# **GROMACS**

Groningen Machine for Chemical Simulations

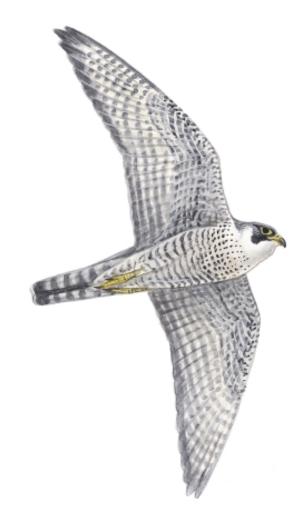

## USER MANUAL

Version 4.6.6

## GROMACS USER MANUAL

#### Version 4.6.6

#### Contributions from

Mark Abraham, Emile Apol, Rossen Apostolov,
Herman J.C. Berendsen, Aldert van Buuren, Pär Bjelkmar,
Rudi van Drunen, Anton Feenstra, Sebastian Fritsch,
Gerrit Groenhof, Christoph Junghans, Jochen Hub, Peter Kasson,
Carsten Kutzner, Brad Lambeth, Per Larsson, Justin A. Lemkul,
Erik Marklund, Peiter Meulenhoff, Teemu Murtola,
Szilárd Páll, Sander Pronk, Roland Schulz,
Michael Shirts, Alfons Sijbers, Peter Tieleman and Maarten Wolf.

Berk Hess, David van der Spoel, and Erik Lindahl.

More information can be found on our website: www.gromacs.org.

<sup>© 1991–2000:</sup> Department of Biophysical Chemistry, University of Groningen. Nijenborgh 4, 9747 AG Groningen, The Netherlands.

<sup>© 2001–2014:</sup> The GROMACS development teams at the Royal Institute of Technology and Uppsala University, Sweden.

#### **Preface & Disclaimer**

This manual is not complete and has no pretention to be so due to lack of time of the contributors – our first priority is to improve the software. It is worked on continuously, which in some cases might mean the information is not entirely correct.

Comments are welcome, please send them by e-mail to gromacs@gromacs.org, or to one of the mailing lists (see www.gromacs.org).

We try to release an updated version of the manual whenever we release a new version of the software, so in general it is a good idea to use a manual with the same major and minor release number as your GROMACS installation. Any revision numbers (like 3.1.1) are however independent, to make it possible to implement bug fixes and manual improvements if necessary.

#### **On-line Resources**

You can find more documentation and other material at our homepage www.gromacs.org. Among other things there is an on-line reference, several GROMACS mailing lists with archives and contributed topologies/force fields.

#### Citation information

When citing this document in any scientific publication please refer to it as:

D. van der Spoel, E. Lindahl, B. Hess, and the GROMACS development team, *GROMACS User Manual version 4.6.6*, www.gromacs.org (2014)

However, we prefer that you cite (some of) the GROMACS papers [1, 2, 3, 4, 5] when you publish your results. Any future development depends on academic research grants, since the package is distributed as free software!

#### **Current development**

GROMACS is a joint effort, with contributions from lots of developers around the world. The core development is currently taking place at

- Department of Cellular and Molecular Biology, Uppsala University, Sweden. (David van der Spoel).
- Stockholm Bioinformatics Center, Stockholm University, Sweden (Erik Lindahl).
- Stockholm Bioinformatics Center, Stockholm University, Sweden (Berk Hess)

#### **GROMACS** is *Free Software*

The entire GROMACS package is available under the GNU Lesser General Public License, version 2.1. This means it's free as in free speech, not just that you can use it without paying us money. For details, check the COPYING file in the source code or consult http://www.gnu.org/licenses/old-licenses/lgpl-2.1.html.

The GROMACS source code and and selected set of binary packages are available on our homepage, www.gromacs.org. Have fun.

| 1 | Intro | oduction                                                              | 1  |
|---|-------|-----------------------------------------------------------------------|----|
|   | 1.1   | Computational Chemistry and Molecular Modeling                        | 1  |
|   | 1.2   | Molecular Dynamics Simulations                                        | 2  |
|   | 1.3   | Energy Minimization and Search Methods                                | 5  |
| 2 | Defi  | nitions and Units                                                     | 7  |
|   | 2.1   | Notation                                                              | 7  |
|   | 2.2   | MD units                                                              | 7  |
|   | 2.3   | Reduced units                                                         | 9  |
| 3 | Alg   | orithms                                                               | 11 |
|   | 3.1   | Introduction                                                          | 11 |
|   | 3.2   | Periodic boundary conditions                                          | 11 |
|   |       | 3.2.1 Some useful box types                                           | 13 |
|   |       | 3.2.2 Cut-off restrictions                                            | 14 |
|   | 3.3   | The group concept                                                     | 14 |
|   | 3.4   | Molecular Dynamics                                                    | 15 |
|   |       | 3.4.1 Initial conditions                                              | 17 |
|   |       | 3.4.2 Neighbor searching                                              | 18 |
|   |       | 3.4.3 Compute forces                                                  | 25 |
|   |       | 3.4.4 The leap-frog integrator                                        | 26 |
|   |       | 3.4.5 The velocity Verlet integrator                                  | 26 |
|   |       | 3.4.6 Understanding reversible integrators: The Trotter decomposition | 27 |
|   |       | 3.4.7 Twin-range cut-offs                                             | 29 |
|   |       | 3.4.8 Temperature coupling                                            | 30 |
|   |       | 2.4.0 Proceure coupling                                               | 26 |

viii Contents

|   |       | 3.4.10 The complete update algorithm                       | 42 |
|---|-------|------------------------------------------------------------|----|
|   |       | 3.4.11 Output step                                         | 44 |
|   | 3.5   | Shell molecular dynamics                                   | 44 |
|   |       | 3.5.1 Optimization of the shell positions                  | 44 |
|   | 3.6   | Constraint algorithms                                      | 45 |
|   |       | 3.6.1 SHAKE                                                | 45 |
|   |       | 3.6.2 LINCS                                                | 46 |
|   | 3.7   | Simulated Annealing                                        | 48 |
|   | 3.8   | Stochastic Dynamics                                        | 49 |
|   | 3.9   | Brownian Dynamics                                          | 50 |
|   | 3.10  | Energy Minimization                                        | 50 |
|   |       | 3.10.1 Steepest Descent                                    | 50 |
|   |       | 3.10.2 Conjugate Gradient                                  | 51 |
|   |       | 3.10.3 L-BFGS                                              | 51 |
|   | 3.11  | Normal-Mode Analysis                                       | 52 |
|   | 3.12  | Free energy calculations                                   | 52 |
|   |       | 3.12.1 Slow-growth methods                                 | 52 |
|   |       | 3.12.2 Thermodynamic integration                           | 54 |
|   | 3.13  | Replica exchange                                           | 55 |
|   | 3.14  | Essential Dynamics sampling                                | 56 |
|   | 3.15  | Expanded Ensemble                                          | 57 |
|   | 3.16  | Parallelization                                            | 57 |
|   | 3.17  | Particle decomposition                                     | 58 |
|   | 3.18  | Domain decomposition                                       | 58 |
|   |       | 3.18.1 Coordinate and force communication                  | 58 |
|   |       | 3.18.2 Dynamic load balancing                              | 59 |
|   |       | 3.18.3 Constraints in parallel                             | 60 |
|   |       | 3.18.4 Interaction ranges                                  | 60 |
|   |       | 3.18.5 Multiple-Program, Multiple-Data PME parallelization | 62 |
|   |       | 3.18.6 Domain decomposition flow chart                     | 63 |
|   | 3.19  | Implicit solvation                                         | 63 |
| 4 | Inter | raction function and force fields                          | 67 |
|   | 4.1   | Non-bonded interactions                                    | 67 |

|     | 4.1.1   | The Lennard-Jones interaction                          | 68 |
|-----|---------|--------------------------------------------------------|----|
|     | 4.1.2   | Buckingham potential                                   | 69 |
|     | 4.1.3   | Coulomb interaction                                    | 69 |
|     | 4.1.4   | Coulomb interaction with reaction field                | 70 |
|     | 4.1.5   | Modified non-bonded interactions                       | 71 |
|     | 4.1.6   | Modified short-range interactions with Ewald summation | 73 |
| 4.2 | Bonde   | d interactions                                         | 73 |
|     | 4.2.1   | Bond stretching                                        | 74 |
|     | 4.2.2   | Morse potential bond stretching                        | 75 |
|     | 4.2.3   | Cubic bond stretching potential                        | 75 |
|     | 4.2.4   | FENE bond stretching potential                         | 76 |
|     | 4.2.5   | Harmonic angle potential                               | 76 |
|     | 4.2.6   | Cosine based angle potential                           | 77 |
|     | 4.2.7   | Urey-Bradley potential                                 | 78 |
|     | 4.2.8   | Bond-Bond cross term                                   | 78 |
|     | 4.2.9   | Bond-Angle cross term                                  | 78 |
|     | 4.2.10  | Quartic angle potential                                | 78 |
|     | 4.2.11  | Improper dihedrals                                     | 79 |
|     | 4.2.12  | Proper dihedrals                                       | 80 |
|     | 4.2.13  | Tabulated bonded interaction functions                 | 82 |
| 4.3 | Restrai | ints                                                   | 83 |
|     | 4.3.1   | Position restraints                                    | 83 |
|     | 4.3.2   | Angle restraints                                       | 84 |
|     | 4.3.3   | Dihedral restraints                                    | 84 |
|     | 4.3.4   | Distance restraints                                    | 85 |
|     | 4.3.5   | Orientation restraints                                 | 88 |
| 4.4 | Polariz | cation                                                 | 92 |
|     | 4.4.1   | Simple polarization                                    | 92 |
|     | 4.4.2   | Water polarization                                     | 92 |
|     | 4.4.3   | Thole polarization                                     | 92 |
| 4.5 | Free er | nergy interactions                                     | 92 |
|     | 4.5.1   | Soft-core interactions                                 | 95 |
| 4.6 | Method  | ds                                                     | 97 |
|     | 4.6.1   | Exclusions and 1-4 Interactions                        | 97 |

|   |      | 4.6.2   | Charge Groups                    | 98 |
|---|------|---------|----------------------------------|----|
|   |      | 4.6.3   | Treatment of Cut-offs            | 98 |
|   | 4.7  | Virtual | interaction sites                | 99 |
|   | 4.8  | Dispers | sion correction                  | )3 |
|   |      | 4.8.1   | Energy                           | )3 |
|   |      | 4.8.2   | Virial and pressure              | )4 |
|   | 4.9  | Long R  | Range Electrostatics             | )5 |
|   |      | 4.9.1   | Ewald summation                  | )5 |
|   |      | 4.9.2   | PME 10                           | )6 |
|   |      | 4.9.3   | P3M-AD                           | )7 |
|   |      | 4.9.4   | Optimizing Fourier transforms    | )7 |
|   | 4.10 | Force f | ield                             | )7 |
|   |      | 4.10.1  | GROMOS87                         | )8 |
|   |      | 4.10.2  | GROMOS-96                        | )8 |
|   |      | 4.10.3  | OPLS/AA                          | 10 |
|   |      | 4.10.4  | AMBER 11                         | 10 |
|   |      | 4.10.5  | CHARMM                           | 10 |
|   |      | 4.10.6  | Coarse-grained force-fields      | 10 |
|   |      | 4.10.7  | MARTINI                          | 11 |
|   |      | 4.10.8  | PLUM 11                          | 11 |
| _ | _    |         |                                  |    |
| 5 | -    | ologies |                                  |    |
|   | 5.1  |         | iction                           |    |
|   | 5.2  |         | e type                           |    |
|   |      | 5.2.1   | Atom types                       |    |
|   |      | 5.2.2   | Virtual sites                    |    |
|   | 5.3  |         | eter files                       |    |
|   |      | 5.3.1   | Atoms                            |    |
|   |      | 5.3.2   | Non-bonded parameters            |    |
|   |      | 5.3.3   | Bonded parameters                |    |
|   |      | 5.3.4   | Intramolecular pair interactions |    |
|   |      | 5.3.5   | Implicit solvation parameters    |    |
|   | 5.4  |         | ions                             |    |
|   | 5.5  | Constra | aint algorithms                  | 20 |

|   | 5.6 | pdb2gi  | mx input files                             |
|---|-----|---------|--------------------------------------------|
|   |     | 5.6.1   | Residue database                           |
|   |     | 5.6.2   | Residue to building block database         |
|   |     | 5.6.3   | Atom renaming database                     |
|   |     | 5.6.4   | Hydrogen database                          |
|   |     | 5.6.5   | Termini database                           |
|   |     | 5.6.6   | Virtual site database                      |
|   |     | 5.6.7   | Special bonds                              |
|   | 5.7 | File fo | rmats                                      |
|   |     | 5.7.1   | Topology file                              |
|   |     | 5.7.2   | Molecule.itp file                          |
|   |     | 5.7.3   | Ifdef statements                           |
|   |     | 5.7.4   | Topologies for free energy calculations    |
|   |     | 5.7.5   | Constraint forces                          |
|   |     | 5.7.6   | Coordinate file                            |
|   | 5.8 | Force   | field organization                         |
|   |     | 5.8.1   | Force field files                          |
|   |     | 5.8.2   | Changing force field parameters            |
|   |     | 5.8.3   | Adding atom types                          |
|   | 5.9 | gmx.    | Ef documentation                           |
| 6 | Spe | cial To | pics 149                                   |
|   | 6.1 | Free ei | nergy implementation                       |
|   | 6.2 | Potent  | ial of mean force                          |
|   | 6.3 | Non-ed  | quilibrium pulling                         |
|   | 6.4 |         | ıll code                                   |
|   | 6.5 | Enforc  | ed Rotation                                |
|   |     | 6.5.1   | Fixed Axis Rotation                        |
|   |     | 6.5.2   | Flexible Axis Rotation                     |
|   |     | 6.5.3   | Usage                                      |
|   | 6.6 | Calcul  | ating a PMF using the free-energy code     |
|   | 6.7 | Remov   | ving fastest degrees of freedom            |
|   |     | 6.7.1   | Hydrogen bond-angle vibrations             |
|   |     | 6.7.2   | Out-of-plane vibrations in aromatic groups |

xii Contents

|   | 6.8  | Viscosi | ity calculation                                  | 168 |
|---|------|---------|--------------------------------------------------|-----|
|   | 6.9  | Tabulat | ted interaction functions                        | 170 |
|   |      | 6.9.1   | Cubic splines for potentials                     | 170 |
|   |      | 6.9.2   | User-specified potential functions               | 171 |
|   | 6.10 | Mixed   | Quantum-Classical simulation techniques          | 172 |
|   |      | 6.10.1  | Overview                                         | 173 |
|   |      | 6.10.2  | Usage                                            | 173 |
|   |      | 6.10.3  | Output                                           | 176 |
|   |      | 6.10.4  | Future developments                              | 176 |
|   | 6.11 | Adapti  | ve Resolution Scheme                             | 176 |
|   |      | 6.11.1  | Example: Adaptive resolution simulation of water | 179 |
| 7 | Dun  | рокора  | setore and Drograms                              | 183 |
| 1 | 7.1  | •       |                                                  | 183 |
|   | 7.1  |         |                                                  | 183 |
|   | 7.2  |         |                                                  | 185 |
|   | 1.3  | 7.3.1   |                                                  | 185 |
|   |      | 7.3.1   |                                                  | 185 |
|   |      | 7.3.2   | Preprocessing                                    | 185 |
|   |      | 7.3.4   | Run control                                      | 188 |
|   |      | 7.3.4   |                                                  | 188 |
|   |      | 7.3.6   |                                                  | 188 |
|   |      | 7.3.7   | •                                                | 189 |
|   |      | 7.3.8   | •                                                | 189 |
|   |      | 7.3.9   |                                                  | 190 |
|   |      |         | Electrostatics                                   | 193 |
|   |      |         |                                                  | 195 |
|   |      |         |                                                  | 197 |
|   |      |         |                                                  | 197 |
|   |      |         |                                                  | 197 |
|   |      |         |                                                  | 199 |
|   |      |         |                                                  | 201 |
|   |      |         |                                                  | 201 |
|   |      |         |                                                  | 202 |
|   |      | 1.0.10  |                                                  |     |

|   |      | 7.3.19   | Energy group exclusions              | 204 |
|---|------|----------|--------------------------------------|-----|
|   |      | 7.3.20   | Walls                                | 204 |
|   |      | 7.3.21   | COM pulling                          | 205 |
|   |      | 7.3.22   | NMR refinement                       | 208 |
|   |      | 7.3.23   | Free energy calculations             | 209 |
|   |      | 7.3.24   | Expanded Ensemble calculations       | 213 |
|   |      | 7.3.25   | Non-equilibrium MD                   | 217 |
|   |      | 7.3.26   | Electric fields                      | 217 |
|   |      | 7.3.27   | Implicit solvent                     | 219 |
|   |      | 7.3.28   | Adaptive Resolution Simulation       | 220 |
|   |      | 7.3.29   | User defined thingies                | 222 |
|   | 7.4  | Program  | ms by topic                          | 222 |
| 8 | Anal | lvoio    |                                      | 227 |
| 0 | 8.1  | -        | Groups                               | 227 |
|   | 0.1  | 8.1.1    | Default Groups                       | 228 |
|   |      | 8.1.2    | Selections                           | 230 |
|   | 8.2  |          | g at your trajectory                 | 230 |
|   | 8.3  |          | l properties                         | 231 |
|   | 8.4  |          | distribution functions               | 231 |
|   | 8.5  |          | ation functions                      | 233 |
|   | 0.5  | 8.5.1    | Theory of correlation functions      | 233 |
|   |      | 8.5.2    | Using FFT for computation of the ACF | 234 |
|   |      | 8.5.3    | Special forms of the ACF             | 234 |
|   |      | 8.5.4    | Some Applications                    | 234 |
|   | 8.6  |          | Square Displacement                  | 235 |
|   | 8.7  |          | angles and dihedrals                 | 235 |
|   | 8.8  |          | of gyration and distances            | 237 |
|   | 8.9  |          | nean square deviations in structure  | 238 |
|   | 8.10 |          | ance analysis                        | 239 |
|   |      |          | al principal component analysis      | 241 |
|   |      |          | gen bonds                            | 241 |
|   |      |          | -related items                       | 242 |
|   | 8.14 | Interfac | ce-related items                     | 243 |

*xiv* Contents

|   | 8.15        | Chemi    | cal shifts                                 | . 245 |
|---|-------------|----------|--------------------------------------------|-------|
| A | Tecl        | nnical I | Details                                    | 247   |
|   | <b>A.</b> 1 | Installa | ation                                      | . 247 |
|   | A.2         | Single   | or Double precision                        | . 247 |
|   | A.3         | Porting  | g GROMACS                                  | . 248 |
|   | A.4         | Enviro   | nment Variables                            | . 248 |
|   | A.5         | Runnir   | ng GROMACS in parallel                     | . 255 |
|   | A.6         | Runnir   | ng GROMACS on GPUs                         | . 255 |
| В | Som         | ne impl  | ementation details                         | 257   |
|   | B.1         | Single   | Sum Virial in GROMACS                      | . 257 |
|   |             | B.1.1    | Virial                                     | . 257 |
|   |             | B.1.2    | Virial from non-bonded forces              | . 258 |
|   |             | B.1.3    | The intra-molecular shift (mol-shift)      | . 258 |
|   |             | B.1.4    | Virial from Covalent Bonds                 | . 259 |
|   |             | B.1.5    | Virial from SHAKE                          | . 260 |
|   | B.2         | Optimi   | izations                                   | . 260 |
|   |             | B.2.1    | Inner Loops for Water                      | . 260 |
|   |             | B.2.2    | Fortran Code                               | . 261 |
|   | B.3         | Compu    | utation of the 1.0/sqrt function           | . 261 |
|   |             | B.3.1    | Introduction                               | . 261 |
|   |             | B.3.2    | General                                    | . 261 |
|   |             | B.3.3    | Applied to floating-point numbers          | . 262 |
|   |             | B.3.4    | Specification of the look-up table         | . 263 |
|   |             | B.3.5    | Separate exponent and fraction computation | . 264 |
|   |             | B.3.6    | Implementation                             | . 265 |
|   | B.4         | Modify   | ying GROMACS                               | . 265 |
| С | Ave         | rages a  | and fluctuations                           | 267   |
|   | <b>C</b> .1 | Formu    | lae for averaging                          | . 267 |
|   | C.2         | Implen   | nentation                                  | . 268 |
|   |             | C.2.1    | Part of a Simulation                       | . 269 |
|   |             | C.2.2    | Combining two simulations                  | . 269 |
|   |             | C.2.3    | Summing energy terms                       | . 270 |

| D | Man  | ual Pages                          | 273 |
|---|------|------------------------------------|-----|
|   | D.1  | Standard options for GROMACS tools | 273 |
|   | D.2  | do_dssp                            | 274 |
|   | D.3  | editconf                           | 275 |
|   | D.4  | eneconv                            | 277 |
|   | D.5  | g_anadock                          | 277 |
|   | D.6  | g_anaeig                           | 278 |
|   | D.7  | g_analyze                          | 280 |
|   | D.8  | g_angle                            | 282 |
|   | D.9  | g_bar                              | 283 |
|   | D.10 | g_bond                             | 284 |
|   | D.11 | g_bundle                           | 285 |
|   | D.12 | g_chi                              | 286 |
|   | D.13 | g_cluster                          | 288 |
|   | D.14 | g_clustsize                        | 290 |
|   | D.15 | g_confrms                          | 291 |
|   | D.16 | g_covar                            | 291 |
|   | D.17 | g_current                          | 292 |
|   | D.18 | g_density                          | 293 |
|   | D.19 | g_densmap                          | 294 |
|   | D.20 | g_densorder                        | 295 |
|   | D.21 | g_dielectric                       | 296 |
|   | D.22 | g_dipoles                          | 297 |
|   | D.23 | g_disre                            | 299 |
|   | D.24 | g_dist                             | 299 |
|   | D.25 | g_dos                              | 300 |
|   | D.26 | g_dyecoupl                         | 301 |
|   | D.27 | g_dyndom                           | 302 |
|   | D.28 | genbox                             | 302 |
|   | D.29 | genconf                            | 304 |
|   | D.30 | g_enemat                           | 304 |
|   | D.31 | g_energy                           | 305 |
|   | D.32 | genion                             | 307 |
|   | D.33 | genrestr                           | 308 |

*xvi* Contents

| D.34 g_filter      |
|--------------------|
| D.35 g_gyrate      |
| D.36 g_h2order     |
| D.37 g_hbond       |
| D.38 g_helix       |
| D.39 g_helixorient |
| D.40 g_hydorder    |
| D.41 g_kinetics    |
| D.42 g_lie         |
| D.43 g_mdmat       |
| D.44 g_membed      |
| D.45 g_mindist     |
| D.46 g_morph       |
| D.47 g_msd         |
| D.48 gmxcheck      |
| D.49 gmxdump       |
| D.50 g_nmeig       |
| D.51 g_nmens       |
| D.52 g_nmtraj      |
| D.53 g_order       |
| D.54 g_pme_error   |
| D.55 g_polystat    |
| D.56 g_potential   |
| D.57 g_principal   |
| D.58 g_protonate   |
| D.59 g_rama        |
| D.60 g_rdf         |
| D.61 g_rms         |
| D.62 g_rmsdist     |
| D.63 g_rmsf        |
| D.64 grompp        |
| D.65 g_rotacf      |
| D.66 g_rotmat      |
| D.67 g_saltbr      |

| Contents | XVII          |
|----------|---------------|
| Comenis  | $\lambda V U$ |
|          | *****         |

| Index           | 38 | 9 |
|-----------------|----|---|
| Bibliography    | 37 | 7 |
| D.96 xpm2ps     | 37 | 5 |
| D.95 trjorder   | 37 | 4 |
| D.94 trjconv    | 37 | 1 |
| D.93 trjcat     | 37 | 0 |
| D.92 tpbconv    | 37 | 0 |
| D.91 pdb2gmx    | 36 | 8 |
| D.90 ngmx       | 36 | 7 |
| D.89 mk_angndx  | 36 | 7 |
| D.88 mdrun      | 36 | 1 |
| D.87 make_ndx   | 36 | 1 |
| D.86 make_edi   | 35 | 8 |
| D.85 g_xrama    | 35 | 8 |
| D.84 g_x2top    | 35 | 7 |
| D.83 g_wheel    | 35 | 6 |
| D.82 g_wham     | 35 | 4 |
| D.81 g_velacc   |    | 3 |
| D.80 g_vanhove  |    | 2 |
| D.79 g_tune_pme |    | 9 |
| D.78 g_traj     |    | 8 |
| D.77 g_tcaf     |    |   |
| D.76 g_spol     |    |   |
| D.75 g_spatial  |    |   |
| D.74 g_sorient  |    |   |
| D.73 g_sigeps   |    |   |
| D.72 g_sham     |    |   |
| D.71 g_sgangle  |    |   |
| D.70 g_select   |    |   |
| D.69 g_sas      |    |   |
| D.68 g_sans     | 33 | 8 |

*xviii* Contents

## Chapter 1

### Introduction

#### 1.1 Computational Chemistry and Molecular Modeling

GROMACS is an engine to perform molecular dynamics simulations and energy minimization. These are two of the many techniques that belong to the realm of computational chemistry and molecular modeling. *Computational chemistry* is just a name to indicate the use of computational techniques in chemistry, ranging from quantum mechanics of molecules to dynamics of large complex molecular aggregates. *Molecular modeling* indicates the general process of describing complex chemical systems in terms of a realistic atomic model, with the goal being to understand and predict macroscopic properties based on detailed knowledge on an atomic scale. Often, molecular modeling is used to design new materials, for which the accurate prediction of physical properties of realistic systems is required.

Macroscopic physical properties can be distinguished by (a) static equilibrium properties, such as the binding constant of an inhibitor to an enzyme, the average potential energy of a system, or the radial distribution function of a liquid, and (b) dynamic or non-equilibrium properties, such as the viscosity of a liquid, diffusion processes in membranes, the dynamics of phase changes, reaction kinetics, or the dynamics of defects in crystals. The choice of technique depends on the question asked and on the feasibility of the method to yield reliable results at the present state of the art. Ideally, the (relativistic) time-dependent Schrödinger equation describes the properties of molecular systems with high accuracy, but anything more complex than the equilibrium state of a few atoms cannot be handled at this ab initio level. Thus, approximations are necessary; the higher the complexity of a system and the longer the time span of the processes of interest is, the more severe the required approximations are. At a certain point (reached very much earlier than one would wish), the ab initio approach must be augmented or replaced by empirical parameterization of the model used. Where simulations based on physical principles of atomic interactions still fail due to the complexity of the system, molecular modeling is based entirely on a similarity analysis of known structural and chemical data. The QSAR methods (Quantitative Structure-Activity Relations) and many homology-based protein structure predictions belong to the latter

Macroscopic properties are always ensemble averages over a representative statistical ensemble

(either equilibrium or non-equilibrium) of molecular systems. For molecular modeling, this has two important consequences:

- The knowledge of a single structure, even if it is the structure of the global energy minimum, is not sufficient. It is necessary to generate a representative ensemble at a given temperature, in order to compute macroscopic properties. But this is not enough to compute thermodynamic equilibrium properties that are based on free energies, such as phase equilibria, binding constants, solubilities, relative stability of molecular conformations, etc. The computation of free energies and thermodynamic potentials requires special extensions of molecular simulation techniques.
- While molecular simulations, in principle, provide atomic details of the structures and motions, such details are often not relevant for the macroscopic properties of interest. This opens the way to simplify the description of interactions and average over irrelevant details. The science of statistical mechanics provides the theoretical framework for such simplifications. There is a hierarchy of methods ranging from considering groups of atoms as one unit, describing motion in a reduced number of collective coordinates, averaging over solvent molecules with potentials of mean force combined with stochastic dynamics [6], to mesoscopic dynamics describing densities rather than atoms and fluxes as response to thermodynamic gradients rather than velocities or accelerations as response to forces [7].

For the generation of a representative equilibrium ensemble two methods are available: (a) Monte Carlo simulations and (b) Molecular Dynamics simulations. For the generation of non-equilibrium ensembles and for the analysis of dynamic events, only the second method is appropriate. While Monte Carlo simulations are more simple than MD (they do not require the computation of forces), they do not yield significantly better statistics than MD in a given amount of computer time. Therefore, MD is the more universal technique. If a starting configuration is very far from equilibrium, the forces may be excessively large and the MD simulation may fail. In those cases, a robust energy minimization is required. Another reason to perform an energy minimization is the removal of all kinetic energy from the system: if several "snapshots" from dynamic simulations must be compared, energy minimization reduces the thermal noise in the structures and potential energies so that they can be compared better.

#### 1.2 Molecular Dynamics Simulations

MD simulations solve Newton's equations of motion for a system of N interacting atoms:

$$m_i \frac{\partial^2 \mathbf{r}_i}{\partial t^2} = \mathbf{F}_i, \ i = 1 \dots N.$$
 (1.1)

The forces are the negative derivatives of a potential function  $V(r_1, r_2, \dots, r_N)$ :

$$\boldsymbol{F}_{i} = -\frac{\partial V}{\partial \boldsymbol{r}_{i}} \tag{1.2}$$

The equations are solved simultaneously in small time steps. The system is followed for some time, taking care that the temperature and pressure remain at the required values, and the coordinates are written to an output file at regular intervals. The coordinates as a function of time

|               | type of     | wavenumber  |
|---------------|-------------|-------------|
| type of bond  | vibration   | $(cm^{-1})$ |
| C-H, O-H, N-H | stretch     | 3000-3500   |
| C=C, C=O      | stretch     | 1700–2000   |
| НОН           | bending     | 1600        |
| C-C           | stretch     | 1400–1600   |
| $H_2CX$       | sciss, rock | 1000-1500   |
| CCC           | bending     | 800-1000    |
| O-H···O       | libration   | 400- 700    |
| O-H···O       | stretch     | 50- 200     |

Table 1.1: Typical vibrational frequencies (wavenumbers) in molecules and hydrogen-bonded liquids. Compare  $kT/h = 200 \ \mathrm{cm}^{-1}$  at 300 K.

represent a *trajectory* of the system. After initial changes, the system will usually reach an *equilibrium state*. By averaging over an equilibrium trajectory, many macroscopic properties can be extracted from the output file.

It is useful at this point to consider the limitations of MD simulations. The user should be aware of those limitations and always perform checks on known experimental properties to assess the accuracy of the simulation. We list the approximations below.

#### The simulations are classical

Using Newton's equation of motion automatically implies the use of classical mechanics to describe the motion of atoms. This is all right for most atoms at normal temperatures, but there are exceptions. Hydrogen atoms are quite light and the motion of protons is sometimes of essential quantum mechanical character. For example, a proton may tunnel through a potential barrier in the course of a transfer over a hydrogen bond. Such processes cannot be properly treated by classical dynamics! Helium liquid at low temperature is another example where classical mechanics breaks down. While helium may not deeply concern us, the high frequency vibrations of covalent bonds should make us worry! The statistical mechanics of a classical harmonic oscillator differs appreciably from that of a real quantum oscillator when the resonance frequency  $\nu$  approximates or exceeds  $k_BT/h$ . Now at room temperature the wavenumber  $\sigma=1/\lambda=\nu/c$  at which  $h\nu=k_BT$  is approximately 200 cm<sup>-1</sup>. Thus, all frequencies higher than, say,  $100~{\rm cm}^{-1}$  may misbehave in classical simulations. This means that practically all bond and bond-angle vibrations are suspect, and even hydrogen-bonded motions as translational or librational H-bond vibrations are beyond the classical limit (see Table 1.1). What can we do?

Well, apart from real quantum-dynamical simulations, we can do one of two things: (a) If we perform MD simulations using harmonic oscillators for bonds, we should make corrections to the total internal energy  $U = E_{kin} + E_{pot}$  and specific heat  $C_V$  (and to entropy S and free energy A or G if those are calculated). The corrections to the energy and specific heat of a one-dimensional oscillator with frequency  $\nu$  are: [8]

$$U^{QM} = U^{cl} + kT \left( \frac{1}{2}x - 1 + \frac{x}{e^x - 1} \right)$$
 (1.3)

$$C_V^{QM} = C_V^{cl} + k \left( \frac{x^2 e^x}{(e^x - 1)^2} - 1 \right),$$
 (1.4)

where  $x = h\nu/kT$ . The classical oscillator absorbs too much energy (kT), while the high-frequency quantum oscillator is in its ground state at the zero-point energy level of  $\frac{1}{2}h\nu$ . (b) We can treat the bonds (and bond angles) as *constraints* in the equations of motion. The rationale behind this is that a quantum oscillator in its ground state resembles a constrained bond more closely than a classical oscillator. A good practical reason for this choice is that the algorithm can use larger time steps when the highest frequencies are removed. In practice the time step can be made four times as large when bonds are constrained than when they are oscillators [9]. GROMACS has this option for the bonds and bond angles. The flexibility of the latter is rather essential to allow for the realistic motion and coverage of configurational space [10].

#### Electrons are in the ground state

In MD we use a *conservative* force field that is a function of the positions of atoms only. This means that the electronic motions are not considered: the electrons are supposed to adjust their dynamics instantly when the atomic positions change (the *Born-Oppenheimer* approximation), and remain in their ground state. This is really all right, almost always. But of course, electron transfer processes and electronically excited states can not be treated. Neither can chemical reactions be treated properly, but there are other reasons to shy away from reactions for the time being.

#### Force fields are approximate

Force fields provide the forces. They are not really a part of the simulation method and their parameters can be modified by the user as the need arises or knowledge improves. But the form of the forces that can be used in a particular program is subject to limitations. The force field that is incorporated in GROMACS is described in Chapter 4. In the present version the force field is pair-additive (apart from long-range Coulomb forces), it cannot incorporate polarizabilities, and it does not contain fine-tuning of bonded interactions. This urges the inclusion of some limitations in this list below. For the rest it is quite useful and fairly reliable for biologically-relevant macromolecules in aqueous solution!

#### The force field is pair-additive

This means that all *non-bonded* forces result from the sum of non-bonded pair interactions. Non pair-additive interactions, the most important example of which is interaction through atomic polarizability, are represented by *effective pair potentials*. Only average non pair-additive contributions are incorporated. This also means that the pair interactions are not pure, *i.e.*, they are not valid for isolated pairs or for situations that differ appreciably from the test systems on which the models were parameterized. In fact, the effective pair potentials are not that bad in practice. But the omission of polarizability also means that electrons in atoms do not provide a dielectric constant as they should. For example, real liquid alkanes have a dielectric constant of slightly more than 2, which reduce the long-range electrostatic interaction between (partial) charges. Thus, the simulations will exaggerate the long-range Coulomb terms. Luckily, the next item compensates this effect a bit.

#### Long-range interactions are cut off

In this version, GROMACS always uses a cut-off radius for the Lennard-Jones interactions

and sometimes for the Coulomb interactions as well. The "minimum-image convention" used by GROMACS requires that only one image of each particle in the periodic boundary conditions is considered for a pair interaction, so the cut-off radius cannot exceed half the box size. That is still pretty big for large systems, and trouble is only expected for systems containing charged particles. But then truly bad things can happen, like accumulation of charges at the cut-off boundary or very wrong energies! For such systems, you should consider using one of the implemented long-range electrostatic algorithms, such as particlemesh Ewald [11, 12].

#### **Boundary conditions are unnatural**

Since system size is small (even 10,000 particles is small), a cluster of particles will have a lot of unwanted boundary with its environment (vacuum). We must avoid this condition if we wish to simulate a bulk system. As such, we use periodic boundary conditions to avoid real phase boundaries. Since liquids are not crystals, something unnatural remains. This item is mentioned last because it is the least of the evils. For large systems, the errors are small, but for small systems with a lot of internal spatial correlation, the periodic boundaries may enhance internal correlation. In that case, beware of, and test, the influence of system size. This is especially important when using lattice sums for long-range electrostatics, since these are known to sometimes introduce extra ordering.

#### 1.3 Energy Minimization and Search Methods

As mentioned in sec. 1.1, in many cases energy minimization is required. GROMACS provides a number of methods for local energy minimization, as detailed in sec. 3.10.

The potential energy function of a (macro)molecular system is a very complex landscape (or hypersurface) in a large number of dimensions. It has one deepest point, the global minimum and a very large number of local minima, where all derivatives of the potential energy function with respect to the coordinates are zero and all second derivatives are non-negative. The matrix of second derivatives, which is called the Hessian matrix, has non-negative eigenvalues; only the collective coordinates that correspond to translation and rotation (for an isolated molecule) have zero eigenvalues. In between the local minima there are saddle points, where the Hessian matrix has only one negative eigenvalue. These points are the mountain passes through which the system can migrate from one local minimum to another.

Knowledge of all local minima, including the global one, and of all saddle points would enable us to describe the relevant structures and conformations and their free energies, as well as the dynamics of structural transitions. Unfortunately, the dimensionality of the configurational space and the number of local minima is so high that it is impossible to sample the space at a sufficient number of points to obtain a complete survey. In particular, no minimization method exists that guarantees the determination of the global minimum in any practical amount of time. Impractical methods exist, some much faster than others [13]. However, given a starting configuration, it is possible to find the *nearest local minimum*. "Nearest" in this context does not always imply "nearest" in a geometrical sense (*i.e.*, the least sum of square coordinate differences), but means the minimum that can be reached by systematically moving down the steepest local gradient. Finding this nearest local minimum is all that GROMACS can do for you, sorry! If you want to find other

minima and hope to discover the global minimum in the process, the best advice is to experiment with temperature-coupled MD: run your system at a high temperature for a while and then quench it slowly down to the required temperature; do this repeatedly! If something as a melting or glass transition temperature exists, it is wise to stay for some time slightly below that temperature and cool down slowly according to some clever scheme, a process called *simulated annealing*. Since no physical truth is required, you can use your imagination to speed up this process. One trick that often works is to make hydrogen atoms heavier (mass 10 or so): although that will slow down the otherwise very rapid motions of hydrogen atoms, it will hardly influence the slower motions in the system, while enabling you to increase the time step by a factor of 3 or 4. You can also modify the potential energy function during the search procedure, *e.g.* by removing barriers (remove dihedral angle functions or replace repulsive potentials by *soft-core* potentials [14]), but always take care to restore the correct functions slowly. The best search method that allows rather drastic structural changes is to allow excursions into four-dimensional space [15], but this requires some extra programming beyond the standard capabilities of GROMACS.

Three possible energy minimization methods are:

- Those that require only function evaluations. Examples are the simplex method and its variants. A step is made on the basis of the results of previous evaluations. If derivative information is available, such methods are inferior to those that use this information.
- Those that use derivative information. Since the partial derivatives of the potential energy with respect to all coordinates are known in MD programs (these are equal to minus the forces) this class of methods is very suitable as modification of MD programs.
- Those that use second derivative information as well. These methods are superior in their convergence properties near the minimum: a quadratic potential function is minimized in one step! The problem is that for N particles a 3N × 3N matrix must be computed, stored, and inverted. Apart from the extra programming to obtain second derivatives, for most systems of interest this is beyond the available capacity. There are intermediate methods that build up the Hessian matrix on the fly, but they also suffer from excessive storage requirements. So GROMACS will shy away from this class of methods.

The *steepest descent* method, available in GROMACS, is of the second class. It simply takes a step in the direction of the negative gradient (hence in the direction of the force), without any consideration of the history built up in previous steps. The step size is adjusted such that the search is fast, but the motion is always downhill. This is a simple and sturdy, but somewhat stupid, method: its convergence can be quite slow, especially in the vicinity of the local minimum! The faster-converging *conjugate gradient method* (see *e.g.* [16]) uses gradient information from previous steps. In general, steepest descents will bring you close to the nearest local minimum very quickly, while conjugate gradients brings you *very* close to the local minimum, but performs worse far away from the minimum. GROMACS also supports the L-BFGS minimizer, which is mostly comparable to *conjugate gradient method*, but in some cases converges faster.

## Chapter 2

### **Definitions and Units**

#### 2.1 Notation

The following conventions for mathematical typesetting are used throughout this document:

| Item          | Notation    | Example          |
|---------------|-------------|------------------|
| Vector        | Bold italic | $oldsymbol{r}_i$ |
| Vector Length | Italic      | $r_i$            |

We define the *lowercase* subscripts i, j, k and l to denote particles:  $r_i$  is the *position vector* of particle i, and using this notation:

$$\boldsymbol{r}_{ij} = \boldsymbol{r}_j - \boldsymbol{r}_i \tag{2.1}$$

$$r_{ij} = |\boldsymbol{r}_{ij}| \tag{2.2}$$

The force on particle i is denoted by  $F_i$  and

$$F_{ij} =$$
force on  $i$  exerted by  $j$  (2.3)

Please note that we changed notation as of version 2.0 to  $r_{ij} = r_j - r_i$  since this is the notation commonly used. If you encounter an error, let us know.

#### 2.2 MD units

GROMACS uses a consistent set of units that produce values in the vicinity of unity for most relevant molecular quantities. Let us call them *MD units*. The basic units in this system are nm, ps, K, electron charge (e) and atomic mass unit (u), see Table 2.1.

Consistent with these units are a set of derived units, given in Table 2.2.

The electric conversion factor  $f=\frac{1}{4\pi\varepsilon_o}=138.935\,485(9)~{\rm kJ~mol^{-1}~nm~e^{-2}}$ . It relates the mechanical quantities to the electrical quantities as in

$$V = f \frac{q^2}{r} \text{ or } F = f \frac{q^2}{r^2}$$
 (2.4)

| Quantity    | Symbol | Unit                                                                      |
|-------------|--------|---------------------------------------------------------------------------|
| length      | r      | $nm = 10^{-9} m$                                                          |
| mass        | m      | u (atomic mass unit) = $1.6605402(10) \times 10^{-27}$ kg                 |
|             |        | $(1/12 \text{ the mass of a } ^{12}\text{C atom})$                        |
|             |        | $1.6605402(10) \times 10^{-27} \text{ kg}$                                |
| time        | t      | $ps = 10^{-12} s$                                                         |
| charge      | q      | $e = \text{electronic charge} = 1.60217733(49) \times 10^{-19}  \text{C}$ |
| temperature | T      | K                                                                         |

Table 2.1: Basic units used in GROMACS. Numbers in parentheses give accuracy.

| Quantity           | Symbol         | Unit                                                                           |
|--------------------|----------------|--------------------------------------------------------------------------------|
| energy             | E, V           | $kJ \text{ mol}^{-1}$                                                          |
| Force              | $oldsymbol{F}$ | $kJ \text{ mol}^{-1} \text{ nm}^{-1}$                                          |
| pressure           | p              | kJ mol $^{-1}$ nm $^{-3} = 10^{30}/N_{AV}$ Pa                                  |
|                    |                | $1.66054 \times 10^6 \mathrm{Pa} = 16.6054 \mathrm{bar}$                       |
| velocity           | v              | $nm ps^{-1} = 1000 m s^{-1}$                                                   |
| dipole moment      | $\mu$          | e nm                                                                           |
| electric potential | Φ              | $kJ \text{ mol}^{-1} e^{-1} = 0.010364272(3) \text{ Volt}$                     |
| electric field     | E              | kJ mol $^{-1}$ nm $^{-1}$ $e^{-1} = 1.0364272(3) \times 10^7 \text{ V m}^{-1}$ |

Table 2.2: Derived units

Electric potentials  $\Phi$  and electric fields E are intermediate quantities in the calculation of energies and forces. They do not occur inside GROMACS. If they are used in evaluations, there is a choice of equations and related units. We strongly recommend following the usual practice of including the factor f in expressions that evaluate  $\Phi$  and E:

$$\Phi(\mathbf{r}) = f \sum_{j} \frac{q_{j}}{|\mathbf{r} - \mathbf{r}_{j}|}$$
(2.5)

$$E(r) = f \sum_{j} q_{j} \frac{(r - r_{j})}{|r - r_{j}|^{3}}$$

$$(2.6)$$

With these definitions,  $q\Phi$  is an energy and  $q\boldsymbol{E}$  is a force. The units are those given in Table 2.2: about 10 mV for potential. Thus, the potential of an electronic charge at a distance of 1 nm equals  $f\approx 140$  units  $\approx 1.4$  V. (exact value: 1.439965 V)

**Note** that these units are mutually consistent; changing any of the units is likely to produce inconsistencies and is therefore *strongly discouraged*! In particular: if Å are used instead of nm, the unit of time changes to 0.1 ps. If kcal mol<sup>-1</sup> (= 4.184 kJ mol<sup>-1</sup>) is used instead of kJ mol<sup>-1</sup> for energy, the unit of time becomes 0.488882 ps and the unit of temperature changes to 4.184 K. But in both cases all electrical energies go wrong, because they will still be computed in kJ mol<sup>-1</sup>, expecting nm as the unit of length. Although careful rescaling of charges may still yield consistency, it is clear that such confusions must be rigidly avoided.

In terms of the MD units, the usual physical constants take on different values (see Table 2.3). All quantities are per mol rather than per molecule. There is no distinction between Boltzmann's constant k and the gas constant R: their value is  $0.008\,314\,51\,\mathrm{kJ}\,\mathrm{mol}^{-1}\,\mathrm{K}^{-1}$ .

2.3. Reduced units 9

| Symbol   | Name                 | Value                                              |
|----------|----------------------|----------------------------------------------------|
| $N_{AV}$ | Avogadro's number    | $6.0221367(36)\times10^{23}~\mathrm{mol^{-1}}$     |
| R        | gas constant         | $8.314510(70)	imes10^{-3}~{ m kJ~mol^{-1}~K^{-1}}$ |
| $k_B$    | Boltzmann's constant | idem                                               |
| h        | Planck's constant    | $0.39903132(24)~{ m kJ~mol^{-1}~ps}$               |
| $\hbar$  | Dirac's constant     | $0.063507807(38)~{ m kJ~mol^{-1}}~{ m ps}$         |
| c        | velocity of light    | $299792.458~{ m nm~ps^{-1}}$                       |

Table 2.3: Some Physical Constants

| Quantity    | Symbol  | Relation to SI                                |
|-------------|---------|-----------------------------------------------|
| Length      | r*      | $r \sigma^{-1}$                               |
| Mass        | m*      | $\mathrm{m}\mathrm{M}^{-1}$                   |
| Time        | t*      | $\mid t  \sigma^{-1}  \sqrt{\epsilon/M} \mid$ |
| Temperature | $T^*$   | $k_BT \epsilon^{-1}$                          |
| Energy      | E*      | $\mathrm{E}\epsilon^{-1}$                     |
| Force       | F*      | F $\sigma \epsilon^{-1}$                      |
| Pressure    | P*      | ${ m P}\sigma^3\epsilon^{-1}$                 |
| Velocity    | $v^*$   | $v \sqrt{M/\epsilon}$                         |
| Density     | $ ho^*$ | N $\sigma^3 V^{-1}$                           |

Table 2.4: Reduced Lennard-Jones quantities

#### 2.3 Reduced units

When simulating Lennard-Jones (LJ) systems, it might be advantageous to use reduced units (i.e., setting  $\epsilon_{ii}=\sigma_{ii}=m_i=k_B=1$  for one type of atoms). This is possible. When specifying the input in reduced units, the output will also be in reduced units. The one exception is the temperature, which is expressed in  $0.008\,314\,51$  reduced units. This is a consequence of using Boltzmann's constant in the evaluation of temperature in the code. Thus not T, but  $k_BT$ , is the reduced temperature. A GROMACS temperature T=1 means a reduced temperature of  $0.008\ldots$  units; if a reduced temperature of 1 is required, the GROMACS temperature should be 120.2717.

In Table 2.4 quantities are given for LJ potentials:

$$V_{LJ} = 4\epsilon \left[ \left( \frac{\sigma}{r} \right)^{12} - \left( \frac{\sigma}{r} \right)^{6} \right] \tag{2.7}$$

## Chapter 3

## **Algorithms**

#### 3.1 Introduction

In this chapter we first give describe some general concepts used in GROMACS: *periodic boundary conditions* (sec. 3.2) and the *group concept* (sec. 3.3). The MD algorithm is described in sec. 3.4: first a global form of the algorithm is given, which is refined in subsequent subsections. The (simple) EM (Energy Minimization) algorithm is described in sec. 3.10. Some other algorithms for special purpose dynamics are described after this.

A few issues are of general interest. In all cases the *system* must be defined, consisting of molecules. Molecules again consist of particles with defined interaction functions. The detailed description of the *topology* of the molecules and of the *force field* and the calculation of forces is given in chapter 4. In the present chapter we describe other aspects of the algorithm, such as pair list generation, update of velocities and positions, coupling to external temperature and pressure, conservation of constraints. The *analysis* of the data generated by an MD simulation is treated in chapter 8.

#### 3.2 Periodic boundary conditions

The classical way to minimize edge effects in a finite system is to apply *periodic boundary conditions*. The atoms of the system to be simulated are put into a space-filling box, which is surrounded by translated copies of itself (Fig. 3.1). Thus there are no boundaries of the system; the artifact caused by unwanted boundaries in an isolated cluster is now replaced by the artifact of periodic conditions. If the system is crystalline, such boundary conditions are desired (although motions are naturally restricted to periodic motions with wavelengths fitting into the box). If one wishes to simulate non-periodic systems, such as liquids or solutions, the periodicity by itself causes errors. The errors can be evaluated by comparing various system sizes; they are expected to be less severe than the errors resulting from an unnatural boundary with vacuum.

There are several possible shapes for space-filling unit cells. Some, like the *rhombic dodecahedron* and the *truncated octahedron* [17] are closer to being a sphere than a cube is, and are therefore

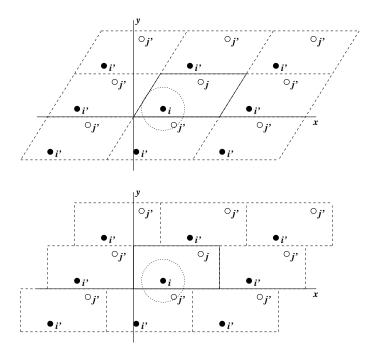

Figure 3.1: Periodic boundary conditions in two dimensions.

better suited to the study of an approximately spherical macromolecule in solution, since fewer solvent molecules are required to fill the box given a minimum distance between macromolecular images. At the same time, rhombic dodecahedra and truncated octahedra are special cases of *triclinic* unit cells; the most general space-filling unit cells that comprise all possible space-filling shapes [18]. For this reason, GROMACS is based on the triclinic unit cell.

GROMACS uses periodic boundary conditions, combined with the *minimum image convention*: only one – the nearest – image of each particle is considered for short-range non-bonded interaction terms. For long-range electrostatic interactions this is not always accurate enough, and GROMACS therefore also incorporates lattice sum methods such as Ewald Sum, PME and PPPM.

GROMACS supports triclinic boxes of any shape. The simulation box (unit cell) is defined by the 3 box vectors **a**,**b** and **c**. The box vectors must satisfy the following conditions:

$$a_y = a_z = b_z = 0 (3.1)$$

$$a_x > 0, \quad b_y > 0, \quad c_z > 0$$
 (3.2)

$$|b_x| \le \frac{1}{2} a_x, \quad |c_x| \le \frac{1}{2} a_x, \quad |c_y| \le \frac{1}{2} b_y$$
 (3.3)

Equations 3.1 can always be satisfied by rotating the box. Inequalities (3.2) and (3.3) can always be satisfied by adding and subtracting box vectors.

Even when simulating using a triclinic box, GROMACS always keeps the particles in a brick-shaped volume for efficiency, as illustrated in Fig. 3.1 for a 2-dimensional system. Therefore, from the output trajectory it might seem that the simulation was done in a rectangular box. The program tricony can be used to convert the trajectory to a different unit-cell representation.

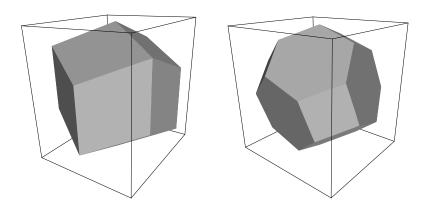

Figure 3.2: A rhombic dodecahedron and truncated octahedron (arbitrary orientations).

| box type     | image    | box                      | box vectors |                         |                             | box vector angles |                  |                 |
|--------------|----------|--------------------------|-------------|-------------------------|-----------------------------|-------------------|------------------|-----------------|
|              | distance | volume                   | a           | b                       | c                           | ∠bc               | ∠ac              | ∠ab             |
|              |          |                          | d           | 0                       | 0                           |                   |                  |                 |
| cubic        | d        | $d^3$                    | 0           | d                       | 0                           | 90°               | $90^{\circ}$     | 90°             |
|              |          |                          | 0           | 0                       | d                           |                   |                  |                 |
| rhombic      |          |                          | d           | 0                       | $\frac{1}{2}d$              |                   |                  |                 |
| dodecahedron | d        | $\frac{1}{2}\sqrt{2}d^3$ | 0           | d                       | $rac{1}{2}d \ rac{1}{2}d$ | 60°               | $60^{\circ}$     | 90°             |
| (xy-square)  |          | $0.707 d^3$              | 0           | 0                       | $\frac{1}{2}\sqrt{2}d$      |                   |                  |                 |
| rhombic      |          |                          | d           | $\frac{1}{2}d$          | $\frac{1}{2}d$              |                   |                  |                 |
| dodecahedron | d        | $\frac{1}{2}\sqrt{2}d^3$ | 0           | $\frac{1}{2}\sqrt{3} d$ | $\frac{1}{6}\sqrt{3}d$      | 60°               | $60^{\circ}$     | 60°             |
| (xy-hexagon) |          | $0.707 d^3$              | 0           | 0                       | $\frac{1}{3}\sqrt{6}d$      |                   |                  |                 |
| truncated    |          |                          | d           | $\frac{1}{3}d$          | $-\frac{1}{3}d$             |                   |                  |                 |
| octahedron   | d        | $\frac{4}{9}\sqrt{3}d^3$ | 0           | $\frac{2}{3}\sqrt{2} d$ | $\frac{1}{3}\sqrt{2}d$      | $71.53^{\circ}$   | $109.47^{\circ}$ | $71.53^{\circ}$ |
|              |          | $0.770 d^3$              | 0           | 0                       | $\frac{1}{3}\sqrt{6}d$      |                   |                  |                 |

Table 3.1: The cubic box, the rhombic dodecahedron and the truncated octahedron.

It is also possible to simulate without periodic boundary conditions, but it is usually more efficient to simulate an isolated cluster of molecules in a large periodic box, since fast grid searching can only be used in a periodic system.

#### 3.2.1 Some useful box types

The three most useful box types for simulations of solvated systems are described in Table 3.1. The rhombic dodecahedron (Fig. 3.2) is the smallest and most regular space-filling unit cell. Each of the 12 image cells is at the same distance. The volume is 71% of the volume of a cube having the same image distance. This saves about 29% of CPU-time when simulating a spherical or flexible molecule in solvent. There are two different orientations of a rhombic dodecahedron that satisfy equations 3.1, 3.2 and 3.3. The program editconf produces the orientation which has a square intersection with the xy-plane. This orientation was chosen because the first two box vectors coincide with the x and y-axis, which is easier to comprehend. The other orientation can

be useful for simulations of membrane proteins. In this case the cross-section with the xy-plane is a hexagon, which has an area which is 14% smaller than the area of a square with the same image distance. The height of the box  $(c_z)$  should be changed to obtain an optimal spacing. This box shape not only saves CPU time, it also results in a more uniform arrangement of the proteins.

#### 3.2.2 Cut-off restrictions

The minimum image convention implies that the cut-off radius used to truncate non-bonded interactions may not exceed half the shortest box vector:

$$R_c < \frac{1}{2}\min(\|\mathbf{a}\|, \|\mathbf{b}\|, \|\mathbf{c}\|),$$
 (3.4)

because otherwise more than one image would be within the cut-off distance of the force. When a macromolecule, such as a protein, is studied in solution, this restriction alone is not sufficient: in principle, a single solvent molecule should not be able to 'see' both sides of the macromolecule. This means that the length of each box vector must exceed the length of the macromolecule in the direction of that edge plus two times the cut-off radius  $R_c$ . It is, however, common to compromise in this respect, and make the solvent layer somewhat smaller in order to reduce the computational cost. For efficiency reasons the cut-off with triclinic boxes is more restricted. For grid search the extra restriction is weak:

$$R_c < \min(a_x, b_y, c_z) \tag{3.5}$$

For simple search the extra restriction is stronger:

$$R_c < \frac{1}{2}\min(a_x, b_y, c_z) \tag{3.6}$$

Each unit cell (cubic, rectangular or triclinic) is surrounded by 26 translated images. A particular image can therefore always be identified by an index pointing to one of 27 *translation vectors* and constructed by applying a translation with the indexed vector (see 3.4.3). Restriction (3.5) ensures that only 26 images need to be considered.

#### 3.3 The group concept

The GROMACS MD and analysis programs use user-defined *groups* of atoms to perform certain actions on. The maximum number of groups is 256, but each atom can only belong to six different groups, one each of the following:

temperature-coupling group temperature-coupling group The temperature coupling parameters (reference temperature, time constant, number of degrees of freedom, see 3.4.4) can be defined for each T-coupling group separately. For example, in a solvated macromolecule the solvent (that tends to generate more heating by force and integration errors) can be coupled with a shorter time constant to a bath than is a macromolecule, or a surface can be kept cooler than an adsorbing molecule. Many different T-coupling groups may be defined. See also center of mass groups below.

**freeze group** Atoms that belong to a freeze group are kept stationary in the dynamics. This is useful during equilibration, *e.g.* to avoid badly placed solvent molecules giving unreasonable kicks to protein atoms, although the same effect can also be obtained by putting a restraining potential on the atoms that must be protected. The freeze option can be used, if desired, on just one or two coordinates of an atom, thereby freezing the atoms in a plane or on a line. When an atom is partially frozen, constraints will still be able to move it, even in a frozen direction. A fully frozen atom can not be moved by constraints. Many freeze groups can be defined. Frozen coordinates are unaffected by pressure scaling; in some cases this can produce unwanted results, particularly when constraints are also used (in this case you will get very large pressures). Accordingly, it is recommended to avoid combining freeze groups with constraints and pressure coupling. For the sake of equilibration it could suffice to start with freezing in a constant volume simulation, and afterward use position restraints in conjunction with constant pressure.

accelerate group On each atom in an "accelerate group" an acceleration  $a^g$  is imposed. This is equivalent to an external force. This feature makes it possible to drive the system into a non-equilibrium state and enables the performance of non-equilibrium MD and hence to obtain transport properties.

energy-monitor group Mutual interactions between all energy-monitor groups are compiled during the simulation. This is done separately for Lennard-Jones and Coulomb terms. In principle up to 256 groups could be defined, but that would lead to 256×256 items! Better use this concept sparingly.

All non-bonded interactions between pairs of energy-monitor groups can be excluded (see sec. 7.3). Pairs of particles from excluded pairs of energy-monitor groups are not put into the pair list. This can result in a significant speedup for simulations where interactions within or between parts of the system are not required.

**center of mass group** In GROMACS the center of mass (COM) motion can be removed, for either the complete system or for groups of atoms. The latter is useful, *e.g.* for systems where there is limited friction (*e.g.* gas systems) to prevent center of mass motion to occur. It makes sense to use the same groups for temperature coupling and center of mass motion removal.

XTC output group In order to reduce the size of the .xtc trajectory file, only a subset of all particles can be stored. All XTC groups that are specified are saved, the rest is not. If no XTC groups are specified, than all atoms are saved to the .xtc file.

The use of groups in GROMACS tools is described in sec. 8.1.

#### 3.4 Molecular Dynamics

A global flow scheme for MD is given in Fig. 3.3. Each MD or EM run requires as input a set of initial coordinates and – optionally – initial velocities of all particles involved. This chapter does not describe how these are obtained; for the setup of an actual MD run check the online manual at www.gromacs.org.

#### THE GLOBAL MD ALGORITHM

#### 1. Input initial conditions

Potential interaction V as a function of atom positions Positions r of all atoms in the system Velocities v of all atoms in the system

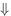

repeat 2,3,4 for the required number of steps:

#### 2. Compute forces

The force on any atom

$$m{F}_i = -rac{\partial V}{\partial m{r}_i}$$

is computed by calculating the force between non-bonded atom pairs:

$$F_i = \sum_j F_i$$

 $m{F}_i = \sum_j m{F}_{ij}$  plus the forces due to bonded interactions (which may depend on 1, 2, 3, or 4 atoms), plus restraining and/or external forces. The potential and kinetic energies and the pressure tensor are

computed.

#### 3. Update configuration

The movement of the atoms is simulated by numerically solving Newton's equations of motion

$$egin{aligned} rac{ ext{d}^2 oldsymbol{r}_i}{ ext{d}t^2} &= rac{oldsymbol{F}_i}{m_i} \ ext{or} \ rac{ ext{d}oldsymbol{v}_i}{ ext{d}t} &= oldsymbol{v}_i; \ rac{ ext{d}oldsymbol{v}_i}{ ext{d}t} &= rac{oldsymbol{F}_i}{m_i} \end{aligned}$$

#### 4. if required: Output step

write positions, velocities, energies, temperature, pressure, etc.

Figure 3.3: The global MD algorithm

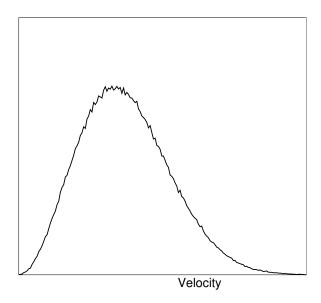

Figure 3.4: A Maxwell-Boltzmann velocity distribution, generated from random numbers.

#### 3.4.1 Initial conditions

#### Topology and force field

The system topology, including a description of the force field, must be read in. Force fields and topologies are described in chapter 4 and 5, respectively. All this information is static; it is never modified during the run.

#### Coordinates and velocities

Then, before a run starts, the box size and the coordinates and velocities of all particles are required. The box size and shape is determined by three vectors (nine numbers)  $b_1, b_2, b_3$ , which represent the three basis vectors of the periodic box.

If the run starts at  $t=t_0$ , the coordinates at  $t=t_0$  must be known. The *leap-frog algorithm*, the default algorithm used to update the time step with  $\Delta t$  (see 3.4.4), also requires that the velocities at  $t=t_0-\frac{1}{2}\Delta t$  are known. If velocities are not available, the program can generate initial atomic velocities  $v_i, i=1...3N$  with a (Fig. 3.4) at a given absolute temperature T:

$$p(v_i) = \sqrt{\frac{m_i}{2\pi kT}} \exp\left(-\frac{m_i v_i^2}{2kT}\right)$$
(3.7)

where k is Boltzmann's constant (see chapter 2). To accomplish this, normally distributed random numbers are generated by adding twelve random numbers  $R_k$  in the range  $0 \le R_k < 1$  and subtracting 6.0 from their sum. The result is then multiplied by the standard deviation of the velocity distribution  $\sqrt{kT/m_i}$ . Since the resulting total energy will not correspond exactly to the required temperature T, a correction is made: first the center-of-mass motion is removed and then all velocities are scaled so that the total energy corresponds exactly to T (see eqn. 3.18).

#### Center-of-mass motion

The center-of-mass velocity is normally set to zero at every step; there is (usually) no net external force acting on the system and the center-of-mass velocity should remain constant. In practice, however, the update algorithm introduces a very slow change in the center-of-mass velocity, and therefore in the total kinetic energy of the system – especially when temperature coupling is used. If such changes are not quenched, an appreciable center-of-mass motion can develop in long runs, and the temperature will be significantly misinterpreted. Something similar may happen due to overall rotational motion, but only when an isolated cluster is simulated. In periodic systems with filled boxes, the overall rotational motion is coupled to other degrees of freedom and does not cause such problems.

#### 3.4.2 Neighbor searching

As mentioned in chapter 4, internal forces are either generated from fixed (static) lists, or from dynamic lists. The latter consist of non-bonded interactions between any pair of particles. When calculating the non-bonded forces, it is convenient to have all particles in a rectangular box. As shown in Fig. 3.1, it is possible to transform a triclinic box into a rectangular box. The output coordinates are always in a rectangular box, even when a dodecahedron or triclinic box was used for the simulation. Equation 3.1 ensures that we can reset particles in a rectangular box by first shifting them with box vector c, then with b and finally with a. Equations 3.3, 3.4 and 3.5 ensure that we can find the 14 nearest triclinic images within a linear combination that does not involve multiples of box vectors.

#### Pair lists generation

The non-bonded pair forces need to be calculated only for those pairs i,j for which the distance  $r_{ij}$  between i and the nearest image of j is less than a given cut-off radius  $R_c$ . Some of the particle pairs that fulfill this criterion are excluded, when their interaction is already fully accounted for by bonded interactions. GROMACS employs a pair list that contains those particle pairs for which non-bonded forces must be calculated. The pair list contains atoms i, a displacement vector for atom i, and all particles j that are within rlist of this particular image of atom i. The list is updated every nstlist steps, where nstlist is typically 10. There is an option to calculate the total non-bonded force on each particle due to all particle in a shell around the list cut-off, i.e. at a distance between rlist and rlistlong. This force is calculated during the pair list update and retained during nstlist steps.

To make the neighbor list, all particles that are close (i.e. within the neighbor list cut-off) to a given

particle must be found. This searching, usually called neighbor search (NS) or pair search, involves periodic boundary conditions and determining the *image* (see sec. 3.2). The search algorithm is O(N), although a simpler  $O(N^2)$  algorithm is still available under some conditions.

#### **Cut-off schemes: group versus Verlet**

From version 4.6, GROMACS supports two different cut-off scheme setups: the original one based on atom groups and one using a Verlet buffer. There are some important differences that affect results, performance and feature support. The group scheme can be made to work (almost) like the Verlet scheme, but this will lead to a decrease in performance. The group scheme is especially fast for water molecules, which are abundant in many simulations.

In the group scheme, a neighbor list is generated consisting of pairs of groups of at least one atom. These groups were originally charge groups (see sec. 3.4.2), but with a proper treatment of long-range electrostatics, performance is their only advantage. A pair of groups is put into the neighbor list when their center of geometry is within the cut-off distance. Interactions between all atom pairs (one from each charge group) are calculated for a certain number of MD steps, until the neighbor list is updated. This setup is efficient, as the neighbor search only checks distance between charge group pair, not atom pairs (saves a factor of  $3 \times 3 = 9$  with a three-atom water model) and the non-bonded force kernels can be optimized for, say, a water molecule "group". Without explicit buffering, this setup leads to energy drift as some atom pairs which are within the cut-off don't interact and some outside the cut-off do interact. This can be caused by

- atoms moving across the cut-off between neighbor search steps, and/or
- for charge groups consisting of more than one atom, atom pairs moving in/out of the cut-off when their charge group center of geometry distance is outside/inside of the cut-off.

Explicitly adding a buffer to the neighbor list will remove such artifacts, but this comes at a high computational cost. How severe the artifacts are depends on the system, the properties in which you are interested, and the cut-off setup.

The Verlet cut-off scheme uses a buffered pair list by default. It also uses clusters of atoms, but these are not static as in the group scheme. Rather, the clusters are defined spatially and consist of 4 or 8 atoms, which is convenient for stream computing, using e.g. SSE, AVX or CUDA on GPUs. At neighbor search steps, an atom pair list (or cluster pair list, but that's an implementation detail) is created with a Verlet buffer. Thus the pair-list cut-off is larger than the interaction cut-off. In the non-bonded force kernels, forces are only added when an atom pair is within the cut-off distance at that particular time step. This ensures that as atoms move between pair search steps, forces between nearly all atoms within the cut-off distance are calculated. We say *nearly* all atoms, because GROMACS uses a fixed pair list update frequency for efficiency. There is a small chance that an atom pair distance is decreased to within the cut-off in this fixed number of steps. This small chance results in a small energy drift. When temperature coupling is used, the buffer size can be determined automatically, given a certain limit on the energy drift.

The Verlet scheme specific settings in the mdp file are:

```
cutoff-scheme = Verlet
verlet-buffer-drift = 0.005
```

| Non-bonded interaction feature    | group        | Verlet           |
|-----------------------------------|--------------|------------------|
| unbuffered cut-off scheme         | <b>√</b>     |                  |
| exact cut-off                     | shift/switch | $\sqrt{}$        |
| shifted interactions              | force+energy | energy           |
| switched forces                   |              |                  |
| non-periodic systems              | $\sqrt{}$    | Z + walls        |
| implicit solvent                  |              |                  |
| free energy perturbed non-bondeds | $\sqrt{}$    |                  |
| group energy contributions        | $\sqrt{}$    | CPU (not on GPU) |
| energy group exclusions           |              |                  |
| AdResS multi-scale                |              |                  |
| OpenMP multi-threading            | only PME     | $\sqrt{}$        |
| native GPU support                |              | $\sqrt{}$        |

Table 3.2: Differences (only) in the support of non-bonded features between the group and Verlet cut-off schemes.

The Verlet buffer size is determined from the latter option, which is by default set to 0.005 kJ/mol/ps energy drift per atom. Note that the total energy drift in the system is affected by many factors and it is usually much smaller than this default setting for the estimate. For constant energy (NVE) simulations, this drift should be set to -1 and a buffer has to be set manually by specifying rlist > rcoulomb. The simplest way to get a reasonable buffer size is to use an NVT mdp file with the target temperature set to what you expect in your NVE simulation, and transfer the buffer size printed by grompp to your NVE mdp file.

The Verlet cut-off scheme is implemented in a very efficient fashion based on clusters of particles. The simplest example is a cluster size of 4 particles. The pair list is then constructed based on cluster pairs. The cluster-pair search is much faster searching based on particle pairs, because  $4\times 4=16$  particle pairs are put in the list at once. The non-bonded force calculation kernel can then calculate all 16 particle-pair interactions at once, which maps nicely to SIMD units which can perform multiple floating operations at once (e.g. SSE, AVX, CUDA on GPUs, BlueGene FPUs). These non-bonded kernels are much faster than the kernels used in the group scheme for most types of systems, except for water molecules when not using a buffered pair list. This latter case is quite common for (bio-)molecular simulations, so for greatest speed, it is worth comparing the performance of both schemes.

As the Verlet cut-off scheme was introduced in version 4.6, not all features of the group scheme are supported yet. The Verlet scheme supports a few new features which the group scheme does not support. A list of features not (fully) supported in both cut-off schemes is given in Table 3.2.

#### **Energy drift and pair-list buffering**

For a canonical ensemble, the average energy drift caused by the finite Verlet buffer size can be determined from the atomic displacements and the shape of the potential at the cut-off. The displacement distribution along one dimension for a freely moving particle with mass m over time t at temperature T is Gaussian with zero mean and variance  $\sigma^2 = t k_B T/m$ . For the distance

between two atoms, the variance changes to  $\sigma^2 = \sigma_{12}^2 = t \, k_B T (1/m_1 + 1/m_2)$ . Note that in practice particles usually interact with other particles over time t and therefore the real displacement distribution is much narrower. Given a non-bonded interaction cut-off distance of  $r_c$  and a pair-list cut-off  $r_\ell = r_c + r_b$ , we can then write the average energy drift after time t for pair interactions between one particle of type 1 surrounded by particles of type 2 with number density  $\rho_2$ , when the inter particle distance changes from  $r_0$  to  $r_t$ , as:

$$\langle \Delta V \rangle = \int_{0}^{r_{c}} \int_{r_{\ell}}^{\infty} 4\pi r_{0}^{2} \rho_{2} V(r_{t}) G\left(\frac{r_{t} - r_{0}}{\sigma}\right) dr_{0} dr_{t}$$

$$\approx \int_{-\infty}^{r_{c}} \int_{r_{\ell}}^{\infty} 4\pi r_{0}^{2} \rho_{2} \left[V'(r_{c})(r_{t} - r_{c}) + V''(r_{c}) \frac{1}{2} (r_{t} - r_{c})^{2}\right] G\left(\frac{r_{t} - r_{0}}{\sigma}\right) dr_{0} dr_{t}$$

$$\approx 4\pi (r_{\ell} + \sigma)^{2} \rho_{2} \int_{-\infty}^{r_{c}} \int_{r_{\ell}}^{\infty} \left[V'(r_{c})(r_{t} - r_{c}) + V''(r_{c}) \frac{1}{2} (r_{t} - r_{c})^{2}\right] G\left(\frac{r_{t} - r_{0}}{\sigma}\right) dr_{0} dr_{t}$$

$$= 4\pi (r_{\ell} + \sigma)^{2} \rho_{2} \left\{\frac{1}{2} V'(r_{c}) \left[r_{b} \sigma G\left(\frac{r_{b}}{\sigma}\right) - (r_{b}^{2} + \sigma^{2}) E\left(\frac{r_{b}}{\sigma}\right)\right] + \frac{1}{6} V''(r_{c}) \left[\sigma (r_{b}^{2} + \sigma^{2}) G\left(\frac{r_{b}}{\sigma}\right) - r_{b} (r_{b}^{2} + 3\sigma^{2}) E\left(\frac{r_{b}}{\sigma}\right)\right] \right\} (3.11)$$

where G is a Gaussian distribution with 0 mean and unit variance and  $E(x) = \frac{1}{2} \mathrm{erfc}(x/\sqrt{2})$ . We always want to achieve small energy drift, so  $\sigma$  will be small compared to both  $r_c$  and  $r_\ell$ , thus the approximations in the equations above are good, since the Gaussian distribution decays rapidly. The energy drift needs to be averaged over all particle pair types and weighted with the particle counts. In GROMACS we don't allow cancellation of drift between pair types, so we average the absolute values. To obtain the average energy drift per unit time, it needs to be divided by the neighbor-list life time  $t = (\mathtt{nstlist} - 1) \times \mathtt{dt}$ . This function can not be inverted analytically, so we use bisection to obtain the buffer size  $r_b$  for a target drift. Again we note that in practice the drift we usually be much smaller than this estimate, as in the condensed phase particle displacements will be much smaller than for freely moving particles, which is the assumption used here.

When (bond) constraints are present, some particles will have fewer degrees of freedom. This will reduce the energy drift. The displacement in an arbitrary direction of a particle with 2 degrees of freedom is not Gaussian, but rather follows the complementary error function:

$$\frac{\sqrt{\pi}}{2\sqrt{2}\sigma}\operatorname{erfc}\left(\frac{|r|}{\sqrt{2}\sigma}\right) \tag{3.12}$$

where  $\sigma^2$  is again  $k_BT/m$ . This distribution can no longer be integrated analytically to obtain the energy drift. But we can generate a tight upper bound using a scaled and shifted Gaussian distribution (not shown). This Gaussian distribution can then be used to calculate the energy drift as described above. We consider particles constrained, i.e. having 2 degrees of freedom or fewer, when they are connected by constraints to particles with a total mass of at least 1.5 times the mass of the particles itself. For a particle with a single constraint this would give a total mass along the

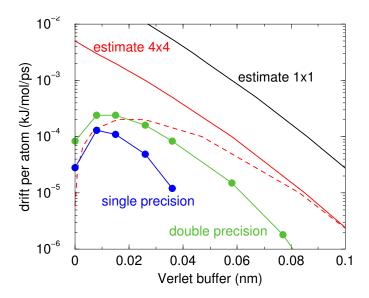

Figure 3.5: Energy drift per atom for an SPC/E water system at 300K with a time step of 2 fs and a pair-list update period of 10 steps (pair-list life time: 18 fs). PME was used with <code>ewald-rtol</code> set to  $10^{-5}$ ; this parameter affects the shape of the potential at the cut-off. Drift estimates due to finite Verlet buffer size are shown for a  $1 \times 1$  atom pair list and  $4 \times 4$  atom pair list without and with (dashed line) cancellation of positive and negative drift. Real energy drift is shown for double- and single-precision simulations. Single-precision rounding errors in the SETTLE constraint algorithm cause the drift to become negative at large buffer size. Note that at zero buffer size, the real drift is small because the positive (H-H) and negative (O-H) drift cancels.

constraint direction of at least 2.5, which leads to a reduction in the variance of the displacement along that direction by at least a factor of 6.25. As the Gaussian distribution decays very rapidly, this effectively removes one degree of freedom from the displacement. Multiple constraints would reduce the displacement even more, but as this gets very complex, we consider those as particles with 2 degrees of freedom.

There is one important implementation detail that reduces the energy drift caused by the finite Verlet buffer list size. The derivation above assumes a particle pair-list. However, the GROMACS implementation uses a cluster pair-list for efficiency. The pair list consists of pairs of clusters of 4 particles in most cases, also called a  $4 \times 4$  list, but the list can also be  $4 \times 8$  (GPU CUDA kernels and AVX 256-bit single precision kernels) or  $4 \times 2$  (SSE double-precision kernels). This means that the pair-list is effectively much larger than the corresponding  $1 \times 1$  list. Thus slightly beyond the pair-list cut-off there will still be a large fraction of particle pairs present in the list. This fraction can be determined in a simulation and accurately estimated under some reasonable assumptions. The fraction decreases with increasing pair-list range, meaning that a smaller buffer can be used. For typical all-atom simulations with a cut-off of 0.9 nm this fraction is around 0.9, which gives a reduction in the energy drift of a factor of 10. This reduction is taken into account during the automatic Verlet buffer calculation and results in a smaller buffer size.

In Fig. 3.5 one can see that for water with a pair-list life time of 18 fs, the drift estimate is a factor of 6 higher than the real drift, or alternatively the buffer estimate is 0.024 nm too large. This is

because the protons don't move freely over 18 fs, but rather vibrate.

#### Cut-off artifacts and switched interactions

With the Verlet scheme, the pair potentials are shifted to be zero at the cut-off, such that the potential is the integral of the force. Note that in the group scheme this is not possible, because no exact cut-off distance is used. There can still be energy drift from non-zero forces at the cut-off. This effect is extremely small and often not noticeable, as other integration errors may dominate. To completely avoid cut-off artifacts, the non-bonded forces can be switched exactly to zero at some distance smaller than the neighbor list cut-off (there are several ways to do this in GROMACS, see sec. 4.1.5). One then has a buffer with the size equal to the neighbor list cut-off less the longest interaction cut-off. With the group cut-off scheme, one can then also choose to let mdrun only update the neighbor list when required. That is when one or more particles have moved more than half the buffer size from the center of geometry of the charge group to which they belong (see sec. 3.4.2), as determined at the previous neighbor search. This option guarantees that there are no cut-off artifacts. Note that for larger systems this comes at a high computational cost, since the neighbor list update frequency will be determined by just one or two particles moving slightly beyond the half buffer length (which not even necessarily implies that the neighbor list is invalid), while 99.99% of the particles are fine. if the nelse test for gmxlite

#### Simple search

Due to eqns. 3.1 and 3.6, the vector  $r_{ij}$  connecting images within the cut-off  $R_c$  can be found by constructing:

$$\mathbf{r}''' = \mathbf{r}_j - \mathbf{r}_i$$

$$\mathbf{r}'' = \mathbf{r}''' - \mathbf{c} * \text{round}(\mathbf{r}_z'''/c_z)$$

$$\mathbf{r}' = \mathbf{r}'' - \mathbf{b} * \text{round}(\mathbf{r}_y''/b_y)$$
(3.13)
(3.14)

$$\mathbf{r}'' = \mathbf{r}''' - \mathbf{c} * \text{round}(\mathbf{r}_z'''/c_z) \tag{3.14}$$

$$\mathbf{r}' = \mathbf{r}'' - \mathbf{b} * \text{round}(\mathbf{r}''_u/b_u) \tag{3.15}$$

$$\mathbf{r}_{ii} = \mathbf{r}' - \mathbf{a} * \text{round}(\mathbf{r}'_x/a_x)$$
 (3.16)

When distances between two particles in a triclinic box are needed that do not obey eqn. 3.1, many shifts of combinations of box vectors need to be considered to find the nearest image.

#### **Grid search**

The grid search is schematically depicted in Fig. 3.6. All particles are put on the NS grid, with the smallest spacing  $\geq R_c/2$  in each of the directions. In the direction of each box vector, a particle i has three images. For each direction the image may be -1,0 or 1, corresponding to a translation over -1, 0 or +1 box vector. We do not search the surrounding NS grid cells for neighbors of i and then calculate the image, but rather construct the images first and then search neighbors corresponding to that image of i. As Fig. 3.6 shows, some grid cells may be searched more than once for different images of i. This is not a problem, since, due to the minimum image convention, at most one image will "see" the j-particle. For every particle, fewer than 125 ( $5^3$ ) neighboring cells are searched. Therefore, the algorithm scales linearly with the number of particles. Although the prefactor is large, the scaling behavior makes the algorithm far superior over the standard

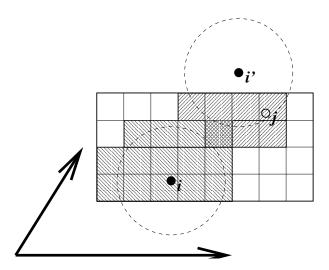

Figure 3.6: Grid search in two dimensions. The arrows are the box vectors.

 $O(N^2)$  algorithm when there are more than a few hundred particles. The grid search is equally fast for rectangular and triclinic boxes. Thus for most protein and peptide simulations the rhombic dodecahedron will be the preferred box shape.

### **Charge groups**

Charge groups were originally introduced to reduce cut-off artifacts of Coulomb interactions. When a plain cut-off is used, significant jumps in the potential and forces arise when atoms with (partial) charges move in and out of the cut-off radius. When all chemical moieties have a net charge of zero, these jumps can be reduced by moving groups of atoms with net charge zero, called charge groups, in and out of the neighbor list. This reduces the cut-off effects from the charge-charge level to the dipole-dipole level, which decay much faster. With the advent of full range electrostatics methods, such as particle mesh Ewald (sec. 4.9.2), the use of charge groups is no longer required for accuracy. It might even have a slight negative effect on the accuracy or efficiency, depending on how the neighbor list is made and the interactions are calculated.

But there is still an important reason for using "charge groups": efficiency. Where applicable, neighbor searching is carried out on the basis of charge groups which are defined in the molecular topology. If the nearest image distance between the *geometrical centers* of the atoms of two charge groups is less than the cut-off radius, all atom pairs between the charge groups are included in the pair list. The neighbor searching for a water system, for instance, is  $3^2 = 9$  times faster when each molecule is treated as a charge group. Also the highly optimized water force loops (see sec. B.2.1) only work when all atoms in a water molecule form a single charge group. Currently the name *neighbor-search group* would be more appropriate, but the name charge group is retained for historical reasons. When developing a new force field, the advice is to use charge groups of 3 to 4 atoms for optimal performance. For all-atom force fields this is relatively easy, as one can simply put hydrogen atoms, and in some case oxygen atoms, in the same charge group as the heavy atom they are connected to; for example:  $CH_3$ ,  $CH_2$ , CH,  $NH_2$ , NH, OH,  $CO_2$ , CO.

#### 3.4.3 Compute forces

#### Potential energy

When forces are computed, the potential energy of each interaction term is computed as well. The total potential energy is summed for various contributions, such as Lennard-Jones, Coulomb, and bonded terms. It is also possible to compute these contributions for *energy-monitor groups* of atoms that are separately defined (see sec. 3.3).

#### Kinetic energy and temperature

The temperature is given by the total kinetic energy of the N-particle system:

$$E_{kin} = \frac{1}{2} \sum_{i=1}^{N} m_i v_i^2 \tag{3.17}$$

From this the absolute temperature T can be computed using:

$$\frac{1}{2}N_{df}kT = E_{kin} \tag{3.18}$$

where k is Boltzmann's constant and  $N_{df}$  is the number of degrees of freedom which can be computed from:

$$N_{df} = 3N - N_c - N_{com} (3.19)$$

Here  $N_c$  is the number of *constraints* imposed on the system. When performing molecular dynamics  $N_{com}=3$  additional degrees of freedom must be removed, because the three center-of-mass velocities are constants of the motion, which are usually set to zero. When simulating in vacuo, the rotation around the center of mass can also be removed, in this case  $N_{com}=6$ . When more than one temperature-coupling group is used, the number of degrees of freedom for group i is:

$$N_{df}^{i} = (3N^{i} - N_{c}^{i}) \frac{3N - N_{c} - N_{com}}{3N - N_{c}}$$
(3.20)

The kinetic energy can also be written as a tensor, which is necessary for pressure calculation in a triclinic system, or systems where shear forces are imposed:

$$\mathbf{E}_{kin} = \frac{1}{2} \sum_{i}^{N} m_i \mathbf{v}_i \otimes \mathbf{v}_i \tag{3.21}$$

#### Pressure and virial

The pressure tensor **P** is calculated from the difference between kinetic energy  $E_{kin}$  and the virial  $\Xi$ :

$$\mathbf{P} = \frac{2}{V} (\mathbf{E}_{kin} - \mathbf{\Xi}) \tag{3.22}$$

where V is the volume of the computational box. The scalar pressure P, which can be used for pressure coupling in the case of isotropic systems, is computed as:

$$P = \operatorname{trace}(\mathbf{P})/3 \tag{3.23}$$

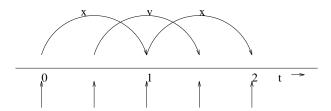

Figure 3.7: The Leap-Frog integration method. The algorithm is called Leap-Frog because r and v are leaping like frogs over each other's backs.

The virial  $\Xi$  tensor is defined as:

$$\boldsymbol{\Xi} = -\frac{1}{2} \sum_{i < j} \boldsymbol{r}_{ij} \otimes \boldsymbol{F}_{ij} \tag{3.24}$$

The GROMACS implementation of the virial computation is described in sec. B.1.

### 3.4.4 The leap-frog integrator

The default MD integrator in GROMACS is the so-called *leap-frog* algorithm [19] for the integration of the equations of motion. When extremely accurate integration with temperature and/or pressure coupling is required, the velocity Verlet integrators are also present and may be preferable (see 3.4.5). The leap-frog algorithm uses positions r at time t and velocities v at time  $t - \frac{1}{2}\Delta t$ ; it updates positions and velocities using the forces F(t) determined by the positions at time t using these relations:

$$v(t + \frac{1}{2}\Delta t) = v(t - \frac{1}{2}\Delta t) + \frac{\Delta t}{m}F(t)$$
(3.25)

$$\mathbf{r}(t + \Delta t) = \mathbf{r}(t) + \Delta t \mathbf{v}(t + \frac{1}{2}\Delta t)$$
 (3.26)

The algorithm is visualized in Fig. 3.7. It produces trajectories that are identical to the Verlet [20] algorithm, whose position-update relation is

$$\mathbf{r}(t + \Delta t) = 2\mathbf{r}(t) - \mathbf{r}(t - \Delta t) + \frac{1}{m}\mathbf{F}(t)\Delta t^2 + O(\Delta t^4)$$
(3.27)

The algorithm is of third order in r and is time-reversible. See ref. [21] for the merits of this algorithm and comparison with other time integration algorithms.

The equations of motion are modified for temperature coupling and pressure coupling, and extended to include the conservation of constraints, all of which are described below.

#### 3.4.5 The velocity Verlet integrator

The velocity Verlet algorithm [22] is also implemented in GROMACS, though it is not yet fully integrated with all sets of options. In velocity Verlet, positions r and velocities v at time t are used

to integrate the equations of motion; velocities at the previous half step are not required.

$$v(t + \frac{1}{2}\Delta t) = v(t) + \frac{\Delta t}{2m} F(t)$$
(3.28)

$$\mathbf{r}(t + \Delta t) = \mathbf{r}(t) + \Delta t \, \mathbf{v}(t + \frac{1}{2}\Delta t)$$
 (3.29)

$$v(t + \Delta t) = v(t + \frac{1}{2}\Delta t) + \frac{\Delta t}{2m}F(t + \Delta t)$$
(3.30)

or, equivalently,

$$r(t + \Delta t) = r(t) + \Delta t v + \frac{\Delta t^2}{2m} F(t)$$
 (3.31)

$$v(t + \Delta t) = v(t) + \frac{\Delta t}{2m} [F(t) + F(t + \Delta t)]$$
(3.32)

With no temperature or pressure coupling, and with *corresponding* starting points, leap-frog and velocity Verlet will generate identical trajectories, as can easily be verified by hand from the equations above. Given a single starting file with the *same* starting point x(0) and v(0), leap-frog and velocity Verlet will *not* give identical trajectories, as leap-frog will interpret the velocities as corresponding to  $t = -\frac{1}{2}\Delta t$ , while velocity Verlet will interpret them as corresponding to the timepoint t = 0.

## 3.4.6 Understanding reversible integrators: The Trotter decomposition

To further understand the relationship between velocity Verlet and leap-frog integration, we introduce the reversible Trotter formulation of dynamics, which is also useful to understanding implementations of thermostats and barostats in GROMACS.

A system of coupled, first-order differential equations can be evolved from time t=0 to time t by applying the evolution operator

$$\Gamma(t) = \exp(iLt)\Gamma(0)$$

$$iL = \dot{\Gamma} \cdot \nabla_{\Gamma}, \qquad (3.33)$$

where L is the Liouville operator, and  $\Gamma$  is the multidimensional vector of independent variables (positions and velocities). A short-time approximation to the true operator, accurate at time  $\Delta t = t/P$ , is applied P times in succession to evolve the system as

$$\Gamma(t) = \prod_{i=1}^{P} \exp(iL\Delta t)\Gamma(0)$$
(3.34)

For NVE dynamics, the Liouville operator is

$$iL = \sum_{i=1}^{N} \boldsymbol{v}_{i} \cdot \nabla_{\boldsymbol{r}_{i}} + \sum_{i=1}^{N} \frac{1}{m_{i}} \boldsymbol{F}(r_{i}) \cdot \nabla_{\boldsymbol{v}_{i}}.$$
(3.35)

This can be split into two additive operators

$$iL_1 = \sum_{i=1}^{N} \frac{1}{m_i} \mathbf{F}(r_i) \cdot \nabla_{\mathbf{v}_i}$$

$$iL_2 = \sum_{i=1}^{N} \mathbf{v}_i \cdot \nabla_{\mathbf{r}_i}$$
(3.36)

Then a short-time, symmetric, and thus reversible approximation of the true dynamics will be

$$\exp(iL\Delta t) = \exp(iL_2 \frac{1}{2}\Delta t) \exp(iL_1 \Delta t) \exp(iL_2 \frac{1}{2}\Delta t) + \mathcal{O}(\Delta t^3). \tag{3.37}$$

This corresponds to velocity Verlet integration. The first exponential term over  $\frac{1}{2}\Delta t$  corresponds to a velocity half-step, the second exponential term over  $\Delta t$  corresponds to a full velocity step, and the last exponential term over  $\frac{1}{2}\Delta t$  is the final velocity half step. For future times  $t=n\Delta t$ , this becomes

$$\exp(iLn\Delta t) \approx \left(\exp(iL_2\frac{1}{2}\Delta t)\exp(iL_1\Delta t)\exp(iL_2\frac{1}{2}\Delta t)\right)^n$$

$$\approx \exp(iL_2\frac{1}{2}\Delta t)\left(\exp(iL_1\Delta t)\exp(iL_2\Delta t)\right)^{n-1}$$

$$\exp(iL_1\Delta t)\exp(iL_2\frac{1}{2}\Delta t) \tag{3.38}$$

This formalism allows us to easily see the difference between the different flavors of Verlet integrators. The leap-frog integrator can be seen as starting with Eq. 3.37 with the  $\exp(iL_1\Delta t)$  term, instead of the half-step velocity term, yielding

$$\exp(iLn\Delta t) = \exp(iL_1\Delta t)\exp(iL_2\Delta t) + \mathcal{O}(\Delta t^3). \tag{3.39}$$

Here, the full step in velocity is between  $t - \frac{1}{2}\Delta t$  and  $t + \frac{1}{2}\Delta t$ , since it is a combination of the velocity half steps in velocity Verlet. For future times  $t = n\Delta t$ , this becomes

$$\exp(iLn\Delta t) \approx \left(\exp(iL_1\Delta t)\exp(iL_2\Delta t)\right)^n.$$
 (3.40)

Although at first this does not appear symmetric, as long as the full velocity step is between  $t - \frac{1}{2}\Delta t$  and  $t + \frac{1}{2}\Delta t$ , then this is simply a way of starting velocity Verlet at a different place in the cycle.

Even though the trajectory and thus potential energies are identical between leap-frog and velocity Verlet, the kinetic energy and temperature will not necessarily be the same. Standard velocity Verlet uses the velocities at the t to calculate the kinetic energy and thus the temperature only at time t; the kinetic energy is then a sum over all particles

$$KE_{\text{full}}(t) = \sum_{i} \left(\frac{1}{2m_{i}} \mathbf{v}_{i}(t)\right)^{2}$$

$$= \sum_{i} \frac{1}{2m_{i}} \left(\frac{1}{2} \mathbf{v}_{i}(t - \frac{1}{2}\Delta t) + \frac{1}{2} \mathbf{v}_{i}(t + \frac{1}{2}\Delta t)\right)^{2}, \quad (3.41)$$

with the square on the *outside* of the average. Standard leap-frog calculates the kinetic energy at time t based on the average kinetic energies at the timesteps  $t + \frac{1}{2}\Delta t$  and  $t - \frac{1}{2}\Delta t$ , or the sum over all particles

$$KE_{\text{average}}(t) = \sum_{i} \frac{1}{2m_i} \left( \frac{1}{2} \boldsymbol{v}_i (t - \frac{1}{2} \Delta t)^2 + \frac{1}{2} \boldsymbol{v}_i (t + \frac{1}{2} \Delta t)^2 \right),$$
 (3.42)

where the square is *inside* the average.

A non-standard variant of velocity Verlet which averages the kinetic energies  $KE(t+\frac{1}{2}\Delta t)$  and  $KE(t-\frac{1}{2}\Delta t)$ , exactly like leap-frog, is also now implemented in GROMACS (as .mdp file option md-vv-avek). Without temperature and pressure coupling, velocity Verlet with half-step-averaged kinetic energies and leap-frog will be identical up to numerical precision. For temperature- and pressure-control schemes, however, velocity Verlet with half-step-averaged kinetic energies and leap-frog will be different, as will be discussed in the section in thermostats and barostats.

The half-step-averaged kinetic energy and temperature are slightly more accurate for a given step size; the difference in average kinetic energies using the half-step-averaged kinetic energies (md and md-vv-avek) will be closer to the kinetic energy obtained in the limit of small step size than will the full-step kinetic energy (using md-vv). For NVE simulations, this difference is usually not significant, since the positions and velocities of the particles are still identical; it makes a difference in the way the the temperature of the simulations are interpreted, but not in the trajectories that are produced. Although the kinetic energy is more accurate with the half-step-averaged method, meaning that it changes less as the timestep gets large, it is also more noisy. The RMS deviation of the total energy of the system (sum of kinetic plus potential) in the half-step-averaged kinetic energy case will be higher (about twice as high in most cases) than the full-step kinetic energy. The drift will still be the same, however, as again, the trajectories are identical.

For NVT simulations, however, there *will* be a difference, as discussed in the section on temperature control, since the velocities of the particles are adjusted such that kinetic energies of the simulations, which can be calculated either way, reach the distribution corresponding to the set temperature. In this case, the three methods will not give identical results.

Because the velocity and position are both defined at the same time t the velocity Verlet integrator can be used for some methods, especially rigorously correct pressure control methods, that are not actually possible with leap-frog. The integration itself takes negligibly more time than leap-frog, but twice as many communication calls are currently required. In most cases, and especially for large systems where communication speed is important for parallelization and differences between thermodynamic ensembles vanish in the 1/N limit, and when only NVT ensembles are required, leap-frog will likely be the preferred integrator. For pressure control simulations where the fine details of the thermodynamics are important, only velocity Verlet allows the true ensemble to be calculated. In either case, simulation with double precision may be required to get fine details of thermodynamics correct.

#### 3.4.7 Twin-range cut-offs

To save computation time, slowly varying forces can be calculated less often than rapidly varying forces. In GROMACS such a multiple time step splitting is possible between short and long range

non-bonded interactions. In GROMACS versions up to 4.0, an irreversible integration scheme was used which is also used by the GROMOS simulation package: every n steps the long range forces are determined and these are then also used (without modification) for the next n-1 integration steps in eqn. 3.25. Such an irreversible scheme can result in bad energy conservation and, possibly, bad sampling. Since version 4.5, a leap-frog version of the reversible Trotter decomposition scheme [23] is used. In this integrator the long-range forces are determined every n steps and are then integrated into the velocity in eqn. 3.25 using a time step of  $\Delta t_{\rm LR} = n\Delta t$ :

$$\boldsymbol{v}(t + \frac{1}{2}\Delta t) = \begin{cases} \boldsymbol{v}(t - \frac{1}{2}\Delta t) + \frac{1}{m} \left[ \boldsymbol{F}_{SR}(t) + n\boldsymbol{F}_{LR}(t) \right] \Delta t &, \text{ step } \% \ n = 0 \\ \boldsymbol{v}(t - \frac{1}{2}\Delta t) + \frac{1}{m} \boldsymbol{F}_{SR}(t) \Delta t &, \text{ step } \% \ n \neq 0 \end{cases}$$
(3.43)

The parameter n is equal to the neighbor list update frequency. In 4.5, the velocity Verlet version of multiple time-stepping is not yet fully implemented.

Several other simulation packages uses multiple time stepping for bonds and/or the PME mesh forces. In GROMACS we have not implemented this (yet), since we use a different philosophy. Bonds can be constrained (which is also a more sound approximation of a physical quantum oscillator), which allows the smallest time step to be increased to the larger one. This not only halves the number of force calculations, but also the update calculations. For even larger time steps, angle vibrations involving hydrogen atoms can be removed using virtual interaction sites (see sec. 6.7), which brings the shortest time step up to PME mesh update frequency of a multiple time stepping scheme.

As an example we show the energy conservation for integrating the equations of motion for SPC/E water at 300 K. To avoid cut-off effects, reaction-field electrostatics with  $\epsilon_{RF}=\infty$  and shifted Lennard-Jones interactions are used, both with a buffer region. The long-range interactions were evaluated between 1.0 and 1.4 nm. In Fig. 3.7 one can see that for electrostatics the Trotter scheme does an order of magnitude better up to  $\Delta t_{LR}=16$  fs. The electrostatics depends strongly on the orientation of the water molecules, which changes rapidly. For Lennard-Jones interactions, the energy drift is linear in  $\Delta t_{LR}$  and roughly two orders of magnitude smaller than for the electrostatics. Lennard-Jones forces are smaller than Coulomb forces and they are mainly affected by translation of water molecules, not rotation.

#### 3.4.8 Temperature coupling

While direct use of molecular dynamics gives rise to the NVE (constant number, constant volume, constant energy ensemble), most quantities that we wish to calculate are actually from a constant temperature (NVT) ensemble, also called the canonical ensemble. GROMACS can use the *weak-coupling* scheme of Berendsen [24], stochastic randomization through the Andersen thermostat [25], the extended ensemble Nosé-Hoover scheme [26, 27], or a velocity-rescaling scheme [28] to simulate constant temperature, with advantages of each of the schemes laid out below.

There are several other reasons why it might be necessary to control the temperature of the system (drift during equilibration, drift as a result of force truncation and integration errors, heating due to external or frictional forces), but this is not entirely correct to do from a thermodynamic standpoint,

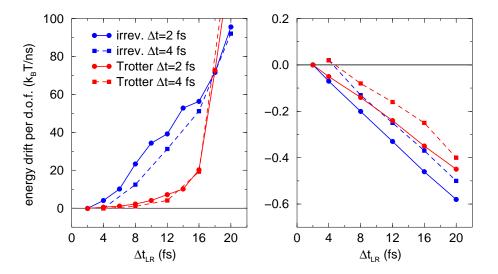

Figure 3.8: Energy drift per degree of freedom in SPC/E water with twin-range cut-offs for reaction field (left) and Lennard-Jones interaction (right) as a function of the long-range time step length for the irreversible "GROMOS" scheme and a reversible Trotter scheme.

and in some cases only masks the symptoms (increase in temperature of the system) rather than the underlying problem (deviations from correct physics in the dynamics). For larger systems, errors in ensemble averages and structural properties incurred by using temperature control to remove slow drifts in temperature appear to be negligible, but no completely comprehensive comparisons have been carried out, and some caution must be taking in interpreting the results.

#### Berendsen temperature coupling

The Berendsen algorithm mimics weak coupling with first-order kinetics to an external heat bath with given temperature  $T_0$ . See ref. [29] for a comparison with the Nosé-Hoover scheme. The effect of this algorithm is that a deviation of the system temperature from  $T_0$  is slowly corrected according to:

$$\frac{\mathrm{d}T}{\mathrm{d}t} = \frac{T_0 - T}{\tau} \tag{3.44}$$

which means that a temperature deviation decays exponentially with a time constant  $\tau$ . This method of coupling has the advantage that the strength of the coupling can be varied and adapted to the user requirement: for equilibration purposes the coupling time can be taken quite short (*e.g.* 0.01 ps), but for reliable equilibrium runs it can be taken much longer (*e.g.* 0.5 ps) in which case it hardly influences the conservative dynamics.

The Berendsen thermostat suppresses the fluctuations of the kinetic energy. This means that one does not generate a proper canonical ensemble, so rigorously, the sampling will be incorrect. This error scales with 1/N, so for very large systems most ensemble averages will not be affected significantly, except for the distribution of the kinetic energy itself. However, fluctuation properties, such as the heat capacity, will be affected. A similar thermostat which does produce a correct ensemble is the velocity rescaling thermostat [28] described below.

The heat flow into or out of the system is affected by scaling the velocities of each particle every step, or every  $n_{\rm TC}$  steps, with a time-dependent factor  $\lambda$ , given by:

$$\lambda = \left[ 1 + \frac{n_{\text{TC}} \Delta t}{\tau_T} \left\{ \frac{T_0}{T(t - \frac{1}{2} \Delta t)} - 1 \right\} \right]^{1/2}$$
 (3.45)

The parameter  $\tau_T$  is close, but not exactly equal, to the time constant  $\tau$  of the temperature coupling (eqn. 3.44):

$$\tau = 2C_V \tau_T / N_{df} k \tag{3.46}$$

where  $C_V$  is the total heat capacity of the system, k is Boltzmann's constant, and  $N_{df}$  is the total number of degrees of freedom. The reason that  $\tau \neq \tau_T$  is that the kinetic energy change caused by scaling the velocities is partly redistributed between kinetic and potential energy and hence the change in temperature is less than the scaling energy. In practice, the ratio  $\tau/\tau_T$  ranges from 1 (gas) to 2 (harmonic solid) to 3 (water). When we use the term "temperature coupling time constant," we mean the parameter  $\tau_T$ . **Note** that in practice the scaling factor  $\lambda$  is limited to the range of  $0.8 <= \lambda <= 1.25$ , to avoid scaling by very large numbers which may crash the simulation. In normal use,  $\lambda$  will always be much closer to 1.0.

#### Velocity-rescaling temperature coupling

The velocity-rescaling thermostat [28] is essentially a Berendsen thermostat (see above) with an additional stochastic term that ensures a correct kinetic energy distribution by modifying it according to

$$dK = (K_0 - K)\frac{dt}{\tau_T} + 2\sqrt{\frac{KK_0}{N_f}}\frac{dW}{\sqrt{\tau_T}},$$
(3.47)

where K is the kinetic energy,  $N_f$  the number of degrees of freedom and  $\mathrm{d}W$  a Wiener process. There are no additional parameters, except for a random seed. This thermostat produces a correct canonical ensemble and still has the advantage of the Berendsen thermostat: first order decay of temperature deviations and no oscillations. When an NVT ensemble is used, the conserved energy quantity is written to the energy and log file.

#### Andersen thermostat

One simple way to maintain a thermostatted ensemble is to take an NVE integrator and periodically re-select the velocities of the particles from a Maxwell-Boltzmann distribution. [25]. This can either be done by randomizing all the velocities simultaneously (massive collision) every  $\tau_T/\Delta t$  steps, or by randomizing every particle with some small probability every timestep, equal to  $\Delta t/\tau$ , where in both cases  $\Delta t$  is the timestep and  $\tau_T$  is a characteristic coupling time scale.

Because of the way constraints operate, all particles in the same constraint group must be rerandomized simultaneously. This thermostat is also only possible with velocity Verlet algorithms, because it operates directly on the velocities at each timestep.

This algorithm avoids some of the ergodicity issues of other algorithms, as energy cannot flow back and forth between energetically decoupled components of the system as in velocity scaling motions. However, it can slow down the kinetics of system by randomizing correlated motions

of the system, including slowing sampling when  $\tau_T$  is at moderate levels (less than 10 ps). This algorithm should therefore generally not be used when examining kinetics of the system, but can avoid ergodicity problems of scaling problems when examining thermodynamic properties.

#### Nosé-Hoover temperature coupling

The Berendsen weak-coupling algorithm is extremely efficient for relaxing a system to the target temperature, but once the system has reached equilibrium it might be more important to probe a correct canonical ensemble. This is unfortunately not the case for the weak-coupling scheme.

To enable canonical ensemble simulations, GROMACS also supports the extended-ensemble approach first proposed by Nosé [26] and later modified by Hoover [27]. The system Hamiltonian is extended by introducing a thermal reservoir and a friction term in the equations of motion. The friction force is proportional to the product of each particle's velocity and a friction parameter,  $\xi$ . This friction parameter (or "heat bath" variable) is a fully dynamic quantity with its own momentum ( $p_{\xi}$ ) and equation of motion; the time derivative is calculated from the difference between the current kinetic energy and the reference temperature.

In this formulation, the particles' equations of motion in Fig. 3.3 are replaced by:

$$\frac{\mathrm{d}^2 \mathbf{r}_i}{\mathrm{d}t^2} = \frac{\mathbf{F}_i}{m_i} - \frac{p_{\xi}}{Q} \frac{\mathrm{d}\mathbf{r}_i}{\mathrm{d}t},\tag{3.48}$$

where the equation of motion for the heat bath parameter  $\xi$  is:

$$\frac{\mathrm{d}p_{\xi}}{\mathrm{d}t} = (T - T_0). \tag{3.49}$$

The reference temperature is denoted  $T_0$ , while T is the current instantaneous temperature of the system. The strength of the coupling is determined by the constant Q (usually called the "mass parameter" of the reservoir) in combination with the reference temperature. <sup>1</sup>

The conserved quantity for the Nosé-Hoover equations of motion is not the total energy, but rather

$$H = \sum_{i=1}^{N} \frac{\mathbf{p}_i}{2m_i} + U(\mathbf{r}_1, \mathbf{r}_2, \dots, \mathbf{r}_N) + \frac{p_{\xi}^2}{2Q} + N_f k T \xi,$$
 (3.50)

where  $N_f$  is the total number of degrees of freedom.

In our opinion, the mass parameter is a somewhat awkward way of describing coupling strength, especially due to its dependence on reference temperature (and some implementations even include the number of degrees of freedom in your system when defining Q). To maintain the coupling strength, one would have to change Q in proportion to the change in reference temperature. For this reason, we prefer to let the GROMACS user work instead with the period  $\tau_T$  of the oscillations of kinetic energy between the system and the reservoir instead. It is directly related to Q and  $T_0$  via:

$$Q = \frac{\tau_T^2 T_0}{4\pi^2}. (3.51)$$

<sup>&</sup>lt;sup>1</sup>Note that some derivations, an alternative notation  $\xi_{\rm alt} = v_{\xi} = p_{\xi}/Q$  is used.

This provides a much more intuitive way of selecting the Nosé-Hoover coupling strength (similar to the weak-coupling relaxation), and in addition  $\tau_T$  is independent of system size and reference temperature.

It is however important to keep the difference between the weak-coupling scheme and the Nosé-Hoover algorithm in mind: Using weak coupling you get a strongly damped *exponential relax-ation*, while the Nosé-Hoover approach produces an *oscillatory relaxation*. The actual time it takes to relax with Nosé-Hoover coupling is several times larger than the period of the oscillations that you select. These oscillations (in contrast to exponential relaxation) also means that the time constant normally should be 4–5 times larger than the relaxation time used with weak coupling, but your mileage may vary.

Nosé-Hoover dynamics in simple systems such as collections of harmonic oscillators, can be *non-ergodic*, meaning that only a subsection of phase space is ever sampled, even if the simulations were to run for infinitely long. For this reason, the Nosé-Hoover chain approach was developed, where each of the Nosé-Hoover thermostats has its own Nosé-Hoover thermostat controlling its temperature. In the limit of an infinite chain of thermostats, the dynamics are guaranteed to be ergodic. Using just a few chains can greatly improve the ergodicity, but recent research has shown that the system will still be nonergodic, and it is still not entirely clear what the practical effect of this [30]. Currently, the default number of chains is 10, but this can be controlled by the user. In the case of chains, the equations are modified in the following way to include a chain of thermostatting particles [31]:

$$\frac{d^{2} \mathbf{r}_{i}}{dt^{2}} = \frac{\mathbf{F}_{i}}{m_{i}} - \frac{p_{\xi_{1}}}{Q_{1}} \frac{d\mathbf{r}_{i}}{dt}$$

$$\frac{dp_{\xi_{1}}}{dt} = (T - T_{0}) - p_{\xi_{1}} \frac{p_{\xi_{2}}}{Q_{2}}$$

$$\frac{dp_{\xi_{i=2...N}}}{dt} = \left(\frac{p_{\xi_{i-1}}^{2}}{Q_{i-1}} - kT\right) - p_{\xi_{i}} \frac{p_{\xi_{i+1}}}{Q_{i+1}}$$

$$\frac{dp_{\xi_{N}}}{dt} = \left(\frac{p_{\xi_{N-1}}^{2}}{Q_{N-1}} - kT\right)$$
(3.52)

The conserved quantity for Nosé-Hoover chains is

$$H = \sum_{i=1}^{N} \frac{\boldsymbol{p}_{i}}{2m_{i}} + U(\boldsymbol{r}_{1}, \boldsymbol{r}_{2}, \dots, \boldsymbol{r}_{N}) + \sum_{k=1}^{M} \frac{p_{\xi_{k}}^{2}}{2Q_{k}'} + N_{f}kT\xi_{1} + kT\sum_{k=2}^{M} \xi_{k}$$
(3.53)

The values and velocities of the Nosé-Hoover thermostat variables are generally not included in the output, as they take up a fair amount of space and are generally not important for analysis of simulations, but this can be overridden by defining the environment variable GMX\_NOSEHOOVER\_—CHAINS, which will print the values of all the positions and velocities of all Nosé-Hoover particles in the chain to the .edr file. Leap-frog simulations currently can only have Nosé-Hoover chain lengths of 1, but this will likely be updated in later version.

As described in the integrator section, for temperature coupling, the temperature that the algorithm attempts to match to the reference temperature is calculated differently in velocity Verlet and leap-frog dynamics. Velocity Verlet (*md-vv*) uses the full-step kinetic energy, while leap-frog and *md-vv-avek* use the half-step-averaged kinetic energy.

We can examine the Trotter decomposition again to better understand the differences between these constant-temperature integrators. In the case of Nosé-Hoover dynamics (for simplicity, using a chain with N=1, with more details in Ref. [32]), we split the Liouville operator as

$$iL = iL_1 + iL_2 + iL_{NHC},$$
 (3.54)

where

$$iL_{1} = \sum_{i=1}^{N} \left[ \frac{\boldsymbol{p}_{i}}{m_{i}} \right] \cdot \frac{\partial}{\partial \boldsymbol{r}_{i}}$$

$$iL_{2} = \sum_{i=1}^{N} \boldsymbol{F}_{i} \cdot \frac{\partial}{\partial \boldsymbol{p}_{i}}$$

$$iL_{\text{NHC}} = \sum_{i=1}^{N} -\frac{p_{\xi}}{Q} \boldsymbol{v}_{i} \cdot \nabla \boldsymbol{v}_{i} + \frac{p_{\xi}}{Q} \frac{\partial}{\partial \xi} + (T - T_{0}) \frac{\partial}{\partial p_{\xi}}$$
(3.55)

For standard velocity Verlet with Nosé-Hoover temperature control, this becomes

$$\exp(iL\Delta t) = \exp(iL_{\text{NHC}}\Delta t/2) \exp(iL_2\Delta t/2)$$
$$\exp(iL_1\Delta t) \exp(iL_2\Delta t/2) \exp(iL_{\text{NHC}}\Delta t/2) + \mathcal{O}(\Delta t^3). \tag{3.56}$$

For half-step-averaged temperature control using *md-vv-avek*, this decomposition will not work, since we do not have the full step temperature until after the second velocity step. However, we can construct an alternate decomposition that is still reversible, by switching the place of the NHC and velocity portions of the decomposition:

$$\exp(iL\Delta t) = \exp(iL_2\Delta t/2) \exp(iL_{\text{NHC}}\Delta t/2) \exp(iL_1\Delta t)$$
$$\exp(iL_{\text{NHC}}\Delta t/2) \exp(iL_2\Delta t/2) + \mathcal{O}(\Delta t^3)$$
(3.57)

This formalism allows us to easily see the difference between the different flavors of velocity Verlet integrator. The leap-frog integrator can be seen as starting with Eq. 3.57 just before the  $\exp(iL_1\Delta t)$  term, yielding:

$$\exp(iL\Delta t) = \exp(iL_1\Delta t) \exp(iL_{\text{NHC}}\Delta t/2)$$
$$\exp(iL_2\Delta t) \exp(iL_{\text{NHC}}\Delta t/2) + \mathcal{O}(\Delta t^3)$$
(3.58)

and then using some algebra tricks to solve for some quantities are required before they are actually calculated [33].

#### Group temperature coupling

In GROMACS temperature coupling can be performed on groups of atoms, typically a protein and solvent. The reason such algorithms were introduced is that energy exchange between different components is not perfect, due to different effects including cut-offs etc. If now the whole system is coupled to one heat bath, water (which experiences the largest cut-off noise) will tend to heat up and the protein will cool down. Typically 100 K differences can be obtained. With the use of proper electrostatic methods (PME) these difference are much smaller but still not negligible. The

parameters for temperature coupling in groups are given in the mdp file. Recent investigation has shown that small temperature differences between protein and water may actually be an artifact of the way temperature is calculated when there are finite timesteps, and very large differences in temperature are likely a sign of something else seriously going wrong with the system, and should be investigated carefully [34].

One special case should be mentioned: it is possible to temperature-couple only part of the system, leaving other parts without temperature coupling. This is done by specifying -1 for the time constant  $\tau_T$  for the group that should not be thermostatted. If only part of the system is thermostatted, the system will still eventually converge to an NVT system. In fact, one suggestion for minimizing errors in the temperature caused by discretized timesteps is that if constraints on the water are used, then only the water degrees of freedom should be thermostatted, not protein degrees of freedom, as the higher frequency modes in the protein can cause larger deviations from the "true" temperature, the temperature obtained with small timesteps [34].

#### 3.4.9 Pressure coupling

In the same spirit as the temperature coupling, the system can also be coupled to a "pressure bath." GROMACS supports both the Berendsen algorithm [24] that scales coordinates and box vectors every step, the extended-ensemble Parrinello-Rahman approach [35, 36], and for the velocity Verlet variants, the Martyna-Tuckerman-Tobias-Klein (MTTK) implementation of pressure control [32]. Parrinello-Rahman and Berendsen can be combined with any of the temperature coupling methods above; MTTK can only be used with Nosé-Hoover temperature control.

#### Berendsen pressure coupling

The Berendsen algorithm rescales the coordinates and box vectors every step, or every  $n_{PC}$  steps, with a matrix  $\mu$ , which has the effect of a first-order kinetic relaxation of the pressure towards a given reference pressure  $\mathbf{P}_0$  according to

$$\frac{\mathrm{d}\mathbf{P}}{\mathrm{d}t} = \frac{\mathbf{P}_0 - \mathbf{P}}{\tau_p}.\tag{3.59}$$

The scaling matrix  $\mu$  is given by

$$\mu_{ij} = \delta_{ij} - \frac{n_{PC}\Delta t}{3\tau_p} \beta_{ij} \{ P_{0ij} - P_{ij}(t) \}.$$
 (3.60)

Here,  $\beta$  is the isothermal compressibility of the system. In most cases this will be a diagonal matrix, with equal elements on the diagonal, the value of which is generally not known. It suffices to take a rough estimate because the value of  $\beta$  only influences the non-critical time constant of the pressure relaxation without affecting the average pressure itself. For water at 1 atm and 300 K  $\beta = 4.6 \times 10^{-10} \, \mathrm{Pa^{-1}} = 4.6 \times 10^{-5} \, \mathrm{bar^{-1}}$ , which is  $7.6 \times 10^{-4} \, \mathrm{MD}$  units (see chapter 2). Most other liquids have similar values. When scaling completely anisotropically, the system has to be rotated in order to obey eqn. 3.1. This rotation is approximated in first order in the scaling, which

is usually less than  $10^{-4}$ . The actual scaling matrix  $\mu'$  is

$$\boldsymbol{\mu'} = \begin{pmatrix} \mu_{xx} & \mu_{xy} + \mu_{yx} & \mu_{xz} + \mu_{zx} \\ 0 & \mu_{yy} & \mu_{yz} + \mu_{zy} \\ 0 & 0 & \mu_{zz} \end{pmatrix}. \tag{3.61}$$

The velocities are neither scaled nor rotated.

In GROMACS, the Berendsen scaling can also be done isotropically, which means that instead of P a diagonal matrix with elements of size  $\operatorname{trace}(P)/3$  is used. For systems with interfaces, semi-isotropic scaling can be useful. In this case, the x/y-directions are scaled isotropically and the z direction is scaled independently. The compressibility in the x/y or z-direction can be set to zero, to scale only in the other direction(s).

If you allow full anisotropic deformations and use constraints you might have to scale more slowly or decrease your timestep to avoid errors from the constraint algorithms. It is important to note that although the Berendsen pressure control algorithm yields a simulation with the correct average pressure, it does not yield the exact NPT ensemble, and it is not yet clear exactly what errors this approximation may yield.

#### Parrinello-Rahman pressure coupling

In cases where the fluctuations in pressure or volume are important *per se* (*e.g.* to calculate thermodynamic properties), especially for small systems, it may be a problem that the exact ensemble is not well defined for the weak-coupling scheme, and that it does not simulate the true NPT ensemble.

GROMACS also supports constant-pressure simulations using the Parrinello-Rahman approach [35, 36], which is similar to the Nosé-Hoover temperature coupling, and in theory gives the true NPT ensemble. With the Parrinello-Rahman barostat, the box vectors as represented by the matrix b obey the matrix equation of motion<sup>2</sup>

$$\frac{\mathrm{d}\boldsymbol{b}^{2}}{\mathrm{d}t^{2}} = V\boldsymbol{W}^{-1}\boldsymbol{b}^{\prime-1}\left(\boldsymbol{P} - \boldsymbol{P}_{ref}\right). \tag{3.62}$$

The volume of the box is denoted V, and W is a matrix parameter that determines the strength of the coupling. The matrices P and  $P_{ref}$  are the current and reference pressures, respectively.

The equations of motion for the particles are also changed, just as for the Nosé-Hoover coupling. In most cases you would combine the Parrinello-Rahman barostat with the Nosé-Hoover thermostat, but to keep it simple we only show the Parrinello-Rahman modification here:

$$\frac{\mathrm{d}^2 \boldsymbol{r}_i}{\mathrm{d}t^2} = \frac{\boldsymbol{F}_i}{m_i} - \boldsymbol{M} \frac{\mathrm{d}\boldsymbol{r}_i}{\mathrm{d}t}, \tag{3.63}$$

$$\mathbf{M} = \mathbf{b}^{-1} \left[ \mathbf{b} \frac{\mathrm{d} \mathbf{b}'}{\mathrm{d} t} + \frac{\mathrm{d} \mathbf{b}}{\mathrm{d} t} \mathbf{b}' \right] \mathbf{b}'^{-1}. \tag{3.64}$$

<sup>&</sup>lt;sup>2</sup>The box matrix representation b in GROMACS corresponds to the transpose of the box matrix representation h in the paper by Nosé and Klein. Because of this, some of our equations will look slightly different.

The (inverse) mass parameter matrix  $W^{-1}$  determines the strength of the coupling, and how the box can be deformed. The box restriction (3.1) will be fulfilled automatically if the corresponding elements of  $W^{-1}$  are zero. Since the coupling strength also depends on the size of your box, we prefer to calculate it automatically in GROMACS. You only have to provide the approximate isothermal compressibilities  $\beta$  and the pressure time constant  $\tau_p$  in the input file (L is the largest box matrix element):

$$\left(W^{-1}\right)_{ij} = \frac{4\pi^2 \beta_{ij}}{3\tau_p^2 L}.\tag{3.65}$$

Just as for the Nosé-Hoover thermostat, you should realize that the Parrinello-Rahman time constant is *not* equivalent to the relaxation time used in the Berendsen pressure coupling algorithm. In most cases you will need to use a 4–5 times larger time constant with Parrinello-Rahman coupling. If your pressure is very far from equilibrium, the Parrinello-Rahman coupling may result in very large box oscillations that could even crash your run. In that case you would have to increase the time constant, or (better) use the weak-coupling scheme to reach the target pressure, and then switch to Parrinello-Rahman coupling once the system is in equilibrium. Additionally, using the leap-frog algorithm, the pressure at time t is not available until after the time step has completed, and so the pressure from the previous step must be used, which makes the algorithm not directly reversible, and may not be appropriate for high precision thermodynamic calculations.

#### Surface-tension coupling

When a periodic system consists of more than one phase, separated by surfaces which are parallel to the xy-plane, the surface tension and the z-component of the pressure can be coupled to a pressure bath. Presently, this only works with the Berendsen pressure coupling algorithm in GROMACS. The average surface tension  $\gamma(t)$  can be calculated from the difference between the normal and the lateral pressure

$$\gamma(t) = \frac{1}{n} \int_0^{L_z} \left\{ P_{zz}(z,t) - \frac{P_{xx}(z,t) + P_{yy}(z,t)}{2} \right\} dz$$
 (3.66)

$$= \frac{L_z}{n} \left\{ P_{zz}(t) - \frac{P_{xx}(t) + P_{yy}(t)}{2} \right\}, \tag{3.67}$$

where  $L_z$  is the height of the box and n is the number of surfaces. The pressure in the z-direction is corrected by scaling the height of the box with  $\mu_z$ 

$$\Delta P_{zz} = \frac{\Delta t}{\tau_n} \{ P_{0zz} - P_{zz}(t) \} \tag{3.68}$$

$$\mu_{zz} = 1 + \beta_{zz} \Delta P_{zz} \tag{3.69}$$

This is similar to normal pressure coupling, except that the power of 1/3 is missing. The pressure correction in the z-direction is then used to get the correct convergence for the surface tension to the reference value  $\gamma_0$ . The correction factor for the box length in the x/y-direction is

$$\mu_{x/y} = 1 + \frac{\Delta t}{2\tau_p} \beta_{x/y} \left( \frac{n\gamma_0}{\mu_{zz} L_z} - \left\{ P_{zz}(t) + \Delta P_{zz} - \frac{P_{xx}(t) + P_{yy}(t)}{2} \right\} \right)$$
(3.70)

The value of  $\beta_{zz}$  is more critical than with normal pressure coupling. Normally an incorrect compressibility will just scale  $\tau_p$ , but with surface tension coupling it affects the convergence of

the surface tension. When  $\beta_{zz}$  is set to zero (constant box height),  $\Delta P_z$  is also set to zero, which is necessary for obtaining the correct surface tension.

#### MTTK pressure control algorithms

As mentioned in the previous section, one weakness of leap-frog integration is in constant pressure simulations, since the pressure requires a calculation of both the virial and the kinetic energy at the full time step; for leap-frog, this information is not available until *after* the full timestep. Velocity Verlet does allow the calculation, at the cost of an extra round of global communication, and can compute, mod any integration errors, the true NPT ensemble.

The full equations, combining both pressure coupling and temperature coupling, are taken from Martyna *et al.* [32] and Tuckerman [37] and are referred to here as MTTK equations (Martyna-Tuckerman-Tobias-Klein). We introduce for convenience  $\epsilon = (1/3) \ln(V/V_0)$ , where  $V_0$  is a reference volume. The momentum of  $\epsilon$  is  $v_{\epsilon} = p_{\epsilon}/W = \dot{\epsilon} = \dot{V}/3V$ , and define  $\alpha = 1 + 3/N_{dof}$  (see Ref [37])

The isobaric equations are

$$\dot{\boldsymbol{r}}_{i} = \frac{\boldsymbol{p}_{i}}{m_{i}} + \frac{p_{\epsilon}}{W} \boldsymbol{r}_{i} 
\frac{\dot{\boldsymbol{p}}_{i}}{m_{i}} = \frac{1}{m_{i}} \boldsymbol{F}_{i} - \alpha \frac{p_{\epsilon}}{W} \frac{\boldsymbol{p}_{i}}{m_{i}} 
\dot{\boldsymbol{\epsilon}} = \frac{p_{\epsilon}}{W} 
\frac{\dot{p}_{\epsilon}}{W} = \frac{3V}{W} (P_{\text{int}} - P) + (\alpha - 1) \left( \sum_{n=1}^{N} \frac{\boldsymbol{p}_{i}^{2}}{m_{i}} \right),$$
(3.71)

where

$$P_{\text{int}} = P_{\text{kin}} - P_{\text{vir}} = \frac{1}{3V} \left[ \sum_{i=1}^{N} \left( \frac{\boldsymbol{p}_i^2}{2m_i} - \boldsymbol{r}_i \cdot \boldsymbol{F}_i \right) \right]. \tag{3.73}$$

The terms including  $\alpha$  are required to make phase space incompressible [37]. The  $\epsilon$  acceleration term can be rewritten as

$$\frac{\dot{p_{\epsilon}}}{W} = \frac{3V}{W} \left( \alpha P_{\text{kin}} - P_{\text{vir}} - P \right) \tag{3.74}$$

In terms of velocities, these equations become

$$\dot{\boldsymbol{r}}_{i} = \boldsymbol{v}_{i} + v_{\epsilon} \boldsymbol{r}_{i} 
\dot{\boldsymbol{v}}_{i} = \frac{1}{m_{i}} \boldsymbol{F}_{i} - \alpha v_{\epsilon} \boldsymbol{v}_{i} 
\dot{\boldsymbol{\epsilon}} = v_{\epsilon} 
\dot{\boldsymbol{v}}_{\epsilon} = \frac{3V}{W} (P_{\text{int}} - P) + (\alpha - 1) \left( \sum_{n=1}^{N} \frac{1}{2} m_{i} \boldsymbol{v}_{i}^{2} \right) 
P_{\text{int}} = P_{\text{kin}} - P_{\text{vir}} = \frac{1}{3V} \left[ \sum_{i=1}^{N} \left( \frac{1}{2} m_{i} \boldsymbol{v}_{i}^{2} - \boldsymbol{r}_{i} \cdot \boldsymbol{F}_{i} \right) \right]$$
(3.75)

For these equations, the conserved quantity is

$$H = \sum_{i=1}^{N} \frac{\boldsymbol{p}_i^2}{2m_i} + U(\boldsymbol{r}_1, \boldsymbol{r}_2, \dots, \boldsymbol{r}_N) + \frac{p_{\epsilon}}{2W} + PV$$
(3.76)

The next step is to add temperature control. Adding Nosé-Hoover chains, including to the barostat degree of freedom, where we use  $\eta$  for the barostat Nosé-Hoover variables, and Q' for the coupling constants of the thermostats of the barostats, we get

$$\dot{\boldsymbol{r}}_{i} = \frac{\boldsymbol{p}_{i}}{m_{i}} + \frac{p_{\epsilon}}{W}\boldsymbol{r}_{i}$$

$$\dot{\boldsymbol{p}}_{i} = \frac{1}{m_{i}}\boldsymbol{F}_{i} - \alpha \frac{p_{\epsilon}}{W} \frac{\boldsymbol{p}_{i}}{m_{i}} - \frac{p_{\xi_{1}}}{Q_{1}} \frac{\boldsymbol{p}_{i}}{m_{i}}$$

$$\dot{\epsilon} = \frac{p_{\epsilon}}{W}$$

$$\frac{\dot{p}_{\epsilon}}{W} = \frac{3V}{W}(\alpha P_{\text{kin}} - P_{\text{vir}} - P) - \frac{p_{\eta_{1}}}{Q_{1}'} p_{\epsilon}$$

$$\dot{\xi}_{k} = \frac{p_{\xi_{k}}}{Q_{k}}$$

$$\dot{\eta}_{k} = \frac{p_{\eta_{k}}}{Q_{k}'}$$

$$\dot{p}_{\xi_{k}} = G_{k} - \frac{p_{\xi_{k+1}}}{Q_{k+1}'} \quad k = 1, \dots, M-1$$

$$\dot{p}_{\eta_{k}} = G_{k}' - \frac{p_{\eta_{k+1}}}{Q_{k+1}'} \quad k = 1, \dots, M-1$$

$$\dot{p}_{\xi_{M}} = G_{M}$$

$$\dot{p}_{\eta_{M}} = G_{M}',$$
(3.77)

where

$$P_{\text{int}} = P_{\text{kin}} - P_{\text{vir}} = \frac{1}{3V} \left[ \sum_{i=1}^{N} \left( \frac{p_i^2}{2m_i} - r_i \cdot F_i \right) \right]$$

$$G_1 = \sum_{i=1}^{N} \frac{p_i^2}{m_i} - N_f k T$$

$$G_k = \frac{p_{\xi_{k-1}}^2}{2Q_{k-1}} - k T \quad k = 2, \dots, M$$

$$G_1' = \frac{p_\epsilon^2}{2W} - k T$$

$$G_k' = \frac{p_{\eta_{k-1}}^2}{2Q_{k-1}'} - k T \quad k = 2, \dots, M$$
(3.78)

The conserved quantity is now

$$H = \sum_{i=1}^{N} \frac{\boldsymbol{p}_i}{2m_i} + U\left(\boldsymbol{r}_1, \boldsymbol{r}_2, \dots, \boldsymbol{r}_N\right) + \frac{p_{\epsilon}^2}{2W} + PV +$$

$$\sum_{k=1}^{M} \frac{p_{\xi_k}^2}{2Q_k} + \sum_{k=1}^{M} \frac{p_{\eta_k}^2}{2Q_k'} + N_f k T \xi_1 + k T \sum_{k=2}^{M} \xi_k + k T \sum_{k=1}^{M} \eta_k$$
(3.79)

Returning to the Trotter decomposition formalism, for pressure control and temperature control [32] we get:

$$iL = iL_1 + iL_2 + iL_{\epsilon,1} + iL_{\epsilon,2} + iL_{NHC-baro} + iL_{NHC}$$
 (3.80)

where "NHC-baro" corresponds to the Nosè-Hoover chain of the barostat, and NHC corresponds to the NHC of the particles,

$$iL_1 = \sum_{i=1}^{N} \left[ \frac{\boldsymbol{p}_i}{m_i} + \frac{p_{\epsilon}}{W} \boldsymbol{r}_i \right] \cdot \frac{\partial}{\partial \boldsymbol{r}_i}$$
 (3.81)

$$iL_2 = \sum_{i=1}^{N} \mathbf{F}_i - \alpha \frac{p_{\epsilon}}{W} \mathbf{p}_i \cdot \frac{\partial}{\partial \mathbf{p}_i}$$
 (3.82)

$$iL_{\epsilon,1} = \frac{p_{\epsilon}}{W} \frac{\partial}{\partial \epsilon}$$
 (3.83)

$$iL_{\epsilon,2} = G_{\epsilon} \frac{\partial}{\partial p_{\epsilon}}$$
 (3.84)

and where

$$G_{\epsilon} = 3V \left(\alpha P_{\text{kin}} - P_{\text{vir}} - P\right) \tag{3.85}$$

Using the Trotter decomposition, we get

$$\exp(iL\Delta t) = \exp(iL_{\text{NHC-baro}}\Delta t/2) \exp(iL_{\text{NHC}}\Delta t/2)$$

$$= \exp(iL_{\epsilon,2}\Delta t/2) \exp(iL_{2}\Delta t/2)$$

$$= \exp(iL_{\epsilon,1}\Delta t) \exp(iL_{1}\Delta t)$$

$$= \exp(iL_{2}\Delta t/2) \exp(iL_{\epsilon,2}\Delta t/2)$$

$$= \exp(iL_{\text{NHC}}\Delta t/2) \exp(iL_{\text{NHC-baro}}\Delta t/2) + \mathcal{O}(\Delta t^{3})$$
(3.86)

The action of  $\exp(iL_1\Delta t)$  comes from the solution of the the differential equation  $\dot{\boldsymbol{r}}_i = \boldsymbol{v}_i + v_\epsilon \boldsymbol{r}_i$  with  $\boldsymbol{v}_i = \boldsymbol{p}_i/m_i$  and  $v_\epsilon$  constant with initial condition  $\boldsymbol{r}_i(0)$ , evaluate at  $t = \Delta t$ . This yields the evolution

$$\boldsymbol{r}_{i}(\Delta t) = \boldsymbol{r}_{i}(0)e^{v_{\epsilon}\Delta t} + \Delta t \boldsymbol{v}_{i}(0)e^{v_{\epsilon}\Delta t/2} \frac{\sinh\left(v_{\epsilon}\Delta t/2\right)}{v_{\epsilon}\Delta t/2}.$$
(3.87)

The action of  $\exp(iL_2\Delta t/2)$  comes from the solution of the differential equation  $\dot{v}_i = \frac{F_i}{m_i} - \alpha v_{\epsilon} v_i$ , yielding

$$\boldsymbol{v}_{i}(\Delta t/2) = \boldsymbol{v}_{i}(0)e^{-\alpha v_{\epsilon}\Delta t/2} + \frac{\Delta t}{2m_{i}}\boldsymbol{F}_{i}(0)e^{-\alpha v_{\epsilon}\Delta t/4}\frac{\sinh\left(\alpha v_{\epsilon}\Delta t/4\right)}{\alpha v_{\epsilon}\Delta t/4}.$$
(3.88)

*md-vv-avek* uses the full step kinetic energies for determining the pressure with the pressure control, but the half-step-averaged kinetic energy for the temperatures, which can be written as a Trotter decomposition as

$$\exp(iL\Delta t) = \exp(iL_{\text{NHC-baro}}\Delta t/2) \exp(iL_{\epsilon,2}\Delta t/2) \exp(iL_{2}\Delta t/2)$$

$$\exp(iL_{\text{NHC}}\Delta t/2) \exp(iL_{\epsilon,1}\Delta t) \exp(iL_{1}\Delta t) \exp(iL_{\text{NHC}}\Delta t/2)$$

$$\exp(iL_{2}\Delta t/2) \exp(iL_{\epsilon,2}\Delta t/2) \exp(iL_{\text{NHC-baro}}\Delta t/2) + \mathcal{O}(\Delta t^{3})(3.89)$$

With constraints, the equations become significantly more complicated, in that each of these equations need to be solved iteratively for the constraint forces. The discussion of the details of the iteration is beyond the scope of this manual; readers are encouraged to see the implementation described in [38].

#### Infrequent evaluation of temperature and pressure coupling

Temperature and pressure control require global communication to compute the kinetic energy and virial, which can become costly if performed every step for large systems. We can rearrange the Trotter decomposition to give alternate symplectic, reversible integrator with the coupling steps every n steps instead of every steps. These new integrators will diverge if the coupling time step is too large, as the auxiliary variable integrations will not converge. However, in most cases, long coupling times are more appropriate, as they disturb the dynamics less [32].

Standard velocity Verlet with Nosé-Hoover temperature control has a Trotter expansion

$$\exp(iL\Delta t) \approx \exp(iL_{\text{NHC}}\Delta t/2) \exp(iL_2\Delta t/2)$$
$$\exp(iL_1\Delta t) \exp(iL_2\Delta t/2) \exp(iL_{\text{NHC}}\Delta t/2). \tag{3.90}$$

If the Nosé-Hoover chain is sufficiently slow with respect to the motions of the system, we can write an alternate integrator over n steps for velocity Verlet as

$$\exp(iL\Delta t) \approx (\exp(iL_{\text{NHC}}(n\Delta t/2))) \left[\exp(iL_2\Delta t/2)\right] \exp(iL_1\Delta t) \exp(iL_2\Delta t/2)\right]^n \exp(iL_{\text{NHC}}(n\Delta t/2)).$$
(3.91)

For pressure control, this becomes

$$\exp(iL\Delta t) \approx \exp(iL_{\text{NHC-baro}}(n\Delta t/2)) \exp(iL_{\text{NHC}}(n\Delta t/2))$$

$$\exp(iL_{\epsilon,2}(n\Delta t/2)) \left[\exp(iL_2\Delta t/2)\right]$$

$$\exp(iL_{\epsilon,1}\Delta t) \exp(iL_1\Delta t)$$

$$\exp(iL_2\Delta t/2)\right]^n \exp(iL_{\epsilon,2}(n\Delta t/2))$$

$$\exp(iL_{\text{NHC}}(n\Delta t/2)) \exp(iL_{\text{NHC-baro}}(n\Delta t/2)), \qquad (3.92)$$

where the box volume integration occurs every step, but the auxiliary variable integrations happen every n steps.

#### 3.4.10 The complete update algorithm

The complete algorithm for the update of velocities and coordinates is given using leap-frog in Fig. 3.9. The SHAKE algorithm of step 4 is explained below.

GROMACS has a provision to "freeze" (prevent motion of) selected particles, which must be defined as a "freeze group." This is implemented using a *freeze factor*  $f_g$ , which is a vector, and differs for each freeze group (see sec. 3.3). This vector contains only zero (freeze) or one (don't freeze). When we take this freeze factor and the external acceleration  $a_h$  into account the update algorithm for the velocities becomes

$$v(t + \frac{\Delta t}{2}) = f_g * \lambda * \left[ v(t - \frac{\Delta t}{2}) + \frac{F(t)}{m} \Delta t + a_h \Delta t \right], \tag{3.93}$$

#### THE UPDATE ALGORITHM

#### Given:

Positions r of all atoms at time t Velocities v of all atoms at time  $t-\frac{1}{2}\Delta t$  Accelerations F/m on all atoms at time t. (Forces are computed disregarding any constraints) Total kinetic energy and virial at  $t-\Delta t$ 

1

1. Compute the scaling factors  $\lambda$  and  $\mu$  according to eqns. 3.45 and 3.60

 $\Downarrow$ 

**2.** Update and scale velocities:  ${m v}' = \lambda ({m v} + {m a} \Delta t)$ 

 $\Downarrow$ 

3. Compute new unconstrained coordinates:  $r' = r + v'\Delta t$ 

₩

**4.** Apply constraint algorithm to coordinates:  $\mathrm{constrain}(r^{'} 
ightarrow r''; \ r)$ 

 $\downarrow \downarrow$ 

**5.** Correct velocities for constraints:  $oldsymbol{v} = (oldsymbol{r}'' - oldsymbol{r})/\Delta t$ 

1

**6.** Scale coordinates and box:  $r = \mu r''$ ;  $b = \mu b$ 

Figure 3.9: The MD update algorithm with the leap-frog integrator

where g and h are group indices which differ per atom.

#### 3.4.11 Output step

The most important output of the MD run is the *trajectory file*, which contains particle coordinates and (optionally) velocities at regular intervals. The trajectory file contains frames that could include positions, velocities and/or forces, as well as information about the dimensions of the simulation volume, integration step, integration time, etc. The interpretation of the time varies with the integrator chosen, as described above. For velocity-Verlet integrators, velocities labeled at time t are for that time. For other integrators (e.g. leap-frog, stochastic dynamics), the velocities labeled at time t are for time  $t - \frac{1}{2}\Delta t$ .

Since the trajectory files are lengthy, one should not save every step! To retain all information it suffices to write a frame every 15 steps, since at least 30 steps are made per period of the highest frequency in the system, and Shannon's sampling theorem states that two samples per period of the highest frequency in a band-limited signal contain all available information. But that still gives very long files! So, if the highest frequencies are not of interest, 10 or 20 samples per ps may suffice. Be aware of the distortion of high-frequency motions by the *stroboscopic effect*, called *aliasing*: higher frequencies are mirrored with respect to the sampling frequency and appear as lower frequencies.

GROMACS can also write reduced-precision coordinates for a subset of the simulation system to a special compressed trajectory file format. All the other tools can read and write this format. See sec. 7.3 for details on how to set up your .mdp file to have mdrun use this feature.

# 3.5 Shell molecular dynamics

GROMACS can simulate polarizability using the shell model of Dick and Overhauser [39]. In such models a shell particle representing the electronic degrees of freedom is attached to a nucleus by a spring. The potential energy is minimized with respect to the shell position at every step of the simulation (see below). Successful applications of shell models in GROMACS have been published for  $N_2$  [40] and water [41].

#### 3.5.1 Optimization of the shell positions

The force  $F_S$  on a shell particle S can be decomposed into two components

$$\boldsymbol{F}_S = \boldsymbol{F}_{bond} + \boldsymbol{F}_{nb} \tag{3.94}$$

where  $F_{bond}$  denotes the component representing the polarization energy, usually represented by a harmonic potential and  $F_{nb}$  is the sum of Coulomb and van der Waals interactions. If we assume that  $F_{nb}$  is almost constant we can analytically derive the optimal position of the shell, i.e. where  $F_S = 0$ . If we have the shell S connected to atom A we have

$$\boldsymbol{F}_{bond} = k_b \left( \boldsymbol{x}_S - \boldsymbol{x}_A \right). \tag{3.95}$$

In an iterative solver, we have positions  $x_S(n)$  where n is the iteration count. We now have at iteration n

$$\boldsymbol{F}_{nb} = \boldsymbol{F}_S - k_b \left( \boldsymbol{x}_S(n) - \boldsymbol{x}_A \right) \tag{3.96}$$

and the optimal position for the shells  $x_S(n+1)$  thus follows from

$$\mathbf{F}_S - k_b (\mathbf{x}_S(n) - \mathbf{x}_A) + k_b (\mathbf{x}_S(n+1) - \mathbf{x}_A) = 0$$
 (3.97)

if we write

$$\Delta \boldsymbol{x}_S = \boldsymbol{x}_S(n+1) - \boldsymbol{x}_S(n) \tag{3.98}$$

we finally obtain

$$\Delta x_S = F_S/k_b \tag{3.99}$$

which then yields the algorithm to compute the next trial in the optimization of shell positions

$$x_S(n+1) = x_S(n) + F_S/k_b.$$
 (3.100)

# 3.6 Constraint algorithms

Constraints can be imposed in GROMACS using LINCS (default) or the traditional SHAKE method.

#### 3.6.1 **SHAKE**

The SHAKE [42] algorithm changes a set of unconstrained coordinates r' to a set of coordinates r'' that fulfill a list of distance constraints, using a set r reference, as

$$SHAKE(\mathbf{r}' \to \mathbf{r}''; \mathbf{r}) \tag{3.101}$$

This action is consistent with solving a set of Lagrange multipliers in the constrained equations of motion. SHAKE needs a *relative tolerance*; it will continue until all constraints are satisfied within that relative tolerance. An error message is given if SHAKE cannot reset the coordinates because the deviation is too large, or if a given number of iterations is surpassed.

Assume the equations of motion must fulfill K holonomic constraints, expressed as

$$\sigma_k(\mathbf{r}_1 \dots \mathbf{r}_N) = 0; \quad k = 1 \dots K. \tag{3.102}$$

For example,  $({m r}_1-{m r}_2)^2-b^2=0$ . Then the forces are defined as

$$-\frac{\partial}{\partial \mathbf{r}_i} \left( V + \sum_{k=1}^K \lambda_k \sigma_k \right), \tag{3.103}$$

where  $\lambda_k$  are Lagrange multipliers which must be solved to fulfill the constraint equations. The second part of this sum determines the *constraint forces*  $G_i$ , defined by

$$G_i = -\sum_{k=1}^K \lambda_k \frac{\partial \sigma_k}{\partial r_i}$$
 (3.104)

The displacement due to the constraint forces in the leap-frog or Verlet algorithm is equal to  $(G_i/m_i)(\Delta t)^2$ . Solving the Lagrange multipliers (and hence the displacements) requires the solution of a set of coupled equations of the second degree. These are solved iteratively by SHAKE. For the special case of rigid water molecules, that often make up more than 80% of the simulation system we have implemented the SETTLE algorithm [43] (sec. 5.5).

For velocity Verlet, an additional round of constraining must be done, to constrain the velocities of the second velocity half step, removing any component of the velocity parallel to the bond vector. This step is called RATTLE, and is covered in more detail in the original Andersen paper [44].

#### 3.6.2 LINCS

#### The LINCS algorithm

LINCS is an algorithm that resets bonds to their correct lengths after an unconstrained update [45]. The method is non-iterative, as it always uses two steps. Although LINCS is based on matrices, no matrix-matrix multiplications are needed. The method is more stable and faster than SHAKE, but it can only be used with bond constraints and isolated angle constraints, such as the proton angle in OH. Because of its stability, LINCS is especially useful for Brownian dynamics. LINCS has two parameters, which are explained in the subsection parameters. The parallel version of LINCS, P-LINCS, is described in subsection 3.18.3.

#### The LINCS formulas

We consider a system of N particles, with positions given by a 3N vector r(t). For molecular dynamics the equations of motion are given by Newton's Law

$$\frac{\mathrm{d}^2 \mathbf{r}}{\mathrm{d}t^2} = \mathbf{M}^{-1} \mathbf{F},\tag{3.105}$$

where F is the 3N force vector and M is a  $3N \times 3N$  diagonal matrix, containing the masses of the particles. The system is constrained by K time-independent constraint equations

$$g_i(\mathbf{r}) = |\mathbf{r}_{i_1} - \mathbf{r}_{i_2}| - d_i = 0 \quad i = 1, \dots, K.$$
 (3.106)

In a numerical integration scheme, LINCS is applied after an unconstrained update, just like SHAKE. The algorithm works in two steps (see figure Fig. 3.10). In the first step, the projections of the new bonds on the old bonds are set to zero. In the second step, a correction is applied for the lengthening of the bonds due to rotation. The numerics for the first step and the second step are very similar. A complete derivation of the algorithm can be found in [45]. Only a short description of the first step is given here.

A new notation is introduced for the gradient matrix of the constraint equations which appears on the right hand side of this equation:

$$B_{hi} = \frac{\partial g_h}{\partial r_i} \tag{3.107}$$

Notice that B is a  $K \times 3N$  matrix, it contains the directions of the constraints. The following equation shows how the new constrained coordinates  $r_{n+1}$  are related to the unconstrained coordinates

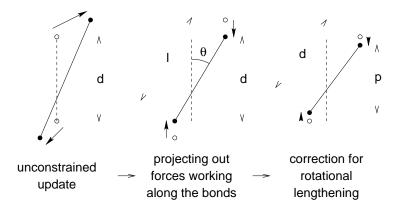

Figure 3.10: The three position updates needed for one time step. The dashed line is the old bond of length d, the solid lines are the new bonds.  $l = d \cos \theta$  and  $p = (2d^2 - l^2)^{\frac{1}{2}}$ .

$$m{r}_{n+1}^{unc}$$
 by 
$$m{r}_{n+1}=(m{I}-m{T}_nm{B}_n)m{r}_{n+1}^{unc}+m{T}_nm{d}=\\ m{r}_{n+1}^{unc}-m{M}^{-1}m{B}_n(m{B}_nm{M}^{-1}m{B}_n^T)^{-1}(m{B}_nm{r}_{n+1}^{unc}-m{d}) \eqno(3.108)$$

where  $T = M^{-1}B^T(BM^{-1}B^T)^{-1}$ . The derivation of this equation from eqns. 3.105 and 3.106 can be found in [45].

This first step does not set the real bond lengths to the prescribed lengths, but the projection of the new bonds onto the old directions of the bonds. To correct for the rotation of bond i, the projection of the bond,  $p_i$ , on the old direction is set to

$$p_i = \sqrt{2d_i^2 - l_i^2},\tag{3.109}$$

where  $l_i$  is the bond length after the first projection. The corrected positions are

$$r_{n+1}^* = (I - T_n B_n) r_{n+1} + T_n p. (3.110)$$

This correction for rotational effects is actually an iterative process, but during MD only one iteration is applied. The relative constraint deviation after this procedure will be less than 0.0001 for every constraint. In energy minimization, this might not be accurate enough, so the number of iterations is equal to the order of the expansion (see below).

Half of the CPU time goes to inverting the constraint coupling matrix  $B_n M^{-1} B_n^T$ , which has to be done every time step. This  $K \times K$  matrix has  $1/m_{i_1} + 1/m_{i_2}$  on the diagonal. The off-diagonal elements are only non-zero when two bonds are connected, then the element is  $\cos \phi/m_c$ , where  $m_c$  is the mass of the atom connecting the two bonds and  $\phi$  is the angle between the bonds.

The matrix T is inverted through a power expansion. A  $K \times K$  matrix S is introduced which is the inverse square root of the diagonal of  $B_n M^{-1} B_n^T$ . This matrix is used to convert the diagonal elements of the coupling matrix to one:

$$(B_n M^{-1} B_n^T)^{-1} = S S^{-1} (B_n M^{-1} B_n^T)^{-1} S^{-1} S$$

$$= S (S B_n M^{-1} B_n^T S)^{-1} S = S (I - A_n)^{-1} S$$
(3.111)

The matrix  $A_n$  is symmetric and sparse and has zeros on the diagonal. Thus a simple trick can be used to calculate the inverse:

$$(I - A_n)^{-1} = I + A_n + A_n^2 + A_n^3 + \dots$$
 (3.112)

This inversion method is only valid if the absolute values of all the eigenvalues of  $\boldsymbol{A}_n$  are smaller than one. In molecules with only bond constraints, the connectivity is so low that this will always be true, even if ring structures are present. Problems can arise in angle-constrained molecules. By constraining angles with additional distance constraints, multiple small ring structures are introduced. This gives a high connectivity, leading to large eigenvalues. Therefore LINCS should NOT be used with coupled angle-constraints.

For molecules with all bonds constrained the eigenvalues of A are around 0.4. This means that with each additional order in the expansion eqn. 3.112 the deviations decrease by a factor 0.4. But for relatively isolated triangles of constraints the largest eigenvalue is around 0.7. Such triangles can occur when removing hydrogen angle vibrations with an additional angle constraint in alcohol groups or when constraining water molecules with LINCS, for instance with flexible constraints. The constraints in such triangles converge twice as slow as the other constraints. Therefore, starting with GROMACS 4, additional terms are added to the expansion for such triangles

$$(I - A_n)^{-1} \approx I + A_n + \ldots + A_n^{N_i} + (A_n^* + \ldots + A_n^{*N_i}) A_n^{N_i}$$
 (3.113)

where  $N_i$  is the normal order of the expansion and  $A^*$  only contains the elements of A that couple constraints within rigid triangles, all other elements are zero. In this manner, the accuracy of angle constraints comes close to that of the other constraints, while the series of matrix vector multiplications required for determining the expansion only needs to be extended for a few constraint couplings. This procedure is described in the P-LINCS paper[46].

#### **The LINCS Parameters**

The accuracy of LINCS depends on the number of matrices used in the expansion eqn. 3.112. For MD calculations a fourth order expansion is enough. For Brownian dynamics with large time steps an eighth order expansion may be necessary. The order is a parameter in the \*.mdp file. The implementation of LINCS is done in such a way that the algorithm will never crash. Even when it is impossible to to reset the constraints LINCS will generate a conformation which fulfills the constraints as well as possible. However, LINCS will generate a warning when in one step a bond rotates over more than a predefined angle. This angle is set by the user in the \*.mdp file.

# 3.7 Simulated Annealing

The well known simulated annealing (SA) protocol is supported in GROMACS, and you can even couple multiple groups of atoms separately with an arbitrary number of reference temperatures that change during the simulation. The annealing is implemented by simply changing the current reference temperature for each group in the temperature coupling, so the actual relaxation and coupling properties depends on the type of thermostat you use and how hard you are coupling it. Since we are changing the reference temperature it is important to remember that the system will

NOT instantaneously reach this value - you need to allow for the inherent relaxation time in the coupling algorithm too. If you are changing the annealing reference temperature faster than the temperature relaxation you will probably end up with a crash when the difference becomes too large.

The annealing protocol is specified as a series of corresponding times and reference temperatures for each group, and you can also choose whether you only want a single sequence (after which the temperature will be coupled to the last reference value), or if the annealing should be periodic and restart at the first reference point once the sequence is completed. You can mix and match both types of annealing and non-annealed groups in your simulation.

# 3.8 Stochastic Dynamics

Stochastic or velocity Langevin dynamics adds a friction and a noise term to Newton's equations of motion, as

$$m_i \frac{\mathrm{d}^2 \mathbf{r}_i}{\mathrm{d}t^2} = -m_i \gamma_i \frac{\mathrm{d}\mathbf{r}_i}{\mathrm{d}t} + \mathbf{F}_i(\mathbf{r}) + \stackrel{\circ}{\mathbf{r}}_i, \tag{3.114}$$

where  $\gamma_i$  is the friction constant [1/ps] and  $\mathring{r}_i(t)$  is a noise process with  $\langle \mathring{r}_i(t) \mathring{r}_j(t+s) \rangle = 2m_i\gamma_ik_BT\delta(s)\delta_{ij}$ . When  $1/\gamma_i$  is large compared to the time scales present in the system, one could see stochastic dynamics as molecular dynamics with stochastic temperature-coupling. The advantage compared to MD with Berendsen temperature-coupling is that in case of SD the generated ensemble is known. For simulating a system in vacuum there is the additional advantage that there is no accumulation of errors for the overall translational and rotational degrees of freedom. When  $1/\gamma_i$  is small compared to the time scales present in the system, the dynamics will be completely different from MD, but the sampling is still correct.

In GROMACS there are two algorithms to integrate equation (3.114): a simple and efficient one and a more complex leap-frog algorithm [47]. The accuracy of both integrators is equivalent to the normal MD leap-frog and velocity-Verlet integrator, except with constraints where the simple SD integrator is significantly less accurate. There is a proper way of applying constraints with the simple integrator, but that requires a second constraining step [48], which diminishes the gain. The simple integrator is:

$$\boldsymbol{v}(t + \frac{1}{2}\Delta t) = \alpha \boldsymbol{v}(t - \frac{1}{2}\Delta t) + \frac{1 - \alpha}{m\gamma} \boldsymbol{F}(t) + \sqrt{\frac{k_B T}{m}(1 - \alpha^2)} \boldsymbol{r}_i^G$$
 (3.115)

$$\mathbf{r}(t + \Delta t) = \mathbf{r}(t) + \Delta t \, \mathbf{v}(t + \frac{1}{2}\Delta t) \tag{3.116}$$

$$\alpha = \left(1 - \frac{\gamma \Delta t}{m}\right) \tag{3.117}$$

where  $r_i^G$  is Gaussian distributed noise with  $\mu = 0$ ,  $\sigma = 1$ . With constraints you should only consider using the simple integrator when  $\gamma \Delta t/m \ll 0.01$ .

In the complex algorithm four Gaussian random numbers are required per integration step per degree of freedom, and with constraints the coordinates need to be constrained twice per integration step. Depending on the computational cost of the force calculation, this can take a significant part of the simulation time. Exact continuation of a stochastic dynamics simulation is not possible,

because the state of the random number generator is not stored. When using SD as a thermostat, an appropriate value for  $\gamma$  is 0.5 ps<sup>-1</sup>, since this results in a friction that is lower than the internal friction of water, while it is high enough to remove excess heat (unless plain cut-off or reaction-field electrostatics is used). With this value of  $\gamma$  the efficient algorithm will usually be accurate enough.

# 3.9 Brownian Dynamics

In the limit of high friction, stochastic dynamics reduces to Brownian dynamics, also called position Langevin dynamics. This applies to over-damped systems, *i.e.* systems in which the inertia effects are negligible. The equation is

$$\frac{\mathrm{d}\boldsymbol{r}_i}{\mathrm{d}t} = \frac{1}{\gamma_i}\boldsymbol{F}_i(\boldsymbol{r}) + \mathring{\boldsymbol{r}}_i \tag{3.118}$$

where  $\gamma_i$  is the friction coefficient [amu/ps] and  $\mathring{r}_i(t)$  is a noise process with  $\langle \mathring{r}_i(t) \ \mathring{r}_j(t+s) \rangle = 2\delta(s)\delta_{ij}k_BT/\gamma_i$ . In GROMACS the equations are integrated with a simple, explicit scheme

$$\boldsymbol{r}_{i}(t+\Delta t) = \boldsymbol{r}_{i}(t) + \frac{\Delta t}{\gamma_{i}} \boldsymbol{F}_{i}(\boldsymbol{r}(t)) + \sqrt{2k_{B}T\frac{\Delta t}{\gamma_{i}}} \boldsymbol{r}_{i}^{G}, \qquad (3.119)$$

where  $r_i^G$  is Gaussian distributed noise with  $\mu=0$ ,  $\sigma=1$ . The friction coefficients  $\gamma_i$  can be chosen the same for all particles or as  $\gamma_i=m_i\,\gamma_i$ , where the friction constants  $\gamma_i$  can be different for different groups of atoms. Because the system is assumed to be over-damped, large timesteps can be used. LINCS should be used for the constraints since SHAKE will not converge for large atomic displacements. BD is an option of the mdrun program.

# 3.10 Energy Minimization

Energy minimization in GROMACS can be done using steepest descent, conjugate gradients, or lbfgs (limited-memory Broyden-Fletcher-Goldfarb-Shanno quasi-Newtonian minimizer...we prefer the abbreviation). EM is just an option of the mdrun program.

#### 3.10.1 Steepest Descent

Although steepest descent is certainly not the most efficient algorithm for searching, it is robust and easy to implement.

We define the vector  $\mathbf{r}$  as the vector of all 3N coordinates. Initially a maximum displacement  $h_0$  (e.g. 0.01 nm) must be given.

First the forces F and potential energy are calculated. New positions are calculated by

$$\boldsymbol{r}_{n+1} = \boldsymbol{r}_n + \frac{\boldsymbol{F}_n}{\max(|\boldsymbol{F}_n|)} h_n, \tag{3.120}$$

where  $h_n$  is the maximum displacement and  $\boldsymbol{F}_n$  is the force, or the negative gradient of the potential V. The notation  $\max(|\boldsymbol{F}_n|)$  means the largest of the absolute values of the force components. The forces and energy are again computed for the new positions

If  $(V_{n+1} < V_n)$  the new positions are accepted and  $h_{n+1} = 1.2h_n$ .

If  $(V_{n+1} \ge V_n)$  the new positions are rejected and  $h_n = 0.2h_n$ .

The algorithm stops when either a user-specified number of force evaluations has been performed  $(e.g.\ 100)$ , or when the maximum of the absolute values of the force (gradient) components is smaller than a specified value  $\epsilon$ . Since force truncation produces some noise in the energy evaluation, the stopping criterion should not be made too tight to avoid endless iterations. A reasonable value for  $\epsilon$  can be estimated from the root mean square force f a harmonic oscillator would exhibit at a temperature T. This value is

$$f = 2\pi\nu\sqrt{2mkT},\tag{3.121}$$

where  $\nu$  is the oscillator frequency, m the (reduced) mass, and k Boltzmann's constant. For a weak oscillator with a wave number of  $100~{\rm cm}^{-1}$  and a mass of 10 atomic units, at a temperature of  $1~{\rm K}$ ,  $f=7.7~{\rm kJ~mol}^{-1}~{\rm nm}^{-1}$ . A value for  $\epsilon$  between 1 and 10 is acceptable.

### 3.10.2 Conjugate Gradient

Conjugate gradient is slower than steepest descent in the early stages of the minimization, but becomes more efficient closer to the energy minimum. The parameters and stop criterion are the same as for steepest descent. In GROMACS conjugate gradient can not be used with constraints, including the SETTLE algorithm for water [43], as this has not been implemented. If water is present it must be of a flexible model, which can be specified in the \*.mdp file by define = -DFLEXIBLE.

This is not really a restriction, since the accuracy of conjugate gradient is only required for minimization prior to a normal-mode analysis, which cannot be performed with constraints. For most other purposes steepest descent is efficient enough.

#### 3.10.3 L-BFGS

The original BFGS algorithm works by successively creating better approximations of the inverse Hessian matrix, and moving the system to the currently estimated minimum. The memory requirements for this are proportional to the square of the number of particles, so it is not practical for large systems like biomolecules. Instead, we use the L-BFGS algorithm of Nocedal [49, 50], which approximates the inverse Hessian by a fixed number of corrections from previous steps. This sliding-window technique is almost as efficient as the original method, but the memory requirements are much lower - proportional to the number of particles multiplied with the correction steps. In practice we have found it to converge faster than conjugate gradients, but due to the correction steps it is not yet parallelized. It is also noteworthy that switched or shifted interactions usually improve the convergence, since sharp cut-offs mean the potential function at the current coordinates is slightly different from the previous steps used to build the inverse Hessian approximation.

#### 3.11 Normal-Mode Analysis

Normal-mode analysis [51, 52, 53] can be performed using GROMACS, by diagonalization of the mass-weighted Hessian H:

$$R^{T}M^{-1/2}HM^{-1/2}R = \operatorname{diag}(\lambda_{1}, \dots, \lambda_{3N})$$
 (3.122)  
 $\lambda_{i} = (2\pi\omega_{i})^{2}$  (3.123)

$$\lambda_i = (2\pi\omega_i)^2 \tag{3.123}$$

where M contains the atomic masses, R is a matrix that contains the eigenvectors as columns,  $\lambda_i$ are the eigenvalues and  $\omega_i$  are the corresponding frequencies.

First the Hessian matrix, which is a  $3N \times 3N$  matrix where N is the number of atoms, needs to be calculated:

$$H_{ij} = \frac{\partial^2 V}{\partial x_i \partial x_j} \tag{3.124}$$

where  $x_i$  and  $x_j$  denote the atomic x, y or z coordinates. In practice, this equation is not used, but the Hessian is calculated numerically from the force as:

$$H_{ij} = -\frac{f_i(\mathbf{x} + h\mathbf{e}_j) - f_i(\mathbf{x} - h\mathbf{e}_j)}{2h}$$
(3.125)

$$H_{ij} = -\frac{f_i(\mathbf{x} + h\mathbf{e}_j) - f_i(\mathbf{x} - h\mathbf{e}_j)}{2h}$$

$$f_i = -\frac{\partial V}{\partial x_i}$$
(3.125)

where  $e_j$  is the unit vector in direction j. It should be noted that for a usual normal-mode calculation, it is necessary to completely minimize the energy prior to computation of the Hessian. The tolerance required depends on the type of system, but a rough indication is 0.001 kJ mol<sup>-1</sup>. Minimization should be done with conjugate gradients or L-BFGS in double precision.

A number of GROMACS programs are involved in these calculations. First, the energy should be minimized using mdrun. Then, mdrun computes the Hessian. Note that for generating the run input file, one should use the minimized conformation from the full precision trajectory file, as the structure file is not accurate enough. q nmeiq does the diagonalization and the sorting of the normal modes according to their frequencies. Both mdrun and q\_nmeig should be run in double precision. The normal modes can be analyzed with the program q\_anaeig. Ensembles of structures at any temperature and for any subset of normal modes can be generated with q\_nmens. An overview of normal-mode analysis and the related principal component analysis (see sec. 8.10) can be found in [54].

#### 3.12 Free energy calculations

#### 3.12.1 Slow-growth methods

Free energy calculations can be performed in GROMACS using a number of methods, including "slow-growth." An example problem might be calculating the difference in free energy of binding of an inhibitor I to an enzyme E and to a mutated enzyme E'. It is not feasible with computer simulations to perform a docking calculation for such a large complex, or even releasing the inhibitor

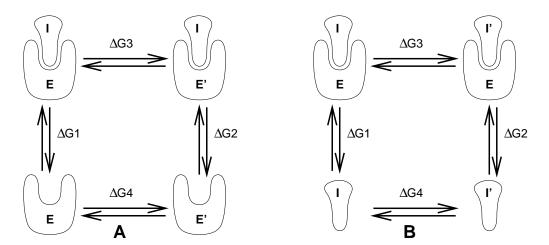

Figure 3.11: Free energy cycles. **A:** to calculate  $\Delta G_{12}$ , the free energy difference between the binding of inhibitor **I** to enzymes **E** respectively **E'**. **B:** to calculate  $\Delta G_{12}$ , the free energy difference for binding of inhibitors **I** respectively **I'** to enzyme **E**.

from the enzyme in a reasonable amount of computer time with reasonable accuracy. However, if we consider the free energy cycle in Fig. 3.11A we can write:

$$\Delta G_1 - \Delta G_2 = \Delta G_3 - \Delta G_4 \tag{3.127}$$

If we are interested in the left-hand term we can equally well compute the right-hand term.

If we want to compute the difference in free energy of binding of two inhibitors I and I' to an enzyme E (Fig. 3.11B) we can again use eqn. 3.127 to compute the desired property.

Free energy differences between two molecular species can be calculated in GROMACS using the "slow-growth" method. Such free energy differences between different molecular species are physically meaningless, but they can be used to obtain meaningful quantities employing a thermodynamic cycle. The method requires a simulation during which the Hamiltonian of the system changes slowly from that describing one system (A) to that describing the other system (B). The change must be so slow that the system remains in equilibrium during the process; if that requirement is fulfilled, the change is reversible and a slow-growth simulation from B to A will yield the same results (but with a different sign) as a slow-growth simulation from A to B. This is a useful check, but the user should be aware of the danger that equality of forward and backward growth results does not guarantee correctness of the results.

The required modification of the Hamiltonian H is realized by making H a function of a *coupling* parameter  $\lambda: H = H(p,q;\lambda)$  in such a way that  $\lambda = 0$  describes system A and  $\lambda = 1$  describes system B:

$$H(p,q;0) = H^{A}(p,q); \quad H(p,q;1) = H^{B}(p,q).$$
 (3.128)

In GROMACS, the functional form of the  $\lambda$ -dependence is different for the various force-field contributions and is described in section sec. 4.5.

The Helmholtz free energy A is related to the partition function Q of an N, V, T ensemble, which is assumed to be the equilibrium ensemble generated by a MD simulation at constant volume and temperature. The generally more useful Gibbs free energy G is related to the partition function

 $\Delta$  of an N, p, T ensemble, which is assumed to be the equilibrium ensemble generated by a MD simulation at constant pressure and temperature:

$$A(\lambda) = -k_B T \ln Q \tag{3.129}$$

$$Q = c \iint \exp[-\beta H(p, q; \lambda)] dp dq \qquad (3.130)$$

$$G(\lambda) = -k_B T \ln \Delta \tag{3.131}$$

$$\Delta = c \iiint \exp[-\beta H(p,q;\lambda) - \beta pV] dp dq dV$$
 (3.132)

$$G = A + pV, (3.133)$$

where  $\beta = 1/(k_BT)$  and  $c = (N!h^{3N})^{-1}$ . These integrals over phase space cannot be evaluated from a simulation, but it is possible to evaluate the derivative with respect to  $\lambda$  as an ensemble average:

$$\frac{dA}{d\lambda} = \frac{\iint (\partial H/\partial \lambda) \exp[-\beta H(p,q;\lambda)] dp dq}{\iint \exp[-\beta H(p,q;\lambda)] dp dq} = \left\langle \frac{\partial H}{\partial \lambda} \right\rangle_{NVT:\lambda},$$
(3.134)

with a similar relation for  $dG/d\lambda$  in the N, p, T ensemble. The difference in free energy between A and B can be found by integrating the derivative over  $\lambda$ :

$$A^{B}(V,T) - A^{A}(V,T) = \int_{0}^{1} \left\langle \frac{\partial H}{\partial \lambda} \right\rangle_{NVT:\lambda} d\lambda$$
 (3.135)

$$G^{\mathrm{B}}(p,T) - G^{\mathrm{A}}(p,T) = \int_{0}^{1} \left\langle \frac{\partial H}{\partial \lambda} \right\rangle_{N_{pT;\lambda}} d\lambda.$$
 (3.136)

If one wishes to evaluate  $G^{B}(p,T) - G^{A}(p,T)$ , the natural choice is a constant-pressure simulation. However, this quantity can also be obtained from a slow-growth simulation at constant volume, starting with system A at pressure p and volume V and ending with system B at pressure p, by applying the following small (but, in principle, exact) correction:

$$G^{B}(p) - G^{A}(p) = A^{B}(V) - A^{A}(V) - \int_{p}^{p^{B}} [V^{B}(p') - V] dp'$$
 (3.137)

Here we omitted the constant T from the notation. This correction is roughly equal to  $-\frac{1}{2}(p^{\rm B}-p)\Delta V=(\Delta V)^2/(2\kappa V)$ , where  $\Delta V$  is the volume change at p and  $\kappa$  is the isothermal compressibility. This is usually small; for example, the growth of a water molecule from nothing in a bath of 1000 water molecules at constant volume would produce an additional pressure of as much as 22 bar, but a correction to the Helmholtz free energy of just -1 kJ mol $^{-1}$ .

In Cartesian coordinates, the kinetic energy term in the Hamiltonian depends only on the momenta, and can be separately integrated and, in fact, removed from the equations. When masses do not change, there is no contribution from the kinetic energy at all; otherwise the integrated contribution to the free energy is  $-\frac{3}{2}k_BT\ln(m^B/m^A)$ . **Note** that this is only true in the absence of constraints.

#### 3.12.2 Thermodynamic integration

GROMACS offers the possibility to integrate eq. 3.135 or eq. 3.136 in one simulation over the full range from A to B. However, if the change is large and insufficient sampling can be expected,

the user may prefer to determine the value of  $\langle dG/d\lambda \rangle$  accurately at a number of well-chosen intermediate values of  $\lambda$ . This can easily be done by setting the stepsize delta\_lambda to zero. Each simulation can be equilibrated first, and a proper error estimate can be made for each value of  $dG/d\lambda$  from the fluctuation of  $\partial H/\partial\lambda$ . The total free energy change is then determined afterward by an appropriate numerical integration procedure.

GROMACS now also supports the use of Bennett's Acceptance Ratio [55] for calculating values of  $\Delta G$  for transformations from state A to state B using the program g\_bar. The same data can also be used to calculate free energies using MBAR [56], though the analysis currently requires external tools from the external pymbar package, at https://SimTK.org/home/pymbar.

The  $\lambda$ -dependence for the force-field contributions is described in detail in section sec. 4.5.

# 3.13 Replica exchange

Replica exchange molecular dynamics (REMD) is a method that can be used to speed up the sampling of any type of simulation, especially if conformations are separated by relatively high energy barriers. It involves simulating multiple replicas of the same system at different temperatures and randomly exchanging the complete state of two replicas at regular intervals with the probability:

$$P(1 \leftrightarrow 2) = \min\left(1, \exp\left[\left(\frac{1}{k_B T_1} - \frac{1}{k_B T_2}\right)(U_1 - U_2)\right]\right)$$
(3.138)

where  $T_1$  and  $T_2$  are the reference temperatures and  $U_1$  and  $U_2$  are the instantaneous potential energies of replicas 1 and 2 respectively. After exchange the velocities are scaled by  $(T_1/T_2)^{\pm 0.5}$  and a neighbor search is performed the next step. This combines the fast sampling and frequent barrier-crossing of the highest temperature with correct Boltzmann sampling at all the different temperatures [57, 58]. We only attempt exchanges for neighboring temperatures as the probability decreases very rapidly with the temperature difference. One should not attempt exchanges for all possible pairs in one step. If, for instance, replicas 1 and 2 would exchange, the chance of exchange for replicas 2 and 3 not only depends on the energies of replicas 2 and 3, but also on the energy of replica 1. In GROMACS this is solved by attempting exchange for all "odd" pairs on "odd" attempts and for all "even" pairs on "even" attempts. If we have four replicas: 0, 1, 2 and 3, ordered in temperature and we attempt exchange every 1000 steps, pairs 0-1 and 2-3 will be tried at steps 1000, 3000 etc. and pair 1-2 at steps 2000, 4000 etc.

How should one choose the temperatures? The energy difference can be written as:

$$U_1 - U_2 = N_{df} \frac{c}{2} k_B (T_1 - T_2)$$
(3.139)

where  $N_{df}$  is the total number of degrees of freedom of one replica and c is 1 for harmonic potentials and around 2 for protein/water systems. If  $T_2 = (1 + \epsilon)T_1$  the probability becomes:

$$P(1 \leftrightarrow 2) = \exp\left(-\frac{\epsilon^2 c N_{df}}{2(1+\epsilon)}\right) \approx \exp\left(-\epsilon^2 \frac{c}{2} N_{df}\right)$$
 (3.140)

Thus for a probability of  $e^{-2} \approx 0.135$  one obtains  $\epsilon \approx 2/\sqrt{c\,N_{df}}$ . With all bonds constrained one has  $N_{df} \approx 2\,N_{atoms}$  and thus for c=2 one should choose  $\epsilon$  as  $1/\sqrt{N_{atoms}}$ . However there is one

problem when using pressure coupling. The density at higher temperatures will decrease, leading to higher energy [59], which should be taken into account. The GROMACS website features a so-called "REMD calculator," that lets you type in the temperature range and the number of atoms, and based on that proposes a set of temperatures.

An extension to the REMD for the isobaric-isothermal ensemble was proposed by Okabe *et al.* [60]. In this work the exchange probability is modified to:

$$P(1 \leftrightarrow 2) = \min\left(1, \exp\left[\left(\frac{1}{k_B T_1} - \frac{1}{k_B T_2}\right) (U_1 - U_2) + \left(\frac{P_1}{k_B T_1} - \frac{P_2}{k_B T_2}\right) (V_1 - V_2)\right]\right)$$
(3.141)

where  $P_1$  and  $P_2$  are the respective reference pressures and  $V_1$  and  $V_2$  are the respective instantaneous volumes in the simulations. In most cases the differences in volume are so small that the second term is negligible. It only plays a role when the difference between  $P_1$  and  $P_2$  is large or in phase transitions.

Hamiltonian replica exchange is also supported in GROMACS. In Hamiltonian replica exchange, each replica has a different Hamiltonian, defined by the free energy pathway specified for the simulation. The exchange probability to maintain the correct ensemble probabilities is:

$$P(1 \leftrightarrow 2) = \min\left(1, \exp\left[\left(\frac{1}{k_B T} - \frac{1}{k_B T}\right) \left(\left(U_1(x_2) - U_1(x_1)\right) + \left(U_2(x_1) - U_2(x_2)\right)\right)\right]\right)$$
(3.142)

The separate Hamiltonians are defined by the free energy functionality of GROMACS, with swaps made between the different values of  $\lambda$  defined in the mdp file.

Hamiltonian and temperature replica exchange can also be performed simultaneously, using the acceptance criteria:

$$P(1 \leftrightarrow 2) = \min\left(1, \exp\left[\left(\frac{1}{k_B T} - \right) \left(\frac{U_1(x_2) - U_1(x_1)}{k_B T_1} + \frac{U_2(x_1) - U_2(x_2)}{k_B T_2}\right)\right]\right)$$
(3.143)

Gibbs sampling replica exchange has also been implemented in GROMACS [61]. In Gibbs sampling replica exchange, all possible pairs are tested for exchange, allowing swaps between replicas that are not neighbors.

Gibbs sampling replica exchange requires no additional potential energy calculations. However there is an additional communication cost in Gibbs sampling replica exchange, as for some permutations, more than one round of swaps must take place. In some cases, this extra communication cost might affect the efficiency.

All replica exchange variants are options of the mdrun program. It will only work when MPI is installed, due to the inherent parallelism in the algorithm. For efficiency each replica can run on a separate node. See the manual page of mdrun on how to use these multinode features.

# 3.14 Essential Dynamics sampling

The results from Essential Dynamics (see sec. 8.10) of a protein can be used to guide MD simulations. The idea is that from an initial MD simulation (or from other sources) a definition of the collective fluctuations with largest amplitude is obtained. The position along one or more of

these collective modes can be constrained in a (second) MD simulation in a number of ways for several purposes. For example, the position along a certain mode may be kept fixed to monitor the average force (free-energy gradient) on that coordinate in that position. Another application is to enhance sampling efficiency with respect to usual MD [62, 63]. In this case, the system is encouraged to sample its available configuration space more systematically than in a diffusion-like path that proteins usually take.

Another possibility to enhance sampling is flooding. Here a flooding potential is added to certain (collective) degrees of freedom to expel the system out of a region of phase space [64].

The procedure for essential dynamics sampling or flooding is as follows. First, the eigenvectors and eigenvalues need to be determined using covariance analysis (g\_covar) or normal-mode analysis (g\_nmeig). Then, this information is fed into make\_edi, which has many options for selecting vectors and setting parameters, see Appendix D for the manual page of make\_edi. The generated edi input file is then passed to mdrun.

# 3.15 Expanded Ensemble

In an expanded ensemble simulation [65], both the coordinates and the thermodynamic ensemble are treated as configuration variables that can be sampled over. The probability of any given state can be written as:

$$P(\vec{x}, k) \propto \exp\left(-\beta_k U_k + g_k\right),\tag{3.144}$$

where  $\beta_k = \frac{1}{k_B T_k}$  is the  $\beta$  corresponding to the kth thermodynamic state, and  $g_k$  is a user-specified weight factor corresponding to the kth state. This space is therefore a *mixed*, *generalized*, or *expanded* ensemble which samples from multiple thermodynamic ensembles simultaneously.  $g_k$  is chosen to give a specific weighting of each subensemble in the expanded ensemble, and can either be fixed, or determined by an iterative procedure. The set of  $g_k$  is frequently chosen to give each thermodynamic ensemble equal probability, in which case  $g_k$  is equal to the free energy in non-dimensional units, but they can be set to arbitrary values as desired. Several different algorithms can be used to equilibrate these weights, described in the mdp option listings.

In GROMACS, this space is sampled by alternating sampling in the k and  $\vec{x}$  directions. Sampling in the  $\vec{x}$  direction is done by standard molecular dynamics sampling; sampling between the different thermodynamics states is done by Monte Carlo, with several different Monte Carlo moves supported. The k states can be defined by different temperatures, or choices of the free energy  $\lambda$  variable, or both. Expanded ensemble simulations thus represent a serialization of the replica exchange formalism, allowing a single simulation to explore many thermodynamic states.

#### 3.16 Parallelization

The CPU time required for a simulation can be reduced by running the simulation in parallel over more than one processor or processor core. Ideally one would want to have linear scaling: running on N processors/cores makes the simulation N times faster. In practice this can only be achieved for a small number of processors. The scaling will depend a lot on the algorithms used. Also, different algorithms can have different restrictions on the interaction ranges between atoms. In

GROMACS we have two types of parallelization: particle decomposition and domain decomposition. Particle decomposition is only useful for a few special cases. Domain decomposition, which is the default algorithm, will always be faster and scale better.

# 3.17 Particle decomposition

Particle decomposition, also called , is the simplest type of decomposition. At the start of the simulation, particles are assigned to processors. Then forces between particles need to be assigned to processors such that the force load is evenly balanced. This decomposition requires that each processor know the coordinates of at least half of the particles in the system. Thus for a high number of processors N, about  $N \times N/2$  coordinates need to be communicated. Because of this quadratic relation particle decomposition does not scale well.

Particle decomposition was the only method available before version 4 of GROMACS. Now it is only useful in cases where domain decomposition does not work, such as systems with long-range bonded interactions, especially NMR distance or orientation restraints. With particle decomposition only whole molecules can be assigned to a processor.

# 3.18 Domain decomposition

Since most interactions in molecular simulations are local, domain decomposition is a natural way to decompose the system. In domain decomposition, a spatial domain is assigned to each processor, which will then integrate the equations of motion for the particles that currently reside in its local domain. With domain decomposition, there are two choices that have to be made: the division of the unit cell into domains and the assignment of the forces to processors. Most molecular simulation packages use the half-shell method for assigning the forces. But there are two methods that always require less communication: the eighth shell [66] and the midpoint [67] method. GROMACS currently uses the eighth shell method, but for certain systems or hardware architectures it might be advantageous to use the midpoint method. Therefore, we might implement the midpoint method in the future. Most of the details of the domain decomposition can be found in the GROMACS 4 paper [5].

#### 3.18.1 Coordinate and force communication

In the most general case of a triclinic unit cell, the space in divided with a 1-, 2-, or 3-D grid in parallelepipeds that we call domain decomposition cells. Each cell is assigned to a processor. The system is partitioned over the processors at the beginning of each MD step in which neighbor searching is performed. Since the neighbor searching is based on charge groups, charge groups are also the units for the domain decomposition. Charge groups are assigned to the cell where their center of geometry resides. Before the forces can be calculated, the coordinates from some neighboring cells need to be communicated, and after the forces are calculated, the forces need to be communicated in the other direction. The communication and force assignment is based on zones that can cover one or multiple cells. An example of a zone setup is shown in Fig. 3.12.

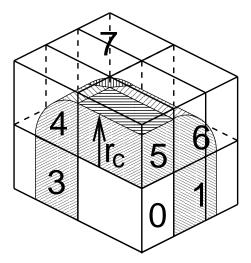

Figure 3.12: A non-staggered domain decomposition grid of  $3\times2\times2$  cells. Coordinates in zones 1 to 7 are communicated to the corner cell that has its home particles in zone 0.  $r_c$  is the cut-off radius.

The coordinates are communicated by moving data along the "negative" direction in x, y or z to the next neighbor. This can be done in one or multiple pulses. In Fig. 3.12 two pulses in x are required, then one in y and then one in z. The forces are communicated by reversing this procedure. See the GROMACS 4 paper [5] for details on determining which non-bonded and bonded forces should be calculated on which node.

#### 3.18.2 Dynamic load balancing

When different processors have a different computational load (load imbalance), all processors will have to wait for the one that takes the most time. One would like to avoid such a situation. Load imbalance can occur due to three reasons:

- inhomogeneous particle distribution
- inhomogeneous interaction cost distribution (charged/uncharged, water/non-water due to GROMACS water innerloops)
- statistical fluctuation (only with small particle numbers)

So we need a dynamic load balancing algorithm where the volume of each domain decomposition cell can be adjusted *independently*. To achieve this, the 2- or 3-D domain decomposition grids need to be staggered. Fig. 3.13 shows the most general case in 2-D. Due to the staggering, one might require two distance checks for deciding if a charge group needs to be communicated: a non-bonded distance and a bonded distance check.

By default, mdrun automatically turns on the dynamic load balancing during a simulation when the total performance loss due to the force calculation imbalance is 5% or more. **Note** that the reported force load imbalance numbers might be higher, since the force calculation is only part of

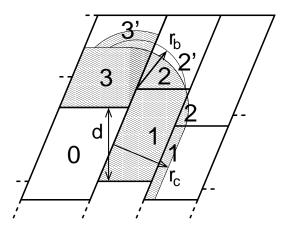

Figure 3.13: The zones to communicate to the processor of zone 0, see the text for details.  $r_c$  and  $r_b$  are the non-bonded and bonded cut-off radii respectively, d is an example of a distance between following, staggered boundaries of cells.

work that needs to be done during an integration step. The load imbalance is reported in the log file at log output steps and when the -v option is used also on screen. The average load imbalance and the total performance loss due to load imbalance are reported at the end of the log file.

There is one important parameter for the dynamic load balancing, which is the minimum allowed scaling. By default, each dimension of the domain decomposition cell can scale down by at least a factor of 0.8. For 3-D domain decomposition this allows cells to change their volume by about a factor of 0.5, which should allow for compensation of a load imbalance of 100%. The required scaling can be changed with the -dds option of mdrun.

# 3.18.3 Constraints in parallel

Since with domain decomposition parts of molecules can reside on different processors, bond constraints can cross cell boundaries. Therefore a parallel constraint algorithm is required. GRO-MACS uses the P-LINCS algorithm [46], which is the parallel version of the LINCS algorithm [45] . (see 3.6.2). The P-LINCS procedure is illustrated in Fig. 3.14. When molecules cross the cell boundaries, atoms in such molecules up to (lincs\_order + 1) bonds away are communicated over the cell boundaries. Then, the normal LINCS algorithm can be applied to the local bonds plus the communicated ones. After this procedure, the local bonds are correctly constrained, even though the extra communicated ones are not. One coordinate communication step is required for the initial LINCS step and one for each iteration. Forces do not need to be communicated.

#### 3.18.4 Interaction ranges

Domain decomposition takes advantage of the locality of interactions. This means that there will be limitations on the range of interactions. By default, mdrun tries to find the optimal balance between interaction range and efficiency. But it can happen that a simulation stops with an error message about missing interactions, or that a simulation might run slightly faster with shorter interaction ranges. A list of interaction ranges and their default values is given in Table 3.3.

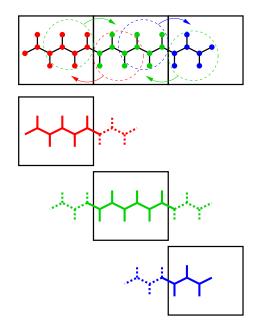

Figure 3.14: Example of the parallel setup of P-LINCS with one molecule split over three domain decomposition cells, using a matrix expansion order of 3. The top part shows which atom coordinates need to be communicated to which cells. The bottom parts show the local constraints (solid) and the non-local constraints (dashed) for each of the three cells.

| interaction       | range                                     | option      | default                |
|-------------------|-------------------------------------------|-------------|------------------------|
| non-bonded        | $r_c = \max(r_{list}, r_{VdW}, r_{Coul})$ | mdp file    |                        |
| two-body bonded   | $\max(r_{mb}, r_c)$                       | mdrun -rdd  | starting conf. + 10%   |
| multi-body bonded | $r_{mb}$                                  | mdrun -rdd  | starting conf. + 10%   |
| constraints       | $r_{con}$                                 | mdrun -rcon | est. from bond lengths |
| virtual sites     | $r_{con}$                                 | mdrun -rcon | 0                      |

Table 3.3: The interaction ranges with domain decomposition.

In most cases the defaults of mdrun should not cause the simulation to stop with an error message of missing interactions. The range for the bonded interactions is determined from the distance between bonded charge-groups in the starting configuration, with 10% added for headroom. For the constraints, the value of  $r_{con}$  is determined by taking the maximum distance that (lincs\_order + 1) bonds can cover when they all connect at angles of 120 degrees. The actual constraint communication is not limited by  $r_{con}$ , but by the minimum cell size  $L_C$ , which has the following lower limit:

$$L_C \ge \max(r_{mb}, r_{con}) \tag{3.145}$$

Without dynamic load balancing the system is actually allowed to scale beyond this limit when pressure scaling is used. **Note** that for triclinic boxes,  $L_C$  is not simply the box diagonal component divided by the number of cells in that direction, rather it is the shortest distance between the triclinic cells borders. For rhombic dodecahedra this is a factor of  $\sqrt{3/2}$  shorter along x and y.

When  $r_{mb} > r_c$ , mdrun employs a smart algorithm to reduce the communication. Simply communicating all charge groups within  $r_{mb}$  would increase the amount of communication enormously. Therefore only charge-groups that are connected by bonded interactions to charge groups which are not locally present are communicated. This leads to little extra communication, but also to a slightly increased cost for the domain decomposition setup. In some cases, e.g. coarse-grained simulations with a very short cut-off, one might want to set  $r_{mb}$  by hand to reduce this cost.

#### 3.18.5 Multiple-Program, Multiple-Data PME parallelization

Electrostatics interactions are long-range, therefore special algorithms are used to avoid summation over many atom pairs. In GROMACS this is usually . PME (sec. 4.9.2). Since with PME all particles interact with each other, global communication is required. This will usually be the limiting factor for scaling with domain decomposition. To reduce the effect of this problem, we have come up with a Multiple-Program, Multiple-Data approach [5]. Here, some processors are selected to do only the PME mesh calculation, while the other processors, called particle-particle (PP) nodes, do all the rest of the work. For rectangular boxes the optimal PP to PME node ratio is usually 3:1, for rhombic dodecahedra usually 2:1. When the number of PME nodes is reduced by a factor of 4, the number of communication calls is reduced by about a factor of 16. Or put differently, we can now scale to 4 times more nodes. In addition, for modern 4 or 8 core machines in a network, the effective network bandwidth for PME is quadrupled, since only a quarter of the cores will be using the network connection on each machine during the PME calculations.

mdrun will by default interleave the PP and PME nodes. If the processors are not number consecutively inside the machines, one might want to use mdrun -ddorder pp\_pme. For machines with a real 3-D torus and proper communication software that assigns the processors accordingly one should use mdrun -ddorder cartesian.

To optimize the performance one should usually set up the cut-offs and the PME grid such that the PME load is 25 to 33% of the total calculation load. grompp will print an estimate for this load at the end and also mdrun calculates the same estimate to determine the optimal number of PME nodes to use. For high parallelization it might be worthwhile to optimize the PME load with the mdp settings and/or the number of PME nodes with the -npme option of mdrun. For changing the electrostatics settings it is useful to know the accuracy of the electrostatics remains nearly constant when the Coulomb cut-off and the PME grid spacing are scaled by the same factor. **Note** 

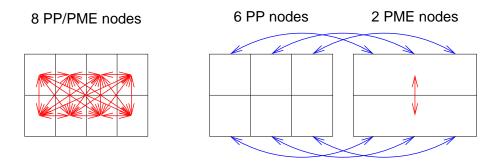

Figure 3.15: Example of 8 nodes without (left) and with (right) MPMD. The PME communication (red arrows) is much higher on the left than on the right. For MPMD additional PP - PME coordinate and force communication (blue arrows) is required, but the total communication complexity is lower.

that it is usually better to overestimate than to underestimate the number of PME nodes, since the number of PME nodes is smaller than the number of PP nodes, which leads to less total waiting time.

The PME domain decomposition can be 1-D or 2-D along the x and/or y axis. 2-D decomposition is also known as pencil decomposition because of the shape of the domains at high parallelization. 1-D decomposition along the y axis can only be used when the PP decomposition has only 1 domain along x. 2-D PME decomposition has to have the number of domains along x equal to the number of the PP decomposition. mdrun automatically chooses 1-D or 2-D PME decomposition (when possible with the total given number of nodes), based on the minimum amount of communication for the coordinate redistribution in PME plus the communication for the grid overlap and transposes. To avoid superfluous communication of coordinates and forces between the PP and PME nodes, the number of DD cells in the x direction should ideally be the same or a multiple of the number of PME nodes. By default, mdrun takes care of this issue.

#### 3.18.6 Domain decomposition flow chart

In Fig. 3.16 a flow chart is shown for domain decomposition with all possible communication for different algorithms. For simpler simulations, the same flow chart applies, without the algorithms and communication for the algorithms that are not used.

# 3.19 Implicit solvation

Implicit solvent models provide an efficient way of representing the electrostatic effects of solvent molecules, while saving a large piece of the computations involved in an accurate, aqueous description of the surrounding water in molecular dynamics simulations. Implicit solvation models offer several advantages compared with explicit solvation, including eliminating the need for the equilibration of water around the solute, and the absence of viscosity, which allows the protein to more quickly explore conformational space.

Implicit solvent calculations in GROMACS can be done using the generalized Born-formalism,

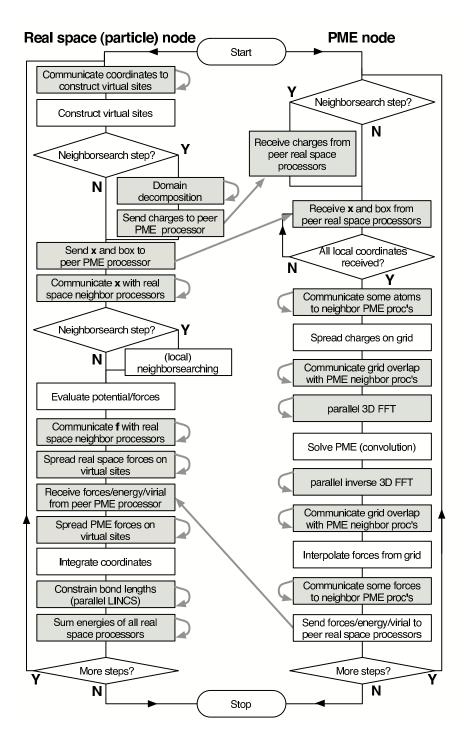

Figure 3.16: Flow chart showing the algorithms and communication (arrows) for a standard MD simulation with virtual sites, constraints and separate PME-mesh nodes.

and the Still [68], HCT [69], and OBC [70] models are available for calculating the Born radii.

Here, the free energy  $G_{solv}$  of solvation is the sum of three terms, a solvent-solvent cavity term  $(G_{cav})$ , a solute-solvent van der Waals term  $(G_{vdw})$ , and finally a solvent-solute electrostatics polarization term  $(G_{vol})$ .

The sum of  $G_{cav}$  and  $G_{vdw}$  corresponds to the (non-polar) free energy of solvation for a molecule from which all charges have been removed, and is commonly called  $G_{np}$ , calculated from the total solvent accessible surface area multiplied with a surface tension. The total expression for the solvation free energy then becomes:

$$G_{solv} = G_{np} + G_{pol} (3.146)$$

Under the generalized Born model,  $G_{pol}$  is calculated from the generalized Born equation [68]:

$$G_{pol} = \left(1 - \frac{1}{\epsilon}\right) \sum_{i=1}^{n} \sum_{j>i}^{n} \frac{q_i q_j}{\sqrt{r_{ij}^2 + b_i b_j \exp\left(\frac{-r_{ij}^2}{4b_i b_j}\right)}}$$
(3.147)

In GROMACS, we have introduced the substitution [71]:

$$c_i = \frac{1}{\sqrt{b_i}} \tag{3.148}$$

which makes it possible to introduce a cheap transformation to a new variable x when evaluating each interaction, such that:

$$x = \frac{r_{ij}}{\sqrt{b_i b_j}} = r_{ij} c_i c_j \tag{3.149}$$

In the end, the full re-formulation of 3.147 becomes:

$$G_{pol} = \left(1 - \frac{1}{\epsilon}\right) \sum_{i=1}^{n} \sum_{j>i}^{n} \frac{q_i q_j}{\sqrt{b_i b_j}} \, \xi(x) = \left(1 - \frac{1}{\epsilon}\right) \sum_{i=1}^{n} q_i c_i \sum_{j>i}^{n} q_j c_j \, \xi(x)$$
(3.150)

The non-polar part  $(G_{np})$  of Equation 3.146 is calculated directly from the Born radius of each atom using a simple ACE type approximation by Schaefer *et al.* [72], including a simple loop over all atoms. This requires only one extra solvation parameter, independent of atom type, but differing slightly between the three Born radii models.

# **Chapter 4**

# Interaction function and force fields

To accommodate the potential functions used in some popular force fields (see 4.10), GROMACS offers a choice of functions, both for non-bonded interaction and for dihedral interactions. They are described in the appropriate subsections.

The potential functions can be subdivided into three parts

- 1. *Non-bonded*: Lennard-Jones or Buckingham, and Coulomb or modified Coulomb. The non-bonded interactions are computed on the basis of a neighbor list (a list of non-bonded atoms within a certain radius), in which exclusions are already removed.
- 2. *Bonded*: covalent bond-stretching, angle-bending, improper dihedrals, and proper dihedrals. These are computed on the basis of fixed lists.
- 3. *Restraints*: position restraints, angle restraints, distance restraints, orientation restraints and dihedral restraints, all based on fixed lists.

#### 4.1 Non-bonded interactions

Non-bonded interactions in GROMACS are pair-additive and centro-symmetric:

$$V(\boldsymbol{r}_1, \dots \boldsymbol{r}_N) = \sum_{i < j} V_{ij}(\boldsymbol{r}_{ij}); \tag{4.1}$$

$$\boldsymbol{F}_{i} = -\sum_{j} \frac{dV_{ij}(r_{ij})}{dr_{ij}} \frac{\boldsymbol{r}_{ij}}{r_{ij}} = -\boldsymbol{F}_{j}$$
(4.2)

The non-bonded interactions contain a repulsion term, a dispersion term, and a Coulomb term. The repulsion and dispersion term are combined in either the Lennard-Jones (or 6-12 interaction), or the Buckingham (or exp-6 potential). In addition, (partially) charged atoms act through the Coulomb term.

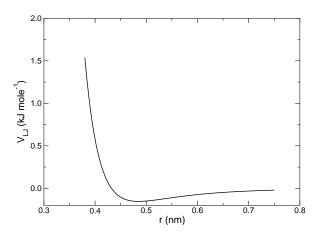

Figure 4.1: The Lennard-Jones interaction.

#### 4.1.1 The Lennard-Jones interaction

The Lennard-Jones potential  $V_{LJ}$  between two atoms equals:

$$V_{LJ}(r_{ij}) = \frac{C_{ij}^{(12)}}{r_{ij}^{12}} - \frac{C_{ij}^{(6)}}{r_{ij}^{6}}$$
(4.3)

See also Fig. 4.1 The parameters  $C_{ij}^{(12)}$  and  $C_{ij}^{(6)}$  depend on pairs of *atom types*; consequently they are taken from a matrix of LJ-parameters. In the Verlet cut-off scheme, the potential is shifted by a constant such that it is zero at the cut-off distance.

The force derived from this potential is:

$$\boldsymbol{F}_{i}(\boldsymbol{r}_{ij}) = \left(12 \frac{C_{ij}^{(12)}}{r_{ij}^{13}} - 6 \frac{C_{ij}^{(6)}}{r_{ij}^{7}}\right) \frac{\boldsymbol{r}_{ij}}{r_{ij}}$$
(4.4)

The LJ potential may also be written in the following form:

$$V_{LJ}(\mathbf{r}_{ij}) = 4\epsilon_{ij} \left( \left( \frac{\sigma_{ij}}{r_{ij}} \right)^{12} - \left( \frac{\sigma_{ij}}{r_{ij}} \right)^{6} \right)$$
(4.5)

In constructing the parameter matrix for the non-bonded LJ-parameters, two types of combination rules can be used within GROMACS, only geometric averages (type 1 in the input section of the force field file):

$$C_{ij}^{(6)} = \left(C_{ii}^{(6)} C_{jj}^{(6)}\right)^{1/2}$$

$$C_{ij}^{(12)} = \left(C_{ii}^{(12)} C_{jj}^{(12)}\right)^{1/2}$$

$$(4.6)$$

or, alternatively the Lorentz-Berthelot rules can be used. An arithmetic average is used to calculate  $\sigma_{ij}$ , while a geometric average is used to calculate  $\epsilon_{ij}$  (type 2):

$$\sigma_{ij} = \frac{1}{2}(\sigma_{ii} + \sigma_{jj}) 
\epsilon_{ij} = (\epsilon_{ii} \epsilon_{jj})^{1/2}$$
(4.7)

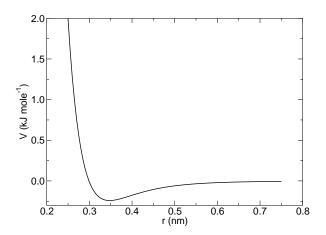

Figure 4.2: The Buckingham interaction.

finally an geometric average for both parameters can be used (type 3):

$$\sigma_{ij} = (\sigma_{ii} \, \sigma_{jj})^{1/2} 
\epsilon_{ij} = (\epsilon_{ii} \, \epsilon_{jj})^{1/2}$$
(4.8)

This last rule is used by the OPLS force field.

# 4.1.2 Buckingham potential

The Buckingham potential has a more flexible and realistic repulsion term than the Lennard-Jones interaction, but is also more expensive to compute. The potential form is:

$$V_{bh}(r_{ij}) = A_{ij} \exp(-B_{ij}r_{ij}) - \frac{C_{ij}}{r_{ij}^6}$$
(4.9)

See also Fig. 4.2. The force derived from this is:

$$\boldsymbol{F}_{i}(r_{ij}) = \left[ A_{ij} B_{ij} \exp(-B_{ij} r_{ij}) - 6 \frac{C_{ij}}{r_{ij}^{7}} \right] \frac{\boldsymbol{r}_{ij}}{r_{ij}}$$
(4.10)

#### 4.1.3 Coulomb interaction

The Coulomb interaction between two charge particles is given by:

$$V_c(r_{ij}) = f \frac{q_i q_j}{\varepsilon_r r_{ij}} \tag{4.11}$$

See also Fig. 4.3, where  $f = \frac{1}{4\pi\epsilon_0} = 138.935485$  (see chapter 2)

The force derived from this potential is:

$$\boldsymbol{F}_{i}(\boldsymbol{r}_{ij}) = f \frac{q_{i}q_{j}}{\varepsilon_{r}r_{ij}^{2}} \frac{\boldsymbol{r}_{ij}}{r_{ij}}$$

$$\tag{4.12}$$

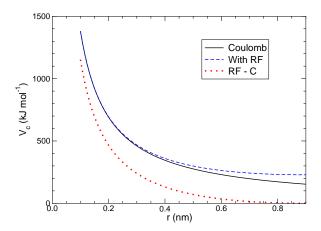

Figure 4.3: The Coulomb interaction (for particles with equal signed charge) with and without reaction field. In the latter case  $\varepsilon_r$  was 1,  $\varepsilon_{rf}$  was 78, and  $r_c$  was 0.9 nm. The dot-dashed line is the same as the dashed line, except for a constant.

In GROMACS the relative dielectric constant  $\varepsilon_r$  may be set in the in the input for grompp.

#### 4.1.4 Coulomb interaction with reaction field

The Coulomb interaction can be modified for homogeneous systems by assuming a constant dielectric environment beyond the cut-off  $r_c$  with a dielectric constant of  $\varepsilon_{rf}$ . The interaction then reads:

$$V_{crf} = f \frac{q_i q_j}{\varepsilon_r r_{ij}} \left[ 1 + \frac{\varepsilon_{rf} - \varepsilon_r}{2\varepsilon_{rf} + \varepsilon_r} \frac{r_{ij}^3}{r_c^3} \right] - f \frac{q_i q_j}{\varepsilon_r r_c} \frac{3\varepsilon_{rf}}{2\varepsilon_{rf} + \varepsilon_r}$$
(4.13)

in which the constant expression on the right makes the potential zero at the cut-off  $r_c$ . For charged cut-off spheres this corresponds to neutralization with a homogeneous background charge. We can rewrite eqn. 4.13 for simplicity as

$$V_{crf} = f \frac{q_i q_j}{\varepsilon_r} \left[ \frac{1}{r_{ij}} + k_{rf} r_{ij}^2 - c_{rf} \right]$$

$$\tag{4.14}$$

with

$$k_{rf} = \frac{1}{r_c^3} \frac{\varepsilon_{rf} - \varepsilon_r}{(2\varepsilon_{rf} + \varepsilon_r)} \tag{4.15}$$

$$c_{rf} = \frac{1}{r_c} + k_{rf} r_c^2 = \frac{1}{r_c} \frac{3\varepsilon_{rf}}{(2\varepsilon_{rf} + \varepsilon_r)}$$
(4.16)

For large  $\varepsilon_{rf}$  the  $k_{rf}$  goes to  $r_c^{-3}/2$ , while for  $\varepsilon_{rf} = \varepsilon_r$  the correction vanishes. In Fig. 4.3 the modified interaction is plotted, and it is clear that the derivative with respect to  $r_{ij}$  (= -force) goes to zero at the cut-off distance. The force derived from this potential reads:

$$\boldsymbol{F}_{i}(\boldsymbol{r}_{ij}) = f \frac{q_{i}q_{j}}{\varepsilon_{r}} \left[ \frac{1}{r_{ij}^{2}} - 2k_{rf}r_{ij} \right] \frac{\boldsymbol{r}_{ij}}{r_{ij}}$$
(4.17)

The reaction-field correction should also be applied to all excluded atoms pairs, including self pairs, in which case the normal Coulomb term in eqns. 4.13 and 4.17 is absent.

Tironi *et al.* have introduced a generalized reaction field in which the dielectric continuum beyond the cut-off  $r_c$  also has an ionic strength I [73]. In this case we can rewrite the constants  $k_{rf}$  and  $c_{rf}$  using the inverse Debye screening length  $\kappa$ :

$$\kappa^2 = \frac{2IF^2}{\varepsilon_0 \varepsilon_{rf} RT} = \frac{F^2}{\varepsilon_0 \varepsilon_{rf} RT} \sum_{i=1}^K c_i z_i^2$$
(4.18)

$$k_{rf} = \frac{1}{r_c^3} \frac{(\varepsilon_{rf} - \varepsilon_r)(1 + \kappa r_c) + \frac{1}{2}\varepsilon_{rf}(\kappa r_c)^2}{(2\varepsilon_{rf} + \varepsilon_r)(1 + \kappa r_c) + \varepsilon_{rf}(\kappa r_c)^2}$$
(4.19)

$$c_{rf} = \frac{1}{r_c} \frac{3\varepsilon_{rf} (1 + \kappa r_c + \frac{1}{2} (\kappa r_c)^2)}{(2\varepsilon_{rf} + \varepsilon_r)(1 + \kappa r_c) + \varepsilon_{rf} (\kappa r_c)^2}$$
(4.20)

where F is Faraday's constant, R is the ideal gas constant, T the absolute temperature,  $c_i$  the molar concentration for species i and  $z_i$  the charge number of species i where we have K different species. In the limit of zero ionic strength ( $\kappa = 0$ ) eqns. 4.19 and 4.20 reduce to the simple forms of eqns. 4.15 and 4.16 respectively.

#### 4.1.5 Modified non-bonded interactions

In GROMACS, the non-bonded potentials can be modified by a shift function. The purpose of this is to replace the truncated forces by forces that are continuous and have continuous derivatives at the cut-off radius. With such forces the timestep integration produces much smaller errors and there are no such complications as creating charges from dipoles by the truncation procedure. In fact, by using shifted forces there is no need for charge groups in the construction of neighbor lists. However, the shift function produces a considerable modification of the Coulomb potential. Unless the "missing" long-range potential is properly calculated and added (through the use of PPPM, Ewald, or PME), the effect of such modifications must be carefully evaluated. The modification of the Lennard-Jones dispersion and repulsion is only minor, but it does remove the noise caused by cut-off effects.

There is *no* fundamental difference between a switch function (which multiplies the potential with a function) and a shift function (which adds a function to the force or potential) [74]. The switch function is a special case of the shift function, which we apply to the *force function* F(r), related to the electrostatic or van der Waals force acting on particle i by particle j as:

$$\boldsymbol{F}_i = cF(r_{ij})\frac{r_{ij}}{r_{ij}} \tag{4.21}$$

For pure Coulomb or Lennard-Jones interactions  $F(r) = F_{\alpha}(r) = r^{-(\alpha+1)}$ . The shifted force  $F_s(r)$  can generally be written as:

$$F_s(r) = F_{\alpha}(r) \qquad r < r_1$$

$$F_s(r) = F_{\alpha}(r) + S(r) \qquad r_1 \le r < r_c$$

$$F_s(r) = 0 \qquad r_c \le r$$

$$(4.22)$$

When  $r_1 = 0$  this is a traditional shift function, otherwise it acts as a switch function. The corresponding shifted coulomb potential then reads:

$$V_s(r_{ij}) = f\Phi_s(r_{ij})q_iq_j \tag{4.23}$$

where  $\Phi(r)$  is the potential function

$$\Phi_s(r) = \int_r^\infty F_s(x) \, dx \tag{4.24}$$

The GROMACS shift function should be smooth at the boundaries, therefore the following boundary conditions are imposed on the shift function:

$$S(r_1) = 0$$
  
 $S'(r_1) = 0$   
 $S(r_c) = -F_{\alpha}(r_c)$   
 $S'(r_c) = -F'_{\alpha}(r_c)$ 

$$(4.25)$$

A  $3^{rd}$  degree polynomial of the form

$$S(r) = A(r - r_1)^2 + B(r - r_1)^3$$
(4.26)

fulfills these requirements. The constants A and B are given by the boundary condition at  $r_c$ :

$$A = -\frac{(\alpha+4)r_c - (\alpha+1)r_1}{r_c^{\alpha+2} (r_c - r_1)^2}$$

$$B = \frac{(\alpha+3)r_c - (\alpha+1)r_1}{r_c^{\alpha+2} (r_c - r_1)^3}$$
(4.27)

Thus the total force function is:

$$F_s(r) = \frac{\alpha}{r^{\alpha+1}} + A(r - r_1)^2 + B(r - r_1)^3$$
(4.28)

and the potential function reads:

$$\Phi(r) = \frac{1}{r^{\alpha}} - \frac{A}{3}(r - r_1)^3 - \frac{B}{4}(r - r_1)^4 - C \tag{4.29}$$

where

$$C = \frac{1}{r_c^{\alpha}} - \frac{A}{3}(r_c - r_1)^3 - \frac{B}{4}(r_c - r_1)^4$$
(4.30)

When  $r_1 = 0$ , the modified Coulomb force function is

$$F_s(r) = \frac{1}{r^2} - \frac{5r^2}{r_c^4} + \frac{4r^3}{r_c^5}$$
 (4.31)

which is identical to the function recommended to be used as a short-range function in conjunction with a Poisson solver for the long-range part [75]. The modified Coulomb potential function is:

$$\Phi(r) = \frac{1}{r} - \frac{5}{3r_c} + \frac{5r^3}{3r_c^4} - \frac{r^4}{r_c^5}$$
(4.32)

See also Fig. 4.4.

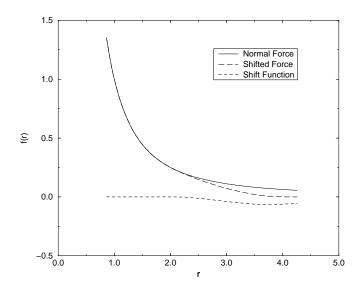

Figure 4.4: The Coulomb Force, Shifted Force and Shift Function S(r), using  $r_1 = 2$  and  $r_c = 4$ .

#### 4.1.6 Modified short-range interactions with Ewald summation

When Ewald summation or particle-mesh Ewald is used to calculate the long-range interactions, the short-range Coulomb potential must also be modified, similar to the switch function above. In this case the short range potential is given by:

$$V(r) = f \frac{\operatorname{erfc}(\beta r_{ij})}{r_{ij}} q_i q_j, \tag{4.33}$$

where  $\beta$  is a parameter that determines the relative weight between the direct space sum and the reciprocal space sum and  $\operatorname{erfc}(x)$  is the complementary error function. For further details on long-range electrostatics, see sec. 4.9.

#### 4.2 Bonded interactions

Bonded interactions are based on a fixed list of atoms. They are not exclusively pair interactions, but include 3- and 4-body interactions as well. There are *bond stretching* (2-body), *bond angle* (3-body), and *dihedral angle* (4-body) interactions. A special type of dihedral interaction (called *improper dihedral*) is used to force atoms to remain in a plane or to prevent transition to a configuration of opposite chirality (a mirror image).

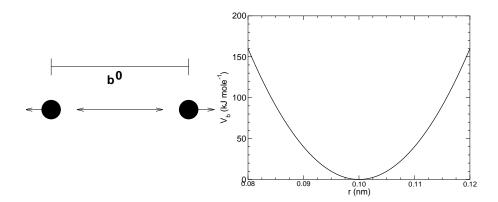

Figure 4.5: Principle of bond stretching (left), and the bond stretching potential (right).

#### 4.2.1 Bond stretching

#### Harmonic potential

The bond stretching between two covalently bonded atoms i and j is represented by a harmonic potential:

$$V_b(r_{ij}) = \frac{1}{2}k_{ij}^b(r_{ij} - b_{ij})^2$$
(4.34)

See also Fig. 4.5, with the force given by:

$$\mathbf{F}_{i}(\mathbf{r}_{ij}) = k_{ij}^{b} (r_{ij} - b_{ij}) \frac{\mathbf{r}_{ij}}{r_{ij}}$$
(4.35)

#### Fourth power potential

In the GROMOS-96 force field [76], the covalent bond potential is, for reasons of computational efficiency, written as:

$$V_b(r_{ij}) = \frac{1}{4} k_{ij}^b \left( r_{ij}^2 - b_{ij}^2 \right)^2$$
 (4.36)

The corresponding force is:

$$\mathbf{F}_{i}(\mathbf{r}_{ij}) = k_{ij}^{b}(r_{ij}^{2} - b_{ij}^{2}) \, \mathbf{r}_{ij} \tag{4.37}$$

The force constants for this form of the potential are related to the usual harmonic force constant  $k^{b,harm}$  (sec. 4.2.1) as

$$2k^b b_{ij}^2 = k^{b,harm} (4.38)$$

The force constants are mostly derived from the harmonic ones used in GROMOS-87 [77]. Although this form is computationally more efficient (because no square root has to be evaluated), it is conceptually more complex. One particular disadvantage is that since the form is not harmonic, the average energy of a single bond is not equal to  $\frac{1}{2}kT$  as it is for the normal harmonic potential.

#### 4.2.2 Morse potential bond stretching

For some systems that require an anharmonic bond stretching potential, the Morse potential [78] between two atoms i and j is available in GROMACS. This potential differs from the harmonic potential in that it has an asymmetric potential well and a zero force at infinite distance. The functional form is:

$$V_{morse}(r_{ij}) = D_{ij}[1 - \exp(-\beta_{ij}(r_{ij} - b_{ij}))]^2, \tag{4.39}$$

See also Fig. 4.6, and the corresponding force is:

$$\mathbf{F}_{morse}(\mathbf{r}_{ij}) = 2D_{ij}\beta_{ij}r_{ij}\exp(-\beta_{ij}(r_{ij} - b_{ij}))*$$

$$[1 - \exp(-\beta_{ij}(r_{ij} - b_{ij}))]\frac{\mathbf{r}_{ij}}{r_{ij}},$$
(4.40)

where  $D_{ij}$  is the depth of the well in kJ/mol,  $\beta_{ij}$  defines the steepness of the well (in nm<sup>-1</sup>), and  $b_{ij}$  is the equilibrium distance in nm. The steepness parameter  $\beta_{ij}$  can be expressed in terms of the reduced mass of the atoms i and j, the fundamental vibration frequency  $\omega_{ij}$  and the well depth  $D_{ij}$ :

$$\beta_{ij} = \omega_{ij} \sqrt{\frac{\mu_{ij}}{2D_{ij}}} \tag{4.41}$$

and because  $\omega = \sqrt{k/\mu}$ , one can rewrite  $\beta_{ij}$  in terms of the harmonic force constant  $k_{ij}$ :

$$\beta_{ij} = \sqrt{\frac{k_{ij}}{2D_{ij}}} \tag{4.42}$$

For small deviations  $(r_{ij} - b_{ij})$ , one can approximate the exp-term to first-order using a Taylor expansion:

$$\exp(-x) \approx 1 - x \tag{4.43}$$

and substituting eqn. 4.42 and eqn. 4.43 in the functional form:

$$V_{morse}(r_{ij}) = D_{ij}[1 - \exp(-\beta_{ij}(r_{ij} - b_{ij}))]^{2}$$

$$= D_{ij}[1 - (1 - \sqrt{\frac{k_{ij}}{2D_{ij}}}(r_{ij} - b_{ij}))]^{2}$$

$$= \frac{1}{2}k_{ij}(r_{ij} - b_{ij})^{2}$$
(4.44)

we recover the harmonic bond stretching potential.

#### 4.2.3 Cubic bond stretching potential

Another anharmonic bond stretching potential that is slightly simpler than the Morse potential adds a cubic term in the distance to the simple harmonic form:

$$V_b(r_{ij}) = k_{ij}^b (r_{ij} - b_{ij})^2 + k_{ij}^b k_{ij}^{cub} (r_{ij} - b_{ij})^3$$
(4.45)

A flexible water model (based on the SPC water model [79]) including a cubic bond stretching potential for the O-H bond was developed by Ferguson [80]. This model was found to yield a reasonable infrared spectrum. The Ferguson water model is available in the GROMACS library

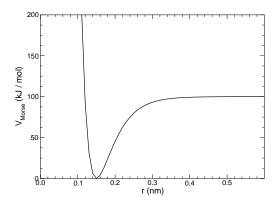

Figure 4.6: The Morse potential well, with bond length 0.15 nm.

(flexwat-ferguson.itp). It should be noted that the potential is asymmetric: overstretching leads to infinitely low energies. The integration timestep is therefore limited to 1 fs.

The force corresponding to this potential is:

$$\boldsymbol{F}_{i}(\boldsymbol{r}_{ij}) = 2k_{ij}^{b}(r_{ij} - b_{ij}) \, \frac{\boldsymbol{r}_{ij}}{r_{ij}} + 3k_{ij}^{b}k_{ij}^{cub}(r_{ij} - b_{ij})^{2} \, \frac{\boldsymbol{r}_{ij}}{r_{ij}}$$
(4.46)

# 4.2.4 FENE bond stretching potential

In coarse-grained polymer simulations the beads are often connected by a FENE (finitely extensible nonlinear elastic) potential [81]:

$$V_{\text{FENE}}(r_{ij}) = -\frac{1}{2} k_{ij}^b b_{ij}^2 \log \left( 1 - \frac{r_{ij}^2}{b_{ij}^2} \right)$$
 (4.47)

The potential looks complicated, but the expression for the force is simpler:

$$F_{\text{FENE}}(\mathbf{r}_{ij}) = -k_{ij}^{b} \left( 1 - \frac{r_{ij}^{2}}{b_{ij}^{2}} \right)^{-1} \mathbf{r}_{ij}$$
 (4.48)

At short distances the potential asymptotically goes to a harmonic potential with force constant  $k^b$ , while it diverges at distance b.

#### 4.2.5 Harmonic angle potential

The bond-angle vibration between a triplet of atoms i - j - k is also represented by a harmonic potential on the angle  $\theta_{ijk}$ 

$$V_a(\theta_{ijk}) = \frac{1}{2} k_{ijk}^{\theta} (\theta_{ijk} - \theta_{ijk}^0)^2$$
 (4.49)

As the bond-angle vibration is represented by a harmonic potential, the form is the same as the bond stretching (Fig. 4.5).

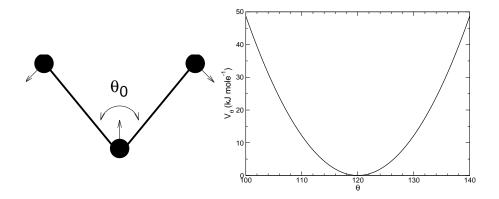

Figure 4.7: Principle of angle vibration (left) and the bond angle potential (right).

The force equations are given by the chain rule:

$$F_{i} = -\frac{dV_{a}(\theta_{ijk})}{d\mathbf{r}_{i}}$$

$$F_{k} = -\frac{dV_{a}(\theta_{ijk})}{d\mathbf{r}_{k}} \quad \text{where} \quad \theta_{ijk} = \arccos\frac{(\mathbf{r}_{ij} \cdot \mathbf{r}_{kj})}{r_{ij}r_{kj}}$$

$$F_{j} = -\mathbf{F}_{i} - \mathbf{F}_{k}$$

$$(4.50)$$

The numbering i, j, k is in sequence of covalently bonded atoms. Atom j is in the middle; atoms i and k are at the ends (see Fig. 4.7). **Note** that in the input in topology files, angles are given in degrees and force constants in kJ/mol/rad<sup>2</sup>.

## 4.2.6 Cosine based angle potential

In the GROMOS-96 force field a simplified function is used to represent angle vibrations:

$$V_a(\theta_{ijk}) = \frac{1}{2} k_{ijk}^{\theta} \left( \cos(\theta_{ijk}) - \cos(\theta_{ijk}^0) \right)^2$$
(4.51)

where

$$\cos(\theta_{ijk}) = \frac{\mathbf{r}_{ij} \cdot \mathbf{r}_{kj}}{r_{ij}r_{kj}} \tag{4.52}$$

The corresponding force can be derived by partial differentiation with respect to the atomic positions. The force constants in this function are related to the force constants in the harmonic form  $k^{\theta,harm}$  (4.2.5) by:

$$k^{\theta} \sin^2(\theta_{ijk}^0) = k^{\theta, harm} \tag{4.53}$$

In the GROMOS-96 manual there is a much more complicated conversion formula which is temperature dependent. The formulas are equivalent at 0 K and the differences at 300 K are on the order of 0.1 to 0.2%. **Note** that in the input in topology files, angles are given in degrees and force constants in kJ/mol.

#### 4.2.7 Urey-Bradley potential

The Urey-Bradley bond-angle vibration between a triplet of atoms i - j - k is represented by a harmonic potential on the angle  $\theta_{ijk}$  and a harmonic correction term on the distance between the atoms i and k. Although this can be easily written as a simple sum of two terms, it is convenient to have it as a single entry in the topology file and in the output as a separate energy term. It is used mainly in the CHARMm force field [82]. The energy is given by:

$$V_a(\theta_{ijk}) = \frac{1}{2} k_{ijk}^{\theta} (\theta_{ijk} - \theta_{ijk}^0)^2 + \frac{1}{2} k_{ijk}^{UB} (r_{ik} - r_{ik}^0)^2$$
(4.54)

The force equations can be deduced from sections 4.2.1 and 4.2.5.

#### 4.2.8 Bond-Bond cross term

The bond-bond cross term for three particles i, j, k forming bonds i - j and k - j is given by [83]:

$$V_{rr'} = k_{rr'} (|\mathbf{r}_i - \mathbf{r}_j| - r_{1e}) (|\mathbf{r}_k - \mathbf{r}_j| - r_{2e})$$
(4.55)

where  $k_{rr'}$  is the force constant, and  $r_{1e}$  and  $r_{2e}$  are the equilibrium bond lengths of the i-j and k-j bonds respectively. The force associated with this potential on particle i is:

$$\boldsymbol{F}_{i} = -k_{rr'} \left( |\boldsymbol{r}_{k} - \boldsymbol{r}_{j}| - r_{2e} \right) \frac{\boldsymbol{r}_{i} - \boldsymbol{r}_{j}}{|\boldsymbol{r}_{i} - \boldsymbol{r}_{j}|}$$
(4.56)

The force on atom k can be obtained by swapping i and k in the above equation. Finally, the force on atom j follows from the fact that the sum of internal forces should be zero:  $\mathbf{F}_j = -\mathbf{F}_i - \mathbf{F}_k$ .

#### 4.2.9 Bond-Angle cross term

The bond-angle cross term for three particles i, j, k forming bonds i - j and k - j is given by [83]:

$$V_{r\theta} = k_{r\theta} (|\mathbf{r}_i - \mathbf{r}_k| - r_{3e}) (|\mathbf{r}_i - \mathbf{r}_i| - r_{1e} + |\mathbf{r}_k - \mathbf{r}_i| - r_{2e})$$
(4.57)

where  $k_{r\theta}$  is the force constant,  $r_{3e}$  is the i-k distance, and the other constants are the same as in Equation 4.55. The force associated with the potential on atom i is:

$$\boldsymbol{F}_{i} = -k_{r\theta} \left[ (|\boldsymbol{r}_{i} - \boldsymbol{r}_{k}| - r_{3e}) \frac{\boldsymbol{r}_{i} - \boldsymbol{r}_{j}}{|\boldsymbol{r}_{i} - \boldsymbol{r}_{j}|} + (|\boldsymbol{r}_{i} - \boldsymbol{r}_{j}| - r_{1e} + |\boldsymbol{r}_{k} - \boldsymbol{r}_{j}| - r_{2e}) \frac{\boldsymbol{r}_{i} - \boldsymbol{r}_{k}}{|\boldsymbol{r}_{i} - \boldsymbol{r}_{k}|} \right]$$
(4.58)

#### 4.2.10 Quartic angle potential

For special purposes there is an angle potential that uses a fourth order polynomial:

$$V_q(\theta_{ijk}) = \sum_{n=0}^{5} C_n (\theta_{ijk} - \theta_{ijk}^0)^n$$
 (4.59)

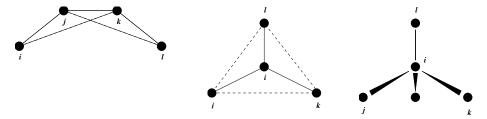

Figure 4.8: Principle of improper dihedral angles. Out of plane bending for rings (left), substituents of rings (middle), out of tetrahedral (right). The improper dihedral angle  $\xi$  is defined as the angle between planes (i,j,k) and (j,k,l) in all cases.

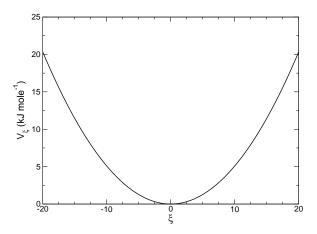

Figure 4.9: Improper dihedral potential.

#### 4.2.11 Improper dihedrals

Improper dihedrals are meant to keep planar groups (*e.g.* aromatic rings) planar, or to prevent molecules from flipping over to their mirror images, see Fig. 4.8.

#### Improper dihedrals: harmonic type

The simplest improper dihedral potential is a harmonic potential; it is plotted in Fig. 4.9.

$$V_{id}(\xi_{ijkl}) = \frac{1}{2}k_{\xi}(\xi_{ijkl} - \xi_0)^2$$
(4.60)

Since the potential is harmonic it is discontinuous, but since the discontinuity is chosen at  $180^{\circ}$  distance from  $\xi_0$  this will never cause problems. **Note** that in the input in topology files, angles are given in degrees and force constants in kJ/mol/rad<sup>2</sup>.

#### Improper dihedrals: periodic type

This potential is identical to the periodic proper dihedral (see below). There is a separate dihedral type for this (type 4) only to be able to distinguish improper from proper dihedrals in the parameter

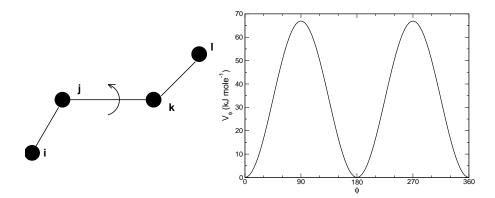

Figure 4.10: Principle of proper dihedral angle (left, in *trans* form) and the dihedral angle potential (right).

section and the output.

#### 4.2.12 Proper dihedrals

For the normal dihedral interaction there is a choice of either the GROMOS periodic function or a function based on expansion in powers of  $\cos \phi$  (the so-called Ryckaert-Bellemans potential). This choice has consequences for the inclusion of special interactions between the first and the fourth atom of the dihedral quadruple. With the periodic GROMOS potential a special 1-4 LJ-interaction must be included; with the Ryckaert-Bellemans potential *for alkanes* the 1-4 interactions must be excluded from the non-bonded list. **Note:** Ryckaert-Bellemans potentials are also used in *e.g.* the OPLS force field in combination with 1-4 interactions. You should therefore not modify topologies generated by pdb2gmx in this case.

#### Proper dihedrals: periodic type

Proper dihedral angles are defined according to the IUPAC/IUB convention, where  $\phi$  is the angle between the ijk and the jkl planes, with **zero** corresponding to the cis configuration (i and l on the same side). There are two dihedral function types in GROMACS topology files. There is the standard type 1 which behaves like any other bonded interactions. For certain force fields, type 9 is useful. Type 9 allows multiple potential functions to be applied automatically to a single dihedral in the [ dihedral ] section when multiple parameters are defined for the same atomtypes in the [ dihedraltypes ] section.

$$V_d(\phi_{ijkl}) = k_\phi (1 + \cos(n\phi - \phi_s)) \tag{4.61}$$

| $C_0$ | 9.28  | $C_2$ | -13.12 | $C_4$ | 26.24 |
|-------|-------|-------|--------|-------|-------|
| $C_1$ | 12.16 | $C_3$ | -3.06  | $C_5$ | -31.5 |

Table 4.1: Constants for Ryckaert-Bellemans potential (kJ  $mol^{-1}$ ).

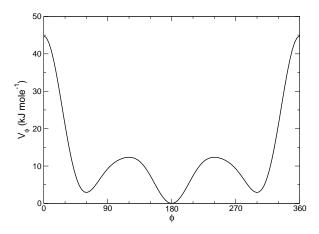

Figure 4.11: Ryckaert-Bellemans dihedral potential.

#### Proper dihedrals: Ryckaert-Bellemans function

For alkanes, the following proper dihedral potential is often used (see Fig. 4.11):

$$V_{rb}(\phi_{ijkl}) = \sum_{n=0}^{5} C_n(\cos(\psi))^n,$$
(4.62)

where  $\psi = \phi - 180^{\circ}$ .

**Note:** A conversion from one convention to another can be achieved by multiplying every coefficient  $C_n$  by  $(-1)^n$ .

An example of constants for C is given in Table 4.1.

(**Note:** The use of this potential implies exclusion of LJ interactions between the first and the last atom of the dihedral, and  $\psi$  is defined according to the "polymer convention" ( $\psi_{trans} = 0$ ).)

The RB dihedral function can also be used to include Fourier dihedrals (see below):

$$V_{rb}(\phi_{ijkl}) = \frac{1}{2} \left[ F_1(1 + \cos(\phi)) + F_2(1 - \cos(2\phi)) + F_3(1 + \cos(3\phi)) + F_4(1 - \cos(4\phi)) \right]$$
(4.63)

Because of the equalities  $\cos(2\phi) = 2\cos^2(\phi) - 1$ ,  $\cos(3\phi) = 4\cos^3(\phi) - 3\cos(\phi)$  and  $\cos(4\phi) = 8\cos^4(\phi) - 8\cos^2(\phi) + 1$  one can translate the OPLS parameters to Ryckaert-Bellemans param-

eters as follows:

$$C_{0} = F_{2} + \frac{1}{2}(F_{1} + F_{3})$$

$$C_{1} = \frac{1}{2}(-F_{1} + 3F_{3})$$

$$C_{2} = -F_{2} + 4F_{4}$$

$$C_{3} = -2F_{3}$$

$$C_{4} = -4F_{4}$$

$$C_{5} = 0$$

$$(4.64)$$

with OPLS parameters in protein convention and RB parameters in polymer convention (this yields a minus sign for the odd powers of  $\cos(\phi)$ ).

**Note:** Mind the conversion from **kcal mol**<sup>-1</sup> for literature OPLS and RB parameters to **kJ mol**<sup>-1</sup> in GROMACS.

#### **Proper dihedrals: Fourier function**

The OPLS potential function is given as the first three or four [84] cosine terms of a Fourier series. In GROMACS the four term function is implemented:

$$V_F(\phi_{ijkl}) = \frac{1}{2} \left[ C_1(1 + \cos(\phi)) + C_2(1 - \cos(2\phi)) + C_3(1 + \cos(3\phi)) + C_4(1 + \cos(4\phi)) \right],$$
(4.65)

Internally, GROMACS uses the Ryckaert-Bellemans code to compute Fourier dihedrals (see above), because this is more efficient.

**Note:** Mind the conversion from kcal  $mol^{-1}$  for literature OPLS parameters to kJ  $mol^{-1}$  in GRO-MACS.

#### 4.2.13 Tabulated bonded interaction functions

For full flexibility, any functional shape can be used for bonds, angles and dihedrals through user-supplied tabulated functions. The functional shapes are:

$$V_b(r_{ij}) = k f_n^b(r_{ij}) (4.66)$$

$$V_a(\theta_{ijk}) = k f_n^a(\theta_{ijk}) (4.67)$$

$$V_d(\phi_{ijkl}) = k f_n^d(\phi_{ijkl}) \tag{4.68}$$

where k is a force constant in units of energy and f is a cubic spline function; for details see 6.9.1. For each interaction, the force constant k and the table number n are specified in the topology. There are two different types of bonds, one that generates exclusions (type 8) and one that does not (type 9). For details see Table 5.5. The table files are supplied to the mdrun program. After the table file name an underscore, the letter "b" for bonds, "a" for angles or "d" for dihedrals and the table number are appended. For example, for a bond with n=0 (and using the default table file name) the table is read from the file table\_b0.xvg. Multiple tables can be supplied simply by using different values of n, and are applied to the appropriate bonds, as specified in the topology (Table 5.5). The format for the table files is three columns with x, f(x), -f'(x), where x should be uniformly-spaced. Requirements for entries in the topology are given in Table 5.5.

4.3. Restraints 83

The setup of the tables is as follows:

**bonds**: x is the distance in nm. For distances beyond the table length, mdrun will quit with an error message.

**angles**: x is the angle in degrees. The table should go from 0 up to and including 180 degrees; the derivative is taken in degrees.

**dihedrals**: x is the dihedral angle in degrees. The table should go from -180 up to and including 180 degrees; the IUPAC/IUB convention is used, *i.e.* zero is cis, the derivative is taken in degrees.

#### 4.3 Restraints

Special potentials are used for imposing restraints on the motion of the system, either to avoid disastrous deviations, or to include knowledge from experimental data. In either case they are not really part of the force field and the reliability of the parameters is not important. The potential forms, as implemented in GROMACS, are mentioned just for the sake of completeness. Restraints and constraints refer to quite different algorithms in GROMACS.

#### 4.3.1 Position restraints

These are used to restrain particles to fixed reference positions  $R_i$ . They can be used during equilibration in order to avoid drastic rearrangements of critical parts (e.g. to restrain motion in a protein that is subjected to large solvent forces when the solvent is not yet equilibrated). Another application is the restraining of particles in a shell around a region that is simulated in detail, while the shell is only approximated because it lacks proper interaction from missing particles outside the shell. Restraining will then maintain the integrity of the inner part. For spherical shells, it is a wise procedure to make the force constant depend on the radius, increasing from zero at the inner boundary to a large value at the outer boundary. This feature has not, however, been implemented in GROMACS.

The following form is used:

$$V_{pr}(\boldsymbol{r}_i) = \frac{1}{2}k_{pr}|\boldsymbol{r}_i - \boldsymbol{R}_i|^2$$
(4.69)

The potential is plotted in Fig. 4.12.

The potential form can be rewritten without loss of generality as:

$$V_{pr}(\mathbf{r}_i) = \frac{1}{2} \left[ k_{pr}^x (x_i - X_i)^2 \,\hat{\mathbf{x}} + k_{pr}^y (y_i - Y_i)^2 \,\hat{\mathbf{y}} + k_{pr}^z (z_i - Z_i)^2 \,\hat{\mathbf{z}} \right]$$
(4.70)

Now the forces are:

$$F_{i}^{x} = -k_{pr}^{x} (x_{i} - X_{i})$$

$$F_{i}^{y} = -k_{pr}^{y} (y_{i} - Y_{i})$$

$$F_{i}^{z} = -k_{pr}^{z} (z_{i} - Z_{i})$$
(4.71)

Using three different force constants the position restraints can be turned on or off in each spatial dimension; this means that atoms can be harmonically restrained to a plane or a line. Position restraints are applied to a special fixed list of atoms. Such a list is usually generated by the pdb2qmx program.

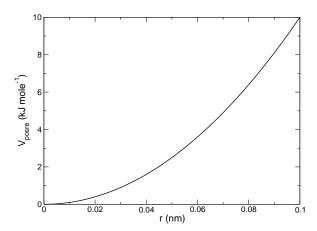

Figure 4.12: Position restraint potential.

# 4.3.2 Angle restraints

These are used to restrain the angle between two pairs of particles or between one pair of particles and the z-axis. The functional form is similar to that of a proper dihedral. For two pairs of atoms:

$$V_{ar}(\boldsymbol{r}_{i}, \boldsymbol{r}_{j}, \boldsymbol{r}_{k}, \boldsymbol{r}_{l}) = k_{ar}(1 - \cos(n(\theta - \theta_{0}))), \text{ where } \theta = \arccos\left(\frac{\boldsymbol{r}_{j} - \boldsymbol{r}_{i}}{\|\boldsymbol{r}_{j} - \boldsymbol{r}_{i}\|} \cdot \frac{\boldsymbol{r}_{l} - \boldsymbol{r}_{k}}{\|\boldsymbol{r}_{l} - \boldsymbol{r}_{k}\|}\right)$$

$$(4.72)$$

For one pair of atoms and the z-axis:

$$V_{ar}(\boldsymbol{r}_{i}, \boldsymbol{r}_{j}) = k_{ar}(1 - \cos(n(\theta - \theta_{0}))), \text{ where } \theta = \arccos\left(\frac{\boldsymbol{r}_{j} - \boldsymbol{r}_{i}}{\|\boldsymbol{r}_{j} - \boldsymbol{r}_{i}\|} \cdot \begin{pmatrix} 0 \\ 0 \\ 1 \end{pmatrix}\right)$$
(4.73)

A multiplicity (n) of 2 is useful when you do not want to distinguish between parallel and antiparallel vectors. The equilibrium angle  $\theta$  should be between 0 and 180 degrees for multiplicity 1 and between 0 and 90 degrees for multiplicity 2.

#### 4.3.3 Dihedral restraints

These are used to restrain the dihedral angle  $\phi$  defined by four particles as in an improper dihedral (sec. 4.2.11) but with a slightly modified potential. Using:

$$\phi' = (\phi - \phi_0) \text{ MOD } 2\pi \tag{4.74}$$

where  $\phi_0$  is the reference angle, the potential is defined as:

$$V_{dihr}(\phi') = \begin{cases} \frac{1}{2}k_{dihr}(\phi' - \phi_0 - \Delta\phi)^2 & \text{for } \phi' > \Delta\phi \\ 0 & \text{for } \phi' \leq \Delta\phi \end{cases}$$
(4.75)

where  $\Delta \phi$  is a user defined angle and  $k_{dihr}$  is the force constant. **Note** that in the input in topology files, angles are given in degrees and force constants in kJ/mol/rad<sup>2</sup>.

4.3. Restraints 85

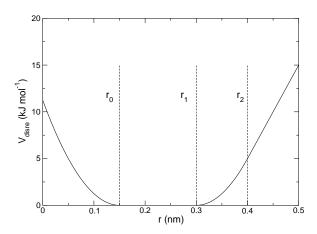

Figure 4.13: Distance Restraint potential.

#### 4.3.4 Distance restraints

Distance restraints add a penalty to the potential when the distance between specified pairs of atoms exceeds a threshold value. They are normally used to impose experimental restraints from, for instance, experiments in nuclear magnetic resonance (NMR), on the motion of the system. Thus, MD can be used for structure refinement using NMR data. In GROMACS there are three ways to impose restraints on pairs of atoms:

- Simple harmonic restraints: use [ bonds ] type 6. (see sec. 5.4).
- Piecewise linear/harmonic restraints: [ bonds ] type 10.
- Complex NMR distance restraints, optionally with pair, time and/or ensemble averaging.

The last two options will be detailed now.

The potential form for distance restraints is quadratic below a specified lower bound and between two specified upper bounds, and linear beyond the largest bound (see Fig. 4.13).

$$V_{dr}(r_{ij}) = \begin{cases} \frac{1}{2}k_{dr}(r_{ij} - r_0)^2 & \text{for} & r_{ij} < r_0 \\ 0 & \text{for} & r_0 \le r_{ij} < r_1 \\ \frac{1}{2}k_{dr}(r_{ij} - r_1)^2 & \text{for} & r_1 \le r_{ij} < r_2 \\ \frac{1}{2}k_{dr}(r_2 - r_1)(2r_{ij} - r_2 - r_1) & \text{for} & r_2 \le r_{ij} \end{cases}$$
(4.76)

The forces are

$$\mathbf{F}_{i} = \begin{cases} -k_{dr}(r_{ij} - r_{0}) \frac{\mathbf{r}_{ij}}{r_{ij}} & \text{for} & r_{ij} < r_{0} \\ 0 & \text{for} & r_{0} \leq r_{ij} < r_{1} \\ -k_{dr}(r_{ij} - r_{1}) \frac{\mathbf{r}_{ij}}{r_{ij}} & \text{for} & r_{1} \leq r_{ij} < r_{2} \\ -k_{dr}(r_{2} - r_{1}) \frac{\mathbf{r}_{ij}}{r_{ij}} & \text{for} & r_{2} \leq r_{ij} \end{cases}$$

$$(4.77)$$

For restraints not derived from NMR data, this functionality will usually suffice and a section of [bonds] type 10 can be used to apply individual restraints between pairs of atoms, see 5.7.1. For applying restraints derived from NMR measurements, more complex functionality might be required, which is provided through the [distance\_restraints] section and is described below.

#### Time averaging

Distance restraints based on instantaneous distances can potentially reduce the fluctuations in a molecule significantly. This problem can be overcome by restraining to a *time averaged* distance [85]. The forces with time averaging are:

$$\boldsymbol{F}_{i} = \begin{cases} -k_{dr}^{a}(\bar{r}_{ij} - r_{0})\frac{\boldsymbol{r}_{ij}}{r_{ij}} & \text{for} & \bar{r}_{ij} < r_{0} \\ 0 & \text{for} & r_{0} \leq \bar{r}_{ij} < r_{1} \\ -k_{dr}^{a}(\bar{r}_{ij} - r_{1})\frac{\boldsymbol{r}_{ij}}{r_{ij}} & \text{for} & r_{1} \leq \bar{r}_{ij} < r_{2} \\ -k_{dr}^{a}(r_{2} - r_{1})\frac{\boldsymbol{r}_{ij}}{r_{ij}} & \text{for} & r_{2} \leq \bar{r}_{ij} \end{cases}$$

$$(4.78)$$

where  $\bar{r}_{ij}$  is given by an exponential running average with decay time  $\tau$ :

$$\bar{r}_{ij} = \langle r_{ij}^{-3} \rangle^{-1/3}$$
 (4.79)

The force constant  $k_{dr}^a$  is switched on slowly to compensate for the lack of history at the beginning of the simulation:

$$k_{dr}^{a} = k_{dr} \left( 1 - \exp\left(-\frac{t}{\tau}\right) \right) \tag{4.80}$$

Because of the time averaging, we can no longer speak of a distance restraint potential.

This way an atom can satisfy two incompatible distance restraints *on average* by moving between two positions. An example would be an amino acid side-chain that is rotating around its  $\chi$  dihedral angle, thereby coming close to various other groups. Such a mobile side chain can give rise to multiple NOEs that can not be fulfilled by a single structure.

The computation of the time averaged distance in the mdrun program is done in the following fashion:

$$\frac{\overline{r^{-3}}_{ij}(0)}{\overline{r^{-3}}_{ij}(t)} = \frac{r_{ij}(0)^{-3}}{\overline{r^{-3}}_{ij}(t - \Delta t)} \exp\left(-\frac{\Delta t}{\tau}\right) + r_{ij}(t)^{-3} \left[1 - \exp\left(-\frac{\Delta t}{\tau}\right)\right]$$
(4.81)

When a pair is within the bounds, it can still feel a force because the time averaged distance can still be beyond a bound. To prevent the protons from being pulled too close together, a mixed approach can be used. In this approach, the penalty is zero when the instantaneous distance is within the bounds, otherwise the violation is the square root of the product of the instantaneous violation and the time averaged violation:

$$\boldsymbol{F}_{i} = \begin{cases} k_{dr}^{a} \sqrt{(r_{ij} - r_{0})(\bar{r}_{ij} - r_{0})} \frac{\boldsymbol{r}_{ij}}{r_{ij}} & \text{for} & r_{ij} < r_{0} \text{ and } \bar{r}_{ij} < r_{0} \\ -k_{dr}^{a} \min\left(\sqrt{(r_{ij} - r_{1})(\bar{r}_{ij} - r_{1})}, r_{2} - r_{1}\right) \frac{\boldsymbol{r}_{ij}}{r_{ij}} & \text{for} & r_{ij} > r_{1} \text{ and } \bar{r}_{ij} > r_{1} \\ 0 & \text{otherwise} \end{cases}$$

$$(4.82)$$

4.3. Restraints 87

#### Averaging over multiple pairs

Sometimes it is unclear from experimental data which atom pair gives rise to a single NOE, in other occasions it can be obvious that more than one pair contributes due to the symmetry of the system, e.g. a methyl group with three protons. For such a group, it is not possible to distinguish between the protons, therefore they should all be taken into account when calculating the distance between this methyl group and another proton (or group of protons). Due to the physical nature of magnetic resonance, the intensity of the NOE signal is inversely proportional to the sixth power of the inter-atomic distance. Thus, when combining atom pairs, a fixed list of N restraints may be taken together, where the apparent "distance" is given by:

$$r_N(t) = \left[\sum_{n=1}^N \bar{r}_n(t)^{-6}\right]^{-1/6} \tag{4.83}$$

where we use  $r_{ij}$  or eqn. 4.79 for the  $\bar{r}_n$ . The  $r_N$  of the instantaneous and time-averaged distances can be combined to do a mixed restraining, as indicated above. As more pairs of protons contribute to the same NOE signal, the intensity will increase, and the summed "distance" will be shorter than any of its components due to the reciprocal summation.

There are two options for distributing the forces over the atom pairs. In the conservative option, the force is defined as the derivative of the restraint potential with respect to the coordinates. This results in a conservative potential when time averaging is not used. The force distribution over the pairs is proportional to  $r^{-6}$ . This means that a close pair feels a much larger force than a distant pair, which might lead to a molecule that is "too rigid." The other option is an equal force distribution. In this case each pair feels 1/N of the derivative of the restraint potential with respect to  $r_N$ . The advantage of this method is that more conformations might be sampled, but the non-conservative nature of the forces can lead to local heating of the protons.

It is also possible to use *ensemble averaging* using multiple (protein) molecules. In this case the bounds should be lowered as in:

$$\begin{array}{rcl}
 r_1 & = & r_1 * M^{-1/6} \\
 r_2 & = & r_2 * M^{-1/6}
 \end{array} 
 \tag{4.84}$$

where M is the number of molecules. The GROMACS preprocessor grompp can do this automatically when the appropriate option is given. The resulting "distance" is then used to calculate the scalar force according to:

$$\mathbf{F}_{i} = \begin{cases} 0 & r_{N} < r_{1} \\ k_{dr}(r_{N} - r_{1}) \frac{\mathbf{r}_{ij}}{r_{ij}} & r_{1} \le r_{N} < r_{2} \\ k_{dr}(r_{2} - r_{1}) \frac{\mathbf{r}_{ij}}{r_{ij}} & r_{N} \ge r_{2} \end{cases}$$
(4.85)

where i and j denote the atoms of all the pairs that contribute to the NOE signal.

#### Using distance restraints

A list of distance restrains based on NOE data can be added to a molecule definition in your topology file, like in the following example:

| [ distance_restraints ] |      |    |      |       |       |        |        |     |     |
|-------------------------|------|----|------|-------|-------|--------|--------|-----|-----|
|                         | ; ai | аj | type | index | type' | low up | p1 up2 | fac |     |
|                         | 10   | 16 | 1    | 0     | 1     | 0.0    | 0.3    | 0.4 | 1.0 |
|                         | 10   | 28 | 1    | 1     | 1     | 0.0    | 0.3    | 0.4 | 1.0 |
|                         | 10   | 46 | 1    | 1     | 1     | 0.0    | 0.3    | 0.4 | 1.0 |
|                         | 16   | 22 | 1    | 2     | 1     | 0.0    | 0.3    | 0.4 | 2.5 |
|                         | 16   | 34 | 1    | 3     | 1     | 0.0    | 0.5    | 0.6 | 1.0 |

In this example a number of features can be found. In columns ai and aj you find the atom numbers of the particles to be restrained. The type column should always be 1. As explained in 4.3.4, multiple distances can contribute to a single NOE signal. In the topology this can be set using the index column. In our example, the restraints 10-28 and 10-46 both have index 1, therefore they are treated simultaneously. An extra requirement for treating restraints together is that the restraints must be on successive lines, without any other intervening restraint. The type' column will usually be 1, but can be set to 2 to obtain a distance restraint that will never be time-and ensemble-averaged; this can be useful for restraining hydrogen bonds. The columns low, up1, and up2 hold the values of  $r_0$ ,  $r_1$ , and  $r_2$  from eqn. 4.76. In some cases it can be useful to have different force constants for some restraints; this is controlled by the column fac. The force constant in the parameter file is multiplied by the value in the column fac for each restraint.

#### 4.3.5 Orientation restraints

This section describes how orientations between vectors, as measured in certain NMR experiments, can be calculated and restrained in MD simulations. The presented refinement methodology and a comparison of results with and without time and ensemble averaging have been published [86].

#### **Theory**

In an NMR experiment, orientations of vectors can be measured when a molecule does not tumble completely isotropically in the solvent. Two examples of such orientation measurements are residual dipolar couplings (between two nuclei) or chemical shift anisotropies. An observable for a vector  $\mathbf{r}_i$  can be written as follows:

$$\delta_i = \frac{2}{3} \text{tr}(\mathbf{SD}_i) \tag{4.86}$$

where S is the dimensionless order tensor of the molecule. The tensor  $D_i$  is given by:

$$\mathbf{D}_{i} = \frac{c_{i}}{\|\mathbf{r}_{i}\|^{\alpha}} \begin{pmatrix} 3xx - 1 & 3xy & 3xz \\ 3xy & 3yy - 1 & 3yz \\ 3xz & 3yz & 3zz - 1 \end{pmatrix}$$
(4.87)

with: 
$$x = \frac{r_{i,x}}{\|\mathbf{r}_i\|}$$
,  $y = \frac{r_{i,y}}{\|\mathbf{r}_i\|}$ ,  $z = \frac{r_{i,z}}{\|\mathbf{r}_i\|}$  (4.88)

4.3. Restraints 89

For a dipolar coupling  $r_i$  is the vector connecting the two nuclei,  $\alpha = 3$  and the constant  $c_i$  is given by:

$$c_i = \frac{\mu_0}{4\pi} \gamma_1^i \gamma_2^i \frac{\hbar}{4\pi} \tag{4.89}$$

where  $\gamma_1^i$  and  $\gamma_2^i$  are the gyromagnetic ratios of the two nuclei.

The order tensor is symmetric and has trace zero. Using a rotation matrix T it can be transformed into the following form:

$$\mathbf{T}^{T}\mathbf{S}\mathbf{T} = s \begin{pmatrix} -\frac{1}{2}(1-\eta) & 0 & 0\\ 0 & -\frac{1}{2}(1+\eta) & 0\\ 0 & 0 & 1 \end{pmatrix}$$
(4.90)

where  $-1 \le s \le 1$  and  $0 \le \eta \le 1$ . s is called the order parameter and  $\eta$  the asymmetry of the order tensor S. When the molecule tumbles isotropically in the solvent, s is zero, and no orientational effects can be observed because all  $\delta_i$  are zero.

#### Calculating orientations in a simulation

For reasons which are explained below, the  $\mathbf{D}$  matrices are calculated which respect to a reference orientation of the molecule. The orientation is defined by a rotation matrix  $\mathbf{R}$ , which is needed to least-squares fit the current coordinates of a selected set of atoms onto a reference conformation. The reference conformation is the starting conformation of the simulation. In case of ensemble averaging, which will be treated later, the structure is taken from the first subsystem. The calculated  $\mathbf{D}_i^c$  matrix is given by:

$$\mathbf{D}_{i}^{c}(t) = \mathbf{R}(t)\mathbf{D}_{i}(t)\mathbf{R}^{T}(t) \tag{4.91}$$

The calculated orientation for vector i is given by:

$$\delta_i^c(t) = \frac{2}{3} \text{tr}(\mathbf{S}(t) \mathbf{D}_i^c(t)) \tag{4.92}$$

The order tensor S(t) is usually unknown. A reasonable choice for the order tensor is the tensor which minimizes the (weighted) mean square difference between the calculated and the observed orientations:

$$MSD(t) = \left(\sum_{i=1}^{N} w_i\right)^{-1} \sum_{i=1}^{N} w_i (\delta_i^c(t) - \delta_i^{exp})^2$$
 (4.93)

To properly combine different types of measurements, the unit of  $w_i$  should be such that all terms are dimensionless. This means the unit of  $w_i$  is the unit of  $\delta_i$  to the power -2. **Note** that scaling all  $w_i$  with a constant factor does not influence the order tensor.

#### Time averaging

Since the tensors  $\mathbf{D}_i$  fluctuate rapidly in time, much faster than can be observed in an experiment, they should be averaged over time in the simulation. However, in a simulation the time and the number of copies of a molecule are limited. Usually one can not obtain a converged average of the  $\mathbf{D}_i$  tensors over all orientations of the molecule. If one assumes that the average orientations of

the  $r_i$  vectors within the molecule converge much faster than the tumbling time of the molecule, the tensor can be averaged in an axis system that rotates with the molecule, as expressed by equation (4.91). The time-averaged tensors are calculated using an exponentially decaying memory function:

$$\mathbf{D}_{i}^{a}(t) = \frac{\int_{u=t_{0}}^{t} \mathbf{D}_{i}^{c}(u) \exp\left(-\frac{t-u}{\tau}\right) du}{\int_{u=t_{0}}^{t} \exp\left(-\frac{t-u}{\tau}\right) du}$$
(4.94)

Assuming that the order tensor S fluctuates slower than the  $D_i$ , the time-averaged orientation can be calculated as:

$$\delta_i^a(t) = \frac{2}{3} \operatorname{tr}(\mathbf{S}(t) \mathbf{D}_i^a(t)) \tag{4.95}$$

where the order tensor S(t) is calculated using expression (4.93) with  $\delta_i^c(t)$  replaced by  $\delta_i^a(t)$ .

#### Restraining

The simulated structure can be restrained by applying a force proportional to the difference between the calculated and the experimental orientations. When no time averaging is applied, a proper potential can be defined as:

$$V = \frac{1}{2}k \sum_{i=1}^{N} w_i (\delta_i^c(t) - \delta_i^{exp})^2$$
 (4.96)

where the unit of k is the unit of energy. Thus the effective force constant for restraint i is  $kw_i$ . The forces are given by minus the gradient of V. The force  $F_i$  working on vector  $r_i$  is:

$$\begin{aligned} \boldsymbol{F}_{i}(t) &= -\frac{\mathrm{d}V}{\mathrm{d}\boldsymbol{r}_{i}} \\ &= -kw_{i}(\delta_{i}^{c}(t) - \delta_{i}^{exp}) \frac{\mathrm{d}\delta_{i}(t)}{\mathrm{d}\boldsymbol{r}_{i}} \\ &= -kw_{i}(\delta_{i}^{c}(t) - \delta_{i}^{exp}) \frac{2c_{i}}{\|\boldsymbol{r}\|^{2+\alpha}} \left( 2\mathbf{R}^{T}\mathbf{S}\mathbf{R}\boldsymbol{r}_{i} - \frac{2+\alpha}{\|\boldsymbol{r}\|^{2}} \mathrm{tr}(\mathbf{R}^{T}\mathbf{S}\mathbf{R}\boldsymbol{r}_{i}\boldsymbol{r}_{i}^{T}) \boldsymbol{r}_{i} \right) \end{aligned}$$

#### **Ensemble averaging**

Ensemble averaging can be applied by simulating a system of M subsystems that each contain an identical set of orientation restraints. The systems only interact via the orientation restraint potential which is defined as:

$$V = M \frac{1}{2} k \sum_{i=1}^{N} w_i \langle \delta_i^c(t) - \delta_i^{exp} \rangle^2$$
(4.97)

The force on vector  $r_{i,m}$  in subsystem m is given by:

$$\mathbf{F}_{i,m}(t) = -\frac{\mathrm{d}V}{\mathrm{d}\mathbf{r}_{i,m}} = -kw_i \langle \delta_i^c(t) - \delta_i^{exp} \rangle \frac{\mathrm{d}\delta_{i,m}^c(t)}{\mathrm{d}\mathbf{r}_{i,m}}$$
(4.98)

4.3. Restraints 91

#### Time averaging

When using time averaging it is not possible to define a potential. We can still define a quantity that gives a rough idea of the energy stored in the restraints:

$$V = M \frac{1}{2} k^a \sum_{i=1}^{N} w_i \langle \delta_i^a(t) - \delta_i^{exp} \rangle^2$$

$$\tag{4.99}$$

The force constant  $k_a$  is switched on slowly to compensate for the lack of history at times close to  $t_0$ . It is exactly proportional to the amount of average that has been accumulated:

$$k^{a} = k \frac{1}{\tau} \int_{u=t_0}^{t} \exp\left(-\frac{t-u}{\tau}\right) du \tag{4.100}$$

What really matters is the definition of the force. It is chosen to be proportional to the square root of the product of the time-averaged and the instantaneous deviation. Using only the time-averaged deviation induces large oscillations. The force is given by:

$$\mathbf{F}_{i,m}(t) = \begin{cases} 0 & \text{for } ab \leq 0\\ k^a w_i \frac{a}{|a|} \sqrt{ab} \frac{d\delta_{i,m}^c(t)}{d\mathbf{r}_{i,m}} & \text{for } ab > 0 \end{cases}$$
(4.101)

$$a = \langle \delta_i^a(t) - \delta_i^{exp} \rangle$$
$$b = \langle \delta_i^c(t) - \delta_i^{exp} \rangle$$

# Using orientation restraints

Orientation restraints can be added to a molecule definition in the topology file in the section [ orientation\_restraints ]. Here we give an example section containing five N-H residual dipolar coupling restraints:

| [ orientation_restraints ] |                            |                               |                                             |                                                                                                    |                                                                                                    |                                                                                                    |                                                                                                    |                                                                                                    |
|----------------------------|----------------------------|-------------------------------|---------------------------------------------|----------------------------------------------------------------------------------------------------|----------------------------------------------------------------------------------------------------|----------------------------------------------------------------------------------------------------|----------------------------------------------------------------------------------------------------|----------------------------------------------------------------------------------------------------|
| ai                         | аj                         | type                          | exp.                                        | label                                                                                                    | alpha                                                                                                    | const.                                                                                                    | obs.                                                                                                    | weight                                                                                                    |
|                            |                            |                               |                                             |                                                                                                    | Ηz                                                                                                    | nm^3                                                                                                    | Ηz                                                                                                    | Hz^-2                                                                                                    |
| 31                         | 32                         | 1                             | 1                                           | 3                                                                                                    | 3                                                                                                    | 6.083                                                                                                    | -6.73                                                                                                    | 1.0                                                                                                    |
| 43                         | 44                         | 1                             | 1                                           | 4                                                                                                    | 3                                                                                                    | 6.083                                                                                                    | -7.87                                                                                                    | 1.0                                                                                                    |
| 55                         | 56                         | 1                             | 1                                           | 5                                                                                                    | 3                                                                                                    | 6.083                                                                                                    | -7.13                                                                                                    | 1.0                                                                                                    |
| 65                         | 66                         | 1                             | 1                                           | 6                                                                                                    | 3                                                                                                    | 6.083                                                                                                    | -2.57                                                                                                    | 1.0                                                                                                    |
| 73                         | 74                         | 1                             | 1                                           | 7                                                                                                    | 3                                                                                                    | 6.083                                                                                                    | -2.10                                                                                                    | 1.0                                                                                                    |
|                            | ai<br>31<br>43<br>55<br>65 | ai aj 31 32 43 44 55 56 65 66 | ai aj type  31 32 1 43 44 1 55 56 1 65 66 1 | ai     aj     type     exp.       31     32     1     1       43     44     1     1       55     56     1     1       65     66     1     1 | ai     aj     type     exp.     label       31     32     1     1     3       43     44     1     1     4       55     56     1     1     5       65     66     1     1     6 | ai     aj     type     exp.     label     alpha       Hz       31     32     1     1     3     3       43     44     1     4     3       55     56     1     1     5     3       65     66     1     1     6     3 | ai       aj       type       exp.       label       alpha       const.         Hz       nm^3         31       32       1       1       3       6.083         43       44       1       1       4       3       6.083         55       56       1       1       5       3       6.083         65       66       1       1       6       3       6.083 | ai       aj       type       exp.       label       alpha       const.       obs.         Hz       nm^3       Hz         31       32       1       1       3       6.083       -6.73         43       44       1       1       4       3       6.083       -7.87         55       56       1       1       5       3       6.083       -7.13         65       66       1       1       6       3       6.083       -2.57 |

The unit of the observable is Hz, but one can choose any other unit. In columns ai and aj you find the atom numbers of the particles to be restrained. The type column should always be 1. The exp. column denotes the experiment number, starting at 1. For each experiment a separate order tensor S is optimized. The label should be a unique number larger than zero for each restraint. The alpha column contains the power  $\alpha$  that is used in equation (4.87) to calculate the orientation. The const. column contains the constant  $c_i$  used in the same equation. The constant should

have the unit of the observable times  $\operatorname{nm}^{\alpha}$ . The column obs. contains the observable, in any unit you like. The last column contains the weights  $w_i$ ; the unit should be the inverse of the square of the unit of the observable.

Some parameters for orientation restraints can be specified in the grompp.mdp file, for a study of the effect of different force constants and averaging times and ensemble averaging see [86].

## 4.4 Polarization

Polarization can be treated by GROMACS by attaching shell (Drude) particles to atoms and/or virtual sites. The energy of the shell particle is then minimized at each time step in order to remain on the Born-Oppenheimer surface.

# 4.4.1 Simple polarization

This is merely a harmonic potential with equilibrium distance 0.

# 4.4.2 Water polarization

A special potential for water that allows anisotropic polarization of a single shell particle [41].

# 4.4.3 Thole polarization

Based on early work by Thole [87], Roux and coworkers have implemented potentials for molecules like ethanol [88, 89, 90]. Within such molecules, there are intra-molecular interactions between shell particles, however these must be screened because full Coulomb would be too strong. The potential between two shell particles i and j is:

$$V_{thole} = \frac{q_i q_j}{r_{ij}} \left[ 1 - \left( 1 + \frac{\bar{r}_{ij}}{2} \right) \exp^{-\bar{r}_{ij}} \right]$$
 (4.102)

**Note** that there is a sign error in Equation 1 of Noskov *et al.* [90]:

$$\bar{r}_{ij} = a \frac{r_{ij}}{(\alpha_i \alpha_j)^{1/6}} \tag{4.103}$$

where a is a magic (dimensionless) constant, usually chosen to be 2.6 [90];  $\alpha_i$  and  $\alpha_j$  are the polarizabilities of the respective shell particles.

# 4.5 Free energy interactions

This section describes the  $\lambda$ -dependence of the potentials used for free energy calculations (see sec. 3.12). All common types of potentials and constraints can be interpolated smoothly from state A ( $\lambda = 0$ ) to state B ( $\lambda = 1$ ) and vice versa. All bonded interactions are interpolated by linear

interpolation of the interaction parameters. Non-bonded interactions can be interpolated linearly or via soft-core interactions.

Starting in GROMACS 4.6,  $\lambda$  is a vector, allowing different components of the free energy transformation to be carried out at different rates. Coulomb, Lennard-Jones, bonded, and restraint terms can all be controlled independently, as described in the .mdp options.

## Harmonic potentials

The example given here is for the bond potential, which is harmonic in GROMACS. However, these equations apply to the angle potential and the improper dihedral potential as well.

$$V_{b} = \frac{1}{2} \left[ (1 - \lambda)k_{b}^{A} + \lambda k_{b}^{B} \right] \left[ b - (1 - \lambda)b_{0}^{A} - \lambda b_{0}^{B} \right]^{2}$$

$$\frac{\partial V_{b}}{\partial \lambda} = \frac{1}{2} (k_{b}^{B} - k_{b}^{A}) \left[ b - (1 - \lambda)b_{0}^{A} + \lambda b_{0}^{B} \right]^{2} +$$

$$(b_{0}^{A} - b_{0}^{B}) \left[ b - (1 - \lambda)b_{0}^{A} - \lambda b_{0}^{B} \right] \left[ (1 - \lambda)k_{b}^{A} + \lambda k_{b}^{B} \right]$$
(4.104)
$$(4.105)$$

#### **GROMOS-96** bonds and angles

Fourth-power bond stretching and cosine-based angle potentials are interpolated by linear interpolation of the force constant and the equilibrium position. Formulas are not given here.

# **Proper dihedrals**

For the proper dihedrals, the equations are somewhat more complicated:

$$V_{d} = \left[ (1 - \lambda)k_{d}^{A} + \lambda k_{d}^{B} \right] \left( 1 + \cos \left[ n_{\phi}\phi - (1 - \lambda)\phi_{s}^{A} - \lambda\phi_{s}^{B} \right] \right)$$

$$\frac{\partial V_{d}}{\partial \lambda} = \left( k_{d}^{B} - k_{d}^{A} \right) \left( 1 + \cos \left[ n_{\phi}\phi - (1 - \lambda)\phi_{s}^{A} - \lambda\phi_{s}^{B} \right] \right) +$$

$$\left( \phi_{s}^{B} - \phi_{s}^{A} \right) \left[ (1 - \lambda)k_{d}^{A} - \lambda k_{d}^{B} \right] \sin \left[ n_{\phi}\phi - (1 - \lambda)\phi_{s}^{A} - \lambda\phi_{s}^{B} \right]$$

$$(4.107)$$

**Note:** that the multiplicity  $n_{\phi}$  can not be parameterized because the function should remain periodic on the interval  $[0, 2\pi]$ .

# **Tabulated bonded interactions**

For tabulated bonded interactions only the force constant can interpolated:

$$V = ((1 - \lambda)k^A + \lambda k^B) f (4.108)$$

$$\frac{\partial V}{\partial \lambda} = (k^B - k^A) f (4.109)$$

#### **Coulomb interaction**

The Coulomb interaction between two particles of which the charge varies with  $\lambda$  is:

$$V_c = \frac{f}{\varepsilon_{rf}r_{ij}} \left[ (1 - \lambda)q_i^A q_j^A + \lambda q_i^B q_j^B \right]$$
 (4.110)

$$\frac{\partial V_c}{\partial \lambda} = \frac{f}{\varepsilon_{rf} r_{ij}} \left[ -q_i^A q_j^A + q_i^B q_j^B \right]$$
 (4.111)

where  $f = \frac{1}{4\pi\epsilon_0} = 138.935485$  (see chapter 2).

#### Coulomb interaction with reaction field

The Coulomb interaction including a reaction field, between two particles of which the charge varies with  $\lambda$  is:

$$V_c = f \left[ \frac{1}{r_{ij}} + k_{rf} r_{ij}^2 - c_{rf} \right] \left[ (1 - \lambda) q_i^A q_j^A + \lambda q_i^B q_j^B \right]$$
(4.112)

$$\frac{\partial V_c}{\partial \lambda} = f \left[ \frac{1}{r_{ij}} + k_{rf} r_{ij}^2 - c_{rf} \right] \left[ -q_i^A q_j^A + q_i^B q_j^B \right]$$
(4.113)

**Note** that the constants  $k_{rf}$  and  $c_{rf}$  are defined using the dielectric constant  $\varepsilon_{rf}$  of the medium (see sec. 4.1.4).

#### **Lennard-Jones interaction**

For the Lennard-Jones interaction between two particles of which the *atom type* varies with  $\lambda$  we can write:

$$V_{LJ} = \frac{(1-\lambda)C_{12}^A + \lambda C_{12}^B}{r_{ij}^{12}} - \frac{(1-\lambda)C_6^A + \lambda C_6^B}{r_{ij}^6}$$
(4.114)

$$\frac{\partial V_{LJ}}{\partial \lambda} = \frac{C_{12}^B - C_{12}^A}{r_{ij}^{12}} - \frac{C_6^B - C_6^A}{r_{ij}^6}$$
(4.115)

It should be noted that it is also possible to express a pathway from state A to state B using  $\sigma$  and  $\epsilon$  (see eqn. 4.5). It may seem to make sense physically to vary the force field parameters  $\sigma$  and  $\epsilon$  rather than the derived parameters  $C_{12}$  and  $C_6$ . However, the difference between the pathways in parameter space is not large, and the free energy itself does not depend on the pathway, so we use the simple formulation presented above.

#### **Kinetic Energy**

When the mass of a particle changes, there is also a contribution of the kinetic energy to the free energy (note that we can not write the momentum p as mv, since that would result in the sign of  $\frac{\partial E_k}{\partial \lambda}$  being incorrect [91]):

$$E_k = \frac{1}{2} \frac{p^2}{(1-\lambda)m^A + \lambda m^B} \tag{4.116}$$

$$\frac{\partial E_k}{\partial \lambda} = -\frac{1}{2} \frac{\boldsymbol{p}^2 (m^B - m^A)}{((1 - \lambda)m^A + \lambda m^B)^2}$$
(4.117)

after taking the derivative, we can insert p = mv, such that:

$$\frac{\partial E_k}{\partial \lambda} = -\frac{1}{2} \boldsymbol{v}^2 (m^B - m^A) \tag{4.118}$$

#### **Constraints**

The constraints are formally part of the Hamiltonian, and therefore they give a contribution to the free energy. In GROMACS this can be calculated using the LINCS or the SHAKE algorithm. If we have a number of constraint equations  $q_k$ :

$$g_k = r_k - d_k \tag{4.119}$$

where  $r_k$  is the distance vector between two particles and  $d_k$  is the constraint distance between the two particles, we can write this using a  $\lambda$ -dependent distance as

$$g_k = \mathbf{r}_k - \left( (1 - \lambda) d_k^A + \lambda d_k^B \right) \tag{4.120}$$

the contribution  $C_{\lambda}$  to the Hamiltonian using Lagrange multipliers  $\lambda$ :

$$C_{\lambda} = \sum_{k} \lambda_{k} g_{k} \tag{4.121}$$

$$\frac{\partial C_{\lambda}}{\partial \lambda} = \sum_{k} \lambda_{k} \left( d_{k}^{B} - d_{k}^{A} \right) \tag{4.122}$$

#### 4.5.1 Soft-core interactions

In a free-energy calculation where particles grow out of nothing, or particles disappear, using the the simple linear interpolation of the Lennard-Jones and Coulomb potentials as described in Equations 4.115 and 4.113 may lead to poor convergence. When the particles have nearly disappeared, or are close to appearing (at  $\lambda$  close to 0 or 1), the interaction energy will be weak enough for particles to get very close to each other, leading to large fluctuations in the measured values of  $\partial V/\partial \lambda$  (which, because of the simple linear interpolation, depends on the potentials at both the endpoints of  $\lambda$ ).

To circumvent these problems, the singularities in the potentials need to be removed. This can be done by modifying the regular Lennard-Jones and Coulomb potentials with "soft-core" potentials that limit the energies and forces involved at  $\lambda$  values between 0 and 1, but not  $at \lambda = 0$  or 1.

In GROMACS the soft-core potentials  $V_{sc}$  are shifted versions of the regular potentials, so that the singularity in the potential and its derivatives at r=0 is never reached:

$$V_{sc}(r) = (1 - \lambda)V^{A}(r_{A}) + \lambda V^{B}(r_{B})$$
 (4.123)

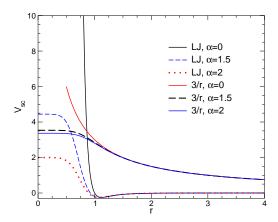

Figure 4.14: Soft-core interactions at  $\lambda=0.5$ , with p=2 and  $C_6^A=C_{12}^A=C_6^B=C_{12}^B=1$ .

$$r_A = \left(\alpha \sigma_A^6 \lambda^p + r^6\right)^{\frac{1}{6}} \tag{4.124}$$

$$r_B = \left(\alpha \sigma_B^6 (1 - \lambda)^p + r^6\right)^{\frac{1}{6}}$$
 (4.125)

where  $V^A$  and  $V^B$  are the normal "hard core" Van der Waals or electrostatic potentials in state A  $(\lambda=0)$  and state B  $(\lambda=1)$  respectively,  $\alpha$  is the soft-core parameter (set with sc\_alpha in the .mdp file), p is the soft-core  $\lambda$  power (set with sc\_power),  $\sigma$  is the radius of the interaction, which is  $(C_{12}/C_6)^{1/6}$  or an input parameter (sc\_sigma) when  $C_6$  or  $C_{12}$  is zero.

For intermediate  $\lambda$ ,  $r_A$  and  $r_B$  alter the interactions very little for  $r > \alpha^{1/6}\sigma$  and quickly switch the soft-core interaction to an almost constant value for smaller r (Fig. 4.14). The force is:

$$F_{sc}(r) = -\frac{\partial V_{sc}(r)}{\partial r} = (1 - \lambda)F^{A}(r_{A})\left(\frac{r}{r_{A}}\right)^{5} + \lambda F^{B}(r_{B})\left(\frac{r}{r_{B}}\right)^{5}$$
(4.126)

where  $F^A$  and  $F^B$  are the "hard core" forces. The contribution to the derivative of the free energy is:

$$\frac{\partial V_{sc}(r)}{\partial \lambda} = V^B(r_B) - V^A(r_A) + (1 - \lambda) \frac{\partial V^A(r_A)}{\partial r_A} \frac{\partial r_A}{\partial \lambda} + \lambda \frac{\partial V^B(r_B)}{\partial r_B} \frac{\partial r_B}{\partial \lambda} 
= V^B(r_B) - V^A(r_A) + 
\frac{p\alpha}{6} \left[ \lambda F^B(r_B) r_B^{-5} \sigma_B^6 (1 - \lambda)^{p-1} - (1 - \lambda) F^A(r_A) r_A^{-5} \sigma_A^6 \lambda^{p-1} \right] (4.127)$$

The original GROMOS Lennard-Jones soft-core function [92] uses p=2, but p=1 gives a smoother  $\partial H/\partial \lambda$  curve.

Another issue that should be considered is the soft-core effect of hydrogens without Lennard-Jones interaction. Their soft-core  $\sigma$  is set with sc-sigma in the .mdp file. These hydrogens produce peaks in  $\partial H/\partial\lambda$  at  $\lambda$  is 0 and/or 1 for p=1 and close to 0 and/or 1 with p=2. Lowering sc-sigma will decrease this effect, but it will also increase the interactions with hydrogens relative to the other interactions in the soft-core state.

4.6. *Methods* 97

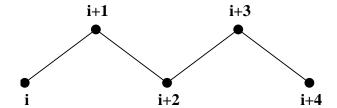

Figure 4.15: Atoms along an alkane chain.

When soft core potentials are selected (by setting <code>sc-alpha</code> ; 0), and the Coulomb and Lennard-Jones potentials are turned on or off sequentially, then the Coulombic interaction is turned off linearly, rather than using soft core interactions, which should be less statistically noisy in most cases. This behavior can be overwritten by using the mdp option <code>sc-coul</code> to 'yes'. Additionally, the soft-core interaction potential is only applied when either the A or B state has zero interaction potential. If both A and B states have nonzero interaction potential, default linear scaling described above is used. When both Coulombic and Lennard-Jones interactions are turned off simultaneously, a soft-core potential is used, and a hydrogen is being introduced or deleted, the sigma is set to <code>sc-sigma-min</code>, which itself defaults to <code>sc-sigma-default</code>.

Recently, a new formulation of the soft-core approach has been derived that in most cases gives lower and more even statistical variance than the standard soft-core path described above. [93, 94] Specifically, we have:

$$V_{sc}(r) = (1 - \lambda)V^{A}(r_{A}) + \lambda V^{B}(r_{B})$$
 (4.128)

$$r_A = \left(\alpha \sigma_A^{48} \lambda^p + r^{48}\right)^{\frac{1}{48}}$$
 (4.129)

$$r_B = \left(\alpha \sigma_B^{48} (1 - \lambda)^p + r^{48}\right)^{\frac{1}{48}} \tag{4.130}$$

This "1-1-48" path is also implemented in GROMACS. Note that for this path the soft core  $\alpha$  should satisfy  $0.001 < \alpha < 0.003$ , rather than  $\alpha \approx 0.5$ .

## 4.6 Methods

#### 4.6.1 Exclusions and 1-4 Interactions.

Atoms within a molecule that are close by in the chain, *i.e.* atoms that are covalently bonded, or linked by one or two atoms are called *first neighbors*, *second neighbors* and *third neighbors*, respectively (see Fig. 4.15). Since the interactions of atom **i** with atoms **i+1** and **i+2** are mainly quantum mechanical, they can not be modeled by a Lennard-Jones potential. Instead it is assumed that these interactions are adequately modeled by a harmonic bond term or constraint (**i**, **i+1**) and a harmonic angle term (**i**, **i+2**). The first and second neighbors (atoms **i+1** and **i+2**) are therefore *excluded* from the Lennard-Jones interaction list of atom **i**; atoms **i+1** and **i+2** are called *exclusions* of atom **i**.

For third neighbors, the normal Lennard-Jones repulsion is sometimes still too strong, which means that when applied to a molecule, the molecule would deform or break due to the internal strain. This is especially the case for carbon-carbon interactions in a *cis*-conformation (*e.g.* 

*cis*-butane). Therefore, for some of these interactions, the Lennard-Jones repulsion has been reduced in the GROMOS force field, which is implemented by keeping a separate list of 1-4 and normal Lennard-Jones parameters. In other force fields, such as OPLS [95], the standard Lennard-Jones parameters are reduced by a factor of two, but in that case also the dispersion (r<sup>-6</sup>) and the Coulomb interaction are scaled. GROMACS can use either of these methods.

# 4.6.2 Charge Groups

In principle, the force calculation in MD is an  $O(N^2)$  problem. Therefore, we apply a cut-off for non-bonded force (NBF) calculations; only the particles within a certain distance of each other are interacting. This reduces the cost to O(N) (typically 100N to 200N) of the NBF. It also introduces an error, which is, in most cases, acceptable, except when applying the cut-off implies the creation of charges, in which case you should consider using the lattice sum methods provided by GROMACS.

Consider a water molecule interacting with another atom. When we would apply the cut-off on an atom-atom basis we might include the atom-oxygen interaction (with a charge of -0.82) without the compensating charge of the protons, and as a result, induce a large dipole moment over the system. Therefore, we have to keep groups of atoms with total charge 0 together. These groups are called *charge groups*.

#### 4.6.3 Treatment of Cut-offs

GROMACS is quite flexible in treating cut-offs, which implies there can be quite a number of parameters to set. These parameters are set in the input file for grompp. There are two sort of parameters that affect the cut-off interactions; you can select which type of interaction to use in each case, and which cut-offs should be used in the neighbor searching.

For both Coulomb and van der Waals interactions there are interaction type selectors (termed vdwtype and coulombtype) and two parameters, for a total of six non-bonded interaction parameters. See sec. 7.3 for a complete description of these parameters.

The neighbor searching (NS) can be performed using a single-range, or a twin-range approach. Since the former is merely a special case of the latter, we will discuss the more general twin-range. In this case, NS is described by two radii: rlist and max(rcoulomb,rvdw). Usually one builds the neighbor list every 10 time steps or every 20 fs (parameter nstlist). In the neighbor list, all interaction pairs that fall within rlist are stored. Furthermore, the interactions between pairs that do not fall within rlist but do fall within max(rcoulomb,rvdw) are computed during NS. The forces and energy are stored separately and added to short-range forces at every time step between successive NS. If rlist = max(rcoulomb,rvdw), no forces are evaluated during neighbor list generation. The virial is calculated from the sum of the short- and long-range forces. This means that the virial can be slightly asymmetrical at non-NS steps. In single precision, the virial is almost always asymmetrical because the off-diagonal elements are about as large as each element in the sum. In most cases this is not really a problem, since the fluctuations in the virial can be 2 orders of magnitude larger than the average.

Except for the plain cut-off, all of the interaction functions in Table 4.2 require that neighbor searching be done with a larger radius than the  $r_c$  specified for the functional form, because of the

use of charge groups. The extra radius is typically of the order of 0.25 nm (roughly the largest distance between two atoms in a charge group plus the distance a charge group can diffuse within neighbor list updates).

|         | Type            | Parameters                |
|---------|-----------------|---------------------------|
| Coulomb | Plain cut-off   | $r_c, \varepsilon_r$      |
|         | Reaction field  | $r_c, \varepsilon_{rf}$   |
|         | Shift function  | $r_1, r_c, \varepsilon_r$ |
|         | Switch function | $r_1, r_c, \varepsilon_r$ |
| VdW     | Plain cut-off   | $r_c$                     |
|         | Shift function  | $r_1, r_c$                |
|         | Switch function | $r_1, r_c$                |

Table 4.2: Parameters for the different functional forms of the non-bonded interactions.

# 4.7 Virtual interaction sites

Virtual interaction sites (called dummy atoms in GROMACS versions before 3.3) can be used in GROMACS in a number of ways. We write the position of the virtual site  $r_s$  as a function of the positions of other particles  $r_i$ :  $r_s = f(r_1...r_n)$ . The virtual site, which may carry charge or be involved in other interactions, can now be used in the force calculation. The force acting on the virtual site must be redistributed over the particles with mass in a consistent way. A good way to do this can be found in ref. [96]. We can write the potential energy as:

$$V = V(r_s, r_1, \dots, r_n) = V^*(r_1, \dots, r_n)$$
(4.131)

The force on the particle *i* is then:

$$\boldsymbol{F}_{i} = -\frac{\partial V^{*}}{\partial \boldsymbol{r}_{i}} = -\frac{\partial V}{\partial \boldsymbol{r}_{i}} - \frac{\partial V}{\partial \boldsymbol{r}_{s}} \frac{\partial \boldsymbol{r}_{s}}{\partial \boldsymbol{r}_{i}} = \boldsymbol{F}_{i}^{direct} + \boldsymbol{F}_{i}'$$
(4.132)

The first term is the normal force. The second term is the force on particle i due to the virtual site, which can be written in tensor notation:

$$\boldsymbol{F}_{i}' = \begin{bmatrix} \frac{\partial x_{s}}{\partial x_{i}} & \frac{\partial y_{s}}{\partial x_{i}} & \frac{\partial z_{s}}{\partial x_{i}} \\ \frac{\partial x_{s}}{\partial y_{i}} & \frac{\partial y_{s}}{\partial y_{i}} & \frac{\partial z_{s}}{\partial y_{i}} \\ \frac{\partial x_{s}}{\partial z_{i}} & \frac{\partial y_{s}}{\partial z_{i}} & \frac{\partial z_{s}}{\partial z_{i}} \end{bmatrix} \boldsymbol{F}_{s}$$

$$(4.133)$$

where  $F_s$  is the force on the virtual site and  $x_s$ ,  $y_s$  and  $z_s$  are the coordinates of the virtual site. In this way, the total force and the total torque are conserved [96].

The computation of the virial (eqn. 3.24) is non-trivial when virtual sites are used. Since the virial involves a summation over all the atoms (rather than virtual sites), the forces must be redistributed from the virtual sites to the atoms (using eqn. 4.133) *before* computation of the virial. In some special cases where the forces on the atoms can be written as a linear combination of the forces on

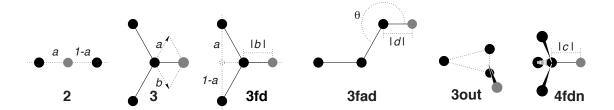

Figure 4.16: The six different types of virtual site construction in GROMACS. The constructing atoms are shown as black circles, the virtual sites in gray.

the virtual sites (types 2 and 3 below) there is no difference between computing the virial before and after the redistribution of forces. However, in the general case redistribution should be done first.

There are six ways to construct virtual sites from surrounding atoms in GROMACS, which we classify by the number of constructing atoms. **Note** that all site types mentioned can be constructed from types 3fd (normalized, in-plane) and 3out (non-normalized, out of plane). However, the amount of computation involved increases sharply along this list, so we strongly recommended using the first adequate virtual site type that will be sufficient for a certain purpose. Fig. 4.16 depicts 6 of the available virtual site constructions. The conceptually simplest construction types are linear combinations:

$$\boldsymbol{r}_s = \sum_{i=1}^N w_i \, \boldsymbol{r}_i \tag{4.134}$$

The force is then redistributed using the same weights:

$$\boldsymbol{F}_{i}^{\prime} = w_{i} \, \boldsymbol{F}_{s} \tag{4.135}$$

The types of virtual sites supported in GROMACS are given in the list below. Constructing atoms in virtual sites can be virtual sites themselves, but only if they are higher in the list, i.e. virtual sites can be constructed from "particles" that are simpler virtual sites.

2. As a linear combination of two atoms (Fig. 4.16 2):

$$w_i = 1 - a \;, \; w_j = a$$
 (4.136)

In this case the virtual site is on the line through atoms i and j.

3. As a linear combination of three atoms (Fig. 4.16 3):

$$w_i = 1 - a - b$$
,  $w_i = a$ ,  $w_k = b$  (4.137)

In this case the virtual site is in the plane of the other three particles.

3fd. In the plane of three atoms, with a fixed distance (Fig. 4.16 3fd):

$$\boldsymbol{r}_s = \boldsymbol{r}_i + b \frac{\boldsymbol{r}_{ij} + a \boldsymbol{r}_{jk}}{|\boldsymbol{r}_{ij} + a \boldsymbol{r}_{jk}|} \tag{4.138}$$

In this case the virtual site is in the plane of the other three particles at a distance of |b| from i. The force on particles i, j and k due to the force on the virtual site can be computed as:

$$F'_{i} = F_{s} - \gamma(F_{s} - p) \qquad \gamma = \frac{b}{|r_{ij} + ar_{jk}|}$$

$$F'_{j} = (1 - a)\gamma(F_{s} - p) \quad \text{where}$$

$$F'_{k} = a\gamma(F_{s} - p) \qquad p = \frac{r_{is} \cdot F_{s}}{r_{is} \cdot r_{is}} r_{is}$$

$$(4.139)$$

3fad. In the plane of three atoms, with a fixed angle and distance (Fig. 4.16 3fad):

$$r_s = r_i + d\cos\theta \frac{r_{ij}}{|r_{ij}|} + d\sin\theta \frac{r_{\perp}}{|r_{\perp}|} \text{ where } r_{\perp} = r_{jk} - \frac{r_{ij} \cdot r_{jk}}{r_{ij} \cdot r_{ij}} r_{ij}$$
 (4.140)

In this case the virtual site is in the plane of the other three particles at a distance of |d| from i at an angle of  $\alpha$  with  $r_{ij}$ . Atom k defines the plane and the direction of the angle. **Note** that in this case b and  $\alpha$  must be specified, instead of a and b (see also sec. 5.2.2). The force on particles i, j and k due to the force on the virtual site can be computed as (with  $r_{\perp}$  as defined in eqn. 4.140):

$$\begin{aligned} \boldsymbol{F}_{i}' &= \boldsymbol{F}_{s} - \frac{d\cos\theta}{|\boldsymbol{r}_{ij}|}\boldsymbol{F}_{1} + \frac{d\sin\theta}{|\boldsymbol{r}_{\perp}|}\left(\frac{\boldsymbol{r}_{ij}\cdot\boldsymbol{r}_{jk}}{\boldsymbol{r}_{ij}\cdot\boldsymbol{r}_{ij}}\boldsymbol{F}_{2} + \boldsymbol{F}_{3}\right) \\ \boldsymbol{F}_{j}' &= \frac{d\cos\theta}{|\boldsymbol{r}_{ij}|}\boldsymbol{F}_{1} - \frac{d\sin\theta}{|\boldsymbol{r}_{\perp}|}\left(\boldsymbol{F}_{2} + \frac{\boldsymbol{r}_{ij}\cdot\boldsymbol{r}_{jk}}{\boldsymbol{r}_{ij}\cdot\boldsymbol{r}_{ij}}\boldsymbol{F}_{2} + \boldsymbol{F}_{3}\right) \\ \boldsymbol{F}_{k}' &= \frac{d\sin\theta}{|\boldsymbol{r}_{\perp}|}\boldsymbol{F}_{2} \end{aligned}$$
where  $\boldsymbol{F}_{1} = \boldsymbol{F}_{s} - \frac{\boldsymbol{r}_{ij}\cdot\boldsymbol{F}_{s}}{\boldsymbol{r}_{ij}\cdot\boldsymbol{r}_{ij}}\boldsymbol{r}_{ij}$ ,  $\boldsymbol{F}_{2} = \boldsymbol{F}_{1} - \frac{\boldsymbol{r}_{\perp}\cdot\boldsymbol{F}_{s}}{\boldsymbol{r}_{\perp}\cdot\boldsymbol{r}_{\perp}}\boldsymbol{r}_{\perp}$  and  $\boldsymbol{F}_{3} = \frac{\boldsymbol{r}_{ij}\cdot\boldsymbol{F}_{s}}{\boldsymbol{r}_{ij}\cdot\boldsymbol{r}_{ij}}\boldsymbol{r}_{\perp}$  (4.141)

3out. As a non-linear combination of three atoms, out of plane (Fig. 4.16 3out):

$$\boldsymbol{r}_s = \boldsymbol{r}_i + a\boldsymbol{r}_{ij} + b\boldsymbol{r}_{ik} + c(\boldsymbol{r}_{ij} \times \boldsymbol{r}_{ik}) \tag{4.142}$$

This enables the construction of virtual sites out of the plane of the other atoms. The force on particles i, j and k due to the force on the virtual site can be computed as:

$$\mathbf{F}'_{j} = \begin{bmatrix} a & -cz_{ik} & cy_{ik} \\ cz_{ik} & a & -cz_{ik} \\ -cy_{ik} & cz_{ik} & a \end{bmatrix} \mathbf{F}_{s}$$

$$\mathbf{F}'_{k} = \begin{bmatrix} b & cz_{ij} & -cy_{ij} \\ -cz_{ij} & b & cz_{ij} \\ cy_{ij} & -cz_{ij} & b \end{bmatrix} \mathbf{F}_{s}$$

$$\mathbf{F}'_{i} = \mathbf{F}_{s} - \mathbf{F}'_{j} - \mathbf{F}'_{k}$$

$$(4.143)$$

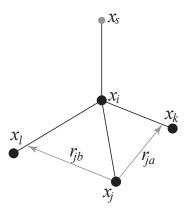

Figure 4.17: The new 4fdn virtual site construction, which is stable even when all constructing atoms are in the same plane.

4fdn. From four atoms, with a fixed distance, see separate Fig. 4.17. This construction is a bit complex, in particular since the previous type (4fd) could be unstable which forced us to introduce a more elaborate construction:

$$\mathbf{r}_{ja} = a \, \mathbf{r}_{ik} - \mathbf{r}_{ij} = a \, (\mathbf{x}_k - \mathbf{x}_i) - (\mathbf{x}_j - \mathbf{x}_i)$$

$$\mathbf{r}_{jb} = b \, \mathbf{r}_{il} - \mathbf{r}_{ij} = b \, (\mathbf{x}_l - \mathbf{x}_i) - (\mathbf{x}_j - \mathbf{x}_i)$$

$$\mathbf{r}_m = \mathbf{r}_{ja} \times \mathbf{r}_{jb}$$

$$\mathbf{x}_s = \mathbf{x}_i + c \frac{\mathbf{r}_m}{|\mathbf{r}_m|}$$
(4.144)

In this case the virtual site is at a distance of |c| from i, while a and b are parameters. **Note** that the vectors  $\mathbf{r}_{ik}$  and  $\mathbf{r}_{ij}$  are not normalized to save floating-point operations. The force on particles i, j, k and l due to the force on the virtual site are computed through chain rule derivatives of the construction expression. This is exact and conserves energy, but it does lead to relatively lengthy expressions that we do not include here (over 200 floating-point operations). The interested reader can look at the source code in vsite.c. Fortunately, this vsite type is normally only used for chiral centers such as  $C_{\alpha}$  atoms in proteins.

The new 4fdn construct is identified with a 'type' value of 2 in the topology. The earlier 4fd type is still supported internally ('type' value 1), but it should not be used for new simulations. All current GROMACS tools will automatically generate type 4fdn instead.

N. A linear combination of N atoms with relative weights  $a_i$ . The weight for atom i is:

$$w_i = a_i \left( \sum_{j=1}^{N} a_j \right)^{-1} \tag{4.145}$$

There are three options for setting the weights:

COG center of geometry: equal weights

COM center of mass:  $a_i$  is the mass of atom i; when in free-energy simulations the mass of the atom is changed, only the mass of the A-state is used for the weight

COW center of weights:  $a_i$  is defined by the user

# 4.8 Dispersion correction

In this section, we derive long-range corrections due to the use of a cut-off for Lennard-Jones or Buckingham interactions. We assume that the cut-off is so long that the repulsion term can safely be neglected, and therefore only the dispersion term is taken into account. Due to the nature of the dispersion interaction (we are truncating a potential proportional to  $-r^{-6}$ ), energy and pressure corrections are both negative. While the energy correction is usually small, it may be important for free energy calculations where differences between two different Hamiltonians are considered. In contrast, the pressure correction is very large and can not neglected under any circumstances where a correct pressure is required, especially for any pressure simulations. Although it is, in principle, possible to parameterize a force field such that the pressure is close to the desired experimental value without correction, such a method makes the parameterization dependent on the cut-off and is therefore undesirable.

# 4.8.1 Energy

The long-range contribution of the dispersion interaction to the virial can be derived analytically, if we assume a homogeneous system beyond the cut-off distance  $r_c$ . The dispersion energy between two particles is written as:

$$V(r_{ij}) = -C_6 r_{ij}^{-6} (4.146)$$

and the corresponding force is:

$$\mathbf{F}_{ij} = -6 C_6 r_{ij}^{-8} \mathbf{r}_{ij} \tag{4.147}$$

In a periodic system it is not easy to calculate the full potentials, so usually a cut-off is applied, which can be abrupt or smooth. We will call the potential and force with cut-off  $V_c$  and  $F_c$ . The long-range contribution to the dispersion energy in a system with N particles and particle density  $\rho = N/V$  is:

$$V_{lr} = \frac{1}{2} N \rho \int_0^\infty 4\pi r^2 g(r) \left( V(r) - V_c(r) \right) dr$$
 (4.148)

We will integrate this for the shift function, which is the most general form of van der Waals interaction available in GROMACS. The shift function has a constant difference S from 0 to  $r_1$  and is 0 beyond the cut-off distance  $r_c$ . We can integrate eqn. 4.148, assuming that the density in the sphere within  $r_1$  is equal to the global density and the radial distribution function g(r) is 1 beyond  $r_1$ :

$$V_{lr} = \frac{1}{2}N\left(\rho \int_{0}^{r_{1}} 4\pi r^{2}g(r) C_{6} S dr + \rho \int_{r_{1}}^{r_{c}} 4\pi r^{2} (V(r) - V_{c}(r)) dr + \rho \int_{r_{c}}^{\infty} 4\pi r^{2} V(r) dr\right)$$

$$= \frac{1}{2}N\left(\left(\frac{4}{3}\pi\rho r_{1}^{3} - 1\right) C_{6} S + \rho \int_{r_{1}}^{r_{c}} 4\pi r^{2} (V(r) - V_{c}(r)) dr - \frac{4}{3}\pi N\rho C_{6} r_{c}^{-3}\right)$$
(4.149)

where the term -1 corrects for the self-interaction. For a plain cut-off we only need to assume that g(r) is 1 beyond  $r_c$  and the correction reduces to [97]:

$$V_{lr} = -\frac{2}{3}\pi N\rho C_6 r_c^{-3} (4.150)$$

If we consider, for example, a box of pure water, simulated with a cut-off of 0.9 nm and a density of 1 g cm<sup>-3</sup> this correction is -0.75 kJ mol<sup>-1</sup> per molecule.

For a homogeneous mixture we need to define an average dispersion constant:

$$\langle C_6 \rangle = \frac{2}{N(N-1)} \sum_{i=j>i}^{N} \sum_{j>i}^{N} C_6(i,j)$$
 (4.151)

In GROMACS, excluded pairs of atoms do not contribute to the average.

In the case of inhomogeneous simulation systems, e.g. a system with a lipid interface, the energy correction can be applied if  $\langle C_6 \rangle$  for both components is comparable.

# 4.8.2 Virial and pressure

The scalar virial of the system due to the dispersion interaction between two particles i and j is given by:

$$\Xi = -\frac{1}{2} \mathbf{r}_{ij} \cdot \mathbf{F}_{ij} = 3 C_6 r_{ij}^{-6}$$
 (4.152)

The pressure is given by:

$$P = \frac{2}{3V} \left( E_{kin} - \Xi \right) \tag{4.153}$$

The long-range correction to the virial is given by:

$$\Xi_{lr} = \frac{1}{2} N \rho \int_0^\infty 4\pi r^2 g(r) (\Xi - \Xi_c) dr$$
 (4.154)

We can again integrate the long-range contribution to the virial assuming q(r) is 1 beyond  $r_1$ :

$$\Xi_{lr} = \frac{1}{2} N \rho \left( \int_{r_1}^{r_c} 4\pi r^2 (\Xi - \Xi_c) \, dr + \int_{r_c}^{\infty} 4\pi r^2 3 \, C_6 \, r_{ij}^{-6} \, dr \right)$$

$$= \frac{1}{2} N \rho \left( \int_{r_1}^{r_c} 4\pi r^2 (\Xi - \Xi_c) \, dr + 4\pi C_6 \, r_c^{-3} \right)$$
(4.155)

For a plain cut-off the correction to the pressure is [97]:

$$P_{lr} = -\frac{4}{3}\pi C_6 \,\rho^2 r_c^{-3} \tag{4.156}$$

Using the same example of a water box, the correction to the virial is  $0.75 \text{ kJ mol}^{-1}$  per molecule, the corresponding correction to the pressure for SPC water is approximately -280 bar.

For homogeneous mixtures, we can again use the average dispersion constant  $\langle C_6 \rangle$  (eqn. 4.151):

$$P_{lr} = -\frac{4}{3}\pi \langle C_6 \rangle \rho^2 r_c^{-3} \tag{4.157}$$

For inhomogeneous systems, eqn. 4.157 can be applied under the same restriction as holds for the energy (see sec. 4.8.1).

# 4.9 Long Range Electrostatics

#### 4.9.1 Ewald summation

The total electrostatic energy of N particles and their periodic images is given by

$$V = \frac{f}{2} \sum_{n_x} \sum_{n_y} \sum_{n_z *} \sum_{i}^{N} \sum_{j}^{N} \frac{q_i q_j}{\mathbf{r}_{ij,\mathbf{n}}}.$$
 (4.158)

 $(n_x, n_y, n_z) = \mathbf{n}$  is the box index vector, and the star indicates that terms with i = j should be omitted when  $(n_x, n_y, n_z) = (0, 0, 0)$ . The distance  $\mathbf{r}_{ij,\mathbf{n}}$  is the real distance between the charges and not the minimum-image. This sum is conditionally convergent, but very slow.

Ewald summation was first introduced as a method to calculate long-range interactions of the periodic images in crystals [98]. The idea is to convert the single slowly-converging sum eqn. 4.158 into two quickly-converging terms and a constant term:

$$V = V_{dir} + V_{rec} + V_0 (4.159)$$

$$V_{dir} = \frac{f}{2} \sum_{i,j}^{N} \sum_{n_x} \sum_{n_y} \sum_{n_z *} q_i q_j \frac{\operatorname{erfc}(\beta r_{ij,\mathbf{n}})}{r_{ij,\mathbf{n}}}$$
(4.160)

$$V_{rec} = \frac{f}{2\pi V} \sum_{i,j}^{N} q_i q_j \sum_{m_x} \sum_{m_y} \sum_{m_z *} \frac{\exp\left(-(\pi \mathbf{m}/\beta)^2 + 2\pi i \mathbf{m} \cdot (\mathbf{r}_i - \mathbf{r}_j)\right)}{\mathbf{m}^2}$$
(4.161)

$$V_0 = -\frac{f\beta}{\sqrt{\pi}} \sum_{i}^{N} q_i^2, (4.162)$$

where  $\beta$  is a parameter that determines the relative weight of the direct and reciprocal sums and  $\mathbf{m}=(m_x,m_y,m_z)$ . In this way we can use a short cut-off (of the order of 1 nm) in the direct space sum and a short cut-off in the reciprocal space sum (e.g. 10 wave vectors in each direction). Unfortunately, the computational cost of the reciprocal part of the sum increases as  $N^2$  (or  $N^{3/2}$  with a slightly better algorithm) and it is therefore not realistic for use in large systems.

#### **Using Ewald**

Don't use Ewald unless you are absolutely sure this is what you want - for almost all cases the PME method below will perform much better. If you still want to employ classical Ewald summation enter this in your .mdp file, if the side of your box is about 3 nm:

The ratio of the box dimensions and the fourierspacing parameter determines the highest magnitude of wave vectors  $m_x, m_y, m_z$  to use in each direction. With a 3-nm cubic box this example would use 11 wave vectors (from -5 to 5) in each direction. The <code>ewald-rtol</code> parameter is the relative strength of the electrostatic interaction at the cut-off. Decreasing this gives you a more accurate direct sum, but a less accurate reciprocal sum.

#### 4.9.2 PME

Particle-mesh Ewald is a method proposed by Tom Darden [11] to improve the performance of the reciprocal sum. Instead of directly summing wave vectors, the charges are assigned to a grid using interpolation. The implementation in GROMACS uses cardinal B-spline interpolation [12], which is referred to as smooth PME (SPME). The grid is then Fourier transformed with a 3D FFT algorithm and the reciprocal energy term obtained by a single sum over the grid in k-space.

The potential at the grid points is calculated by inverse transformation, and by using the interpolation factors we get the forces on each atom.

The PME algorithm scales as  $N \log(N)$ , and is substantially faster than ordinary Ewald summation on medium to large systems. On very small systems it might still be better to use Ewald to avoid the overhead in setting up grids and transforms. For the parallelization of PME see the section on MPMD PME (3.18.5).

With the Verlet cut-off scheme, the PME direct space potential is shifted by a constant such that the potential is zero at the cut-off. This shift is small and since the net system charge is close to zero, the total shift is very small, unlike in the case of the Lennard-Jones potential where all shifts add up. We apply the shift anyhow, such that the potential is the exact integral of the force.

## **Using PME**

To use Particle-mesh Ewald summation in GROMACS, specify the following lines in your .mdp file:

```
coulombtype = PME
rvdw = 0.9
rlist = 0.9
rcoulomb = 0.9
fourierspacing = 0.12
pme-order = 4
ewald-rtol = 1e-5
```

In this case the fourierspacing parameter determines the maximum spacing for the FFT grid (i.e. minimum number of grid points), and pme-order controls the interpolation order. Using fourth-order (cubic) interpolation and this spacing should give electrostatic energies accurate to about  $5 \cdot 10^{-3}$ . Since the Lennard-Jones energies are not this accurate it might even be possible to increase this spacing slightly.

Pressure scaling works with PME, but be aware of the fact that anisotropic scaling can introduce artificial ordering in some systems.

4.10. Force field 107

#### 4.9.3 P3M-AD

The Particle-Particle Particle-Mesh methods of Hockney & Eastwood can also be applied in GRO-MACS for the treatment of long range electrostatic interactions [99]. Although the P3M method was the first efficient long-range electrostatics method for molecular simulation, the smooth PME (SPME) method has largely replaced P3M as the method of choice in atomistic simulations. One performance disadvantage of the original P3M method was that it required 3 3D-FFT back transforms to obtain the forces on the particles. But this is not required for P3M and the forces can be derived through analytical differentiation of the potential, as done in PME. The resulting method is termed P3M-AD. The only remaining difference between P3M-AD and PME is the optimization of the lattice Green influence function for error minimization that P3M uses. However, in 2012 it has been shown that the SPME influence function can be modified to obtain P3M [100]. This means that the advantage of error minimization in P3M-AD can be used at the same computational cost and with the same code as PME, just by adding a few lines to modify the influence function. However, at optimal parameter setting the effect of error minimization in P3M-AD is less than 10%. P3M-AD does show large accuracy gains with interlaced (also known as staggered) grids, but that is not supported in GROMACS (yet).

P3M is used in GROMACS with exactly the same options as used with PME by selecting the electrostatics type:

```
coulombtype = P3M-AD
```

# 4.9.4 Optimizing Fourier transforms

To get the best possible performance you should try to avoid large prime numbers for grid dimensions. The FFT code used in GROMACS is optimized for grid sizes of the form  $2^a 3^b 5^c 7^d 11^e 13^f$ , where e+f is 0 or 1 and the other exponents arbitrary. (See further the documentation of the FFT algorithms at www.fftw.org.

It is also possible to optimize the transforms for the current problem by performing some calculations at the start of the run. This is not done by default since it takes a couple of minutes, but for large runs it will save time. Turn it on by specifying

```
optimize-fft = yes
```

in your .mdp file.

When running in parallel, the grid must be communicated several times, thus hurting scaling performance. With PME you can improve this by increasing grid spacing while simultaneously increasing the interpolation to *e.g.* sixth order. Since the interpolation is entirely local, doing so will improve the scaling in most cases.

# 4.10 Force field

A force field is built up from two distinct components:

- The set of equations (called the s) used to generate the potential energies and their derivatives, the forces. These are described in detail in the previous chapter.
- The parameters used in this set of equations. These are not given in this manual, but in the data files corresponding to your GROMACS distribution.

Within one set of equations various sets of parameters can be used. Care must be taken that the combination of equations and parameters form a consistent set. It is in general dangerous to make *ad hoc* changes in a subset of parameters, because the various contributions to the total force are usually interdependent. This means in principle that every change should be documented, verified by comparison to experimental data and published in a peer-reviewed journal before it can be used. GROMACS 4.6.6 includes several force fields, and additional ones are available on the website. If you do not know which one to select we recommend GROMOS-96 for united-atom setups and OPLS-AA/L for all-atom parameters. That said, we describe the available options in some detail.

#### 4.10.1 GROMOS87

The GROMOS-87 suite of programs and corresponding force field [77] formed the basis for the development of GROMACS in the early 1990s. The original GROMOS87 force field is not available in GROMACS. In previous versions (< 3.3.2) there used to be the so-called "GROMACS force field," which was based on GROMOS-87 [77], with a small modification concerning the interaction between water oxygens and carbon atoms [101, 102], as well as 10 extra atom types [103, 104, 101, 102, 105]. Whenever using this force field, please cite the above references, and **do not** call it the "GROMACS force field," instead name it GROMOS-87 [77] with corrections as detailed in [101, 102]. As noted by pdb2gmx, this force field is "deprecated," indicating that newer, perhaps more reliable, versions of this parameter set are available. For backwards compatibility, it is maintained in the current release. Should you have a justifiable reason to use this force field, all necessary files are provided in the gmx.ff sub-directory of the GROMACS library. See also the note in 5.2.1.

#### All-hydrogen force field

The GROMOS-87-based all-hydrogen force field is almost identical to the normal GROMOS-87 force field, since the extra hydrogens have no Lennard-Jones interaction and zero charge. The only differences are in the bond angle and improper dihedral angle terms. This force field is only useful when you need the exact hydrogen positions, for instance for distance restraints derived from NMR measurements. When citing this force field please read the previous paragraph.

#### 4.10.2 GROMOS-96

GROMACS supports the GROMOS-96 force fields [76]. All parameters for the 43A1, 43A2 (development, improved alkane dihedrals), 45A3, 53A5, and 53A6 parameter sets are included. All standard building blocks are included and topologies can be built automatically by pdb2gmx.

The GROMOS-96 force field is a further development of the GROMOS-87 force field. It has improvements over the GROMOS-87 force field for proteins and small molecules. **Note** that

4.10. Force field 109

the sugar parameters present in 53A6 do correspond to those published in 2004[106], which are different from those present in 45A4, which is not included in GROMACS at this time. The 45A4 parameter set corresponds to a later revision of these parameters. The GROMOS-96 force field is not, however, recommended for use with long alkanes and lipids. The GROMOS-96 force field differs from the GROMOS-87 force field in a few respects:

- the force field parameters
- the parameters for the bonded interactions are not linked to atom types
- a fourth power bond stretching potential (4.2.1)
- an angle potential based on the cosine of the angle (4.2.6)

There are two differences in implementation between GROMACS and GROMOS-96 which can lead to slightly different results when simulating the same system with both packages:

- in GROMOS-96 neighbor searching for solvents is performed on the first atom of the solvent molecule. This is not implemented in GROMACS, but the difference with searching by centers of charge groups is very small
- the virial in GROMOS-96 is molecule-based. This is not implemented in GROMACS, which uses atomic virials

The GROMOS-96 force field was parameterized with a Lennard-Jones cut-off of 1.4 nm, so be sure to use a Lennard-Jones cut-off (rvdw) of at least 1.4. A larger cut-off is possible because the Lennard-Jones potential and forces are almost zero beyond 1.4 nm.

#### **GROMOS-96 files**

GROMACS can read and write GROMOS-96 coordinate and trajectory files. These files should have the extension .g96. Such a file can be a GROMOS-96 initial/final configuration file, a coordinate trajectory file, or a combination of both. The file is fixed format; all floats are written as 15.9, and as such, files can get huge. GROMACS supports the following data blocks in the given order:

• Header block:

```
TITLE (mandatory)
```

• Frame blocks:

```
TIMESTEP (optional)
POSITION/POSITIONRED (mandatory)
VELOCITY/VELOCITYRED (optional)
BOX (optional)
```

See the GROMOS-96 manual [76] for a complete description of the blocks. **Note** that all GROMACS programs can read compressed (.Z) or gzipped (.gz) files.

#### 4.10.3 OPLS/AA

#### 4.10.4 AMBER

As of version 4.5, GROMACS provides native support for the following AMBER force fields:

- AMBER94 [107]
- AMBER96 [108]
- AMBER99 [109]
- AMBER99SB [110]
- AMBER99SB-ILDN [111]
- AMBER03 [112]
- AMBERGS [113]

#### 4.10.5 CHARMM

As of version 4.5, GROMACS supports the CHARMM27 force field for proteins [114, 115], lipids [116] and nucleic acids [117]. The protein parameters (and to some extent the lipid and nucleic acid parameters) were thoroughly tested – both by comparing potential energies between the port and the standard parameter set in the CHARMM molecular simulation package, as well by how the protein force field behaves together with GROMACS-specific techniques such as virtual sites (enabling long time steps) and a fast implicit solvent recently implemented [71] – and the details and results are presented in the paper by Bjelkmar et al. [118]. The nucleic acid parameters, as well as the ones for HEME, were converted and tested by Michel Cuendet.

When selecting the CHARMM force field in pdb2gmx the default option is to use CMAP (for torsional correction map). To exclude CMAP, use -nocmap. The basic form of the CMAP term implemented in GROMACS is a function of the  $\phi$  and  $\psi$  backbone torsion angles. This term is defined in the .rtp file by a [ cmap ] statement at the end of each residue supporting CMAP. The following five atom names define the two torsional angles. Atoms 1-4 define  $\phi$ , and atoms 2-5 define  $\psi$ . The corresponding atom types are then matched to the correct CMAP type in the cmap.itp file that contains the correction maps.

#### 4.10.6 Coarse-grained force-fields

Coarse-graining is a systematic way of reducing the number of degrees of freedom representing a system of interest. To achieve this, typically whole groups of atoms are represented by single beads and the coarse-grained force fields describes their effective interactions. Depending on the choice of parameterization, the functional form of such an interaction can be complicated and often tabulated potentials are used.

Coarse-grained models are designed to reproduce certain properties of a reference system. This can be either a full atomistic model or even experimental data. Depending on the properties to

4.10. Force field 111

reproduce there are different methods to derive such force fields. An incomplete list of methods is given below:

- Conserving free energies
  - Simplex method
  - MARTINI force-field (see next section)
- Conserving distributions (like the radial distribution function), so-called structure-based coarse-graining
  - (iterative) Boltzmann inversion
  - Inverse Monte Carlo
- Conversing forces
  - Force matching

Note that coarse-grained potentials are state dependent (e.g. temperature, density,...) and should be re-parametrized depending on the system of interest and the simulation conditions. This can for example be done using the Versatile Object-oriented Toolkit for Coarse-Graining Applications (VOTCA) [119]. The package was designed to assists in systematic coarse-graining, provides implementations for most of the algorithms mentioned above and has a well tested interface to GROMACS. It is available as open source and further information can be found at www.votca.org.

#### 4.10.7 **MARTINI**

The MARTINI force field is a coarse-grain parameter set that allows for the construction of many systems, including proteins and membranes.

#### 4.10.8 PLUM

The PLUM force field [120] is an example of a solvent-free protein-membrane model for which the membrane was derived from structure-based coarse-graining [121]. A GROMACS implementation can be found at code.google.com/p/plumx.

# **Chapter 5**

# **Topologies**

## 5.1 Introduction

GROMACS must know on which atoms and combinations of atoms the various contributions to the potential functions (see chapter 4) must act. It must also know what parameters must be applied to the various functions. All this is described in the *topology* file \*.top, which lists the *constant attributes* of each atom. There are many more atom types than elements, but only atom types present in biological systems are parameterized in the force field, plus some metals, ions and silicon. The bonded and special interactions are determined by fixed lists that are included in the topology file. Certain non-bonded interactions must be excluded (first and second neighbors), as these are already treated in bonded interactions. In addition, there are *dynamic attributes* of atoms - their positions, velocities and forces. These do not strictly belong to the molecular topology, and are stored in the coordinate file \*.gro (positions and velocities), or trajectory file \*.trr (positions, velocities, forces).

This chapter describes the setup of the topology file, the \*.top file and the database files: what the parameters stand for and how/where to change them if needed. First, all file formats are explained. Section 5.8.1 describes the organization of the files in each force field.

**Note:** if you construct your own topologies, we encourage you to upload them to our topology archive at www.gromacs.org! Just imagine how thankful you'd have been if your topology had been available there before you started. The same goes for new force fields or modified versions of the standard force fields - contribute them to the force field archive!

# 5.2 Particle type

In GROMACS, there are three types of particles, see Table 5.1. Only regular atoms and virtual interaction sites are used in GROMACS; shells are necessary for polarizable models like the Shell-Water models [41].

| Particle                  | Symbol   |
|---------------------------|----------|
| atoms                     | A        |
| shells                    | S        |
| virtual interaction sites | V (or D) |

Table 5.1: Particle types in GROMACS

# 5.2.1 Atom types

Each force field defines a set of atom types, which have a characteristic name or number, and mass (in a.m.u.). These listings are found in the atomtypes.atp file (.atp = atom type parameter file). Therefore, it is in this file that you can begin to change and/or add an atom type. A sample from the deprecated qmx.ff force field is listed below.

```
15.99940;
                          carbonyl oxygen (C=O)
      15.99940 ;
  MO
                          carboxyl oxygen (CO-)
       15.99940 ;
  OA
                         hydroxyl oxygen (OH)
       15.99940 ;
  OW
                         water oxygen
                      terminal nitrogen (NH2)
terminal nitrogen (NH3)
aromatic N (5-ring, 2 bonds)
aromatic N (5-ring, 3 bonds)
porphyrin nitrogen
bare carbon (nor aliph:
      14.00670 ;
   Ν
                        peptide nitrogen (N or NH)
  NT
      14.00670 ;
  NL 14.00670;
 NR5
      14.00670 ;
      14.00670 ;
NR5*
  NP
      14.00670 ;
   C 12.01100;
                         bare carbon (peptide, C=O, C-N)
       13.01900 ;
 CH1
                         aliphatic CH2-group
 CH2 14.02700;
 CH3 15.03500;
                         aliphatic CH3-group
```

**Note:** GROMACS makes use of the atom types as a name, *not* as a number (as *e.g.* in GROMOS).

# 5.2.2 Virtual sites

Some force fields use virtual interaction sites (interaction sites that are constructed from other particle positions) on which certain interactions are located (*e.g.* on benzene rings, to reproduce the correct quadrupole). This is described in sec. 4.7.

To make virtual sites in your system, you should include a section [ virtual\_sites? ] (for backward compatibility the old name [ dummies? ] can also be used) in your topology file, where the '?' stands for the number constructing particles for the virtual site. This will be '2' for type 2, '3' for types 3, 3fd, 3fad and 3out and '4' for type 4fdn. The last of these replace an older 4fd type (with the 'type' value 1) that could occasionally be unstable; while it is still supported internally in the code, the old 4fd type should not be used in new input files. The different types are explained in sec. 4.7.

Parameters for type 2 should look like this:

```
[ virtual_sites2 ]
```

5.2. Particle type

```
Site
         from
                       funct
         1
                2
                       1
                                0.7439756
for type 3 like this:
[ virtual_sites3 ]
; Site from
                                funct
5
         1
                                         0.7439756
                                                     0.128012
for type 3fd like this:
[ virtual sites3 ]
; Site from
                                funct
                                         а
5
         1
                2
                       3
                                2
                                         0.5
                                                      -0.105
for type 3fad like this:
[ virtual_sites3 ]
; Site from
                                funct
                                         theta
                                                      d
5
         1
                2
                       3
                                         120
                                                      0.5
for type 3out like this:
[ virtual_sites3 ]
 Site from
                                funct
                                                      b
5
         1
                       3
                                         -0.4
                                                      -0.4
                                                                   6.9281
for type 4fdn like this:
[ virtual_sites4 ]
; Site from
                                        funct.
                                                              b
                                                                           С
                                                 а
                2
                                                 1.0
                                                               0.9
5
         1
                       3
                                                                           0.105
                                        2
```

This will result in the construction of a virtual site, number 5 (first column 'Site'), based on the positions of the atoms whose indices are 1 and 2 or 1, 2 and 3 or 1, 2, 3 and 4 (next two, three or four columns 'from') following the rules determined by the function number (next column 'funct') with the parameters specified (last one, two or three columns 'a b . .'). Obviously, the atom numbers (including virtual site number) depend on the molecule. It may be instructive to study the topologies for TIP4P or TIP5P water models that are included with the GROMACS distribution.

**Note** that if any constant bonded interactions are defined between virtual sites and/or normal atoms, they will be removed by grompp (unless the option tt -normvsbds is used). This removal of bonded interactions is done after generating exclusions, as the generation of exclusions is based on "chemically" bonded interactions.

Virtual sites can be constructed in a more generic way using basic geometric parameters. The directive that can be used is [ virtual\_sitesn ]. Required parameters are listed in Table 5.5. An example entry for defining a virtual site at the center of geometry of a given set of atoms might be:

| Property | Symbol     | Unit     |
|----------|------------|----------|
| Type     | -          | -        |
| Mass     | m          | a.m.u.   |
| Charge   | q          | electron |
| epsilon  | $\epsilon$ | kJ/mol   |
| sigma    | $\sigma$   | nm       |

Table 5.2: Static atom type properties in GROMACS

# 5.3 Parameter files

#### 5.3.1 Atoms

The *static* properties (see Table 5.2 assigned to the atom types are assigned based on data in several places. The mass is listed in atomtypes.atp (see 5.2.1), whereas the charge is listed in  $\star$ .rtp (.rtp = residue topology parameter file, see 5.6.1). This implies that the charges are only defined in the building blocks of amino acids, nucleic acids or otherwise, as defined by the user. When generating a topology ( $\star$ .top) using the pdb2gmx program, the information from these files is combined.

# 5.3.2 Non-bonded parameters

The non-bonded parameters consist of the van der Waals parameters V (c6 or  $\sigma$ , depending on the combination rule) and W (c12 or  $\epsilon$ ), as listed in the file ffnonbonded.itp, where ptype is the particle type (see Table 5.1). As with the bonded parameters, entries in [ \*type ] directives are applied to their counterparts in the topology file. Missing parameters generate warnings, except as noted below in section 5.3.4.

```
[ atomtypes ]
; name at.num
                mass
                        charge
                                ptype
                                            V(c6)
                                                       W(c12)
                               A 0.22617E-02
                     0.000
                                                  0.74158E-06
   \cap
       8 15.99940
  MΩ
          8 15.99940
                                   A 0.22617E-02 0.74158E-06
[ nonbond_params ]
      j func V(c6) W(c12)
       O 1 0.22617E-02 0.74158E-06
           1 0.22617E-02
                         0.13807E-05
      OA
```

**Note** that most of the included force fields also include the at.num. column, but this same information is implied in the OPLS-AA bond\_type column. The interpretation of the parameters V and W depends on the combination rule that was chosen in the [ defaults ] section of the topology file (see 5.7.1):

for combination rule 1: 
$$\begin{aligned} \mathbf{V}_{ii} &= C_i^{(6)} &= 4 \, \epsilon_i \sigma_i^6 & \text{[kJ mol}^{-1} \, \text{nm}^6 \text{]} \\ \mathbf{W}_{ii} &= C_i^{(12)} &= 4 \, \epsilon_i \sigma_i^{12} & \text{[kJ mol}^{-1} \, \text{nm}^{12} \text{]} \end{aligned}$$
 (5.1)

Some or all combinations for different atom types can be given in the [nonbond\_params] section, again with parameters V and W as defined above. Any combination that is not given will be computed from the parameters for the corresponding atom types, according to the combination rule:

for combination rules 1 and 3: 
$$C_{ij}^{(6)} = \left( C_i^{(6)} C_j^{(6)} \right)^{\frac{1}{2}}$$

$$C_{ij}^{(12)} = \left( C_i^{(12)} C_j^{(12)} \right)^{\frac{1}{2}}$$

$$(5.3)$$

for combination rule 2: 
$$\sigma_{ij} = \frac{1}{2}(\sigma_i + \sigma_j)$$

$$\epsilon_{ij} = \sqrt{\epsilon_i \epsilon_j}$$
 (5.4)

When  $\sigma$  and  $\epsilon$  need to be supplied (rules 2 and 3), it would seem it is impossible to have a non-zero  $C^{12}$  combined with a zero  $C^6$  parameter. However, providing a negative  $\sigma$  will do exactly that, such that  $C^6$  is set to zero and  $C^{12}$  is calculated normally. This situation represents a special case in reading the value of  $\sigma$ , and nothing more.

There is only one set of combination rules for Buckingham potentials:

$$A_{ij} = (A_{ii} A_{jj})^{1/2} B_{ij} = 2/\left(\frac{1}{B_{ii}} + \frac{1}{B_{jj}}\right) C_{ij} = (C_{ii} C_{jj})^{1/2}$$
(5.5)

# 5.3.3 Bonded parameters

The bonded parameters (*i.e.* bonds, bond angles, improper and proper dihedrals) are listed in ffbonded.itp. The entries in this database describe, respectively, the atom types in the interactions, the type of the interaction, and the parameters associated with that interaction. These parameters are then read by grompp when processing a topology and applied to the relevant bonded parameters, *i.e.* bondtypes are applied to entries in the [bonds] directive, etc. Any bonded parameter that is missing from the relevant [\*type] directive generates a fatal error. The types of interactions are listed in Table 5.5. Example excerpts from such files follow:

```
[ bondtypes ]
 ; i
      j func
                              kb
       0 1 0.12300
                          502080.
      MO
                          418400.
[ angletypes ]
 ; i j k func
                    th0
                                  ct.h
           C 1 109.500
                              397.480
  НΟ
      ΟA
  НΟ
     OA CH1
               1 109.500
                              397.480
[ dihedraltypes ]
```

```
; i
       l func
                     q0
                                 са
NR5* NR5 2
                 0.000
                            167.360
            2
NR5* NR5*
                  0.000
                            167.360
 . . . . . .
[ dihedraltypes ]
       k func
                   phi0
                                     mult
  ; j
          1 180.000
                             16.736
       OA
                                         2
            1 180.000
                             33.472
                                         2
   С
       N
[ dihedraltypes ]
 Ryckaert-Bellemans Dihedrals
       ak
               funct
; aj
CP2
       CP2
               3
                      9.2789 12.156 -13.120 -3.0597 26.240 -31.495
```

In the ffbonded.itp file, you can add bonded parameters. If you want to include parameters for new atom types, make sure you define them in atomtypes.atp as well.

# 5.3.4 Intramolecular pair interactions

Extra Lennard-Jones and electrostatic interactions between pairs of atoms in a molecule can be added in the [pairs] section of a molecule definition. The parameters for these interactions can be set independently from the non-bonded interaction parameters. In the GROMOS force fields, pairs are only used to modify the 1-4 interactions (interactions of atoms separated by three bonds). In these force fields the 1-4 interactions are excluded from the non-bonded interactions (see sec. 5.4).

The pair interaction parameters for the atom types in ffnonbonded.itp are listed in the [pairtypes] section. The GROMOS force fields list all these interaction parameters explicitly, but this section might be empty for force fields like OPLS that calculate the 1-4 interactions by uniformly scaling the parameters. Pair parameters that are not present in the [pairtypes] section are only generated when gen-pairs is set to "yes" in the [defaults] directive of forcefield.itp (see 5.7.1). When gen-pairs is set to "no," grompp will give a warning for each pair type for which no parameters are given.

The normal pair interactions, intended for 1-4 interactions, have function type 1. Function type 2 and the [pairs\_nb] are intended for free-energy simulations. When determining hydration free energies, the solute needs to be decoupled from the solvent. This can be done by adding a

B-state topology (see sec. 3.12) that uses zero for all solute non-bonded parameters, *i.e.* charges and LJ parameters. However, the free energy difference between the A and B states is not the total hydration free energy. One has to add the free energy for reintroducing the internal Coulomb and LJ interactions in the solute when in vacuum. This second step can be combined with the first step when the Coulomb and LJ interactions within the solute are not modified. For this purpose, there is a pairs function type 2, which is identical to function type 1, except that the B-state parameters are always identical to the A-state parameters. For searching the parameters in the [pairtypes] section, no distinction is made between function type 1 and 2. The pairs section [pairs\_nb] is intended to replace the non-bonded interaction. It uses the unscaled charges and the non-bonded LJ parameters; it also only uses the A-state parameters. **Note** that one should add exclusions for all atom pairs listed in [pairs\_nb], otherwise such pairs will also end up in the normal neighbor lists.

Alternatively, this same behavior can be achieved without ever touching the topology, by using the couple-moltype, couple-lambda0, couple-lambda1, and couple-intramol keywords. See sections sec. 3.12 and sec. 6.1 for more information.

All three pair types always use plain Coulomb interactions, even when Reaction-field, PME, Ewald or shifted Coulomb interactions are selected for the non-bonded interactions. Energies for types 1 and 2 are written to the energy and log file in separate "LJ-14" and "Coulomb-14" entries per energy group pair. Energies for [ pairs\_nb ] are added to the "LJ-(SR)" and "Coulomb-(SR)" terms.

# 5.3.5 Implicit solvation parameters

Starting with GROMACS 4.5, implicit solvent is supported. A section in the topology has been introduced to list those parameters:

```
[ implicit_genborn_params ]
; Atomtype sar
                   st
                         рi
                                 gbr
                                          hct
                         1.028
                                 0.17063
                                          0.79 ; N
NH1
            0.155
                    1
            0.155
                    1
                         1
                                 0.155
                                           0.79 ; Proline backbone N
Ν
Η
            0.1
                    1
                         1
                                 0.115
                                           0.85 ; H
            0.180
                         1.276
                                 0.190
CT1
                                           0.72 ; C
```

In this example the atom type is listed first, followed by five numbers, and a comment (following a semicolon).

Values in columns 1-3 are not currently used. They pertain to more elaborate surface area algorithms, the one from Qiu *et al.* [68] in particular. Column 4 contains the atomic van der Waals radii, which are used in computing the Born radii. The dielectric offset is specified in the \*.mdp file, and gets subtracted from the input van der Waals radii for the different Born radii methods, as described by Onufriev *et al.* [70]. Column 5 is the scale factor for the HCT and OBC models. The values are taken from the Tinker implementation of the HCT pairwise scaling method [69]. This method has been modified such that the scaling factors have been adjusted to minimize differences between analytical surface areas and GB using the HCT algorithm. The scaling is further modified in that it is not applied pairwise as proposed by Hawkins *et al.* [69], but on a per-atom (rather than a per-pair) basis.

# 5.4 Exclusions

The exclusions for non-bonded interactions are generated by grompp for neighboring atoms up to a certain number of bonds away, as defined in the [ moleculetype ] section in the topology file (see 5.7.1). Particles are considered bonded when they are connected by "chemical" bonds ([ bonds ] types 1 to 5, 7 or 8) or constraints ([ constraints ] type 1). Type 5 [ bonds ] can be used to create a connection between two atoms without creating an interaction. There is a harmonic interaction ([ bonds ] type 6) that does not connect the atoms by a chemical bond. There is also a second constraint type ([ constraints ] type 2) that fixes the distance, but does not connect the atoms by a chemical bond. For a complete list of all these interactions, see Table 5.5.

Extra exclusions within a molecule can be added manually in a [exclusions] section. Each line should start with one atom index, followed by one or more atom indices. All non-bonded interactions between the first atom and the other atoms will be excluded.

When all non-bonded interactions within or between groups of atoms need to be excluded, is it more convenient and much more efficient to use energy monitor group exclusions (see sec. 3.3).

# 5.5 Constraint algorithms

Constraints are defined in the [constraints] section. The format is two atom numbers followed by the function type, which can be 1 or 2, and the constraint distance. The only difference between the two types is that type 1 is used for generating exclusions and type 2 is not (see sec. 5.4). The distances are constrained using the LINCS or the SHAKE algorithm, which can be selected in the \*.mdp file. Both types of constraints can be perturbed in free-energy calculations by adding a second constraint distance (see 5.7.5). Several types of bonds and angles (see Table 5.5) can be converted automatically to constraints by grompp. There are several options for this in the \*.mdp file.

We have also implemented the SETTLE algorithm [43], which is an analytical solution of SHAKE, specifically for water. SETTLE can be selected in the topology file. See, for instance, the SPC molecule definition:

```
[ moleculetype ]
; molname nrexcl
SOL
                 1
[ atoms ]
; nr
        at type res nr
                                           cg nr
                         ren nm
                                  at nm
                                                   charge
1
        OW
                 1
                         SOL
                                  OW1
                                          1
                                                   -0.82
2
        ΗW
                 1
                                                    0.41
                         SOL
                                  HW2
                                           1
3
        HW
                 1
                         SOL
                                  HW3
                                          1
                                                    0.41
[ settles ]
        funct
                 doh
                         dhh
                 0.1
                         0.16333
        1
```

| [ | exclusions | ] |   |
|---|------------|---|---|
| 1 | 2          |   | 3 |
| 2 | 1          |   | 3 |
| 3 | 1          |   | 2 |

The [ settles ] directive defines the first atom of the water molecule. The settle funct is always 1, and the distance between O-H and H-H distances must be given. **Note** that the algorithm can also be used for TIP3P and TIP4P [103]. TIP3P just has another geometry. TIP4P has a virtual site, but since that is generated it does not need to be shaken (nor stirred).

# 5.6 pdb2gmx input files

The GROMACS program pdb2gmx generates a topology for the input coordinate file. Several formats are supported for that coordinate file, but \*.pdb is the most commonly-used format (hence the name pdb2gmx). pdb2gmx searches for force fields in sub-directories of the GROMACS share/top directory and your working directory. Force fields are recognized from the file forcefield.itp in a directory with the extension .ff. The file forcefield.doc may be present, and if so, its first line will be used by pdb2gmx to present a short description to the user to help in choosing a force field. Otherwise, the user can choose a force field with the -ff xxx command-line argument to pdb2gmx, which indicates that a force field in a xxx.ff directory is desired. pdb2gmx will search first in the working directory, then in the GROMACS share/top directory, and use the first matching xxx.ff directory found.

Two general files are read by pdb2gmx: an atom type file (extension .atp, see 5.2.1) from the force field directory, and a file called residuetypes.dat from either the working directory, or the GROMACS share/top directory. residuetypes.dat determines which residue names are considered protein, DNA, RNA, water, and ions.

pdb2gmx can read one or multiple databases with topological information for different types of molecules. A set of files belonging to one database should have the same basename, preferably telling something about the type of molecules (*e.g.* aminoacids, rna, dna). The possible files are:

- <basename>.rtp
- <basename>.r2b (optional)
- <basename>.arn (optional)
- <basename>.hdb (optional)
- <basename>.n.tdb (optional)
- <basename>.c.tdb (optional)

Only the .rtp file, which contains the topologies of the building blocks, is mandatory. Information from other files will only be used for building blocks that come from an .rtp file with the same base name. The user can add building blocks to a force field by having additional files with the same base name in their working directory. By default, only extra building blocks can be defined, but calling pdb2gmx with the -rtpo option will allow building blocks in a local file to replace the default ones in the force field.

## 5.6.1 Residue database

The files holding the residue databases have the extension .rtp. Originally this file contained building blocks (amino acids) for proteins, and is the GROMACS interpretation of the rt37c4.dat file of GROMOS. So the residue database file contains information (bonds, charges, charge groups, and improper dihedrals) for a frequently-used building block. It is better *not* to change this file because it is standard input for pdb2gmx, but if changes are needed make them in the \*.top file (see 5.7.1), or in a .rtp file in the working directory as explained in sec. 5.6. Defining topologies of new small molecules is probably easier by writing an include topology file \*.itp directly. This will be discussed in section 5.7.2. When adding a new protein residue to the database, don't forget to add the residue name to the residuetypes.dat file, so that grompp, make\_ndx and analysis tools can recognize the residue as a protein residue (see 8.1.1).

The .rtp files are only used by pdb2gmx. As mentioned before, the only extra information this program needs from the .rtp database is bonds, charges of atoms, charge groups, and improper dihedrals, because the rest is read from the coordinate input file. Some proteins contain residues that are not standard, but are listed in the coordinate file. You have to construct a building block for this "strange" residue, otherwise you will not obtain a \*.top file. This also holds for molecules in the coordinate file such as ligands, polyatomic ions, crystallization co-solvents, etc. The residue database is constructed in the following way:

```
[ bondedtypes ] ; mandatory
; bonds angles dihedrals impropers
     1
             1
                       1
                                    2 ; mandatory
[ GLY ] ; mandatory
 [ atoms ] ; mandatory
; name
       tvpe
              charge
                      chargegroup
           N - 0.280
                         0
    Ν
               0.280
                          0
    Η
           Н
    CA
         CH2
               0.000
                         1
                          2
     С
           С
               0.380
           0 - 0.380
                          2
     0
 [bonds]; optional
;atom1 atom2
                  b0
                          kb
    Ν
           Н
    Ν
          CA
    CA
           С
    С
           0
    -C
           Ν
 [ exclusions ] ; optional
;atom1 atom2
 [ angles ] ; optional
;atom1 atom2 atom3
                              cth
 [ dihedrals ] ; optional
```

```
;atom1 atom2 atom3 atom4
                             phi0
                                       ср
                                            mult
 [ impropers ] ; optional
;atom1 atom2 atom3 atom4
                                       cq
     Ν
          -C
                 CA
                        Н
    -C
         -CA
                 Ν
                        -0
[ZN]
 [ atoms ]
                           0
    ZN
          ZN
                2.000
```

The file is free format; the only restriction is that there can be at most one entry on a line. The first field in the file is the [bondedtypes] field, which is followed by four numbers, indicating the interaction type for bonds, angles, dihedrals, and improper dihedrals. The file contains residue entries, which consist of atoms and (optionally) bonds, angles, dihedrals, and impropers. The charge group codes denote the charge group numbers. Atoms in the same charge group should always be ordered consecutively. When using the hydrogen database with pdb2gmx for adding missing hydrogens (see 5.6.4), the atom names defined in the .rtp entry should correspond exactly to the naming convention used in the hydrogen database. The atom names in the bonded interaction can be preceded by a minus or a plus, indicating that the atom is in the preceding or following residue respectively. Explicit parameters added to bonds, angles, dihedrals, and impropers override the standard parameters in the .itp files. This should only be used in special cases. Instead of parameters, a string can be added for each bonded interaction. This is used in GROMOS-96.rtp files. These strings are copied to the topology file and can be replaced by force field parameters by the C-preprocessor in grompp using #define statements.

pdb2gmx automatically generates all angles. This means that for the gmx.ff force field, the [ angles ] field is only useful for overriding .itp parameters. For the GROMOS-96 force field the interaction number of all angles need to be specified.

pdb2gmx automatically generates one proper dihedral for every rotatable bond, preferably on heavy atoms. When the [dihedrals] field is used, no other dihedrals will be generated for the bonds corresponding to the specified dihedrals. It is possible to put more than one dihedral function on a rotatable bond.

pdb2gmx sets the number of exclusions to 3, which means that interactions between atoms connected by at most 3 bonds are excluded. Pair interactions are generated for all pairs of atoms that are separated by 3 bonds (except pairs of hydrogens). When more interactions need to be excluded, or some pair interactions should not be generated, an [exclusions] field can be added, followed by pairs of atom names on separate lines. All non-bonded and pair interactions between these atoms will be excluded.

## 5.6.2 Residue to building block database

Each force field has its own naming convention for residues. Most residues have consistent naming, but some, especially those with different protonation states, can have many different names. The .r2b files are used to convert standard residue names to the force field build block names. If no .r2b is present in the force field directory or a residue is not listed, the building block name is

| ARG  | protonated arginine                                                     |
|------|-------------------------------------------------------------------------|
| ARGN | neutral arginine                                                        |
| ASP  | negatively charged aspartic acid                                        |
| ASPH | neutral aspartic acid                                                   |
| CYS  | neutral cysteine                                                        |
| CYS2 | cysteine with sulfur bound to another cysteine or a heme                |
| GLU  | negatively charged glutamic acid                                        |
| GLUH | neutral glutamic acid                                                   |
| HISD | neutral histidine with $N_{\delta}$ protonated                          |
| HISE | neutral histidine with $N_{\epsilon}$ protonated                        |
| HISH | positive histidine with both $N_{\delta}$ and $N_{\epsilon}$ protonated |
| HIS1 | histidine bound to a heme                                               |
| LYSN | neutral lysine                                                          |
| LYS  | protonated lysine                                                       |
| HEME | heme                                                                    |

Table 5.3: Internal GROMACS residue naming convention.

assumed to be identical to the residue name. The .r2b can contain 2 or 5 columns. The 2-column format has the residue name in the first column and the building block name in the second. The 5-column format has 3 additional columns with the building block for the residue occurring in the N-terminus, C-terminus and both termini at the same time (single residue molecule). This is useful for, for instance, the AMBER force fields. If one or more of the terminal versions are not present, a dash should be entered in the corresponding column.

There is a GROMACS naming convention for residues which is only apparent (except for the pdb2gmx code) through the .r2b file and specbond.dat files. This convention is only of importance when you are adding residue types to an .rtp file. The convention is listed in Table 5.3. For special bonds with, for instance, a heme group, the GROMACS naming convention is introduced through specbond.dat (see 5.6.7), which can subsequently be translated by the .r2b file, if required.

#### 5.6.3 Atom renaming database

Force fields often use atom names that do not follow IUPAC or PDB convention. The .arn database is used to translate the atom names in the coordinate file to the force field names. Atoms that are not listed keep their names. The file has three columns: the building block name, the old atom name, and the new atom name, respectively. The residue name supports question-mark wildcards that match a single character.

An additional general atom renaming file called xlateat.dat is present in the share/top directory, which translates common non-standard atom names in the coordinate file to IUPAC/PDB convention. Thus, when writing force field files, you can assume standard atom names and no further atom name translation is required, except for translating from standard atom names to the force field ones.

# 5.6.4 Hydrogen database

The hydrogen database is stored in . hdb files. It contains information for the pdb2gmx program on how to connect hydrogen atoms to existing atoms. In versions of the database before GRO-MACS 3.3, hydrogen atoms were named after the atom they are connected to: the first letter of the atom name was replaced by an 'H.' In the versions from 3.3 onwards, the H atom has to be listed explicitly, because the old behavior was protein-specific and hence could not be generalized to other molecules. If more than one hydrogen atom is connected to the same atom, a number will be added to the end of the hydrogen atom name. For example, adding two hydrogen atoms to ND2 (in asparagine), the hydrogen atoms will be named HD21 and HD22. This is important since atom naming in the .rtp file (see 5.6.1) must be the same. The format of the hydrogen database is as follows:

| # addit | ions                        |                       |                                             |                     |                       |
|---------|-----------------------------|-----------------------|---------------------------------------------|---------------------|-----------------------|
| # H add | type                        | Н                     | i                                           | j                   | k                     |
| 1       |                             |                       |                                             |                     |                       |
| 1       | 1                           | Н                     | N                                           | -C                  | CA                    |
| 4       |                             |                       |                                             |                     |                       |
| 1       | 2                           | Н                     | N                                           | CA                  | С                     |
| 1       | 1                           | HE                    | NE                                          | CD                  | CZ                    |
| 2       | 3                           | HH1                   | NH1                                         | CZ                  | NE                    |
| 2       | 3                           | HH2                   | NH2                                         | CZ                  | NE                    |
|         | # H add<br>1<br>1<br>4<br>1 | 1 1 4 1 4 1 1 2 1 2 3 | # H add type H 1 1 1 H 4 1 2 H 1 HE 2 3 HH1 | # H add type H i  1 | # H add type H i j  1 |

On the first line we see the residue name (ALA or ARG) and the number of kinds of hydrogen atoms that may be added to this residue by the hydrogen database. After that follows one line for each addition, on which we see:

- The number of H atoms added
- The method for adding H atoms, which can be any of:
  - 1 *one planar hydrogen*, e.g. *rings or peptide bond*One hydrogen atom (n) is generated, lying in the plane of atoms (i,j,k) on the plane bisecting angle (j-i-k) at a distance of 0.1 nm from atom i, such that the angles (n-i-j) and (n-i-k) are > 90°.
  - 2 *one single hydrogen*, e.g. *hydroxyl*One hydrogen atom (n) is generated at a distance of 0.1 nm from atom i, such that angle (n-i-j)=109.5 degrees and dihedral (n-i-j-k)=trans.
  - 3 two planar hydrogens, e.g. ethylene -C=CH<sub>2</sub>, or amide -C(=O)NH<sub>2</sub>
    Two hydrogens (n1,n2) are generated at a distance of 0.1 nm from atom i, such that angle (n1-i-j)=(n2-i-j)=120 degrees and dihedral (n1-i-j-k)=cis and (n2-i-j-k)=trans, such that names are according to IUPAC standards [122].
  - 4 two or three tetrahedral hydrogens, e.g. - $CH_3$  Three (n1,n2,n3) or two (n1,n2) hydrogens are generated at a distance of 0.1 nm from atom i, such that angle (n1-i-j)=(n2-i-j)=(n3-i-j)=109.47°, dihedral (n1-i-j-k)=trans, (n2-i-j-k)=trans+120 and (n3-i-j-k)=trans+240°.

- 5 one tetrahedral hydrogen, e.g.  $C_3CH$ One hydrogen atom (n') is generated at a distance of 0.1 nm from atom i in tetrahedral conformation such that angle (n'-i-j)=(n'-i-k)=(n'-i-l)=109.47°.
- 6 *two tetrahedral hydrogens*, e.g. *C-CH*<sub>2</sub>-*C*Two hydrogen atoms (n1,n2) are generated at a distance of 0.1 nm from atom i in tetrahedral conformation on the plane bisecting angle j-i-k with angle (n1-i-n2)=(n1-i-j)=(n1-i-k)=109.47°.
- 7 *two water hydrogens*Two hydrogens are generated around atom i according to SPC [79] water geometry.
  The symmetry axis will alternate between three coordinate axes in both directions.
- 10 three water "hydrogens"

  Two hydrogens are generated around atom i according to SPC [79] water geometry. The symmetry axis will alternate between three coordinate axes in both directions. In addition, an extra particle is generated on the position of the oxygen with the first letter of the name replaced by 'M'. This is for use with four-atom water models such as TIP4P [103].
- 11 four water "hydrogens"

  Same as above, except that two additional particles are generated on the position of the oxygen, with names 'LP1' and 'LP2.' This is for use with five-atom water models such as TIP5P [123].
- The name of the new H atom (or its prefix, e.g. HD2 for the asparagine example given earlier).
- Three or four control atoms (i,j,k,l), where the first always is the atom to which the H atoms are connected. The other two or three depend on the code selected. For water, there is only one control atom.

Some more exotic cases can be approximately constructed from the above tools, and with suitable use of energy minimization are good enough for beginning MD simulations. For example secondary amine hydrogen, nitrenyl hydrogen (C=NH) and even ethynyl hydrogen could be approximately constructed using method 2 above for hydroxyl hydrogen.

#### 5.6.5 Termini database

The termini databases are stored in aminoacids.n.tdb and aminoacids.c.tdb for the N-and C-termini respectively. They contain information for the pdb2gmx program on how to connect new atoms to existing ones, which atoms should be removed or changed, and which bonded interactions should be added. The format of the is as follows (from gmx.ff/aminoacids.c.tdb):

```
2 8 0 C CA N
OM 15.9994 -0.635

[ delete ]
O
[ impropers ]
C 01 02 CA
```

The file is organized in blocks, each with a header specifying the name of the block. These blocks correspond to different types of termini that can be added to a molecule. In this example [ COO- ] is the first block, corresponding to changing the terminal carbon atom into a deprotonated carboxyl group. [ None ] is the second terminus type, corresponding to a terminus that leaves the molecule as it is. Block names cannot be any of the following: replace, add, delete, bonds, angles, dihedrals, impropers. Doing so would interfere with the parameters of the block, and would probably also be very confusing to human readers.

For each block the following options are present:

### • [ replace ]

Replace an existing atom by one with a different atom type, atom name, charge, and/or mass. This entry can be used to replace an atom that is present both in the input coordinates and in the .rtp database, but also to only rename an atom in the input coordinates such that it matches the name in the force field. In the latter case, there should also be a corresponding [ add ] section present that gives instructions to add the same atom, such that the position in the sequence and the bonding is known. Such an atom can be present in the input coordinates and kept, or not present and constructed by pdb2gmx. For each atom to be replaced on line should be entered with the following fields:

- name of the atom to be replaced
- new atom name (optional)
- new atom type
- new mass
- new charge

### • [ add ]

Add new atoms. For each (group of) added atom(s), a two-line entry is necessary. The first line contains the same fields as an entry in the hydrogen database (name of the new atom, number of atoms, type of addition, control atoms, see 5.6.4), but the possible types of addition are extended by two more, specifically for C-terminal additions:

### 8 two carboxyl oxygens, -COO<sup>-</sup>

Two oxygens (n1,n2) are generated according to rule 3, at a distance of 0.136 nm from atom i and an angle (n1-i-j)=(n2-i-j)=117 degrees

9 carboxyl oxygens and hydrogen, -COOH

Two oxygens (n1,n2) are generated according to rule 3, at distances of 0.123 nm and 0.125 nm from atom i for n1 and n2, respectively, and angles (n1-i-j)=121 and (n2-i-j)=115 degrees. One hydrogen (n') is generated around n2 according to rule 2, where n-i-j and n-i-j-k should be read as n'-n2-i and n'-n2-i-j, respectively.

After this line, another line follows that specifies the details of the added atom(s), in the same way as for replacing atoms, *i.e.*:

- atom type
- mass
- charge
- charge group (optional)

Like in the hydrogen database (see 5.6.1), when more than one atom is connected to an existing one, a number will be appended to the end of the atom name. **Note** that, like in the hydrogen database, the atom name is now on the same line as the control atoms, whereas it was at the beginning of the second line prior to GROMACS version 3.3. When the charge group field is left out, the added atom will have the same charge group number as the atom that it is bonded to.

- [ delete ]

  Delete existing atoms. One atom name per line.
- [bonds], [angles], [dihedrals] and [impropers]
  Add additional bonded parameters. The format is identical to that used in the \*.rtp file, see 5.6.1.

### 5.6.6 Virtual site database

Since we cannot rely on the positions of hydrogens in input files, we need a special input file to decide the geometries and parameters with which to add virtual site hydrogens. For more complex virtual site constructs (*e.g.* when entire aromatic side chains are made rigid) we also need information about the equilibrium bond lengths and angles for all atoms in the side chain. This information is specified in the .vsd file for each force field. Just as for the termini, there is one such file for each class of residues in the .rtp file.

The virtual site database is not really a very simple list of information. The first couple of sections specify which mass centers (typically called MCH<sub>3</sub>/MNH<sub>3</sub>) to use for CH<sub>3</sub>, NH<sub>3</sub>, and NH<sub>2</sub> groups. Depending on the equilibrium bond lengths and angles between the hydrogens and heavy atoms we need to apply slightly different constraint distances between these mass centers. **Note** that we do *not* have to specify the actual parameters (that is automatic), just the type of mass center to use. To accomplish this, there are three sections names [ CH3 ], [ NH3 ], and [ NH2 ]. For each of these we expect three columns. The first column is the atom type bound to the 2/3 hydrogens, the second column is the next heavy atom type which this is bound, and the third column the type of mass center to use. As a special case, in the [ NH2 ] section it is also possible to specify planar in the second column, which will use a different construction without mass center. There

are currently different opinions in some force fields whether an NH<sub>2</sub> group should be planar or not, but we try hard to stick to the default equilibrium parameters of the force field.

The second part of the virtual site database contains explicit equilibrium bond lengths and angles for pairs/triplets of atoms in aromatic side chains. These entries are currently read by specific routines in the virtual site generation code, so if you would like to extend it *e.g.* to nucleic acids you would also need to write new code there. These sections are named after the short amino acid names ([PHE], [TYR], [TRP], [HID], [HIE], [HIP]), and simply contain 2 or 3 columns with atom names, followed by a number specifying the bond length (in nm) or angle (in degrees). **Note** that these are approximations of the equilibrated geometry for the entire molecule, which might not be identical to the equilibrium value for a single bond/angle if the molecule is strained.

## 5.6.7 Special bonds

The primary mechanism used by pdb2gmx to generate inter-residue bonds relies on head-to-tail linking of backbone atoms in different residues to build a macromolecule. In some cases (e.g. disulfide bonds, a heme group, branched polymers), it is necessary to create inter-residue bonds that do not lie on the backbone. The file specbond.dat takes care of this function. It is necessary that the residues belong to the same [ moleculetype ]. The -merge and -chainsep functions of pdb2gmx can be useful when managing special inter-residue bonds between different chains.

The first line of specbond.dat indicates the number of entries that are in the file. If you add a new entry, be sure to increment this number. The remaining lines in the file provide the specifications for creating bonds. The format of the lines is as follows:

resA atomA nbondsA resB atomB nbondsB length newresA newresB The columns indicate:

- 1. resA The name of residue A that participates in the bond.
- 2. at omA The name of the atom in residue A that forms the bond.
- 3. nbondsA The total number of bonds atomA can form.
- 4. resB The name of residue B that participates in the bond.
- 5. atomB The name of the atom in residue B that forms the bond.
- 6. nbondsB The total number of bonds atomB can form.
- 7. length The reference length for the bond. If atomA and atomB are not within length  $\pm 10\%$  in the coordinate file supplied to pdb2gmx, no bond will be formed.
- 8. newresA The new name of residue A, if necessary. Some force fields use *e.g.* CYS2 for a cysteine in a disulfide or heme linkage.
- 9. newresB The new name of residue B, likewise.

# 5.7 File formats

# 5.7.1 Topology file

The topology file is built following the GROMACS specification for a molecular topology. A \*.top file can be generated by pdb2gmx. All possible entries in the topology file are listed in Tables 5.4 and 5.5. Also tabulated are: all the units of the parameters, which interactions can be perturbed for free energy calculations, which bonded interactions are used by grompp for generating exclusions, and which bonded interactions can be converted to constraints by grompp.

5.7. File formats

### **Parameters**

| interaction | directive                    | #                                      | f. | parameters                                             | F. E. |  |  |
|-------------|------------------------------|----------------------------------------|----|--------------------------------------------------------|-------|--|--|
| type        |                              | at.                                    | tp |                                                        |       |  |  |
| mandatory   | defaults                     |                                        |    | non-bonded function type;                              |       |  |  |
|             |                              |                                        |    | combination rule $^{(cr)}$ ;                           |       |  |  |
|             |                              |                                        |    | generate pairs (no/yes);                               |       |  |  |
|             |                              |                                        |    | fudge LJ (); fudge QQ ()                               |       |  |  |
| mandatory   | atomtypes                    |                                        |    | atom type; m (u); q (e); particle type;                |       |  |  |
|             |                              |                                        |    | $\mathbf{V}^{(cr)};\mathbf{W}^{(cr)}$                  |       |  |  |
|             | bondtypes                    | (see Table 5.5, directive bonds)       |    |                                                        |       |  |  |
|             | pairtypes                    | (see Table 5.5, directive pairs)       |    |                                                        |       |  |  |
|             | angletypes                   | (see Table 5.5, directive angles)      |    |                                                        |       |  |  |
|             | dihedraltypes <sup>(*)</sup> | (see Table 5.5, directive dihedrals)   |    |                                                        |       |  |  |
|             | constrainttypes              | (see Table 5.5, directive constraints) |    |                                                        |       |  |  |
| LJ          | nonbond_params               | 2                                      | 1  | $V^{(cr)};W^{(cr)}$                                    |       |  |  |
| Buckingham  | nonbond_params               |                                        |    | $a \text{ (kJ mol}^{-1}); b \text{ (nm}^{-1});$        |       |  |  |
|             |                              |                                        |    | $c_6  (\mathrm{kJ}  \mathrm{mol}^{-1}  \mathrm{nm}^6)$ |       |  |  |

# Molecule definition(s)

| mandatory | moleculetype                                                                   |   | molecule name; $n_{ex}^{(nrexcl)}$                  |      |  |  |  |  |
|-----------|--------------------------------------------------------------------------------|---|-----------------------------------------------------|------|--|--|--|--|
| mandatory | atoms                                                                          | 1 | atom type; residue number; residue name; atom name; | type |  |  |  |  |
|           |                                                                                |   | charge group number; $q$ (e); $m$ (u)               | q, m |  |  |  |  |
| intra-r   | intra-molecular interaction and geometry definitions as described in Table 5.5 |   |                                                     |      |  |  |  |  |

# **System**

| mandatory | system    | system name                        |
|-----------|-----------|------------------------------------|
| mandatory | molecules | molecule name; number of molecules |

<sup>&#</sup>x27;# at' is the required number of atom type indices for this directive

For free energy calculations, type, q and m or no parameters should be added for topology 'B'  $(\lambda=1)$  on the same line, after the normal parameters.

Table 5.4: The topology (★.top) file.

<sup>&#</sup>x27;f. tp' is the value used to select this function type

<sup>&#</sup>x27;F. E.' indicates which of the parameters for this interaction can be interpolated during free energy calculations

<sup>(</sup>cr) the combination rule determines the type of LJ parameters, see 5.3.2

<sup>(\*)</sup> for dihedral types one can specify 4 atoms or the inner (outer for improper) 2 atoms (nrexcl) exclude neighbors  $n_{ex}$  bonds away for non-bonded interactions

| Name of interaction | Topology file directive | num.   | func.             | Order of parameters and their units                                                            | use in             | Cross-     |
|---------------------|-------------------------|--------|-------------------|------------------------------------------------------------------------------------------------|--------------------|------------|
|                     |                         | atoms* | type <sup>†</sup> | -                                                                                              | F.E.? <sup>‡</sup> | references |
| bond                | bonds <sup>§</sup> ,¶   | 2      | 1                 | $b_0 \text{ (nm)}; k_b \text{ (kJ mol}^{-1} \text{ nm}^{-2})$                                  | all                | 4.2.1      |
| G96 bond            | bonds <sup>§</sup> ,¶   | 2      | 2                 | $b_0 \text{ (nm)}; k_b \text{ (kJ mol}^{-1} \text{ nm}^{-4})$                                  | all                | 4.2.1      |
| Morse               | bonds <sup>§</sup> ,¶   | 2      | 3                 | $b_0 \text{ (nm)}; D \text{ (kJ mol}^{-1}); \beta \text{ (nm}^{-1})$                           | all                | 4.2.2      |
| cubic bond          | bonds <sup>§</sup> ,¶   | 2      | 4                 | $b_0 \text{ (nm)}; C_{i=2,3} \text{ (kJ mol}^{-1} \text{ nm}^{-i})$                            |                    | 4.2.3      |
| connection          | bonds§                  | 2      | 5                 |                                                                                                |                    | 5.4        |
| harmonic potential  | bonds                   | 2      | 6                 | $b_0 \text{ (nm)}; k_b \text{ (kJ mol}^{-1} \text{ nm}^{-2})$                                  | all                | 4.2.1,5.4  |
| FENE bond           | bonds <sup>§</sup>      | 2      | 7                 | $b_m$ (nm); $k_b$ (kJ mol <sup>-1</sup> nm <sup>-2</sup> )                                     |                    | 4.2.4      |
| tabulated bond      | bonds <sup>§</sup>      | 2      | 8                 | table number ( $\geq 0$ ); $k$ (kJ mol <sup>-1</sup> )                                         | k                  | 4.2.13     |
| tabulated bond      | bonds                   | 2      | 9                 | table number ( $\geq 0$ ); $k$ (kJ mol <sup>-1</sup> )                                         | k                  | 4.2.13,5.4 |
| restraint potential | bonds                   | 2      | 10                | low, up <sub>1</sub> , up <sub>2</sub> (nm); $k_{dr}$ (kJ mol <sup>-1</sup> nm <sup>-2</sup> ) | all                | 4.3.4      |
| extra LJ or Coulomb | pairs                   | 2      | 1                 | $V^{**}; W^{**}$                                                                               | all                | 5.3.4      |
| extra LJ or Coulomb | pairs                   | 2      | 2                 | fudge QQ (); $q_i, q_j$ (e), $V^{**}; W^{**}$                                                  |                    | 5.3.4      |
| extra LJ or Coulomb | pairs_nb                | 2      | 1                 | $q_i, q_j$ (e); $V^{**}; W^{**}$                                                               |                    | 5.3.4      |
| angle               | angles¶                 | 3      | 1                 | $\theta_0$ (deg); $k_\theta$ (kJ mol <sup>-1</sup> rad <sup>-2</sup> )                         | all                | 4.2.5      |
| G96 angle           | angles¶                 | 3      | 2                 | $\theta_0$ (deg); $k_\theta$ (kJ mol <sup>-1</sup> )                                           | all                | 4.2.6      |
| cross bond-bond     | angles                  | 3      | 3                 | $r_{1e}, r_{2e} \text{ (nm)}; k_{rr'} \text{ (kJ mol}^{-1} \text{ nm}^{-2})$                   |                    | 4.2.8      |
| cross bond-angle    | angles                  | 3      | 4                 | $r_{1e}, r_{2e} r_{3e} \text{ (nm)}; k_{r\theta} \text{ (kJ mol}^{-1} \text{ nm}^{-2})$        |                    | 4.2.9      |
| Urey-Bradley        | angles¶                 | 3      | 5                 | $\theta_0$ (deg); $k_{\theta}$ (kJ mol <sup>-1</sup> rad <sup>-2</sup> ); $r_{13}$ (nm);       | all                | 4.2.7      |
|                     |                         |        |                   | $k_{UB}$ (kJ mol <sup>-1</sup> nm <sup>-2</sup> )                                              |                    |            |
| quartic angle       | angles¶                 | 3      | 6                 | $\theta_0 \text{ (deg)}; C_{i=0,1,2,3,4} \text{ (kJ mol}^{-1} \text{ rad}^{-i})$               |                    | 4.2.10     |

Table 5.5: Details of [ moleculetype ] directives

<sup>\*</sup>The required number of atom indices for this directive

<sup>&</sup>lt;sup>†</sup>The index to use to select this function type

<sup>&</sup>lt;sup>‡</sup>Indicates which of the parameters for this interaction can be interpolated during free energy calculations

<sup>§</sup>This interaction type will be used by grompp for generating exclusions

This interaction type can be converted to constraints by grompp

<sup>\*\*</sup>The combination rule determines the type of LJ parameters, see 5.3.2

No connection, and so no exclusions, are generated for this interaction

| Name of interaction         | Topology file directive  | num.   | func.             | Order of parameters and their units                                            | use in             | Cross-      |
|-----------------------------|--------------------------|--------|-------------------|--------------------------------------------------------------------------------|--------------------|-------------|
|                             |                          | atoms* | type <sup>†</sup> |                                                                                | F.E.? <sup>‡</sup> | references  |
| tabulated angle             | angles                   | 3      | 8                 | table number ( $\geq 0$ ); $k$ (kJ mol <sup>-1</sup> )                         | k                  | 4.2.13      |
| proper dihedral             | dihedrals                | 4      | 1                 | $\phi_s$ (deg); $k_\phi$ (kJ mol <sup>-1</sup> ); multiplicity                 | $\phi, k$          | 4.2.12      |
| improper dihedral           | dihedrals                | 4      | 2                 | $\xi_0 \text{ (deg)}; k_{\xi} \text{ (kJ mol}^{-1} \text{ rad}^{-2})$          | all                | 4.2.11      |
| Ryckaert-Bellemans dihedral | dihedrals                | 4      | 3                 | $C_0, C_1, C_2, C_3, C_4, C_5 \text{ (kJ mol}^{-1})$                           | all                | 4.2.12      |
| periodic improper dihedral  | dihedrals                | 4      | 4                 | $\phi_s$ (deg); $k_\phi$ (kJ mol <sup>-1</sup> ); multiplicity                 | $\phi, k$          | 4.2.11      |
| Fourier dihedral            | dihedrals                | 4      | 5                 | $C_1, C_2, C_3, C_4 \text{ (kJ mol}^{-1})$                                     | all                | 4.2.12      |
| tabulated dihedral          | dihedrals                | 4      | 8                 | table number ( $\geq 0$ ); $k \text{ (kJ mol}^{-1}$ )                          | k                  | 4.2.13      |
| proper dihedral (multiple)  | dihedrals                | 4      | 9                 | $\phi_s$ (deg); $k_\phi$ (kJ mol <sup>-1</sup> ); multiplicity                 | $\phi, k$          | 4.2.12      |
| exclusions                  | exclusions               | 1      |                   | one or more atom indices                                                       |                    | 5.4         |
| constraint                  | constraints <sup>§</sup> | 2      | 1                 | $b_0$ (nm)                                                                     | all                | 4.5,5.5     |
| constraint                  | constraints              | 2      | 2                 | $b_0$ (nm)                                                                     | all                | 4.5,5.5,5.4 |
| SETTLE                      | settles                  | 1      | 1                 | $d_{\mathrm{OH}}, d_{\mathrm{HH}}$ (nm)                                        |                    | 3.6.1,5.5   |
| 2-body virtual site         | virtual_sites2           | 3      | 1                 | a ()                                                                           |                    | 4.7         |
| 3-body virtual site         | virtual_sites3           | 4      | 1                 | a, b()                                                                         |                    | 4.7         |
| 3-body virtual site (fd)    | virtual_sites3           | 4      | 2                 | a(); d(nm)                                                                     |                    | 4.7         |
| 3-body virtual site (fad)   | virtual_sites3           | 4      | 3                 | $\theta$ (deg); $d$ (nm)                                                       |                    | 4.7         |
| 3-body virtual site (out)   | virtual_sites3           | 4      | 4                 | $a, b(); c(nm^{-1})$                                                           |                    | 4.7         |
| 4-body virtual site (fdn)   | virtual_sites4           | 5      | 2                 | a, b(); c(nm)                                                                  |                    | 4.7         |
| N-body virtual site (COG)   | virtual_sitesn           | 1      | 1                 | one or more constructing atom indices                                          |                    | 4.7         |
| N-body virtual site (COM)   | virtual_sitesn           | 1      | 2                 | one or more constructing atom indices                                          |                    | 4.7         |
| N-body virtual site (COW)   | virtual_sitesn           | 1      | 3                 | one or more pairs consisting of                                                |                    | 4.7         |
|                             |                          |        |                   | constructing atom index and weight                                             |                    |             |
| position restraint          | position_restraints      | 1      | 1                 | $k_x$ , $k_y$ , $k_z$ (kJ mol <sup>-1</sup> nm <sup>-2</sup> )                 | all                | 4.3.1       |
| distance restraint          | distance_restraints      | 2      | 1                 | type; label; low, up <sub>1</sub> , up <sub>2</sub> (nm); weight ()            |                    | 4.3.4       |
| dihedral restraint          | dihedral_restraints      | 4      | 1                 | $\phi_0$ (deg); $\Delta\phi$ (deg);                                            | all                | 4.3.3       |
| orientation restraint       | orientation_restraints   | 2      | 1                 | exp.; label; $\alpha$ ; $c$ (U nm $^{\alpha}$ ); obs. (U); weight (U $^{-1}$ ) |                    | 4.3.5       |

Table 5.5: Details of [ moleculetype ] directives

| Name of interaction | Topology file directive | num.<br>atoms* | func.<br>type <sup>†</sup> | Order of parameters and their units                           | use in<br>F.E.? <sup>‡</sup> | Cross-<br>references |
|---------------------|-------------------------|----------------|----------------------------|---------------------------------------------------------------|------------------------------|----------------------|
| angle restraint     | angle_restraints        | 4              | 1                          | $\theta_0$ (deg); $k_c$ (kJ mol <sup>-1</sup> ); multiplicity | $\theta, k$                  | 4.3.2                |
| angle restraint (z) | angle_restraints_z      | 2              | 1                          | $\theta_0$ (deg); $k_c$ (kJ mol <sup>-1</sup> ); multiplicity | $\theta, k$                  | 4.3.2                |

5.7. File formats

### Description of the file layout:

- Semicolon (;) and newline characters surround comments
- On a line ending with \ the newline character is ignored.
- Directives are surrounded by [ and ]
- The topology hierarchy (which must be followed) consists of three levels:
  - the parameter level, which defines certain force field specifications (see Table 5.4)
  - the molecule level, which should contain one or more molecule definitions (see Table 5.5)
  - the system level, containing only system-specific information ([ system ] and [ molecules ])
- Items should be separated by spaces or tabs, not commas
- Atoms in molecules should be numbered consecutively starting at 1
- Atoms in the same charge group must be listed consecutively
- The file is parsed only once, which implies that no forward references can be treated: items must be defined before they can be used
- Exclusions can be generated from the bonds or overridden manually
- The bonded force types can be generated from the atom types or overridden per bond
- It is possible to apply multiple bonded interactions of the same type on the same atoms
- Descriptive comment lines and empty lines are highly recommended
- Starting with GROMACS version 3.1.3, all directives at the parameter level can be used multiple times and there are no restrictions on the order, except that an atom type needs to be defined before it can be used in other parameter definitions
- If parameters for a certain interaction are defined multiple times for the same combination of atom types the last definition is used; starting with GROMACS version 3.1.3 grompp generates a warning for parameter redefinitions with different values
- Using one of the [ atoms ], [ bonds ], [ pairs ], [ angles ], etc. without having used [ moleculetype ] before is meaningless and generates a warning
- Using [ molecules ] without having used [ system ] before is meaningless and generates a warning.
- After [ system ] the only allowed directive is [ molecules ]
- Using an unknown string in [ ] causes all the data until the next directive to be ignored and generates a warning

Here is an example of a topology file, urea.top:

```
Example topology file
; The force field files to be included
#include "gmx.ff/forcefield.itp"
[ moleculetype ]
; name nrexcl
Urea
[ atoms ]
  nr
       type
               resnr residu
                              atom
                                      cgnr charge
         С
                              C1
                                      1
                                            0.683
    1
               1 UREA
                                        1 -0.683
                  1
                                 02
    2
           0
                       UREA
    3
          NT
                  1 UREA
                                NЗ
                                        2 -0.622
                                        2 0.346
    4
          Н
                  1 UREA
                               H4
    5
          Н
                  1 UREA
                               Н5
                                        2 0.276
    6
          NT
                  1 UREA
                                Ν6
                                        3 -0.622
                      UREA
    7
          Н
                  1
                                 Н7
                                        3 0.346
          Н
                      UREA
                                        3 0.276
    8
                  1
                                 Н8
[bonds]
        aj funct
                        b0
                                     kb
  ai
   3
        4 1 1.000000e-01 3.744680e+05
             1 1.000000e-01 3.744680e+05
             1 1.000000e-01 3.744680e+05
   6
             1 1.000000e-01 3.744680e+05
   6
        8
   1
        2
             1 1.230000e-01 5.020800e+05
              1 1.330000e-01 3.765600e+05
   1
         3
   1
             1 1.330000e-01 3.765600e+05
[ pairs ]
                  с6
 ai
        aj funct
        4 1 0.000000e+00 0.000000e+00
   2
              1 0.000000e+00 0.000000e+00
   2
   2
         7
             1 0.000000e+00 0.000000e+00
             1 0.000000e+00 0.000000e+00
   2
         8
             1 0.000000e+00 0.000000e+00
   3
         7
   3
        8
             1 0.000000e+00 0.000000e+00
             1 0.000000e+00 0.000000e+00
        6
   5
             1 0.000000e+00 0.000000e+00
[ angles ]
  ai
             ak funct
        аj
                              th0
                 1 1.200000e+02 2.928800e+02
   1
         3
              4
             5
         3
                    1 1.200000e+02 2.928800e+02
   1
             5
        3
   4
                   1 1.200000e+02 3.347200e+02
   1
        6
             7
                   1 1.200000e+02 2.928800e+02
             8 1 1.200000e+02 2.928800e+02
8 1 1.200000e+02 3.347200e+02
   1
        6
   7
         6
```

5.7. File formats 137

```
1 1.215000e+02 5.020800e+02
    2
    2
          1
                6
                     1 1.215000e+02 5.020800e+02
                6
                      1 1.170000e+02 5.020800e+02
[ dihedrals ]
                     al funct
   ai
         аj
               ak
                                        phi
    2
         1
               3
                     4 1 1.800000e+02 3.347200e+01 2.000000e+00
                3
                            1 1.800000e+02 3.347200e+01 2.000000e+00
    6
    2
                3
                            1 1.800000e+02 3.347200e+01 2.000000e+00
         1
                     5
                            1 1.800000e+02 3.347200e+01 2.000000e+00
    6
                3
                      5
          1
                      7
    2
          1
               6
                            1 1.800000e+02 3.347200e+01 2.000000e+00
                      7
    3
          1
                6
                            1 1.800000e+02 3.347200e+01 2.000000e+00
    2
                6
                      8
                            1 1.800000e+02 3.347200e+01 2.000000e+00
          1
    3
                6
                      8
                            1 1.800000e+02 3.347200e+01 2.000000e+00
          1
[ dihedrals ]
               ak
                     al funct
  ai
         аj
                                         q_0
    3
                5
                            2 0.000000e+00 1.673600e+02
          4
                     1
    6
          7
                8
                      1
                            2 0.000000e+00 1.673600e+02
                            2 0.000000e+00 1.673600e+02
[ position_restraints ]
; you wouldn't normally use this for a molecule like Urea,
; but we include it here for didactic purposes
       funct
                fc
; ai
                               1000; Restrain to a point
  1
         1
               1000
                       1000
   2
               1000
                          0
                               1000; Restrain to a line (Y-axis)
               1000
                          0
                                  0; Restrain to a plane (Y-Z-plane)
; Include SPC water topology
#include "spc.itp"
[ system ]
Urea in Water
[ molecules ]
; molecule name
Urea
                 1
SOL
                 1000
```

### Here follows the explanatory text.

```
[ defaults ]:
```

- nbfunc is the non-bonded function type. Use 1 (Lennard-Jones) or 2 (Buckingham)
- comb-rule is the number of the combination rule (see 5.3.2).
- gen-pairs is for pair generation. The default is 'no', *i.e.* get 1-4 parameters from the pairtypes list. When parameters are not present in the list, stop with a fatal error. Setting 'yes' generates 1-4 parameters that are not present in the pair list from normal Lennard-Jones parameters using fudgeLJ

- fudgeLJ is the factor by which to multiply Lennard-Jones 1-4 interactions, default 1
- fudgeQQ is the factor by which to multiply electrostatic 1-4 interactions, default 1
- *N* is the power for the repulsion term in a 6-*N* potential (with nonbonded-type Lennard-Jones only), starting with GROMACS version 4.5, mdrun also reads and applies *N*, for values not equal to 12 tabulated interaction functions are used (in older version you would have to use user tabulated interactions).

Note that gen-pairs, fudgeLJ, fudgeQQ, and N are optional. fudgeLJ is only used when generate pairs is set to 'yes', and fudgeQQ is always used. However, if you want to specify N you need to give a value for the other parameters as well.

#include "gmx.ff/forcefield.itp": this includes the bonded and non-bonded force field parameters, the gmx in gmx.ff will be replaced by the name of the force field you are actually using.

[ moleculetype ]: defines the name of your molecule in this  $\star$ .top and nrexcl = 3 stands for excluding non-bonded interactions between atoms that are no further than 3 bonds away.

[ atoms ]: defines the molecule, where nr and type are fixed, the rest is user defined. So atom can be named as you like, cgnr made larger or smaller (if possible, the total charge of a charge group should be zero), and charges can be changed here too.

```
[ bonds ] : no comment.
[ pairs ] : LJ and Coulomb 1-4 interactions
[ angles ] : no comment
```

[ dihedrals ]: in this case there are 9 proper dihedrals (funct = 1), 3 improper (funct = 2) and no Ryckaert-Bellemans type dihedrals. If you want to include Ryckaert-Bellemans type dihedrals in a topology, do the following (in case of *e.g.* decane):

```
[ dihedrals ]
   ai
                          al funct
                                             с0
                                                        с1
                                                                    с2
           аj
                  ak
    1
           2
                  3
                          4
                                  3
    2.
                          5
                                  3
           3
                  Δ
```

In the original implementation of the potential for alkanes [124] no 1-4 interactions were used, which means that in order to implement that particular force field you need to remove the 1-4 interactions from the [pairs] section of your topology. In most modern force fields, like OPLS/AA or Amber the rules are different, and the Ryckaert-Bellemans potential is used as a cosine series in combination with 1-4 interactions.

```
[ position_restraints ]: harmonically restrain the selected particles to reference positions (4.3.1). The reference positions are read from a separate coordinate file by grompp.
```

```
#include "spc.itp": includes a topology file that was already constructed (see section 5.7.2).

[ system ]: title of your system, user-defined
```

[ molecules ]: this defines the total number of (sub)molecules in your system that are defined in this  $\star$ .top. In this example file, it stands for 1 urea molecule dissolved in 1000 water

5.7. File formats

molecules. The molecule type SOL is defined in the spc.itp file. Each name here must correspond to a name given with [ moleculetype ] earlier in the topology. The order of the blocks of molecule types and the numbers of such molecules must match the coordinate file that accompanies the topology when supplied to grompp. The blocks of molecules do not need to be contiguous, but some tools (e.g. genion) may act only on the first or last such block of a particular molecule type. Also, these blocks have nothing to do with the definition of groups (see sec. 3.3 and sec. 8.1).

# 5.7.2 Molecule.itp file

If you construct a topology file you will use frequently (like the water molecule, spc.itp, which is already constructed for you) it is good to make a molecule.itp file. This only lists the information of one particular molecule and allows you to re-use the [moleculetype] in multiple systems without re-invoking pdb2gmx or manually copying and pasting. An example follows:

```
[ moleculetype ]
; name nrexcl
Urea
[ atoms ]
   nr type resnr residu
                                  atom
                                           cgnr charge
          C 1 UREA
                                  C1
                                           1 0.683
     . . . . . . . . . . . . . . . . . . .
     . . . . . . . . . . . . . . . . .
         Н 1
                       UREA
                                    Н8
                                              3
                                                  0.276
[bonds]
                           с0
  ai aj funct
        4 1 1.000000e-01 3.744680e+05
     . . . . . . . . . . . . . . . . .
        6 1 1.330000e-01 3.765600e+05
[ pairs ]
  ai aj funct
                           c0
         4 1 0.000000e+00 0.000000e+00
     . . . . . . . . . . . . . . . . . . .
     . . . . . . . . . . . . . . . . . .
        6 1 0.000000e+00 0.000000e+00
[ angles ]
             ak funct
  ai aj
                                  С0
            4 1 1.200000e+02 2.928800e+02
        3
     . . . . . . . . . . . . . . . . .
              6 1 1.170000e+02 5.020800e+02
[ dihedrals ]
```

```
ai
         аj
               ak
                     al funct
                                         сO
                                                                    с2
    2
         1
                3
                          1 1.800000e+02 3.347200e+01 2.000000e+00
     . . . . . . . . . . . . . . . . .
                            1 1.800000e+02 3.347200e+01 2.000000e+00
[ dihedrals ]
  ai
               ak
                     al funct
                                         С0
         аj
                     1 2 0.000000e+00 1.673600e+02
    3
         4
               5
          7
               8
                            2 0.000000e+00 1.673600e+02
    6
                      1
                      2
                            2 0.000000e+00 1.673600e+02
    1
          3
                6
```

Using \*.itp files results in a very short \*.top file:

```
; The force field files to be included
#include "gmx.ff/forcefield.itp"

; Include urea topology
#include "urea.itp"

; Include SPC water topology
#include "spc.itp"

[ system ]
Urea in Water

[ molecules ]
; molecule name number
Urea 1
SOL 1000
```

### 5.7.3 Ifdef statements

A very powerful feature in GROMACS is the use of #ifdef statements in your \*.top file. By making use of this statement, different parameters for one molecule can be used in the same \*.top file. An example is given for TFE, where there is an option to use different charges on the atoms: charges derived by De Loof *et al.* [125] or by Van Buuren and Berendsen [104]. In fact, you can use much of the functionality of the C preprocessor, cpp, because grompp contains similar pre-processing functions to scan the file. The way to make use of the #ifdef option is as follows:

- either use the option define = -DDeLoof in the \*.mdp file (containing grompp input parameters), or use the line #define DeLoof early in your \*.top or \*.itp file; and
- put the #ifdef statements in your \*.top, as shown below:

. . .

5.7. File formats 141

| [ atoms | ]      |             |             |          |      |        |      |
|---------|--------|-------------|-------------|----------|------|--------|------|
| ; nr    | type   | resnr       | residu      | atom     | cgnr | charge | mass |
| #ifdef  | DeLoof |             |             |          |      |        |      |
| ; Use C | harges | from DeLoof |             |          |      |        |      |
| 1       | С      | 1           | TFE         | С        | 1    | 0.74   |      |
| 2       | F      | 1           | TFE         | F        | 1    | -0.25  |      |
| 3       | F      | 1           | TFE         | F        | 1    | -0.25  |      |
| 4       | F      | 1           | TFE         | F        | 1    | -0.25  |      |
| 5       | CH2    | 1           | TFE         | CH2      | 1    | 0.25   |      |
| 6       | OA     | 1           | TFE         | OA       | 1    | -0.65  |      |
| 7       | НО     | 1           | TFE         | НО       | 1    | 0.41   |      |
| #else   |        |             |             |          |      |        |      |
| ; Use C | harges | from VanBuu | ren         |          |      |        |      |
| 1       | С      | 1           | TFE         | С        | 1    | 0.59   |      |
| 2       | F      | 1           | TFE         | F        | 1    | -0.2   |      |
| 3       | F      | 1           | TFE         | F        | 1    | -0.2   |      |
| 4       | F      | 1           | TFE         | F        | 1    | -0.2   |      |
| 5       | CH2    | 1           | TFE         | CH2      | 1    | 0.26   |      |
| 6       | OA     | 1           | TFE         | OA       | 1    | -0.55  |      |
| 7       | НО     | 1           | TFE         | НО       | 1    | 0.3    |      |
| #endif  |        |             |             |          |      |        |      |
|         |        |             |             |          |      |        |      |
| [ bonds | ]      |             |             |          |      |        |      |
| ; ai    | aj fı  | unct        | c0          | c1       |      |        |      |
| 6       | 7      | 1 1.00000   | 0e-01 3.138 | 8000e+05 |      |        |      |
| 1       | 2      | 1 1.36000   | 0e-01 4.18  | 4000e+05 |      |        |      |
| 1       | 3      | 1 1.36000   | 0e-01 4.18  | 4000e+05 |      |        |      |
| 1       | 4      | 1 1.36000   | 0e-01 4.18  | 4000e+05 |      |        |      |
| 1       | 5      | 1 1.53000   | 0e-01 3.34  | 7000e+05 |      |        |      |
| 5       | 6      | 1 1.43000   | 0e-01 3.34  | 7000e+05 |      |        |      |
|         |        |             |             |          |      |        |      |

This mechanism is used by pdb2gmx to implement optional position restraints (4.3.1) by #includeing an .itp file whose contents will be meaningful only if a particular #define is set (and spelled correctly!)

## 5.7.4 Topologies for free energy calculations

Free energy differences between two systems, A and B, can be calculated as described in sec. 3.12. Systems A and B are described by topologies consisting of the same number of molecules with the same number of atoms. Masses and non-bonded interactions can be perturbed by adding B parameters under the [atoms] directive. Bonded interactions can be perturbed by adding B parameters to the bonded types or the bonded interactions. The parameters that can be perturbed are listed in Tables 5.4 and 5.5. The  $\lambda$ -dependence of the interactions is described in section sec. 4.5. The bonded parameters that are used (on the line of the bonded interaction definition, or the ones looked up on atom types in the bonded type lists) is explained in Table 5.6. In most cases, things should work intuitively. When the A and B atom types in a bonded interaction are not all identical and parameters are not present for the B-state, either on the line or in the bonded types,

| B-state atom types | param   | eters | paran  | parameters in bonded types |       |         |         |  |
|--------------------|---------|-------|--------|----------------------------|-------|---------|---------|--|
| all identical to   | on line |       | A aton | n types                    | B ato | m types | message |  |
| A-state atom types | A       | В     | Α      | В                          | A     | В       |         |  |
|                    | +AB     | _     | X      | X                          |       |         |         |  |
|                    | +A      | +B    | x      | X                          |       |         |         |  |
| yes                | _       | _     | _      | _                          |       |         | error   |  |
|                    | _       | _     | +AB    | _                          |       |         |         |  |
|                    | _       | _     | +A     | +B                         |       |         |         |  |
|                    | +AB     | _     | X      | X                          | X     | X       | warning |  |
|                    | +A      | +B    | X      | X                          | X     | X       |         |  |
|                    | _       | _     | _      | _                          | X     | X       | error   |  |
| no                 | _       | _     | +AB    | _                          | _     | _       | warning |  |
|                    | _       | _     | +A     | +B                         | _     | _       | warning |  |
|                    | _       | _     | +A     | X                          | +B    | _       |         |  |
|                    | _       | _     | +A     | X                          | +     | +B      |         |  |

Table 5.6: The bonded parameters that are used for free energy topologies, on the line of the bonded interaction definition or looked up in the bond types section based on atom types. A and B indicate the parameters used for state A and B respectively, + and - indicate the (non-)presence of parameters in the topology, x indicates that the presence has no influence.

grompp uses the A-state parameters and issues a warning. For free energy calculations, all or no parameters for topology B ( $\lambda=1$ ) should be added on the same line, after the normal parameters, in the same order as the normal parameters. From GROMACS 4.6 onward, if  $\lambda$  is treated as a vector, then the bonded-lambdas component controls all bonded terms that are not explicitly labeled as restraints. Restrain terms are controlled by the restraint-lambdas component.

Below is an example of a topology which changes from 200 propanols to 200 pentanes using the GROMOS-96 force field.

```
; Include force field parameters
#include "gromos43a1.ff/forcefield.itp"
[ moleculetype ]
; Name
                nrexcl
PropPent
                3
[ atoms ]
; nr type resnr residue atom cgnr charge
                                         mass typeB chargeB massB
          1
                       PH 1
                                0.398
                                         1.008 CH3
                                                       0.0 15.035
     Η
                PROP
 2
     OA
           1
                PROP
                       PO
                             1
                               -0.548 15.9994 CH2
                                                       0.0 14.027
   CH2
 3
          1
                      PC1
                             1 0.150
                                       14.027 CH2
                                                       0.0 14.027
                PROP
 4
    CH2
          1
                PROP PC2
                             2 0.000
                                        14.027
    СНЗ
                PROP
                      PC3
                                 0.000
                                        15.035
[bonds]
```

5.7. File formats 143

```
ai
        aj funct
                    par_A par_B
   1
         2
               2
                    gb_1
                           gb_26
   2
         3
               2
                    gb_17
                           gb_26
   3
         4
               2
                    gb_26
                           gb_26
         5
               2
   4
                    gb_26
[ pairs ]
  ai
        aj funct
   1
         4
               1
   2
         5
               1
[ angles ]
        аj
              ak funct
  ai
                                  par_B
                         par_A
         2
              3
                     2 ga_11
   1
                                  ga_14
   2
         3
              4
                     2
                          ga_14
                                  ga_14
   3
              5
                     2
                          ga_14
                                  ga_14
[ dihedrals ]
              ak
                    al funct
  ai
        аj
                                par_A
                                        par_B
               3
   1
         2
                     4
                           1
                                gd_12
                                       gd_17
         3
               4
                    5
                           1
                                gd_17
                                        gd_17
[ system ]
; Name
Propanol to Pentane
[ molecules ]
; Compound
                 #mols
PropPent
                 200
```

Atoms that are not perturbed, PC2 and PC3, do not need B-state parameter specifications, since the B parameters will be copied from the A parameters. Bonded interactions between atoms that are not perturbed do not need B parameter specifications, as is the case for the last bond in the example topology. Topologies using the OPLS/AA force field need no bonded parameters at all, since both the A and B parameters are determined by the atom types. Non-bonded interactions involving one or two perturbed atoms use the free-energy perturbation functional forms. Non-bonded interactions between two non-perturbed atoms use the normal functional forms. This means that when, for instance, only the charge of a particle is perturbed, its Lennard-Jones interactions will also be affected when lambda is not equal to zero or one.

**Note** that this topology uses the GROMOS-96 force field, in which the bonded interactions are not determined by the atom types. The bonded interaction strings are converted by the C-preprocessor. The force field parameter files contain lines like:

### 5.7.5 Constraint forces

The constraint force between two atoms in one molecule can be calculated with the free energy perturbation code by adding a constraint between the two atoms, with a different length in the A and B topology. When the B length is 1 nm longer than the A length and lambda is kept constant at zero, the derivative of the Hamiltonian with respect to lambda is the constraint force. For constraints between molecules, the pull code can be used, see sec. 6.4. Below is an example for calculating the constraint force at 0.7 nm between two methanes in water, by combining the two methanes into one "molecule." **Note** that the definition of a "molecule" in GROMACS does not necessarily correspond to the chemical definition of a molecule. In GROMACS, a "molecule" can be defined as any group of atoms that one wishes to consider simultaneously. The added constraint is of function type 2, which means that it is not used for generating exclusions (see sec. 5.4). Note that the constraint free energy term is included in the derivative term, and is specifically included in the bonded-lambdas component. However, the free energy for changing constraints is *not* included in the potential energy differences used for BAR and MBAR, as this requires reevaluating the energy at each of the constraint components. This functionality is planned for later versions.

```
; Include force field parameters
#include "gromos43a1.ff/forcefield.itp"
[ moleculetype ]
; Name
                  nrexcl
Methanes
                        1
[ atoms ]
 nr
       type
              resnr residu
                               atom
                                        cgnr
                                                 charge
                                                           mass
   1
        CH4
               1
                      CH4
                                C1
                                         1
                                                     0
                                                          16.043
   2
        CH4
                      CH4
                                C2
                                                     0
                                                          16.043
[ constraints ]
      aj funct
                    length_A length_B
   ai
    1
          2
                2
                         0.7
#include "spc.itp"
[ system ]
; Name
Methanes in Water
[ molecules ]
; Compound
                   #mols
Methanes
                       1
                    2002
SOL
```

#### 5.7.6 Coordinate file

Files with the .gro file extension contain a molecular structure in GROMOS-87 format. A sample piece is included below:

```
MD of 2 waters, reformat step, PA aug-91
   1WATER OW1
                          1.624 1.679 0.1227 -0.0580 0.0434
               1
                   0.126
                                 1.747 0.8085 0.3191 -0.7791
   1WATER HW2
               2
                   0.190
                          1.661
   1WATER HW3 3 0.177 1.568 1.613 -0.9045 -2.6469 1.3180
   2WATER OW1
               4 1.275 0.053 0.622 0.2519 0.3140 -0.1734
   2WATER HW2
               5 1.337 0.002 0.680 -1.0641 -1.1349 0.0257
                          0.120 0.568 1.9427 -0.8216 -0.0244
   2WATER HW3 6 1.326
  1.82060 1.82060 1.82060
```

This format is fixed, *i.e.* all columns are in a fixed position. If you want to read such a file in your own program without using the GROMACS libraries you can use the following formats:

```
C-format: "%5i%5s%5s%5i%8.3f%8.3f%8.3f%8.4f%8.4f%8.4f"
```

Or to be more precise, with title *etc*. it looks like this:

```
"%s\n", Title
"%5d\n", natoms
for (i=0; (i<natoms); i++) {
    "%5d%-5s%5s%5d%8.3f%8.3f%8.3f%8.4f%8.4f%8.4f\n",
        residuenr, residuename, atomname, atomnr, x, y, z, vx, vy, vz
}
"%10.5f%10.5f%10.5f%10.5f%10.5f%10.5f%10.5f%10.5f%10.5f%10.5f\n",
    box[X][X],box[Y][Y],box[Z][Z],
    box[X][Y],box[X][Z],box[Y][X],box[Y][Z],box[Z][X],box[Z][Y]</pre>
```

Fortran format: (i5, 2a5, i5, 3f8.3, 3f8.4)

So confin.gro is the GROMACS coordinate file and is almost the same as the GROMOS-87 file (for GROMOS users: when used with ntx=7). The only difference is the box for which GROMACS uses a tensor, not a vector.

# 5.8 Force field organization

### 5.8.1 Force field files

As of GROMACS version 4.5, 14 force fields are available by default. Force fields are detected by the presence of <name>.ff directories in the GROMACS /share/top sub-directory and/or the working directory. The information regarding the location of the force field files is printed by pdb2gmx so you can easily keep track of which version of a force field is being called, in case you have made modifications in one location or another. The force fields included with GROMACS are:

- AMBER03 force field (Duan et al., J. Comp. Chem. 24, 1999-2012, 2003)
- AMBER94 force field (Cornell et al., JACS 117, 5179-5197, 1995)
- AMBER96 force field (Kollman et al., Acc. Chem. Res. 29, 461-469, 1996)

- AMBER99 force field (Wang et al., J. Comp. Chem. 21, 1049-1074, 2000)
- AMBER99SB force field (Hornak et al., Proteins 65, 712-725, 2006)
- AMBER99SB-ILDN force field (Lindorff-Larsen et al., Proteins 78, 1950-58, 2010)
- AMBERGS force field (Garcia & Sanbonmatsu, PNAS 99, 2782-2787, 2002)
- CHARMM27 all-atom force field (with CMAP)
- GROMOS96 43A1 force field
- GROMOS96 43A2 force field (improved alkane dihedrals)
- GROMOS96 45A3 force field (Schuler JCC 2001 22 1205)
- GROMOS96 53A5 force field (JCC 2004 vol 25 pag 1656)
- GROMOS96 53A6 force field (JCC 2004 vol 25 pag 1656)
- OPLS-AA/L all-atom force field (2001 aminoacid dihedrals)

There are also some additional deprecated force fields listed in the selection from pdb2gmx, but we do not currently recommend that you use those for new simulations.

A force field is included at the beginning of a topology file with an #include statement followed by <name>.ff/forcefield.itp. This statement includes the force field file, which, in turn, may include other force field files. All the force fields are organized in the same way. As an example, we show the gmx.ff/forcefield.itp file:

The first #define can be used in topologies to parse data which is specific for all GROMACS force fields, the second #define is to parse data specific to this force field. The [ defaults ] section is explained in 5.7.1. The included file ffnonbonded.itp contains all atom types and non-bonded parameters. The included file ffbonded.itp contains all bonded parameters.

For each force field, there several files which are only used by pdb2gmx. These are: residue databases (.rtp, see 5.6.1) the hydrogen database (.hdb, see 5.6.4), two termini databases (.n.tdb and .c.tdb, see 5.6.5) and the atom type database (.atp, see 5.2.1), which contains only the masses. Other optional files are described in sec. 5.6.

### 5.8.2 Changing force field parameters

If one wants to change the parameters of few bonded interactions in a molecule, this is most easily accomplished by typing the parameters behind the definition of the bonded interaction directly in

the \*.top file under the [ moleculetype ] section (see 5.7.1 for the format and units). If one wants to change the parameters for all instances of a certain interaction one can change them in the force-field file or add a new [ ???types ] section after including the force field. When parameters for a certain interaction are defined multiple times, the last definition is used. As of GROMACS version 3.1.3, a warning is generated when parameters are redefined with a different value. Changing the Lennard-Jones parameters of an atom type is not recommended, because in the GROMOS force fields the Lennard-Jones parameters for several combinations of atom types are not generated according to the standard combination rules. Such combinations (and possibly others that do follow the combination rules) are defined in the [ nonbond\_params ] section, and changing the Lennard-Jones parameters of an atom type has no effect on these combinations.

### 5.8.3 Adding atom types

As of GROMACS version 3.1.3, atom types can be added in an extra [ atomtypes ] section after the the inclusion of the normal force field. After the definition of the new atom type(s), additional non-bonded and pair parameters can be defined. In pre-3.1.3 versions of GROMACS, the new atom types needed to be added in the [ atomtypes ] section of the force field files, because all non-bonded parameters above the last [ atomtypes ] section would be overwritten using the standard combination rules.

# 5.9 qmx.ff documentation

For backward compatibility we retain here some reference to parameters present in the gmx.ff force field. The last 10 atom types were not part of the original GROMOS-87 force field [77], so if you use them you should refer to one or more of the following papers:

- F was taken from ref. [104],
- CP2 and CP3 from ref. [101] and references cited therein,
- CR5, CR6 and HCR from ref. [126]
- OWT3 from ref. [103]
- SD, OD and CD from ref. [105]

Note that we recommend against using these parameters in new projects since they are not well-tested.

# **Chapter 6**

# **Special Topics**

# 6.1 Free energy implementation

For free energy calculations, there are two things that must be specified; the end states, and the pathway connecting the end states. The end states can be specified in two ways. The most straightforward is through the specification of end states in the topology file. Most potential forms support both an A state and a B state. Whenever both states are specified, then the A state corresponds to the initial free energy state, and the B state corresponds to the final state.

In some cases, the end state can also be defined in some cases without altering the topology, solely through the .mdp file, through the use of the <code>couple-moltype</code>, <code>couple-lambda0</code>, <code>couple-lambda1</code>, and <code>couple-intramol</code> mdp keywords. Any molecule type selected in <code>couple-moltype</code> will automatically have a B state implicitly constructed (and the A state redefined) according to the <code>couple-lambda</code> keywords. <code>couple-lambda0</code> and <code>couple-lambda1</code> define the non-bonded parameters that are present in the A state (<code>couple-lambda0</code>) and the B state (<code>couple-lambda1</code>). The choices are 'q','vdw', and 'vdw-q'; these indicate the Coulombic, van der Waals, or both parameters that are turned on in the respective state.

Once the end states are defined, then the path between the end states has to be defined. This path is defined solely in the .mdp file. Starting in 4.6,  $\lambda$  is a vector of components, with Coulombic, van der Waals, bonded, restraint, and mass components all able to be adjusted independently. This makes it possible to turn off the Coulombic term linearly, and then the van der Waals using soft core, all in the same simulation. This is especially useful for replica exchange or expanded ensemble simulations, where it is important to sample all the way from interacting to non-interacting states in the same simulation to improve sampling.

fep-lambdas is the default array of  $\lambda$  values ranging from 0 to 1. All of the other lambda arrays use the values in this array if they are not specified. The previous behavior, where the pathway is controlled by a single  $\lambda$  variable, can be preserved by using only fep-lambdas to define the pathway.

For example, if you wanted to first to change the Coulombic terms, then the van der Waals terms, changing bonded at the same time rate as the van der Wheals, but changing the restraints through-

out the first two-thirds of the simulation, then you could use this  $\lambda$  vector:

This is also equivalent to:

The fep-lambda array, in this case, is being used as the default to fill in the bonded and van der Waals  $\lambda$  arrays. Usually, it's best to fill in all arrays explicitly, just to make sure things are properly assigned.

If you want to turn on only restraints going from A to B, then it would be:

```
restraint-lambdas = 0.0 \ 0.1 \ 0.2 \ 0.4 \ 0.6 \ 1.0
```

and all of the other components of the  $\lambda$  vector would be left in the A state.

To compute free energies with a vector  $\lambda$  using thermodynamic integration, then the TI equation becomes vector equation:

$$\Delta F = \int \langle \nabla H \rangle \cdot d\vec{\lambda} \tag{6.1}$$

or for finite differences:

$$\Delta F \approx \int \sum \langle \nabla H \rangle \cdot \Delta \lambda \tag{6.2}$$

The external pymbar script downloaded from https://SimTK.org/home/pymbar can compute this integral automatically from the GROMACS dhdl.xvg output.

### 6.2 Potential of mean force

A potential of mean force (PMF) is a potential that is obtained by integrating the mean force from an ensemble of configurations. In GROMACS, there are several different methods to calculate the mean force. Each method has its limitations, which are listed below.

- pull code: between the centers of mass of molecules or groups of molecules.
- free-energy code with harmonic bonds or constraints: between single atoms.
- **free-energy code with position restraints:** changing the conformation of a relatively immobile group of atoms.

• pull code in limited cases: between groups of atoms that are part of a larger molecule for which the bonds are constrained with SHAKE or LINCS. If the pull group if relatively large, the pull code can be used.

The pull and free-energy code a described in more detail in the following two sections.

### **Entropic effects**

When a distance between two atoms or the centers of mass of two groups is constrained or restrained, there will be a purely entropic contribution to the PMF due to the rotation of the two groups [127]. For a system of two non-interacting masses the potential of mean force is:

$$V_{pmf}(r) = -(n_c - 1)k_B T \log(r)$$
(6.3)

where  $n_c$  is the number of dimensions in which the constraint works (i.e.  $n_c = 3$  for a normal constraint and  $n_c = 1$  when only the z-direction is constrained). Whether one needs to correct for this contribution depends on what the PMF should represent. When one wants to pull a substrate into a protein, this entropic term indeed contributes to the work to get the substrate into the protein. But when calculating a PMF between two solutes in a solvent, for the purpose of simulating without solvent, the entropic contribution should be removed. **Note** that this term can be significant; when at 300K the distance is halved, the contribution is 3.5 kJ mol<sup>-1</sup>.

# 6.3 Non-equilibrium pulling

When the distance between two groups is changed continuously, work is applied to the system, which means that the system is no longer in equilibrium. Although in the limit of very slow pulling the system is again in equilibrium, for many systems this limit is not reachable within reasonable computational time. However, one can use the Jarzynski relation [128] to obtain the equilibrium free-energy difference  $\Delta G$  between two distances from many non-equilibrium simulations:

$$\Delta G_{AB} = -k_B T \log \left\langle e^{-\beta W_{AB}} \right\rangle_A \tag{6.4}$$

where  $W_{AB}$  is the work performed to force the system along one path from state A to B, the angular bracket denotes averaging over a canonical ensemble of the initial state A and  $\beta = 1/k_BT$ .

# 6.4 The pull code

The pull code applies forces or constraints between the centers of mass of one or more pairs of groups of atoms. There is one reference group and one or more other pull groups. Instead of a reference group, one can also use absolute reference point in space. The most common situation consists of a reference group and one pull group. In this case, the two groups are treated equivalently. The distance between a pair of groups can be determined in 1, 2 or 3 dimensions, or can be along a user-defined vector. The reference distance can be constant or can change linearly with time. Normally all atoms are weighted by their mass, but an additional weighting factor can also be used.

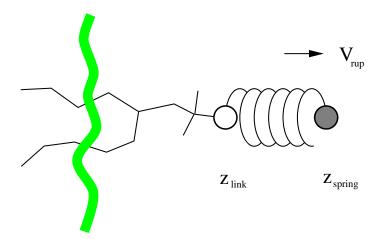

Figure 6.1: Schematic picture of pulling a lipid out of a lipid bilayer with umbrella pulling.  $V_{rup}$  is the velocity at which the spring is retracted,  $Z_{link}$  is the atom to which the spring is attached and  $Z_{spring}$  is the location of the spring.

Three different types of calculation are supported, and in all cases the reference distance can be constant or linearly changing with time.

- 1. **Umbrella pulling** A harmonic potential is applied between the centers of mass of two groups. Thus, the force is proportional to the displacement.
- 2. **Constraint pulling** The distance between the centers of mass of two groups is constrained. The constraint force can be written to a file. This method uses the SHAKE algorithm but only needs 1 iteration to be exact if only two groups are constrained.
- 3. **Constant force pulling** A constant force is applied between the centers of mass of two groups. Thus, the potential is linear. In this case there is no reference distance of pull rate.

### Definition of the center of mass

In GROMACS, there are three ways to define the center of mass of a group. The standard way is a "plain" center of mass, possibly with additional weighting factors. With periodic boundary conditions it is no longer possible to uniquely define the center of mass of a group of atoms. Therefore, a reference atom is used. For determining the center of mass, for all other atoms in the group, the closest periodic image to the reference atom is used. This uniquely defines the center of mass. By default, the middle (determined by the order in the topology) atom is used as a reference atom, but the user can also select any other atom if it would be closer to center of the group.

For a layered system, for instance a lipid bilayer, it may be of interest to calculate the PMF of a lipid as function of its distance from the whole bilayer. The whole bilayer can be taken as reference group in that case, but it might also be of interest to define the reaction coordinate for the PMF more locally. The .mdp option  $pull_geometry = cylinder$  does not use all the atoms of the reference group, but instead dynamically only those within a cylinder with radius  $r_1$  around the pull vector going through the pull group. This only works for distances defined in

6.4. The pull code

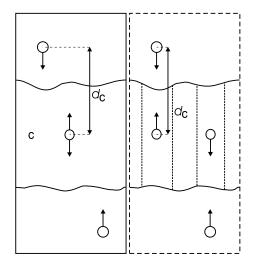

Figure 6.2: Comparison of a plain center of mass reference group versus a cylinder reference group applied to interface systems. C is the reference group. The circles represent the center of mass of two groups plus the reference group,  $d_c$  is the reference distance.

one dimension, and the cylinder is oriented with its long axis along this one dimension. A second cylinder can be defined with  $r_0$ , with a linear switch function that weighs the contribution of atoms between  $r_0$  and  $r_1$  with distance. This smooths the effects of atoms moving in and out of the cylinder (which causes jumps in the pull forces).

For a group of molecules in a periodic system, a plain reference group might not be well-defined. An example is a water slab that is connected periodically in x and y, but has two liquid-vapor interfaces along z. In such a setup, water molecules can evaporate from the liquid and they will move through the vapor, through the periodic boundary, to the other interface. Such a system is inherently periodic and there is no proper way of defining a "plain" center of mass along z. A proper solution is to using a cosine shaped weighting profile for all atoms in the reference group. The profile is a cosine with a single period in the unit cell. Its phase is optimized to give the maximum sum of weights, including mass weighting. This provides a unique and continuous reference position that is nearly identical to the plain center of mass position in case all atoms are all within a half of the unit-cell length. See ref [129] for details.

When relative weights  $w_i$  are used during the calculations, either by supplying weights in the input or due to cylinder geometry or due to cosine weighting, the weights need to be scaled to conserve momentum:

$$w_i' = w_i \sum_{j=1}^{N} w_j m_j / \sum_{j=1}^{N} w_j^2 m_j$$
 (6.5)

where  $m_j$  is the mass of atom j of the group. The mass of the group, required for calculating the constraint force, is:

$$M = \sum_{i=1}^{N} w_i' m_i {(6.6)}$$

The definition of the weighted center of mass is:

$$\boldsymbol{r}_{com} = \sum_{i=1}^{N} w_i' \, m_i \, \boldsymbol{r}_i / M \tag{6.7}$$

From the centers of mass the AFM, constraint, or umbrella force  $F_{com}$  on each group can be calculated. The force on the center of mass of a group is redistributed to the atoms as follows:

$$\mathbf{F}_{i} = \frac{w_{i}' m_{i}}{M} \, \mathbf{F}_{com} \tag{6.8}$$

### Limitations

There is one important limitation: strictly speaking, constraint forces can only be calculated between groups that are not connected by constraints to the rest of the system. If a group contains part of a molecule of which the bond lengths are constrained, the pull constraint and LINCS or SHAKE bond constraint algorithms should be iterated simultaneously. This is not done in GRO-MACS. This means that for simulations with constraints = all-bonds in the .mdp file pulling is, strictly speaking, limited to whole molecules or groups of molecules. In some cases this limitation can be avoided by using the free energy code, see sec. 6.6. In practice, the errors caused by not iterating the two constraint algorithms can be negligible when the pull group consists of a large amount of atoms and/or the pull force is small. In such cases, the constraint correction displacement of the pull group is small compared to the bond lengths.

### 6.5 Enforced Rotation

This module can be used to enforce the rotation of a group of atoms, as *e.g.* a protein subunit. There are a variety of rotation potentials, among them complex ones that allow flexible adaptations of both the rotated subunit as well as the local rotation axis during the simulation. An example application can be found in ref. [130].

### 6.5.1 Fixed Axis Rotation

### Stationary Axis with an Isotropic Potential

In the fixed axis approach (see Fig. 6.3B), torque on a group of N atoms with positions  $x_i$  (denoted "rotation group") is applied by rotating a reference set of atomic positions – usually their initial positions  $y_i^0$  – at a constant angular velocity  $\omega$  around an axis defined by a direction vector  $\hat{v}$  and a pivot point u. To that aim, each atom with position  $x_i$  is attracted by a "virtual spring" potential to its moving reference position  $y_i = \Omega(t)(y_i^0 - u)$ , where  $\Omega(t)$  is a matrix that describes the rotation around the axis. In the simplest case, the "springs" are described by a harmonic potential,

$$V^{\text{iso}} = \frac{k}{2} \sum_{i=1}^{N} w_i \left[ \mathbf{\Omega}(t) (\mathbf{y}_i^0 - \mathbf{u}) - (\mathbf{x}_i - \mathbf{u}) \right]^2, \tag{6.9}$$

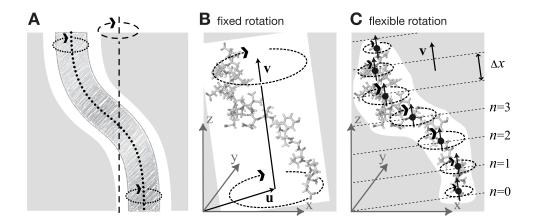

Figure 6.3: Comparison of fixed and flexible axis rotation. A: Rotating the sketched shape inside the white tubular cavity can create artifacts when a fixed rotation axis (dashed) is used. More realistically, the shape would revolve like a flexible pipe-cleaner (dotted) inside the bearing (gray). B: Fixed rotation around an axis v with a pivot point specified by the vector v. C: Subdividing the rotating fragment into slabs with separate rotation axes ( $\uparrow$ ) and pivot points ( $\bullet$ ) for each slab allows for flexibility. The distance between two slabs with indices v and v and v and v are v and v and v are v and v are v are v and v are v and v are v and v are v and v are v and v are v and v are v and v are v and v are v and v are v are v and v are v and v are v and v are v and v are v are v and v are v and v are v and v are v and v are v and v are v and v are v and v are v and v are v and v are v and v are v and v are v are v and v are v and v are v and v are v and v are v and v are v and v are v and v are v and v are v are v and v are v and v are v are v and v are v are v and v are v and v are v and v are v are v are v and v are v and v are v and v are v are v are v and v are v and v are v are v are v and v are v and v are v and v are v and v are v and v are v and v are v and v are v and v are v and v are v

with optional mass-weighted prefactors  $w_i = N m_i/M$  with total mass  $M = \sum_{i=1}^N m_i$ . The rotation matrix  $\Omega(t)$  is

$$\mathbf{\Omega}(t) = \begin{pmatrix} \cos \omega t + v_x^2 \, \xi & v_x v_y \, \xi - v_z \sin \omega t & v_x v_z \, \xi + v_y \sin \omega t \\ v_x v_y \, \xi + v_z \sin \omega t & \cos \omega t + v_y^2 \, \xi & v_y v_z \, \xi - v_x \sin \omega t \\ v_x v_z \, \xi - v_y \sin \omega t & v_y v_z \, \xi + v_x \sin \omega t & \cos \omega t + v_z^2 \, \xi \end{pmatrix},$$

where  $v_x, v_y$ , and  $v_z$  are the components of the normalized rotation vector  $\hat{\boldsymbol{v}}$ , and  $\xi := 1 - \cos(\omega t)$ . As illustrated in Fig. 6.4A for a single atom j, the rotation matrix  $\Omega(t)$  operates on the initial reference positions  $\boldsymbol{y}_j^0 = \boldsymbol{x}_j(t_0)$  of atom j at  $t = t_0$ . At a later time t, the reference position has rotated away from its initial place (along the blue dashed line), resulting in the force

$$\mathbf{F}_{j}^{\text{iso}} = -\nabla_{j} V^{\text{iso}} = k w_{j} \left[ \mathbf{\Omega}(t) (\mathbf{y}_{j}^{0} - \mathbf{u}) - (\mathbf{x}_{j} - \mathbf{u}) \right], \tag{6.10}$$

which is directed towards the reference position.

### **Pivot-Free Isotropic Potential**

Instead of a fixed pivot vector u this potential uses the center of mass  $x_c$  of the rotation group as pivot for the rotation axis,

$$x_c = \frac{1}{M} \sum_{i=1}^{N} m_i x_i$$
 and  $y_c^0 = \frac{1}{M} \sum_{i=1}^{N} m_i y_i^0$ , (6.11)

which yields the "pivot-free" isotropic potential

$$V^{\text{iso-pf}} = \frac{k}{2} \sum_{i=1}^{N} w_i \left[ \mathbf{\Omega}(t) (\boldsymbol{y}_i^0 - \boldsymbol{y}_c^0) - (\boldsymbol{x}_i - \boldsymbol{x}_c) \right]^2, \tag{6.12}$$

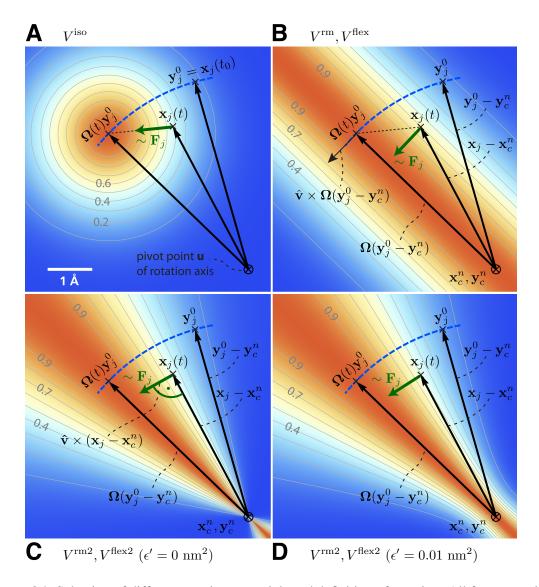

Figure 6.4: Selection of different rotation potentials and definition of notation. All four potentials V (color coded) are shown for a single atom at position  $x_j(t)$ . A: Isotropic potential  $V^{\rm iso}$ , B: radial motion potential  $V^{\rm rm}$  and flexible potential  $V^{\rm flex}$ , C–D: radial motion 2 potential  $V^{\rm rm2}$  and flexible 2 potential  $V^{\rm flex2}$  for  $\epsilon'=0\,{\rm nm}^2$  (C) and  $\epsilon'=0.01\,{\rm nm}^2$  (D). The rotation axis is perpendicular to the plane and marked by  $\otimes$ . The light gray contours indicate Boltzmann factors  $e^{-V/(k_BT)}$  in the  $x_j$ -plane for  $T=300\,{\rm K}$  and  $k=200\,{\rm kJ/(mol\cdot nm}^2)}$ . The green arrow shows the direction of the force  $F_j$  acting on atom j; the blue dashed line indicates the motion of the reference position.

with forces

$$\mathbf{F}_{j}^{\text{iso-pf}} = k w_{j} \left[ \mathbf{\Omega}(t) (\mathbf{y}_{j}^{0} - \mathbf{y}_{c}^{0}) - (\mathbf{x}_{j} - \mathbf{x}_{c}) \right]. \tag{6.13}$$

Without mass-weighting, the pivot  $x_c$  is the geometrical center of the group.

### **Parallel Motion Potential Variant**

The forces generated by the isotropic potentials (eqns. 6.9 and 6.12) also contain components parallel to the rotation axis and thereby restrain motions along the axis of either the whole rotation group (in case of  $V^{\rm iso}$ ) or within the rotation group (in case of  $V^{\rm iso-pf}$ ). For cases where unrestrained motion along the axis is preferred, we have implemented a "parallel motion" variant by eliminating all components parallel to the rotation axis for the potential. This is achieved by projecting the distance vectors between reference and actual positions

$$\mathbf{r}_i = \mathbf{\Omega}(t)(\mathbf{y}_i^0 - \mathbf{u}) - (\mathbf{x}_i - \mathbf{u}) \tag{6.14}$$

onto the plane perpendicular to the rotation vector,

$$\boldsymbol{r}_i^{\perp} := \boldsymbol{r}_i - (\boldsymbol{r}_i \cdot \hat{\boldsymbol{v}})\hat{\boldsymbol{v}}, \qquad (6.15)$$

yielding

$$V^{\text{pm}} = \frac{k}{2} \sum_{i=1}^{N} w_i (\mathbf{r}_i^{\perp})^2$$

$$= \frac{k}{2} \sum_{i=1}^{N} w_i \left\{ \mathbf{\Omega}(t) (\mathbf{y}_i^0 - \mathbf{u}) - (\mathbf{x}_i - \mathbf{u}) - \left\{ \left[ \mathbf{\Omega}(t) (\mathbf{y}_i^0 - \mathbf{u}) - (\mathbf{x}_i - \mathbf{u}) \right] \cdot \hat{\mathbf{v}} \right\} \hat{\mathbf{v}} \right\}^2, \tag{6.16}$$

and similarly

$$\boldsymbol{F}_{j}^{\mathrm{pm}} = k \, w_{j} \, \boldsymbol{r}_{j}^{\perp}. \tag{6.17}$$

### **Pivot-Free Parallel Motion Potential**

Replacing in eqn. 6.16 the fixed pivot u by the center of mass  $x_c$  yields the pivot-free variant of the parallel motion potential. With

$$\boldsymbol{s}_i = \boldsymbol{\Omega}(t)(\boldsymbol{y}_i^0 - \boldsymbol{y}_c^0) - (\boldsymbol{x}_i - \boldsymbol{x}_c)$$
(6.18)

the respective potential and forces are

$$V^{\text{pm-pf}} = \frac{k}{2} \sum_{i=1}^{N} w_i(\mathbf{s}_i^{\perp})^2,$$
 (6.19)

$$\mathbf{F}_{j}^{\text{pm-pf}} = k w_{j} \mathbf{s}_{j}^{\perp}. \tag{6.20}$$

### **Radial Motion Potential**

In the above variants, the minimum of the rotation potential is either a single point at the reference position  $y_i$  (for the isotropic potentials) or a single line through  $y_i$  parallel to the rotation axis (for the parallel motion potentials). As a result, radial forces restrict radial motions of the atoms. The two subsequent types of rotation potentials,  $V^{\rm rm}$  and  $V^{\rm rm2}$ , drastically reduce or even eliminate this effect. The first variant,  $V^{\rm rm}$  (Fig. 6.4B), eliminates all force components parallel to the vector connecting the reference atom and the rotation axis,

$$V^{\text{rm}} = \frac{k}{2} \sum_{i=1}^{N} w_i \left[ \boldsymbol{p}_i \cdot (\boldsymbol{x}_i - \boldsymbol{u}) \right]^2, \qquad (6.21)$$

with

$$\boldsymbol{p}_i := \frac{\hat{\boldsymbol{v}} \times \boldsymbol{\Omega}(t)(\boldsymbol{y}_i^0 - \boldsymbol{u})}{\|\hat{\boldsymbol{v}} \times \boldsymbol{\Omega}(t)(\boldsymbol{y}_i^0 - \boldsymbol{u})\|}.$$
 (6.22)

This variant depends only on the distance  $p_i \cdot (x_i - u)$  of atom i from the plane spanned by  $\hat{v}$  and  $\Omega(t)(y_i^0 - u)$ . The resulting force is

$$\mathbf{F}_{j}^{\mathrm{rm}} = -k w_{j} \left[ \boldsymbol{p}_{j} \cdot (\boldsymbol{x}_{j} - \boldsymbol{u}) \right] \boldsymbol{p}_{j}. \tag{6.23}$$

### **Pivot-Free Radial Motion Potential**

Proceeding similar to the pivot-free isotropic potential yields a pivot-free version of the above potential. With

$$\boldsymbol{q}_i := \frac{\hat{\boldsymbol{v}} \times \boldsymbol{\Omega}(t)(\boldsymbol{y}_i^0 - \boldsymbol{y}_c^0)}{\|\hat{\boldsymbol{v}} \times \boldsymbol{\Omega}(t)(\boldsymbol{y}_i^0 - \boldsymbol{y}_c^0)\|}, \tag{6.24}$$

the potential and force for the pivot-free variant of the radial motion potential read

$$V^{\text{rm-pf}} = \frac{k}{2} \sum_{i=1}^{N} w_i \left[ \boldsymbol{q}_i \cdot (\boldsymbol{x}_i - \boldsymbol{x}_c) \right]^2, \qquad (6.25)$$

$$\mathbf{F}_{j}^{\text{rm-pf}} = -k w_{j} \left[ \mathbf{q}_{j} \cdot (\mathbf{x}_{j} - \mathbf{x}_{c}) \right] \mathbf{q}_{j} + k \frac{m_{j}}{M} \sum_{i=1}^{N} w_{i} \left[ \mathbf{q}_{i} \cdot (\mathbf{x}_{i} - \mathbf{x}_{c}) \right] \mathbf{q}_{i}.$$
 (6.26)

### **Radial Motion 2 Alternative Potential**

As seen in Fig. 6.4B, the force resulting from  $V^{\rm rm}$  still contains a small, second-order radial component. In most cases, this perturbation is tolerable; if not, the following alternative,  $V^{\rm rm2}$ , fully eliminates the radial contribution to the force, as depicted in Fig. 6.4C,

$$V^{\text{rm2}} = \frac{k}{2} \sum_{i=1}^{N} w_i \frac{\left[ (\hat{\boldsymbol{v}} \times (\boldsymbol{x}_i - \boldsymbol{u})) \cdot \boldsymbol{\Omega}(t) (\boldsymbol{y}_i^0 - \boldsymbol{u}) \right]^2}{\|\hat{\boldsymbol{v}} \times (\boldsymbol{x}_i - \boldsymbol{u})\|^2 + \epsilon'},$$
(6.27)

where a small parameter  $\epsilon'$  has been introduced to avoid singularities. For  $\epsilon' = 0 \text{ nm}^2$ , the equipotential planes are spanned by  $x_i - u$  and  $\hat{v}$ , yielding a force perpendicular to  $x_i - u$ , thus not contracting or expanding structural parts that moved away from or toward the rotation axis.

Choosing a small positive  $\epsilon'$  (e.g.,  $\epsilon' = 0.01 \, \text{nm}^2$ , Fig. 6.4D) in the denominator of eqn. 6.27 yields a well-defined potential and continuous forces also close to the rotation axis, which is not the case for  $\epsilon' = 0 \, \text{nm}^2$  (Fig. 6.4C). With

$$\boldsymbol{r}_i := \boldsymbol{\Omega}(t)(\boldsymbol{y}_i^0 - \boldsymbol{u}) \tag{6.28}$$

$$s_i := \frac{\hat{\boldsymbol{v}} \times (\boldsymbol{x}_i - \boldsymbol{u})}{\|\hat{\boldsymbol{v}} \times (\boldsymbol{x}_i - \boldsymbol{u})\|} \equiv \Psi_i \ \hat{\boldsymbol{v}} \times (\boldsymbol{x}_i - \boldsymbol{u})$$
 (6.29)

$$\Psi_i^* := \frac{1}{\|\hat{\boldsymbol{v}} \times (\boldsymbol{x}_i - \boldsymbol{u})\|^2 + \epsilon'}$$
 (6.30)

the force on atom j reads

$$\boldsymbol{F}_{j}^{\text{rm2}} = -k \left\{ w_{j} \left( \boldsymbol{s}_{j} \cdot \boldsymbol{r}_{j} \right) \left[ \frac{\Psi_{j}^{*}}{\Psi_{j}} \boldsymbol{r}_{j} - \frac{\Psi_{j}^{*2}}{\Psi_{j}^{3}} (\boldsymbol{s}_{j} \cdot \boldsymbol{r}_{j}) \boldsymbol{s}_{j} \right] \right\} \times \hat{\boldsymbol{v}}.$$
 (6.31)

## **Pivot-Free Radial Motion 2 Potential**

The pivot-free variant of the above potential is

$$V^{\text{rm2-pf}} = \frac{k}{2} \sum_{i=1}^{N} w_i \frac{\left[ (\hat{\boldsymbol{v}} \times (\boldsymbol{x}_i - \boldsymbol{x}_c)) \cdot \boldsymbol{\Omega}(t) (\boldsymbol{y}_i^0 - \boldsymbol{y}_c) \right]^2}{\|\hat{\boldsymbol{v}} \times (\boldsymbol{x}_i - \boldsymbol{x}_c)\|^2 + \epsilon'}.$$
 (6.32)

With

$$\boldsymbol{r}_i := \boldsymbol{\Omega}(t)(\boldsymbol{y}_i^0 - \boldsymbol{y}_c) \tag{6.33}$$

$$s_i := \frac{\hat{\boldsymbol{v}} \times (\boldsymbol{x}_i - \boldsymbol{x}_c)}{\|\hat{\boldsymbol{v}} \times (\boldsymbol{x}_i - \boldsymbol{x}_c)\|} \equiv \Psi_i \ \hat{\boldsymbol{v}} \times (\boldsymbol{x}_i - \boldsymbol{x}_c)$$
 (6.34)

$$\Psi_i^* := \frac{1}{\|\hat{\mathbf{v}} \times (\mathbf{x}_i - \mathbf{x}_c)\|^2 + \epsilon'}$$
 (6.35)

the force on atom j reads

$$F_{j}^{\text{rm2-pf}} = -k \left\{ w_{j} \left( \boldsymbol{s}_{j} \cdot \boldsymbol{r}_{j} \right) \left[ \frac{\Psi_{j}^{*}}{\Psi_{j}} \boldsymbol{r}_{j} - \frac{\Psi_{j}^{*2}}{\Psi_{j}^{3}} (\boldsymbol{s}_{j} \cdot \boldsymbol{r}_{j}) \boldsymbol{s}_{j} \right] \right\} \times \hat{\boldsymbol{v}}$$

$$+k \frac{m_{j}}{M} \left\{ \sum_{i=1}^{N} w_{i} \left( \boldsymbol{s}_{i} \cdot \boldsymbol{r}_{i} \right) \left[ \frac{\Psi_{i}^{*}}{\Psi_{i}} \boldsymbol{r}_{i} - \frac{\Psi_{i}^{*2}}{\Psi_{i}^{3}} (\boldsymbol{s}_{i} \cdot \boldsymbol{r}_{i}) \boldsymbol{s}_{i} \right] \right\} \times \hat{\boldsymbol{v}}. \quad (6.36)$$

### 6.5.2 Flexible Axis Rotation

As sketched in Fig. 6.3A–B, the rigid body behavior of the fixed axis rotation scheme is a drawback for many applications. In particular, deformations of the rotation group are suppressed when the equilibrium atom positions directly depend on the reference positions. To avoid this limitation, eqns. 6.26 and 6.32 will now be generalized towards a "flexible axis" as sketched in Fig. 6.3C. This will be achieved by subdividing the rotation group into a set of equidistant slabs perpendicular to the rotation vector, and by applying a separate rotation potential to each of these slabs. Fig. 6.3C shows the midplanes of the slabs as dotted straight lines and the centers as thick black dots.

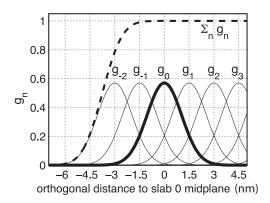

Figure 6.5: Gaussian functions  $g_n$  centered at  $n \Delta x$  for a slab distance  $\Delta x = 1.5$  nm and  $n \ge -2$ . Gaussian function  $g_0$  is highlighted in bold; the dashed line depicts the sum of the shown Gaussian functions.

To avoid discontinuities in the potential and in the forces, we define "soft slabs" by weighing the contributions of each slab n to the total potential function  $V^{\rm flex}$  by a Gaussian function

$$g_n(\boldsymbol{x}_i) = \Gamma \exp\left(-\frac{\beta_n^2(\boldsymbol{x}_i)}{2\sigma^2}\right),$$
 (6.37)

centered at the midplane of the nth slab. Here  $\sigma$  is the width of the Gaussian function,  $\Delta x$  the distance between adjacent slabs, and

$$\beta_n(\mathbf{x}_i) := \mathbf{x}_i \cdot \hat{\mathbf{v}} - n \,\Delta x \,. \tag{6.38}$$

A most convenient choice is  $\sigma = 0.7\Delta x$  and

$$1/\Gamma = \sum_{n \in \mathbb{Z}} \exp\left(-\frac{(n - \frac{1}{4})^2}{2 \cdot 0.7^2}\right) \approx 1.75464$$

which yields a nearly constant sum, essentially independent of  $x_i$  (dashed line in Fig. 6.5), i.e.,

$$\sum_{n \in Z} g_n(\boldsymbol{x}_i) = 1 + \epsilon(\boldsymbol{x}_i), \qquad (6.39)$$

with  $|\epsilon(x_i)| < 1.3 \cdot 10^{-4}$ . This choice also implies that the individual contributions to the force from the slabs add up to unity such that no further normalization is required.

To each slab center  $x_c^n$ , all atoms contribute by their Gaussian-weighted (optionally also mass-weighted) position vectors  $g_n(x_i) x_i$ . The instantaneous slab centers  $x_c^n$  are calculated from the current positions  $x_i$ ,

$$\mathbf{x}_{c}^{n} = \frac{\sum_{i=1}^{N} g_{n}(\mathbf{x}_{i}) m_{i} \mathbf{x}_{i}}{\sum_{i=1}^{N} g_{n}(\mathbf{x}_{i}) m_{i}},$$
(6.40)

while the reference centers  $\boldsymbol{y}_c^n$  are calculated from the reference positions  $\boldsymbol{y}_i^0$ ,

$$\mathbf{y}_{c}^{n} = \frac{\sum_{i=1}^{N} g_{n}(\mathbf{y}_{i}^{0}) m_{i} \mathbf{y}_{i}^{0}}{\sum_{i=1}^{N} g_{n}(\mathbf{y}_{i}^{0}) m_{i}}.$$
(6.41)

Due to the rapid decay of  $g_n$ , each slab will essentially involve contributions from atoms located within  $\approx 3\Delta x$  from the slab center only.

### **Flexible Axis Potential**

We consider two flexible axis variants. For the first variant, the slab segmentation procedure with Gaussian weighting is applied to the radial motion potential (eqn. 6.26/Fig. 6.4B), yielding as the contribution of slab n

$$V^n = rac{k}{2} \sum_{i=1}^N w_i \, g_n(\boldsymbol{x}_i) \left[ \boldsymbol{q}_i^n \cdot (\boldsymbol{x}_i - \boldsymbol{x}_c^n) \right]^2,$$

and a total potential function

$$V^{\text{flex}} = \sum_{n} V^{n} \,. \tag{6.42}$$

Note that the global center of mass  $x_c$  used in eqn. 6.26 is now replaced by  $x_c^n$ , the center of mass of the slab. With

$$\boldsymbol{q}_{i}^{n} := \frac{\hat{\boldsymbol{v}} \times \boldsymbol{\Omega}(t)(\boldsymbol{y}_{i}^{0} - \boldsymbol{y}_{c}^{n})}{\|\hat{\boldsymbol{v}} \times \boldsymbol{\Omega}(t)(\boldsymbol{y}_{i}^{0} - \boldsymbol{y}_{c}^{n})\|}$$
(6.43)

$$b_i^n := \boldsymbol{q}_i^n \cdot (\boldsymbol{x}_i - \boldsymbol{x}_c^n), \tag{6.44}$$

the resulting force on atom j reads

$$\mathbf{F}_{j}^{\text{flex}} = -k w_{j} \sum_{n} g_{n}(\mathbf{x}_{j}) b_{j}^{n} \left\{ \mathbf{q}_{j}^{n} - b_{j}^{n} \frac{\beta_{n}(\mathbf{x}_{j})}{2\sigma^{2}} \hat{\mathbf{v}} \right\}$$

$$+ k m_{j} \sum_{n} \frac{g_{n}(\mathbf{x}_{j})}{\sum_{h} g_{n}(\mathbf{x}_{h})} \sum_{i=1}^{N} w_{i} g_{n}(\mathbf{x}_{i}) b_{i}^{n} \left\{ \mathbf{q}_{i}^{n} - \frac{\beta_{n}(\mathbf{x}_{j})}{\sigma^{2}} \left[ \mathbf{q}_{i}^{n} \cdot (\mathbf{x}_{j} - \mathbf{x}_{c}^{n}) \right] \hat{\mathbf{v}} \right\}. (6.45)$$

Note that for  $V^{\text{flex}}$ , as defined, the slabs are fixed in space and so are the reference centers  $\boldsymbol{y}_c^n$ . If during the simulation the rotation group moves too far in  $\boldsymbol{v}$  direction, it may enter a region where – due to the lack of nearby reference positions – no reference slab centers are defined, rendering the potential evaluation impossible. We therefore have included a slightly modified version of this potential that avoids this problem by attaching the midplane of slab n=0 to the center of mass of the rotation group, yielding slabs that move with the rotation group. This is achieved by subtracting the center of mass  $\boldsymbol{x}_c$  of the group from the positions,

$$\tilde{x}_i = x_i - x_c$$
, and  $\tilde{y}_i^0 = y_i^0 - y_c^0$ , (6.46)

such that

$$V^{\text{flex-t}} = \frac{k}{2} \sum_{n} \sum_{i=1}^{N} w_i g_n(\tilde{\boldsymbol{x}}_i) \left[ \frac{\hat{\boldsymbol{v}} \times \boldsymbol{\Omega}(t) (\tilde{\boldsymbol{y}}_i^0 - \tilde{\boldsymbol{y}}_c^n)}{\|\hat{\boldsymbol{v}} \times \boldsymbol{\Omega}(t) (\tilde{\boldsymbol{y}}_i^0 - \tilde{\boldsymbol{y}}_c^n)\|} \cdot (\tilde{\boldsymbol{x}}_i - \tilde{\boldsymbol{x}}_c^n) \right]^2.$$
(6.47)

To simplify the force derivation, and for efficiency reasons, we here assume  $x_c$  to be constant, and thus  $\partial x_c/\partial x = \partial x_c/\partial y = \partial x_c/\partial z = 0$ . The resulting force error is small (of order O(1/N)) or  $O(m_j/M)$  if mass-weighting is applied) and can therefore be tolerated. With this assumption, the forces  $F^{\text{flex-t}}$  have the same form as eqn. 6.45.

### Flexible Axis 2 Alternative Potential

In this second variant, slab segmentation is applied to  $V^{\rm rm2}$  (eqn. 6.32), resulting in a flexible axis potential without radial force contributions (Fig. 6.4C),

$$V^{\text{flex2}} = \frac{k}{2} \sum_{i=1}^{N} \sum_{n} w_i g_n(\boldsymbol{x}_i) \frac{\left[ (\hat{\boldsymbol{v}} \times (\boldsymbol{x}_i - \boldsymbol{x}_c^n)) \cdot \boldsymbol{\Omega}(t) (\boldsymbol{y}_i^0 - \boldsymbol{y}_c^n) \right]^2}{\|\hat{\boldsymbol{v}} \times (\boldsymbol{x}_i - \boldsymbol{x}_c^n)\|^2 + \epsilon'}.$$
 (6.48)

With

$$\boldsymbol{r}_i^n := \boldsymbol{\Omega}(t)(\boldsymbol{y}_i^0 - \boldsymbol{y}_c^n) \tag{6.49}$$

$$\boldsymbol{s}_{i}^{n} := \frac{\hat{\boldsymbol{v}} \times (\boldsymbol{x}_{i} - \boldsymbol{x}_{c}^{n})}{\|\hat{\boldsymbol{v}} \times (\boldsymbol{x}_{i} - \boldsymbol{x}_{c}^{n})\|} \equiv \psi_{i} \ \hat{\boldsymbol{v}} \times (\boldsymbol{x}_{i} - \boldsymbol{x}_{c}^{n})$$
(6.50)

$$\psi_i^* := \frac{1}{\|\hat{\boldsymbol{v}} \times (\boldsymbol{x}_i - \boldsymbol{x}_c^n)\|^2 + \epsilon'}$$
 (6.51)

$$W_j^n := \frac{g_n(x_j) m_j}{\sum_h g_n(x_h) m_h}$$
 (6.52)

$$\mathbf{S}^{n} := \sum_{i=1}^{N} w_{i} g_{n}(\mathbf{x}_{i}) \left(\mathbf{s}_{i}^{n} \cdot \mathbf{r}_{i}^{n}\right) \left[\frac{\psi_{i}^{*}}{\psi_{i}} \mathbf{r}_{i}^{n} - \frac{\psi_{i}^{*2}}{\psi_{i}^{3}} (\mathbf{s}_{i}^{n} \cdot \mathbf{r}_{i}^{n}) \mathbf{s}_{i}^{n}\right]$$
(6.53)

the force on atom j reads

$$\mathbf{F}_{j}^{\text{flex2}} = -k \left\{ \sum_{n} w_{j} g_{n}(\mathbf{x}_{j}) \left( \mathbf{s}_{j}^{n} \cdot \mathbf{r}_{j}^{n} \right) \left[ \frac{\psi_{j}^{*}}{\psi_{j}} \mathbf{r}_{j}^{n} - \frac{\psi_{j}^{*2}}{\psi_{j}^{3}} (\mathbf{s}_{j}^{n} \cdot \mathbf{r}_{j}^{n}) \mathbf{s}_{j}^{n} \right] \right\} \times \hat{\mathbf{v}}$$

$$+k \left\{ \sum_{n} W_{j}^{n} \mathbf{S}^{n} \right\} \times \hat{\mathbf{v}} - k \left\{ \sum_{n} W_{j}^{n} \frac{\beta_{n}(\mathbf{x}_{j})}{\sigma^{2}} \frac{1}{\psi_{j}} \mathbf{s}_{j}^{n} \cdot \mathbf{S}^{n} \right\} \hat{\mathbf{v}}$$

$$+ \frac{k}{2} \left\{ \sum_{n} w_{j} g_{n}(\mathbf{x}_{j}) \frac{\beta_{n}(\mathbf{x}_{j})}{\sigma^{2}} \frac{\psi_{j}^{*}}{\psi_{j}^{2}} (\mathbf{s}_{j}^{n} \cdot \mathbf{r}_{j}^{n})^{2} \right\} \hat{\mathbf{v}}. \tag{6.54}$$

Applying transformation (6.46) yields a "translation-tolerant" version of the flexible 2 potential,  $V^{\text{flex2-t}}$ . Again, assuming that  $\partial x_c/\partial x$ ,  $\partial x_c/\partial y$ ,  $\partial x_c/\partial z$  are small, the resulting equations for  $V^{\text{flex2-t}}$  and  $F^{\text{flex2-t}}$  are similar to those of  $V^{\text{flex2}}$  and  $F^{\text{flex2}}$ .

### 6.5.3 Usage

To apply enforced rotation, the particles i that are to be subjected to one of the rotation potentials are defined via index groups  $\mathtt{rot\_group0}$ ,  $\mathtt{rot\_group1}$ , etc., in the <code>.mdp</code> input file. The reference positions  $\boldsymbol{y}_i^0$  are read from a special <code>.trr</code> file provided to <code>grompp</code>. If no such file is found,  $\boldsymbol{x}_i(t=0)$  are used as reference positions and written to <code>.trr</code> such that they can be used for subsequent setups. All parameters of the potentials such as k,  $\epsilon'$ , etc. (Table 6.1) are provided as <code>.mdp</code> parameters; <code>rot\\_type</code> selects the type of the potential. The option <code>rot\_massw</code> allows to choose whether or not to use mass-weighted averaging. For the flexible potentials, a cutoff value  $g_n^{\min}$  (typically  $g_n^{\min} = 0.001$ ) makes shure that only significant contributions to V and F are evaluated, i.e. terms with  $g_n(\boldsymbol{x}) < g_n^{\min}$  are omitted. Table 6.2 summarizes observables that are written to additional output files and which are described below.

Table 6.1: Parameters used by the various rotation potentials. x's indicate which parameter is actually used for a given potential.

| parameter                      |                       |        | k                                                    | $\hat{m{v}}$ | u     | ω    | $\epsilon'$ | $\Delta x$   | $g_n^{\min}$ |
|--------------------------------|-----------------------|--------|------------------------------------------------------|--------------|-------|------|-------------|--------------|--------------|
| .mdp input variable name       |                       |        | k                                                    | vec          | pivot | rate | eps         | $slab\_dist$ | min_gauss    |
| unit                           |                       |        | $\frac{\mathrm{kJ}}{\mathrm{mol}\cdot\mathrm{nm}^2}$ | -            | nm    | °/ps | $nm^2$      | nm           | -            |
| fixed axis potentials:         |                       | eqn.   |                                                      |              |       |      |             |              |              |
| isotropic                      | $V^{ m iso}$          | (6.9)  | Χ                                                    | Χ            | Χ     | Χ    | -           | -            | -            |
| — pivot-free                   | $V^{\mathrm{iso-pf}}$ | (6.12) | Х                                                    | Х            | -     | Χ    | -           | -            | -            |
| parallel motion                | $V^{ m pm}$           | (6.16) | Χ                                                    | Χ            | Χ     | Χ    | -           | -            | -            |
| — pivot-free                   | $V^{ m pm	ext{-}pf}$  | (6.20) | Χ                                                    | Х            | -     | Χ    | -           | -            | -            |
| radial motion                  | $V^{ m rm}$           | (6.21) | Χ                                                    | Χ            | Χ     | Χ    | -           | -            | -            |
| — pivot-free                   | $V^{ m rm	ext{-}pf}$  | (6.26) | Χ                                                    | Χ            | -     | Χ    | -           | -            | -            |
| radial motion 2                | $V^{ m rm2}$          | (6.27) | Χ                                                    | Χ            | Χ     | Χ    | Χ           | -            | -            |
| — pivot-free                   | $V^{ m rm2-pf}$       | (6.32) | X                                                    | Х            | -     | Χ    | Χ           | -            | -            |
| flexible axis potentials: eqn. |                       |        |                                                      |              |       |      |             |              |              |
| flexible                       | $V^{\mathrm{flex}}$   | (6.42) | Χ                                                    | Х            | -     | Χ    | -           | Х            | Χ            |
| — transl. tol.                 | $V^{ m flex-t}$       | (6.47) | Х                                                    | Χ            | -     | Χ    | -           | Χ            | Χ            |
| flexible 2                     | $V^{\mathrm{flex2}}$  | (6.48) | Χ                                                    | Х            | -     | Χ    | Χ           | Х            | Χ            |
| — transl. tol.                 | $V^{ m flex2-t}$      | -      | Χ                                                    | Χ            | -     | Χ    | Х           | Х            | Х            |

Table 6.2: Quantities recorded in output files during enforced rotation simulations. All slab-wise data is written every nstsout steps, other rotation data every nstrout steps.

| quantity                                                | unit    | equation                         | output file | fixed | flexible |
|---------------------------------------------------------|---------|----------------------------------|-------------|-------|----------|
| V(t)                                                    | kJ/mol  | see 6.1                          | rotation    | Х     | Х        |
| $	heta_{ m ref}(t)$                                     | degrees | $\theta_{\rm ref}(t) = \omega t$ | rotation    | X     | Χ        |
| $\theta_{ m av}(t)$                                     | degrees | (6.55)                           | rotation    | Χ     | -        |
| $\theta_{\mathrm{fit}}(t),  \theta_{\mathrm{fit}}(t,n)$ | degrees | (6.57)                           | rotangles   | -     | Χ        |
| $oldsymbol{y}_0(n), oldsymbol{x}_0(t,n)$                | nm      | (6.40, 6.41)                     | rotslabs    | -     | Χ        |
| au(t)                                                   | kJ/mol  | (6.58)                           | rotation    | Χ     | -        |
| au(t,n)                                                 | kJ/mol  | (6.58)                           | rottorque   | -     | Χ        |

# **Angle of Rotation Groups: Fixed Axis**

For fixed axis rotation, the average angle  $\theta_{av}(t)$  of the group relative to the reference group is determined via the distance-weighted angular deviation of all rotation group atoms from their reference positions,

$$\theta_{\text{av}} = \sum_{i=1}^{N} r_i \,\theta_i / \sum_{i=1}^{N} r_i \,. \tag{6.55}$$

Here,  $r_i$  is the distance of the reference position to the rotation axis, and the difference angles  $\theta_i$  are determined from the atomic positions, projected onto a plane perpendicular to the rotation axis through pivot point u (see eqn. 6.15 for the definition of  $\perp$ ),

$$\cos \theta_i = \frac{(\boldsymbol{y}_i - \boldsymbol{u})^{\perp} \cdot (\boldsymbol{x}_i - \boldsymbol{u})^{\perp}}{\|(\boldsymbol{y}_i - \boldsymbol{u})^{\perp} \cdot (\boldsymbol{x}_i - \boldsymbol{u})^{\perp}\|}.$$
 (6.56)

The sign of  $\theta_{\rm av}$  is chosen such that  $\theta_{\rm av}>0$  if the actual structure rotates ahead of the reference.

# **Angle of Rotation Groups: Flexible Axis**

For flexible axis rotation, two outputs are provided, the angle of the entire rotation group, and separate angles for the segments in the slabs. The angle of the entire rotation group is determined by an RMSD fit of  $x_i$  to the reference positions  $y_i^0$  at t=0, yielding  $\theta_{\rm fit}$  as the angle by which the reference has to be rotated around  $\hat{v}$  for the optimal fit,

$$RMSD(\boldsymbol{x}_i, \Omega(\theta_{fit})\boldsymbol{y}_i^0) \stackrel{!}{=} \min.$$
 (6.57)

To determine the local angle for each slab n, both reference and actual positions are weighted with the Gaussian function of slab n, and  $\theta_{\rm fit}(t,n)$  is calculated as in eqn. 6.57) from the Gaussian-weighted positions.

For all angles, the .mdp input option rot\_fit\_method controls whether a normal RMSD fit is performed or whether for the fit each position  $x_i$  is put at the same distance to the rotation axis as its reference counterpart  $y_i^0$ . In the latter case, the RMSD measures only angular differences, not radial ones.

# Angle Determination by Searching the Energy Minimum

Alternatively, for rot\_fit\_method = potential, the angle of the rotation group is determined as the angle for which the rotation potential energy is minimal. Therefore, the used rotation potential is additionally evaluated for a set of angles around the current reference angle. In this case, the rotangles.log output file contains the values of the rotation potential at the chosen set of angles, while rotation.xvg lists the angle with minimal potential energy.

# **Torque**

The torque  $\tau(t)$  exerted by the rotation potential is calculated for fixed axis rotation via

$$\boldsymbol{\tau}(t) = \sum_{i=1}^{N} \boldsymbol{r}_i(t) \times \boldsymbol{f}_i^{\perp}(t), \tag{6.58}$$

where  $r_i(t)$  is the distance vector from the rotation axis to  $x_i(t)$  and  $f_i^{\perp}(t)$  is the force component perpendicular to  $r_i(t)$  and  $\hat{v}$ . For flexible axis rotation, torques  $\tau_n$  are calculated for each slab using the local rotation axis of the slab and the Gaussian-weighted positions.

# 6.6 Calculating a PMF using the free-energy code

The free-energy coupling-parameter approach (see sec. 3.12) provides several ways to calculate potentials of mean force. A potential of mean force between two atoms can be calculated by connecting them with a harmonic potential or a constraint. For this purpose there are special potentials that avoid the generation of extra exclusions, see sec. 5.4. When the position of the minimum or the constraint length is 1 nm more in state B than in state A, the restraint or constraint force is given by  $\partial H/\partial \lambda$ . The distance between the atoms can be changed as a function of  $\lambda$  and time by setting delta-lambda in the .mdp file. The results should be identical (although not numerically due to the different implementations) to the results of the pull code with umbrella sampling and constraint pulling. Unlike the pull code, the free energy code can also handle atoms that are connected by constraints.

Potentials of mean force can also be calculated using position restraints. With position restraints, atoms can be linked to a position in space with a harmonic potential (see 4.3.1). These positions can be made a function of the coupling parameter  $\lambda$ . The positions for the A and the B states are supplied to grompp with the -r and -rb options, respectively. One could use this approach to do targeted MD; note that we do not encourage the use of targeted MD for proteins. A protein can be forced from one conformation to another by using these conformations as position restraint coordinates for state A and B. One can then slowly change  $\lambda$  from 0 to 1. The main drawback of this approach is that the conformational freedom of the protein is severely limited by the position restraints, independent of the change from state A to B. Also, the protein is forced from state A to B in an almost straight line, whereas the real pathway might be very different. An example of a more fruitful application is a solid system or a liquid confined between walls where one wants to measure the force required to change the separation between the boundaries or walls. Because the boundaries (or walls) already need to be fixed, the position restraints do not limit the system in its sampling.

# 6.7 Removing fastest degrees of freedom

The maximum time step in MD simulations is limited by the smallest oscillation period that can be found in the simulated system. Bond-stretching vibrations are in their quantum-mechanical ground state and are therefore better represented by a constraint instead of a harmonic potential.

For the remaining degrees of freedom, the shortest oscillation period (as measured from a simulation) is 13 fs for bond-angle vibrations involving hydrogen atoms. Taking as a guideline that with a Verlet (leap-frog) integration scheme a minimum of 5 numerical integration steps should be performed per period of a harmonic oscillation in order to integrate it with reasonable accuracy, the maximum time step will be about 3 fs. Disregarding these very fast oscillations of period 13 fs, the next shortest periods are around 20 fs, which will allow a maximum time step of about 4 fs.

Removing the bond-angle degrees of freedom from hydrogen atoms can best be done by defining

them as virtual interaction sites instead of normal atoms. Whereas a normal atom is connected to the molecule with bonds, angles and dihedrals, a virtual site's position is calculated from the position of three nearby heavy atoms in a predefined manner (see also sec. 4.7). For the hydrogens in water and in hydroxyl, sulfhydryl, or amine groups, no degrees of freedom can be removed, because rotational freedom should be preserved. The only other option available to slow down these motions is to increase the mass of the hydrogen atoms at the expense of the mass of the connected heavy atom. This will increase the moment of inertia of the water molecules and the hydroxyl, sulfhydryl, or amine groups, without affecting the equilibrium properties of the system and without affecting the dynamical properties too much. These constructions will shortly be described in sec. 6.7.1 and have previously been described in full detail [131].

Using both virtual sites and modified masses, the next bottleneck is likely to be formed by the improper dihedrals (which are used to preserve planarity or chirality of molecular groups) and the peptide dihedrals. The peptide dihedral cannot be changed without affecting the physical behavior of the protein. The improper dihedrals that preserve planarity mostly deal with aromatic residues. Bonds, angles, and dihedrals in these residues can also be replaced with somewhat elaborate virtual site constructions.

All modifications described in this section can be performed using the GROMACS topology building tool pdb2gmx. Separate options exist to increase hydrogen masses, virtualize all hydrogen atoms, or also virtualize all aromatic residues. **Note** that when all hydrogen atoms are virtualized, those inside the aromatic residues will be virtualized as well, *i.e.* hydrogens in the aromatic residues are treated differently depending on the treatment of the aromatic residues.

Parameters for the virtual site constructions for the hydrogen atoms are inferred from the force field parameters (*vis.* bond lengths and angles) directly by grompp while processing the topology file. The constructions for the aromatic residues are based on the bond lengths and angles for the geometry as described in the force fields, but these parameters are hard-coded into pdb2gmx due to the complex nature of the construction needed for a whole aromatic group.

# 6.7.1 Hydrogen bond-angle vibrations

# **Construction of virtual sites**

The goal of defining hydrogen atoms as virtual sites is to remove all high-frequency degrees of freedom from them. In some cases, not all degrees of freedom of a hydrogen atom should be removed, *e.g.* in the case of hydroxyl or amine groups the rotational freedom of the hydrogen atom(s) should be preserved. Care should be taken that no unwanted correlations are introduced by the construction of virtual sites, *e.g.* bond-angle vibration between the constructing atoms could translate into hydrogen bond-length vibration. Additionally, since virtual sites are by definition massless, in order to preserve total system mass, the mass of each hydrogen atom that is treated as virtual site should be added to the bonded heavy atom.

Taking into account these considerations, the hydrogen atoms in a protein naturally fall into several categories, each requiring a different approach (see also Fig. 6.6).

• hydroxyl (-OH) or sulfhydryl (-SH) hydrogen: The only internal degree of freedom in a hydroxyl group that can be constrained is the bending of the C-O-H angle. This angle is

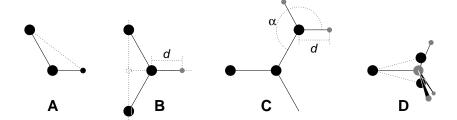

Figure 6.6: The different types of virtual site constructions used for hydrogen atoms. The atoms used in the construction of the virtual site(s) are depicted as black circles, virtual sites as gray ones. Hydrogens are smaller than heavy atoms. A: fixed bond angle, note that here the hydrogen is not a virtual site; B: in the plane of three atoms, with fixed distance; C: in the plane of three atoms, with fixed angle and distance; D: construction for amine groups (-NH<sub>2</sub> or -NH<sub>3</sub><sup>+</sup>), see text for details.

fixed by defining an additional bond of appropriate length, see Fig. 6.6A. Doing so removes the high-frequency angle bending, but leaves the dihedral rotational freedom. The same goes for a sulfhydryl group. **Note** that in these cases the hydrogen is not treated as a virtual site.

- single amine or amide (-NH-) and aromatic hydrogens (-CH-): The position of these hydrogens cannot be constructed from a linear combination of bond vectors, because of the flexibility of the angle between the heavy atoms. Instead, the hydrogen atom is positioned at a fixed distance from the bonded heavy atom on a line going through the bonded heavy atom and a point on the line through both second bonded atoms, see Fig. 6.6B.
- planar amine (-NH<sub>2</sub>) hydrogens: The method used for the single amide hydrogen is not well
  suited for planar amine groups, because no suitable two heavy atoms can be found to define
  the direction of the hydrogen atoms. Instead, the hydrogen is constructed at a fixed distance
  from the nitrogen atom, with a fixed angle to the carbon atom, in the plane defined by one
  of the other heavy atoms, see Fig. 6.6C.
- amine group (umbrella -NH<sub>2</sub> or -NH<sub>3</sub><sup>+</sup>) hydrogens: Amine hydrogens with rotational freedom cannot be constructed as virtual sites from the heavy atoms they are connected to, since this would result in loss of the rotational freedom of the amine group. To preserve the rotational freedom while removing the hydrogen bond-angle degrees of freedom, two "dummy masses" are constructed with the same total mass, moment of inertia (for rotation around the C-N bond) and center of mass as the amine group. These dummy masses have no interaction with any other atom, except for the fact that they are connected to the carbon and to each other, resulting in a rigid triangle. From these three particles, the positions of the nitrogen and hydrogen atoms are constructed as linear combinations of the two carbon-mass vectors and their outer product, resulting in an amine group with rotational freedom intact, but without other internal degrees of freedom. See Fig. 6.6D.

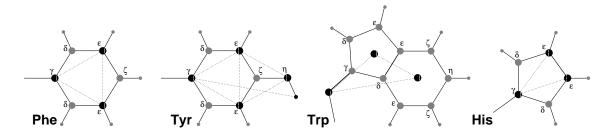

Figure 6.7: The different types of virtual site constructions used for aromatic residues. The atoms used in the construction of the virtual site(s) are depicted as black circles, virtual sites as gray ones. Hydrogens are smaller than heavy atoms. A: phenylalanine; B: tyrosine (note that the hydroxyl hydrogen is *not* a virtual site); C: tryptophan; D: histidine.

# 6.7.2 Out-of-plane vibrations in aromatic groups

The planar arrangements in the side chains of the aromatic residues lends itself perfectly to a virtual-site construction, giving a perfectly planar group without the inherently unstable constraints that are necessary to keep normal atoms in a plane. The basic approach is to define three atoms or dummy masses with constraints between them to fix the geometry and create the rest of the atoms as simple virtual sites type (see sec. 4.7) from these three. Each of the aromatic residues require a different approach:

- *Phenylalanine:*  $C_{\gamma}$ ,  $C_{\epsilon 1}$ , and  $C_{\epsilon 2}$  are kept as normal atoms, but with each a mass of one third the total mass of the phenyl group. See Fig. 6.6A.
- *Tyrosine:* The ring is treated identically to the phenylalanine ring. Additionally, constraints are defined between  $C_{\epsilon 1}$ ,  $C_{\epsilon 2}$ , and  $O_{\eta}$ . The original improper dihedral angles will keep both triangles (one for the ring and one with  $O_{\eta}$ ) in a plane, but due to the larger moments of inertia this construction will be much more stable. The bond-angle in the hydroxyl group will be constrained by a constraint between  $C_{\gamma}$  and  $H_{\eta}$ . **Note** that the hydrogen is not treated as a virtual site. See Fig. 6.6B.
- Tryptophan:  $C_{\beta}$  is kept as a normal atom and two dummy masses are created at the center of mass of each of the rings, each with a mass equal to the total mass of the respective ring  $(C_{\delta 2}$  and  $C_{\epsilon 2}$  are each counted half for each ring). This keeps the overall center of mass and the moment of inertia almost (but not quite) equal to what it was. See Fig. 6.6C.
- *Histidine*:  $C_{\gamma}$ ,  $C_{\epsilon 1}$  and  $N_{\epsilon 2}$  are kept as normal atoms, but with masses redistributed such that the center of mass of the ring is preserved. See Fig. 6.6D.

# 6.8 Viscosity calculation

The shear viscosity is a property of liquids that can be determined easily by experiment. It is useful for parameterizing a force field because it is a kinetic property, while most other properties which are used for parameterization are thermodynamic. The viscosity is also an important property, since it influences the rates of conformational changes of molecules solvated in the liquid.

The viscosity can be calculated from an equilibrium simulation using an Einstein relation:

$$\eta = \frac{1}{2} \frac{V}{k_B T} \lim_{t \to \infty} \frac{\mathrm{d}}{\mathrm{d}t} \left\langle \left( \int_{t_0}^{t_0 + t} P_{xz}(t') \mathrm{d}t' \right)^2 \right\rangle_{t_0}$$
(6.59)

This can be done with g\_energy. This method converges very slowly [132], and as such a nanosecond simulation might not be long enough for an accurate determination of the viscosity. The result is very dependent on the treatment of the electrostatics. Using a (short) cut-off results in large noise on the off-diagonal pressure elements, which can increase the calculated viscosity by an order of magnitude.

GROMACS also has a non-equilibrium method for determining the viscosity [132]. This makes use of the fact that energy, which is fed into system by external forces, is dissipated through viscous friction. The generated heat is removed by coupling to a heat bath. For a Newtonian liquid adding a small force will result in a velocity gradient according to the following equation:

$$a_x(z) + \frac{\eta}{\rho} \frac{\partial^2 v_x(z)}{\partial z^2} = 0 \tag{6.60}$$

Here we have applied an acceleration  $a_x(z)$  in the x-direction, which is a function of the z-coordinate. In GROMACS the acceleration profile is:

$$a_x(z) = A\cos\left(\frac{2\pi z}{l_z}\right) \tag{6.61}$$

where  $l_z$  is the height of the box. The generated velocity profile is:

$$v_x(z) = V \cos\left(\frac{2\pi z}{l_z}\right) \tag{6.62}$$

$$V = A \frac{\rho}{\eta} \left(\frac{l_z}{2\pi}\right)^2 \tag{6.63}$$

The viscosity can be calculated from A and V:

$$\eta = \frac{A}{V}\rho \left(\frac{l_z}{2\pi}\right)^2 \tag{6.64}$$

In the simulation V is defined as:

$$V = \frac{\sum_{i=1}^{N} m_i v_{i,x} 2 \cos\left(\frac{2\pi z}{l_z}\right)}{\sum_{i=1}^{N} m_i}$$

$$(6.65)$$

The generated velocity profile is not coupled to the heat bath. Moreover, the velocity profile is excluded from the kinetic energy. One would like V to be as large as possible to get good statistics. However, the shear rate should not be so high that the system gets too far from equilibrium. The maximum shear rate occurs where the cosine is zero, the rate being:

$$\operatorname{sh}_{\max} = \max_{z} \left| \frac{\partial v_x(z)}{\partial z} \right| = A \frac{\rho}{\eta} \frac{l_z}{2\pi}$$
 (6.66)

For a simulation with:  $\eta=10^{-3}$  [kg m<sup>-1</sup> s<sup>-1</sup>],  $\rho=10^3$  [kg m<sup>-3</sup>] and  $l_z=2\pi$  [nm], sh<sub>max</sub> = 1 [ps nm<sup>-1</sup>] A. This shear rate should be smaller than one over the longest correlation time in the system. For most liquids, this will be the rotation correlation time, which is around 10 ps. In this case, A should be smaller than 0.1 [nm ps<sup>-2</sup>]. When the shear rate is too high, the observed viscosity will be too low. Because V is proportional to the square of the box height, the optimal box is elongated in the z-direction. In general, a simulation length of 100 ps is enough to obtain an accurate value for the viscosity.

The heat generated by the viscous friction is removed by coupling to a heat bath. Because this coupling is not instantaneous the real temperature of the liquid will be slightly lower than the observed temperature. Berendsen derived this temperature shift [29], which can be written in terms of the shear rate as:

$$T_s = \frac{\eta \tau}{2\rho C_v} \mathrm{sh}_{\mathrm{max}}^2 \tag{6.67}$$

where  $\tau$  is the coupling time for the Berendsen thermostat and  $C_v$  is the heat capacity. Using the values of the example above,  $\tau=10^{-13}$  [s] and  $C_v=2\cdot 10^3$  [J kg $^{-1}$  K $^{-1}$ ], we get:  $T_s=25$  [K ps $^{-2}$ ] sh $^2_{\rm max}$ . When we want the shear rate to be smaller than 1/10 [ps $^{-1}$ ],  $T_s$  is smaller than 0.25 [K], which is negligible.

**Note** that the system has to build up the velocity profile when starting from an equilibrium state. This build-up time is of the order of the correlation time of the liquid.

Two quantities are written to the energy file, along with their averages and fluctuations: V and  $1/\eta$ , as obtained from (6.64).

# 6.9 Tabulated interaction functions

# 6.9.1 Cubic splines for potentials

In some of the inner loops of GROMACS, look-up tables are used for computation of potential and forces. The tables are interpolated using a cubic spline algorithm. There are separate tables for electrostatic, dispersion, and repulsion interactions, but for the sake of caching performance these have been combined into a single array. The cubic spline interpolation for  $x_i \le x < x_{i+1}$  looks like this:

$$V_s(x) = A_0 + A_1 \epsilon + A_2 \epsilon^2 + A_3 \epsilon^3$$
 (6.68)

where the table spacing h and fraction  $\epsilon$  are given by:

$$h = x_{i+1} - x_i (6.69)$$

$$\epsilon = (x - x_i)/h \tag{6.70}$$

so that  $0 \le \epsilon < 1$ . From this, we can calculate the derivative in order to determine the forces:

$$-V_s'(x) = -\frac{\mathrm{d}V_s(x)}{\mathrm{d}\epsilon} \frac{\mathrm{d}\epsilon}{\mathrm{d}x} = -(A_1 + 2A_2\epsilon + 3A_3\epsilon^2)/h \tag{6.71}$$

The four coefficients are determined from the four conditions that  $V_s$  and  $-V'_s$  at both ends of each interval should match the exact potential V and force -V'. This results in the following errors for

each interval:

$$|V_s - V|_{max} = V'''' \frac{h^4}{384} + O(h^5)$$
 (6.72)

$$|V_s' - V'|_{max} = V'''' \frac{h^3}{72\sqrt{3}} + O(h^4)$$
 (6.73)

$$|V_s'' - V''|_{max} = V'''' \frac{h^2}{12} + O(h^3)$$
(6.74)

V and V' are continuous, while V'' is the first discontinuous derivative. The number of points per nanometer is 500 and 2000 for single- and double-precision versions of GROMACS, respectively. This means that the errors in the potential and force will usually be smaller than the single precision accuracy.

GROMACS stores  $A_0$ ,  $A_1$ ,  $A_2$  and  $A_3$ . The force routines get a table with these four parameters and a scaling factor s that is equal to the number of points per nm. (**Note** that h is  $s^{-1}$ ). The algorithm goes a little something like this:

- 1. Calculate distance vector  $(r_{ij})$  and distance  $r_{ij}$
- 2. Multiply  $r_{ij}$  by s and truncate to an integer value  $n_0$  to get a table index
- 3. Calculate fractional component ( $\epsilon = sr_{ij} n_0$ ) and  $\epsilon^2$
- 4. Do the interpolation to calculate the potential V and the scalar force f
- 5. Calculate the vector force F by multiplying f with  $r_{ij}$

**Note** that table look-up is significantly *slower* than computation of the most simple Lennard-Jones and Coulomb interaction. However, it is much faster than the shifted Coulomb function used in conjunction with the PPPM method. Finally, it is much easier to modify a table for the potential (and get a graphical representation of it) than to modify the inner loops of the MD program.

# 6.9.2 User-specified potential functions

You can also use your own s without editing the GROMACS code. The potential function should be according to the following equation

$$V(r_{ij}) = \frac{q_i q_j}{4\pi\epsilon_0} f(r_{ij}) + C_6 g(r_{ij}) + C_{12} h(r_{ij})$$
(6.75)

where f, g, and h are user defined functions. **Note** that if g(r) represents a normal dispersion interaction, g(r) should be < 0.  $C_6$ ,  $C_{12}$  and the charges are read from the topology. Also note that combination rules are only supported for Lennard-Jones and Buckingham, and that your tables should match the parameters in the binary topology.

When you add the following lines in your .mdp file:

rlist = 1.0
coulombtype = User
rcoulomb = 1.0
vdwtype = User
rvdw = 1.0

mdrun will read a single non-bonded table file, or multiple when energygrp-table is set (see below). The name of the file(s) can be set with the mdrun option -table. The table file should contain seven columns of table look-up data in the order: x, f(x), -f'(x), g(x), -g'(x), h(x), -h'(x). The x should run from 0 to  $r_c+1$  (the value of table\_extension can be changed in the .mdp file). You can choose the spacing you like; for the standard tables GROMACS uses a spacing of 0.002 and 0.0005 nm when you run in single and double precision, respectively. In this context,  $r_c$  denotes the maximum of the two cut-offs rvdw and rcoulomb (see above). These variables need not be the same (and need not be 1.0 either). Some functions used for potentials contain a singularity at x=0, but since atoms are normally not closer to each other than 0.1 nm, the function value at x=0 is not important. Finally, it is also possible to combine a standard Coulomb with a modified LJ potential (or vice versa). One then specifies e.g. coulombtype = Cut-off or coulombtype = PME, combined with vdwtype = User. The table file must always contain the 7 columns however, and meaningful data (i.e. not zeroes) must be entered in all columns. A number of pre-built table files can be found in the GMXLIB directory for 6-8, 6-9, 6-10, 6-11, and 6-12 Lennard-Jones potentials combined with a normal Coulomb.

If you want to have different functional forms between different groups of atoms, this can be set through energy groups. Different tables can be used for non-bonded interactions between different energy groups pairs through the .mdp option energygrp-table (see sec. 7.3). Atoms that should interact with a different potential should be put into different energy groups. Between group pairs which are not listed in energygrp-table, the normal user tables will be used. This makes it easy to use a different functional form between a few types of atoms.

# 6.10 Mixed Quantum-Classical simulation techniques

In a molecular mechanics (MM) force field, the influence of electrons is expressed by empirical parameters that are assigned on the basis of experimental data, or on the basis of results from high-level quantum chemistry calculations. These are valid for the ground state of a given covalent structure, and the MM approximation is usually sufficiently accurate for ground-state processes in which the overall connectivity between the atoms in the system remains unchanged. However, for processes in which the connectivity does change, such as chemical reactions, or processes that involve multiple electronic states, such as photochemical conversions, electrons can no longer be ignored, and a quantum mechanical description is required for at least those parts of the system in which the reaction takes place.

One approach to the simulation of chemical reactions in solution, or in enzymes, is to use a combination of quantum mechanics (QM) and molecular mechanics (MM). The reacting parts of the system are treated quantum mechanically, with the remainder being modeled using the force field. The current version of GROMACS provides interfaces to several popular Quantum Chemistry packages (MOPAC [133], GAMESS-UK [134], Gaussian [135] and CPMD [136]).

GROMACS interactions between the two subsystems are either handled as described by Field *et al.* [137] or within the ONIOM approach by Morokuma and coworkers [138, 139].

# 6.10.1 Overview

Two approaches for describing the interactions between the QM and MM subsystems are supported in this version:

1. **Electronic Embedding** The electrostatic interactions between the electrons of the QM region and the MM atoms and between the QM nuclei and the MM atoms are included in the Hamiltonian for the QM subsystem:

$$H^{QM/MM} = H_e^{QM} - \sum_{i}^{n} \sum_{J}^{M} \frac{e^2 Q_J}{4\pi\epsilon_0 r_{iJ}} + \sum_{A}^{N} \sum_{J}^{M} \frac{e^2 Z_A Q_J}{e\pi\epsilon_0 R_{AJ}},$$
 (6.76)

where n and N are the number of electrons and nuclei in the QM region, respectively, and M is the number of charged MM atoms. The first term on the right hand side is the original electronic Hamiltonian of an isolated QM system. The first of the double sums is the total electrostatic interaction between the QM electrons and the MM atoms. The total electrostatic interaction of the QM nuclei with the MM atoms is given by the second double sum. Bonded interactions between QM and MM atoms are described at the MM level by the appropriate force field terms. Chemical bonds that connect the two subsystems are capped by a hydrogen atom to complete the valence of the QM region. The force on this atom, which is present in the QM region only, is distributed over the two atoms of the bond. The cap atom is usually referred to as a link atom.

2. **ONIOM** In the ONIOM approach, the energy and gradients are first evaluated for the isolated QM subsystem at the desired level of *ab initio* theory. Subsequently, the energy and gradients of the total system, including the QM region, are computed using the molecular mechanics force field and added to the energy and gradients calculated for the isolated QM subsystem. Finally, in order to correct for counting the interactions inside the QM region twice, a molecular mechanics calculation is performed on the isolated QM subsystem and the energy and gradients are subtracted. This leads to the following expression for the total QM/MM energy (and gradients likewise):

$$E_{tot} = E_I^{QM} + E_{I+II}^{MM} - E_I^{MM}, (6.77)$$

where the subscripts I and II refer to the QM and MM subsystems, respectively. The superscripts indicate at what level of theory the energies are computed. The ONIOM scheme has the advantage that it is not restricted to a two-layer QM/MM description, but can easily handle more than two layers, with each layer described at a different level of theory.

# 6.10.2 Usage

To make use of the QM/MM functionality in GROMACS, one needs to:

- 1. introduce link atoms at the QM/MM boundary, if needed;
- 2. specify which atoms are to be treated at a QM level;
- 3. specify the QM level, basis set, type of QM/MM interface and so on.

# Adding link atoms

At the bond that connects the QM and MM subsystems, a link atoms is introduced. In GROMACS the link atom has special atomtype, called LA. This atomtype is treated as a hydrogen atom in the QM calculation, and as a virtual site in the force field calculation. The link atoms, if any, are part of the system, but have no interaction with any other atom, except that the QM force working on it is distributed over the two atoms of the bond. In the topology, the link atom (LA), therefore, is defined as a virtual site atom:

```
[ virtual_sites2 ]
LA QMatom MMatom 1 0.65
```

See sec. 5.2.2 for more details on how virtual sites are treated. The link atom is replaced at every step of the simulation.

In addition, the bond itself is replaced by a constraint:

```
[ constraints ]

QMatom MMatom 2 0.153
```

**Note** that, because in our system the QM/MM bond is a carbon-carbon bond (0.153 nm), we use a constraint length of 0.153 nm, and dummy position of 0.65. The latter is the ratio between the ideal C-H bond length and the ideal C-C bond length. With this ratio, the link atom is always 0.1 nm away from the QMatom, consistent with the carbon-hydrogen bond length. If the QM and MM subsystems are connected by a different kind of bond, a different constraint and a different dummy position, appropriate for that bond type, are required.

# Specifying the QM atoms

Atoms that should be treated at a QM level of theory, including the link atoms, are added to the index file. In addition, the chemical bonds between the atoms in the QM region are to be defined as connect bonds (bond type 5) in the topology file:

```
[bonds]
QMatom1 QMatom2 5
QMatom2 QMatom3 5
```

# Specifying the QM/MM simulation parameters

In the .mdp file, the following parameters control a QM/MM simulation.

```
QMMM = no
```

If this is set to yes, a QM/MM simulation is requested. Several groups of atoms can be described at different QM levels separately. These are specified in the QMMM-grps field separated by spaces. The level of *ab initio* theory at which the groups are described is specified by QMmethod and QMbasis Fields. Describing the groups at different levels of theory is only possible with the ONIOM QM/MM scheme, specified by QMMMscheme.

#### QMMM-grps =

groups to be described at the QM level

#### QMMMscheme = normal

Options are normal and ONIOM. This selects the QM/MM interface. normal implies that the QM subsystem is electronically embedded in the MM subsystem. There can only be one QMMM-grps that is modeled at the QMmethod and QMbasis level of *ab initio* theory. The rest of the system is described at the MM level. The QM and MM subsystems interact as follows: MM point charges are included in the QM one-electron Hamiltonian and all Lennard-Jones interactions are described at the MM level. If ONIOM is selected, the interaction between the subsystem is described using the ONIOM method by Morokuma and co-workers. There can be more than one QMMM-grps each modeled at a different level of QM theory (QMmethod and QMbasis).

#### OMmethod =

Method used to compute the energy and gradients on the QM atoms. Available methods are AM1, PM3, RHF, UHF, DFT, B3LYP, MP2, CASSCF, MMVB and CPMD. For CASSCF, the number of electrons and orbitals included in the active space is specified by CASelectrons and CASorbitals. For CPMD, the plane-wave cut-off is specified by the planewavecutoff keyword.

#### QMbasis =

Gaussian basis set used to expand the electronic wave-function. Only Gaussian basis sets are currently available, i.e. STO-3G, 3-21G, 3-21G\*, 3-21+G\*, 6-21G, 6-31G, 6-31G\*, 6-31+G\*, and 6-311G. For CPMD, which uses plane wave expansion rather than atom-centered basis functions, the planewavecutoff keyword controls the plane wave expansion.

# QMcharge =

The total charge in e of the QMMM-grps. In case there are more than one QMMM-grps, the total charge of each ONIOM layer needs to be specified separately.

# QMmult =

The multiplicity of the QMMM-grps. In case there are more than one QMMM-grps, the multiplicity of each ONIOM layer needs to be specified separately.

# CASorbitals =

The number of orbitals to be included in the active space when doing a CASSCF computation.

# CASelectrons =

The number of electrons to be included in the active space when doing a CASSCF computation.

# SH = no

If this is set to yes, a QM/MM MD simulation on the excited state-potential energy surface and enforce a diabatic hop to the ground-state when the system hits the conical intersection hyperline in the course the simulation. This option only works in combination with the CASSCF method.

# 6.10.3 **Output**

The energies and gradients computed in the QM calculation are added to those computed by GRO-MACS. In the .edr file there is a section for the total QM energy.

# 6.10.4 Future developments

Several features are currently under development to increase the accuracy of the QM/MM interface. One useful feature is the use of delocalized MM charges in the QM computations. The most important benefit of using such smeared-out charges is that the Coulombic potential has a finite value at interatomic distances. In the point charge representation, the partially-charged MM atoms close to the QM region tend to "over-polarize" the QM system, which leads to artifacts in the calculation.

What is needed as well is a transition state optimizer.

# 6.11 Adaptive Resolution Scheme

The adaptive resolution scheme [140, 141] (AdResS) couples two systems with different resolutions by a force interpolation scheme. In contrast to the mixed Quantum-Classical simulation techniques of the previous section, the number of high resolution particles is not fixed, but can vary over the simulation time.

Below we discuss AdResS for a double resolution (atomistic and coarse grained) representation of the same system. See Fig. 6.8 for illustration. The details of implementation described in this section were published in [142, 143].

Every molecule needs a well-defined mapping point (usually the center of mass) but any other linear combination of particle coordinates is also sufficient. In the topology the mapping point is defined by a virtual site. The forces in the coarse-grained region are functions of the mapping point positions only. In this implementation molecules are modeled by charge groups or sets of charge groups, which actually allows one to have multiple mapping points per molecule. This can be useful for bigger molecules like polymers. In that case one has to also extend the AdResS description to bonded interactions [144], which will be implemented into GROMACSin one of the future versions.

The force between two molecules is given by  $[140]^{1}$ :

$$\vec{F}_{\alpha\beta} = w_{\alpha} w_{\beta} \vec{F}_{\alpha\beta}^{\text{ex,mol}} + [1 - w_{\alpha} w_{\beta}] \vec{F}_{\alpha\beta}^{\text{cg,mol}}, \qquad (6.78)$$

where  $\alpha$  and  $\beta$  label the two molecules and  $w_{\alpha}$ ,  $w_{\beta}$  are the adaptive weights of the two molecules. The first part, which represents the explicit interaction of the molecules, can be written as:

$$\vec{F}_{\alpha\beta}^{\text{ex,mol}} = \sum_{i \in \alpha} \sum_{j \in \beta} \vec{F}_{ij}^{\text{ex}} , \qquad (6.79)$$

<sup>&</sup>lt;sup>1</sup>Note that the equation obeys Newton's third law, which is not the case for other interpolation schemes [145].

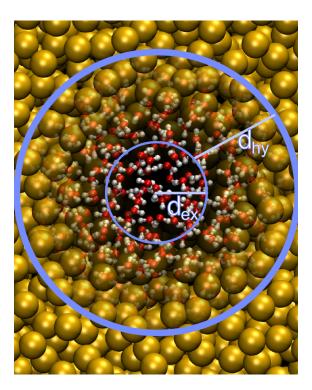

Figure 6.8: A schematic illustration of the AdResS method for water.

where  $\vec{F}_{ij}^{\rm ex}$  is the force between the *i*th atom in  $\alpha$ th molecule and the *j*th atom in the  $\beta$ th molecule, which is given by an explicit force field. The second part of eqn. 6.78 comes from the coarse-grained interaction of the molecules. In GROMACSa slightly extended case is implemented:

$$\vec{F}_{\alpha\beta} = \sum_{i \in \alpha} \sum_{j \in \beta} w_i w_j \vec{F}_{ij}^{\text{ex}} + [1 - w_\alpha w_\beta] \vec{F}_{\alpha\beta}^{\text{cg,mol}}, \qquad (6.80)$$

where  $w_i$  and  $w_j$  are atom-wise weights, which are determined by the adress-site option. For adress-site being the center of mass, atom i has the weight of the center of mass of its *charge group*. The weight  $w_\alpha$  of molecule  $\alpha$  is determined by the position of coarse-grained particle, which is constructed as a virtual site from the atomistic particles as specified in the topology. This extension allows one to perform all kind of AdResS variations, but the common case can be recovered by using a center of mass virtual site in the topology, adress-site=COM and putting all atoms (except the virtual site representing the coarse-grained interaction) of a molecule into one charge group. For big molecules, it is sometimes useful to use an atom-based weight, which can be either be achieved by setting adress-site=atomperatom or putting every atom into a separate charge group (the center of mass of a charge group with one atom is the atom itself).

The coarse-grained force field  $\vec{F}^{cg}$  is usually derived from the atomistic system by structure-based coarse-graining (see sec. 4.10.6). To specify which atoms belong to a coarse-grained representation, energy groups are used. Each coarse-grained interaction has to be associated with a specific energy group, which is why the virtual sites representing the coarse-grained interactions also have to be in different charge groups. The energy groups which are treated as coarse-grained interactions are then listed in adress\_cg\_grp\_names. The most important element of this

interpolation (see eqn. 6.78 and eqn. 6.80) is the adaptive weighting function (for illustration see Fig. 6.8):

$$w(x) = \begin{cases} 1 & \text{: atomistic/explicit region} \\ 0 < w < 1 \text{: hybrid region} \\ 0 & \text{: coarse - grained region} \end{cases}$$
(6.81)

which has a value between 0 and 1. This definition of w gives a purely explicit force in the explicit region and a purely coarse-grained force in the coarse-grained region, so essentially eqn. 6.78 only the hybrid region has mixed interactions which would not appear in a standard simulation. In GROMACS, a  $\cos^2$ -like function is implemented as a weighting function:

$$w(x) = \begin{cases} 0 : & x > d_{\text{ex}} + d_{\text{hy}} \\ \cos^2\left(\frac{\pi}{2d_{\text{hy}}}(x - d_{\text{ex}})\right) : d_{\text{ex}} + d_{\text{hy}} > x > d_{\text{ex}} \end{cases},$$
(6.82)  
$$1 : d_{\text{ex}} > x$$

where  $d_{\rm ex}$  and  $d_{\rm hy}$  are the sizes of the explicit and the hybrid region, respectively. Depending on the physical interest of the research, other functions could be implemented as long as the following boundary conditions are fulfilled: The function is 1) continuous, 2) monotonic and 3) has zero derivatives at the boundaries. Spherical and one-dimensional splitting of the simulation box has been implemented (adress-type option) and depending on this, the distance x to the center of the explicit region is calculated as follows:

$$x = \begin{cases} |(\vec{R}_{\alpha} - \vec{R}_{ct}) \cdot \hat{e}| : \text{splitting in } \hat{e} \text{ direction} \\ |\vec{R}_{\alpha} - \vec{R}_{ct}| : \text{spherical splitting} \end{cases}, \tag{6.83}$$

where  $\vec{R}_{\rm ct}$  is the center of the explicit zone (defined by adress-reference-coords option).  $\vec{R}_{\alpha}$  is the mapping point of the  $\alpha$ th molecule. For the center of mass mapping, it is given by:

$$R_{\alpha} = \frac{\sum_{i \in \alpha} m_i r_i}{\sum_{i \in \alpha} m_i} \tag{6.84}$$

Note that the value of the weighting function depends exclusively on the mapping of the molecule.

The interpolation of forces (see eqn. 6.80) can produce inhomogeneities in the density and affect the structure of the system in the hybrid region.

One way of reducing the density inhomogeneities is by the application of the so-called thermodynamic force (TF) [146]. Such a force consists of a space-dependent external field applied in the hybrid region on the coarse-grained site of each molecule. It can be specified for each of the species of the system. The TF compensates the pressure profile [147] that emerges under a homogeneous density profile. Therefore, it can correct the local density inhomogeneities in the hybrid region and it also allows the coupling of atomistic and coarse-grained representations which by construction have different pressures at the target density. The field can be determined by an iterative procedure, which is described in detail in the manual of the VOTCA package [119]. Setting the adress-interface-correction to thermoforce enables the TF correction and adress-tf-grp-names defines the energy groups to act on.

# 6.11.1 Example: Adaptive resolution simulation of water

In this section the set up of an adaptive resolution simulation coupling atomistic SPC [79] water to its coarse-grained representation will be explained (as used in [147]). The following steps are required to setup the simulation:

- Perform a reference all-atom simulation
- Create a coarse-grained representation and save it as tabulated interaction function
- Create a hybrid topology for the SPC water
- Modify the atomistic coordinate file to include the coarse grained representation
- Define the geometry of the adaptive simulation in the grompp input file
- Create an index file

The coarse-grained representation of the interaction is stored as tabulated interaction function see 6.9.2. The convention is to use the  $C^{(12)}$  columns with the  $C^{(12)}$ - coefficient set to 1. All other columns should be zero. The VOTCA manual has detailed instructions and a tutorial for SPC water on how to coarse-grain the interaction using various techniques. Here we named the coarse grained interaction CG, so the corresponding tabulated file is table\_CG\_CG.xvg. To create the topology one can start from the atomistic topology file (e.g. share/gromacs/top/oplsaa.ff/spc.itp), we are assuming rigid water here. In the VOTCA tutorial the file is named hybrid\_spc.itp. The only difference to the atomistic topology is the addition of a coarse-grained virtual site:

```
[ moleculetype ]
; molname
               nrexcl
SOL
                2
[ atoms ]
        type resnr residue atom
   nr
                                     cgnr
                                              charge
                                                           mass
    1 opls_116 1
                       SOL
                              OW
                                              -0.82
                                     1
                 1
    2 opls_117
                        SOL
                                               0.41
                               HW1
                                        1
                 1
       opls_117
     3
                                                0.41
                        SOL
                               HW2
                                        1
                                        2
     4
           CG
                  1
                        SOL
                               CG
                                                0
[ settles ]
       funct
               doh
                        dhh
; OW
       1
                0.1
                        0.16330
 exclusions |
       2
                3
1
                3
2
       1
3
       1
                2
[ virtual_sites3 ]
; Site from funct a d
4 1 2 3 1 0.05595E+00 0.05595E+00
```

The virtual site type 3 with the specified coefficients places the virtual site in the center of mass of the molecule (for larger molecules virtual\_sitesn has to be used). We now need to include our modified water model in the topology file and define the type CG. In topol.top:

```
#include "ffoplsaa.itp"
[ atomtypes ]
;name mass
                   charge
                            ptype
                                    sigma
                                              epsilon
                                   1 0.25
CG
      0.00000
                   0.0000
                            V
#include "hybrid_spc.itp"
[ system ]
Adaptive water
[ molecules ]
SOL
       8507
```

The  $\sigma$  and  $\epsilon$  values correspond to  $C_6=1$  and  $C_{12}=1$  and thus the table file should contain the coarse-grained interaction in either the  $C_6$  or  $C_{12}$  column. In the example the OPLS force field is used where  $\sigma$  and  $\epsilon$  are specified. Note that for force fields which define atomtypes directly in terms of  $C_6$  and  $C_{12}$  (like gmx.ff) one can simply set  $C_6=0$  and  $C_{12}=1$ . See section 6.9.2 for more details on tabulated interactions. Since now the water molecule has a virtual site the coordinate file also needs to include that.

```
adaptive water coordinates
34028
                            0.886
                                   0.647
   1SOL
          OW
                 1
                   0.283
   1SOL
          HW1
                 2 0.359
                            0.884
                                   0.711
   1SOL
         HW2
                 3 0.308
                            0.938
                                   0.566
          CG
                   0.289
                            0.889
                                    0.646
   1SOL
                4
          OW
                 5
                   1.848
                            0.918
                                    0.082
   1SOL
   1SOL
          HW1
                 6
                    1.760
                            0.930
                                    0.129
          HW2
   1SOL
                 7
                    1.921
                            0.912
                                   0.150
          CG
   1SOL
                 8
                     1.847
                            0.918
                                    0.088
   (\ldots)
```

This file can be created manually or using the VOTCA tool csg\_map with the --hybrid option.

In the grompp input file the AdResS feature needs to be enabled and the geometry defined.

```
; AdResS relevant options
                         = CG
energygrps
energygrp_table
                         = CG CG
; Method for doing Van der Waals
vdw-type
                         = user
adress
                        = yes
adress_type
                        = xsplit
adress_ex_width
                        = 1.5
adress_hy_width
                        = 1.5
```

```
adress_interface_correction = off
adress_reference_coords = 8 0 0
adress_cg_grp_names = CG
```

Here we are defining an energy group CG which consists of the coarse-grained virtual site. As discussed above, the coarse-grained interaction is usually tabulated. This requires the vdw-type parameter to be set to user. In the case where multi-component systems are coarse-grained, an energy group has to be defined for each component. Note that all the energy groups defining coarse-grained representations have to be listed again in adress\_cg\_grp\_names to distinguish them from regular energy groups.

The index file has to be updated to have a group CG which includes all the coarse-grained virtual sites. This can be done easily using the make\_ndx tool of gromacs.

# Chapter 7

# Run parameters and Programs

# 7.1 On-line and HTML manuals

All the information in this chapter can also be found in HTML format in your GROMACS data directory. The path depends on where your files are installed, but the default location is

/usr/local/gromacs/share/html/online.html

Or, if you installed from Linux packages it can be found as

/usr/local/share/gromacs/html/online.html

You can also use the online from our web site,

http://manual.gromacs.org/current/

In addition, we install standard UNIX manuals for all the programs. If you have sourced the GMXRC script in the GROMACS binary directory for your host they should already be present in your \$MANPATH, and you should be able to type *e.g.* man grompp.

The program manual pages can also be found in Appendix D in this manual.

# 7.2 File types

Table 7.1 lists the file types used by GROMACS along with a short description, and you can find a more detail description for each file in your HTML reference, or in our online version.

GROMACS files written in XDR format can be read on any architecture with GROMACS version 1.6 or later if the configuration script found the XDR libraries on your system. They should always be present on UNIX since they are necessary for NFS support.

| Default     |      | Default |                                             |  |
|-------------|------|---------|---------------------------------------------|--|
| Name Ext.   | Type | Option  | Description                                 |  |
| atomtp.atp  | Asc  |         | Atomtype file used by pdb2gmx               |  |
| eiwit.brk   | Asc  | -f      | Brookhaven data bank file                   |  |
| state.cpt   | xdr  |         | Checkpoint file                             |  |
| nnnice.dat  | Asc  |         | Generic data file                           |  |
| user.dlg    | Asc  |         | Dialog Box data for ngmx                    |  |
| sam.edi     | Asc  |         | ED sampling input                           |  |
| sam.edo     | Asc  |         | ED sampling output                          |  |
| ener.edr    |      |         | Generic energy: edr ene                     |  |
| ener.edr    | xdr  |         | Energy file in portable xdr format          |  |
| ener.ene    | Bin  |         | Energy file                                 |  |
| eiwit.ent   | Asc  | -f      | Entry in the protein date bank              |  |
| plot.eps    | Asc  |         | Encapsulated PostScript (tm) file           |  |
| conf.esp    | Asc  | -C      | Coordinate file in ESPResSo format          |  |
| gtraj.g87   | Asc  |         | Gromos-87 ASCII trajectory format           |  |
| conf.g96    | Asc  | -c      | Coordinate file in Gromos-96 format         |  |
| conf.gro    | Asc  | -C      | Coordinate file in Gromos-87 format         |  |
| conf.gro    |      | -C      | Structure: gro g96 pdb esp tpr tpb tpa      |  |
| out.gro     |      | -0      | Structure: gro g96 pdb esp                  |  |
| polar.hdb   | Asc  |         | Hydrogen data base                          |  |
| topinc.itp  | Asc  |         | Include file for topology                   |  |
| run.log     | Asc  | -1      | Log file                                    |  |
| ps.m2p      | Asc  |         | Input file for mat2ps                       |  |
| ss.map      | Asc  |         | File that maps matrix data to colors        |  |
| ss.mat      | Asc  |         | Matrix Data file                            |  |
| grompp.mdp  | Asc  | -f      | grompp input file with MD parameters        |  |
| hessian.mtx | Bin  | -m      | Hessian matrix                              |  |
| index.ndx   | Asc  | -n      | Index file                                  |  |
| hello.out   | Asc  | -0      | Generic output file                         |  |
| eiwit.pdb   | Asc  | -f      | Protein data bank file                      |  |
| residue.rtp | Asc  |         | Residue Type file used by pdb2gmx           |  |
| doc.tex     | Asc  | -0      | LaTeX file                                  |  |
| topol.top   | Asc  | -p      | Topology file                               |  |
| topol.tpb   | Bin  | -s      | Binary run input file                       |  |
| topol.tpr   |      | -s      | Generic run input: tpr tpb tpa              |  |
| topol.tpr   |      | -s      | Structure+mass(db): tpr tpb tpa gro g96 pdb |  |
| topol.tpr   | xdr  | -s      | Portable xdr run input file                 |  |
| traj.trj    | Bin  |         | Trajectory file (architecture specific)     |  |
| traj.trr    | 1    |         | Full precision trajectory: trr trj cpt      |  |
| traj.trr    | xdr  |         | Trajectory in portable xdr format           |  |
| root.xpm    | Asc  | -       | X PixMap compatible matrix file             |  |
| traj.xtc    |      | -f      | Trajec., input: xtc trr trj cpt gro g96 pdb |  |
| traj.xtc    | 1    | -f      | Trajectory, output: xtc trr trj gro g96 pdb |  |
| traj.xtc    | xdr  |         | Compressed trajectory (portable xdr format) |  |
| graph.xvg   | Asc  | -0      | xvgr/xmgr file                              |  |

Table 7.1: The GROMACS file types.

# 7.3 Run Parameters

#### 7.3.1 General

Default values are given in parentheses. The first option in the list is always the default option. Units are given in square brackets The difference between a dash and an underscore is ignored. A sample .mdp file is available. This should be appropriate to start a normal simulation. Edit it to suit your specific needs and desires.

# 7.3.2 Preprocessing

# include:

directories to include in your topology. Format: -I/home/john/mylib -I../otherlib

# define:

defines to pass to the preprocessor, default is no defines. You can use any defines to control options in your customized topology files. Options that are already available by default are:

#### -DFLEXIBLE

Will tell grompp to include flexible water in stead of rigid water into your topology, this can be useful for normal mode analysis.

# -DPOSRES

Will tell grompp to include posre.itp into your topology, used for position restraints.

# 7.3.3 Run control

**integrator:** (Despite the name, this list includes algorithms that are not actually integrators. steep and all entries following it are in this category)

md

A leap-frog algorithm for integrating Newton's equations of motion.

#### md-vv

A velocity Verlet algorithm for integrating Newton's equations of motion. For constant NVE simulations started from corresponding points in the same trajectory, the trajectories are analytically, but not binary, identical to the md leap-frog integrator. The the kinetic energy, which is determined from the whole step velocities and is therefore slightly too high. The advantage of this integrator is more accurate, reversible Nose-Hoover and Parrinello-Rahman coupling integration based on Trotter expansion, as well as (slightly too small) full step velocity output. This all comes at the cost off extra computation, especially with constraints and extra communication in parallel. Note that for nearly all production simulations the md integrator is accurate enough.

#### md-vv-avek

A velocity Verlet algorithm identical to md-vv, except that the kinetic energy is determined as the average of the two half step kinetic energies as in the md integrator, and this thus more accurate. With Nose-Hoover and/or Parrinello-Rahman coupling this comes with a slight increase in computational cost.

#### sd

An accurate leap-frog stochastic dynamics integrator. Four Gaussian random number are required per integration step per degree of freedom. With constraints, coordinates needs to be constrained twice per integration step. Depending on the computational cost of the force calculation, this can take a significant part of the simulation time. The temperature for one or more groups of atoms (tc-grps) is set with ref-t[K], the inverse friction constant for each group is set with tau-t[ps]. The parameter tcoupl is ignored. The random generator is initialized with ld-seed. When used as a thermostat, an appropriate value for tau-t is 2 ps, since this results in a friction that is lower than the internal friction of water, while it is high enough to remove excess heat (unless cut-off or reaction-field electrostatics is used). NOTE: temperature deviations decay twice as fast as with a Berendsen thermostat with the same tau-t.

#### sd1

An efficient leap-frog stochastic dynamics integrator. This integrator is equivalent to sd, except that it requires only one Gaussian random number and one constraint step and is therefore significantly faster. Without constraints the accuracy is the same as sd. With constraints the accuracy is significantly reduced, so then sd will often be preferred.

#### bd

An Euler integrator for Brownian or position Langevin dynamics, the velocity is the force divided by a friction coefficient (bd-fric [amu ps<sup>-1</sup>]) plus random thermal noise (ref-t). When bd-fric=0, the friction coefficient for each particle is calculated as mass/tau-t, as for the integrator sd. The random generator is initialized with ld-seed.

# steep

A steepest descent algorithm for energy minimization. The maximum step size is emstep [nm], the tolerance is emtol  $[kJ mol^{-1} nm^{-1}]$ .

# cg

A conjugate gradient algorithm for energy minimization, the tolerance is  $emtol[kJ mol^{-1} nm^{-1}]$ . CG is more efficient when a steepest descent step is done every once in a while, this is determined by nstcgsteep. For a minimization prior to a normal mode analysis, which requires a very high accuracy, GROMACS should be compiled in double precision.

# 1-bfgs

A quasi-Newtonian algorithm for energy minimization according to the low-memory Broyden-Fletcher-Goldfarb-Shanno approach. In practice this seems to converge faster than Conjugate Gradients, but due to the correction steps necessary it is not (yet) parallelized.

nm

Normal mode analysis is performed on the structure in the tpr file. GROMACS should be compiled in double precision.

#### tpi

Test particle insertion. The last molecule in the topology is the test particle. A trajectory should be provided with the -rerun option of mdrun. This trajectory should not contain the molecule to be inserted. Insertions are performed nsteps times in each frame at random locations and with random orientiations of the molecule. When nstlist is larger than one, nstlist insertions are performed in a sphere with radius rtpi around a the same random location using the same neighborlist (and the same long-range energy when rvdw or rcoulomb>rlist, which is only allowed for single-atom molecules). Since neighborlist construction is expensive, one can perform several extra insertions with the same list almost for free. The random seed is set with ld-seed. The temperature for the Boltzmann weighting is set with ref-t, this should match the temperature of the simulation of the original trajectory. Dispersion correction is implemented correctly for tpi. All relevant quantities are written to the file specified with the -tpi option of marun. The distribution of insertion energies is written to the file specified with the -tpid option of mdrun. No trajectory or energy file is written. Parallel tpi gives identical results to single node tpi. For charged molecules, using PME with a fine grid is most accurate and also efficient, since the potential in the system only needs to be calculated once per frame.

#### tpic

Test particle insertion into a predefined cavity location. The procedure is the same as for tpi, except that one coordinate extra is read from the trajectory, which is used as the insertion location. The molecule to be inserted should be centered at 0,0,0. Gromacs does not do this for you, since for different situations a different way of centering might be optimal. Also rtpi sets the radius for the sphere around this location. Neighbor searching is done only once per frame, nstlist is not used. Parallel tpic gives identical results to single node tpic.

# tinit: (0) [ps]

starting time for your run (only makes sense for integrators md, sd and bd)

# dt: (0.001) [ps]

time step for integration (only makes sense for integrators md, sd and bd)

#### nsteps: (0)

maximum number of steps to integrate or minimize, -1 is no maximum

# init-step: (0)

The starting step. The time at an step i in a run is calculated as: t = tinit + dt\*(init-step

- +i). The free-energy lambda is calculated as: lambda = init-lambda + delta-lambda\*(init-step
- + i). Also non-equilibrium MD parameters can depend on the step number. Thus for exact restarts or redoing part of a run it might be necessary to set init-step to the step number of the restart frame. tpbconv does this automatically.

#### comm-mode:

#### Linear

Remove center of mass translation

#### Angular

Remove center of mass translation and rotation around the center of mass

#### None

No restriction on the center of mass motion

# nstcomm: (100) [steps]

frequency for center of mass motion removal

# comm-grps:

group(s) for center of mass motion removal, default is the whole system

# 7.3.4 Langevin dynamics

# bd-fric: (0) [amu $ps^{-1}$ ]

Brownian dynamics friction coefficient. When bd-fric=0, the friction coefficient for each particle is calculated as mass/tau-t.

# ld-seed: (1993) [integer]

used to initialize random generator for thermal noise for stochastic and Brownian dynamics. When ld-seed is set to -1, the seed is calculated from the process ID. When running BD or SD on multiple processors, each processor uses a seed equal to ld-seed plus the processor number.

# 7.3.5 Energy minimization

# emtol: (10.0) [kJ mol<sup>-1</sup> nm<sup>-1</sup>]

the minimization is converged when the maximum force is smaller than this value

#### emstep: (0.01) [nm]

initial step-size

# nstcgsteep: (1000) [steps]

frequency of performing 1 steepest descent step while doing conjugate gradient energy minimization.

# nbfgscorr: (10)

Number of correction steps to use for L-BFGS minimization. A higher number is (at least theoretically) more accurate, but slower.

# 7.3.6 Shell Molecular Dynamics

When shells or flexible constraints are present in the system the positions of the shells and the lengths of the flexible constraints are optimized at every time step until either the RMS force on the shells and constraints is less than emtol, or a maximum number of iterations (niter) has been reached

# emtol: (10.0) [kJ mol<sup>-1</sup> nm<sup>-1</sup>]

the minimization is converged when the maximum force is smaller than this value. For shell MD this value should be 1.0 at most, but since the variable is used for energy minimization as well the default is 10.0.

#### niter: (20)

maximum number of iterations for optimizing the shell positions and the flexible constraints.

# fcstep: (0) [ps<sup>2</sup>]

the step size for optimizing the flexible constraints. Should be chosen as  $mu/(d^2V/dq^2)$  where mu is the reduced mass of two particles in a flexible constraint and  $d^2V/dq^2$  is the second derivative of the potential in the constraint direction. Hopefully this number does not differ too much between the flexible constraints, as the number of iterations and thus the runtime is very sensitive to fcstep. Try several values!

# 7.3.7 Test particle insertion

# rtpi: (0.05) [nm]

the test particle insertion radius see integrators tpi and tpic

# 7.3.8 Output control

# nstxout: (0) [steps]

frequency to write coordinates to output trajectory file, the last coordinates are always written

# nstvout: (0) [steps]

frequency to write velocities to output trajectory, the last velocities are always written

# nstfout: (0) [steps]

frequency to write forces to output trajectory.

### nstlog: (1000) [steps]

frequency to write energies to log file, the last energies are always written

# nstcalcenergy: (100)

frequency for calculating the energies, 0 is never. This option is only relevant with dynamics. With a twin-range cut-off setup nstcalcenergy should be equal to or a multiple of nstlist. This option affects the performance in parallel simulations, because calculating energies requires global communication between all processes which can become a bottleneck at high parallelization.

# nstenergy: (1000) [steps]

frequency to write energies to energy file, the last energies are always written, should be a multiple of nstcalcenergy. Note that the exact sums and fluctuations over all MD steps modulo nstcalcenergy are stored in the energy file, so g\_energy can report exact energy averages and fluctuations also when nstenergy>1

# nstxtcout: (0) [steps]

frequency to write coordinates to xtc trajectory

# xtc-precision: (1000) [real]

precision to write to xtc trajectory

# xtc-grps:

group(s) to write to xtc trajectory, default the whole system is written (if nstxtcout > 0)

# energygrps:

group(s) to write to energy file

# 7.3.9 Neighbor searching

#### cutoff-scheme:

#### group

Generate a pair list for groups of atoms. These groups correspond to the charge groups in the topology. This was the only cut-off treatment scheme before version 4.6. There is no explicit buffering of the pair list. This enables efficient force calculations, but energy is only conserved when a buffer is explicitly added. For energy conservation, the Verlet option provides a more convenient and efficient algorithm.

#### Verlet

Generate a pair list with buffering. The buffer size is automatically set based on <code>verlet-buffer-drift</code>, unless this is set to -1, in which case <code>rlist</code> will be used. This option has an explicit, exact cut-off at <code>rvdw=rcoulomb</code>. Currently only cut-off, reaction-field, PME electrostatics and plain LJ are supported. Some <code>mdrun</code> functionality is not yet supported with the <code>Verlet</code> scheme, but <code>grompp</code> checks for this. Native GPU acceleration is only supported with <code>Verlet</code>. With GPU-accelerated PME, <code>mdrun</code> will automatically tune the CPU/GPU load balance by scaling <code>rcoulomb</code> and the grid spacing. This can be turned off with <code>-notunepme</code>. <code>Verlet</code> is somewhat faster than <code>group</code> when there is no water, or if <code>group</code> would use a pair-list buffer to conserve energy.

#### nstlist: (10) [steps]

>0

Frequency to update the neighbor list (and the long-range forces, when using twin-range cut-offs). When this is 0, the neighbor list is made only once. With energy minimization the neighborlist will be updated for every energy evaluation when nstlist>0. With non-bonded force calculation on the GPU, a value of 20 or more gives the best performance.

0

The neighbor list is only constructed once and never updated. This is mainly useful for vacuum simulations in which all particles see each other.

-1

Automated update frequency, only supported with cutoff-scheme=group. This can only be used with switched, shifted or user potentials where the cut-off can be smaller than rlist. One then has a buffer of size rlist minus the longest cut-off. The neighbor list is only updated when one or more particles have moved further than half the buffer size from the center of geometry of their charge group as determined at the previous neighbor search. Coordinate scaling due to pressure coupling or the deform option is taken into account. This option guarantees that their are no cut-off artifacts, but for larger systems this can come at a high computational cost, since the neighbor list update frequency will be determined by just one or two particles moving slightly beyond the half buffer length (which does not necessarily imply that the neighbor list is invalid), while 99.99% of the particles are fine.

# nstcalclr: (-1) [steps]

Controls the period between calculations of long-range forces when using the group cut-off scheme.

1

Calculate the long-range forces every single step. This is useful to have separate neighbor lists with buffers for electrostatics and Van der Waals interactions, and in particular it makes it possible to have the Van der Waals cutoff longer than electrostatics (useful *e.g.* with PME). However, there is no point in having identical long-range cutoffs for both interaction forms and update them every step - then it will be slightly faster to put everything in the short-range list.

>1

Calculate the long-range forces every nstcalclr steps and use a multiple-time-step integrator to combine forces. This can now be done more frequently than nstlist since the lists are stored, and it might be a good idea *e.g.* for Van der Waals interactions that vary slower than electrostatics.

-1

Calculate long-range forces on steps where neighbor searching is performed. While this is the default value, you might want to consider updating the long-range forces more frequently.

Note that twin-range force evaluation might be enabled automatically by PP-PME load balancing. This is done in order to maintain the chosen Van der Waals interaction radius even if the load balancing is changing the electrostatics cutoff. If the .mdp file already specifies twin-range interactions (*e.g.* to evaluate Lennard-Jones interactions with a longer cutoff than the PME electrostatics every 2-3 steps), the load balancing will have also a small effect on Lennard-Jones, since the short-range cutoff (inside which forces are evaluated every step) is changed.

#### ns-type:

# grid

Make a grid in the box and only check atoms in neighboring grid cells when construct-

ing a new neighbor list every nstlist steps. In large systems grid search is much faster than simple search.

#### simple

Check every atom in the box when constructing a new neighbor list every nstlist steps.

# pbc:

# xyz

Use periodic boundary conditions in all directions.

no

Use no periodic boundary conditions, ignore the box. To simulate without cut-offs, set all cut-offs to 0 and nstlist=0. For best performance without cut-offs, use nstlist=0, ns-type=simple and particle decomposition instead of domain decomposition.

хy

Use periodic boundary conditions in x and y directions only. This works only with ns-type=grid and can be used in combination with walls. Without walls or with only one wall the system size is infinite in the z direction. Therefore pressure coupling or Ewald summation methods can not be used. These disadvantages do not apply when two walls are used.

# periodic-molecules:

no

molecules are finite, fast molecular PBC can be used

yes

for systems with molecules that couple to themselves through the periodic boundary conditions, this requires a slower PBC algorithm and molecules are not made whole in the output

# verlet-buffer-drift: (0.005) [kJ/mol/ps]

Useful only with <code>cutoff-scheme=Verlet</code>. This sets the target energy drift per particle caused by the Verlet buffer, which indirectly sets <code>rlist</code>. As both <code>nstlist</code> and the Verlet buffer size are fixed (for performance reasons), particle pairs not in the pair list can occasionally get within the cut-off distance during <code>nstlist-1</code> nsteps. This generates energy drift. In a constant-temperature ensemble, the drift can be estimated for a given cut-off and <code>rlist</code>. The estimate assumes a homogeneous particle distribution, hence the drift might be slightly underestimated for multi-phase systems. For longer pair-list life-time (<code>nstlist-1</code>)\*dt the drift is overestimated, because the interactions between particles are ignored. Combined with cancellation of errors, the actual energy drift is usually one to two orders of magnitude smaller. Note that the generated buffer size takes into account that the GROMACS pair-list setup leads to a reduction in the drift by a factor 10, compared to a simple particle-pair based list. Without dynamics (energy minimization etc.), the buffer is 5% of the cut-off. For dynamics without temperature coupling or to override the buffer size, use <code>verlet-buffer-drift=-1</code> and set <code>rlist</code> manually.

# rlist: (1) [nm]

Cut-off distance for the short-range neighbor list. With cutoff-scheme=Verlet, this is by default set by the verlet-buffer-drift option and the value of rlist is ignored.

# rlistlong: (-1) [nm]

Cut-off distance for the long-range neighbor list. This parameter is only relevant for a twinrange cut-off setup with switched potentials. In that case a buffer region is required to account for the size of charge groups. In all other cases this parameter is automatically set to the longest cut-off distance.

# 7.3.10 Electrostatics

# coulombtype:

#### Cut-off

Twin range cut-offs with neighborlist cut-off rlist and Coulomb cut-off rcoulomb, where rcoulomb≥rlist.

#### Ewald

Classical Ewald sum electrostatics. The real-space cut-off rooulomb should be equal to rlist. Use *e.g.* rlist=0.9, rcoulomb=0.9. The highest magnitude of wave vectors used in reciprocal space is controlled by fourierspacing. The relative accuracy of direct/reciprocal space is controlled by ewald-rtol.

NOTE: Ewald scales as  $O(N^{3/2})$  and is thus extremely slow for large systems. It is included mainly for reference - in most cases PME will perform much better.

# **PME**

Fast smooth Particle-Mesh Ewald (SPME) electrostatics. Direct space is similar to the Ewald sum, while the reciprocal part is performed with FFTs. Grid dimensions are controlled with fourierspacing and the interpolation order with pme-order. With a grid spacing of 0.1 nm and cubic interpolation the electrostatic forces have an accuracy of 2-3\*10<sup>-4</sup>. Since the error from the vdw-cutoff is larger than this you might try 0.15 nm. When running in parallel the interpolation parallelizes better than the FFT, so try decreasing grid dimensions while increasing interpolation.

#### P3M-AD

Particle-Particle Particle-Mesh algorithm with analytical derivative for for long range electrostatic interactions. The method and code is identical to SPME, except that the influence function is optimized for the grid. This gives a slight increase in accuracy.

# Reaction-Field electrostatics

Reaction field with Coulomb cut-off recoulomb, where recoulomb  $\geq$  rlist. The dielectric constant beyond the cut-off is epsilon-rf. The dielectric constant can be set to infinity by setting epsilon-rf=0.

# Generalized-Reaction-Field

Generalized reaction field with Coulomb cut-off rcoulomb, where rcoulomb  $\geq$  rlist. The dielectric constant beyond the cut-off is epsilon-rf. The ionic strength is computed from the number of charged (i.e. with non zero charge) charge groups. The temperature for the GRF potential is set with ref-t [K].

#### Reaction-Field-zero

In GROMACS, normal reaction-field electrostatics with <code>cutoff-scheme=group</code> leads to bad energy conservation. Reaction-Field-zero solves this by making the potential zero beyond the cut-off. It can only be used with an infinite dielectric constant (<code>epsilon-rf=0</code>), because only for that value the force vanishes at the cut-off. <code>rlist</code> should be 0.1 to 0.3 nm larger than <code>rcoulomb</code> to accommodate for the size of charge groups and diffusion between neighbor list updates. This, and the fact that table lookups are used instead of analytical functions make <code>Reaction-Field-zero</code> computationally more expensive than normal reaction-field.

# Reaction-Field-nec

The same as Reaction-Field, but implemented as in GROMACS versions before 3.3. No reaction-field correction is applied to excluded atom pairs and self pairs. The 1-4 interactions are calculated using a reaction-field. The missing correction due to the excluded pairs that do not have a 1-4 interaction is up to a few percent of the total electrostatic energy and causes a minor difference in the forces and the pressure.

#### Shift

Analogous to Shift for vdwtype. You might want to use Reaction-Field-zero instead, which has a similar potential shape, but has a physical interpretation and has better energies due to the exclusion correction terms.

#### Encad-Shift

The Coulomb potential is decreased over the whole range, using the definition from the Encad simulation package.

#### Switch

Analogous to Switch for vdwtype. Switching the Coulomb potential can lead to serious artifacts, advice: use Reaction-Field-zero instead.

#### User

mdrun will now expect to find a file table.xvg with user-defined potential functions for repulsion, dispersion and Coulomb. When pair interactions are present, mdrun also expects to find a file tablep.xvg for the pair interactions. When the same interactions should be used for non-bonded and pair interactions the user can specify the same file name for both table files. These files should contain 7 columns: the x value, f(x), -f'(x), g(x), -g'(x), h(x), -h'(x), where f(x) is the Coulomb function, g(x) the dispersion function and h(x) the repulsion function. When vdwtype is not set to User the values for g, -g', h and -h' are ignored. For the non-bonded interactions x values should run from 0 to the largest cut-off distance + table-extension and should be uniformly spaced. For the pair interactions the table length in the file will be used. The optimal spacing, which is used for non-user tables, is 0.002 [nm] when you run in single precision or 0.0005 [nm] when you run in double precision. The function value at x=0 is not important. More information is in the printed manual.

# PME-Switch

A combination of PME and a switch function for the direct-space part (see above). rcoulomb is allowed to be smaller than rlist. This is mainly useful constant energy simulations (note that using PME with cutoff-scheme=Verlet will be more efficient).

#### PME-User

A combination of PME and user tables (see above). rcoulomb is allowed to be smaller than rlist. The PME mesh contribution is subtracted from the user table by mdrun. Because of this subtraction the user tables should contain about 10 decimal places.

#### PME-User-Switch

A combination of PME-User and a switching function (see above). The switching function is applied to final particle-particle interaction, *i.e.* both to the user supplied function and the PME Mesh correction part.

#### coulomb-modifier:

#### Potential-shift-Verlet

Selects Potential-shift with the Verlet cutoff-scheme, as it is (nearly) free; selects None with the group cutoff-scheme.

#### Potential-shift

Shift the Coulomb potential by a constant such that it is zero at the cut-off. This makes the potential the integral of the force. Note that this does not affect the forces or the sampling.

#### None

Use an unmodified Coulomb potential. With the group scheme this means no exact cut-off is used, energies and forces are calculated for all pairs in the neighborlist.

# rcoulomb-switch: (0) [nm]

where to start switching the Coulomb potential

# rcoulomb: (1) [nm]

distance for the Coulomb cut-off

# epsilon-r: (1)

The relative dielectric constant. A value of 0 means infinity.

# epsilon-rf: (0)

The relative dielectric constant of the reaction field. This is only used with reaction-field electrostatics. A value of 0 means infinity.

# 7.3.11 VdW

# vdwtype:

#### Cut-off

Twin range cut-offs with neighbor list cut-off rlist and VdW cut-off rvdw, where  $rvdw \ge rlist$ .

#### Shift

The LJ (not Buckingham) potential is decreased over the whole range and the forces

decay smoothly to zero between rvdw-switch and rvdw. The neighbor search cutoff rlist should be 0.1 to 0.3 nm larger than rvdw to accommodate for the size of charge groups and diffusion between neighbor list updates.

#### Switch

The LJ (not Buckingham) potential is normal out to rvdw-switch, after which it is switched off to reach zero at rvdw. Both the potential and force functions are continuously smooth, but be aware that all switch functions will give rise to a bulge (increase) in the force (since we are switching the potential). The neighbor search cut-off rlist should be 0.1 to 0.3 nm larger than rvdw to accommodate for the size of charge groups and diffusion between neighbor list updates.

# Encad-Shift

The LJ (not Buckingham) potential is decreased over the whole range, using the definition from the Encad simulation package.

#### User

See user for coulombtype. The function value at x=0 is not important. When you want to use LJ correction, make sure that rvdw corresponds to the cut-off in the user-defined function. When coulombtype is not set to User the values for f and -f' are ignored.

#### vdw-modifier:

#### Potential-shift-Verlet

Selects Potential-shift with the Verlet cutoff-scheme, as it is (nearly) free; selects None with the group cutoff-scheme.

#### Potential-shift

Shift the Van der Waals potential by a constant such that it is zero at the cut-off. This makes the potential the integral of the force. Note that this does not affect the forces or the sampling.

# None

Use an unmodified Van der Waals potential. With the group scheme this means no exact cut-off is used, energies and forces are calculated for all pairs in the neighborlist.

# rvdw-switch: (0) [nm]

where to start switching the LJ potential

# rvdw: (1) [nm]

distance for the LJ or Buckingham cut-off

# DispCorr:

no

don't apply any correction

#### EnerPres

apply long range dispersion corrections for Energy and Pressure

# Ener

apply long range dispersion corrections for Energy only

# 7.3.12 Tables

# table-extension: (1) [nm]

Extension of the non-bonded potential lookup tables beyond the largest cut-off distance. The value should be large enough to account for charge group sizes and the diffusion between neighbor-list updates. Without user defined potential the same table length is used for the lookup tables for the 1-4 interactions, which are always tabulated irrespective of the use of tables for the non-bonded interactions.

# energygrp-table:

When user tables are used for electrostatics and/or VdW, here one can give pairs of energy groups for which seperate user tables should be used. The two energy groups will be appended to the table file name, in order of their definition in energygrps, seperated by underscores. For example, if energygrps = Na Cl Sol and energygrp-table = Na Na Na Cl, mdrun will read table\_Na\_Na.xvg and table\_Na\_Cl.xvg in addition to the normal table.xvg which will be used for all other energy group pairs.

# 7.3.13 Ewald

# fourierspacing: (0.12) [nm]

For ordinary Ewald, the ratio of the box dimensions and the spacing determines a lower bound for the number of wave vectors to use in each (signed) direction. For PME and P3M, that ratio determines a lower bound for the number of Fourier-space grid points that will be used along that axis. In all cases, the number for each direction can be overridden by entering a non-zero value for fourier\_n[xyz]. For optimizing the relative load of the particle-particle interactions and the mesh part of PME, it is useful to know that the accuracy of the electrostatics remains nearly constant when the Coulomb cut-off and the PME grid spacing are scaled by the same factor.

# fourier-nx (0) ; fourier-ny (0) ; fourier-nz: (0)

Highest magnitude of wave vectors in reciprocal space when using Ewald. Grid size when using PME or P3M. These values override fourierspacing per direction. The best choice is powers of 2, 3, 5 and 7. Avoid large primes.

#### pme-order (4)

Interpolation order for PME. 4 equals cubic interpolation. You might try 6/8/10 when running in parallel and simultaneously decrease grid dimension.

# ewald-rtol (1e-5)

The relative strength of the Ewald-shifted direct potential at rcoulomb is given by ewald-rtol. Decreasing this will give a more accurate direct sum, but then you need more wave vectors for the reciprocal sum.

#### ewald-geometry: (3d)

3d

The Ewald sum is performed in all three dimensions.

#### 3dc

The reciprocal sum is still performed in 3D, but a force and potential correction applied in the z dimension to produce a pseudo-2D summation. If your system has a slab geometry in the x-y plane you can try to increase the z-dimension of the box (a box height of 3 times the slab height is usually ok) and use this option.

# epsilon-surface: (0)

This controls the dipole correction to the Ewald summation in 3D. The default value of zero means it is turned off. Turn it on by setting it to the value of the relative permittivity of the imaginary surface around your infinite system. Be careful - you shouldn't use this if you have free mobile charges in your system. This value does not affect the slab 3DC variant of the long range corrections.

# optimize-fft:

no

Don't calculate the optimal FFT plan for the grid at startup.

yes

Calculate the optimal FFT plan for the grid at startup. This saves a few percent for long simulations, but takes a couple of minutes at start.

# 7.3.14 Temperature coupling

# tcoupl:

no

No temperature coupling.

#### berendsen

Temperature coupling with a Berendsen-thermostat to a bath with temperature ref-t [K], with time constant tau-t [ps]. Several groups can be coupled separately, these are specified in the tc-grps field separated by spaces.

# nose-hoover

Temperature coupling using a Nose-Hoover extended ensemble. The reference temperature and coupling groups are selected as above, but in this case tau-t [ps] controls the period of the temperature fluctuations at equilibrium, which is slightly different from a relaxation time. For NVT simulations the conserved energy quantity is written to energy and log file.

# v-rescale

Temperature coupling using velocity rescaling with a stochastic term (JCP 126, 014101). This thermostat is similar to Berendsen coupling, with the same scaling using tau-t, but the stochastic term ensures that a proper canonical ensemble is generated. The random seed is set with ld-seed. This thermostat works correctly even for tau-t=0. For NVT simulations the conserved energy quantity is written to the energy and log file.

## nsttcouple: (-1)

The frequency for coupling the temperature. The default value of -1 sets nsttcouple equal to nstlist, unless  $nstlist \le 0$ , then a value of 10 is used. For velocity Verlet integrators nsttcouple is set to 1.

#### nh-chain-length (10)

the number of chained Nose-Hoover thermostats for velocity Verlet integrators, the leap-frog md integrator only supports 1. Data for the NH chain variables is not printed to the .edr, but can be using the GMX\_NOSEHOOVER\_CHAINS environment variable

#### tc-grps:

groups to couple separately to temperature bath

## tau-t: [ps]

time constant for coupling (one for each group in tc-grps), -1 means no temperature coupling

#### ref-t: [K]

reference temperature for coupling (one for each group in tc-grps)

# 7.3.15 Pressure coupling

## pcoupl:

no

No pressure coupling. This means a fixed box size.

#### berendsen

Exponential relaxation pressure coupling with time constant tau-p [ps]. The box is scaled every timestep. It has been argued that this does not yield a correct thermodynamic ensemble, but it is the most efficient way to scale a box at the beginning of a run

## Parrinello-Rahman

Extended-ensemble pressure coupling where the box vectors are subject to an equation of motion. The equation of motion for the atoms is coupled to this. No instantaneous scaling takes place. As for Nose-Hoover temperature coupling the time constant tau-p [ps] is the period of pressure fluctuations at equilibrium. This is probably a better method when you want to apply pressure scaling during data collection, but beware that you can get very large oscillations if you are starting from a different pressure. For simulations where the exact fluctation of the NPT ensemble are important, or if the pressure coupling time is very short it may not be appropriate, as the previous time step pressure is used in some steps of the GROMACS implementation for the current time step pressure.

#### MTTK

Martyna-Tuckerman-Tobias-Klein implementation, only useable with md-vv or md-vv-avek, very similar to Parrinello-Rahman. As for Nose-Hoover temperature coupling the time constant tau-p [ps] is the period of pressure fluctuations at equilibrium. This is probably a

better method when you want to apply pressure scaling during data collection, but beware that you can get very large oscillations if you are starting from a different pressure. Currently only supports isotropic scaling.

## pcoupltype:

#### isotropic

Isotropic pressure coupling with time constant tau-p [ps]. The compressibility and reference pressure are set with compressibility [bar<sup>-1</sup>] and ref-p [bar], one value is needed.

### semiisotropic

Pressure coupling which is isotropic in the x and y direction, but different in the z direction. This can be useful for membrane simulations. 2 values are needed for x/y and z directions respectively.

## anisotropic

Idem, but 6 values are needed for xx, yy, zz, xy/yx, xz/zx and yz/zy components, respectively. When the off-diagonal compressibilities are set to zero, a rectangular box will stay rectangular. Beware that anisotropic scaling can lead to extreme deformation of the simulation box.

#### surface-tension

Surface tension coupling for surfaces parallel to the xy-plane. Uses normal pressure coupling for the z-direction, while the surface tension is coupled to the x/y dimensions of the box. The first ref-p value is the reference surface tension times the number of surfaces [bar nm], the second value is the reference z-pressure [bar]. The two compressibility [bar $^{-1}$ ] values are the compressibility in the x/y and z direction respectively. The value for the z-compressibility should be reasonably accurate since it influences the convergence of the surface-tension, it can also be set to zero to have a box with constant height.

## nstpcouple: (-1)

The frequency for coupling the pressure. The default value of -1 sets nstpcouple equal to nstlist, unless  $nstlist \le 0$ , then a value of 10 is used. For velocity Verlet integrators nstpcouple is set to 1.

## tau-p: (1) [ps]

time constant for coupling

# compressibility: $[bar^{-1}]$

compressibility (NOTE: this is now really in  $bar^{-1}$ ) For water at 1 atm and 300 K the compressibility is 4.5e-5 [ $bar^{-1}$ ].

## ref-p: [bar]

reference pressure for coupling

## refcoord-scaling:

no

The reference coordinates for position restraints are not modified. Note that with this option the virial and pressure will depend on the absolute positions of the reference coordinates.

#### all

The reference coordinates are scaled with the scaling matrix of the pressure coupling.

#### com

Scale the center of mass of the reference coordinates with the scaling matrix of the pressure coupling. The vectors of each reference coordinate to the center of mass are not scaled. Only one COM is used, even when there are multiple molecules with position restraints. For calculating the COM of the reference coordinates in the starting configuration, periodic boundary conditions are not taken into account.

# 7.3.16 Simulated annealing

Simulated annealing is controlled separately for each temperature group in GROMACS. The reference temperature is a piecewise linear function, but you can use an arbitrary number of points for each group, and choose either a single sequence or a periodic behaviour for each group. The actual annealing is performed by dynamically changing the reference temperature used in the thermostat algorithm selected, so remember that the system will usually not instantaneously reach the reference temperature!

# annealing:

Type of annealing for each temperature group

no

No simulated annealing - just couple to reference temperature value.

#### single

A single sequence of annealing points. If your simulation is longer than the time of the last point, the temperature will be coupled to this constant value after the annealing sequence has reached the last time point.

#### periodic

The annealing will start over at the first reference point once the last reference time is reached. This is repeated until the simulation ends.

## annealing-npoints:

A list with the number of annealing reference/control points used for each temperature group. Use 0 for groups that are not annealed. The number of entries should equal the number of temperature groups.

## annealing-time:

List of times at the annealing reference/control points for each group. If you are using periodic annealing, the times will be used modulo the last value, *i.e.* if the values are 0, 5, 10, and 15, the coupling will restart at the 0ps value after 15ps, 30ps, 45ps, etc. The number of entries should equal the sum of the numbers given in annealing-npoints.

## annealing-temp:

List of temperatures at the annealing reference/control points for each group. The number of entries should equal the sum of the numbers given in annealing-npoints.

Confused? OK, let's use an example. Assume you have two temperature groups, set the group selections to annealing = single periodic, the number of points of each group to annealing-npoints = 3 4, the times to annealing-time = 0 3 6 0 2 4 6 and finally temperatures to annealing-temp = 298 280 270 298 320 320 298. The first group will be coupled to 298K at 0ps, but the reference temperature will drop linearly to reach 280K at 3ps, and then linearly between 280K and 270K from 3ps to 6ps. After this is stays constant, at 270K. The second group is coupled to 298K at 0ps, it increases linearly to 320K at 2ps, where it stays constant until 4ps. Between 4ps and 6ps it decreases to 298K, and then it starts over with the same pattern again, *i.e.* rising linearly from 298K to 320K between 6ps and 8ps. Check the summary printed by grompp if you are unsure!

# 7.3.17 Velocity generation

#### gen-vel:

no

Do not generate velocities. The velocities are set to zero when there are no velocities in the input structure file.

#### yes

Generate velocities in grompp according to a Maxwell distribution at temperature gen-temp [K], with random seed gen-seed. This is only meaningful with integrator md.

## gen-temp: (300) [K]

temperature for Maxwell distribution

#### gen-seed: (173529) [integer]

used to initialize random generator for random velocities, when gen-seed is set to -1, the seed is calculated from the process ID number.

## 7.3.18 Bonds

## constraints:

#### none

No constraints except for those defined explicitly in the topology, *i.e.* bonds are represented by a harmonic (or other) potential or a Morse potential (depending on the setting of morse) and angles by a harmonic (or other) potential.

#### h-bonds

Convert the bonds with H-atoms to constraints.

#### all-bonds

Convert all bonds to constraints.

#### h-angles

Convert all bonds and additionally the angles that involve H-atoms to bond-constraints.

#### all-angles

Convert all bonds and angles to bond-constraints.

#### constraint-algorithm:

#### LINCS

LINear Constraint Solver. With domain decomposition the parallel version P-LINCS is used. The accuracy in set with lines-order, which sets the number of matrices in the expansion for the matrix inversion. After the matrix inversion correction the algorithm does an iterative correction to compensate for lengthening due to rotation. The number of such iterations can be controlled with lines-iter. The root mean square relative constraint deviation is printed to the log file every nstlog steps. If a bond rotates more than lines-warnangle [degrees] in one step, a warning will be printed both to the log file and to stderr. LINCS should not be used with coupled angle constraints.

#### SHAKE

SHAKE is slightly slower and less stable than LINCS, but does work with angle constraints. The relative tolerance is set with <code>shake-tol</code>, 0.0001 is a good value for "normal" MD. SHAKE does not support constraints between atoms on different nodes, thus it can not be used with domain decompositon when inter charge-group constraints are present. SHAKE can not be used with energy minimization.

## continuation:

This option was formerly known as unconstrained-start.

no

apply constraints to the start configuration and reset shells

### yes

do not apply constraints to the start configuration and do not reset shells, useful for exact coninuation and reruns

## shake-tol: (0.0001)

relative tolerance for SHAKE

#### lincs-order: (4)

Highest order in the expansion of the constraint coupling matrix. When constraints form triangles, an additional expansion of the same order is applied on top of the normal expansion only for the couplings within such triangles. For "normal" MD simulations an order of 4 usually suffices, 6 is needed for large time-steps with virtual sites or BD. For accurate energy minimization an order of 8 or more might be required. With domain decomposition, the cell size is limited by the distance spanned by lincs-order+1 constraints. When one wants to scale further than this limit, one can decrease lincs-order and increase lincs-iter, since the accuracy does not deteriorate when (1+lincs-iter)\*lincs-order remains constant.

## lincs-iter: (1)

Number of iterations to correct for rotational lengthening in LINCS. For normal runs a single step is sufficient, but for NVE runs where you want to conserve energy accurately or for accurate energy minimization you might want to increase it to 2.

## lincs-warnangle: (30) [degrees]

maximum angle that a bond can rotate before LINCS will complain

#### morse:

no

bonds are represented by a harmonic potential

yes

bonds are represented by a Morse potential

# 7.3.19 Energy group exclusions

## energygrp-excl:

Pairs of energy groups for which all non-bonded interactions are excluded. An example: if you have two energy groups Protein and SOL, specifying

```
energygrp-excl = Protein Protein SOL SOL
```

would give only the non-bonded interactions between the protein and the solvent. This is especially useful for speeding up energy calculations with mdrun -rerun and for excluding interactions within frozen groups.

## 7.3.20 Walls

#### nwall: 0

When set to 1 there is a wall at z=0, when set to 2 there is also a wall at z=z-box. Walls can only be used with pbc=xy. When set to 2 pressure coupling and Ewald summation can be used (it is usually best to use semiisotropic pressure coupling with the x/y compressibility set to 0, as otherwise the surface area will change). Walls interact wit the rest of the system through an optional wall-atomtype. Energy groups wall0 and wall1 (for nwall=2) are added automatically to monitor the interaction of energy groups with each wall. The center of mass motion removal will be turned off in the z-direction.

#### wall-atomtype:

the atom type name in the force field for each wall. By (for example) defining a special wall atom type in the topology with its own combination rules, this allows for independent tuning of the interaction of each atomtype with the walls.

#### wall-type:

#### 9-3

LJ integrated over the volume behind the wall: 9-3 potential

#### 10-4

LJ integrated over the wall surface: 10-4 potential

#### 12-6

direct LJ potential with the z distance from the wall

#### table

user defined potentials indexed with the z distance from the wall, the tables are read analogously to the <code>energygrp-table</code> option, where the first name is for a "normal" energy group and the second name is <code>wall0</code> or <code>wall1</code>, only the dispersion and repulsion columns are used

## wall-r-linpot: -1 (nm)

Below this distance from the wall the potential is continued linearly and thus the force is constant. Setting this option to a postive value is especially useful for equilibration when some atoms are beyond a wall. When the value is  $\leq 0$  (<0 for wall-type=table), a fatal error is generated when atoms are beyond a wall.

# wall-density: $[nm^{-3}/nm^{-2}]$

the number density of the atoms for each wall for wall types 9-3 and 10-4

#### wall-ewald-zfac: 3

The scaling factor for the third box vector for Ewald summation only, the minimum is 2. Ewald summation can only be used with nwall=2, where one should use ewald-geometry=3dc. The empty layer in the box serves to decrease the unphysical Coulomb interaction between periodic images.

# 7.3.21 COM pulling

## pull:

no

No center of mass pulling. All the following pull options will be ignored (and if present in the .mdp file, they unfortunately generate warnings)

#### umbrella

Center of mass pulling using an umbrella potential between the reference group and one or more groups.

#### constraint

Center of mass pulling using a constraint between the reference group and one or more groups. The setup is identical to the option umbrella, except for the fact that a rigid constraint is applied instead of a harmonic potential.

# constant-force

Center of mass pulling using a linear potential and therefore a constant force. For this option there is no reference position and therefore the parameters pull-init and pull-rate are not used.

## pull-geometry:

#### distance

Pull along the vector connecting the two groups. Components can be selected with pull-dim.

## direction

Pull in the direction of pull-vec.

## direction-periodic

As direction, but allows the distance to be larger than half the box size. With this geometry the box should not be dynamic (e.g. no pressure scaling) in the pull dimensions and the pull force is not added to virial.

## cylinder

Designed for pulling with respect to a layer where the reference COM is given by a local cylindrical part of the reference group. The pulling is in the direction of pull-vec. From the reference group a cylinder is selected around the axis going through the pull group with direction pull-vec using two radii. The radius pull-r1 gives the radius within which all the relative weights are one, between pull-r1 and pull-r0 the weights are switched to zero. Mass weighting is also used. Note that the radii should be smaller than half the box size. For tilted cylinders they should be even smaller than half the box size since the distance of an atom in the reference group from the COM of the pull group has both a radial and an axial component.

## position

Pull to the position of the reference group plus pull-init + time\*pull-rate\*pull-vec.

#### pull-dim: (Y Y Y)

the distance components to be used with geometry distance and position, and also sets which components are printed to the output files

## pull-r1: (1) [nm]

the inner radius of the cylinder for geometry cylinder

## pull-r0: (1) [nm]

the outer radius of the cylinder for geometry cylinder

#### pull-constr-tol: (1e-6)

the relative constraint tolerance for constraint pulling

#### pull-start:

no

do not modify pull-init

yes

add the COM distance of the starting conformation to pull-init

## pull-nstxout: (10)

frequency for writing out the COMs of all the pull group

## pull-nstfout: (1)

frequency for writing out the force of all the pulled group

## pull-ngroups: (1)

The number of pull groups, not including the reference group. If there is only one group, there is no difference in treatment of the reference and pulled group (except with the cylinder geometry). Below only the pull options for the reference group (ending on 0) and the first group (ending on 1) are given, further groups work analogously, but with the number 1 replaced by the group number.

## pull-group0:

The name of the reference group. When this is empty an absolute reference of (0,0,0) is used. With an absolute reference the system is no longer translation invariant and one should think about what to do with the center of mass motion.

## pull-weights0:

see pull-weights1

#### pull-pbcatom0: (0)

see pull-pbcatom1

## pull-group1:

The name of the pull group.

# pull-weights1:

Optional relative weights which are multiplied with the masses of the atoms to give the total weight for the COM. The number should be 0, meaning all 1, or the number of atoms in the pull group.

#### pull-pbcatom1: (0)

The reference atom for the treatment of periodic boundary conditions inside the group (this has no effect on the treatment of the pbc between groups). This option is only important when the diameter of the pull group is larger than half the shortest box vector. For determining the COM, all atoms in the group are put at their periodic image which is closest to pull-pbcatom1. A value of 0 means that the middle atom (number wise) is used. This parameter is not used with geometry cylinder. A value of -1 turns on cosine weighting, which is useful for a group of molecules in a periodic system, *e.g.* a water slab (see Engin et al. J. Chem. Phys. B 2010).

## pull-vec1: (0.0 0.0 0.0)

The pull direction. grompp normalizes the vector.

#### pull-init1: (0.0) / (0.0 0.0 0.0) [nm]

The reference distance at t=0. This is a single value, except for geometry position which uses a vector.

## pull-rate1: (0) [nm/ps]

The rate of change of the reference position.

# pull-k1: (0) [kJ mol<sup>-1</sup> nm<sup>-2</sup> / [kJ mol<sup>-1</sup> nm<sup>-1</sup>]]

The force constant. For umbrella pulling this is the harmonic force constant in [kJ mol<sup>-1</sup> nm<sup>-2</sup>]. For constant force pulling this is the force constant of the linear potential, and thus minus (!) the constant force in [kJ mol<sup>-1</sup> nm<sup>-1</sup>].

# $pull-kB1: (pull-k1) [kJ mol^{-1} nm^{-2} / [kJ mol^{-1} nm^{-1}]]$

As pull-k1, but for state B. This is only used when free-energy is turned on. The force constant is then (1 - lambda)\*pull-k1 + lambda\*pull-k1.

## 7.3.22 NMR refinement

#### disre:

no

ignore distance restraint information in topology file

#### simple

simple (per-molecule) distance restraints.

## ensemble

distance restraints over an ensemble of molecules in one simulation box. Normally, one would perform ensemble averaging over multiple subsystems, each in a separate box, using mdrun -multi;s upply topol0.tpr, topol1.tpr, ... with different coordinates and/or velocities. The environment variable GMX\_DISRE\_ENSEMBLE\_-SIZE sets the number of systems within each ensemble (usually equal to the mdrun -multi value).

#### disre-weighting:

#### equal (default)

divide the restraint force equally over all atom pairs in the restraint

#### conservative

the forces are the derivative of the restraint potential, this results in an  $r^{-7}$  weighting of the atom pairs. The forces are conservative when disre-tau is zero.

#### disre-mixed:

no

the violation used in the calculation of the restraint force is the time-averaged violation

#### yes

the violation used in the calculation of the restraint force is the square root of the product of the time-averaged violation and the instantaneous violation

# disre-fc: (1000) [kJ $mol^{-1} nm^{-2}$ ]

force constant for distance restraints, which is multiplied by a (possibly) different factor for each restraint given in the fac column of the interaction in the topology file.

## disre-tau: (0) [ps]

time constant for distance restraints running average. A value of zero turns off time averaging.

#### nstdisreout: (100) [steps]

period between steps when the running time-averaged and instantaneous distances of all atom pairs involved in restraints are written to the energy file (can make the energy file very large)

#### orire:

no

ignore orientation restraint information in topology file

yes

use orientation restraints, ensemble averaging can be performed with mdrun -multi

## orire-fc: (0) [kJ mol]

force constant for orientation restraints, which is multiplied by a (possibly) different weight factor for each restraint, can be set to zero to obtain the orientations from a free simulation

## orire-tau: (0) [ps]

time constant for orientation restraints running average. A value of zero turns off time averaging.

## orire-fitgrp:

fit group for orientation restraining. This group of atoms is used to determine the rotation  $\mathbb{R}$  of the system with respect to the reference orientation. The reference orientation is the starting conformation of the first subsystem. For a protein, backbone is a reasonable choice

## nstorireout: (100) [steps]

period between steps when the running time-averaged and instantaneous orientations for all restraints, and the molecular order tensor are written to the energy file (can make the energy file very large)

## 7.3.23 Free energy calculations

## free-energy:

no

Only use topology A.

yes

Interpolate between topology A (lambda=0) to topology B (lambda=1) and write the derivative of the Hamiltonian with respect to lambda (as specified with dhdl-derivatives), or the Hamiltonian differences with respect to other lambda values (as specified with foreign-lambda) to the energy file and/or to dhdl.xvg, where they can be processed by, for example g\_bar. The potentials, bond-lengths and angles are interpolated linearly as described in the manual. When sc-alpha is larger than zero, soft-core potentials are used for the LJ and Coulomb interactions.

# expanded

Turns on expanded ensemble simulation, where the alchemical state becomes a dynamic variable, allowing jumping between different Hamiltonians. See the expanded ensemble options for controlling how expanded ensemble simulations are performed. The different Hamiltonians used in expanded ensemble simulations are defined by the other free energy options.

## init-lambda: (-1)

starting value for lambda (float). Generally, this should only be used with slow growth (*i.e.* nonzero delta-lambda). In other cases, init-lambda-state should be specified instead. Must be greater than or equal to 0.

## delta-lambda: (0)

increment per time step for lambda

#### init-lambda-state: (-1)

starting value for the lambda state (integer). Specifies which columm of the lambda vector (coul-lambdas, vdw-lambdas, bonded-lambdas, restraint-lambdas, mass-lambdas, temperature-lambdas, fep-lambdas) should be used. This is a zero-based index: init-lambda-state 0 means the first column, and so on.

#### fep-lambdas: ()

Zero, one or more lambda values for which Delta H values will be determined and written to dhdl.xvg every nstdhdl steps. Values must be between 0 and 1. Free energy differences between different lambda values can then be determined with g\_bar. fep-lambdas is different from the other -lambdas keywords because all components of the lambda vector that are not specified will use fep-lambdas (including restraint-lambdas and therefore the pull code restraints).

#### coul-lambdas: ()

Zero, one or more lambda values for which Delta H values will be determined and written to dhdl.xvg every nstdhdl steps. Values must be between 0 and 1. Only the electrostatic interactions are controlled with this component of the lambda vector (and only if the lambda=0 and lambda=1 states have differing electrostatic interactions).

## vdw-lambdas: ()

Zero, one or more lambda values for which Delta H values will be determined and written to dhdl.xvg every nstdhdl steps. Values must be between 0 and 1. Only the van der Waals interactions are controlled with this component of the lambda vector.

# bonded-lambdas: ()

Zero, one or more lambda values for which Delta H values will be determined and written to dhdl.xvg every nstdhdl steps. Values must be between 0 and 1. Only the bonded interactions are controlled with this component of the lambda vector.

#### restraint-lambdas: ()

Zero, one or more lambda values for which Delta H values will be determined and written to dhdl.xvg every nstdhdl steps. Values must be between 0 and 1. Only the restraint interactions: dihedral restraints, and the pull code restraints are controlled with this component of the lambda vector.

#### mass-lambdas: ()

Zero, one or more lambda values for which Delta H values will be determined and written to dhdl.xvg every nstdhdl steps. Values must be between 0 and 1. Only the particle masses are controlled with this component of the lambda vector.

## temperature-lambdas: ()

Zero, one or more lambda values for which Delta H values will be determined and written to dhdl.xvg every nstdhdl steps. Values must be between 0 and 1. Only the temperatures controlled with this component of the lambda vector. Note that these lambdas should not be used for replica exchange, only for simulated tempering.

## calc-lambda-neighbors (1)

Controls the number of lambda values for which Delta H values will be calculated and written out, if init-lambda-state has been set. A positive value will limit the number of lambda points calculated to only the nth neighbors of init-lambda-state: for example, if init-lambda-state is 5 and this parameter has a value of 2, energies for lambda points 3-7 will be calculated and writen out. A value of -1 means all lambda points will be written out. For normal BAR such as with g\_bar, a value of 1 is sufficient, while for MBAR -1 should be used.

## sc-alpha: (0)

the soft-core alpha parameter, a value of 0 results in linear interpolation of the LJ and Coulomb interactions

#### sc-r-power: (6)

the power of the radial term in the soft-core equation. Possible values are 6 and 48. 6 is more standard, and is the default. When 48 is used, then sc-alpha should generally be much lower (between 0.001 and 0.003).

## sc-coul: (no)

Whether to apply the soft core free energy interaction transformation to the Columbic interaction of a molecule. Default is no, as it is generally more efficient to turn off the Coulomic interactions linearly before turning off the van der Waals interactions.

## sc-power: (0)

the power for lambda in the soft-core function, only the values 1 and 2 are supported

#### sc-sigma: (0.3) [nm]

the soft-core sigma for particles which have a C6 or C12 parameter equal to zero or a sigma smaller than sc-sigma

## couple-moltype:

Here one can supply a molecule type (as defined in the topology) for calculating solvation or coupling free energies. There is a special option system that couples all molecule types in the system. This can be useful for equilibrating a system starting from (nearly) random coordinates. free-energy has to be turned on. The Van der Waals interactions and/or charges in this molecule type can be turned on or off between lambda=0 and lambda=1, depending on the settings of couple-lambda0 and couple-lambda1. If you want to decouple one of several copies of a molecule, you need to copy and rename the molecule definition in the topology.

## couple-lambda0:

## vdw-q

all interactions are on at lambda=0

#### vdw

the charges are zero (no Coulomb interactions) at lambda=0

q

the Van der Waals interactions are turned at lambda=0; soft-core interactions will be required to avoid singularities

#### none

the Van der Waals interactions are turned off and the charges are zero at lambda=0; soft-core interactions will be required to avoid singularities.

## couple-lambda1:

analogous to couple-lambda1, but for lambda=1

#### couple-intramol:

no

All intra-molecular non-bonded interactions for moleculetype <code>couple-moltype</code> are replaced by exclusions and explicit pair interactions. In this manner the decoupled state of the molecule corresponds to the proper vacuum state without periodicity effects.

#### yes

The intra-molecular Van der Waals and Coulomb interactions are also turned on/off. This can be useful for partitioning free-energies of relatively large molecules, where the intra-molecular non-bonded interactions might lead to kinetically trapped vacuum conformations. The 1-4 pair interactions are not turned off.

# nstdhdl: (100)

the frequency for writing dH/dlambda and possibly Delta H to dhdl.xvg, 0 means no ouput, should be a multiple of nstcalcenergy.

## dhdl-derivatives: (yes)

If yes (the default), the derivatives of the Hamiltonian with respect to lambda at each nstdhdl step are written out. These values are needed for interpolation of linear energy differences with g\_bar (although the same can also be achieved with the right foreign lambda setting, that may not be as flexible), or with thermodynamic integration

## dhdl-print-energy: (no)

Include the total energy in the dhdl file. This information is needed for later analysis if the states of interest in the free e energy calculation are at different temperatures. If all are at the same temperature, this information is not needed.

#### separate-dhdl-file: (yes)

#### yes

the free energy values that are calculated (as specified with the foreign-lambda and dhdl-derivatives settings) are written out to a separate file, with the default name dhdl.xvq. This file can be used directly with q\_bar.

no

The free energy values are written out to the energy output file (ener.edr, in accumulated blocks at every nstenergy steps), where they can be extracted with g\_energy or used directly with g\_bar.

#### dh-hist-size: (0)

If nonzero, specifies the size of the histogram into which the Delta H values (specified with foreign-lambda) and the derivative dH/dl values are binned, and written to ener.edr. This can be used to save disk space while calculating free energy differences. One histogram gets written for each foreign lambda and two for the dH/dl, at every nstenergy step. Be aware that incorrect histogram settings (too small size or too wide bins) can introduce errors. Do not use histograms unless you're certain you need it.

#### dh-hist-spacing (0.1)

Specifies the bin width of the histograms, in energy units. Used in conjunction with dh-hist-size. This size limits the accuracy with which free energies can be calculated. Do not use histograms unless you're certain you need it.

# 7.3.24 Expanded Ensemble calculations

#### nstexpanded

The number of integration steps beween attempted moves changing the system Hamiltonian in expanded ensemble simulations. Must be a multiple of nstcalcenergy, but can be greater or less than nstdhdl.

#### lmc-stats:

no

No Monte Carlo in state space is performed.

## metropolis-transition

Uses the Metropolis weights to update the expanded ensemble weight of each state. Min1,exp(-(beta\_new u\_new - beta\_old u\_old)

#### barker-transition

Uses the Barker transition critera to update the expanded ensemble weight of each state i, defined by exp(-beta\_new u\_new)/[exp(-beta\_new u\_new)+exp(-beta\_old u\_old)

# wang-landau

Uses the Wang-Landau algorithm (in state space, not energy space) to update the expanded ensemble weights.

## min-variance

Uses the minimum variance updating method of Escobedo et al. to update the expanded ensemble weights. Weights will not be the free energies, but will rather emphasize states that need more sampling to give even uncertainty.

## lmc-mc-move:

no

No Monte Carlo in state space is performed.

## metropolis-transition

Randomly chooses a new state up or down, then uses the Metropolis critera to decide whether to accept or reject: Min1,exp(-(beta\_new u\_new - beta\_old u\_old)

#### barker-transition

Randomly chooses a new state up or down, then uses the Barker transition critera to decide whether to accept or reject: exp(-beta\_new u\_new)/[exp(-beta\_new u\_new)+exp(-beta\_old u\_old)]

### gibbs

Uses the conditional weights of the state given the coordinate (exp(-beta\_i u\_i) / sum\_k exp(beta\_i u\_i) to decide which state to move to.

### metropolized-gibbs

Uses the conditional weights of the state given the coordinate (exp(-beta\_i u\_i) / sum\_k exp(beta\_i u\_i) to decide which state to move to, EXCLUDING the current state, then uses a rejection step to ensure detailed balance. Always more efficient that Gibbs, though only marginally so in many situations, such as when only the nearest neighbors have decent phase space overlap.

#### lmc-seed:

random seed to use for Monte Carlo moves in state space. If not specified, ld-seed is used instead.

#### mc-temperature:

Temperature used for acceptance/rejection for Monte Carlo moves. If not specified, the temperature of the simulation specified in the first group of ref\_t is used.

## wl-ratio: (0.8)

The cutoff for the histogram of state occupancies to be reset, and the free energy incrementor to be reset as delta -i delta\*wl-scale. If we define the Nratio = (number of samples at each histogram) / (average number of samples at each histogram). wl-ratio of 0.8 means that means that the histogram is only considered flat if all Nratio > 0.8 AND simultaneously all 1/Nratio > 0.8.

#### wl-scale: (0.8)

Each time the histogram is considered flat, then the current value of the Wang-Landau incrementor for the free energies is multiplied by wl-scale. Value must be between 0 and 1

## init-wl-delta: (1.0)

The initial value of the Wang-Landau incrementor in kT. Some value near 1 kT is usually most efficient, though sometimes a value of 2-3 in units of kT works better if the free energy differences are large.

#### wl-oneovert: (no)

Set Wang-Landau incrementor to scale with 1/(simulation time) in the large sample limit. There is significant evidence that the standard Wang-Landau algorithms in state space presented here result in free energies getting 'burned in' to incorrect values that depend on the

initial state. when wl-oneovert is true, then when the incrementor becomes less than 1/N, where N is the mumber of samples collected (and thus proportional to the data collection time, hence '1 over t'), then the Wang-Lambda incrementor is set to 1/N, decreasing every step. Once this occurs, wl-ratio is ignored, but the weights will still stop updating when the equilibration criteria set in lmc-weights-equil is achieved.

## lmc-repeats: (1)

Controls the number of times that each Monte Carlo swap type is performed each iteration. In the limit of large numbers of Monte Carlo repeats, then all methods converge to Gibbs sampling. The value will generally not need to be different from 1.

## lmc-gibbsdelta: (-1)

Limit Gibbs sampling to selected numbers of neighboring states. For Gibbs sampling, it is sometimes inefficient to perform Gibbs sampling over all of the states that are defined. A positive value of lmc-gibbsdelta means that only states plus or minus lmc-gibbsdelta are considered in exchanges up and down. A value of -1 means that all states are considered. For less than 100 states, it is probably not that expensive to include all states.

## lmc-forced-nstart: (0)

Force initial state space sampling to generate weights. In order to come up with reasonable initial weights, this setting allows the simulation to drive from the initial to the final lambda state, with lmc-forced-nstart steps at each state before moving on to the next lambda state. If lmc-forced-nstart is sufficiently long (thousands of steps, perhaps), then the weights will be close to correct. However, in most cases, it is probably better to simply run the standard weight equilibration algorithms.

## nst-transition-matrix: (-1)

Frequency of outputting the expanded ensemble transition matrix. A negative number means it will only be printed at the end of the simulation.

#### symmetrized-transition-matrix: (no)

Whether to symmetrize the empirical transition matrix. In the infinite limit the matrix will be symmetric, but will diverge with statistical noise for short timescales. Forced symmetrization, by using the matrix  $T_sym = 1/2$  (T + transpose(T)), removes problems like the existence of (small magnitude) negative eigenvalues.

#### mininum-var-min: (100)

The min-variance strategy (option of lmc-stats is only valid for larger number of samples, and can get stuck if too few samples are used at each state. mininum-var-min is the minimum number of samples that each state that are allowed before the min-variance strategy is activated if selected.

#### init-lambda-weights:

The initial weights (free energies) used for the expanded ensemble states. Default is a vector of zero weights. format is similar to the lambda vector settings in fep-lambdas, except the weights can be any floating point number. Units are kT. Its length must match the lambda vector lengths.

#### lmc-weights-equil: (no)

#### no

Expanded ensemble weights continue to be updated throughout the simulation.

#### yes

The input expanded ensemble weights are treated as equilibrated, and are not updated throughout the simulation.

#### wl-delta

Expanded ensemble weight updating is stopped when the Wang-Landau incrementor falls below the value specified by weight-equil-wl-delta.

## number-all-lambda

Expanded ensemble weight updating is stopped when the number of samples at all of the lambda states is greater than the value specified by weight-equil-number-all-lambda.

## number-steps

Expanded ensemble weight updating is stopped when the number of steps is greater than the level specified by weight-equil-number-steps.

#### number-samples

Expanded ensemble weight updating is stopped when the number of total samples across all lambda states is greater than the level specified by weight-equil-number-samples.

#### count-ratio

Expanded ensemble weight updating is stopped when the ratio of samples at the least sampled lambda state and most sampled lambda state greater than the value specified by weight-equil-count-ratio.

## simulated-tempering: (no)

Turn simulated tempering on or off. Simulated tempering is implemented as expanded ensemble sampling with different temperatures instead of different Hamiltonians.

## sim-temp-low: (300)

Low temperature for simulated tempering.

## sim-temp-high: (300)

High temperature for simulated tempering.

#### simulated-tempering-scaling: (linear)

Controls the way that the temperatures at intermediate lambdas are calculated from the temperature—lambda part of the lambda vector.

#### linear

Linearly interpolates the temperatures using the values of temperature-lambda, *i.e.* if sim-temp-low=300, sim-temp-high=400, then lambda=0.5 correspond to a temperature of 350. A nonlinear set of temperatures can always be implemented with uneven spacing in lambda.

# geometric

Interpolates temperatures geometrically between sim-temp-low and sim-temp-high. The i:th state has temperature sim-temp-low \*(sim-temp-high/sim-temp-low) raised to the power of (i/(ntemps-1)). This should give roughly equal exchange for constant heat capacity, though of course things simulations that involve protein folding have very high heat capacity peaks.

#### exponential

Interpolates temperatures exponentially between sim-temp-low and sim-temp-high. The ith state has temperature sim-temp-low + (sim-temp-high-sim-temp-low)\*((exp(temp-1)/(exp(1.0)-1))).

# 7.3.25 Non-equilibrium MD

#### acc-grps:

groups for constant acceleration (e.g.: Protein Sol) all atoms in groups Protein and Sol will experience constant acceleration as specified in the accelerate line

# accelerate: (0) $[nm ps^{-2}]$

acceleration for acc-grps; x, y and z for each group (e.g. 0.1 0.0 0.0 -0.1 0.0 0.0 means that first group has constant acceleration of  $0.1 \text{ nm ps}^{-2}$  in X direction, second group the opposite).

## freezegrps:

Groups that are to be frozen (*i.e.* their X, Y, and/or Z position will not be updated; *e.g.* Lipid SOL). freezedim specifies for which dimension the freezing applies. To avoid spurious contibrutions to the virial and pressure due to large forces between completely frozen atoms you need to use energy group exclusions, this also saves computing time. Note that coordinates of frozen atoms are not scaled by pressure-coupling algorithms.

## freezedim:

dimensions for which groups in freezegrps should be frozen, specify Y or N for X, Y and Z and for each group (e.g. Y Y N N N means that particles in the first group can move only in Z direction. The particles in the second group can move in any direction).

# cos-acceleration: (0) [nm $ps^{-2}$ ]

the amplitude of the acceleration profile for calculating the viscosity. The acceleration is in the X-direction and the magnitude is cos-acceleration cos(2 pi z/boxheight). Two terms are added to the energy file: the amplitude of the velocity profile and 1/viscosity.

## deform: $(0 \ 0 \ 0 \ 0 \ 0) \ [nm \ ps^{-1}]$

The velocities of deformation for the box elements: a(x) b(y) c(z) b(x) c(x) c(y). Each step the box elements for which deform is non-zero are calculated as: box(ts)+(t-ts)\*deform, off-diagonal elements are corrected for periodicity. The coordinates are transformed accordingly. Frozen degrees of freedom are (purposely) also transformed. The time ts is set to t at the first step and at steps at which x and v are written to trajectory to ensure exact restarts. Deformation can be used together with semiisotropic or anisotropic pressure coupling when the appropriate compressibilities are set to zero. The diagonal elements can be used to strain a solid. The off-diagonal elements can be used to shear a solid or a liquid.

#### 7.3.26 Electric fields

## E-x ; E-y ; E-z:

If you want to use an electric field in a direction, enter 3 numbers after the appropriate  $\mathbb{E}^{-\star}$ ,

the first number: the number of cosines, only 1 is implemented (with frequency 0) so enter 1, the second number: the strength of the electric field in  $V \ nm^{-1}$ , the third number: the phase of the cosine, you can enter any number here since a cosine of frequency zero has no phase.

#### E-xt; E-yt; E-zt:

not implemented yet

ih3iMixed quantum/classical molecular dynamics;!-QuietIdxiQM/MMi!-EQuietIdx-ij/h3i

#### QMMM:

no

No QM/MM.

#### yes

Do a QM/MM simulation. Several groups can be described at different QM levels separately. These are specified in the QMMM-grps field separated by spaces. The level of ¡i¿ab initio¡/i¿ theory at which the groups are described is specified by QMmethod and QMbasis Fields. Describing the groups at different levels of theory is only possible with the ONIOM QM/MM scheme, specified by QMMMscheme.

#### QMMM-grps:

groups to be descibed at the QM level

#### OMMMscheme:

#### normal

normal QM/MM. There can only be one QMMM-grps that is modelled at the QMmethod and QMbasis level of *ab initio* theory. The rest of the system is described at the MM level. The QM and MM subsystems interact as follows: MM point charges are included in the QM one-electron hamiltonian and all Lennard-Jones interactions are described at the MM level.

#### ONIOM

The interaction between the subsystem is described using the ONIOM method by Morokuma and co-workers. There can be more than one QMMM-grps each modeled at a different level of QM theory (QMmethod and QMbasis).

# QMmethod: (RHF)

Method used to compute the energy and gradients on the QM atoms. Available methods are AM1, PM3, RHF, UHF, DFT, B3LYP, MP2, CASSCF, and MMVB. For CASSCF, the number of electrons and orbitals included in the active space is specified by CASelectrons and CASorbitals.

#### QMbasis: (STO-3G)

Basis set used to expand the electronic wavefuntion. Only Gaussian basis sets are currently available, i.e. STO-3G, 3-21G, 3-21G\*, 3-21+G\*, 6-21G, 6-31G, 6-31G\*, 6-31+G\*, and 6-311G.

## QMcharge: (0) [integer]

The total charge in e of the QMMM-grps. In case there are more than one QMMM-grps, the total charge of each ONIOM layer needs to be specified separately.

## QMmult: (1) [integer]

The multiplicity of the QMMM-grps. In case there are more than one QMMM-grps, the multiplicity of each ONIOM layer needs to be specified separately.

## CASorbitals: (0) [integer]

The number of orbitals to be included in the active space when doing a CASSCF computation.

## CASelectrons: (0) [integer]

The number of electrons to be included in the active space when doing a CASSCF computation.

#### SH:

no

No surface hopping. The system is always in the electronic ground-state.

yes

Do a QM/MM MD simulation on the excited state-potential energy surface and enforce a *diabatic* hop to the ground-state when the system hits the conical intersection hyperline in the course the simulation. This option only works in combination with the CASSCF method.

## 7.3.27 Implicit solvent

## implicit-solvent:

no

No implicit solvent

#### **GBSA**

Do a simulation with implicit solvent using the Generalized Born formalism. Three different methods for calculating the Born radii are available, Still, HCT and OBC. These are specified with the gb-algorithm field. The non-polar solvation is specified with the sa-algorithm field.

## gb-algorithm:

## Still

Use the Still method to calculate the Born radii

#### HCT

Use the Hawkins-Cramer-Truhlar method to calculate the Born radii

#### OBC

Use the Onufriev-Bashford-Case method to calculate the Born radii

## nstgbradii: (1) [steps]

Frequency to (re)-calculate the Born radii. For most practial purposes, setting a value larger than 1 violates energy conservation and leads to unstable trajectories.

## rgbradii: (1.0) [nm]

Cut-off for the calculation of the Born radii. Currently must be equal to rlist

#### gb-epsilon-solvent: (80)

Dielectric constant for the implicit solvent

#### gb-saltconc: (0) [M]

Salt concentration for implicit solvent models, currently not used

## gb-obc-alpha (1); gb-obc-beta (0.8); gb-obc-gamma (4.85);

Scale factors for the OBC model. Default values are OBC(II). Values for OBC(I) are 0.8, 0 and 2.91 respectively

## gb-dielectric-offset: (0.009) [nm]

Distance for the di-electric offset when calculating the Born radii. This is the offset between the center of each atom the center of the polarization energy for the corresponding atom

## sa-algorithm

## Ace-approximation

Use an Ace-type approximation (default)

#### None

No non-polar solvation calculation done. For GBSA only the polar part gets calculated

# $sa-surface-tension: [kJ mol^{-1} nm^{-2}]$

Default value for surface tension with SA algorithms. The default value is -1; Note that if this default value is not changed it will be overridden by grompp using values that are specific for the choice of radii algorithm (0.0049 kcal/mol/Angstrom<sup>2</sup> for Still, 0.0054 kcal/mol/Angstrom<sup>2</sup> for HCT/OBC) Setting it to 0 will while using an sa-algorithm other than None means no non-polar calculations are done.

# 7.3.28 Adaptive Resolution Simulation

#### adress: (no)

Decide whether the AdResS feature is turned on.

#### adress-type: (Off)

## Off

Do an AdResS simulation with weight equal 1, which is equivalent to an explicit (normal) MD simulation. The difference to disabled AdResS is that the AdResS variables are still read-in and hence are defined.

#### Constant

Do an AdResS simulation with a constant weight, adress-const-wf defines the value of the weight

## XSplit

Do an AdResS simulation with simulation box split in x-direction, so basically the weight is only a function of the x coordinate and all distances are measured using the x coordinate only.

#### Sphere

Do an AdResS simulation with spherical explicit zone.

## adress-const-wf: (1)

Provides the weight for a constant weight simulation (adress-type=Constant)

## adress-ex-width: (0)

Width of the explicit zone, measured from adress-reference-coords.

## adress-hy-width: (0)

Width of the hybrid zone.

# adress-reference-coords: (0,0,0)

Position of the center of the explicit zone. Periodic boundary conditions apply for measuring the distance from it.

#### adress-cg-grp-names

The names of the coarse-grained energy groups. All other energy groups are considered explicit and their interactions will be automatically excluded with the coarse-grained groups.

adress-site: (COM) The mapping point from which the weight is calculated.

COM

The weight is calculated from the center of mass of each charge group.

COG

The weight is calculated from the center of geometry of each charge group.

## Atom

The weight is calculated from the position of 1st atom of each charge group.

## AtomPerAtom

The weight is calculated from the position of each individual atom.

#### adress-interface-correction: (Off)

Off

Do not a apply any interface correction.

#### thermoforce

Apply thermodynamic force interface correction. The table can be specified using the <code>-tabletf</code> option of mdrun. The table should contain the potential and force (acting on molecules) as function of the distance from <code>adress-reference-coords</code>.

#### adress-tf-grp-names

The names of the energy groups to which the thermoforce is applied if enabled in adress-interface-correction. If no group is given the default table is applied.

## adress-ex-forcecap: (0)

Cap the force in the hybrid region, useful for big molecules. 0 disables force capping.

# 7.3.29 User defined thingies

```
user1-grps; user2-grps:
```

```
userint1 (0); userint2 (0); userint3 (0); userint4 (0)
```

## userreal1 (0); userreal2 (0); userreal3 (0); userreal4 (0)

These you can use if you modify code. You can pass integers and reals to your subroutine. Check the inputrec definition in src/include/types/inputrec.h

# 7.4 Programs by topic

# Generating topologies and coordinates

editconf edits the box and writes subgroups

g\_protonate protonates structures

g\_x2top generates a primitive topology from coordinates

genbox solvates a system

genconf multiplies a conformation in 'random' orientations

genion generates mono atomic ions on energetically favorable positions
genrestr generates position restraints or distance restraints for index groups
pdb2qmx converts coordinate files to topology and FF-compliant coordinate files

## Running a simulation

grompp makes a run input file

mdrun performs a simulation, do a normal mode analysis or an energy minimiza-

tion

tpbconv makes a run input file for restarting a crashed run

## Viewing trajectories

g\_nmtraj generate a virtual trajectory from an eigenvector

ngmx displays a trajectory

## **Processing energies**

g\_enemat extracts an energy matrix from an energy file
g\_energy writes energies to xvg files and displays averages
mdrun with -rerun (re)calculates energies for trajectory frames

## **Converting files**

editconf converts and manipulates structure files

**eneconv** converts energy files

g\_sigeps convert c6/12 or c6/cn combinations to and from sigma/epsilon

trjcat concatenates trajectory files

trjconv converts and manipulates trajectory files

xpm2ps converts XPM matrices to encapsulated postscript (or XPM)

## **Tools**

g\_analyze analyzes data sets

**g\_dyndom** interpolate and extrapolate structure rotations

**g\_filter** frequency filters trajectories, useful for making smooth movies

**g\_lie** free energy estimate from linear combinations

**g\_morph** linear interpolation of conformations

g\_pme\_error estimates the error of using PME with a given input file selects groups of atoms based on flexible textual selections

g\_sham read/write xmgr and xvgr data sets

g\_spatial calculates the spatial distribution function

g\_traj plots x, v and f of selected atoms/groups (and more) from a trajectory

**g\_tune\_pme** time mdrun as a function of PME nodes to optimize settings

**g\_wham** weighted histogram analysis after umbrella sampling

gmxcheck checks and compares files

gmxdump makes binary files human readable

make\_ndx makes index files

mk\_angndx generates index files for g\_angle

trjorder orders molecules according to their distance to a group

xpm2ps convert XPM (XPixelMap) file to postscript

#### **Distances between structures**

g cluster clusters structures

g\_confrms fits two structures and calculates the rmsd

g\_rms calculates rmsd's with a reference structure and rmsd matrices

**g\_rmsf** calculates atomic fluctuations

#### Distances in structures over time

g\_bond calculates distances between atoms

g\_dist calculates the distances between the centers of mass of two groups

**g\_mindist** calculates the minimum distance between two groups

g\_mdmat calculates residue contact maps

g\_polystat calculates static properties of polymers

g\_rmsdist calculates atom pair distances averaged with power -2, -3 or -6

# Mass distribution properties over time

g\_gyrate
 g\_msd
 g\_polystat
 g\_rdf
 calculates the radius of gyration
 calculates mean square displacements
 calculates static properties of polymers
 calculates radial distribution functions

g\_rotacf calculates the rotational correlation function for molecules
g\_rotmat plots the rotation matrix for fitting to a reference structure
g\_sans computes the small angle neutron scattering spectra

g\_traj plots x, v, f, box, temperature and rotational energy calculates Van Hove displacement functions

## **Analyzing bonded interactions**

**g\_angle** calculates distributions and correlations for angles and dihedrals

g\_bond calculates bond length distributions mk\_angndx generates index files for g\_angle

## Structural properties

g\_anadock cluster structures from Autodock runs g\_bundle analyzes bundles of axes, e.g. helices

**g\_clustsize** calculate size distributions of atomic clusters

**g\_disre** analyzes distance restraints

**g\_hbond** computes and analyzes hydrogen bonds

**g\_order** computes the order parameter per atom for carbon tails

g\_principal calculates axes of inertia for a group of atoms

g\_rdf calculates radial distribution functions

g\_saltbr computes salt bridges

g\_sas computes solvent accessible surface area

**g\_sgangle** computes the angle and distance between two groups

**g\_sorient** analyzes solvent orientation around solutes

g\_spol analyzes solvent dipole orientation and polarization around solutes

## **Kinetic properties**

g\_bar calculates free energy difference estimates through Bennett's acceptance

ratio

g\_current calculate current autocorrelation function of system analyzes density of states and properties based on that

**g dyecoupl** extracts dye dynamics from trajectories

**g\_kinetics** analyzes kinetic constants from properties based on the Eyring model

**g\_principal** calculate principal axes of inertion for a group of atoms

g\_traj plots x, v, f, box, temperature and rotational energy

g\_vanhove compute Van Hove correlation function calculates velocity autocorrelation functions

## **Electrostatic properties**

g\_current calculates dielectric constants for charged systems g\_dielectric calculates frequency dependent dielectric constants

**g\_dipoles** computes the total dipole plus fluctuations

g\_potential calculates the electrostatic potential across the box

g\_spol analyze dipoles around a solute

genion generates mono atomic ions on energetically favorable positions

## **Protein-specific analysis**

do\_dssp assigns secondary structure and calculates solvent accessible surface area calculates everything you want to know about chi and other dihedrals

**g\_helix** calculates basic properties of alpha helices

g\_helixorientcalculates local pitch/bending/rotation/orientation inside helices

g\_rama computes Ramachandran plots

g\_wheel plots helical wheels

g\_xrama shows animated Ramachandran plots

## **Interfaces**

**g\_bundle** analyzes bundles of axes, *e.g.* transmembrane helices

**g\_density** calculates the density of the system

g\_densmap calculates 2D planar or axial-radial density maps

g\_densorder calculate surface fluctuations

**g\_h2order** computes the orientation of water molecules

g\_hydorder computes tetrahedrality parameters around a given atom computes the order parameter per atom for carbon tails

**g\_membed** embeds a protein into a lipid bilayer

**g\_potential** calculates the electrostatic potential across the box

## **Covariance analysis**

g\_anaeig analyzes the eigenvectors

g\_covar calculates and diagonalizes the covariance matrix make\_edi generate input files for essential dynamics sampling

## **Normal modes**

g\_anaeig analyzes the normal modes g\_nmeig diagonalizes the Hessian

g\_nmtraj generate oscillating trajectory of an eigenmode

**g\_nmens** generates an ensemble of structures from the normal modes

grompp makes a run input file

mdrun finds a potential energy minimum and calculates the Hessian

# **Chapter 8**

# **Analysis**

In this chapter different ways of analyzing your trajectory are described. The names of the corresponding analysis programs are given. Specific information on the in- and output of these programs can be found in the online manual at www.gromacs.org. The output files are often produced as finished Grace/Xmgr graphs.

First, in sec. 8.1, the group concept in analysis is explained. Then, the different analysis tools are presented.

# 8.1 Using Groups

make\_ndx, mk\_angndx

In chapter 3, it was explained how *groups of atoms* can be used in mdrun (see sec. 3.3). In most analysis programs, groups of atoms must also be chosen. Most programs can generate several default index groups, but groups can always be read from an index file. Let's consider the example of a simulation of a binary mixture of components A and B. When we want to calculate the radial distribution function (RDF)  $g_{AB}(r)$  of A with respect to B, we have to calculate:

$$4\pi r^2 g_{AB}(r) = V \sum_{i \in A}^{N_A} \sum_{j \in B}^{N_B} P(r)$$
 (8.1)

where V is the volume and P(r) is the probability of finding a B atom at distance r from an A atom.

By having the user define the *atom numbers* for groups A and B in a simple file, we can calculate this  $g_{AB}$  in the most general way, without having to make any assumptions in the RDF program about the type of particles.

Groups can therefore consist of a series of *atom numbers*, but in some cases also of *molecule numbers*. It is also possible to specify a series of angles by *triples* of *atom numbers*, dihedrals by *quadruples* of *atom numbers* and bonds or vectors (in a molecule) by *pairs* of *atom numbers*. When appropriate the type of index file will be specified for the following analysis programs. To

help creating such index files (index.ndx), there are a couple of programs to generate them, using either your input configuration or the topology. To generate an index file consisting of a series of *atom numbers* (as in the example of  $g_{AB}$ ), use make\_ndx or g\_select. To generate an index file with angles or dihedrals, use mk\_angndx. Of course you can also make them by hand. The general format is presented here:

```
[ Oxygen ]
    1     4     7

[ Hydrogen ]
    2     3     5     6
    8     9
```

First, the group name is written between square brackets. The following atom numbers may be spread out over as many lines as you like. The atom numbering starts at 1.

Each tool that can use groups will offer the available alternatives for the user to choose. That choice can be made with the number of the group, or its name. In fact, the first few letters of the group name will suffice if that will distinguish the group from all others. There are ways to use Unix shell features to choose group names on the command line, rather than interactively. Consult www.gromacs.org for suggestions.

# 8.1.1 Default Groups

When no index file is supplied to analysis tools or grompp, a number of default groups are generated to choose from:

```
System all atoms in the system  Protein \\ all protein atoms \\ Protein-H \\ protein atoms excluding hydrogens \\ C-alpha \\ C_{\alpha} atoms \\ Backbone \\ protein backbone atoms; N, C_{\alpha} and C \\ MainChain \\ protein main chain atoms: N, C_{\alpha}, C and O, including oxygens in C-terminus \\ MainChain+Cb \\ protein main chain atoms including <math>C_{\beta}
```

8.1. *Using Groups* 229

MainChain+H

protein main chain atoms including backbone amide hydrogens and hydrogens on the N-terminus

SideChain

protein side chain atoms; that is all atoms except N,  $C_{\alpha}$ , C, O, backbone amide hydrogens, oxygens in C-terminus and hydrogens on the N-terminus

SideChain-H

protein side chain atoms excluding all hydrogens

Prot-Masses

protein atoms excluding dummy masses (as used in virtual site constructions of NH<sub>3</sub> groups and tryptophan side-chains), see also sec. 5.2.2; this group is only included when it differs from the "Protein" group

Non-Protein

all non-protein atoms

DNA

all DNA atoms

RNA

all RNA atoms

Water

water molecules (names like SOL, WAT, HOH, etc.) See residuetypes.dat for a full listing

non-Water

anything not covered by the Water group

Ion

any name matching an Ion entry in residuetypes.dat

Water\_and\_Ions

combination of the Water and Ions groups

molecule\_name

for all residues/molecules which are not recognized as protein, DNA, or RNA; one group per residue/molecule name is generated

Other

all atoms which are neither protein, DNA, nor RNA.

Empty groups will not be generated. Most of the groups only contain protein atoms. An atom is considered a protein atom if its residue name is listed in the residuetypes.dat file and is listed as a "Protein" entry. The process for determinding DNA, RNA, etc. is analogous. If you need to modify these classifications, then you can copy the file from the library directory into your working directory and edit the local copy.

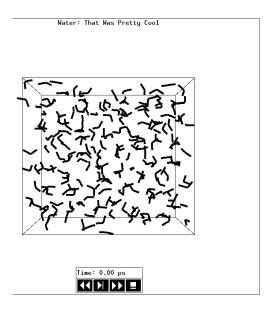

Figure 8.1: The window of ngmx showing a box of water.

#### 8.1.2 Selections

g\_select

GROMACS also includes a <code>g\_select</code> tool that can be used to select atoms based on more flexible criteria than in <code>make\_ndx</code>, including selecting atoms based on their coordinates. Currently, the tool is experimental and only supports some basic operations, but in the future the functionality is planned to be included in other analysis tools as well. A description of possible ways to select atoms can be read by running <code>g\_select</code> and typing <code>help</code> at the selection prompt that appears. It is also possible to write your own analysis tools to take advantage of the flexibility of these selections: see the <code>template.c</code> file in the <code>share/gromacs/template</code> directory of your installation for an example.

# 8.2 Looking at your trajectory

ngmx

Before analyzing your trajectory it is often informative to look at your trajectory first. GROMACS comes with a simple trajectory viewer ngmx; the advantage with this one is that it does not require OpenGL, which usually isn't present on *e.g.* supercomputers. It is also possible to generate a hard-copy in Encapsulated Postscript format (see Fig. 8.1). If you want a faster and more fancy viewer there are several programs that can read the GROMACS trajectory formats – have a look at our homepage (www.gromacs.org) for updated links.

#### 8.3 General properties

g\_energy, g\_traj

To analyze some or all energies and other properties, such as total pressure, pressure tensor, density, box-volume and box-sizes, use the program q\_energy. A choice can be made from a list a set of energies, like potential, kinetic or total energy, or individual contributions, like Lennard-Jones or dihedral energies.

The center-of-mass velocity, defined as

$$\mathbf{v}_{com} = \frac{1}{M} \sum_{i=1}^{N} m_i \mathbf{v}_i \tag{8.2}$$

with  $M = \sum_{i=1}^{N} m_i$  the total mass of the system, can be monitored in time by the program g\_traj -com -ov. It is however recommended to remove the center-of-mass velocity every step (see chapter 3)!

#### Radial distribution functions 8.4

q\_rdf

The radial distribution function (RDF) or pair correlation function  $q_{AB}(r)$  between particles of type A and B is defined in the following way:

$$g_{AB}(r) = \frac{\langle \rho_B(r) \rangle}{\langle \rho_B \rangle_{local}}$$

$$= \frac{1}{\langle \rho_B \rangle_{local}} \frac{1}{N_A} \sum_{i \in A}^{N_A} \sum_{j \in B}^{N_B} \frac{\delta(r_{ij} - r)}{4\pi r^2}$$
(8.3)

with  $\langle \rho_B(r) \rangle$  the particle density of type B at a distance r around particles A, and  $\langle \rho_B \rangle_{local}$  the particle density of type B averaged over all spheres around particles A with radius  $r_{max}$  (see Fig. 8.2C).

Usually the value of  $r_{max}$  is half of the box length. The averaging is also performed in time. In practice the analysis program g\_rdf divides the system into spherical slices (from r to r + dr, see Fig. 8.2A) and makes a histogram in stead of the  $\delta$ -function. An example of the RDF of oxygen-oxygen in SPC water [79] is given in Fig. 8.3.

With q\_rdf it is also possible to calculate an angle dependent rdf  $q_{AB}(r,\theta)$ , where the angle  $\theta$  is defined with respect to a certain laboratory axis e, see Fig. 8.2B.

$$g_{AB}(r,\theta) = \frac{1}{\langle \rho_B \rangle_{local,\,\theta}} \frac{1}{N_A} \sum_{i \in A}^{N_A} \sum_{j \in B}^{N_B} \frac{\delta(r_{ij} - r)\delta(\theta_{ij} - \theta)}{2\pi r^2 sin(\theta)}$$

$$cos(\theta_{ij}) = \frac{\mathbf{r}_{ij} \cdot \mathbf{e}}{\|r_{ij}\| \|e\|}$$
(8.4)

$$cos(\theta_{ij}) = \frac{\mathbf{r}_{ij} \cdot \mathbf{e}}{\|r_{ij}\| \|e\|}$$
(8.5)

This  $g_{AB}(r,\theta)$  is useful for analyzing anisotropic systems. **Note** that in this case the normalization  $\langle \rho_B \rangle_{local, \theta}$  is the average density in all angle slices from  $\theta$  to  $\theta + d\theta$  up to  $r_{max}$ , so angle dependent, see Fig. 8.2D.

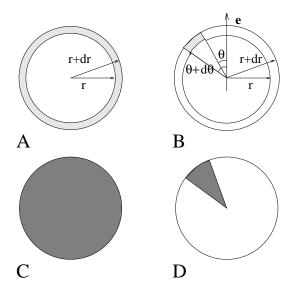

Figure 8.2: Definition of slices in g\_rdf: A.  $g_{AB}(r)$ . B.  $g_{AB}(r,\theta)$ . The slices are colored gray. C. Normalization  $\langle \rho_B \rangle_{local}$ . D. Normalization  $\langle \rho_B \rangle_{local}$ ,  $\theta$ . Normalization volumes are colored gray.

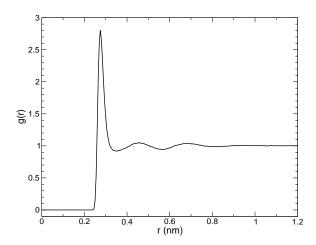

Figure 8.3:  $g_{OO}(r)$  for Oxygen-Oxygen of SPC-water.

# 8.5 Correlation functions

# 8.5.1 Theory of correlation functions

The theory of correlation functions is well established [97]. We describe here the implementation of the various correlation function flavors in the GROMACS code. The definition of the (ACF)  $C_f(t)$  for a property f(t) is:

$$C_f(t) = \langle f(\xi)f(\xi+t)\rangle_{\xi} \tag{8.6}$$

where the notation on the right hand side indicates averaging over  $\xi$ , *i.e.* over time origins. It is also possible to compute cross-correlation function from two properties f(t) and g(t):

$$C_{fg}(t) = \langle f(\xi)g(\xi+t)\rangle_{\varepsilon} \tag{8.7}$$

however, in GROMACS there is no standard mechanism to do this (**note:** you can use the xmgr program to compute cross correlations). The integral of the correlation function over time is the correlation time  $\tau_f$ :

$$\tau_f = \int_0^\infty C_f(t) dt \tag{8.8}$$

In practice, correlation functions are calculated based on data points with discrete time intervals  $\Delta t$ , so that the ACF from an MD simulation is:

$$C_f(j\Delta t) = \frac{1}{N-j} \sum_{i=0}^{N-1-j} f(i\Delta t) f((i+j)\Delta t)$$
(8.9)

where N is the number of available time frames for the calculation. The resulting ACF is obviously only available at time points with the same interval  $\Delta t$ . Since, for many applications, it is necessary to know the short time behavior of the ACF (e.g. the first 10 ps) this often means that we have to save the data with intervals much shorter than the time scale of interest. Another implication of eqn. 8.9 is that in principle we can not compute all points of the ACF with the same accuracy, since we have N-1 data points for  $C_f(\Delta t)$  but only 1 for  $C_f((N-1)\Delta t)$ . However, if we decide to compute only an ACF of length  $M\Delta t$ , where  $M \leq N/2$  we can compute all points with the same statistical accuracy:

$$C_f(j\Delta t) = \frac{1}{M} \sum_{i=0}^{N-1-M} f(i\Delta t) f((i+j)\Delta t)$$
(8.10)

Here of course j < M. M is sometimes referred to as the time lag of the correlation function. When we decide to do this, we intentionally do not use all the available points for very short time intervals (j << M), but it makes it easier to interpret the results. Another aspect that may not be neglected when computing ACFs from simulation is that usually the time origins  $\xi$  (eqn. 8.6) are not statistically independent, which may introduce a bias in the results. This can be tested using a block-averaging procedure, where only time origins with a spacing at least the length of the time lag are included, e.g. using k time origins with spacing of  $M\Delta t$  (where  $kM \leq N$ ):

$$C_f(j\Delta t) = \frac{1}{k} \sum_{i=0}^{k-1} f(iM\Delta t) f((iM+j)\Delta t)$$
(8.11)

However, one needs very long simulations to get good accuracy this way, because there are many fewer points that contribute to the ACF.

# 8.5.2 Using FFT for computation of the ACF

The computational cost for calculating an ACF according to eqn. 8.9 is proportional to  $N^2$ , which is considerable. However, this can be improved by using fast Fourier transforms to do the convolution [97].

# 8.5.3 Special forms of the ACF

There are some important varieties on the ACF, e.g. the ACF of a vector p:

$$C_{\mathbf{p}}(t) = \int_{0}^{\infty} P_{n}(\cos \angle (\mathbf{p}(\xi), \mathbf{p}(\xi + t)) d\xi$$
 (8.12)

where  $P_n(x)$  is the  $n^{th}$  order Legendre polynomial <sup>1</sup>. Such correlation times can actually be obtained experimentally using e.g. NMR or other relaxation experiments. GROMACS can compute correlations using the  $1^{st}$  and  $2^{nd}$  order Legendre polynomial (eqn. 8.12). This can also be used for rotational autocorrelation (g\_rotacf) and dipole autocorrelation (g\_dipoles).

In order to study torsion angle dynamics, we define a dihedral autocorrelation function as [148]:

$$C(t) = \langle \cos(\theta(\tau) - \theta(\tau + t)) \rangle_{\tau} \tag{8.13}$$

**Note** that this is not a product of two functions as is generally used for correlation functions, but it may be rewritten as the sum of two products:

$$C(t) = \langle \cos(\theta(\tau)) \cos(\theta(\tau+t)) + \sin(\theta(\tau)) \sin(\theta(\tau+t)) \rangle_{\tau}$$
 (8.14)

## 8.5.4 Some Applications

The program q\_velacc calculates the *velocity autocorrelation function*.

$$C_{\boldsymbol{v}}(\tau) = \langle \boldsymbol{v}_i(\tau) \cdot \boldsymbol{v}_i(0) \rangle_{i \in A}$$
 (8.15)

The self diffusion coefficient can be calculated using the Green-Kubo relation [97]:

$$D_A = \frac{1}{3} \int_0^\infty \langle \mathbf{v}_i(t) \cdot \mathbf{v}_i(0) \rangle_{i \in A} dt$$
 (8.16)

which is just the integral of the velocity autocorrelation function. There is a widely-held belief that the velocity ACF converges faster than the mean square displacement (sec. 8.6), which can also be used for the computation of diffusion constants. However, Allen & Tildesley [97] warn us that the long-time contribution to the velocity ACF can not be ignored, so care must be taken.

Another important quantity is the dipole correlation time. The *dipole correlation function* for particles of type A is calculated as follows by  $g\_dipoles$ :

$$C_{\mu}(\tau) = \langle \mu_i(\tau) \cdot \mu_i(0) \rangle_{i \in A} \tag{8.17}$$

 $<sup>\</sup>overline{{}^{1}P_{0}(x)} = 1, P_{1}(x) = x, P_{2}(x) = (3x^{2} - 1)/2$ 

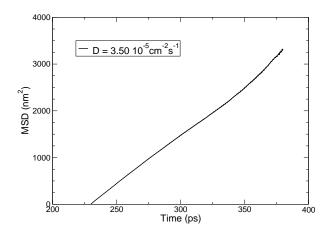

Figure 8.4: Mean Square Displacement of SPC-water.

with  $\mu_i = \sum_{j \in i} \mathbf{r}_j q_j$ . The dipole correlation time can be computed using eqn. 8.8. For some applications see [149].

The viscosity of a liquid can be related to the correlation time of the Pressure tensor P [150, 151]. g\_energy can compute the viscosity, but this is not very accurate [132], and actually the values do not converge.

## 8.6 Mean Square Displacement

g\_msd

To determine the self  $D_A$  of particles of type A, one can use the Einstein relation [97]:

$$\lim_{t \to \infty} \langle \|\mathbf{r}_i(t) - \mathbf{r}_i(0)\|^2 \rangle_{i \in A} = 6D_A t \tag{8.18}$$

This mean square displacement and  $D_A$  are calculated by the program g\_msd. Normally an index file containing atom numbers is used and the MSD is averaged over these atoms. For molecules consisting of more than one atom,  $\mathbf{r}_i$  can be taken as the center of mass positions of the molecules. In that case, you should use an index file with molecule numbers. The results will be nearly identical to averaging over atoms, however. The g\_msd program can also be used for calculating diffusion in one or two dimensions. This is useful for studying lateral diffusion on interfaces.

An example of the mean square displacement of SPC water is given in Fig. 8.4.

## 8.7 Bonds, angles and dihedrals

g\_bond, g\_angle, g\_sqangle

To monitor specific *bonds* in your molecules during time, the program g\_bond calculates the distribution of the bond length in time. The index file consists of pairs of atom numbers, for example

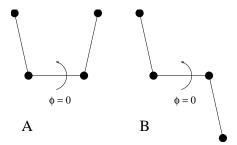

Figure 8.5: Dihedral conventions: A. "Biochemical convention". B. "Polymer convention".

The program g\_angle calculates the distribution of *angles* and *dihedrals* in time. It also gives the average angle or dihedral. The index file consists of triplets or quadruples of atom numbers:

```
[ angles ]
                 3
         2
 2
         3
                 4
 3
         4
                 5
[ dihedrals ]
                 3
         2
                         4
 2
         3
                 5
                        5
```

For the dihedral angles you can use either the "biochemical convention" ( $\phi=0\equiv cis$ ) or "polymer convention" ( $\phi=0\equiv trans$ ), see Fig. 8.5.

To follow specific *angles* in time between two vectors, a vector and a plane or two planes (defined by 2 or 3 atoms, respectively, inside your molecule, see Fig. 8.6A, B, C), use the program g\_-sgangle.

For planes, g\_sgangle uses the normal vector perpendicular to the plane. It can also calculate the *distance* d between the geometrical center of two planes (see Fig. 8.6D), and the distances  $d_1$  and  $d_2$  between 2 atoms (of a vector) and the center of a plane defined by 3 atoms (see Fig. 8.6D). It further calculates the distance d between the center of the plane and the middle of this vector. Depending on the input groups (*i.e.* groups of 2 or 3 atom numbers), the program decides what angles and distances to calculate. For example, the index-file could look like this:

```
[ a_plane ] 1 2 3
```

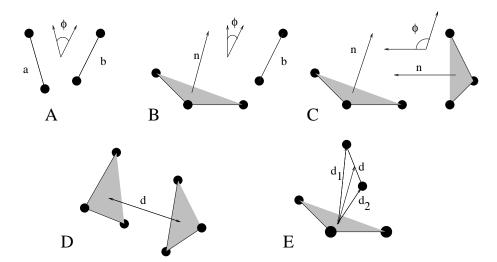

Figure 8.6: Options of g\_sgangle: A. Angle between 2 vectors. B. Angle between a vector and the normal of a plane. C. Angle between two planes. D. Distance between the geometrical centers of 2 planes. E. Distances between a vector and the center of a plane.

## 8.8 Radius of gyration and distances

g\_gyrate, g\_sgangle, g\_mindist, g\_mdmat, xpm2ps

To have a rough measure for the compactness of a structure, you can calculate the *radius of gyration* with the program q\_qyrate as follows:

$$R_g = \left(\frac{\sum_i \|\mathbf{r}_i\|^2 m_i}{\sum_i m_i}\right)^{\frac{1}{2}}$$
 (8.19)

where  $m_i$  is the mass of atom i and  $\mathbf{r}_i$  the position of atom i with respect to the center of mass of the molecule. It is especially useful to characterize polymer solutions and proteins.

Sometimes it is interesting to plot the *distance* between two atoms, or the *minimum* distance between two groups of atoms (*e.g.*: protein side-chains in a salt bridge). To calculate these distances between certain groups there are several possibilities:

- The distance between the geometrical centers of two groups can be calculated with the program q\_sqangle, as explained in sec. 8.7.
- The *minimum distance* between two groups of atoms during time can be calculated with the program  $g_{mindist}$ . It also calculates the *number of contacts* between these groups within a certain radius  $r_{max}$ .
- To monitor the *minimum distances between amino acid residues* within a (protein) molecule, you can use the program  $g_mdmat$ . This minimum distance between two residues  $A_i$  and

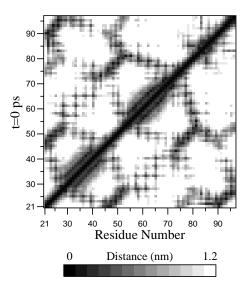

Figure 8.7: A minimum distance matrix for a peptide [152].

 $A_j$  is defined as the smallest distance between any pair of atoms ( $i \in A_i$ ,  $j \in A_j$ ). The output is a symmetrical matrix of smallest distances between all residues. To visualize this matrix, you can use a program such as xv. If you want to view the axes and legend or if you want to print the matrix, you can convert it with xpm2ps into a Postscript picture, see Fig. 8.7.

Plotting these matrices for different time-frames, one can analyze changes in the structure, and e.g. forming of salt bridges.

## 8.9 Root mean square deviations in structure

g\_rms, g\_rmsdist

The root mean square deviation (RMSD) of certain atoms in a molecule with respect to a reference structure can be calculated with the program g\_rms by least-square fitting the structure to the reference structure  $(t_2 = 0)$  and subsequently calculating the RMSD (eqn. 8.20).

$$RMSD(t_1, t_2) = \left[ \frac{1}{M} \sum_{i=1}^{N} m_i ||\mathbf{r}_i(t_1) - \mathbf{r}_i(t_2)||^2 \right]^{\frac{1}{2}}$$
(8.20)

where  $M = \sum_{i=1}^{N} m_i$  and  $\mathbf{r}_i(t)$  is the position of atom i at time t. **Note** that fitting does not have to use the same atoms as the calculation of the RMSD; e.g. a protein is usually fitted on the backbone atoms  $(N,C_\alpha,C)$ , but the RMSD can be computed of the backbone or of the whole protein.

Instead of comparing the structures to the initial structure at time t=0 (so for example a crystal structure), one can also calculate eqn. 8.20 with a structure at time  $t_2=t_1-\tau$ . This gives some insight in the mobility as a function of  $\tau$ . A matrix can also be made with the RMSD as a function of  $t_1$  and  $t_2$ , which gives a nice graphical interpretation of a trajectory. If there are transitions in a trajectory, they will clearly show up in such a matrix.

Alternatively the RMSD can be computed using a fit-free method with the program g\_rmsdist:

$$RMSD(t) = \left[ \frac{1}{N^2} \sum_{i=1}^{N} \sum_{j=1}^{N} \| \mathbf{r}_{ij}(t) - \mathbf{r}_{ij}(0) \|^2 \right]^{\frac{1}{2}}$$
(8.21)

where the *distance*  $\mathbf{r}_{ij}$  between atoms at time t is compared with the distance between the same atoms at time 0.

## 8.10 Covariance analysis

Covariance analysis, also called principal component analysis or essential dynamics [153], can find correlated motions. It uses the covariance matrix C of the atomic coordinates:

$$C_{ij} = \left\langle M_{ii}^{\frac{1}{2}} (x_i - \langle x_i \rangle) M_{jj}^{\frac{1}{2}} (x_j - \langle x_j \rangle) \right\rangle$$
 (8.22)

where M is a diagonal matrix containing the masses of the atoms (mass-weighted analysis) or the unit matrix (non-mass weighted analysis). C is a symmetric  $3N \times 3N$  matrix, which can be diagonalized with an orthonormal transformation matrix R:

$$R^T C R = \operatorname{diag}(\lambda_1, \lambda_2, \dots, \lambda_{3N})$$
 where  $\lambda_1 \ge \lambda_2 \ge \dots \ge \lambda_{3N}$  (8.23)

The columns of R are the eigenvectors, also called principal or essential modes. R defines a transformation to a new coordinate system. The trajectory can be projected on the principal modes to give the principal components  $p_i(t)$ :

$$\mathbf{p}(t) = R^T M^{\frac{1}{2}}(\mathbf{x}(t) - \langle \mathbf{x} \rangle) \tag{8.24}$$

The eigenvalue  $\lambda_i$  is the mean square fluctuation of principal component i. The first few principal modes often describe collective, global motions in the system. The trajectory can be filtered along one (or more) principal modes. For one principal mode i this goes as follows:

$$\mathbf{x}^f(t) = \langle \mathbf{x} \rangle + M^{-\frac{1}{2}} R_{*i} \, p_i(t) \tag{8.25}$$

When the analysis is performed on a macromolecule, one often wants to remove the overall rotation and translation to look at the internal motion only. This can be achieved by least square fitting to a reference structure. Care has to be taken that the reference structure is representative for the ensemble, since the choice of reference structure influences the covariance matrix.

One should always check if the principal modes are well defined. If the first principal component resembles a half cosine and the second resembles a full cosine, you might be filtering noise (see below). A good way to check the relevance of the first few principal modes is to calculate the overlap of the sampling between the first and second half of the simulation. **Note** that this can only be done when the same reference structure is used for the two halves.

A good measure for the overlap has been defined in [154]. The elements of the covariance matrix are proportional to the square of the displacement, so we need to take the square root of the matrix to examine the extent of sampling. The square root can be calculated from the eigenvalues  $\lambda_i$  and

the eigenvectors, which are the columns of the rotation matrix R. For a symmetric and diagonally-dominant matrix A of size  $3N \times 3N$  the square root can be calculated as:

$$A^{\frac{1}{2}} = R \operatorname{diag}(\lambda_1^{\frac{1}{2}}, \lambda_2^{\frac{1}{2}}, \dots, \lambda_{3N}^{\frac{1}{2}}) R^T$$
(8.26)

It can be verified easily that the product of this matrix with itself gives A. Now we can define a difference d between covariance matrices A and B as follows:

$$d(A,B) = \sqrt{\operatorname{tr}\left(\left(A^{\frac{1}{2}} - B^{\frac{1}{2}}\right)^{2}\right)}$$
(8.27)

$$= \sqrt{\text{tr}\left(A + B - 2A^{\frac{1}{2}}B^{\frac{1}{2}}\right)}$$
 (8.28)

$$= \left(\sum_{i=1}^{N} \left(\lambda_{i}^{A} + \lambda_{i}^{B}\right) - 2\sum_{i=1}^{N} \sum_{j=1}^{N} \sqrt{\lambda_{i}^{A} \lambda_{j}^{B}} \left(R_{i}^{A} \cdot R_{j}^{B}\right)^{2}\right)^{\frac{1}{2}}$$
(8.29)

where tr is the trace of a matrix. We can now define the overlap s as:

$$s(A,B) = 1 - \frac{d(A,B)}{\sqrt{\text{tr}A + \text{tr}B}}$$
(8.30)

The overlap is 1 if and only if matrices A and B are identical. It is 0 when the sampled subspaces are completely orthogonal.

A commonly-used measure is the subspace overlap of the first few eigenvectors of covariance matrices. The overlap of the subspace spanned by m orthonormal vectors  $\mathbf{w}_1, \dots, \mathbf{w}_m$  with a reference subspace spanned by n orthonormal vectors  $\mathbf{v}_1, \dots, \mathbf{v}_n$  can be quantified as follows:

$$\operatorname{overlap}(\mathbf{v}, \mathbf{w}) = \frac{1}{n} \sum_{i=1}^{n} \sum_{j=1}^{m} (\mathbf{v}_i \cdot \mathbf{w}_j)^2$$
(8.31)

The overlap will increase with increasing m and will be 1 when set  $\mathbf{v}$  is a subspace of set  $\mathbf{w}$ . The disadvantage of this method is that it does not take the eigenvalues into account. All eigenvectors are weighted equally, and when degenerate subspaces are present (equal eigenvalues), the calculated overlap will be too low.

Another useful check is the cosine content. It has been proven that the principal components of random diffusion are cosines with the number of periods equal to half the principal component index [155, 154]. The eigenvalues are proportional to the index to the power -2. The cosine content is defined as:

$$\frac{2}{T} \left( \int_0^T \cos\left(\frac{i\pi t}{T}\right) p_i(t) dt \right)^2 \left( \int_0^T p_i^2(t) dt \right)^{-1}$$
(8.32)

When the cosine content of the first few principal components is close to 1, the largest fluctuations are not connected with the potential, but with random diffusion.

The covariance matrix is built and diagonalized by g\_covar. The principal components and overlap (and many more things) can be plotted and analyzed with g\_anaeig. The cosine content can be calculated with g\_analyze.

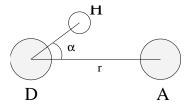

Figure 8.8: Geometrical Hydrogen bond criterion.

### 8.11 Dihedral principal component analysis

g\_angle, g\_covar, g\_anaeig

Principal component analysis can be performed in dihedral space [156] using GROMACS. You start by defining the dihedral angles of interest in an index file, either using mk\_angndx or otherwise. Then you use the g\_angle program with the -or flag to produce a new .trr file containing the cosine and sine of each dihedral angle in two coordinates, respectively. That is, in the .trr file you will have a series of numbers corresponding to:  $\cos(\phi_1)$ ,  $\sin(\phi_1)$ ,  $\cos(\phi_2)$ ,  $\sin(\phi_2)$ , ...,  $\cos(\phi_n)$ ,  $\sin(\phi_n)$ , and the array is padded with zeros, if necessary. Then you can use this .trr file as input for the g\_covar program and perform principal component analysis as usual. For this to work you will need to generate a reference file (.tpr, .gro, .pdb etc.) containing the same number of "atoms" as the new .trr file, that is for n dihedrals you need 2n/3 atoms (rounded up if not an integer number). You should use the -nofit option for g\_covar since the coordinates in the dummy reference file do not correspond in any way to the information in the .trr file. Analysis of the results is done using g\_anaeig.

## 8.12 Hydrogen bonds

g\_hbond

The program g\_hbond analyzes the *hydrogen bonds* (H-bonds) between all possible donors D and acceptors A. To determine if an H-bond exists, a geometrical criterion is used, see also Fig. 8.8:

$$r \leq r_{HB} = 0.35 \text{ nm}$$
  

$$\alpha \leq \alpha_{HB} = 30^{\circ}$$
(8.33)

The value of  $r_{HB} = 0.35$  nm corresponds to the first minimum of the RDF of SPC water (see also Fig. 8.3).

The program g\_hbond analyzes all hydrogen bonds existing between two groups of atoms (which must be either identical or non-overlapping) or in specified donor-hydrogen-acceptor triplets, in the following ways:

- Donor-Acceptor distance (r) distribution of all H-bonds
- Hydrogen-Donor-Acceptor angle ( $\alpha$ ) distribution of all H-bonds
- The total number of H-bonds in each time frame

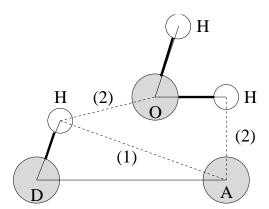

Figure 8.9: Insertion of water into an H-bond. (1) Normal H-bond between two residues. (2) H-bonding bridge via a water molecule.

- The number of H-bonds in time between residues, divided into groups n-n+i where n and n+i stand for residue numbers and i goes from 0 to 6. The group for i = 6 also includes all H-bonds for i > 6. These groups include the n-n+3, n-n+4 and n-n+5 H-bonds, which provide a measure for the formation of  $\alpha$ -helices or  $\beta$ -turns or strands.
- The lifetime of the H-bonds is calculated from the average over all autocorrelation functions of the existence functions (either 0 or 1) of all H-bonds:

$$C(\tau) = \langle s_i(t) \ s_i(t+\tau) \rangle \tag{8.34}$$

with  $s_i(t) = \{0, 1\}$  for H-bond i at time t. The integral of  $C(\tau)$  gives a rough estimate of the average H-bond lifetime  $\tau_{HB}$ :

$$\tau_{HB} = \int_0^\infty C(\tau)d\tau \tag{8.35}$$

Both the integral and the complete autocorrelation function  $C(\tau)$  will be output, so that more sophisticated analysis (e.g. using multi-exponential fits) can be used to get better estimates for  $\tau_{HB}$ . A more complete analysis is given in ref. [157]; one of the more fancy option is the Luzar and Chandler analysis of hydrogen bond kinetics [158, 159].

- An H-bond existence map can be generated of dimensions #H-bonds×#frames. The ordering is identical to the index file (see below), but reversed, meaning that the last triplet in the index file corresponds to the first row of the existence map.
- Index groups are output containing the analyzed groups, all donor-hydrogen atom pairs
  and acceptor atoms in these groups, donor-hydrogen-acceptor triplets involved in hydrogen
  bonds between the analyzed groups and all solvent atoms involved in insertion.

#### 8.13 Protein-related items

do\_dssp, g\_rama, g\_xrama, g\_wheel

To analyze structural changes of a protein, you can calculate the radius of gyration or the minimum residue distances over time (see sec. 8.8), or calculate the RMSD (sec. 8.9).

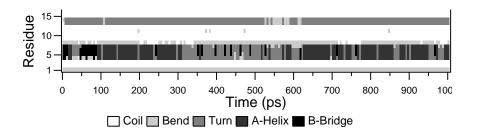

Figure 8.10: Analysis of the secondary structure elements of a peptide in time.

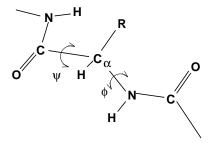

Figure 8.11: Definition of the dihedral angles  $\phi$  and  $\psi$  of the protein backbone.

You can also look at the changing of *secondary structure elements* during your run. For this, you can use the program do\_dssp, which is an interface for the commercial program DSSP [160]. For further information, see the DSSP manual. A typical output plot of do\_dssp is given in Fig. 8.10.

One other important analysis of proteins is the so-called *Ramachandran plot*. This is the projection of the structure on the two dihedral angles  $\phi$  and  $\psi$  of the protein backbone, see Fig. 8.11.

To evaluate this Ramachandran plot you can use the program g\_rama. A typical output is given in Fig. 8.12.

It is also possible to generate an animation of the Ramachandran plot in time. This can be useful for analyzing certain dihedral transitions in your protein. You can use the program g\_xrama for this.

When studying  $\alpha$ -helices it is useful to have a *helical wheel* projection of your peptide, to see whether a peptide is amphipathic. This can be done using the g\_wheel program. Two examples are plotted in Fig. 8.13.

#### 8.14 Interface-related items

g\_order, g\_density, g\_potential, g\_traj

When simulating molecules with long carbon tails, it can be interesting to calculate their average orientation. There are several flavors of order parameters, most of which are related. The program g\_order can calculate order parameters using the equation:

$$S_z = \frac{3}{2} \langle \cos^2 \theta_z \rangle - \frac{1}{2} \tag{8.36}$$

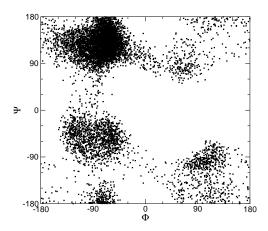

Figure 8.12: Ramachandran plot of a small protein.

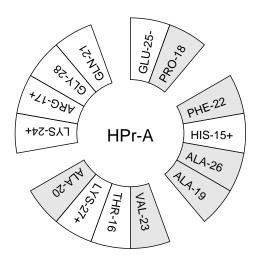

Figure 8.13: Helical wheel projection of the N-terminal helix of HPr.

where  $\theta_z$  is the angle between the z-axis of the simulation box and the molecular axis under consideration. The latter is defined as the vector from  $C_{n-1}$  to  $C_{n+1}$ . The parameters  $S_x$  and  $S_y$  are defined in the same way. The brackets imply averaging over time and molecules. Order parameters can vary between 1 (full order along the interface normal) and -1/2 (full order perpendicular to the normal), with a value of zero in the case of isotropic orientation.

The program can do two things for you. It can calculate the order parameter for each CH<sub>2</sub> segment separately, for any of three axes, or it can divide the box in slices and calculate the average value of the order parameter per segment in one slice. The first method gives an idea of the ordering of a molecule from head to tail, the second method gives an idea of the ordering as function of the box length.

The electrostatic potential  $(\psi)$  across the interface can be computed from a trajectory by evaluating the double integral of the charge density  $(\rho(z))$ :

$$\psi(z) - \psi(-\infty) = -\int_{-\infty}^{z} dz' \int_{-\infty}^{z'} \rho(z'') dz'' / \epsilon_0$$
(8.37)

where the position  $z=-\infty$  is far enough in the bulk phase such that the field is zero. With this method, it is possible to "split" the total potential into separate contributions from lipid and water molecules. The program <code>g\_potential</code> divides the box in slices and sums all charges of the atoms in each slice. It then integrates this charge density to give the electric field, which is in turn integrated to give the potential. Charge density, electric field, and potential are written to <code>xvgr</code> input files.

The program g\_traj is a very simple analysis program. All it does is print the coordinates, velocities, or forces of selected atoms. It can also calculate the center of mass of one or more molecules and print the coordinates of the center of mass to three files. By itself, this is probably not a very useful analysis, but having the coordinates of selected molecules or atoms can be very handy for further analysis, not only in interfacial systems.

The program g\_density also calculates the density of groups, but takes the masses into account and gives a plot of the density against a box axis. This is useful for looking at the distribution of groups or atoms across the interface.

#### 8.15 Chemical shifts

total, do\_shift

You can compute the NMR chemical shifts of protons with the program do\_shift. This is just an GROMACS interface to the public domain program total [161]. For further information, read the article. Although there is limited support for this in GROMACS, users are encouraged to use the software provided by David Case's group at Scripps because it seems to be more up-to-date.

## Appendix A

## **Technical Details**

#### A.1 Installation

The entire GROMACS package is Free Software, licensed under the GNU Lesser General Public License; either version 2.1 of the License, or (at your option) any later version. The main distribution site is our WWW server at www.gromacs.org.

The package is mainly distributed as source code, but others provide packages for Linux and Mac. Check your Linux distribution tools (search for gromacs). On Mac OS X the **port** tool will allow you to install a recent version. On the home page you will find all the information you need to install the package, mailing lists with archives, and several additional on-line resources like contributed topologies, etc.

## A.2 Single or Double precision

GROMACS can be compiled in either single or double precision. It is very important to note here that single precision is actually mixed precision. Using single precision for all variables would lead to a significant reduction in accuracy. Although in single precision all state vectors, i.e. particle coordinates, velocities and forces, are stored in single precision, critical variables are double precision. A typical example of the latter is the virial, which is a sum over all forces in the system, which have varying signs. In addition, in many parts of the code we managed to avoid double precision for arithmetic, by paying attention to summation order or reorganization of mathematical expressions. The default choice is single precision, but it is easy to turn on double precision by adding the option <code>-DGMX\_DOUBLE=on</code> to <code>cmake</code>. Double precision will be 20 to 100% slower than single precision depending on the architecture you are running on. Double precision will use somewhat more memory and run input, energy and full-precision trajectory files will be almost twice as large. SIMD (single-instruction multiple-data) intrinsics non-bonded force and/or energy kernels are available for x86 hardware in single and double precision in different SSE and AVX flavors; the minimum requirement is SSE2. IBM Blue Gene Q intrinsics will be available soon. Some other parts of the code, especially PME, also employ x86 SIMD intrinsics.

All other hardware will use optimized C kernels. The Verlet non-bonded scheme uses SIMD non-bonded kernels that are C pre-processor macro driven, therefore it is straightforward to implement SIMD acceleration for new architectures; a guide is provided on www.gromacs.org.

The energies in single precision are accurate up to the last decimal, the last one or two decimals of the forces are non-significant. The virial is less accurate than the forces, since the virial is only one order of magnitude larger than the size of each element in the sum over all atoms (sec. B.1). In most cases this is not really a problem, since the fluctuations in the virial can be two orders of magnitude larger than the average. Using cut-offs for the Coulomb interactions cause large errors in the energies, forces, and virial. Even when using a reaction-field or lattice sum method, the errors are larger than, or comparable to, the errors due to the single precision. Since MD is chaotic, trajectories with very similar starting conditions will diverge rapidly, the divergence is faster in single precision than in double precision.

For most simulations single precision is accurate enough. In some cases double precision is required to get reasonable results:

- normal mode analysis, for the conjugate gradient or l-bfgs minimization and the calculation and diagonalization of the Hessian
- long-term energy conservation, especially for large systems

## A.3 Porting GROMACS

The GROMACS system is designed with portability as a major design goal. However there are a number of things we assume to be present on the system GROMACS is being ported on. We assume the following features:

- 1. A UNIX-like operating system (BSD 4.x or SYSTEM V rev.3 or higher) or UNIX-like libraries running under *e.g.* Cygwin
- 2. an ANSI C compiler

There are some additional features in the package that require extra stuff to be present, but it is checked for in the configuration script and you will be warned if anything important is missing.

That's the requirements for a single node system. If you want to compile GROMACS for running a single simulation across multiple nodes, you also need an MPI library (Message-Passing Interface) to perform the parallel communication. This is always shipped with supercomputers, and for workstations you can find links to free MPI implementations through the GROMACS homepage at www.gromacs.org.

#### A.4 Environment Variables

GROMACS programs may be influenced by the use of environment variables. First of all, the variables set in the GMXRC file are essential for running and compiling GROMACS. Some other

useful environment variables are listed in the following sections. Most environment variables function by being set in your shell to any non-NULL value. Specific requirements are described below if other values need to be set. You should consult the documentation for your shell for instructions on how to set environment variables in the current shell, or in config files for future shells. Note that requirements for exporting environment variables to jobs run under batch control systems vary and you should consult your local documentation for details.

#### **Output Control**

- 1. GMX\_CONSTRAINTVIR: print constraint virial and force virial energy terms.
- 2. GMX\_MAXBACKUP: GROMACS automatically backs up old copies of files when trying to write a new file of the same name, and this variable controls the maximum number of backups that will be made, default 99.
- 3. GMX\_NO\_QUOTES: if this is explicitly set, no cool quotes will be printed at the end of a program.
- 4. GMX\_SUPPRESS\_DUMP: prevent dumping of step files during (for example) blowing up during failure of constraint algorithms.
- 5. GMX\_TPI\_DUMP: dump all configurations to a .pdb file that have an interaction energy less than the value set in this environment variable.
- 6. GMX\_VIEW\_XPM: GMX\_VIEW\_XVG, GMX\_VIEW\_EPS and GMX\_VIEW\_PDB, commands used to automatically view .xvg, .xpm, .eps and .pdb file types, respectively; they default to xv, xmgrace, ghostview and rasmol. Set to empty to disable automatic viewing of a particular file type. The command will be forked off and run in the background at the same priority as the GROMACS tool (which might not be what you want). Be careful not to use a command which blocks the terminal (e.g. vi), since multiple instances might be run.
- 7. GMX\_VIRIAL\_TEMPERATURE: print virial temperature energy term
- 8. LOG\_BUFS: the size of the buffer for file I/O. When set to 0, all file I/O will be unbuffered and therefore very slow. This can be handy for debugging purposes, because it ensures that all files are always totally up-to-date.
- 9. LOGO: set display color for logo in ngmx.
- 10. LONGFORMAT: use long float format when printing decimal values.

#### **Debugging**

- 1. DUMPNL: dump neighbor list. If set to a positive number the *entire* neighbor list is printed in the log file (may be many megabytes). Mainly for debugging purposes, but may also be handy for porting to other platforms.
- 2. WHERE: when set, print debugging info on line numbers.

#### **Performance and Run Control**

- 1. DISTGCT: couple distances between two atoms when doing general coupling theory processes. The format is a string containing two integers, separated by a space.
- 2. GALACTIC\_DYNAMICS: planetary simulations are made possible (just for fun) by setting this environment variable, which allows setting epsilon\_r = -1 in the .mdp file. Normally, epsilon\_r must be greater than zero to prevent a fatal error. See www.gromacs.org for example input files for a planetary simulation.
- 3. GMX\_ALLOW\_CPT\_MISMATCH: when set, runs will not exit if the ensemble set in the .tpr file does not match that of the .cpt file.
- 4. GMX\_CAPACITY: the maximum capacity of charge groups per processor when using particle decomposition.
- 5. GMX\_CUDA\_NB\_DEFAULT: Force the use of the default CUDA non-bonded kernels instead of the legacy ones; mutually exclusive of GMX\_CUDA\_NB\_LEGACY.
- 6. GMX\_CUDA\_NB\_EWALD\_TWINCUT: force the use of twin-range cutoff kernel even if rvdw = rcoulomb after PP-PME load balancing. The switch to twin-range kernels is automated, so this variable should be used only for benchmarking.
- 7. GMX\_CUDA\_NB\_ANA\_EWALD: force the use of analytical Ewald kernels. Should be used only for benchmarking.
- 8. GMX\_CUDA\_NB\_TAB\_EWALD: force the use of tabulated Ewald kernels. Should be used only for benchmarking.
- 9. GMX\_CUDA\_NB\_LEGACY: Force the use of the legacy CUDA non-bonded kernels, which are the default when using the CUDA toolkit versions 3.2 or 4.0 on Fermi NVIDIA GPUs (compute capability 2.x); mutually exclusive of GMX\_CUDA\_NB\_DEFAULT.
- 10. GMX\_CUDA\_STREAMSYNC: force the use of cudaStreamSynchronize on ECC-enabled GPUs, which leads to performance loss due to a known CUDA driver bug present in API v5.0 NVIDIA drivers (pre-30x.xx). Cannot be set simultaneously with GMX\_NO\_CUDA\_STREAMSYNC.
- 11. GMX\_CYCLE\_ALL: times all code during runs. Incompatible with threads.
- 12. GMX\_CYCLE\_BARRIER: calls MPI\_Barrier before each cycle start/stop call.
- 13.  $GMX_DD_ORDER_ZYX$ : build domain decomposition cells in the order (z, y, x) rather than the default (x, y, z).
- 14. GMX\_DETAILED\_PERF\_STATS: when set, print slightly more detailed performance information to the .log file. The resulting output is the way performance summary is reported in versions 4.5.x and thus may be useful for anyone using scripts to parse .log files or standard output.
- 15. GMX\_DISABLE\_CPU\_ACCELERATION: disables CPU architecture-specific SIMD-optimized (SSE2, SSE4, AVX, etc.) non-bonded kernels thus forcing the use of plain C kernels.

- 16. GMX\_DISABLE\_CUDA\_TIMING: timing of asynchronously executed GPU operations can have a non-negligible overhead with short step times. Disabling timing can improve performance in these cases.
- 17. GMX\_DISABLE\_GPU\_DETECTION: when set, disables GPU detection even if mdrun was compiled with GPU support.
- 18. GMX\_DISABLE\_PINHT: disable pinning of consecutive threads to physical cores when using Intel hyperthreading. Controlled with mdrun -nopinht and thus this environment variable will likely be removed.
- 19. GMX\_DISRE\_ENSEMBLE\_SIZE: the number of systems for distance restraint ensemble averaging. Takes an integer value.
- 20. GMX\_EMULATE\_GPU: emulate GPU runs by using algorithmically equivalent CPU reference code instead of GPU-accelerated functions. As the CPU code is slow, it is intended to be used only for debugging purposes. The behavior is automatically triggered if non-bonded calculations are turned off using GMX\_NO\_NONBONDED case in which the non-bonded calculations will not be called, but the CPU-GPU transfer will also be skipped.
- 21. GMX\_ENX\_NO\_FATAL: disable exiting upon encountering a corrupted frame in an .edr file, allowing the use of all frames up until the corruption.
- 22. GMX\_FORCE\_UPDATE: update forces when invoking mdrun -rerun.
- 23. GMX\_GPU\_ID: set in the same way as the mdrun option -gpu\_id, GMX\_GPU\_ID allows the user to specify different GPU id-s, which can be useful for selecting different devices on different compute nodes in a cluster. Cannot be used in conjunction with -gpu\_id.
- 24. GMX\_IGNORE\_FSYNC\_FAILURE\_ENV: allow mdrun to continue even if a file is missing.
- 25. GMX\_LJCOMB\_TOL: when set to a floating-point value, overrides the default tolerance of 1e-5 for force-field floating-point parameters.
- 26. GMX\_MAX\_MPI\_THREADS: sets the maximum number of MPI-threads that mdrun can use.
- 27. GMX\_MAXCONSTRWARN: if set to -1, mdrun will not exit if it produces too many LINCS warnings.
- 28. GMX\_NB\_GENERIC: use the generic C kernel. Should be set if using the group-based cutoff scheme and also sets GMX\_NO\_SOLV\_OPT to be true, thus disabling solvent optimizations as well.
- 29. GMX\_NB\_MIN\_CI: neighbor list balancing parameter used when running on GPU. Sets the target minimum number pair-lists in order to improve multi-processor load-balance for better performance with small simulation systems. Must be set to a positive integer, the default value is optimized for NVIDIA Fermi and Kepler GPUs, therefore changing it is not necessary for normal usage, but it can be useful on future architectures.

- 30. GMX\_NBLISTCG: use neighbor list and kernels based on charge groups.
- 31. GMX\_NBNXN\_CYCLE: when set, print detailed neighbor search cycle counting.
- 32. GMX\_NBNXN\_EWALD\_ANALYTICAL: force the use of analytical Ewald non-bonded kernels, mutually exclusive of GMX\_NBNXN\_EWALD\_TABLE.
- 33. GMX\_NBNXN\_EWALD\_TABLE: force the use of tabulated Ewald non-bonded kernels, mutually exclusive of GMX\_NBNXN\_EWALD\_ANALYTICAL.
- 34. GMX\_NBNXN\_SIMD\_2XNN: force the use of 2x(N+N) SIMD CPU non-bonded kernels, mutually exclusive of GMX\_NBNXN\_SIMD\_4XN.
- 35. GMX\_NBNXN\_SIMD\_4XN: force the use of 4xN SIMD CPU non-bonded kernels, mutually exclusive of GMX\_NBNXN\_SIMD\_2XNN.
- 36. GMX\_NO\_ALLVSALL: disables optimized all-vs-all kernels.
- 37. GMX\_NO\_CART\_REORDER: used in initializing domain decomposition communicators. Node reordering is default, but can be switched off with this environment variable.
- 38. GMX\_NO\_CUDA\_STREAMSYNC: the opposite of GMX\_CUDA\_STREAMSYNC. Disables the use of the standard cudaStreamSynchronize-based GPU waiting to improve performance when using CUDA driver API ealier than v5.0 with ECC-enabled GPUs.
- 39. GMX\_NO\_INT, GMX\_NO\_TERM, GMX\_NO\_USR1: disable signal handlers for SIGINT, SIGTERM, and SIGUSR1, respectively.
- 40. GMX\_NO\_NODECOMM: do not use separate inter- and intra-node communicators.
- 41. GMX\_NO\_NONBONDED: skip non-bonded calculations; can be used to estimate the possible performance gain from adding a GPU accelerator to the current hardware setup assuming that this is fast enough to complete the non-bonded calculations while the CPU does bonded force and PME computation.
- 42. GMX NO PULLVIR: when set, do not add virial contribution to COM pull forces.
- 43. GMX\_NOCHARGEGROUPS: disables multi-atom charge groups, *i.e.* each atom in all non-solvent molecules is assigned its own charge group.
- 44. GMX\_NOPREDICT: shell positions are not predicted.
- 45. GMX\_NO\_SOLV\_OPT: turns off solvent optimizations; automatic if GMX\_NB\_GENERIC is enabled.
- 46. GMX\_NSCELL\_NCG: the ideal number of charge groups per neighbor searching grid cell is hard-coded to a value of 10. Setting this environment variable to any other integer value overrides this hard-coded value.
- 47. GMX\_PME\_NTHREADS: set the number of OpenMP or PME threads (overrides the number guessed by mdrun.

- 48. GMX\_PME\_P3M: use P3M-optimized influence function instead of smooth PME B-spline interpolation.
- 49. GMX\_PME\_THREAD\_DIVISION: PME thread division in the format "x y z" for all three dimensions. The sum of the threads in each dimension must equal the total number of PME threads (set in GMX\_PME\_NTHREADS).
- 50. GMX\_PMEONEDD: if the number of domain decomposition cells is set to 1 for both x and y, decompose PME in one dimension.
- 51. GMX\_REQUIRE\_SHELL\_INIT: require that shell positions are initiated.
- 52. GMX\_REQUIRE\_TABLES: require the use of tabulated Coulombic and van der Waals interactions.
- 53. GMX\_SCSIGMA\_MIN: the minimum value for soft-core  $\sigma$ . **Note** that this value is set using the sc-sigma keyword in the .mdp file, but this environment variable can be used to reproduce pre-4.5 behavior with respect to this parameter.
- 54. GMX\_TPIC\_MASSES: should contain multiple masses used for test particle insertion into a cavity. The center of mass of the last atoms is used for insertion into the cavity.
- 55. GMX\_USE\_GRAPH: use graph for bonded interactions.
- 56. GMX\_VERLET\_BUFFER\_RES: resolution of buffer size in Verlet cutoff scheme. The default value is 0.001, but can be overridden with this environment variable.
- 57. GMX\_VERLET\_SCHEME: convert from group-based to Verlet cutoff scheme, even if the cutoff\_scheme is not set to use Verlet in the .mdp file. It is unnecessary since the -testverlet option of mdrun has the same functionality, but it is maintained for backwards compatibility.
- 58. GMXNPRI: for SGI systems only. When set, gives the default non-degrading priority (npri) for mdrun, g\_covar and g\_nmeig, e.g. setting setenv GMXNPRI 250 causes all runs to be performed at near-lowest priority by default.
- 59. GMXNPRIALL: same as GMXNPRI, but for all processes.
- 60. MPIRUN: the mpirun command used by g\_tune\_pme.
- 61. MDRUN: the mdrun command used by g\_tune\_pme.
- 62. GMX\_NSTLIST: sets the default value for nstlist, preventing it from being tuned during mdrun startup when using the Verlet cutoff scheme.

#### **Analysis and Core Functions**

- 1. ACC: accuracy in Gaussian L510 (MC-SCF) component program.
- 2. BASENAME: prefix of .tpr files, used in Orca calculations for input and output file names.

- 3. CPMCSCF: when set to a nonzero value, Gaussian QM calculations will iteratively solve the CP-MCSCF equations.
- 4. DEVEL DIR: location of modified links in Gaussian.
- 5. DSSP: used by do\_dssp to point to the dssp executable (not just its path).
- 6. GAUSS\_DIR: directory where Gaussian is installed.
- 7. GAUSS\_EXE: name of the Gaussian executable.
- 8. GKRWIDTH: spacing used by q dipoles.
- 9. GMX\_MAXRESRENUM: sets the maximum number of residues to be renumbered by grompp. A value of -1 indicates all residues should be renumbered.
- 10. GMX\_FFRTP\_TER\_RENAME: Some force fields (like AMBER) use specific names for N-and C- terminal residues (NXXX and CXXX) as .rtp entries that are normally renamed. Setting this environment variable disables this renaming.
- 11. GMX\_PATH\_GZIP: gunzip executable, used by g\_wham.
- 12. GMXFONT: name of X11 font used by ngmx.
- 13. GMXTIMEUNIT: the time unit used in output files, can be anything in fs, ps, ns, us, ms, s, m or h.
- 14. MEM: memory used for Gaussian QM calculation.
- 15. MULTIPROT: name of the multiprot executable, used by the contributed program do\_-multiprot.
- 16. NCPUS: number of CPUs to be used for Gaussian OM calculation
- 17. OPENMM PLUGIN DIR: the location of OpenMM plugins, needed for mdrun-qpu.
- 18. ORCA\_PATH: directory where Orca is installed.
- 19. SASTEP: simulated annealing step size for Gaussian QM calculation.
- 20. STATE: defines state for Gaussian surface hopping calculation.
- 21. TESTMC: perform 1000 random swaps in Monte Carlo clustering method within g\_cluster.
- 22. TOTAL: name of the total executable used by the contributed do\_shift program.
- 23. VERBOSE: make q\_energy and eneconv loud and noisy.
- 24. VMD\_PLUGIN\_PATH: where to find VMD plug-ins. Needed to be able to read file formats recognized only by a VMD plug-in.
- 25. VMDDIR: base path of VMD installation.
- 26. XMGR: sets viewer to xmgr (deprecated) instead of xmgrace.

### A.5 Running GROMACS in parallel

By default GROMACS will be compiled with the built-in threaded MPI library. This library supports MPI communication between threads instead of between processes. To run GROMACS in parallel over multiple nodes in a cluster of a supercomputer, you need to configure and compile GROMACS with an external MPI library. All supercomputers are shipped with MPI libraries optimized for that particular platform, and if you are using a cluster of workstations there are several good free MPI implementations; Open MPI is usually a good choice. Once you have an MPI library installed it's trivial to compile GROMACS with MPI support: Just pass the option <code>-DGMX\_-MPI=on</code> to <code>cmake</code> and (re-)compile. Please see www.gromacs.org for more detailed instructions. Note that in addition to MPI parallelization, GROMACS supports thread-parallelization through OpenMP. MPI and OpenMP parallelization can be combined, which results in, so called, hybrid parallelization. See www.gromacs.org for details on use and performance of the parallelization schemes.

For communications over multiple nodes connected by a network, there is a program usually called mpirun with which you can start the parallel processes. A typical command line could look like: mpirun -np 10 mdrun\_mpi -s topol -v

With the implementation of threading available by default in GROMACS version 4.5, if you have a single machine with multiple processors you don't have to use the mpirun command, or compile with MPI. Instead, you can allow GROMACS to determine the number of threads automatically, or use the mdrun option -nt: mdrun -nt 8 -s topol.tpr

Check your local manuals (or online manual) for exact details of your MPI implementation.

If you are interested in programming MPI yourself, you can find manuals and reference literature on the internet.

## A.6 Running GROMACS on GPUs

As of version 4.6, GROMACS has native GPU support through CUDA. Note that GROMACS only off-loads the most compute intensive parts to the GPU, currently the non-bonded interactions, and does all other parts of the MD calculation on the CPU. The requirements for the CUDA code are an Nvidia GPU with compute capability  $\geq 2.0$ , i.e. at least Fermi class. In many cases cmake can auto-detect GPUs and the support will be configured automatically. To be sure GPU support is configured, pass the -DGMX\_GPU=on option to cmake. The actual use of GPUs is decided at run time by mdrun, depending on the availability of (suitable) GPUs and on the run input settings. A binary compiled with GPU support can also run CPU only simulations. Use mdrun -nb cpu to force a simulation to run on CPUs only. Only simulations with the Verlet cut-off scheme will run on a GPU. To test performance of old tpr files with GPUs, you can use the -testverlet option of mdrun, but as this doesn't do the full parameter consistency check of grommp, you should not use this option for production simulations. Getting good performance with GROMACS on GPUs is easy, but getting best performance can be difficult. Please check www.gromacs.org for up to date information on GPU usage.

## Appendix B

# Some implementation details

In this chapter we will present some implementation details. This is far from complete, but we deemed it necessary to clarify some things that would otherwise be hard to understand.

## **B.1 Single Sum Virial in GROMACS**

The virial  $\Xi$  can be written in full tensor form as:

$$\Xi = -\frac{1}{2} \sum_{i < j}^{N} \boldsymbol{r}_{ij} \otimes \boldsymbol{F}_{ij}$$
 (B.1)

where  $\otimes$  denotes the *direct product* of two vectors.<sup>1</sup> When this is computed in the inner loop of an MD program 9 multiplications and 9 additions are needed.<sup>2</sup>

Here it is shown how it is possible to extract the virial calculation from the inner loop [162].

#### **B.1.1** Virial

In a system with, the periodicity must be taken into account for the virial:

$$\Xi = -\frac{1}{2} \sum_{i < j}^{N} \boldsymbol{r}_{ij}^{n} \otimes \boldsymbol{F}_{ij}$$
 (B.2)

where  $r_{ij}^n$  denotes the distance vector of the *nearest image* of atom i from atom j. In this definition we add a *shift vector*  $\delta_i$  to the position vector  $r_i$  of atom i. The difference vector  $r_{ij}^n$  is thus equal to:

$$\boldsymbol{r}_{ij}^n = \boldsymbol{r}_i + \delta_i - \boldsymbol{r}_j \tag{B.3}$$

or in shorthand:

$$\boldsymbol{r}_{ij}^n = \boldsymbol{r}_i^n - \boldsymbol{r}_j \tag{B.4}$$

 $<sup>^{1}(\</sup>mathbf{u}\otimes\mathbf{v})^{\alpha\beta} = \mathbf{u}_{\alpha}\mathbf{v}_{\beta}$ 

<sup>&</sup>lt;sup>2</sup>The calculation of Lennard-Jones and Coulomb forces is about 50 floating point operations.

In a triclinic system, there are 27 possible images of i; when a truncated octahedron is used, there are 15 possible images.

#### B.1.2 Virial from non-bonded forces

Here the derivation for the single sum virial in the *non-bonded force* routine is given.  $i \neq j$  in all formulae below.

$$\Xi = -\frac{1}{2} \sum_{i < j}^{N} \boldsymbol{r}_{ij}^{n} \otimes \boldsymbol{F}_{ij}$$
 (B.5)

$$= -\frac{1}{4} \sum_{i=1}^{N} \sum_{j=1}^{N} (\boldsymbol{r}_i + \delta_i - \boldsymbol{r}_j) \otimes \boldsymbol{F}_{ij}$$
 (B.6)

$$= -\frac{1}{4} \sum_{i=1}^{N} \sum_{j=1}^{N} (\boldsymbol{r}_i + \delta_i) \otimes \boldsymbol{F}_{ij} - \boldsymbol{r}_j \otimes \boldsymbol{F}_{ij}$$
(B.7)

$$= -\frac{1}{4} \left( \sum_{i=1}^{N} \sum_{j=1}^{N} (\boldsymbol{r}_i + \delta_i) \otimes \boldsymbol{F}_{ij} - \sum_{i=1}^{N} \sum_{j=1}^{N} \boldsymbol{r}_j \otimes \boldsymbol{F}_{ij} \right)$$
(B.8)

$$= -\frac{1}{4} \left( \sum_{i=1}^{N} (\boldsymbol{r}_i + \delta_i) \otimes \sum_{j=1}^{N} \boldsymbol{F}_{ij} - \sum_{j=1}^{N} \boldsymbol{r}_j \otimes \sum_{i=1}^{N} \boldsymbol{F}_{ij} \right)$$
(B.9)

$$= -\frac{1}{4} \left( \sum_{i=1}^{N} (\boldsymbol{r}_i + \delta_i) \otimes \boldsymbol{F}_i + \sum_{j=1}^{N} \boldsymbol{r}_j \otimes \boldsymbol{F}_j \right)$$
(B.10)

$$= -\frac{1}{4} \left( 2 \sum_{i=1}^{N} \boldsymbol{r}_{i} \otimes \boldsymbol{F}_{i} + \sum_{i=1}^{N} \delta_{i} \otimes \boldsymbol{F}_{i} \right)$$
 (B.11)

In these formulae we introduced:

$$\boldsymbol{F}_i = \sum_{j=1}^N \boldsymbol{F}_{ij} \tag{B.12}$$

$$\boldsymbol{F}_{j} = \sum_{i=1}^{N} \boldsymbol{F}_{ji} \tag{B.13}$$

which is the total force on i with respect to j. Because we use Newton's Third Law:

$$\boldsymbol{F}_{ij} = -\boldsymbol{F}_{ji} \tag{B.14}$$

we must, in the implementation, double the term containing the shift  $\delta_i$ .

#### B.1.3 The intra-molecular shift (mol-shift)

For the bonded forces and SHAKE it is possible to make a *mol-shift* list, in which the periodicity is stored. We simple have an array mshift in which for each atom an index in the shiftvec array is stored.

The algorithm to generate such a list can be derived from graph theory, considering each particle in a molecule as a bead in a graph, the bonds as edges.

- 1 Represent the bonds and atoms as bidirectional graph
- 2 Make all atoms white
- 3 Make one of the white atoms black (atom i) and put it in the central box
- 4 Make all of the neighbors of i that are currently white, gray
- 5 Pick one of the gray atoms (atom j), give it the correct periodicity with respect to any of its black neighbors and make it black
- 6 Make all of the neighbors of j that are currently white, gray
- 7 If any gray atom remains, go to [5]
- 8 If any white atom remains, go to [3]

Using this algorithm we can

- optimize the bonded force calculation as well as SHAKE
- calculate the virial from the bonded forces in the single sum method again

Find a representation of the bonds as a bidirectional graph.

#### B.1.4 **Virial from Covalent Bonds**

Since the covalent bond force gives a contribution to the virial, we have:

$$b = \|\boldsymbol{r}_{ii}^n\| \tag{B.15}$$

$$V_b = \frac{1}{2}k_b(b-b_0)^2 (B.16)$$

$$\boldsymbol{F}_i = -\nabla V_b \tag{B.17}$$

$$F_{i} = -\nabla V_{b}$$

$$= k_{b}(b - b_{0}) \frac{\mathbf{r}_{ij}^{n}}{b}$$

$$F_{j} = -\mathbf{F}_{i}$$
(B.17)
(B.18)

$$\boldsymbol{F}_i = -\boldsymbol{F}_i \tag{B.19}$$

The virial contribution from the bonds then is:

$$\Xi_b = -\frac{1}{2}(\boldsymbol{r}_i^n \otimes \boldsymbol{F}_i + \boldsymbol{r}_j \otimes \boldsymbol{F}_j)$$
 (B.20)

$$= -\frac{1}{2} \boldsymbol{r}_{ij}^n \otimes \boldsymbol{F}_i \tag{B.21}$$

#### **B.1.5** Virial from SHAKE

An important contribution to the virial comes from shake. Satisfying the constraints a force G that is exerted on the particles "shaken." If this force does not come out of the algorithm (as in standard SHAKE) it can be calculated afterward (when using leap-frog) by:

$$\Delta \mathbf{r}_{i} = \mathbf{r}_{i}(t + \Delta t) - \left[\mathbf{r}_{i}(t) + \mathbf{v}_{i}(t - \frac{\Delta t}{2})\Delta t + \frac{\mathbf{F}_{i}}{m_{i}}\Delta t^{2}\right]$$
(B.22)

$$\mathbf{G}_i = \frac{m_i \Delta \mathbf{r}_i}{\Delta t^2} \tag{B.23}$$

This does not help us in the general case. Only when no periodicity is needed (like in rigid water) this can be used, otherwise we must add the virial calculation in the inner loop of SHAKE.

When it is applicable the virial can be calculated in the single sum way:

$$\Xi = -\frac{1}{2} \sum_{i}^{N_c} \mathbf{r}_i \otimes \mathbf{F}_i \tag{B.24}$$

where  $N_c$  is the number of constrained atoms.

## **B.2** Optimizations

Here we describe some of the algorithmic optimizations used in GROMACS, apart from parallelism. One of these, the implementation of the 1.0/sqrt(x) function is treated separately in sec. B.3. The most important other optimizations are described below.

### **B.2.1** Inner Loops for Water

GROMACS uses special inner loops to calculate non-bonded interactions for water molecules with other atoms, and yet another set of loops for interactions between pairs of water molecules. There highly optimized loops for two types of water models. For three site models similar to SPC [79], *i.e.*:

- 1. There are three atoms in the molecule.
- 2. The whole molecule is a single charge group.
- 3. The first atom has Lennard-Jones (sec. 4.1.1) and Coulomb (sec. 4.1.3) interactions.
- 4. Atoms two and three have only Coulomb interactions, and equal charges.

These loops also works for the SPC/E [163] and TIP3P [103] water models. And for four site water models similar to TIP4P [103]:

- 1. There are four atoms in the molecule.
- 2. The whole molecule is a single charge group.

- 3. The first atom has only Lennard-Jones (sec. 4.1.1) interactions.
- 4. Atoms two and three have only Coulomb (sec. 4.1.3) interactions, and equal charges.
- 5. Atom four has only Coulomb interactions.

The benefit of these implementations is that there are more floating-point operations in a single loop, which implies that some compilers can schedule the code better. However, it turns out that even some of the most advanced compilers have problems with scheduling, implying that manual tweaking is necessary to get optimum performance. This may include common-sub-expression elimination, or moving code around.

#### **B.2.2 Fortran Code**

Unfortunately, on a few platforms Fortran compilers are still better than C-compilers. For some machines (*e.g.* SGI Power Challenge) the difference may be up to a factor of 3, in the case of vector computers this may be even larger. Therefore, some of the routines that take up a lot of computer time have been translated into Fortran and even assembly code for Intel and AMD x86 processors. In most cases, the Fortran or assembly loops should be selected automatically by the configure script when appropriate, but you can also tweak this by setting options to the configure script.

### B.3 Computation of the 1.0/sqrt function

#### **B.3.1** Introduction

The GROMACS project started with the development of a  $1/\sqrt{x}$  processor that calculates:

$$Y(x) = \frac{1}{\sqrt{x}} \tag{B.25}$$

As the project continued, the Intel *i*860 processor was used to implement GROMACS, which now turned into almost a full software project. The  $1/\sqrt{x}$  processor was implemented using a Newton-Raphson iteration scheme for one step. For this it needed look-up tables to provide the initial approximation. The  $1/\sqrt{x}$  function makes it possible to use two almost independent tables for the exponent seed and the fraction seed with the IEEE floating-point representation.

#### **B.3.2** General

According to [164] the  $1/\sqrt{x}$  function can be evaluated using the Newton-Raphson iteration scheme. The inverse function is:

$$X(y) = \frac{1}{y^2} \tag{B.26}$$

So instead of calculating:

$$Y(a) = q (B.27)$$

the equation:

$$X(q) - a = 0 \tag{B.28}$$

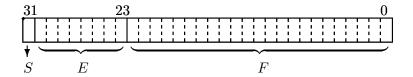

$$Value = (-1)^S (2^{E-127})(1.F)$$

Figure B.1: IEEE single-precision floating-point format

can now be solved using Newton-Raphson. An iteration is performed by calculating:

$$y_{n+1} = y_n - \frac{f(y_n)}{f'(y_n)}$$
(B.29)

The absolute error  $\varepsilon$ , in this approximation is defined by:

$$\varepsilon \equiv y_n - q \tag{B.30}$$

Using Taylor series expansion to estimate the error results in:

$$\varepsilon_{n+1} = -\frac{\varepsilon_n^2}{2} \frac{f''(y_n)}{f'(y_n)} \tag{B.31}$$

according to [164] equation (3.2). This is an estimation of the absolute error.

#### **B.3.3** Applied to floating-point numbers

Floating-point numbers in IEEE 32 bit single-precision format have a nearly constant relative error of  $\Delta x/x=2^{-24}$ . As seen earlier in the Taylor series expansion equation (eqn. B.31), the error in every iteration step is absolute and in general dependent of y. If the error is expressed as a relative error  $\varepsilon_r$  the following holds:

$$\varepsilon_{r_{n+1}} \equiv \frac{\varepsilon_{n+1}}{y}$$
(B.32)

and so:

$$\varepsilon_{r_{n+1}} = -(\frac{\varepsilon_n}{y})^2 y \frac{f''}{2f'} \tag{B.33}$$

For the function  $f(y)=y^{-2}$  the term yf''/2f' is constant (equal to -3/2) so the relative error  $\varepsilon_{r_n}$  is independent of y.

$$\varepsilon_{r_{n+1}} = \frac{3}{2} (\varepsilon_{r_n})^2 \tag{B.34}$$

The conclusion of this is that the function  $1/\sqrt{x}$  can be calculated with a specified accuracy.

#### B.3.4 Specification of the look-up table

To calculate the function  $1/\sqrt{x}$  using the previously mentioned iteration scheme, it is clear that the first estimation of the solution must be accurate enough to get precise results. The requirements for the calculation are

- Maximum possible accuracy with the used IEEE format
- Use only one iteration step for maximum speed

The first requirement states that the result of  $1/\sqrt{x}$  may have a relative error  $\varepsilon_r$  equal to the  $\varepsilon_r$  of a IEEE 32 bit single-precision floating-point number. From this, the  $1/\sqrt{x}$  of the initial approximation can be derived, rewriting the definition of the relative error for succeeding steps (eqn. B.34):

$$\frac{\varepsilon_n}{y} = \sqrt{\varepsilon_{r_{n+1}} \frac{2f'}{yf''}} \tag{B.35}$$

So for the look-up table the needed accuracy is:

$$\frac{\Delta Y}{Y} = \sqrt{\frac{2}{3}2^{-24}} \tag{B.36}$$

which defines the width of the table that must be > 13 bit.

At this point the relative error,  $\varepsilon_{r_n}$ , of the look-up table is known. From this the maximum relative error in the argument can be calculated as follows. The absolute error  $\Delta x$  is defined as:

$$\Delta x \equiv \frac{\Delta Y}{Y'} \tag{B.37}$$

and thus:

$$\frac{\Delta x}{Y} = \frac{\Delta Y}{Y} (Y')^{-1} \tag{B.38}$$

and thus:

$$\Delta x = constant \frac{Y}{Y'} \tag{B.39}$$

For the  $1/\sqrt{x}$  function,  $Y/Y' \sim x$  holds, so  $\Delta x/x = constant$ . This is a property of the used floating-point representation as earlier mentioned. The needed accuracy of the argument of the look-up table follows from:

$$\frac{\Delta x}{x} = -2\frac{\Delta Y}{Y} \tag{B.40}$$

So, using the floating-point accuracy (eqn. B.36):

$$\frac{\Delta x}{x} = -2\sqrt{\frac{2}{3}2^{-24}} \tag{B.41}$$

This defines the length of the look-up table which should be  $\geq 12$  bit.

#### **B.3.5** Separate exponent and fraction computation

The used IEEE 32 bit single-precision floating-point format specifies that a number is represented by a exponent and a fraction. The previous section specifies for every possible floating-point number the look-up table length and width. Only the size of the fraction of a floating-point number defines the accuracy. The conclusion from this can be that the size of the look-up table is length of look-up table, earlier specified, times the size of the exponent  $(2^{12}2^8, 1Mb)$ . The  $1/\sqrt{x}$  function has the property that the exponent is independent of the fraction. This becomes clear if the floating-point representation is used. Define:

$$x \equiv (-1)^S (2^{E-127})(1.F) \tag{B.42}$$

See Fig. B.1, where  $0 \le S \le 1$ ,  $0 \le E \le 255$ ,  $1 \le 1.F < 2$  and S, E, F integer (normalization conditions). The sign bit (S) can be omitted because  $1/\sqrt{x}$  is only defined for x > 0. The  $1/\sqrt{x}$  function applied to x results in:

$$y(x) = \frac{1}{\sqrt{x}} \tag{B.43}$$

or:

$$y(x) = \frac{1}{\sqrt{(2^{E-127})(1.F)}}$$
(B.44)

This can be rewritten as:

$$y(x) = (2^{E-127})^{-1/2}(1.F)^{-1/2}$$
 (B.45)

Define:

$$(2^{E'-127}) \equiv (2^{E-127})^{-1/2} \tag{B.46}$$

$$1.F' \equiv (1.F)^{-1/2} \tag{B.47}$$

Then  $\frac{1}{\sqrt{2}} < 1.F' \le 1$  holds, so the condition  $1 \le 1.F' < 2$ , which is essential for normalized real representation, is not valid anymore. By introducing an extra term, this can be corrected. Rewrite the  $1/\sqrt{x}$  function applied to floating-point numbers (eqn. B.45) as:

$$y(x) = \left(2^{\frac{127 - E}{2} - 1}\right) \left(2(1.F)^{-1/2}\right)$$
(B.48)

and:

$$(2^{E'-127}) \equiv (2^{\frac{127-E}{2}-1}) \tag{B.49}$$

$$1.F' \equiv 2(1.F)^{-1/2} \tag{B.50}$$

Then  $\sqrt{2} < 1.F \le 2$  holds. This is not the exact valid range as defined for normalized floating-point numbers in eqn. B.42. The value 2 causes the problem. By mapping this value on the nearest representation < 2, this can be solved. The small error that is introduced by this approximation is within the allowable range.

The integer representation of the exponent is the next problem. Calculating  $(2^{\frac{127-E}{2}-1})$  introduces a fractional result if (127-E)=odd. This is again easily accounted for by splitting up the calculation into an odd and an even part. For  $(127-E)=even\ E'$  in equation (eqn. B.49) can be exactly calculated in integer arithmetic as a function of E.

$$E' = \frac{127 - E}{2} + 126 \tag{B.51}$$

For (127 - E) = odd equation (eqn. B.45) can be rewritten as:

$$y(x) = \left(2^{\frac{127 - E - 1}{2}}\right) \left(\frac{1.F}{2}\right)^{-1/2}$$
(B.52)

Thus:

$$E' = \frac{126 - E}{2} + 127 \tag{B.53}$$

which also can be calculated exactly in integer arithmetic. **Note** that the fraction is automatically corrected for its range earlier mentioned, so the exponent does not need an extra correction.

The conclusions from this are:

- The fraction and exponent look-up table are independent. The fraction look-up table exists of two tables (odd and even exponent) so the odd/even information of the exponent (lsb bit) has to be used to select the right table.
- The exponent table is an 256 x 8 bit table, initialized for *odd* and *even*.

#### **B.3.6** Implementation

The look-up tables can be generated by a small C program, which uses floating-point numbers and operations with IEEE 32 bit single-precision format. Note that because of the *odd/even* information that is needed, the fraction table is twice the size earlier specified (13 bit i.s.o. 12 bit).

The function according to eqn. B.29 has to be implemented. Applied to the  $1/\sqrt{x}$  function, equation eqn. B.28 leads to:

$$f = a - \frac{1}{y^2} \tag{B.54}$$

and so:

$$f' = \frac{2}{y^3} \tag{B.55}$$

so:

$$y_{n+1} = y_n - \frac{a - \frac{1}{y_n^2}}{\frac{2}{y_n^3}}$$
 (B.56)

or:

$$y_{n+1} = \frac{y_n}{2}(3 - ay_n^2) \tag{B.57}$$

Where  $y_0$  can be found in the look-up tables, and  $y_1$  gives the result to the maximum accuracy. It is clear that only one iteration extra (in double precision) is needed for a double-precision result.

## **B.4 Modifying GROMACS**

The following files have to be edited in case you want to add a bonded potential of any type.

- include/bondf.h
- 2. include/types/idef.h

- 3. include/types/nrnb.h
- 4. include/types/enums.h
- 5. include/grompp.h
- 6. src/kernel/topdirs.c
- 7. src/gmxlib/tpxio.c
- 8. src/gmxlib/bondfree.c
- 9. src/gmxlib/ifunc.c
- 10. src/gmxlib/nrnb.c
- 11. src/kernel/convparm.c
- 12. src/kernel/topdirs.c
- 13. src/kernel/topio.c

# Appendix C

## **Averages and fluctuations**

## C.1 Formulae for averaging

**Note:** this section was taken from ref [165].

When analyzing a MD trajectory averages  $\langle x \rangle$  and fluctuations

$$\left\langle (\Delta x)^2 \right\rangle^{\frac{1}{2}} = \left\langle [x - \langle x \rangle]^2 \right\rangle^{\frac{1}{2}}$$
 (C.1)

of a quantity x are to be computed. The variance  $\sigma_x$  of a series of  $N_x$  values,  $\{x_i\}$ , can be computed from

$$\sigma_x = \sum_{i=1}^{N_x} x_i^2 - \frac{1}{N_x} \left( \sum_{i=1}^{N_x} x_i \right)^2$$
 (C.2)

Unfortunately this formula is numerically not very accurate, especially when  $\sigma_x^{\frac{1}{2}}$  is small compared to the values of  $x_i$ . The following (equivalent) expression is numerically more accurate

$$\sigma_x = \sum_{i=1}^{N_x} [x_i - \langle x \rangle]^2 \tag{C.3}$$

with

$$\langle x \rangle = \frac{1}{N_x} \sum_{i=1}^{N_x} x_i \tag{C.4}$$

Using eqns. C.2 and C.4 one has to go through the series of  $x_i$  values twice, once to determine  $\langle x \rangle$  and again to compute  $\sigma_x$ , whereas eqn. C.1 requires only one sequential scan of the series  $\{x_i\}$ . However, one may cast eqn. C.2 in another form, containing partial sums, which allows for a sequential update algorithm. Define the partial sum

$$X_{n,m} = \sum_{i=n}^{m} x_i \tag{C.5}$$

and the partial variance

$$\sigma_{n,m} = \sum_{i=n}^{m} \left[ x_i - \frac{X_{n,m}}{m-n+1} \right]^2$$
 (C.6)

It can be shown that

$$X_{n,m+k} = X_{n,m} + X_{m+1,m+k} (C.7)$$

and

$$\sigma_{n,m+k} = \sigma_{n,m} + \sigma_{m+1,m+k} + \left[ \frac{X_{n,m}}{m-n+1} - \frac{X_{n,m+k}}{m+k-n+1} \right]^{2} * \frac{(m-n+1)(m+k-n+1)}{k}$$
(C.8)

For n = 1 one finds

$$\sigma_{1,m+k} = \sigma_{1,m} + \sigma_{m+1,m+k} + \left[\frac{X_{1,m}}{m} - \frac{X_{1,m+k}}{m+k}\right]^2 \frac{m(m+k)}{k}$$
 (C.9)

and for n = 1 and k = 1 (eqn. C.8) becomes

$$\sigma_{1,m+1} = \sigma_{1,m} + \left[\frac{X_{1,m}}{m} - \frac{X_{1,m+1}}{m+1}\right]^2 m(m+1)$$
 (C.10)

$$= \sigma_{1,m} + \frac{[X_{1,m} - mx_{m+1}]^2}{m(m+1)}$$
 (C.11)

where we have used the relation

$$X_{1,m+1} = X_{1,m} + x_{m+1}$$
 (C.12)

Using formulae (eqn. C.11) and (eqn. C.12) the average

$$\langle x \rangle = \frac{X_{1,N_x}}{N_x} \tag{C.13}$$

and the fluctuation

$$\left\langle (\Delta x)^2 \right\rangle^{\frac{1}{2}} = \left[ \frac{\sigma_{1,N_x}}{N_x} \right]^{\frac{1}{2}} \tag{C.14}$$

can be obtained by one sweep through the data.

## C.2 Implementation

In GROMACS the instantaneous energies E(m) are stored in the energy file, along with the values of  $\sigma_{1,m}$  and  $X_{1,m}$ . Although the steps are counted from 0, for the energy and fluctuations steps are counted from 1. This means that the equations presented here are the ones that are implemented. We give somewhat lengthy derivations in this section to simplify checking of code and equations later on.

#### C.2.1 Part of a Simulation

It is not uncommon to perform a simulation where the first part, e.g. 100 ps, is taken as equilibration. However, the averages and fluctuations as printed in the log file are computed over the whole simulation. The equilibration time, which is now part of the simulation, may in such a case invalidate the averages and fluctuations, because these numbers are now dominated by the initial drift towards equilibrium.

Using eqns. C.7 and C.8 the average and standard deviation over part of the trajectory can be computed as:

$$X_{m+1,m+k} = X_{1,m+k} - X_{1,m}$$
 (C.15)

$$\sigma_{m+1,m+k} = \sigma_{1,m+k} - \sigma_{1,m} - \left[\frac{X_{1,m}}{m} - \frac{X_{1,m+k}}{m+k}\right]^2 \frac{m(m+k)}{k}$$
 (C.16)

or, more generally (with  $p \ge 1$  and  $q \ge p$ ):

$$X_{p,q} = X_{1,q} - X_{1,p-1} (C.17)$$

$$\sigma_{p,q} = \sigma_{1,q} - \sigma_{1,p-1} - \left[ \frac{X_{1,p-1}}{p-1} - \frac{X_{1,q}}{q} \right]^2 \frac{(p-1)q}{q-p+1}$$
 (C.18)

**Note** that implementation of this is not entirely trivial, since energies are not stored every time step of the simulation. We therefore have to construct  $X_{1,p-1}$  and  $\sigma_{1,p-1}$  from the information at time p using eqns. C.11 and C.12:

$$X_{1,p-1} = X_{1,p} - x_p$$
 (C.19)

$$\sigma_{1,p-1} = \sigma_{1,p} - \frac{[X_{1,p-1} - (p-1)x_p]^2}{(p-1)p}$$
 (C.20)

#### C.2.2 Combining two simulations

Another frequently occurring problem is, that the fluctuations of two simulations must be combined. Consider the following example: we have two simulations (A) of n and (B) of m steps, in which the second simulation is a continuation of the first. However, the second simulation starts numbering from 1 instead of from n+1. For the partial sum this is no problem, we have to add  $X_{1,n}^A$  from run A:

$$X_{1,n+m}^{AB} = X_{1,n}^A + X_{1,m}^B (C.21)$$

When we want to compute the partial variance from the two components we have to make a correction  $\Delta \sigma$ :

$$\sigma_{1,n+m}^{AB} = \sigma_{1,n}^{A} + \sigma_{1,m}^{B} + \Delta \sigma$$
 (C.22)

if we define  $x_i^{AB}$  as the combined and renumbered set of data points we can write:

$$\sigma_{1,n+m}^{AB} = \sum_{i=1}^{n+m} \left[ x_i^{AB} - \frac{X_{1,n+m}^{AB}}{n+m} \right]^2$$
 (C.23)

and thus

$$\sum_{i=1}^{n+m} \left[ x_i^{AB} - \frac{X_{1,n+m}^{AB}}{n+m} \right]^2 = \sum_{i=1}^{n} \left[ x_i^A - \frac{X_{1,n}^A}{n} \right]^2 + \sum_{i=1}^{m} \left[ x_i^B - \frac{X_{1,m}^B}{m} \right]^2 + \Delta \sigma$$
 (C.24)

or

$$\sum_{i=1}^{n+m} \left[ (x_i^{AB})^2 - 2x_i^{AB} \frac{X_{1,n+m}^{AB}}{n+m} + \left( \frac{X_{1,n+m}^{AB}}{n+m} \right)^2 \right] - \sum_{i=1}^{n} \left[ (x_i^{A})^2 - 2x_i^{A} \frac{X_{1,n}^{A}}{n} + \left( \frac{X_{1,n}^{A}}{n} \right)^2 \right] - \sum_{i=1}^{m} \left[ (x_i^{B})^2 - 2x_i^{B} \frac{X_{1,m}^{B}}{m} + \left( \frac{X_{1,m}^{B}}{m} \right)^2 \right] = \Delta \sigma$$
 (C.25)

all the  $x_i^2$  terms drop out, and the terms independent of the summation counter i can be simplified:

$$\frac{\left(X_{1,n+m}^{AB}\right)^{2}}{n+m} - \frac{\left(X_{1,n}^{A}\right)^{2}}{n} - \frac{\left(X_{1,m}^{B}\right)^{2}}{m} - 2\frac{X_{1,n+m}^{AB}}{n} \sum_{i=1}^{n+m} x_{i}^{AB} + 2\frac{X_{1,n}^{A}}{n} \sum_{i=1}^{n} x_{i}^{A} + 2\frac{X_{1,m}^{B}}{m} \sum_{i=1}^{m} x_{i}^{B} = \Delta\sigma$$
(C.26)

we recognize the three partial sums on the second line and use eqn. C.21 to obtain:

$$\Delta\sigma = \frac{\left(mX_{1,n}^A - nX_{1,m}^B\right)^2}{nm(n+m)} \tag{C.27}$$

if we check this by inserting m=1 we get back eqn. C.11

#### C.2.3 Summing energy terms

The g\_energy program can also sum energy terms into one, e.g. potential + kinetic = total. For the partial averages this is again easy if we have S energy components s:

$$X_{m,n}^{S} = \sum_{i=m}^{n} \sum_{s=1}^{S} x_{i}^{s} = \sum_{s=1}^{S} \sum_{i=m}^{n} x_{i}^{s} = \sum_{s=1}^{S} X_{m,n}^{s}$$
 (C.28)

For the fluctuations it is less trivial again, considering for example that the fluctuation in potential and kinetic energy should cancel. Nevertheless we can try the same approach as before by writing:

$$\sigma_{m,n}^S = \sum_{s=1}^S \sigma_{m,n}^s + \Delta \sigma \tag{C.29}$$

if we fill in eqn. C.6:

$$\sum_{i=m}^{n} \left[ \left( \sum_{s=1}^{S} x_i^s \right) - \frac{X_{m,n}^S}{m-n+1} \right]^2 = \sum_{s=1}^{S} \sum_{i=m}^{n} \left[ (x_i^s) - \frac{X_{m,n}^s}{m-n+1} \right]^2 + \Delta \sigma$$
 (C.30)

which we can expand to:

$$\sum_{i=m}^{n} \left[ \sum_{s=1}^{S} (x_i^s)^2 + \left( \frac{X_{m,n}^S}{m-n+1} \right)^2 - 2 \left( \frac{X_{m,n}^S}{m-n+1} \sum_{s=1}^{S} x_i^s + \sum_{s=1}^{S} \sum_{s'=s+1}^{S} x_i^s x_i^{s'} \right) \right]$$

$$- \sum_{s=1}^{S} \sum_{i=m}^{n} \left[ (x_i^s)^2 - 2 \frac{X_{m,n}^s}{m-n+1} x_i^s + \left( \frac{X_{m,n}^s}{m-n+1} \right)^2 \right] = \Delta \sigma$$
 (C.31)

the terms with  $(x_i^s)^2$  cancel, so that we can simplify to:

$$\frac{\left(X_{m,n}^{S}\right)^{2}}{m-n+1} - 2\frac{X_{m,n}^{S}}{m-n+1} \sum_{i=m}^{n} \sum_{s=1}^{S} x_{i}^{s} - 2\sum_{i=m}^{n} \sum_{s=1}^{S} \sum_{s'=s+1}^{S} x_{i}^{s} x_{i}^{s'} - \sum_{s=1}^{S} \sum_{i=m}^{n} \left[ -2\frac{X_{m,n}^{s}}{m-n+1} x_{i}^{s} + \left(\frac{X_{m,n}^{s}}{m-n+1}\right)^{2} \right] = \Delta\sigma$$
(C.32)

or

$$-\frac{\left(X_{m,n}^{S}\right)^{2}}{m-n+1} - 2\sum_{i=m}^{n}\sum_{s=1}^{S}\sum_{s'=s+1}^{S}x_{i}^{s}x_{i}^{s'} + \sum_{s=1}^{S}\frac{\left(X_{m,n}^{s}\right)^{2}}{m-n+1} = \Delta\sigma$$
 (C.33)

If we now expand the first term using eqn. C.28 we obtain:

$$-\frac{\left(\sum_{s=1}^{S} X_{m,n}^{s}\right)^{2}}{m-n+1} - 2\sum_{i=m}^{n} \sum_{s=1}^{S} \sum_{s'=s+1}^{S} x_{i}^{s} x_{i}^{s'} + \sum_{s=1}^{S} \frac{\left(X_{m,n}^{s}\right)^{2}}{m-n+1} = \Delta\sigma$$
 (C.34)

which we can reformulate to:

$$-2\left[\sum_{s=1}^{S}\sum_{s'=s+1}^{S}X_{m,n}^{s}X_{m,n}^{s'} + \sum_{i=m}^{n}\sum_{s=1}^{S}\sum_{s'=s+1}^{S}x_{i}^{s}x_{i}^{s'}\right] = \Delta\sigma$$
 (C.35)

or

$$-2\left[\sum_{s=1}^{S} X_{m,n}^{s} \sum_{s'=s+1}^{S} X_{m,n}^{s'} + \sum_{s=1}^{S} \sum_{i=m}^{n} x_{i}^{s} \sum_{s'=s+1}^{S} x_{i}^{s'}\right] = \Delta\sigma$$
 (C.36)

which gives

$$-2\sum_{s=1}^{S} \left[ X_{m,n}^{s} \sum_{s'=s+1}^{S} \sum_{i=m}^{n} x_{i}^{s'} + \sum_{i=m}^{n} x_{i}^{s} \sum_{s'=s+1}^{S} x_{i}^{s'} \right] = \Delta \sigma$$
 (C.37)

Since we need all data points i to evaluate this, in general this is not possible. We can then make an estimate of  $\sigma_{m,n}^S$  using only the data points that are available using the left hand side of eqn. C.30. While the average can be computed using all time steps in the simulation, the accuracy of the fluctuations is thus limited by the frequency with which energies are saved. Since this can be easily done with a program such as xmgr this is not built-in in GROMACS.

# **Appendix D**

# **Manual Pages**

# D.1 Standard options for GROMACS tools

GROMACS programs have some standard options, of which some are hidden by default:

```
Print help info and quit
       -h bool
                   no
                          Print version info and quit
-version bool
                   no
   -verb
           int
                       0 [hidden] Level of verbosity for this program
 -hidden bool
                          [hidden] Print hidden options
                    yes
                  no
                          [hidden] Do not print help info
  -quiet bool
    -man enum
                     tex [hidden] Write manual and quit: no, html, tex, nroff, ascii,
                           completion, py, xml or wiki
  -debug
                          [hidden] Write file with debug information, 1: short, 2: also x and f
   -nice
                        0 Set the nicelevel
```

- If the configuration script found Motif or Lesstif on your system, you can use the graphical interface (if not, you will get an error):
  - -X gmx\_bool no Use dialog box GUI to edit command line options
- When compiled on an SGI-IRIX system, all GROMACS programs have an additional option: -npri int 0 Set non blocking priority (try 128)
- Optional files are not used unless the option is set, in contrast to non-optional files, where the default file name is used when the option is not set.
- All GROMACS programs will accept file options without a file extension or filename being specified. In such cases the default filenames will be used. With multiple input file types, such as generic structure format, the directory will be searched for files of each type with the supplied or default name. When no such file is found, or with output files the first file type will be used.
- All GROMACS programs with the exception of mdrun and eneconv check if the command line options are valid. If this is not the case, the program will be halted.
- Enumerated options (enum) should be used with one of the arguments listed in the option description, the argument may be abbreviated. The first match to the shortest argument in the list will be selected.
- Vector options can be used with 1 or 3 parameters. When only one parameter is supplied the two others are also set to this value.

- All GROMACS programs can read compressed or g-zipped files. There might be a problem with reading compressed .xtc, .trr and .trj files, but these will not compress very well anyway.
- Most GROMACS programs can process a trajectory with fewer atoms than the run input or structure file, but only if the trajectory consists of the first n atoms of the run input or structure file.
- Many GROMACS programs will accept the -tu option to set the time units to use in output files (e.g. for xmgr graphs or xpm matrices) and in all time options.

# D.2 do\_dssp

do\_dssp reads a trajectory file and computes the secondary structure for each time frame calling the dssp program. If you do not have the dssp program, get it from http://swift.cmbi.ru.nl/gv/dssp. do\_dssp assumes that the dssp executable is located in /usr/local/bin/dssp. If this is not the case, then you should set an environment variable DSSP pointing to the dssp executable, e.g.:

```
setenv DSSP /opt/dssp/bin/dssp
```

Since version 2.0.0, dssp is invoked with a syntax that differs from earlier versions. If you have an older version of dssp, use the -ver option to direct do\_dssp to use the older syntax. By default, do\_dssp uses the syntax introduced with version 2.0.0. Even newer versions (which at the time of writing are not yet released) are assumed to have the same syntax as 2.0.0.

The structure assignment for each residue and time is written to an .xpm matrix file. This file can be visualized with for instance xv and can be converted to postscript with xpm2ps. Individual chains are separated by light grey lines in the .xpm and postscript files. The number of residues with each secondary structure type and the total secondary structure (-sss) count as a function of time are also written to file (-sc).

Solvent accessible surface (SAS) per residue can be calculated, both in absolute values  $(A^2)$  and in fractions of the maximal accessible surface of a residue. The maximal accessible surface is defined as the accessible surface of a residue in a chain of glycines. **Note** that the program  $g_sas$  can also compute SAS and that is more efficient.

Finally, this program can dump the secondary structure in a special file ssdump.dat for usage in the program g\_chi. Together these two programs can be used to analyze dihedral properties as a function of secondary structure type.

### **Files**

```
-f
                 traj.xtc Input
                                          Trajectory: xtc trr trj gro g96 pdb cpt
                                          Structure+mass(db): tpr tpb tpa gro g96 pdb
      -s
               topol.tpr Input
               index.ndx Input, Opt.
                                          Index file
      -n
              ssdump.dat Output, Opt. Generic data file
-ssdump
                   ss.map Input, Lib.
                                          File that maps matrix data to colors
   -map
                                          X PixMap compatible matrix file
                   ss.xpm Output
      -0
                                          xvgr/xmgr file
              scount.xvg Output
     -sc
                 area.xpm Output, Opt. X PixMap compatible matrix file
             totarea.xvg Output, Opt. xvgr/xmgr file
     -ta
            averarea.xvg Output, Opt. xvgr/xmgr file
     -aa
```

```
-h bool no Print help info and quit
-version bool no Print version info and quit
-nice int 19 Set the nicelevel
-b time 0 First frame (ps) to read from trajectory
-e time 0 Last frame (ps) to read from trajectory
```

D.3. editconf

```
-dt time 0 Only use frame when t MOD dt = first time (ps)
-tu enum ps Time unit: fs, ps, ns, us, ms or s
-w bool no View output .xvg, .xpm, .eps and .pdb files
-xvg enum xmgrace xvg plot formatting: xmgrace, xmgr or none
-sss string HEBT Secondary structures for structure count
-ver int 2 DSSP major version. Syntax changed with version 2
```

### D.3 editconf

editconf converts generic structure format to .gro, .g96 or .pdb.

The box can be modified with options -box, -d and -angles. Both -box and -d will center the system in the box, unless -noc is used.

Option -bt determines the box type: triclinic is a triclinic box, cubic is a rectangular box with all sides equal dodecahedron represents a rhombic dodecahedron and octahedron is a truncated octahedron. The last two are special cases of a triclinic box. The length of the three box vectors of the truncated octahedron is the shortest distance between two opposite hexagons. Relative to a cubic box with some periodic image distance, the volume of a dodecahedron with this same periodic distance is 0.71 times that of the cube, and that of a truncated octahedron is 0.77 times.

Option -box requires only one value for a cubic, rhombic dodecahedral, or truncated octahedral box.

With -d and a triclinic box the size of the system in the x-, y-, and z-directions is used. With -d and cubic, dodecahedron or octahedron boxes, the dimensions are set to the diameter of the system (largest distance between atoms) plus twice the specified distance.

Option -angles is only meaningful with option -box and a triclinic box and cannot be used with option -d.

When -n or -n def is set, a group can be selected for calculating the size and the geometric center, otherwise the whole system is used.

-rotate rotates the coordinates and velocities.

-princ aligns the principal axes of the system along the coordinate axes, with the longest axis aligned with the x-axis. This may allow you to decrease the box volume, but beware that molecules can rotate significantly in a nanosecond.

Scaling is applied before any of the other operations are performed. Boxes and coordinates can be scaled to give a certain density (option <code>-density</code>). Note that this may be inaccurate in case a <code>.gro</code> file is given as input. A special feature of the scaling option is that when the factor -1 is given in one dimension, one obtains a mirror image, mirrored in one of the planes. When one uses -1 in three dimensions, a point-mirror image is obtained.

Groups are selected after all operations have been applied.

Periodicity can be removed in a crude manner. It is important that the box vectors at the bottom of your input file are correct when the periodicity is to be removed.

When writing .pdb files, B-factors can be added with the -bf option. B-factors are read from a file with with following format: first line states number of entries in the file, next lines state an index followed by a B-factor. The B-factors will be attached per residue unless an index is larger than the number of residues or unless the -atom option is set. Obviously, any type of numeric data can be added instead of B-factors. -legend will produce a row of CA atoms with B-factors ranging from the minimum to the maximum value found, effectively making a legend for viewing.

With the option -mead a special . pdb (. pqr) file for the MEAD electrostatics program (Poisson-Boltzmann

solver) can be made. A further prerequisite is that the input file is a run input file. The B-factor field is then filled with the Van der Waals radius of the atoms while the occupancy field will hold the charge.

The option -grasp is similar, but it puts the charges in the B-factor and the radius in the occupancy.

Option -align allows alignment of the principal axis of a specified group against the given vector, with an optional center of rotation specified by -aligncenter.

Finally, with option -label, editconf can add a chain identifier to a .pdb file, which can be useful for analysis with e.g. Rasmol.

To convert a truncated octrahedron file produced by a package which uses a cubic box with the corners cut off (such as GROMOS), use:

```
editconf -f in -rotate 0 45 35.264 -bt o -box veclen -o out where veclen is the size of the cubic box times \sqrt{3}/2.
```

#### **Files**

```
-f conf.gro Input Structure file: gro g96 pdb tpr etc.
-n index.ndx Input, Opt. Index file
-o out.gro Output, Opt. Structure file: gro g96 pdb etc.
-mead mead.pqr Output, Opt. Coordinate file for MEAD
-bf bfact.dat Input, Opt. Generic data file
```

```
-h bool
                                  Print help info and quit
                            no
                                  Print version info and quit
     -version bool
                            no
         -nice
                   int
                              0 Set the nicelevel
             -w bool
                                  View output .xvg, .xpm, .eps and .pdb files
                            no
                                  Choose output from default index groups
         -ndef bool
                            nο
           -bt enum
                    triclinic Box type for -box and -d: triclinic, cubic, dodecahedron or
                                  octahedron
                         0 0 0
                                  Box vector lengths (a,b,c)
          -box vector
      -angles vector 90 90 Angles between the box vectors (bc,ac,ab)
                                  Distance between the solute and the box
                             0
             -d
                  real
                                  Center molecule in box (implied by -box and -d)
                 bool
      -center vector
                         0 0 0
                                 Coordinates of geometrical center
                         0 0 0
                                 Center of rotation for alignment
-aligncenter vector
                         0 0 0
                                 Align to target vector
       -align vector
                         0 0 0 Translation
  -translate vector
                         0 0 0
                                 Rotation around the X, Y and Z axes in degrees
      -rotate vector
        -princ bool
                                  Orient molecule(s) along their principal axes
                            nο
                         1 1 1
                                  Scaling factor
        -scale vector
     -density real
                         1000
                                  Density (g/L) of the output box achieved by scaling
                                  Remove the periodicity (make molecule whole again)
          -pbc
                 bool
                            nο
                                  Renumber residues starting from resnr
                   int
        -resnr
                                  Store the charge of the atom in the B-factor field and the radius of the
        -grasp
                 bool
                            no
                                  atom in the occupancy field
                                  Default Van der Waals radius (in nm) if one can not be found in the
         -rvdw
                  real
                         0.12
                                  database or if no parameters are present in the topology file
                                  Use rmin/2 (minimum in the Van der Waals potential) rather than \sigma/2
        -sig56
                 bool
                            no
     -vdwread
                 bool
                            no
                                  Read the Van der Waals radii from the file vdwradii.dat rather than
                                  computing the radii based on the force field
         -atom
                 bool
                            no
                                  Force B-factor attachment per atom
                                  Make B-factor legend
      -legend
                 bool
                            no
                              A Add chain label for all residues
        -label string
```

D.4. eneconv 277

```
-conect bool no Add CONECT records to a .pdb file when written. Can only be done when a topology is present
```

• For complex molecules, the periodicity removal routine may break down, in that case you can use trjconv.

### D.4 eneconv

With *multiple files* specified for the -f option:

Concatenates several energy files in sorted order. In the case of double time frames, the one in the later file is used. By specifying <code>-settime</code> you will be asked for the start time of each file. The input files are taken from the command line, such that the command <code>eneconv -f \*.edr -o fixed.edr</code> should do the trick.

With *one file* specified for -f:

Reads one energy file and writes another, applying the -dt, -offset, -t0 and -settime options and converting to a different format if necessary (indicated by file extentions).

-settime is applied first, then -dt/-offset followed by -b and -e to select which frames to write.

#### **Files**

```
ener.edr Input, Mult. Energy filefixed.edr Output Energy file
```

### Other options

```
Print help info and quit
         -h bool
                        no
                              Print version info and quit
 -version bool
                        no
                        19 Set the nicelevel
     -nice
             int
                        -1
                              First time to use
         -b real
                        -1
                              Last time to use
         -e real
                         0
                              Only write out frame when t \text{ MOD } dt = \text{ offset}
        -dt
             real
                              Time offset for -dt option
  -offset
              real
                         0
 -settime
             bool
                        no
                              Change starting time interactively
                              Sort energy files (not frames)
     -sort
             bool
                      yes
                              Remove free energy block data
     -rmdh bool
                       no
-scalefac real
                         1
                              Multiply energy component by this factor
                              Stop on errors in the file
    -error bool
                       ves
```

• When combining trajectories the sigma and E<sup>2</sup> (necessary for statistics) are not updated correctly. Only the actual energy is correct. One thus has to compute statistics in another way.

# D.5 g\_anadock

g\_anadock analyses the results of an Autodock run and clusters the structures together, based on distance or RMSD. The docked energy and free energy estimates are analysed, and for each cluster the energy statistics are printed.

An alternative approach to this is to cluster the structures first using g\_cluster and then sort the clusters on either lowest energy or average energy.

#### **Files**

```
-f eiwit.pdb Input Protein data bank file
-ox cluster.pdb Output Protein data bank file
-od edocked.xvg Output xvgr/xmgr file
-of efree.xvg Output xvgr/xmgr file
-g anadock.log Output Log file
```

### Other options

```
-h bool
                            Print help info and quit
                            Print version info and quit
-version bool
                      no
             int
                        0 Set the nicelevel
   -nice
                           xvg plot formatting: xmgrace, xmgr or none
    -xvg enum xmgrace
                            Use Free energy estimate from autodock for sorting the classes
   -free bool
                            Cluster on RMS or distance
     -rms bool
                    yes
                            Maximum RMSD/distance for belonging to the same cluster
 -cutoff real
                    0.2
```

# D.6 g\_anaeig

g\_anaeig analyzes eigenvectors. The eigenvectors can be of a covariance matrix (g\_covar) or of a Normal Modes analysis (g\_nmeig).

When a trajectory is projected on eigenvectors, all structures are fitted to the structure in the eigenvector file, if present, otherwise to the structure in the structure file. When no run input file is supplied, periodicity will not be taken into account. Most analyses are performed on eigenvectors <code>-first</code> to <code>-last</code>, but when <code>-first</code> is set to -1 you will be prompted for a selection.

- -comp: plot the vector components per atom of eigenvectors -first to -last.
- -rmsf: plot the RMS fluctuation per atom of eigenvectors -first to -last (requires -eig).
- -proj: calculate projections of a trajectory on eigenvectors -first to -last. The projections of a trajectory on the eigenvectors of its covariance matrix are called principal components (pc's). It is often useful to check the cosine content of the pc's, since the pc's of random diffusion are cosines with the number of periods equal to half the pc index. The cosine content of the pc's can be calculated with the program g\_analyze.
- -2d: calculate a 2d projection of a trajectory on eigenvectors -first and -last.
- -3d: calculate a 3d projection of a trajectory on the first three selected eigenvectors.
- -filt: filter the trajectory to show only the motion along eigenvectors -first to -last.
- -extr: calculate the two extreme projections along a trajectory on the average structure and interpolate -nframes frames between them, or set your own extremes with -max. The eigenvector -first will be written unless -first and -last have been set explicitly, in which case all eigenvectors will be written to separate files. Chain identifiers will be added when writing a .pdb file with two or three structures (you can use rasmol -nmrpdb to view such a .pdb file).

Overlap calculations between covariance analysis:

**Note:** the analysis should use the same fitting structure

- -over: calculate the subspace overlap of the eigenvectors in file -v2 with eigenvectors -first to -last in file -v.
- -inpr: calculate a matrix of inner-products between eigenvectors in files -v and -v2. All eigenvectors of both files will be used unless -first and -last have been set explicitly.

D.6. g\_anaeig 279

When -v, -eig, -v2 and -eig2 are given, a single number for the overlap between the covariance matrices is generated. The formulas are:

```
difference = \operatorname{sqrt}(\operatorname{tr}((\operatorname{sqrt}(M1) - \operatorname{sqrt}(M2))^2))
normalized overlap = 1 - difference/\operatorname{sqrt}(\operatorname{tr}(M1) + \operatorname{tr}(M2))
```

shape overlap =  $1 - \operatorname{sqrt}(\operatorname{tr}((\operatorname{sqrt}(M1/\operatorname{tr}(M1)) - \operatorname{sqrt}(M2/\operatorname{tr}(M2)))^2))$ 

where M1 and M2 are the two covariance matrices and tr is the trace of a matrix. The numbers are proportional to the overlap of the square root of the fluctuations. The normalized overlap is the most useful number, it is 1 for identical matrices and 0 when the sampled subspaces are orthogonal.

When the -entropy flag is given an entropy estimate will be computed based on the Quasiharmonic approach and based on Schlitter's formula.

#### **Files**

```
eigenvec.trr Input
                                        Full precision trajectory: trr trj cpt
    -\nabla
        eigenvec2.trr Input, Opt.
                                        Full precision trajectory: trr trj cpt
  -v2
              traj.xtc
                           Input, Opt.
                                        Trajectory: xtc trr trj gro g96 pdb cpt
   -f
   -s
             topol.tpr
                           Input, Opt.
                                        Structure+mass(db): tpr tpb tpa gro g96 pdb
                           Input, Opt.
                                        Index file
   -n
             index.ndx
         eigenval.xvg
                           Input, Opt.
                                        xvgr/xmgr file
 -eig
-eig2
        eigenval2.xvg
                           Input, Opt.
                                        xvgr/xmgr file
           eigcomp.xvq
                           Output, Opt.
                                        xvgr/xmgr file
-comp
           eigrmsf.xvg
                           Output, Opt. xvgr/xmgr file
-rmsf
              proj.xvg Output, Opt. xvgr/xmgr file
-proj
                           Output, Opt.
                                        xvgr/xmgr file
  -2d
            2dproj.xvg
  -3d
            3dproj.pdb
                           Output, Opt.
                                        Structure file: gro g96 pdb etc.
                                        Trajectory: xtc trr trj gro g96 pdb cpt
-filt
         filtered.xtc
                           Output, Opt.
                           Output, Opt. Trajectory: xtc trr trj gro g96 pdb cpt
           extreme.pdb
-extr
                           Output, Opt. xvgr/xmgr file
-over
           overlap.xvq
            inprod.xpm
                           Output, Opt. X PixMap compatible matrix file
-inpr
```

```
Print help info and quit
        -h
            bool
                       no
                             Print version info and quit
-version
             bool
                       no
                             Set the nicelevel
    -nice
               int
             time
                         0
                             First frame (ps) to read from trajectory
        -b
        -е
             time
                         0
                             Last frame (ps) to read from trajectory
      -dt
            time
                         0
                             Only use frame when t MOD dt = first time (ps)
       -tu enum
                             Time unit: fs, ps, ns, us, ms or s
                              View output .xvg, .xpm, .eps and .pdb files
        -w bool
                       nο
     -xvg enum xmgrace
                             xvg plot formatting: xmgrace, xmgr or none
  -first
                             First eigenvector for analysis (-1 is select)
                         -1 Last eigenvector for analysis (-1 is till the last)
    -last
              int
                          1 Only analyse every nr-th frame
    -skip
              int
                             Maximum for projection of the eigenvector on the average structure,
     -max
              real
                         0
                              max=0 gives the extremes
                             Number of frames for the extremes output
-nframes
              int
  -split
             bool
                             Split eigenvector projections where time is zero
-entropy
                             Compute entropy according to the Quasiharmonic formula or Schlitter's
             bool
                       no
                              method.
                   298.15
                             Temperature for entropy calculations
    -temp
              real
                             Number of eigenvalues to skip when computing the entropy due to the
-nevskip
              int
                              quasi harmonic approximation. When you do a rotational and/or transla-
                              tional fit prior to the covariance analysis, you get 3 or 6 eigenvalues that
                             are very close to zero, and which should not be taken into account when
                             computing the entropy.
```

#### **D.7** g\_analyze

g\_analyze reads an ASCII file and analyzes data sets. A line in the input file may start with a time (see option -time) and any number of y-values may follow. Multiple sets can also be read when they are separated by & (option -n); in this case only one y-value is read from each line. All lines starting with # and @ are skipped. All analyses can also be done for the derivative of a set (option -d).

All options, except for -av and -power, assume that the points are equidistant in time.

q\_analyze always shows the average and standard deviation of each set, as well as the relative deviation of the third and fourth cumulant from those of a Gaussian distribution with the same standard deviation.

Option -ac produces the autocorrelation function(s). Be sure that the time interval between data points is much shorter than the time scale of the autocorrelation.

Option -cc plots the resemblance of set i with a cosine of i/2 periods. The formula is:

$$2(\int_0^T y(t)\cos(i\pi t)dt)^2/\int_0^T y^2(t)dt$$

 $2(\int_0^T y(t)\cos{(i\pi t)}dt)^2/\int_0^T y^2(t)dt$ This is useful for principal components obtained from covariance analysis, since the principal components of random diffusion are pure cosines.

Option -msd produces the mean square displacement(s).

Option -dist produces distribution plot(s).

Option -av produces the average over the sets. Error bars can be added with the option -errbar. The errorbars can represent the standard deviation, the error (assuming the points are independent) or the interval containing 90% of the points, by discarding 5% of the points at the top and the bottom.

Option -ee produces error estimates using block averaging. A set is divided in a number of blocks and averages are calculated for each block. The error for the total average is calculated from the variance between averages of the m blocks  $B_i$  as follows: error<sup>2</sup> =  $\sum (B_i - \langle B \rangle)^2 / (m^*(m-1))$ . These errors are plotted as a function of the block size. Also an analytical block average curve is plotted, assuming that the autocorrelation is a sum of two exponentials. The analytical curve for the block average is:

```
f(t) = \sigma * \sqrt{2/T(\alpha(\tau_1((\exp(-t/\tau_1) - 1)\tau_1/t + 1)) + (1 - \alpha)(\tau_2((\exp(-t/\tau_2) - 1)\tau_2/t + 1)))},
where T is the total time. \alpha, \tau_1 and \tau_2 are obtained by fitting f^2(t) to error<sup>2</sup>. When the actual block average
is very close to the analytical curve, the error is \sigma * \sqrt{2/T(a\tau_1 + (1-a)\tau_2)}. The complete derivation is
given in B. Hess, J. Chem. Phys. 116:209-217, 2002.
```

Option -bal finds and subtracts the ultrafast "ballistic" component from a hydrogen bond autocorrelation function by the fitting of a sum of exponentials, as described in e.g. O. Markovitch, J. Chem. Phys. 129:084505, 2008. The fastest term is the one with the most negative coefficient in the exponential, or with -d, the one with most negative time derivative at time 0. -nbalexp sets the number of exponentials to fit.

Option -gem fits bimolecular rate constants ka and kb (and optionally kD) to the hydrogen bond autocorrelation function according to the reversible geminate recombination model. Removal of the ballistic component first is strongly advised. The model is presented in O. Markovitch, J. Chem. Phys. 129:084505, 2008.

Option -filter prints the RMS high-frequency fluctuation of each set and over all sets with respect to a filtered average. The filter is proportional to  $\cos(\pi t/\text{len})$  where t goes from -len/2 to len/2. len is supplied with the option -filter. This filter reduces oscillations with period len/2 and len by a factor of 0.79 and 0.33 respectively.

Option -q fits the data to the function given with option -fitfn.

Option -power fits the data to  $bt^a$ , which is accomplished by fitting to at + b on log-log scale. All points after the first zero or with a negative value are ignored.

D.7. g\_analyze 281

Option -luzar performs a Luzar & Chandler kinetics analysis on output from g\_hbond. The input file can be taken directly from g\_hbond -ac, and then the same result should be produced.

#### **Files**

```
– f
                                     xvgr/xmgr file
            graph.xvg Input
                         Output, Opt. xvgr/xmgr file
  -ac
         autocorr.xvg
 -msd
               msd.xvg
                         Output, Opt. xvgr/xmgr file
          coscont.xvq Output, Opt. xvgr/xmgr file
  -cc
            distr.xvg Output, Opt. xvgr/xmgr file
-dist
          average.xvg Output, Opt. xvgr/xmgr file
  -av
           errest.xvq Output, Opt. xvgr/xmgr file
  -ee
-bal ballisitc.xvq Output, Opt. xvgr/xmgr file
           fitlog.log Output, Opt. Log file
   − α
```

```
-h
                  bool
                             nο
                                   Print help info and quit
                                   Print version info and quit
    -version
                  hool
                             nο
                               0
                                   Set the nicelevel
        -nice
                   int
                                   View output .xvg, .xpm, .eps and .pdb files
             -w
                  bool
                             nο
          -xvq enum xmqrace
                                   xvg plot formatting: xmgrace, xmgr or none
                                   Expect a time in the input
        -time
                  bool
                           yes
                  real
                             -1
                                   First time to read from set
             -b
                                   Last time to read from set
                  real
                             -1
             -е
                                   Read this number of sets separated by &
                   int
                                1
             -n
                                   Use the derivative
             -d
                  bool
                             no
                                   Binwidth for the distribution
           -bw
                  real
                           0.1
     -errbar enum
                           none
                                   Error bars for -av: none, stddev, error or 90
                                   Integrate data function(s) numerically using trapezium rule
                  bool
                             nο
 -integrate
                                   Start averaging the integral from here
                              0
-aver_start
                  real
        -xydy
                  bool
                             no
                                   Interpret second data set as error in the y values for integrating
                             no
                                   Perform a linear regression analysis on the data. If -xydy is set a second
-regression
                  bool
                                   set will be interpreted as the error bar in the Y value. Otherwise, if multi-
                                   ple data sets are present a multilinear regression will be performed yield-
                                   ing the constant A that minimize \chi^2 = (y - A_0 x_0 - A_1 x_1 - ... - A_N x_N)^2
                                   where now Y is the first data set in the input file and x_i the others. Do
                                   read the information at the option -time.
       -luzar
                  bool
                             no
                                   Do a Luzar and Chandler analysis on a correlation function and related
                                   as produced by g_hbond. When in addition the -xydy flag is given the
                                   second and fourth column will be interpreted as errors in c(t) and n(t).
                        298.15
                                   Temperature for the Luzar hydrogen bonding kinetics analysis (K)
        -temp
                  real
  -fitstart
                  real
                              1
                                   Time (ps) from which to start fitting the correlation functions in order
                                   to obtain the forward and backward rate constants for HB breaking and
                                   formation
                                   Time (ps) where to stop fitting the correlation functions in order to obtain
                             60
     -fitend
                  real
                                   the forward and backward rate constants for HB breaking and formation.
                                   Only with -gem
                             -1
                                   If this value is \geq 0, the tail of the ACF will be smoothed by fitting it to
     -smooth
                  real
                                   an exponential function: y = A \exp(-x/\tau)
     -filter
                   real
                              0
                                   Print the high-frequency fluctuation after filtering with a cosine filter of
                                   this length
                                   Fit data to: b ta
       -power
                  bool
                             no
       -subav
                  bool
                           yes
                                   Subtract the average before autocorrelating
                  bool
                                   Calculate one ACF over all sets
     -oneacf
                             no
                              -1
                                   Length of the ACF, default is half the number of frames
     -acflen
                   int
```

```
Normalize ACF
-normalize bool
                       yes
          −P enum
                            Order of Legendre polynomial for ACF (0 indicates none): 0, 1, 2 or 3
                       none Fit function: none, exp, aexp, exp exp, vac, exp5, exp7, exp9
     -fitfn enum
                            O Skip this many points in the output file of correlation functions
    -ncskip
                               Time where to begin the exponential fit of the correlation function
 -beginfit
               real
                          0
    -endfit real
                               Time where to end the exponential fit of the correlation function, -1 is
                         -1
                               until the end
```

# D.8 g\_angle

g\_angle computes the angle distribution for a number of angles or dihedrals.

With option -ov, you can plot the average angle of a group of angles as a function of time. With the -all option, the first graph is the average and the rest are the individual angles.

With the -of option, g\_angle also calculates the fraction of trans dihedrals (only for dihedrals) as function of time, but this is probably only fun for a select few.

With option -oc, a dihedral correlation function is calculated.

It should be noted that the index file must contain atom triplets for angles or atom quadruplets for dihedrals. If this is not the case, the program will crash.

With option -or, a trajectory file is dumped containing cos and sin of selected dihedral angles, which subsequently can be used as input for a principal components analysis using g covar.

Option -ot plots when transitions occur between dihedral rotamers of multiplicity 3 and -oh records a histogram of the times between such transitions, assuming the input trajectory frames are equally spaced in time.

### **Files**

```
Trajectory: xtc trr trj gro g96 pdb cpt
 -f
           traj.xtc Input
                                    Index file
 -n
          angle.ndx Input
        angdist.xvg Output
                                    xvgr/xmgr file
-od
        angaver.xvg Output, Opt. xvgr/xmgr file
-OV
        dihfrac.xvq Output, Opt. xvgr/xmgr file
-of
      dihtrans.xvq Output, Opt. xvgr/xmgr file
-ot
       trhisto.xvg Output, Opt. xvgr/xmgr file
-oh
        dihcorr.xvg Output, Opt. xvgr/xmgr file
-0c
           traj.trr Output, Opt. Trajectory in portable xdr format
-or
```

```
-h bool
                             Print help info and quit
                       no
                             Print version info and quit
 -version bool
                       no
     -nice
             int
                        19
                             Set the nicelevel
                             First frame (ps) to read from trajectory
         -b time
                         0
         −e time
                         0
                             Last frame (ps) to read from trajectory
                             Only use frame when t MOD dt = first time (ps)
                         0
        -dt time
         -w bool
                             View output .xvg, .xpm, .eps and .pdb files
                             xvg plot formatting: xmgrace, xmgr or none
      -xvq enum xmqrace
     -type enum
                     angle
                             Type of angle to analyse: angle, dihedral, improper or
                             ryckaert-bellemans
                             Plot all angles separately in the averages file, in the order of appearance
      -all bool
                       nο
                             in the index file
                             binwidth (degrees) for calculating the distribution
-binwidth real
                         1
```

D.9. g\_bar 283

| -periodic  | bool | yes  | Print dihedral angles modulo 360 degrees                                       |  |  |
|------------|------|------|--------------------------------------------------------------------------------|--|--|
| -chandler  | bool | no   | Use Chandler correlation function ( $N[trans] = 1$ , $N[gauche] = 0$ ) rather  |  |  |
|            |      |      | than cosine correlation function. Trans is defined as phi < -60 or phi >       |  |  |
|            |      |      | 60.                                                                            |  |  |
| -avercorr  | bool | no   | Average the correlation functions for the individual angles/dihedrals          |  |  |
| -acflen    | int  | -1   | Length of the ACF, default is half the number of frames                        |  |  |
| -normalize | bool | yes  | Normalize ACF                                                                  |  |  |
| -P         | enum | 0    | Order of Legendre polynomial for ACF (0 indicates none): 0, 1, 2 or 3          |  |  |
| -fitfn     | enum | none | Fit function: none, exp, aexp, exp_exp, vac, exp5, exp7, exp9                  |  |  |
| -ncskip    | int  | 0    | or erffit<br>Skip this many points in the output file of correlation functions |  |  |
| -beginfit  | real | 0    | Time where to begin the exponential fit of the correlation function            |  |  |
| -endfit    | real | -1   | Time where to end the exponential fit of the correlation function, -1 is       |  |  |
|            |      |      | until the end                                                                  |  |  |

• Counting transitions only works for dihedrals with multiplicity 3

# D.9 g\_bar

g\_bar calculates free energy difference estimates through Bennett's acceptance ratio method (BAR). It also automatically adds series of individual free energies obtained with BAR into a combined free energy estimate.

Every individual BAR free energy difference relies on two simulations at different states: say state A and state B, as controlled by a parameter,  $\lambda$  (see the <code>.mdp</code> parameter <code>init\_lambda</code>). The BAR method calculates a ratio of weighted average of the Hamiltonian difference of state B given state A and vice versa. The energy differences to the other state must be calculated explicitly during the simulation. This can be done with the <code>.mdp</code> option <code>foreign\_lambda</code>.

Input option -f expects multiple dhdl.xvg files. Two types of input files are supported:

- \* Files with more than one y-value. The files should have columns with  $dH/d\lambda$  and  $\Delta\lambda$ . The  $\lambda$  values are inferred from the legends:  $\lambda$  of the simulation from the legend of  $dH/d\lambda$  and the foreign  $\lambda$  values from the legends of Delta H
- \* Files with only one y-value. Using the -extp option for these files, it is assumed that the y-value is  $dH/d\lambda$  and that the Hamiltonian depends linearly on  $\lambda$ . The  $\lambda$  value of the simulation is inferred from the subtitle (if present), otherwise from a number in the subdirectory in the file name.

The  $\lambda$  of the simulation is parsed from dhdl.xvg file's legend containing the string 'dH', the foreign  $\lambda$  values from the legend containing the capitalized letters 'D' and 'H'. The temperature is parsed from the legend line containing 'T ='.

The input option -g expects multiple .edr files. These can contain either lists of energy differences (see the .mdp option separate\_dhdl\_file), or a series of histograms (see the .mdp options dh\_hist\_size and dh\_hist\_spacing). The temperature and  $\lambda$  values are automatically deduced from the ener.edr file.

In addition to the .mdp option foreign\_lambda, the energy difference can also be extrapolated from the  $dH/d\lambda$  values. This is done with the-extp option, which assumes that the system's Hamiltonian depends linearly on  $\lambda$ , which is not normally the case.

The free energy estimates are determined using BAR with bisection, with the precision of the output set with <code>-prec</code>. An error estimate taking into account time correlations is made by splitting the data into blocks and determining the free energy differences over those blocks and assuming the blocks are independent. The final error estimate is determined from the average variance over 5 blocks. A range of block numbers for error estimation can be provided with the options <code>-nbmin</code> and <code>-nbmax</code>.

g\_bar tries to aggregate samples with the same 'native' and 'foreign'  $\lambda$  values, but always assumes independent samples. **Note** that when aggregating energy differences/derivatives with different sampling intervals, this is almost certainly not correct. Usually subsequent energies are correlated and different time intervals mean different degrees of correlation between samples.

The results are split in two parts: the last part contains the final results in kJ/mol, together with the error estimate for each part and the total. The first part contains detailed free energy difference estimates and phase space overlap measures in units of kT (together with their computed error estimate). The printed values are:

- \* lam\_A: the  $\lambda$  values for point A.
- \* lam\_B: the  $\lambda$  values for point B.
- \* DG: the free energy estimate.
- \* s\_A: an estimate of the relative entropy of B in A.
- \* s\_B: an estimate of the relative entropy of A in B.
- \* stdev: an estimate expected per-sample standard deviation.

The relative entropy of both states in each other's ensemble can be interpreted as a measure of phase space overlap: the relative entropy s\_A of the work samples of lambda\_B in the ensemble of lambda\_A (and vice versa for s\_B), is a measure of the 'distance' between Boltzmann distributions of the two states, that goes to zero for identical distributions. See Wu & Kofke, J. Chem. Phys. 123 084109 (2005) for more information.

The estimate of the expected per-sample standard deviation, as given in Bennett's original BAR paper: Bennett, J. Comp. Phys. 22, p 245 (1976). Eq. 10 therein gives an estimate of the quality of sampling (not directly of the actual statistical error, because it assumes independent samples).

To get a visual estimate of the phase space overlap, use the -oh option to write series of histograms, together with the -nbin option.

#### **Files**

```
-f dhdl.xvg Input, Opt., Mattgr/xmgr file
-g ener.edr Input, Opt., Mattgr/xmgr file
-o bar.xvg Output, Opt. xvgr/xmgr file
-oh histogram.xvg Output, Opt. xvgr/xmgr file
Output, Opt. xvgr/xmgr file
```

### Other options

```
Print help info and quit
        -h
            bool
                       no
-version
                             Print version info and quit
            bool
                       no
   -nice
              int
                         0 Set the nicelevel
                             View output .xvg, .xpm, .eps and .pdb files
            bool
                       no
                             xvg plot formatting: xmgrace, xmgr or none
     -xvq enum xmqrace
             real
                        0
                             Begin time for BAR
        -h
                             End time for BAR
        -e
             real
                       -1
             real
                       -1
                             Temperature (K)
   -temp
                            The number of digits after the decimal point
              int
   -prec
                            Minimum number of blocks for error estimation
  -nbmin
              int
                            Maximum number of blocks for error estimation
  -nbmax
              int
   -nbin
              int
                       100
                             Number of bins for histogram output
                             Whether to linearly extrapolate dH/dl values to use as energies
    -extp
            bool
                       no
```

# D.10 g\_bond

g\_bond makes a distribution of bond lengths by using the connectivity information in the structure file. If all is well a Gaussian distribution should be made when using a harmonic potential. Bonds are read from a single group in the index file in order i1-j1 i2-j2 through in-jn.

D.11. g\_bundle 285

-tol gives the half-width of the distribution as a fraction of the bondlength (-blen). That means, for a bond of 0.2 a tol of 0.1 gives a distribution from 0.18 to 0.22.

Option -d plots all the distances as a function of time. If however the option -averdist is given (as well or separately) the average bond length is plotted instead.

#### **Files**

```
Input
                                    Trajectory: xtc trr trj gro g96 pdb cpt
– f
           traj.xtc
         index.ndx
                       Input
                                    Index file
-n
         topol.tpr
                       Input
                                    Structure+mass(db): tpr tpb tpa gro g96 pdb
-s
         bonds.xvg
                       Output
                                    xvgr/xmgr file
-0
         bonds.log Output, Opt. Log file
-1
      distance.xvg Output, Opt. xvgr/xmgr file
-d
```

### Other options

```
-h
              bool
                        no
                              Print help info and quit
 -version
              bool
                        no
                              Print version info and quit
     -nice
                          19
                              Set the nicelevel
                int
                          Λ
                              First frame (ps) to read from trajectory
         -b time
                          0
                              Last frame (ps) to read from trajectory
         -e
              time
              time
                          0
                              Only use frame when t MOD dt = first time (ps)
        -dt
                              View output .xvg, .xpm, .eps and .pdb files
         −w bool
                        no
      -xvg enum xmgrace
                              xvg plot formatting: xmgrace, xmgr or none
                               Bond length. By default length of first bond
     -blen
               real
                        -1
                       0.1
                              Half width of distribution as fraction of -blen
      -t.ol
               real
                              Average bond length distributions
     -aver bool
                       yes
-averdist
              bool
                              Average distances (turns on -d)
                       ves
```

• It should be possible to get information about specific bonds from the topology.

# D.11 g\_bundle

g\_bundle analyzes bundles of axes. The axes can be for instance helix axes. The program reads two index groups and divides both of them in -na parts. The centers of mass of these parts define the tops and bottoms of the axes. Several quantities are written to file: the axis length, the distance and the z-shift of the axis mid-points with respect to the average center of all axes, the total tilt, the radial tilt and the lateral tilt with respect to the average axis.

With options -ok, -okr and -okl the total, radial and lateral kinks of the axes are plotted. An extra index group of kink atoms is required, which is also divided into -na parts. The kink angle is defined as the angle between the kink-top and the bottom-kink vectors.

With option -oa the top, mid (or kink when -ok is set) and bottom points of each axis are written to a .pdb file each frame. The residue numbers correspond to the axis numbers. When viewing this file with Rasmol, use the command line option -nmrpdb, and type set axis true to display the reference axis.

#### **Files**

```
-f traj.xtc Input Trajectory: xtc trr trj gro g96 pdb cpt
-s topol.tpr Input Structure+mass(db): tpr tpb tpa gro g96 pdb
-n index.ndx Input, Opt. Index file
-ol bun_len.xvg Output xvgr/xmgr file
-od bun_dist.xvg Output xvgr/xmgr file
```

```
bun_z.xvg Output
                                   xvgr/xmgr file
 -oz
       bun_tilt.xvg
                       Output
                                   xvgr/xmgr file
 -ot
-otr bun tiltr.xvq
                                   xvgr/xmgr file
                       Output
-otl bun tiltl.xvq
                       Output
                                   xvgr/xmgr file
      bun_kink.xvg Output, Opt. xvgr/xmgr file
 -ok
-okr bun_kinkr.xvg Output, Opt. xvgr/xmgr file
-okl bun_kinkl.xvg Output, Opt. xvgr/xmgr file
            axes.pdb Output, Opt. Protein data bank file
 -oa
```

### Other options

```
Print help info and quit
        -h bool
                             Print version info and quit
-version bool
                      no
              int
                        19 Set the nicelevel
   -nice
                        0
                             First frame (ps) to read from trajectory
        -b
            time
        -e time
                        0
                             Last frame (ps) to read from trajectory
      -dt time
                             Only use frame when t MOD dt = first time (ps)
                        0
                        ps Time unit: fs, ps, ns, us, ms or s
      -tu enum
     -xvg enum xmgrace
                            xvg plot formatting: xmgrace, xmgr or none
                         0
                            Number of axes
                             Use the z-axis as reference instead of the average axis
            bool
                      no
```

# D.12 g\_chi

g\_chi computes  $\phi$ ,  $\psi$ ,  $\omega$ , and  $\chi$  dihedrals for all your amino acid backbone and sidechains. It can compute dihedral angle as a function of time, and as histogram distributions. The distributions (histo-(dihedral) (RESIDUE) .xvg) are cumulative over all residues of each type.

If option -corr is given, the program will calculate dihedral autocorrelation functions. The function used is  $C(t) = \langle \cos{(\chi(\tau))} \cos{(\chi(\tau+t))} \rangle$ . The use of cosines rather than angles themselves, resolves the problem of periodicity. (Van der Spoel & Berendsen (1997), Biophys. J. 72, 2032-2041). Separate files for each dihedral of each residue (corr(dihedral) (RESIDUE) (nresnr).xvg) are output, as well as a file containing the information for all residues (argument of -corr).

With option -all, the angles themselves as a function of time for each residue are printed to separate files (dihedral) (RESIDUE) (nresnr).xvg. These can be in radians or degrees.

A log file (argument -g) is also written. This contains

- (a) information about the number of residues of each type.
- (b) The NMR <sup>3</sup>J coupling constants from the Karplus equation.
- (c) a table for each residue of the number of transitions between rotamers per nanosecond, and the order parameter  $S^2$  of each dihedral.
- (d) a table for each residue of the rotamer occupancy.

All rotamers are taken as 3-fold, except for  $\omega$  and  $\chi$  dihedrals to planar groups (i.e.  $\chi_2$  of aromatics, Asp and Asn;  $\chi_3$  of Glu and Gln; and  $\chi_4$  of Arg), which are 2-fold. "rotamer 0" means that the dihedral was not in the core region of each rotamer. The width of the core region can be set with -core\_rotamer

The  $S^2$  order parameters are also output to an .xvg file (argument  $-\circ$ ) and optionally as a .pdb file with the  $S^2$  values as B-factor (argument -p). The total number of rotamer transitions per timestep (argument  $-\circ$ t), the number of transitions per rotamer (argument -rt), and the  $^3$ J couplings (argument  $-j\circ$ ), can also be written to .xvg files. Note that the analysis of rotamer transitions assumes that the supplied trajectory frames are equally spaced in time.

If  $-\text{chi\_prod}$  is set (and -maxchi > 0), cumulative rotamers, e.g.  $1+9(\chi_1-1)+3(\chi_2-1)+(\chi_3-1)$  (if the residue has three 3-fold dihedrals and  $-\text{maxchi} \geq 3$ ) are calculated. As before, if any dihedral is not in

D.12. g\_chi 287

the core region, the rotamer is taken to be 0. The occupancies of these cumulative rotamers (starting with rotamer 0) are written to the file that is the argument of -cp, and if the -all flag is given, the rotamers as functions of time are written to chiproduct (RESIDUE) (nresnr).xvg and their occupancies to histo-chiproduct (RESIDUE) (nresnr).xvg.

The option -r generates a contour plot of the average  $\omega$  angle as a function of the  $\phi$  and  $\psi$  angles, that is, in a Ramachandran plot the average  $\omega$  angle is plotted using color coding.

### Files

```
conf.gro Input
                                       Structure file: gro g96 pdb tpr etc.
   - 5
   -f
                                       Trajectory: xtc trr trj gro g96 pdb cpt
              traj.xtc Input
             order.xvg
                          Output
                                       xvgr/xmgr file
   -0
                                       Protein data bank file
             order.pdb
                          Output, Opt.
   -p
            ssdump.dat Input, Opt.
                                       Generic data file
  -ss
                          Output
                                       xvgr/xmgr file
  -jc
       Jcoupling.xvg
          dihcorr.xvg
                          Output, Opt.
                                       xvgr/xmgr file
-corr
                          Output
                                       Log file
                chi.log
   -q
                          Output, Opt. xvgr/xmgr file
         dihtrans.xvq
  -ot
                          Output, Opt. xvgr/xmgr file
  -oh
          trhisto.xvq
         restrans.xvq
                          Output, Opt. xvgr/xmgr file
  -cphiprodhisto.xvg Output, Opt. xvgr/xmgr file
```

```
Other options
                -h
                                     Print help info and quit
                    bool
                               nο
                                     Print version info and quit
       -version
                   bool
                               no
           -nice
                      int
                                 19
                                     Set the nicelevel
               -b
                    time
                                 0
                                     First frame (ps) to read from trajectory
                                 0
                                     Last frame (ps) to read from trajectory
                    time
                --
                                 0
                                     Only use frame when t MOD dt = first time (ps)
              -dt
                    time
                -w
                    bool
                               nο
                                      View output .xvg, .xpm, .eps and .pdb files
                                     xvg plot formatting: xmgrace, xmgr or none
             -xvq enum xmgrace
                                     starting residue
              -r0
                      int
                                  1
                                     Output for \phi dihedral angles
             -phi
                    bool
                               no
                                     Output for \psi dihedral angles
                    bool
                               no
             -psi
                                     Output for \omega dihedrals (peptide bonds)
          -omega
                    bool
                               no
                    bool
                                     Generate \phi/\psi and \chi_1/\chi_2 Ramachandran plots
           -rama
                               no
                                     Write a file that gives 0 or 1 for violated Ramachandran angles
           -viol
                    bool
                               no
                                     Print dihedral angles modulo 360 degrees
     -periodic
                    bool
                              ves
                                     Output separate files for every dihedral.
             -all
                    bool
                               no
                                     in angle vs time files, use radians rather than degrees.
             -rad
                    bool
                               no
          -shift
                    bool
                               no
                                     Compute chemical shifts from \phi/\psi angles
                                     bin width for histograms (degrees)
     -binwidth
                      int
                                     only the central -core_rotamer*(360/multiplicity) belongs to each
                              0.5
                     real
-core_rotamer
                                     rotamer (the rest is assigned to rotamer 0)
                                     calculate first ndih \chi dihedrals: 0, 1, 2, 3, 4, 5 or 6
        -maxchi enum
                                  0
    -normhisto
                    bool
                              yes
                                     Normalize histograms
                                     compute average omega as a function of \phi/\psi and plot it in an .xpm plot
     -ramomega
                    bool
                               no
          -bfact
                     real
                               -1
                                     B-factor value for .pdb file for atoms with no calculated dihedral order
                                     parameter
     -chi prod
                    bool
                               no
                                     compute a single cumulative rotamer for each residue
           -HChi
                    bool
                                     Include dihedrals to sidechain hydrogens
                               nο
                                     Maximum B-factor on any of the atoms that make up a dihedral, for the
           -bmax
                     real
                                     dihedral angle to be considere in the statistics. Applies to database work
                                     where a number of X-Ray structures is analyzed. -bmax \le 0 means no
```

limit.

```
−1 Length of the ACF, default is half the number of frames
    -acflen
                 int
-normalize bool
                               Normalize ACF
                        yes
                            Order of Legendre polynomial for ACF (0 indicates none): 0, 1, 2 or 3
          −P enum
     -fitfn enum
                        none Fit function: none, exp, aexp, exp exp, vac, exp5, exp7, exp9
                               or erffit
                            O Skip this many points in the output file of correlation functions
    -ncskip
                 int
                               Time where to begin the exponential fit of the correlation function
 -beginfit
                          0
                real
                               Time where to end the exponential fit of the correlation function, -1 is
    -endfit
                real
                         -1
                               until the end
```

- Produces MANY output files (up to about 4 times the number of residues in the protein, twice that if autocorrelation functions are calculated). Typically several hundred files are output.
- $\phi$  and  $\psi$  dihedrals are calculated in a non-standard way, using H-N-CA-C for  $\phi$  instead of C(-)-N-CA-C, and N-CA-C-O for  $\psi$  instead of N-CA-C-N(+). This causes (usually small) discrepancies with the output of other tools like g\_rama.
- -r0 option does not work properly
- Rotamers with multiplicity 2 are printed in chi.log as if they had multiplicity 3, with the 3rd (g(+)) always having probability 0

# D.13 g\_cluster

g\_cluster can cluster structures using several different methods. Distances between structures can be determined from a trajectory or read from an .xpm matrix file with the -dm option. RMS deviation after fitting or RMS deviation of atom-pair distances can be used to define the distance between structures.

single linkage: add a structure to a cluster when its distance to any element of the cluster is less than cutoff.

Jarvis Patrick: add a structure to a cluster when this structure and a structure in the cluster have each other as neighbors and they have a least P neighbors in common. The neighbors of a structure are the M closest structures or all structures within cutoff.

Monte Carlo: reorder the RMSD matrix using Monte Carlo.

diagonalization: diagonalize the RMSD matrix.

gromos: use algorithm as described in Daura *et al.* (*Angew. Chem. Int. Ed.* **1999**, *38*, pp 236-240). Count number of neighbors using cut-off, take structure with largest number of neighbors with all its neighbors as cluster and eliminate it from the pool of clusters. Repeat for remaining structures in pool.

When the clustering algorithm assigns each structure to exactly one cluster (single linkage, Jarvis Patrick and gromos) and a trajectory file is supplied, the structure with the smallest average distance to the others or the average structure or all structures for each cluster will be written to a trajectory file. When writing all structures, separate numbered files are made for each cluster.

Two output files are always written:

 $-\circ$  writes the RMSD values in the upper left half of the matrix and a graphical depiction of the clusters in the lower right half When -minstruct = 1 the graphical depiction is black when two structures are in the same cluster. When -minstruct > 1 different colors will be used for each cluster.

-q writes information on the options used and a detailed list of all clusters and their members.

Additionally, a number of optional output files can be written:

- -dist writes the RMSD distribution.
- -ev writes the eigenvectors of the RMSD matrix diagonalization.

D.13. g\_cluster 289

- -sz writes the cluster sizes.
- -tr writes a matrix of the number transitions between cluster pairs.
- -ntr writes the total number of transitions to or from each cluster.
- -clid writes the cluster number as a function of time.
- -cl writes average (with option -av) or central structure of each cluster or writes numbered files with cluster members for a selected set of clusters (with option -wcl, depends on -nst and -rmsmin). The center of a cluster is the structure with the smallest average RMSD from all other structures of the cluster.

```
Files
```

```
– f
              traj.xtc Input, Opt.
                                       Trajectory: xtc trr trj gro g96 pdb cpt
             topol.tpr Input, Opt.
   -s
                                       Structure+mass(db): tpr tpb tpa gro g96 pdb
   -n
             index.ndx Input, Opt.
                                       Index file
              rmsd.xpm Input, Opt.
                                       X PixMap compatible matrix file
  -dm
                          Output
                                       X PixMap compatible matrix file
   -ormsd-clust.xpm
          cluster.log
                          Output
                                       Log file
   -q
                          Output, Opt. xvgr/xmgr file
       rmsd-dist.xvg
-dist
         rmsd-eig.xvg Output, Opt. xvgr/xmgr file
  -sz clust-size.xvq Output, Opt. xvgr/xmgr file
                          Output, Opt.
                                      X PixMap compatible matrix file
  -trclust-trans.xpm
 -ntrclust-trans.xvq
                          Output, Opt. xvgr/xmgr file
                          Output, Opt. xvgr/xmgr file
         clust-id.xvq
-clid
                          Output, Opt. Trajectory: xtc trr trj gro g96 pdb cpt
         clusters.pdb
  -cl
```

```
-h bool
                          no
                                Print help info and quit
  -version
              bool
                                Print version info and quit
                          no
      -nice
                 int
                           19
                               Set the nicelevel
                                First frame (ps) to read from trajectory
          -h
               time
                           0
                                Last frame (ps) to read from trajectory
           -е
               time
                           0
         -dt
               time
                           0
                                Only use frame when t MOD dt = first time (ps)
                               Time unit: fs, ps, ns, us, ms or s
         -t 11 enum
                           ps
                                View output .xvg, .xpm, .eps and .pdb files
          -w bool
                          no
        -xvq enum xmgrace
                                xvg plot formatting: xmgrace, xmgr or none
                                Use RMSD of distances instead of RMS deviation
     -dista
                          no
  -nlevels
                 int
                           40 Discretize RMSD matrix in this number of levels
    -cutoff
                real
                        0.1
                                RMSD cut-off (nm) for two structures to be neighbor
                                Use least squares fitting before RMSD calculation
        -fit
               bool
                        ves
                                Maximum level in RMSD matrix
        -max
                real
                          -1
                             1 Only analyze every nr-th frame
                 int
      -skip
                                Write average iso middle structure for each cluster
         -av
                bool
                          no
                            0 Write the structures for this number of clusters to numbered files
        -wcl
                 int
                             1 Only write all structures if more than this number of structures per cluster
        -nst
                 int
                                minimum rms difference with rest of cluster for writing structures
                real
                           \Omega
    -rmsmin
                                Method for cluster determination: linkage, jarvis-patrick,
    -method enum linkage
                                monte-carlo, diagonalization or gromos
                                Minimum number of structures in cluster for coloring in the .xpm file
-minstruct
                 int
                                Treat the RMSD matrix as consisting of 0 and 1, where the cut-off is
    -binary
               bool
                          no
                                given by -cutoff
                                Number of nearest neighbors considered for Jarvis-Patrick algorithm, 0
           -M
                 int
                           10
                                is use cutoff
                 int
                                Number of identical nearest neighbors required to form a cluster
                 int
                        1993
                               Random number seed for Monte Carlo clustering algorithm
      -seed
                       10000 Number of iterations for MC
                 int
     -niter
```

# D.14 g\_clustsize

This program computes the size distributions of molecular/atomic clusters in the gas phase. The output is given in the form of an .xpm file. The total number of clusters is written to an .xvq file.

When the -mol option is given clusters will be made out of molecules rather than atoms, which allows clustering of large molecules. In this case an index file would still contain atom numbers or your calculation will die with a SEGV.

When velocities are present in your trajectory, the temperature of the largest cluster will be printed in a separate .xvg file assuming that the particles are free to move. If you are using constraints, please correct the temperature. For instance water simulated with SHAKE or SETTLE will yield a temperature that is 1.5 times too low. You can compensate for this with the -ndf option. Remember to take the removal of center of mass motion into account.

The -mc option will produce an index file containing the atom numbers of the largest cluster.

### **Files**

```
-f
                                       Trajectory: xtc trr trj gro g96 pdb cpt
              traj.xtc Input
   -s
                                       Portable xdr run input file
             topol.tpr Input, Opt.
             index.ndx Input, Opt.
                                       Index file
   -n
   -0
             csize.xpm
                          Output
                                       X PixMap compatible matrix file
            csizew.xpm Output
                                       X PixMap compatible matrix file
  - \cap W
                                       xvgr/xmgr file
           nclust.xvg Output
  -nc
         maxclust.xvg
                          Output
                                       xvgr/xmgr file
  -mc
  -ac
          avclust.xvg
                          Output
                                       xvgr/xmgr file
                                       xvgr/xmgr file
  -hdnisto-clust.xvg
                          Output
                          Output, Opt. xvgr/xmgr file
-temp
              temp.xvg
         maxclust.ndx
                          Output, Opt. Index file
 -mcn
```

```
Print help info and quit
        -h
             bool
                       no
-version
             bool
                             Print version info and quit
                       no
    -nice
               int
                         19
                             Set the nicelevel
        -b
             time
                         0
                             First frame (ps) to read from trajectory
                         0
                             Last frame (ps) to read from trajectory
             time
        -e
                         0
                             Only use frame when t MOD dt = first time (ps)
             time
       -dt.
       -tu enum
                         ps
                             Time unit: fs, ps, ns, us, ms or s
                              View output .xvg, .xpm, .eps and .pdb files
             bool
                       no
     -xvg enum xmgrace
                             xvg plot formatting: xmgrace, xmgr or none
                             Largest distance (nm) to be considered in a cluster
             real
                     0.35
     -cut
                             Cluster molecules rather than atoms (needs .tpr file)
     -mol
             bool
                       no
             bool
                             Use periodic boundary conditions
     -pbc
                          0 Number of frames to skip between writing
  -nskip
               int
-nlevels
               int
                         20 Number of levels of grey in .xpm output
                             Number of degrees of freedom of the entire system for temperature cal-
     -ndf
                             culation. If not set, the number of atoms times three is used.
  -rablo vector
                     1 1 0 RGB values for the color of the lowest occupied cluster size
  -rqbhi vector
                     0 0 1 RGB values for the color of the highest occupied cluster size
```

D.15. g\_confrms 291

# D.15 g\_confrms

g\_confrms computes the root mean square deviation (RMSD) of two structures after least-squares fitting the second structure on the first one. The two structures do NOT need to have the same number of atoms, only the two index groups used for the fit need to be identical. With -name only matching atom names from the selected groups will be used for the fit and RMSD calculation. This can be useful when comparing mutants of a protein.

The superimposed structures are written to file. In a .pdb file the two structures will be written as separate models (use rasmol -nmrpdb). Also in a .pdb file, B-factors calculated from the atomic MSD values can be written with -bfac.

#### **Files**

```
-f1
           confl.gro Input
                                      Structure+mass(db): tpr tpb tpa gro g96 pdb
                                      Structure file: gro g96 pdb tpr etc.
-f2
           conf2.gro Input
              fit.pdb Output
                                      Structure file: gro g96 pdb etc.
 -0
            fit1.ndx Input, Opt.
                                      Index file
-n1
-n2
            fit2.ndx Input, Opt.
                                      Index file
           match.ndx Output, Opt. Index file
-no
```

### Other options

```
Print help info and quit
        -h
            bool
                      no
                             Print version info and quit
-version
            bool
                      no
                            Set the nicelevel
    -nice
              int
                        19
        -w
            bool
                      no
                             View output .xvg, .xpm, .eps and .pdb files
                             Only write the fitted structure to file
     -one
            bool
                      no
                             Mass-weighted fitting and RMSD
            bool
                     yes
      -mw
                             Try to make molecules whole again
     -pbc bool
                      no
     -fit bool
                             Do least squares superposition of the target structure to the reference
                     yes
    -name
            bool
                      no
                             Only compare matching atom names
                             Added chain labels A for first and B for second structure
  -label bool
                      nο
                             Output B-factors from atomic MSD values
    -bfac bool
                       no
```

# D.16 g\_covar

g\_covar calculates and diagonalizes the (mass-weighted) covariance matrix. All structures are fitted to the structure in the structure file. When this is not a run input file periodicity will not be taken into account. When the fit and analysis groups are identical and the analysis is non mass-weighted, the fit will also be non mass-weighted.

The eigenvectors are written to a trajectory file (-v). When the same atoms are used for the fit and the covariance analysis, the reference structure for the fit is written first with t=-1. The average (or reference when -ref is used) structure is written with t=0, the eigenvectors are written as frames with the eigenvector number as timestamp.

The eigenvectors can be analyzed with q\_anaeig.

Option -ascii writes the whole covariance matrix to an ASCII file. The order of the elements is: x1x1, x1y1, x1z1, x1x2, ...

Option -xpm writes the whole covariance matrix to an .xpm file.

Option -xpma writes the atomic covariance matrix to an .xpm file, i.e. for each atom pair the sum of the xx, yy and zz covariances is written.

Note that the diagonalization of a matrix requires memory and time that will increase at least as fast as than the square of the number of atoms involved. It is easy to run out of memory, in which case this tool will probably exit with a 'Segmentation fault'. You should consider carefully whether a reduced set of atoms will meet your needs for lower costs.

### **Files**

```
Trajectory: xtc trr trj gro g96 pdb cpt
     -f
                traj.xtc Input
              topol.tpr Input
                                         Structure+mass(db): tpr tpb tpa gro g96 pdb
     -s
               index.ndx Input, Opt.
                                         Index file
     -n
     -0
          eigenval.xvg Output
                                         xvgr/xmgr file
                                         Full precision trajectory: trr trj cpt
          eigenvec.trr Output
     \nabla
                                         Structure file: gro g96 pdb etc.
            average.pdb Output
    -av
              covar.log Output
                                         Log file
     -1
-ascii
              covar.dat Output, Opt. Generic data file
              covar.xpm Output, Opt. X PixMap compatible matrix file
  -xpm
             covara.xpm Output, Opt. X PixMap compatible matrix file
 -xpma
```

### Other options

```
-h bool
                             Print help info and quit
                       no
-version
            bool
                       nο
                             Print version info and quit
    -nice
              int
                        19 Set the nicelevel
                             First frame (ps) to read from trajectory
        -b time
                        \cap
                             Last frame (ps) to read from trajectory
        −e time
                        0
                             Only use frame when t MOD dt = first time (ps)
      -dt time
                             Time unit: fs, ps, ns, us, ms or s
      -tu enum
                        ps
                             xvg plot formatting: xmgrace, xmgr or none
     -xvg enum xmgrace
                             Fit to a reference structure
     -fit bool
                     ves
                             Use the deviation from the conformation in the structure file instead of
     -ref
            bool
                       no
                             from the average
                             Mass-weighted covariance analysis
     -mwa
            bool
                       no
                            Last eigenvector to write away (-1 is till the last)
    -last
              int
                        -1
     -pbc bool
                             Apply corrections for periodic boundary conditions
                      yes
```

# D.17 g\_current

g\_current is a tool for calculating the current autocorrelation function, the correlation of the rotational and translational dipole moment of the system, and the resulting static dielectric constant. To obtain a reasonable result, the index group has to be neutral. Furthermore, the routine is capable of extracting the static conductivity from the current autocorrelation function, if velocities are given. Additionally, an Einstein-Helfand fit can be used to obtain the static conductivity.

The flag -caf is for the output of the current autocorrelation function and -mc writes the correlation of the rotational and translational part of the dipole moment in the corresponding file. However, this option is only available for trajectories containing velocities. Options -sh and -tr are responsible for the averaging and integration of the autocorrelation functions. Since averaging proceeds by shifting the starting point through the trajectory, the shift can be modified with -sh to enable the choice of uncorrelated starting points. Towards the end, statistical inaccuracy grows and integrating the correlation function only yields reliable values until a certain point, depending on the number of frames. The option -tr controls the region of the integral taken into account for calculating the static dielectric constant.

Option -temp sets the temperature required for the computation of the static dielectric constant.

Option -eps controls the dielectric constant of the surrounding medium for simulations using a Reaction Field or dipole corrections of the Ewald summation (-eps=0 corresponds to tin-foil boundary conditions).

D.18. g\_density 293

- [no] nojump unfolds the coordinates to allow free diffusion. This is required to get a continuous translational dipole moment, required for the Einstein-Helfand fit. The results from the fit allow the determination of the dielectric constant for system of charged molecules. However, it is also possible to extract the dielectric constant from the fluctuations of the total dipole moment in folded coordinates. But this option has to be used with care, since only very short time spans fulfill the approximation that the density of the molecules is approximately constant and the averages are already converged. To be on the safe side, the dielectric constant should be calculated with the help of the Einstein-Helfand method for the translational part of the dielectric constant.

#### **Files**

| -s   | topol.tpr   | Input        | Structure+mass(db): tpr tpb tpa gro g96 pdb |
|------|-------------|--------------|---------------------------------------------|
| -n   | index.ndx   | Input, Opt.  | Index file                                  |
| -f   | traj.xtc    | Input        | Trajectory: xtc trr trj gro g96 pdb cpt     |
| -0   | current.xvg | Output       | xvgr/xmgr file                              |
| -caf | caf.xvg     | Output, Opt. | xvgr/xmgr file                              |
| -dsp | dsp.xvg     | Output       | xvgr/xmgr file                              |
| -md  | md.xvg      | Output       | xvgr/xmgr file                              |
| -mj  | mj.xvg      | Output       | xvgr/xmgr file                              |
| -mc  | mc.xvg      | Output, Opt. | xvgr/xmgr file                              |

### Other options

| omer opnor | 113          |      |                                                                                |  |
|------------|--------------|------|--------------------------------------------------------------------------------|--|
| -h         | bool         | no   | Print help info and quit                                                       |  |
| -version   | bool         | no   | Print version info and quit                                                    |  |
| -nice      | int          | 0    | Set the nicelevel                                                              |  |
| -b         | time         | 0    | First frame (ps) to read from trajectory                                       |  |
| -е         | time         | 0    | Last frame (ps) to read from trajectory                                        |  |
| -dt        | time         | 0    | Only use frame when t MOD $dt = first time (ps)$                               |  |
| -M         | bool         | no   | View output .xvg, .xpm, .eps and .pdb files                                    |  |
| -xvg       | enum xmgrace |      | xvg plot formatting: xmgrace, xmgr or none                                     |  |
| -sh        | int          | 1000 | Shift of the frames for averaging the correlation functions and the mean-      |  |
|            |              |      | square displacement.                                                           |  |
| -nojump    | bool         | yes  | Removes jumps of atoms across the box.                                         |  |
| -eps       | real         | 0    | Dielectric constant of the surrounding medium. The value zero corre-           |  |
|            |              |      | sponds to infinity (tin-foil boundary conditions).                             |  |
| -bfit      | real         | 100  | Begin of the fit of the straight line to the MSD of the translational fraction |  |
|            |              |      | of the dipole moment.                                                          |  |
| -efit      | real         | 400  | End of the fit of the straight line to the MSD of the translational fraction   |  |
|            |              |      | of the dipole moment.                                                          |  |
| -bvit      | real         | 0.5  | Begin of the fit of the current autocorrelation function to $a^*t^b$ .         |  |
| -evit      | real         | 5    | End of the fit of the current autocorrelation function to $a^*t^b$ .           |  |
| -tr        | real         | 0.25 | Fraction of the trajectory taken into account for the integral.                |  |
| -temp      | real         | 300  | Temperature for calculating epsilon.                                           |  |
|            |              |      |                                                                                |  |

# D.18 g\_density

Compute partial densities across the box, using an index file.

For the total density of NPT simulations, use  $g\_energy$  instead.

Densities are in  $kg/m^3$ , and number densities or electron densities can also be calculated. For electron densities, a file describing the number of electrons for each type of atom should be provided using -ei. It should look like:

```
atomname = nrelectrons
atomname = nrelectrons
```

The first line contains the number of lines to read from the file. There should be one line for each unique atom name in your system. The number of electrons for each atom is modified by its atomic partial charge.

#### **Files**

```
-f traj.xtc Input Trajectory: xtc trr trj gro g96 pdb cpt
-n index.ndx Input, Opt.
-s topol.tpr Input Run input file: tpr tpb tpa
-ei electrons.dat Input, Opt.
-o density.xvg Output xvgr/xmgr file
```

### Other options

```
-h bool
                             Print help info and quit
                       no
                             Print version info and quit
-version bool
                      no
    -nice
             int
                        19 Set the nicelevel
        -b time
                        0
                             First frame (ps) to read from trajectory
                             Last frame (ps) to read from trajectory
        -e time
                        Ω
                             Only use frame when t MOD dt = first time (ps)
      -dt time
                        0
        -w bool
                             View output .xvq, .xpm, .eps and .pdb files
                       no
     -xvg enum xmgrace xvg plot formatting: xmgrace, xmgr or none
                            Take the normal on the membrane in direction X, Y or Z.
        -d string
                         Ζ
                             Divide the box in this number of slices.
      -sl
              int
                        50
                             Density: mass, number, charge or electron
    -dens enum
                             Number of groups of which to compute densities.
              int
      -nq
                             Symmetrize the density along the axis, with respect to the center. Useful
    -symm bool
                       no
                             Shift the center of mass along the axis to zero. This means if your axis is
 -center bool
                       no
                             Z and your box is bX, bY, bZ, the center of mass will be at bX/2, bY/2,
```

• When calculating electron densities, atomnames are used instead of types. This is bad.

# D.19 g\_densmap

g\_densmap computes 2D number-density maps. It can make planar and axial-radial density maps. The output .xpm file can be visualized with for instance xv and can be converted to postscript with xpm2ps. Optionally, output can be in text form to a .dat file with -od, instead of the usual .xpm file with -o.

The default analysis is a 2-D number-density map for a selected group of atoms in the x-y plane. The averaging direction can be changed with the option -aver. When -xmin and/or -xmax are set only atoms that are within the limit(s) in the averaging direction are taken into account. The grid spacing is set with the option -bin. When -n1 or -n2 is non-zero, the grid size is set by this option. Box size fluctuations are properly taken into account.

When options <code>-amax</code> and <code>-rmax</code> are set, an axial-radial number-density map is made. Three groups should be supplied, the centers of mass of the first two groups define the axis, the third defines the analysis group. The axial direction goes from <code>-amax</code> to <code>+amax</code>, where the center is defined as the midpoint between the centers of mass and the positive direction goes from the first to the second center of mass. The radial direction goes from 0 to rmax or from <code>-rmax</code> to <code>+rmax</code> when the <code>-mirror</code> option has been set.

The normalization of the output is set with the -unit option. The default produces a true number density. Unit nm-2 leaves out the normalization for the averaging or the angular direction. Option count produces

D.20. g\_densorder 295

the count for each grid cell. When you do not want the scale in the output to go from zero to the maximum density, you can set the maximum with the option -dmax.

#### **Files**

```
-f traj.xtc Input Trajectory: xtc trr trj gro g96 pdb cpt
-s topol.tpr Input, Opt. Structure+mass(db): tpr tpb tpa gro g96 pdb
-n index.ndx Input, Opt. Index file
-od densmap.dat Output, Opt. Generic data file
-o densmap.xpm Output X PixMap compatible matrix file
```

### Other options

```
Print help info and quit
        -h bool
                       no
-version bool
                             Print version info and quit
                        19 Set the nicelevel
    -nice
              int
        -h
            time
                         0
                             First frame (ps) to read from trajectory
                             Last frame (ps) to read from trajectory
            time
                         0
        -е
       -dt
            time
                         0
                             Only use frame when t \text{ MOD } dt = \text{first time } (ps)
                             View output .xvg, .xpm, .eps and .pdb files
        -w
             bool
                       nο
            real
                    0.02
                             Grid size (nm)
     -bin
                          z The direction to average over: z, y or x
    -aver enum
    -xmin real
                       -1
                             Minimum coordinate for averaging
                             Maximum coordinate for averaging
    -xmax real
                       -1
                          0 Number of grid cells in the first direction
              int
      -n1
                             Number of grid cells in the second direction
      -n2
              int
                          \cap
                             Maximum axial distance from the center
    -amax
             real
                         0
             real
                         \cap
                             Maximum radial distance
    -rmax
                             Add the mirror image below the axial axis
 -mirror bool
                       no
                             Print density sums (1D map) to stdout
    -sums bool
                       no
                      nm-3
                             Unit for the output: nm-3, nm-2 or count
    -unit enum
                         0
                             Minimum density in output
    -dmin
             real
                             Maximum density in output (0 means calculate it)
    -dmax
             real
                         0
```

# D.20 g\_densorder

A small program to reduce a two-phase density distribution along an axis, computed over a MD trajectory to 2D surfaces fluctuating in time, by a fit to a functional profile for interfacial densities A time-averaged spatial representation of the interfaces can be output with the option -tavg

### **Files**

```
topol.tpr Input
                                          Run input file: tpr tpb tpa
     -s
                traj.xtc Input
                                          Trajectory: xtc trr trj gro g96 pdb cpt
     -f
               index.ndx Input
                                         Index file
     -n
     -o Density4D.dat
                            Output, Opt. Generic data file
               hello.out
                            Output, Opt., Metteric output file
    -\alpha r
    -oq interface.xpm
                            Output, Opt., MuPixMap compatible matrix file
-Spect intfspect.out
                            Output, Opt., Melteric output file
```

```
    -h bool no Print help info and quit
    -version bool no Print version info and quit
    -nice int 0 Set the nicelevel
    -b time 0 First frame (ps) to read from trajectory
```

```
Last frame (ps) to read from trajectory
      -е
           time
           time
                      0
                           Only use frame when t MOD dt = first time (ps)
     -dt
      -w
                           View output .xvg, .xpm, .eps and .pdb files
           bool
                     no
     -1d
           bool
                           Pseudo-1d interface geometry
                     nο
                           Binwidth of density distribution tangential to interface
           real
                    0.2
     -bw
                           Binwidth of density distribution normal to interface
           real
                  0.05
   -bwn
                           Order of Gaussian filter, order 0 equates to NO filtering
 -order
            int
                        Z Axis Direction - X, Y or Z
  -axis string
-method enum bisect Interface location method: bisect or functional
                           Bulk density phase 1 (at small z)
                      0
     -d1
           real
                           Bulk density phase 2 (at large z)
     -d2
            real
                  1000
-tblock
            int
                     100 Number of frames in one time-block average
-nlevel
                     100 Number of Height levels in 2D - XPixMaps
            int
```

# D.21 g\_dielectric

 $g\_dielectric$  calculates frequency dependent dielectric constants from the autocorrelation function of the total dipole moment in your simulation. This ACF can be generated by  $g\_dipoles$ . The functional forms of the available functions are:

```
One parameter: y = \exp(-a_1x),
Two parameters: y = a_2 \exp(-a_1x),
Three parameters: y = a_2 \exp(-a_1x) + (1 - a_2) \exp(-a_3x).
```

Start values for the fit procedure can be given on the command line. It is also possible to fix parameters at their start value, use -fix with the number of the parameter you want to fix.

Three output files are generated, the first contains the ACF, an exponential fit to it with 1, 2 or 3 parameters, and the numerical derivative of the combination data/fit. The second file contains the real and imaginary parts of the frequency-dependent dielectric constant, the last gives a plot known as the Cole-Cole plot, in which the imaginary component is plotted as a function of the real component. For a pure exponential relaxation (Debye relaxation) the latter plot should be one half of a circle.

#### **Files**

```
-f dipcorr.xvg Input xvgr/xmgr file
-d deriv.xvg Output xvgr/xmgr file
-o epsw.xvg Output xvgr/xmgr file
-c cole.xvg Output xvgr/xmgr file
```

```
-h bool
                             Print help info and quit
                       no
                             Print version info and quit
-version bool
                       no
    -nice
              int
                        19 Set the nicelevel
        -b time
                         0
                             First frame (ps) to read from trajectory
                             Last frame (ps) to read from trajectory
        −e time
                         0
                             Only use frame when t MOD dt = first time (ps)
       -dt
             time
                         0
                              View output .xvg, .xpm, .eps and .pdb files
        -w bool
                       no
                             xvg plot formatting: xmgrace, xmgr or none
     -xvq enum xmgrace
                             use fast fourier transform for correlation function
     -fft bool
                       no
       -x1
             bool
                      yes
                             use first column as x-axis rather than first data set
    -eint
             real
                         5
                             Time to end the integration of the data and start to use the fit
    -bfit
                         5
                             Begin time of fit
             real
                             End time of fit
                      500
    -efit
             real
```

D.22. g\_dipoles 297

```
Length of function including data and tail from fit
    -tail
              real
                       500
                       0.5
                               Start value for fit parameter A
        -A
              real
                         10
                               Start value for fit parameter \tau 1
    -tau1
              real
                          1
                               Start value for fit parameter \tau2
    -tau2
              real
              real
                         80
                               \epsilon 0 of your liquid
    -eps0
   -epsRF
              real
                      78.5
                               \epsilon of the reaction field used in your simulation. A value of 0 means infinity.
      -fix
               int
                            0 Fix parameters at their start values, A (2), tau1 (1), or tau2 (4)
                       none Fit function: none, exp, aexp, exp exp, vac, exp5, exp7, exp9
      -ffn enum
                               or erffit
                               Number of points for smoothing
-nsmooth
               int
```

# D.22 g\_dipoles

g\_dipoles computes the total dipole plus fluctuations of a simulation system. From this you can compute e.g. the dielectric constant for low-dielectric media. For molecules with a net charge, the net charge is subtracted at center of mass of the molecule.

The file Mtot.xvg contains the total dipole moment of a frame, the components as well as the norm of the vector. The file aver.xvg contains  $<|\mu|^2>$  and  $|<\mu>|^2$  during the simulation. The file dipdist.xvg contains the distribution of dipole moments during the simulation The value of -mumax is used as the highest value in the distribution graph.

Furthermore, the dipole autocorrelation function will be computed when option -corr is used. The output file name is given with the -c option. The correlation functions can be averaged over all molecules (mol), plotted per molecule separately (molsep) or it can be computed over the total dipole moment of the simulation box (total).

Option -g produces a plot of the distance dependent Kirkwood G-factor, as well as the average cosine of the angle between the dipoles as a function of the distance. The plot also includes gOO and hOO according to Nymand & Linse, J. Chem. Phys. 112 (2000) pp 6386-6395. In the same plot, we also include the energy per scale computed by taking the inner product of the dipoles divided by the distance to the third power.

#### **EXAMPLES**

```
g_dipoles -corr mol -P 1 -o dip_sqr -mu 2.273 -mumax 5.0
```

This will calculate the autocorrelation function of the molecular dipoles using a first order Legendre polynomial of the angle of the dipole vector and itself a time t later. For this calculation 1001 frames will be used. Further, the dielectric constant will be calculated using an -epsilonRF of infinity (default), temperature of 300 K (default) and an average dipole moment of the molecule of 2.273 (SPC). For the distribution function a maximum of 5.0 will be used.

### Files

```
ener.edr Input, Opt.
                                        Energy file
   -en
               traj.xtc Input
                                        Trajectory: xtc trr trj gro g96 pdb cpt
     -f
     -s
              topol.tpr Input
                                        Run input file: tpr tpb tpa
                                        Index file
              index.ndx Input, Opt.
     -n
               Mtot.xvg Output
                                        xvgr/xmgr file
     -0
            epsilon.xvg Output
                                        xvgr/xmgr file
  -eps
                aver.xvg Output
                                        xvgr/xmgr file
     -a
            dipdist.xvg Output
                                        xvgr/xmgr file
     -d
            dipcorr.xvg Output, Opt. xvgr/xmgr file
     -c
     -q
                 gkr.xvg Output, Opt.
                                        xvgr/xmgr file
                adip.xvg Output, Opt. xvgr/xmgr file
 -adip
              dip3d.xvg Output, Opt. xvgr/xmgr file
-dip3d
```

```
-coscosaver.xvgOutput, Opt.xvgr/xmgr file-cmapcmap.xpmOutput, Opt.X PixMap compatible matrix file-q quadrupole.xvgOutput, Opt.xvgr/xmgr file-slabslab.xvgOutput, Opt.xvgr/xmgr file
```

| Otner option | ns      |          |                                                                                                    |  |
|--------------|---------|----------|----------------------------------------------------------------------------------------------------|--|
| -h           | bool    | no       | Print help info and quit                                                                                                    |  |
| -version     | bool    | no       | Print version info and quit                                                                                                    |  |
| -nice        | int     | 19       | Set the nicelevel                                                                                                    |  |
| -b           | time    | 0        | First frame (ps) to read from trajectory                                                                                                    |  |
| -е           | time    | 0        | Last frame (ps) to read from trajectory                                                                                                    |  |
| -dt          | time    | 0        | Only use frame when t MOD $dt = first time (ps)$                                                                                                |  |
| -M           | bool    | no       | View output .xvg, .xpm, .eps and .pdb files                                                                                                    |  |
| -xvg         | enum    | xmgrace  | xvg plot formatting: xmgrace, xmgr or none                                                                                                    |  |
| -mu          | real    | -1       | dipole of a single molecule (in Debye)                                                                                                    |  |
| -mumax       | real    | 5        | max dipole in Debye (for histogram)                                                                                                    |  |
| -epsilonRF   | real    | 0        | $\epsilon$ of the reaction field used during the simulation, needed for dielectric                                                              |  |
|              |         |          | constant calculation. WARNING: 0.0 means infinity (default)                                                                                     |  |
| -skip        | int     | 0        | Skip steps in the output (but not in the computations)                                                                                          |  |
| -temp        | real    | 300      | Average temperature of the simulation (needed for dielectric constant cal-                                                                      |  |
|              |         |          | culation)                                                                                                    |  |
| -corr        | enum    | none     | Correlation function to calculate: none, mol, molsep or total                                                                                   |  |
| -pairs       | bool    | yes      | Calculate $ \cos(\theta) $ between all pairs of molecules. May be slow                                                                          |  |
| -ncos        | int     | 1        | Must be 1 or 2. Determines whether the $\langle \cos(\theta) \rangle$ is computed between                                                       |  |
|              |         |          | all molecules in one group, or between molecules in two different groups.                                                                       |  |
|              |         |          | This turns on the -g flag.                                                                                                    |  |
| -axis        |         | Z        | Take the normal on the computational box in direction X, Y or Z.                                                                                |  |
| -sl          | int     | 10       | Divide the box into this number of slices.                                                                                                    |  |
| -gkratom     | int     | 0        | Use the n-th atom of a molecule (starting from 1) to calculate the dis-                                                                         |  |
|              |         |          | tance between molecules rather than the center of charge (when 0) in the                                                                        |  |
|              |         |          | calculation of distance dependent Kirkwood factors                                                                                              |  |
| -gkratom2    | int     | 0        | Same as previous option in case $n\cos = 2$ , i.e. dipole interaction between                                                                   |  |
|              | 1       | 0        | two groups of molecules                                                                                                    |  |
| -rcmax       | real    | 0        | Maximum distance to use in the dipole orientation distribution (with nos                                                                        |  |
| mh i         | bool.   | 20       | == 2). If zero, a criterion based on the box length will be used.<br>Plot the 'torsion angle' defined as the rotation of the two dipole vectors |  |
| -phi         | bool    | no       |                                                                                                    |  |
|              |         |          | around the distance vector between the two molecules in the .xpm file from the -cmap option. By default the cosine of the angle between the     |  |
|              |         |          | dipoles is plotted.                                                                                                    |  |
| -nlevels     | int     | 20       | Number of colors in the cmap output                                                                                                    |  |
| -ndegrees    | int     | 90       | Number of divisions on the <i>y</i> -axis in the cmap output (for 180 degrees)                                                                  |  |
| -acflen      | int     | -1       | Length of the ACF, default is half the number of frames                                                                                         |  |
| -normalize   | bool    | yes      | Normalize ACF                                                                                                    |  |
|              | enum    | yes<br>0 | Order of Legendre polynomial for ACF (0 indicates none): 0, 1, 2 or 3                                                                           |  |
| -fitfn       |         | none     | Fit function: none, exp, aexp, exp_exp, vac, exp5, exp7, exp9                                                                                   |  |
| LICIII       | Ciiuiii | 110116   | or erffit                                                                                                    |  |
| -ncskip      | int     | 0        | Skip this many points in the output file of correlation functions                                                                               |  |
| -beginfit    | real    | 0        | Time where to begin the exponential fit of the correlation function                                                                             |  |
| -endfit      | real    | -1       | Time where to end the exponential fit of the correlation function, -1 is                                                                        |  |
|              |         |          | until the end                                                                                                    |  |
|              |         |          |                                                                                                    |  |

D.23. g\_disre 299

# D.23 g\_disre

g\_disre computes violations of distance restraints. If necessary, all protons can be added to a protein molecule using the g\_protonate program.

The program always computes the instantaneous violations rather than time-averaged, because this analysis is done from a trajectory file afterwards it does not make sense to use time averaging. However, the time averaged values per restraint are given in the log file.

An index file may be used to select specific restraints for printing.

When the optional -q flag is given a .pdb file coloured by the amount of average violations.

When the -c option is given, an index file will be read containing the frames in your trajectory corresponding to the clusters (defined in another manner) that you want to analyze. For these clusters the program will compute average violations using the third power averaging algorithm and print them in the log file.

#### **Files**

```
-s
          topol.tpr Input
                                    Run input file: tpr tpb tpa
                                    Trajectory: xtc trr trj gro g96 pdb cpt
 -f
           traj.xtc Input
          drsum.xvg Output
                                    xvgr/xmgr file
-ds
                                    xvgr/xmgr file
         draver.xvg Output
-da
-dn
          drnum.xvg Output
                                    xvgr/xmgr file
-dm
          drmax.xvq Output
                                    xvgr/xmgr file
                                    xvgr/xmgr file
          restr.xvg Output
-dr
         disres.log Output
                                    Log file
-1
           viol.ndx Input, Opt.
                                    Index file
 -n
           viol.pdb Output, Opt. Protein data bank file
 -q
          clust.ndx Input, Opt.
 -c
                                    Index file
         matrix.xpm Output, Opt. X PixMap compatible matrix file
 -x
```

#### Other options

```
-h bool
                             Print help info and quit
                       nο
                             Print version info and quit
-version bool
                       no
   -nice
              int
                       19 Set the nicelevel
        −b time
                             First frame (ps) to read from trajectory
                        0 Last frame (ps) to read from trajectory
        −e time
                        0
                             Only use frame when t MOD dt = first time (ps)
      -dt time
                             View output .xvg, .xpm, .eps and .pdb files
        -w bool
                       no
     -xvq enum xmgrace xvg plot formatting: xmgrace, xmgr or none
                         0 Number of large violations that are stored in the log file every step
   -ntop
              int
                        \cap
                             Maximum distance violation in matrix output. If less than or equal to 0
  -maxdr
             real
                             the maximum will be determined by the data.
-nlevels
                        20
                             Number of levels in the matrix output
              int
  -third bool
                             Use inverse third power averaging or linear for matrix output
                     yes
```

# D.24 g\_dist

g\_dist can calculate the distance between the centers of mass of two groups of atoms as a function of time. The total distance and its x-, y-, and z-components are plotted.

Or when -dist is set, print all the atoms in group 2 that are closer than a certain distance to the center of mass of group 1.

With options -lt and -dist the number of contacts of all atoms in group 2 that are closer than a certain distance to the center of mass of group 1 are plotted as a function of the time that the contact was continuously present. The -intra switch enables calculations of intramolecular distances avoiding distance calculation to its periodic images. For a proper function, the molecule in the input trajectory should be whole (e.g. by preprocessing with trjconv -pbc) or a matching topology should be provided. The -intra switch will only give meaningful results for intramolecular and not intermolecular distances.

Other programs that calculate distances are g\_mindist and g\_bond.

#### **Files**

```
-f traj.xtc Input Trajectory: xtc trr trj gro g96 pdb cpt
-s topol.tpr Input Run input file: tpr tpb tpa
-n index.ndx Input, Opt. Index file
-o dist.xvg Output, Opt. xvgr/xmgr file
-lt lifetime.xvg Output, Opt. xvgr/xmgr file
```

### Other options

```
Print help info and quit
        -h bool
-version
            bool
                       no
                             Print version info and quit
    -nice
              int
                         19 Set the nicelevel
            time
                             First frame (ps) to read from trajectory
                         \cap
        -b
                             Last frame (ps) to read from trajectory
            time
                         0
        -е
                             Only use frame when t MOD dt = first time (ps)
      -dt time
                         0
     -xvg enum xmgrace
                             xvg plot formatting: xmgrace, xmgr or none
                             Calculate distances without considering periodic boundaries, e.g. in-
  -intra
            bool
                             Print all atoms in group 2 closer than dist to the center of mass of group
    -dist
                         0
             real
```

# D.25 g\_dos

g\_dos computes the Density of States from a simulations. In order for this to be meaningful the velocities must be saved in the trajecotry with sufficiently high frequency such as to cover all vibrations. For flexible systems that would be around a few fs between saving. Properties based on the DoS are printed on the standard output.

### **Files**

```
-f
                traj.trr Input
                                         Full precision trajectory: trr trj cpt
              topol.tpr Input
                                         Run input file: tpr tpb tpa
     -s
                                         Index file
              index.ndx Input, Opt.
     -n
                vacf.xvq Output
                                         xvgr/xmgr file
 -vacf
                                         xvgr/xmgr file
              mvacf.xvg Output
-mvacf
                                         xvgr/xmgr file
  -dos
                 dos.xvq Output
                 dos.log Output
                                         Log file
     −α
```

```
-h bool
                             Print help info and quit
                       nο
                             Print version info and quit
-version
            bool
                       no
                             Set the nicelevel
    -nice
              int
                        19
                             First frame (ps) to read from trajectory
        −b time
                        0
        -e time
                        0
                             Last frame (ps) to read from trajectory
      -dt
            time
                        0
                             Only use frame when t MOD dt = first time (ps)
                             View output .xvg, .xpm, .eps and .pdb files
            bool
        -w
                       no
```

D.26. g\_dyecoupl 301

```
-xvq enum xmqrace
                                xvg plot formatting: xmgrace, xmgr or none
                                 Be loud and noisy.
                bool
                         yes
                                 Use cm<sup>-1</sup> on X-axis instead of 1/ps for DoS plots.
     -recip
                bool
                          no
                bool
                                 Use the absolute value of the Fourier transform of the VACF as the Den-
        -abs
                          nο
                                 sity of States. Default is to use the real component only
  -normdos
                                Normalize the DoS such that it adds up to 3N. This is a hack that should
                bool
                                 not be necessary.
                      298.15
                                Temperature in the simulation
           -Т
                real
    -acflen
                                Length of the ACF, default is half the number of frames
                 int
                                Normalize ACF
-normalize
                bool
                         yes
                                Order of Legendre polynomial for ACF (0 indicates none): 0, 1, 2 or 3
           -P enum
                             0
                                Fit function: none, exp, aexp, exp_exp, vac, exp5, exp7, exp9
     -fitfn enum
                         none
                                 or erffit
                                Skip this many points in the output file of correlation functions
    -ncskip
                 int
 -beginfit
                real
                            0
                                Time where to begin the exponential fit of the correlation function
    -endfit
                real
                          -1
                                Time where to end the exponential fit of the correlation function, -1 is
                                 until the end
```

• This program needs a lot of memory: total usage equals the number of atoms times 3 times number of frames times 4 (or 8 when run in double precision).

# D.26 g\_dyecoupl

This tool extracts dye dynamics from trajectory files. Currently, R and kappa<sup>2</sup> between dyes is extracted for (F)RET simulations with assumed dipolar coupling as in the Foerster equation. It further allows the calculation of R(t) and kappa<sup>2</sup>(t), R and kappa<sup>2</sup> histograms and averages, as well as the instantaneous FRET efficiency E(t) for a specified Foerster radius R\_0 (switch -R0). The input dyes have to be whole (see res and mol pbc options in trjconv). The dye transition dipole moment has to be defined by at least a single atom pair, however multiple atom pairs can be provided in the index file. The distance R is calculated on the basis of the COMs of the given atom pairs. The -pbcdist option calculates distances to the nearest periodic image instead to the distance in the box. This works however only, for periodic boundaries in all 3 dimensions. The -norm option (area-) normalizes the histograms.

### **Files**

```
-f
               traj.xtc Input
                                        Trajectory: xtc trr trj gro g96 pdb cpt
              index.ndx Input
                                        Index file
     -n
             rkappa.xvg Output, Opt. xvgr/xmgr file
   -ot
            insteff.xvg Output, Opt. xvgr/xmgr file
    -oe
             rkappa.dat Output, Opt. Generic data file
     -0
              rhist.xvq Output, Opt. xvgr/xmgr file
-rhist
              khist.xvg Output, Opt. xvgr/xmgr file
-khist
```

```
-h bool
                             Print help info and quit
                       no
                            Print version info and quit
-version
            bool
                       no
                        19
                            Set the nicelevel
    -nice
              int
            time
                        0
                            First frame (ps) to read from trajectory
        -b
                        0
                            Last frame (ps) to read from trajectory
        -0
           time
      -tu enum
                        ps
                            Time unit: fs, ps, ns, us, ms or s
            bool
                       no
                             View output .xvg, .xpm, .eps and .pdb files
                            xvg plot formatting: xmgrace, xmgr or none
     -xvg enum xmgrace
                            Distance R based on PBC
-pbcdist
            bool
                       no
```

```
    -norm bool no Normalize histograms
    -bins int 50 # of histogram bins
    -R0 real -1 Foerster radius including kappa<sup>2</sup>=2/3 in nm
```

# D.27 g\_dyndom

g\_dyndom reads a .pdb file output from DynDom (http://www.cmp.uea.ac.uk/dyndom/). It reads the coordinates, the coordinates of the rotation axis, and an index file containing the domains. Furthermore, it takes the first and last atom of the arrow file as command line arguments (head and tail) and finally it takes the translation vector (given in DynDom info file) and the angle of rotation (also as command line arguments). If the angle determined by DynDom is given, one should be able to recover the second structure used for generating the DynDom output. Because of limited numerical accuracy this should be verified by computing an all-atom RMSD (using g\_confrms) rather than by file comparison (using diff).

The purpose of this program is to interpolate and extrapolate the rotation as found by DynDom. As a result unphysical structures with long or short bonds, or overlapping atoms may be produced. Visual inspection, and energy minimization may be necessary to validate the structure.

### **Files**

```
    dyndom.pdb Input
    rotated.xtc Output
    domains.ndx Input
    Protein data bank file
    Trajectory: xtc trr trj gro g96 pdb
    Index file
```

### Other options

```
Print help info and quit
            -h bool
                           no
                                 Print version info and quit
    -version
                 bool
                           no
        -nice
                  int
                              0 Set the nicelevel
-firstangle
                             0
                                 Angle of rotation about rotation vector
                 real
                                 Angle of rotation about rotation vector
 -lastangle
                 real
                             0
     -nframe
                                 Number of steps on the pathway
  -maxangle
                 real
                             0
                                 DymDom dtermined angle of rotation about rotation vector
                                 Translation (Angstrom) along rotation vector (see DynDom info file)
      -trans
                 real
                             \cap
        -head vector
                        0 0 0 First atom of the arrow vector
                        0 0 0 Last atom of the arrow vector
        -tail vector
```

# D.28 genbox

genbox can do one of 3 things:

- 1) Generate a box of solvent. Specify -cs and -box. Or specify -cs and -cp with a structure file with a box, but without atoms.
- 2) Solvate a solute configuration, e.g. a protein, in a bath of solvent molecules. Specify -cp (solute) and -cs (solvent). The box specified in the solute coordinate file (-cp) is used, unless -box is set. If you want the solute to be centered in the box, the program editconf has sophisticated options to change the box dimensions and center the solute. Solvent molecules are removed from the box where the distance between any atom of the solute molecule(s) and any atom of the solvent molecule is less than the sum of the van der Waals radii of both atoms. A database (vdwradii.dat) of van der Waals radii is read by the program, and atoms not in the database are assigned a default distance -vdwd. Note that this option will also influence the distances between solvent molecules if they contain atoms that are not in the database.

D.28. genbox 303

3) Insert a number (-nmol) of extra molecules (-ci) at random positions. The program iterates until nmol molecules have been inserted in the box. To test whether an insertion is successful the same van der Waals criterium is used as for removal of solvent molecules. When no appropriately-sized holes (holes that can hold an extra molecule) are available, the program tries for -nmol \* -try times before giving up. Increase -try if you have several small holes to fill.

If you need to do more than one of the above operations, it can be best to call genbox separately for each operation, so that you are sure of the order in which the operations occur.

The default solvent is Simple Point Charge water (SPC), with coordinates from \$GMXLIB/spc216.gro. These coordinates can also be used for other 3-site water models, since a short equibilibration will remove the small differences between the models. Other solvents are also supported, as well as mixed solvents. The only restriction to solvent types is that a solvent molecule consists of exactly one residue. The residue information in the coordinate files is used, and should therefore be more or less consistent. In practice this means that two subsequent solvent molecules in the solvent coordinate file should have different residue number. The box of solute is built by stacking the coordinates read from the coordinate file. This means that these coordinates should be equlibrated in periodic boundary conditions to ensure a good alignment of molecules on the stacking interfaces. The <code>-maxsol</code> option simply adds only the first <code>-maxsol</code> solvent molecules and leaves out the rest that would have fitted into the box. This can create a void that can cause problems later. Choose your volume wisely.

The program can optionally rotate the solute molecule to align the longest molecule axis along a box edge. This way the amount of solvent molecules necessary is reduced. It should be kept in mind that this only works for short simulations, as e.g. an alpha-helical peptide in solution can rotate over 90 degrees, within 500 ps. In general it is therefore better to make a more or less cubic box.

Setting -shell larger than zero will place a layer of water of the specified thickness (nm) around the solute. Hint: it is a good idea to put the protein in the center of a box first (using editconf).

Finally, genbox will optionally remove lines from your topology file in which a number of solvent molecules is already added, and adds a line with the total number of solvent molecules in your coordinate file.

### Files

```
    -cp protein.gro Input, Opt.
    -cs spc216.gro Input, Opt., LiBtructure file: gro g96 pdb tpr etc.
    -ci insert.gro Input, Opt.
    -o out.gro Output Structure file: gro g96 pdb tpr etc.
    -p topol.top In/Out, Opt.
    Structure file: gro g96 pdb tpr etc.
    Structure file: gro g96 pdb etc.
    Topology file
```

### Other options

```
-h bool
                             Print help info and quit
                       no
-version bool
                             Print version info and quit
                       no
                         19 Set the nicelevel
    -nice
              int
                    0 0 0 Box size
     -box vector
                          0 Number of extra molecules to insert
    -nmol
              int
                             Try inserting -nmol times -try times
     -try
              int
              int
                      1997
                             Random generator seed
    -seed
                   0.105
                             Default van der Waals distance
    -vdwd
             real
  -shell
             real
                         0
                             Thickness of optional water layer around solute
 -maxsol
              int
                             Maximum number of solvent molecules to add if they fit in the box. If
                             zero (default) this is ignored
     -vel
             bool
                             Keep velocities from input solute and solvent
```

• Molecules must be whole in the initial configurations.

# D.29 genconf

genconf multiplies a given coordinate file by simply stacking them on top of each other, like a small child playing with wooden blocks. The program makes a grid of *user-defined* proportions (-nbox), and interspaces the grid point with an extra space -dist.

When option -rot is used the program does not check for overlap between molecules on grid points. It is recommended to make the box in the input file at least as big as the coordinates + van der Waals radius.

If the optional trajectory file is given, conformations are not generated, but read from this file and translated appropriately to build the grid.

#### **Files**

```
-f conf.gro Input Structure file: gro g96 pdb tpr etc.
-o out.gro Output Structure file: gro g96 pdb etc.
-trj traj.xtc Input, Opt. Trajectory: xtc trr trj gro g96 pdb cpt
```

#### Other options

```
Print help info and quit
        -h bool
                       no
 -version bool
                             Print version info and quit
                         0 Set the nicelevel
     -nice
              int
     -nbox vector 1 1 1 Number of boxes
    -dist vector
                  0 0 0 Distance between boxes
                            Random generator seed, if 0 generated from the time
                             Randomly rotate conformations
      -rot bool
                       no
                             Random shuffling of molecules
 -shuffle bool
                       nο
                             Sort molecules on X coord
     -sort bool
                       no
   -block
              int
                            Divide the box in blocks on this number of cpus
  -nmolat
               int
                            Number of atoms per molecule, assumed to start from 0. If you set this
                             wrong, it will screw up your system!
  -maxrot vector
            180 180 180 Maximum random rotation
                             Renumber residues
-renumber bool
                      yes
```

• The program should allow for random displacement of lattice points.

# D.30 g\_enemat

g\_enemat extracts an energy matrix from the energy file (-f). With -groups a file must be supplied with on each line a group of atoms to be used. For these groups matrix of interaction energies will be extracted from the energy file by looking for energy groups with names corresponding to pairs of groups of atoms, e.g. if your -groups file contains:

```
2
Protein
```

then energy groups with names like 'Coul-SR:Protein-SOL' and 'LJ:Protein-SOL' are expected in the energy file (although g\_enemat is most useful if many groups are analyzed simultaneously). Matrices for different energy types are written out separately, as controlled by the -[no]coul, -[no]coulr, -[no]coull, -[no]ljl, -[no]ljll, -[no]bham and -[no]free options. Finally, the total interaction energy energy per group can be calculated (-etot).

An approximation of the free energy can be calculated using:  $E_{free} = E_0 + kT \log (\langle \exp((E - E_0)/kT) \rangle)$ , where '<>' stands for time-average. A file with reference free energies can be supplied to calculate the

D.31. g\_energy 305

free energy difference with some reference state. Group names (e.g. residue names) in the reference file should correspond to the group names as used in the -groups file, but a appended number (e.g. residue number) in the -groups will be ignored in the comparison.

### Files

```
ener.edr Input, Opt.
                                           Energy file
      -f
                             Input
                                           Generic data file
-groups
              groups.dat
  -eref
                 eref.dat Input, Opt.
                                           Generic data file
  -emat
                 emat.xpm Output
                                           X PixMap compatible matrix file
              energy.xvg Output
  -etot
                                           xvgr/xmgr file
Other options
                              Print help info and quit
          -h bool
                        nο
                              Print version info and quit
  -version
              bool
                        no
      -nice
                int
                         19 Set the nicelevel
          -b time
                              First frame (ps) to read from trajectory
                          0
                              Last frame (ps) to read from trajectory
          -e time
                              Only use frame when t MOD dt = first time (ps)
        -dt time
                          \cap
          -w bool
                              View output .xvg, .xpm, .eps and .pdb files
                        no
       -xvq enum xmgrace xvg plot formatting: xmgrace, xmgr or none
              bool
                              Sum the energy terms selected rather than display them all
       -sum
                        n \circ
                              Skip number of frames between data points
      -skip
                int
                           0
      -mean bool
                       yes
                              with -groups extracts matrix of mean energies instead of matrix for
```

-nlevels int 20 number of levels for matrix colors -max real 1e+20 max value for energies

each timestep

-min real -1e+20 min value for energies -coulsr bool yes extract Coulomb SR energies -coullr bool extract Coulomb LR energies no -coul14 bool extract Coulomb 1-4 energies nο extract Lennard-Jones SR energies -ljsr bool yes -ljlr extract Lennard-Jones LR energies bool no

-lj11 bool no extract Lennard-Jones LK energies
-lbhamsr bool no extract Buckingham SR energies
-lbhamlr bool no extract Buckingham LR energies
-free bool yes calculate free energy

-free bool yes calculate free energy

-temp real 300 reference temperature for free energy calculation

# D.31 g\_energy

g\_energy extracts energy components or distance restraint data from an energy file. The user is prompted to interactively select the desired energy terms.

Average, RMSD, and drift are calculated with full precision from the simulation (see printed manual). Drift is calculated by performing a least-squares fit of the data to a straight line. The reported total drift is the difference of the fit at the first and last point. An error estimate of the average is given based on a block averages over 5 blocks using the full-precision averages. The error estimate can be performed over multiple block lengths with the options <code>-nbmin</code> and <code>-nbmax</code>. **Note** that in most cases the energy files contains averages over all MD steps, or over many more points than the number of frames in energy file. This makes the <code>g\_energy</code> statistics output more accurate than the <code>.xvg</code> output. When exact averages are not present in the energy file, the statistics mentioned above are simply over the single, per-frame energy values.

The term fluctuation gives the RMSD around the least-squares fit.

Some fluctuation-dependent properties can be calculated provided the correct energy terms are selected, and that the command line option -fluct\_props is given. The following properties will be computed: Property Energy terms needed

Heat capacity  $C_p$  (NPT sims): Enthalpy, Temp Heat capacity  $C_v$  (NVT sims): Etot, Temp

Thermal expansion coeff. (NPT): Enthalpy, Vol, Temp

Isothermal compressibility: Vol, Temp Adiabatic bulk modulus: Vol, Temp

You always need to set the number of molecules -nmol. The  $C_p/C_v$  computations do **not** include any corrections for quantum effects. Use the  $g\_dos$  program if you need that (and you do).

When the -viol option is set, the time averaged violations are plotted and the running time-averaged and instantaneous sum of violations are recalculated. Additionally running time-averaged and instantaneous distances between selected pairs can be plotted with the -pairs option.

Options -ora, -ort, -oda, -odr and -odt are used for analyzing orientation restraint data. The first two options plot the orientation, the last three the deviations of the orientations from the experimental values. The options that end on an 'a' plot the average over time as a function of restraint. The options that end on a 't' prompt the user for restraint label numbers and plot the data as a function of time. Option -odr plots the RMS deviation as a function of restraint. When the run used time or ensemble averaged orientation restraints, option -orinst can be used to analyse the instantaneous, not ensemble-averaged orientations and deviations instead of the time and ensemble averages.

Option -oten plots the eigenvalues of the molecular order tensor for each orientation restraint experiment. With option -ovec also the eigenvectors are plotted.

Option -odh extracts and plots the free energy data (Hamiltoian differences and/or the Hamiltonian derivative dhdl) from the ener.edr file.

With -fee an estimate is calculated for the free-energy difference with an ideal gas state:

```
 \Delta \ \mathbf{A} = \mathbf{A}(\mathbf{N}, \mathbf{V}, \mathbf{T}) - \mathbf{A}_{idealgas}(\mathbf{N}, \mathbf{V}, \mathbf{T}) = \mathbf{k} \mathbf{T} \ln \left( < \exp \left( U_{pot} / kT \right) > \right)   \Delta \ \mathbf{G} = \mathbf{G}(\mathbf{N}, \mathbf{p}, \mathbf{T}) - \mathbf{G}_{idealgas}(\mathbf{N}, \mathbf{p}, \mathbf{T}) = \mathbf{k} \mathbf{T} \ln \left( < \exp \left( U_{pot} / kT \right) > \right)
```

where k is Boltzmann's constant, T is set by -fetemp and the average is over the ensemble (or time in a trajectory). Note that this is in principle only correct when averaging over the whole (Boltzmann) ensemble and using the potential energy. This also allows for an entropy estimate using:

```
\Delta S(N,V,T) = S(N,V,T) - S_{idealgas}(N,V,T) = (<U_{pot}> - \Delta A)/T \Delta S(N,p,T) = S(N,p,T) - S_{idealgas}(N,p,T) = (<U_{pot}> + pV - \Delta G)/T
```

When a second energy file is specified (-f2), a free energy difference is calculated

 $dF = -kT \ln (< \exp (-(E_B - E_A)/kT)>_A)$ , where  $E_A$  and  $E_B$  are the energies from the first and second energy files, and the average is over the ensemble A. The running average of the free energy difference is printed to a file specified by -ravg. **Note** that the energies must both be calculated from the same trajectory.

### **Files**

```
Energy file
    - f
               ener.edr Input
   -f2
               ener.edr Input, Opt.
                                       Energy file
             topol.tpr Input, Opt.
                                       Run input file: tpr tpb tpa
    -s
            energy.xvg Output
                                       xvgr/xmgr file
    -0
          violaver.xvg Output, Opt. xvgr/xmgr file
-viol
-pairs
             pairs.xvg Output, Opt. xvgr/xmgr file
           orienta.xvg Output, Opt. xvgr/xmgr file
  -ora
           orientt.xvg Output, Opt. xvgr/xmgr file
  -ort
           orideva.xvg Output, Opt. xvgr/xmgr file
  -oda
```

D.32. genion 307

```
-odr oridevr.xvg Output, Opt. xvgr/xmgr file
-odt oridevt.xvg Output, Opt. xvgr/xmgr file
-oten oriten.xvg Output, Opt. xvgr/xmgr file
-corr enecorr.xvg Output, Opt. xvgr/xmgr file
-vis visco.xvg Output, Opt. xvgr/xmgr file
-ravg runavgdf.xvg Output, Opt. xvgr/xmgr file
-odh dhdl.xvg Output, Opt. xvgr/xmgr file
```

## Other options

```
Print help info and quit
              -h
                   bool
                             no
                   bool
                                   Print version info and quit
     -version
                             no
                    int
                              19
                                   Set the nicelevel
         -nice
                  time
                              0
                                   First frame (ps) to read from trajectory
              -b
                  time
                              0
                                   Last frame (ps) to read from trajectory
              -е
                                   View output .xvq, .xpm, .eps and .pdb files
              -w
                  bool
                             no
           -xvg enum xmgrace xvg plot formatting: xmgrace, xmgr or none
                                   Do a free energy estimate
           -fee
                   bool
                             no
        fetemp
                   real
                            300
                                   Reference temperature for free energy calculation
          -zero
                   real
                              0
                                   Subtract a zero-point energy
                                   Sum the energy terms selected rather than display them all
           -sum bool
                             nο
                                   Print energies in high precision
            -dp
                  bool
                             no
                                5 Minimum number of blocks for error estimate
        -nbmin
                    int
                                   Maximum number of blocks for error estimate
        -nbmax
                    int
                                   Compute the total dipole moment from the components
        -mutot
                   bool
                             no
                                   Skip number of frames between data points
         -skip
                    int
                                0
                                   Also print the exact average and rmsd stored in the energy frames (only
         -aver
                   bool
                             no
                                   when 1 term is requested)
                                   Number of molecules in your sample: the energies are divided by this
         -nmol
                    int
                                   Compute properties based on energy fluctuations, like heat capacity
                   bool
-fluct_props
                             no
                                   Useful only for calculations of fluctuation properties. The drift in the ob-
  -driftcorr
                   bool
                             no
                                   servables will be subtracted before computing the fluctuation properties.
         -fluc
                   bool
                                   Calculate autocorrelation of energy fluctuations rather than energy itself
                             no
       -orinst
                   bool
                                   Analyse instantaneous orientation data
                             no
                                   Also plot the eigenvectors with -oten
         -ovec
                   bool
                             no
                                   Length of the ACF, default is half the number of frames
       -acflen
                    int
                               -1
                                   Normalize ACF
  -normalize
                   bool
                            yes
              −P enum
                                0
                                   Order of Legendre polynomial for ACF (0 indicates none): 0, 1, 2 or 3
        -fitfn enum
                                   Fit function: none, exp, aexp, exp_exp, vac, exp5, exp7, exp9
                            none
                                   or erffit Skip this many points in the output file of correlation functions
                                0
       -ncskip
                    int
                                   Time where to begin the exponential fit of the correlation function
    -beginfit
                   real
                              0
       -endfit
                   real
                             -1
                                   Time where to end the exponential fit of the correlation function, -1 is
                                   until the end
```

# D.32 genion

genion randomly replaces solvent molecules with monoatomic ions. The group of solvent molecules should be continuous and all molecules should have the same number of atoms. The user should add the ion molecules to the topology file or use the -p option to automatically modify the topology.

The ion molecule type, residue and atom names in all force fields are the capitalized element names without sign. This molecule name should be given with -pname or -nname, and the [molecules] section of your topology updated accordingly, either by hand or with -p. Do not use an atom name instead!

Ions which can have multiple charge states get the multiplicity added, without sign, for the uncommon states only.

For larger ions, e.g. sulfate we recommended using genbox.

#### **Files**

```
    topol.tpr Input Run input file: tpr tpb tpa
    index.ndx Input, Opt.
    out.gro Output Structure file: gro g96 pdb etc.
    topol.top In/Out, Opt. Topology file
```

### Other options

```
-h bool
                       no
                             Print help info and quit
-version bool
                       no
                             Print version info and quit
                        19 Set the nicelevel
    -nice
              int
                         0 Number of positive ions
              int
      -np
                        NA Name of the positive ion
  -pname string
                            Charge of the positive ion
      -pq
              int
                         0 Number of negative ions
      -nn
                        CL Name of the negative ion
  -nname string
                        -1 Charge of the negative ion
      -nq
              int
                             Minimum distance between ions
    -rmin
            real
                     0.6
                      1993 Seed for random number generator
    -seed
            int
    -conc real
                             Specify salt concentration (mol/liter). This will add sufficient ions to
                             reach up to the specified concentration as computed from the volume of
                             the cell in the input .tpr file. Overrides the -np and -nn options.
-neutral bool
                             This option will add enough ions to neutralize the system. These ions are
                       no
                             added on top of those specified with -np/-nn or -conc.
```

• If you specify a salt concentration existing ions are not taken into account. In effect you therefore specify the amount of salt to be added.

# D.33 genrestr

genrestr produces an include file for a topology containing a list of atom numbers and three force constants for the *x*-, *y*-, and *z*-direction. A single isotropic force constant may be given on the command line instead of three components.

WARNING: position restraints only work for the one molecule at a time. Position restraints are interactions within molecules, therefore they should be included within the correct [ moleculetype ] block in the topology. Since the atom numbers in every moleculetype in the topology start at 1 and the numbers in the input file for genrestr number consecutively from 1, genrestr will only produce a useful file for the first molecule.

The -of option produces an index file that can be used for freezing atoms. In this case, the input file must be a .pdb file.

With the -disre option, half a matrix of distance restraints is generated instead of position restraints. With this matrix, that one typically would apply to  $C\alpha$  atoms in a protein, one can maintain the overall conformation of a protein without tieing it to a specific position (as with position restraints).

D.34. g\_filter 309

```
Files
        – f
                    conf.gro Input
                                                Structure file: gro g96 pdb tpr etc.
                   index.ndx Input, Opt.
                                                Index file
        -n
                   posre.itp Output
                                                Include file for topology
        -0
       -of
                  freeze.ndx Output, Opt. Index file
  Other options
                                  Print help info and quit
            -h
                 bool
                            no
                                  Print version info and quit
    -version
                 bool
                            no
                                  Set the nicelevel
        -nice
                   int
                               0
           -fc vector
            1000 1000 1000
                                  Force constants (kJ/mol nm<sup>2</sup>)
     -freeze
                                   If the -of option or this one is given an index file will be written con-
                                  taining atom numbers of all atoms that have a B-factor less than the level
                                   given here
                                   Generate a distance restraint matrix for all the atoms in index
       -disre
                  bool
                            no
                           0.1
                                  Distance range around the actual distance for generating distance re-
-disre_dist
                  real
                                   straints
-disre_frac
                              0
                  real
                                   Fraction of distance to be used as interval rather than a fixed distance. If
                                  the fraction of the distance that you specify here is less than the distance
                                   given in the previous option, that one is used instead.
 -disre_up2
                  real
                              1
                                   Distance between upper bound for distance restraints, and the distance at
                                   which the force becomes constant (see manual)
     -cutoff
                            -1
                                  Only generate distance restraints for atoms pairs within cutoff (nm)
                                  Generate a constraint matrix rather than distance restraints. Constraints
     -constr bool
                            nο
```

# D.34 g\_filter

g\_filter performs frequency filtering on a trajectory. The filter shape is  $cos(\pi t/A) + 1$  from -A to +A, where A is given by the option -nf times the time step in the input trajectory. This filter reduces fluctuations with period A by 85%, with period 2\*A by 50% and with period 3\*A by 17% for low-pass filtering. Both a low-pass and high-pass filtered trajectory can be written.

of type 2 will be generated that do generate exclusions.

Option -ol writes a low-pass filtered trajectory. A frame is written every -nf input frames. This ratio of filter length and output interval ensures a good suppression of aliasing of high-frequency motion, which is useful for making smooth movies. Also averages of properties which are linear in the coordinates are preserved, since all input frames are weighted equally in the output. When all frames are needed, use the -all option.

Option -oh writes a high-pass filtered trajectory. The high-pass filtered coordinates are added to the coordinates from the structure file. When using high-pass filtering use -fit or make sure you use a trajectory that has been fitted on the coordinates in the structure file.

#### **Files**

```
-f traj.xtc Input Trajectory: xtc trr trj gro g96 pdb cpt
-s topol.tpr Input, Opt. Structure+mass(db): tpr tpb tpa gro g96 pdb
-n index.ndx Input, Opt. Index file
-ol lowpass.xtc Output, Opt. Trajectory: xtc trr trj gro g96 pdb
-oh highpass.xtc Output, Opt. Trajectory: xtc trr trj gro g96 pdb
```

```
-h bool no Print help info and quit
```

```
Print version info and quit
-version bool
                       no
    -nice
              int
                         19 Set the nicelevel
                         0
                              First frame (ps) to read from trajectory
        -b
             time
             time
                         0
                              Last frame (ps) to read from trajectory
        -e
                              Only use frame when t MOD dt = first time (ps)
             time
                         0
       -dt
                              View output .xvg, .xpm, .eps and .pdb files
             bool
        -w
                       no
                              Sets the filter length as well as the output interval for low-pass filtering
       -nf
              int
                         10
                              Write all low-pass filtered frames
     -all
             bool
                       no
 -nojump
                              Remove jumps of atoms across the box
             bool
                      yes
                              Fit all frames to a reference structure
     -fit
             bool
                       no
```

## D.35 g\_gyrate

g\_gyrate computes the radius of gyration of a molecule and the radii of gyration about the x-, y- and z-axes, as a function of time. The atoms are explicitly mass weighted.

With the -nmol option the radius of gyration will be calculated for multiple molecules by splitting the analysis group in equally sized parts.

With the option -nz 2D radii of gyration in the x-y plane of slices along the z-axis are calculated.

#### **Files**

```
-f traj.xtc Input Trajectory: xtc trr trj gro g96 pdb cpt
-s topol.tpr Input Structure+mass(db): tpr tpb tpa gro g96 pdb
-n index.ndx Input, Opt. Index file
-o gyrate.xvg Output xvgr/xmgr file
-acf moi-acf.xvg Output, Opt. xvgr/xmgr file
```

```
Print help info and quit
           -h bool
                          no
                                Print version info and quit
   -version
               bool
                          no
                            19 Set the nicelevel
       -nice
                 int
           −b time
                            0
                                First frame (ps) to read from trajectory
           -e time
                            0
                                Last frame (ps) to read from trajectory
                                Only use frame when t MOD dt = first time (ps)
         -dt
                time
                            0
                                View output .xvg, .xpm, .eps and .pdb files
                bool
           -w
                          no
                                xvg plot formatting: xmgrace, xmgr or none
        -xvq enum xmgrace
       -nmol
                 int
                                The number of molecules to analyze
                bool
                                Use absolute value of the charge of an atom as weighting factor instead
                          no
           -q
                                of mass
                                Calculate the radii of gyration about the principal axes.
                bool
                          no
           -p
                bool
                                Calculate the moments of inertia (defined by the principal axes).
        -moi
                             0 Calculate the 2D radii of gyration of this number of slices along the z-axis
         -nz
                 int
                            −1 Length of the ACF, default is half the number of frames
    -acflen
                 int
                                Normalize ACF
-normalize bool
                         ves
                             Order of Legendre polynomial for ACF (0 indicates none): 0, 1, 2 or 3
           −P enum
                         none Fit function: none, exp, aexp, exp_exp, vac, exp5, exp7, exp9
     -fitfn enum
                                or erffit
Skip this many points in the output file of correlation functions
    -ncskip
                 int
                                Time where to begin the exponential fit of the correlation function
 -beginfit
                            0
                real
                                Time where to end the exponential fit of the correlation function, -1 is
    -endfit
                real
                          -1
                                until the end
```

D.36. g\_h2order 311

## D.36 g\_h2order

g\_h2order computes the orientation of water molecules with respect to the normal of the box. The program determines the average cosine of the angle between the dipole moment of water and an axis of the box. The box is divided in slices and the average orientation per slice is printed. Each water molecule is assigned to a slice, per time frame, based on the position of the oxygen. When -nm is used, the angle between the water dipole and the axis from the center of mass to the oxygen is calculated instead of the angle between the dipole and a box axis.

#### **Files**

```
-f
            traj.xtc Input
                                     Trajectory: xtc trr trj gro g96 pdb cpt
           index.ndx Input
                                     Index file
 -n
           index.ndx Input, Opt.
                                     Index file
-nm
           topol.tpr Input
                                     Run input file: tpr tpb tpa
 -s
 -0
           order.xvq
                        Output
                                     xvgr/xmgr file
```

## Other options

```
Print help info and quit
        -h
            bool
                       no
                             Print version info and quit
-version
             bool
                       no
                        19 Set the nicelevel
    -nice
              int
        -b
             time
                        0
                             First frame (ps) to read from trajectory
                             Last frame (ps) to read from trajectory
            time
                        0
        -е
                             Only use frame when t MOD dt = first time (ps)
      -dt time
                        0
        -w bool
                       no
                             View output .xvg, .xpm, .eps and .pdb files
     -xvq enum xmgrace xvg plot formatting: xmgrace, xmgr or none
                          Z Take the normal on the membrane in direction X, Y or Z.
        -d string
                          O Calculate order parameter as function of boxlength, dividing the box in
              int
      -s1
                             this number of slices.
```

• The program assigns whole water molecules to a slice, based on the first atom of three in the index file group. It assumes an order O,H,H. Name is not important, but the order is. If this demand is not met, assigning molecules to slices is different.

# D.37 g\_hbond

g\_hbond computes and analyzes hydrogen bonds. Hydrogen bonds are determined based on cutoffs for the angle Hydrogen - Donor - Acceptor (zero is extended) and the distance Donor - Acceptor (or Hydrogen - Acceptor using -noda). OH and NH groups are regarded as donors, O is an acceptor always, N is an acceptor by default, but this can be switched using -nitacc. Dummy hydrogen atoms are assumed to be connected to the first preceding non-hydrogen atom.

You need to specify two groups for analysis, which must be either identical or non-overlapping. All hydrogen bonds between the two groups are analyzed.

If you set -shell, you will be asked for an additional index group which should contain exactly one atom. In this case, only hydrogen bonds between atoms within the shell distance from the one atom are considered.

With option -ac, rate constants for hydrogen bonding can be derived with the model of Luzar and Chandler (Nature 394, 1996; J. Chem. Phys. 113:23, 2000) or that of Markovitz and Agmon (J. Chem. Phys 129, 2008). If contact kinetics are analyzed by using the -contact option, then n(t) can be defined as either all pairs that are not within contact distance r at time t (corresponding to leaving the -r2 option at the default

value 0) or all pairs that are within distance r2 (corresponding to setting a second cut-off value with option -r2). See mentioned literature for more details and definitions.

```
[ selected ]
20 21 24
25 26 29
1 3 6
```

Note that the triplets need not be on separate lines. Each atom triplet specifies a hydrogen bond to be analyzed, note also that no check is made for the types of atoms.

#### **Output:**

- -num: number of hydrogen bonds as a function of time.
- -ac: average over all autocorrelations of the existence functions (either 0 or 1) of all hydrogen bonds.
- -dist: distance distribution of all hydrogen bonds.
- -ang: angle distribution of all hydrogen bonds.
- -hx: the number of n-n+i hydrogen bonds as a function of time where n and n+i stand for residue numbers and i ranges from 0 to 6. This includes the n-n+3, n-n+4 and n-n+5 hydrogen bonds associated with helices in proteins.
- -hbn: all selected groups, donors, hydrogens and acceptors for selected groups, all hydrogen bonded atoms from all groups and all solvent atoms involved in insertion.
- -hbm: existence matrix for all hydrogen bonds over all frames, this also contains information on solvent insertion into hydrogen bonds. Ordering is identical to that in -hbn index file.
- -dan: write out the number of donors and acceptors analyzed for each timeframe. This is especially useful when using -shell.
- -nhbdist: compute the number of HBonds per hydrogen in order to compare results to Raman Spectroscopy.

Note: options -ac, -life, -hbn and -hbm require an amount of memory proportional to the total numbers of donors times the total number of acceptors in the selected group(s).

### **Files**

```
-f
                  traj.xtc Input
                                          Trajectory: xtc trr trj gro g96 pdb cpt
       -s
                                          Run input file: tpr tpb tpa
                topol.tpr Input
                 index.ndx Input, Opt.
                                          Index file
       -n
                hbnum.xvg Output
                                          xvgr/xmgr file
     -num
                hbond.log Output, Opt. Log file
       -q
                  hbac.xvg Output, Opt. xvgr/xmgr file
      -ac
               hbdist.xvg Output, Opt. xvgr/xmgr file
   -dist
                hbang.xvg Output, Opt. xvgr/xmgr file
     -ang
              hbhelix.xvg Output, Opt. xvgr/xmgr file
      -hx
     -hbn
                hbond.ndx Output, Opt. Index file
                hbmap.xpm Output, Opt. X PixMap compatible matrix file
    -hbm
                donor.xvg Output, Opt. xvgr/xmgr file
     -don
                danum.xvg Output, Opt. xvgr/xmgr file
     -dan
   -life
               hblife.xvg Output, Opt. xvgr/xmgr file
-nhbdist
              nhbdist.xvg Output, Opt. xvgr/xmgr file
```

```
Print help info and quit
        -h bool
                       no
-version bool
                             Print version info and quit
                       no
    -nice
              int
                        19
                             Set the nicelevel
        -b time
                         0
                             First frame (ps) to read from trajectory
        −e time
                         0
                             Last frame (ps) to read from trajectory
                             Only use frame when t MOD dt = first time (ps)
       -dt time
```

D.38. g\_helix 313

| -tu        | enum | ps      | Time unit: fs, ps, ns, us, ms or s                                                                      |  |
|------------|------|---------|----------------------------------------------------------------------------------------------------|--|
| -xvg       | enum | xmgrace | xvg plot formatting: xmgrace, xmgr or none                                                              |  |
| -a         | real | 30      | Cutoff angle (degrees, Hydrogen - Donor - Acceptor)                                                     |  |
| -r         | real | 0.35    | Cutoff radius (nm, X - Acceptor, see next option)                                                       |  |
| -da        | bool | yes     | Use distance Donor-Acceptor (if TRUE) or Hydrogen-Acceptor (FALSE)                                      |  |
| -r2        | real | 0       | Second cutoff radius. Mainly useful with -contact and -ac                                               |  |
| -abin      | real | 1       | Binwidth angle distribution (degrees)                                                                   |  |
| -rbin      | real | 0.005   | Binwidth distance distribution (nm)                                                                     |  |
| -nitacc    | bool | yes     | Regard nitrogen atoms as acceptors                                                                      |  |
| -contact   | bool | no      | Do not look for hydrogen bonds, but merely for contacts within the cut-                                 |  |
| -shell     | real | -1      | off distance when $> 0$ , only calculate hydrogen bonds within # nm shell around one                    |  |
|            |      | _       | particle                                                                                                |  |
| -fitstart  | real | 1       | Time (ps) from which to start fitting the correlation functions in order                                |  |
|            |      |         | to obtain the forward and backward rate constants for HB breaking and                                   |  |
|            |      |         | formation. With -gemfit we suggest -fitstart 0                                                          |  |
| -fitstart  | real | 1       | Time (ps) to which to stop fitting the correlation functions in order to                                |  |
|            |      |         | obtain the forward and backward rate constants for HB breaking and for-                                 |  |
|            |      |         | mation (only with -gemfit)                                                                              |  |
| -temp      | real | 298.15  | Temperature (K) for computing the Gibbs energy corresponding to HB                                      |  |
| . 1        | 1    | 1       | breaking and reforming                                                                                  |  |
| -smooth    | real | -1      | If $\geq 0$ , the tail of the ACF will be smoothed by fitting it to an exponential                      |  |
| -dump      | int  | 0       | function: $y = A \exp(-x/\tau)$<br>Dump the first N hydrogen bond ACFs in a single .xvg file for debug- |  |
| aanp       | 1111 | O       | ging                                                                                                    |  |
| -max hb    | real | 0       | Theoretical maximum number of hydrogen bonds used for normalizing                                       |  |
| _          |      |         | HB autocorrelation function. Can be useful in case the program estimates                                |  |
|            |      |         | it wrongly                                                                                              |  |
| -merge     | bool | yes     | H-bonds between the same donor and acceptor, but with different hydro-                                  |  |
|            |      |         | gen are treated as a single H-bond. Mainly important for the ACF.                                       |  |
| -geminate  | enum | none    | Use reversible geminate recombination for the kinetics/thermodynamics                                   |  |
|            |      |         | calclations. See Markovitch et al., J. Chem. Phys 129, 084505 (2008) for                                |  |
| 11.55      |      | 4       | details.: none, dd, ad, aa or a4                                                                        |  |
| -diff      | real | -1      | Dffusion coefficient to use in the reversible geminate recombination ki-                                |  |
|            |      |         | netic model. If negative, then it will be fitted to the ACF along with ka                               |  |
| -acflen    | int  | -1      | and kd. Length of the ACF, default is half the number of frames                                         |  |
| -normalize | bool | yes     | Normalize ACF                                                                                           |  |
|            | enum | 0       | Order of Legendre polynomial for ACF (0 indicates none): 0, 1, 2 or 3                                   |  |
| -fitfn     | enum | none    | Fit function: none, exp, aexp, exp_exp, vac, exp5, exp7, exp9                                           |  |
|            |      |         | or erffit                                                                                               |  |
| -ncskip    | int  | 0       | Skip this many points in the output file of correlation functions                                       |  |
| -beginfit  | real | 0       | Time where to begin the exponential fit of the correlation function                                     |  |
| -endfit    | real | -1      | Time where to end the exponential fit of the correlation function, -1 is                                |  |
|            |      |         | until the end                                                                                           |  |
|            |      |         |                                                                                                    |  |

• The option -sel that used to work on selected hounds is out of order, and therefore not available for the time being.

# D.38 g\_helix

g\_helix computes all kinds of helix properties. First, the peptide is checked to find the longest helical

part, as determined by hydrogen bonds and  $\phi/\psi$  angles. That bit is fitted to an ideal helix around the z-axis and centered around the origin. Then the following properties are computed:

- 1. Helix radius (file radius .xvg). This is merely the RMS deviation in two dimensions for all  $C\alpha$  atoms. it is calculated as  $\sqrt{(\sum_i (x^2(i) + y^2(i)))/N}$  where N is the number of backbone atoms. For an ideal helix the radius is 0.23 nm
- 2. Twist (file twist.xvg). The average helical angle per residue is calculated. For an  $\alpha$ -helix it is 100 degrees, for 3-10 helices it will be smaller, and for 5-helices it will be larger.
- **3.** Rise per residue (file rise.xvg). The helical rise per residue is plotted as the difference in *z*-coordinate between  $C\alpha$  atoms. For an ideal helix, this is 0.15 nm
- **4.** Total helix length (file len-ahx.xvg). The total length of the helix in nm. This is simply the average rise (see above) times the number of helical residues (see below).
- **5.** Helix dipole, backbone only (file dip-ahx.xvg).
- **6.** RMS deviation from ideal helix, calculated for the  $C\alpha$  atoms only (file rms-ahx.xvq).
- 7. Average  $C\alpha$   $C\alpha$  dihedral angle (file phi-ahx.xvg).
- **8.** Average  $\phi$  and  $\psi$  angles (file phipsi.xvg).
- **9.** Ellipticity at 222 nm according to Hirst and Brooks.

#### **Files**

| -s  | topol.tpr | Input        | Run input file: tpr tpb tpa             |
|-----|-----------|--------------|-----------------------------------------|
| -n  | index.ndx | Input        | Index file                              |
| -f  | traj.xtc  | Input        | Trajectory: xtc trr trj gro g96 pdb cpt |
| -to | gtraj.g87 | Output, Opt. | Gromos-87 ASCII trajectory format       |
| -cz | zconf.gro | Output       | Structure file: gro g96 pdb etc.        |
| -co | waver.gro | Output       | Structure file: gro g96 pdb etc.        |

### Other options

```
-h bool
                              Print help info and quit
                        no
                              Print version info and quit
 -version
              bool
                        no
               int
                          19
                              Set the nicelevel
     -nice
         -b time
                          0
                              First frame (ps) to read from trajectory
         -e time
                              Last frame (ps) to read from trajectory
                          0
        -dt time
                          \cap
                              Only use frame when t MOD dt = first time (ps)
              bool
                              View output .xvg, .xpm, .eps and .pdb files
                              The first residue number in the sequence
        -r0
               int
                              Check at every step which part of the sequence is helical
              bool
         -q
                        no
                              Toggle fit to a perfect helix
         -F
              bool
                       yes
        -db
              bool
                        no
                              Print debug info
     -prop enum
                        RAD
                              Select property to weight eigenvectors with. WARNING experimental
                              stuff: RAD, TWIST, RISE, LEN, NHX, DIP, RMS, CPHI, RMSA, PHI,
                              PSI, HB3, HB4, HB5 or CD222
              bool
                              Write a new 'trajectory' file for ED
                        no
        -ev
                           0 First residue in helix
-ahxstart
                int
                           0 Last residue in helix
  -ahxend
                int
```

# D.39 g\_helixorient

g\_helixorient calculates the coordinates and direction of the average axis inside an alpha helix, and the direction/vectors of both the  $C\alpha$  and (optionally) a sidechain atom relative to the axis.

As input, you need to specify an index group with  $C\alpha$  atoms corresponding to an  $\alpha$ -helix of continuous residues. Sidechain directions require a second index group of the same size, containing the heavy atom in each residue that should represent the sidechain.

D.40. g\_hydorder 315

Note that this program does not do any fitting of structures.

We need four  $C\alpha$  coordinates to define the local direction of the helix axis.

The tilt/rotation is calculated from Euler rotations, where we define the helix axis as the local x-axis, the residues/ $C\alpha$  vector as y, and the z-axis from their cross product. We use the Euler Y-Z-X rotation, meaning we first tilt the helix axis (1) around and (2) orthogonal to the residues vector, and finally apply the (3) rotation around it. For debugging or other purposes, we also write out the actual Euler rotation angles as theta[1-3].xvq

### **Files**

```
topol.tpr Input
                                          Run input file: tpr tpb tpa
        -s
        - f
                                          Trajectory: xtc trr trj gro g96 pdb cpt
                  traj.xtc Input
                                          Index file
                 index.ndx Input, Opt.
   -oaxis helixaxis.dat Output
                                          Generic data file
            center.dat Output
                                          Generic data file
 -ocenter
                  rise.xvg Output
                                          xvgr/xmgr file
   -orise
 -oradius
                radius.xvg Output
                                          xvgr/xmgr file
                                          xvgr/xmgr file
  -otwist
                 twist.xvg Output
-obending
              bending.xvg Output
                                          xvgr/xmgr file
                                          xvgr/xmgr file
   -otilt
                  tilt.xvg Output
     -orot
            rotation.xvg
                              Output
                                          xvgr/xmgr file
```

## Other options

```
Print help info and quit
             -h bool
                            no
                                  Print version info and quit
     -version bool
                            no
                             19 Set the nicelevel
         -nice
                   int
             -b time
                             0
                                  First frame (ps) to read from trajectory
             −e time
                              0
                                  Last frame (ps) to read from trajectory
                                  Only use frame when t MOD dt = first time (ps)
                              0
            -dt. time
           -xvq enum xmgrace xvg plot formatting: xmgrace, xmgr or none
  -sidechain bool
                            no
                                  Calculate sidechain directions relative to helix axis too.
-incremental bool
                                  Calculate incremental rather than total rotation/tilt.
                            no
```

# D.40 g\_hydorder

g\_hydorder computes the tetrahedrality order parameters around a given atom. Both angle an distance order parameters are calculated. See P.-L. Chau and A.J. Hardwick, Mol. Phys., 93, (1998), 511-518. for more details.

This application calculates the orderparameter in a 3d-mesh in the box, and with 2 phases in the box gives the user the option to define a 2D interface in time separating the faces by specifying parameters -sgang1 and -sgang2 (It is important to select these judiciously)

## Files

```
Trajectory: xtc trr trj gro g96 pdb cpt
     -f
                traj.xtc Input
               index.ndx Input
                                          Index file
     -n
               topol.tpr Input
                                          Run input file: tpr tpb tpa
     -s
                intf.xpm
                            Output, Mult. X PixMap compatible matrix file
   -or
                 raw.out
                            Output, Opt., Mehteric output file
-Spect intfspect.out
                            Output, Opt., Melteric output file
```

```
-h bool no Print help info and quit
```

```
Print version info and quit
-version bool
                       no
    -nice
              int
                        19 Set the nicelevel
                         0
                             First frame (ps) to read from trajectory
        -b
            time
            time
                         0
                             Last frame (ps) to read from trajectory
        -e
                             Only use frame when t MOD dt = first time (ps)
            time
                         0
       -dt
                             View output .xvg, .xpm, .eps and .pdb files
            bool
        -w
                       nο
                             Direction of the normal on the membrane: z, x or y
        -d enum
                             Binwidth of box mesh
       -bw
             real
                             tetrahedral angle parameter in Phase 1 (bulk)
 -sgang1
             real
                         1
                             tetrahedral angle parameter in Phase 2 (bulk)
 -sgang2
             real
                             Number of frames in one time-block average
 -tblock
              int
 -nlevel
                             Number of Height levels in 2D - XPixMaps
```

## D.41 g\_kinetics

 $g_kinetics$  reads two .xvg files, each one containing data for N replicas. The first file contains the temperature of each replica at each timestep, and the second contains real values that can be interpreted as an indicator for folding. If the value in the file is larger than the cutoff it is taken to be unfolded and the other way around.

From these data an estimate of the forward and backward rate constants for folding is made at a reference temperature. In addition, a theoretical melting curve and free energy as a function of temperature are printed in an .xvg file.

The user can give a max value to be regarded as intermediate (-ucut), which, when given will trigger the use of an intermediate state in the algorithm to be defined as those structures that have cutoff < DATA < ucut. Structures with DATA values larger than ucut will not be regarded as potential folders. In this case 8 parameters are optimized.

The average fraction foled is printed in an .xvg file together with the fit to it. If an intermediate is used a further file will show the build of the intermediate and the fit to that process.

The program can also be used with continuous variables (by setting -nodiscrete). In this case kinetics of other processes can be studied. This is very much a work in progress and hence the manual (this information) is lagging behind somewhat.

In order to compile this program you need access to the GNU scientific library.

#### **Files**

```
-f
           temp.xvg Input
                                   xvgr/xmgr file
           data.xvg Input
                                   xvgr/xmgr file
 -d
          data2.xvg Input, Opt.
                                   xvgr/xmgr file
-d2
         ft all.xvg Output
                                   xvgr/xmgr file
 -0
         it_all.xvg Output, Opt. xvgr/xmgr file
-02
        ft_repl.xvg
                       Output, Opt.
                                   xvgr/xmgr file
-03
       err_est.xvg
                       Output, Opt.
                                   xvgr/xmgr file
-ee
           remd.log
                       Output
                                    Log file
 -q
                                   xvgr/xmgr file
           melt.xvg Output
 -m
```

```
-h bool no Print help info and quit
-version bool no Print version info and quit
-nice int 19 Set the nicelevel
-tu enum ps Time unit: fs, ps, ns, us, ms or s
```

D.42. g\_lie 317

```
-w
               bool
                         no
                                View output .xvg, .xpm, .eps and .pdb files
       -xvq enum xmqrace
                                xvg plot formatting: xmgrace, xmgr or none
                                Expect a time in the input
     -time
               bool
                        yes
                           0
                                First time to read from set
          -h
               real
                                Last time to read from set
               real
                           Λ
          -0
                                Time to start the fit from
               real
                          _1
     -hfit
                                Time to end the fit
     -efit
               real
                          -1
                     298.15 Reference temperature for computing rate constants
          -T
               real
                                Read data for this number of replicas. Only necessary when files are
          -n
                int
                                written in xmgrace format using @type and & as delimiters.
                        0.2
                                Cut-off (max) value for regarding a structure as folded
       -cut
               real
                           0
                                Cut-off (max) value for regarding a structure as intermediate (if not
      -ucut
               real
                                folded)
                          10
                                Initial guess for energy of activation for folding (kJ/mol)
       -euf
               real
                          30
                                Initial guess for energy of activation for unfolding (kJ/mol)
       -efu
               real
        -ei
               real
                          10
                                Initial guess for energy of activation for intermediates (kJ/mol)
 -maxiter
                int
                          100
                                Max number of iterations
                        yes
                                Take the back reaction into account
     -back
               bool
                     0.001
                                Absolute tolerance for convergence of the Nelder and Mead simplex al-
       -tol
               real
                                gorithm
                            0
     -skip
                int
                                Skip points in the output .xvg file
                                Estimate error by splitting the number of replicas in two and refitting
    -split
               bool
                        yes
       -sum
                        yes
                                Average folding before computing \chi^2
               bool
                                Use a discrete folding criterion (F <-> U) or a continuous one
-discrete
               bool
                        yes
     -mult
                int
                                Factor to multiply the data with before discretization
```

## D.42 g\_lie

g\_lie computes a free energy estimate based on an energy analysis from nonbonded energies. One needs an energy file with the following components: Coul-(A-B) LJ-SR (A-B) etc.

To utilize <code>g\_lie</code> correctly, two simulations are required: one with the molecule of interest bound to its receptor and one with the molecule in water. Both need to utilize <code>energygrps</code> such that Coul-SR(A-B), LJ-SR(A-B), etc. terms are written to the <code>.edr</code> file. Values from the molecule-in-water simulation are necessary for supplying suitable values for -Elj and -Eqq.

#### **Files**

```
-f ener.edr Input Energy file
-o lie.xvg Output xvgr/xmgr file
```

```
-h bool
                       no
                              Print help info and quit
                              Print version info and quit
-version
             bool
                       no
    -nice
              int
                         19
                             Set the nicelevel
                         0
                             First frame (ps) to read from trajectory
        -b
             time
             time
                         0
                             Last frame (ps) to read from trajectory
        -e
             time
                         0
                             Only use frame when t MOD dt = first time (ps)
       -dt.
                              View output .xvg, .xpm, .eps and .pdb files
        -w
             bool
                       no
     -xvq enum xmqrace
                             xvg plot formatting: xmgrace, xmgr or none
     -Elj
              real
                         0
                              Lennard-Jones interaction between ligand and solvent
                         0
                             Coulomb interaction between ligand and solvent
              real
     -Eqq
                             Factor in the LIE equation for Lennard-Jones component of energy
     -Clj
              real 0.181
```

```
-Cqq real 0.5 Factor in the LIE equation for Coulomb component of energy -ligand string none Name of the ligand in the energy file
```

## D.43 g\_mdmat

g\_mdmat makes distance matrices consisting of the smallest distance between residue pairs. With -frames, these distance matrices can be stored in order to see differences in tertiary structure as a function of time. If you choose your options unwisely, this may generate a large output file. By default, only an averaged matrix over the whole trajectory is output. Also a count of the number of different atomic contacts between residues over the whole trajectory can be made. The output can be processed with xpm2ps to make a PostScript (tm) plot.

## **Files**

```
-f
                 traj.xtc Input
                                           Trajectory: xtc trr trj gro g96 pdb cpt
                topol.tpr Input
                                          Structure+mass(db): tpr tpb tpa gro g96 pdb
      - 5
                                          Index file
                index.ndx Input, Opt.
      -n
                                          X PixMap compatible matrix file
                    dm.xpm Output
  -mean
                  dmf.xpm Output, Opt. X PixMap compatible matrix file
-frames
                  num.xvq Output, Opt. xvgr/xmgr file
     -no
```

### Other options

```
Print help info and quit
        -h bool
                       no
                             Print version info and quit
-version
            bool
                       no
    -nice
              int
                        19 Set the nicelevel
                             First frame (ps) to read from trajectory
        -b time
                        \cap
                             Last frame (ps) to read from trajectory
                        0
        -e time
                        0
                             Only use frame when t MOD dt = first time (ps)
      -dt time
     -xvg enum xmgrace
                             xvg plot formatting: xmgrace, xmgr or none
                             trunc distance
        -t
            real
                      1.5
                        40 Discretize distance in this number of levels
-nlevels
              int
```

# D.44 g\_membed

g\_membed embeds a membrane protein into an equilibrated lipid bilayer at the position and orientation specified by the user.

### SHORT MANUAL

The user should merge the structure files of the protein and membrane (+solvent), creating a single structure file with the protein overlapping the membrane at the desired position and orientation. The box size is taken from the membrane structure file. The corresponding topology files should also be merged. Consecutively, create a .tpr file (input for g\_membed) from these files, with the following options included in the .mdp file.

```
-integrator = md
-energygrps = Protein (or other group that you want to insert)
-freezegrps = Protein
-freezedim = Y Y Y
-energygrp_excl = Protein Protein
```

The output is a structure file containing the protein embedded in the membrane. If a topology file is provided, the number of lipid and solvent molecules will be updated to match the new structure file. For a more extensive manual see Wolf et al, J Comp Chem 31 (2010) 2169-2174, Appendix.

D.44. g\_membed 319

#### SHORT METHOD DESCRIPTION

1. The protein is resized around its center of mass by a factor -xy in the xy-plane (the membrane plane) and a factor -z in the z-direction (if the size of the protein in the z-direction is the same or smaller than the width of the membrane, a -z value larger than 1 can prevent that the protein will be enveloped by the lipids).

- 2. All lipid and solvent molecules overlapping with the resized protein are removed. All intraprotein interactions are turned off to prevent numerical issues for small values of -xy or -z
- 3. One md step is performed.
- 4. The resize factor (-xy or -z) is incremented by a small amount ((1-xy)/nxy or (1-z)/nz) and the protein is resized again around its center of mass. The resize factor for the xy-plane is incremented first. The resize factor for the z-direction is not changed until the -xy factor is 1 (thus after -nxy iterations).
- 5. Repeat step 3 and 4 until the protein reaches its original size (-nxy + -nz) iterations). For a more extensive method description see Wolf et al, J Comp Chem, 31 (2010) 2169-2174.

#### NOTE

\_\_\_

- Protein can be any molecule you want to insert in the membrane.
- It is recommended to perform a short equilibration run after the embedding (see Wolf et al, J Comp Chem 31 (2010) 2169-2174), to re-equilibrate the membrane. Clearly protein equilibration might require longer.

#### **Files**

| -f   | into_mem.tpr  | Input        | Run input file: tpr tpb tpa                 |
|------|---------------|--------------|---------------------------------------------|
| -n   | index.ndx     | Input, Opt.  | Index file                                  |
| -p   | topol.top     | In/Out, Opt. | Topology file                               |
| -0   | traj.trr      | Output       | Full precision trajectory: trr trj cpt      |
| -x   | traj.xtc      | Output, Opt. | Compressed trajectory (portable xdr format) |
| -c   | membedded.gro | Output       | Structure file: gro g96 pdb etc.            |
| -е   | ener.edr      | Output       | Energy file                                 |
| -dat | membed.dat    | Output       | Generic data file                           |

| o that option |        |      |                                                                                                    |  |
|---------------|--------|------|----------------------------------------------------------------------------------------------------|--|
| -h            | bool   | no   | Print help info and quit                                                                                                   |  |
| -version      | bool   | no   | Print version info and quit                                                                                                |  |
| -nice         | int    | 0    | Set the nicelevel                                                                                                    |  |
| -xyinit       | real   | 0.5  | Resize factor for the protein in the xy dimension before starting embed-                                                   |  |
|               |        |      | ding                                                                                                    |  |
| -xyend        | real   | 1    | Final resize factor in the xy dimension                                                                                    |  |
| -zinit        | real   | 1    | Resize factor for the protein in the z dimension before starting embedding                                                 |  |
| -zend         | real   | 1    | Final resize faction in the z dimension                                                                                    |  |
| -nxy          | int    | 1000 | Number of iteration for the xy dimension                                                                                   |  |
| -nz           | int    | 0    | Number of iterations for the z dimension                                                                                   |  |
| -rad          | real   | 0.22 | Probe radius to check for overlap between the group to embed and the                                                       |  |
| -pieces       | int    | 1    | membrane<br>Perform piecewise resize. Select parts of the group to insert and resize                                       |  |
| -asymmetry    | bool   | no   | these with respect to their own geometrical center. Allow asymmetric insertion, i.e. the number of lipids removed from the |  |
| -ndiff        | int    | 0    | upper and lower leaflet will not be checked.<br>Number of lipids that will additionally be removed from the lower (neg-    |  |
| -maxwarn      | int    | 0    | ative number) or upper (positive number) membrane leaflet.  Maximum number of warning allowed                              |  |
| -start        | bool   | no   | Call mdrun with membed options                                                                                             |  |
| $-\Lambda$    | bool   | no   | Be loud and noisy                                                                                                    |  |
| -mdrun_path   | string |      | Path to the mdrun executable compiled with this g_membed version                                                           |  |
|               |        |      |                                                                                                    |  |

## D.45 g\_mindist

g\_mindist computes the distance between one group and a number of other groups. Both the minimum distance (between any pair of atoms from the respective groups) and the number of contacts within a given distance are written to two separate output files. With the -group option a contact of an atom in another group with multiple atoms in the first group is counted as one contact instead of as multiple contacts. With -or, minimum distances to each residue in the first group are determined and plotted as a function of residue number.

With option -pi the minimum distance of a group to its periodic image is plotted. This is useful for checking if a protein has seen its periodic image during a simulation. Only one shift in each direction is considered, giving a total of 26 shifts. It also plots the maximum distance within the group and the lengths of the three box vectors.

Other programs that calculate distances are g\_dist and g\_bond.

#### **Files**

```
-f
            traj.xtc Input
                                     Trajectory: xtc trr trj gro g96 pdb cpt
                                     Structure+mass(db): tpr tpb tpa gro g96 pdb
 -s
          topol.tpr Input, Opt.
           index.ndx Input, Opt.
                                     Index file
 -n
                                     xvgr/xmgr file
-od
        mindist.xvq
                        Output
-on
        numcont.xvq Output, Opt. xvgr/xmgr file
      atm-pair.out Output, Opt. Generic output file
 -0
        mindist.xtc Output, Opt. Trajectory: xtc trr trj gro g96 pdb
-ox
-or mindistres.xvg Output, Opt. xvgr/xmgr file
```

### Other options

```
bool
                                    Print help info and quit
               -h
                              no
      -version
                   bool
                              no
                                    Print version info and quit
                     int
                               19 Set the nicelevel
          -nice
                                    First frame (ps) to read from trajectory
               -b
                   time
                               0
                                    Last frame (ps) to read from trajectory
               -е
                   time
                               0
                                    Only use frame when t MOD dt = first time (ps)
             -dt. time
                               0
             -tu enum
                                   Time unit: fs, ps, ns, us, ms or s
                                    View output .xvg, .xpm, .eps and .pdb files
               -w bool
                              no
                                    xvg plot formatting: xmgrace, xmgr or none
            -xvq enum xmgrace
                                    Calculate half a matrix of group-group distances
        -matrix bool
                              no
                                    Calculate *maximum* distance instead of minimum
            -max
                   bool
                              no
               -d
                   real
                             0.6
                                    Distance for contacts
         -group
                   bool
                              no
                                    Count contacts with multiple atoms in the first group as one
                                    Calculate minimum distance with periodic images
                   bool
                              no
             -pi
                                    Split graph where time is zero
         -split
                   bool
                              no
                                 1 Number of secondary groups to compute distance to a central group
             -nq
                     int
                   bool
                                    Take periodic boundary conditions into account
            -pbc
                            ves
  -respertime
                   bool
                                    When writing per-residue distances, write distance for each time point
                              no
                                    Write residue names
-printresname
                   bool
                              no
```

# D.46 g\_morph

g\_morph does a linear interpolation of conformations in order to create intermediates. Of course these are completely unphysical, but that you may try to justify yourself. Output is in the form of a generic trajectory. The number of intermediates can be controlled with the -ninterm flag. The first and last flag correspond

D.47. g\_msd 321

to the way of interpolating: 0 corresponds to input structure 1 while 1 corresponds to input structure 2. If you specify -first < 0 or -last > 1 extrapolation will be on the path from input structure  $x_1$  to  $x_2$ . In general, the coordinates of the intermediate x(i) out of N total intermediates correspond to:

```
x(i) = x_1 + (first + (i/(N-1))*(last-first))*(x_2-x_1)
```

Finally the RMSD with respect to both input structures can be computed if explicitly selected (-or option). In that case, an index file may be read to select the group from which the RMS is computed.

#### **Files**

```
-f1 confl.gro Input Structure file: gro g96 pdb tpr etc.
-f2 conf2.gro Input Structure file: gro g96 pdb tpr etc.
-o interm.xtc Output Trajectory: xtc trr trj gro g96 pdb cpt
-or rms-interm.xvg Output, Opt. xvgr/xmgr file
-n index.ndx Input, Opt. Index file
```

### Other options

```
-h
                              Print help info and quit
             bool
                        no
                              Print version info and quit
-version
             bool
                        no
    -nice
               int
                              Set the nicelevel
                              View output .xvg, .xpm, .eps and .pdb files
             bool
        -- TA7
                        no
     -xvq enum xmgrace xvg plot formatting: xmgrace, xmgr or none
                              Number of intermediates
-ninterm
                              Corresponds to first generated structure (0 is input x_1, see above)
   -first
              real
    -last
                          1
                              Corresponds to last generated structure (1 is input x_2, see above)
              real
     -\text{fit} bool
                              Do a least squares fit of the second to the first structure before interpolat-
                       yes
                              ing
```

## D.47 g<sub>msd</sub>

g\_msd computes the mean square displacement (MSD) of atoms from a set of initial positions. This provides an easy way to compute the diffusion constant using the Einstein relation. The time between the reference points for the MSD calculation is set with -trestart. The diffusion constant is calculated by least squares fitting a straight line (D\*t + c) through the MSD(t) from -beginfit to -endfit (note that t is time from the reference positions, not simulation time). An error estimate given, which is the difference of the diffusion coefficients obtained from fits over the two halves of the fit interval.

There are three, mutually exclusive, options to determine different types of mean square displacement: -type, -lateral and -ten. Option -ten writes the full MSD tensor for each group, the order in the output is: trace xx yy zz yx zx zy.

If -mol is set, g\_msd plots the MSD for individual molecules (including making molecules whole across periodic boundaries): for each individual molecule a diffusion constant is computed for its center of mass. The chosen index group will be split into molecules.

The default way to calculate a MSD is by using mass-weighted averages. This can be turned off with -nomw.

With the option -rmcomm, the center of mass motion of a specific group can be removed. For trajectories produced with GROMACS this is usually not necessary, as mdrun usually already removes the center of mass motion. When you use this option be sure that the whole system is stored in the trajectory file.

The diffusion coefficient is determined by linear regression of the MSD, where, unlike for the normal output of D, the times are weighted according to the number of reference points, i.e. short times have a higher weight. Also when <code>-beginfit=-1</code>, fitting starts at 10% and when <code>-endfit=-1</code>, fitting goes to 90%. Using this option one also gets an accurate error estimate based on the statistics between individual molecules.

Note that this diffusion coefficient and error estimate are only accurate when the MSD is completely linear between <code>-beqinfit</code> and <code>-endfit</code>.

Option -pdb writes a .pdb file with the coordinates of the frame at time -tpdb with in the B-factor field the square root of the diffusion coefficient of the molecule. This option implies option -mol.

#### **Files**

```
Trajectory: xtc trr trj gro g96 pdb cpt
  -f
             traj.xtc Input
                                       Structure+mass(db): tpr tpb tpa gro g96 pdb
            topol.tpr Input
  -s
            \verb"index.ndx" Input, Opt.
                                       Index file
  -n
                                       xvgr/xmgr file
              msd.xvg Output
  -0
        diff_mol.xvq Output, Opt. xvgr/xmgr file
-mol
        diff_mol.pdb Output, Opt. Protein data bank file
-pdb
```

## Other options

```
Print help info and quit
         -h bool
                        no
                             Print version info and quit
 -version bool
                        no
     -nice
               int
                         19 Set the nicelevel
                             First frame (ps) to read from trajectory
         -b time
                         \cap
                             Last frame (ps) to read from trajectory
                         0
         -e time
                             Time unit: fs, ps, ns, us, ms or s
        -tu enum
                         ps
         -w bool
                             View output .xvg, .xpm, .eps and .pdb files
                        no
                             xvg plot formatting: xmgrace, xmgr or none
      -xvg enum xmgrace
     -type enum
                         no
                             Compute diffusion coefficient in one direction: no, x, y or z
 -lateral enum
                             Calculate the lateral diffusion in a plane perpendicular to: no, x, y or z
      -ten bool
                        no
                             Calculate the full tensor
                          1 Number of groups to calculate MSD for
  -ngroup
             int
       -mw bool
                      yes
                             Mass weighted MSD
                             Remove center of mass motion
  -rmcomm bool
                       no
                         0
                             The frame to use for option -pdb (ps)
     -tpdb time
                             Time between restarting points in trajectory (ps)
-trestart time
                        10
                             Start time for fitting the MSD (ps), -1 is 10%
-beginfit
             time
                        -1
  -endfit
                        -1
                             End time for fitting the MSD (ps), -1 is 90%
```

# D.48 gmxcheck

gmxcheck reads a trajectory (.trj, .trr or .xtc), an energy file (.ene or .edr) or an index file (.ndx) and prints out useful information about them.

Option -c checks for presence of coordinates, velocities and box in the file, for close contacts (smaller than -vdwfac and not bonded, i.e. not between -bonlo and -bonhi, all relative to the sum of both Van der Waals radii) and atoms outside the box (these may occur often and are no problem). If velocities are present, an estimated temperature will be calculated from them.

If an index file, is given its contents will be summarized.

If both a trajectory and a .tpr file are given (with -s1) the program will check whether the bond lengths defined in the tpr file are indeed correct in the trajectory. If not you may have non-matching files due to e.g. deshuffling or due to problems with virtual sites. With these flags, gmxcheck provides a quick check for such problems.

The program can compare two run input (.tpr, .tpb or .tpa) files when both -s1 and -s2 are supplied. Similarly a pair of trajectory files can be compared (using the -f2 option), or a pair of energy files (using the -e2 option).

D.49. gmxdump 323

For free energy simulations the A and B state topology from one run input file can be compared with options -s1 and -ab.

In case the -m flag is given a LaTeX file will be written consisting of a rough outline for a methods section for a paper.

#### **Files**

```
Trajectory: xtc trr trj gro g96 pdb cpt
 -f
            traj.xtc Input, Opt.
            traj.xtc Input, Opt.
                                      Trajectory: xtc trr trj gro g96 pdb cpt
-f2
            top1.tpr Input, Opt.
                                      Run input file: tpr tpb tpa
-s1
            top2.tpr Input, Opt.
                                      Run input file: tpr tpb tpa
-s2
           topol.tpr Input, Opt.
                                      Structure+mass(db): tpr tpb tpa gro g96 pdb
 -c
 -е
            ener.edr Input, Opt.
                                      Energy file
                                      Energy file
           ener2.edr Input, Opt.
-e2
           index.ndx Input, Opt.
                                      Index file
 -n
 -m
              doc.tex Output, Opt. LaTeX file
```

### Other options

```
-h bool
                              Print help info and quit
                        nο
                              Print version info and quit
 -version bool
                        nο
                          0 Set the nicelevel
     -nice
  -vdwfac real
                      0.8
                              Fraction of sum of VdW radii used as warning cutoff
                              Min. fract. of sum of VdW radii for bonded atoms
    -bonlo
                      0.4
             real
                              Max. fract. of sum of VdW radii for bonded atoms
    -bonhi
              real
                      0.7
                              Print RMSD for x, v and f
     -rmsd bool
                      no
      -tol real 0.001
                              Relative tolerance for comparing real values defined as 2*(a-b)/(|a|+
             real 0.001
                              Absolute tolerance, useful when sums are close to zero.
  -abstol
       -ab bool
                        no
                              Compare the A and B topology from one file
                              Last energy term to compare (if not given all are tested). It makes sense
-lastener string
                              to go up until the Pressure.
```

# D.49 gmxdump

gmxdump reads a run input file (.tpa/.tpr/.tpb), a trajectory (.trj/.trr/.xtc), an energy file (.ene/.edr), or a checkpoint file (.cpt) and prints that to standard output in a readable format. This program is essential for checking your run input file in case of problems.

The program can also preprocess a topology to help finding problems. Note that currently setting GMXLIB is the only way to customize directories used for searching include files.

## **Files**

```
topol.tpr Input, Opt.
                                      Run input file: tpr tpb tpa
  -s
             traj.xtc Input, Opt.
                                       Trajectory: xtc trr trj gro g96 pdb cpt
  – f
                                      Energy file
             ener.edr Input, Opt.
  -е
            state.cpt Input, Opt.
                                       Checkpoint file
 -ср
            topol.top Input, Opt.
                                       Topology file
  -p
-mtx
         hessian.mtx Input, Opt.
                                      Hessian matrix
 -om
           grompp.mdp Output, Opt. grompp input file with MD parameters
```

```
-h bool no Print help info and quit-version bool no Print version info and quit
```

```
    -nice int o Set the nicelevel
    -nr bool yes Show index numbers in output (leaving them out makes comparison easier, but creates a useless topology)
    -sys bool no List the atoms and bonded interactions for the whole system instead of for each molecule type
```

• Position restraint output from -sys -s is broken

## D.50 g\_nmeig

g\_nmeig calculates the eigenvectors/values of a (Hessian) matrix, which can be calculated with mdrun. The eigenvectors are written to a trajectory file (-v). The structure is written first with t=0. The eigenvectors are written as frames with the eigenvector number as timestamp. The eigenvectors can be analyzed with g\_anaeig. An ensemble of structures can be generated from the eigenvectors with g\_nmens. When mass weighting is used, the generated eigenvectors will be scaled back to plain Cartesian coordinates before generating the output. In this case, they will no longer be exactly orthogonal in the standard Cartesian norm, but in the mass-weighted norm they would be.

This program can be optionally used to compute quantum corrections to heat capacity and enthalpy by providing an extra file argument -qcorr. See the GROMACS manual, Chapter 1, for details. The result includes subtracting a harmonic degree of freedom at the given temperature. The total correction is printed on the terminal screen. The recommended way of getting the corrections out is:

```
g_nmeig -s topol.tpr -f nm.mtx -first 7 -last 10000 -T 300 -qc [-constr]
```

The -constr option should be used when bond constraints were used during the simulation for all the covalent bonds. If this is not the case, you need to analyze the quant\_corr.xvg file yourself.

To make things more flexible, the program can also take virtual sites into account when computing quantum corrections. When selecting <code>-constr</code> and <code>-qc</code>, the <code>-begin</code> and <code>-end</code> options will be set automatically as well. Again, if you think you know it better, please check the <code>eigenfreq.xvg</code> output.

#### **Files**

```
Hessian matrix
 -f
        hessian.mtx Input
                                    Run input file: tpr tpb tpa
 -s
          topol.tpr Input
-of eigenfreq.xvq
                       Output
                                    xvgr/xmgr file
-01
      eigenval.xvg
                       Output
                                    xvgr/xmgr file
      spectrum.xvg Output, Opt. xvgr/xmgr file
-08
-qc quant_corr.xvg
                       Output, Opt.
                                    xvgr/xmgr file
      eigenvec.trr
                       Output
                                    Full precision trajectory: trr trj cpt
```

```
Print help info and quit
        -h
            bool
                       no
                             Print version info and quit
-version
            bool
                       no
                             Set the nicelevel
    -nice
              int
                        19
     -xvg enum xmgrace
                             xvg plot formatting: xmgrace, xmgr or none
                             Divide elements of Hessian by product of sqrt(mass) of involved atoms
        -m
            bool
                      yes
                             prior to diagonalization. This should be used for 'Normal Modes' analy-
                          sis
1 First eigenvector to write away
  -first
              int
    -last
              int
                        50 Last eigenvector to write away
-maxspec
              int
                      4000 Highest frequency (1/cm) to consider in the spectrum
             real 298.15
                             Temperature for computing quantum heat capacity and enthalpy when
                             using normal mode calculations to correct classical simulations
```

D.51. g\_nmens 325

```
-constr bool no If constraints were used in the simulation but not in the normal mode analysis (this is the recommended way of doing it) you will need to set this for computing the quantum corrections.

-width real 1 Width (sigma) of the gaussian peaks (1/cm) when generating a spectrum
```

## D.51 g\_nmens

g\_nmens generates an ensemble around an average structure in a subspace that is defined by a set of normal modes (eigenvectors). The eigenvectors are assumed to be mass-weighted. The position along each eigenvector is randomly taken from a Gaussian distribution with variance kT/eigenvalue.

By default the starting eigenvector is set to 7, since the first six normal modes are the translational and rotational degrees of freedom.

#### **Files**

```
    eigenvec.trr Input
    eigenval.xvg Input
    topol.tpr Input
    index.ndx Input, Opt.
    ensemble.xtc Output
    Full precision trajectory: trr trj cpt
    xvgr/xmgr file
    Structure+mass(db): tpr tpb tpa gro g96 pdb
    Index file
    Trajectory: xtc trr trj gro g96 pdb
```

### Other options

```
-h
                             Print help info and quit
            bool
                       no
-version
            bool
                       no
                             Print version info and quit
                        19 Set the nicelevel
    -nice
              int
     -xvg enum xmgrace xvg plot formatting: xmgrace, xmgr or none
                             Temperature in Kelvin
                      300
    -temp
             real
                        −1 Random seed, -1 generates a seed from time and pid
    -seed
              int
     -num
              int
                       100 Number of structures to generate
                          7 First eigenvector to use (-1 is select)
              int
  -first
                        -1 Last eigenvector to use (-1 is till the last)
    -last
              int
```

# D.52 g\_nmtraj

g\_nmtraj generates an virtual trajectory from an eigenvector, corresponding to a harmonic Cartesian oscillation around the average structure. The eigenvectors should normally be mass-weighted, but you can use non-weighted eigenvectors to generate orthogonal motions. The output frames are written as a trajectory file covering an entire period, and the first frame is the average structure. If you write the trajectory in (or convert to) PDB format you can view it directly in PyMol and also render a photorealistic movie. Motion amplitudes are calculated from the eigenvalues and a preset temperature, assuming equipartition of the energy over all modes. To make the motion clearly visible in PyMol you might want to amplify it by setting an unrealistically high temperature. However, be aware that both the linear Cartesian displacements and mass weighting will lead to serious structure deformation for high amplitudes - this is is simply a limitation of the Cartesian normal mode model. By default the selected eigenvector is set to 7, since the first six normal modes are the translational and rotational degrees of freedom.

### **Files**

```
-s topol.tpr Input Structure+mass(db): tpr tpb tpa gro g96 pdb
-v eigenvec.trr Input Full precision trajectory: trr trj cpt
-o nmtraj.xtc Output Trajectory: xtc trr trj gro g96 pdb
```

## Other options

```
-h bool
                               Print help info and quit
                         no
                               Print version info and quit
  -version bool
                         no
                int
                          19
                               Set the nicelevel
      -nice
     -eignr string
                            7 String of eigenvectors to use (first is 1)
   -phases string
                         0.0 String of phases (default is 0.0)
      -temp
                real
                        300
                               Temperature (K)
                      0.25
                               Amplitude for modes with eigenvalue < 0
-amplitude
                real
                               Number of frames to generate
  -nframes
                 int
                           30
```

## D.53 g\_order

Compute the order parameter per atom for carbon tails. For atom i the vector i-1, i+1 is used together with an axis. The index file should contain only the groups to be used for calculations, with each group of equivalent carbons along the relevant acyl chain in its own group. There should not be any generic groups (like System, Protein) in the index file to avoid confusing the program (this is not relevant to tetrahedral order parameters however, which only work for water anyway).

The program can also give all diagonal elements of the order tensor and even calculate the deuterium order parameter Scd (default). If the option <code>-szonly</code> is given, only one order tensor component (specified by the <code>-d</code> option) is given and the order parameter per slice is calculated as well. If <code>-szonly</code> is not selected, all diagonal elements and the deuterium order parameter is given.

The tetrahedrality order parameters can be determined around an atom. Both angle an distance order parameters are calculated. See P.-L. Chau and A.J. Hardwick, Mol. Phys., 93, (1998), 511-518. for more details.

## **Files**

```
Trajectory: xtc trr trj gro g96 pdb cpt
   -f
              traj.xtc Input
             index.ndx Input
                                       Index file
   -n
             index.ndx Input
                                       Index file
  -nr
                                       Run input file: tpr tpb tpa
   -s
             topol.tpr Input
             order.xvg Output
                                       xvgr/xmgr file
   -0
           deuter.xvg Output
                                       xvgr/xmgr file
  -od
             eiwit.pdb Output
                                       Protein data bank file
  -ob
            sliced.xvg Output
                                       xvgr/xmgr file
  -os
  -Sq
           sg-ang.xvg Output, Opt. xvgr/xmgr file
          sk-dist.xvg Output, Opt. xvgr/xmgr file
-Sgsslg-ang-slice.xvg Output, Opt. xvgr/xmgr file
-Skskl-dist-slice.xvg Output, Opt. xvgr/xmgr file
```

```
-h bool
                             Print help info and quit
                       no
                             Print version info and quit
-version
            bool
                       no
                        19
                            Set the nicelevel
    -nice
              int
            time
                        0
                             First frame (ps) to read from trajectory
        -b
                             Last frame (ps) to read from trajectory
        −e time
                        0
      -dt time
                        0
                             Only use frame when t MOD dt = first time (ps)
            bool
                       no
                             View output .xvg, .xpm, .eps and .pdb files
                             xvg plot formatting: xmgrace, xmgr or none
     -xvg enum xmgrace
                            Direction of the normal on the membrane: z, x or y
        -d enum
```

D.54. g\_pme\_error 327

```
Calculate order parameter as function of box length, dividing the box into
            -sl
                    int
                                   this number of slices.
                                   Only give Sz element of order tensor. (axis can be specified with -d)
       -szonly
                  bool
                             no
                                   Calculate order parameters for unsaturated carbons. Note that this cannot
        -unsat
                  bool
                             no
                                   be mixed with normal order parameters.
-permolecule
                  bool
                                   Compute per-molecule Scd order parameters
                             no
                                   Compute a radial membrane normal
       -radial
                  bool
                             no
    -calcdist
                  bool
                                   Compute distance from a reference
                             nο
```

## D.54 g\_pme\_error

g\_pme\_error estimates the error of the electrostatic forces if using the sPME algorithm. The flag -tune will determine the splitting parameter such that the error is equally distributed over the real and reciprocal space part. The part of the error that stems from self interaction of the particles is computationally demanding. However, a good a approximation is to just use a fraction of the particles for this term which can be indicated by the flag -self.

#### **Files**

```
-s topol.tpr Input Run input file: tpr tpb tpa
-o error.out Output Generic output file
-so tuned.tpr Output, Opt. Run input file: tpr tpb tpa
```

## Other options

```
-h bool
                              Print help info and quit
                        nο
                              Print version info and quit
-version
            bool
                        no
    -nice
               int
                           0 Set the nicelevel
    -beta
              real
                        -1
                              If positive, overwrite ewald_beta from .tpr file with this value
                              Tune the splitting parameter such that the error is equally distributed be-
    -tune
             bool
                        no
                              tween real and reciprocal space
                         1
                              If between 0.0 and 1.0, determine self interaction error from just this
    -self
              real
                              fraction of the charged particles
                              Random number seed used for Monte Carlo algorithm when -self is
    -seed
               int
                              set to a value between 0.0 and 1.0
        -77
             bool
                        nο
                              Be loud and noisy
```

# D.55 g\_polystat

g\_polystat plots static properties of polymers as a function of time and prints the average.

By default it determines the average end-to-end distance and radii of gyration of polymers. It asks for an index group and split this into molecules. The end-to-end distance is then determined using the first and the last atom in the index group for each molecules. For the radius of gyration the total and the three principal components for the average gyration tensor are written. With option -v the eigenvectors are written. With option -v also the average eigenvalues of the individual gyration tensors are written. With option -v the mean square internal distances are written.

With option -p the persistence length is determined. The chosen index group should consist of atoms that are consecutively bonded in the polymer mainchains. The persistence length is then determined from the cosine of the angles between bonds with an index difference that is even, the odd pairs are not used, because straight polymer backbones are usually all trans and therefore only every second bond aligns. The persistence length is defined as number of bonds where the average cos reaches a value of 1/e. This point is determined by a linear interpolation of log(<cos>).

### **Files**

```
topol.tpr Input
                                    Run input file: tpr tpb tpa
-s
                                    Trajectory: xtc trr trj gro g96 pdb cpt
-f
          traj.xtc Input
         index.ndx Input, Opt.
                                    Index file
-n
     polystat.xvq Output
                                    xvgr/xmgr file
-0
      polyvec.xvg Output, Opt. xvgr/xmgr file
-77
      persist.xvg Output, Opt. xvgr/xmgr file
-p
       intdist.xvq Output, Opt. xvgr/xmgr file
-i
```

### Other options

```
-h bool
                             Print help info and quit
                       no
                             Print version info and quit
-version bool
                       no
    -nice
              int
                        19 Set the nicelevel
                        0
                             First frame (ps) to read from trajectory
        -b
            time
                             Last frame (ps) to read from trajectory
             time
                         0
        -е
                             Only use frame when t MOD dt = first time (ps)
       -dt
             time
                         0
       -tu enum
                             Time unit: fs, ps, ns, us, ms or s
                             View output .xvg, .xpm, .eps and .pdb files
            bool
                       no
        -TA7 ---
                             xvg plot formatting: xmgrace, xmgr or none
     -xvq enum xmgrace
                             Use the mass weighting for radii of gyration
       -mw
             bool
                      yes
                             Plot average eigenvalues
       -рс
             bool
                       no
```

## D.56 g\_potential

g\_potential computes the electrostatical potential across the box. The potential is calculated by first summing the charges per slice and then integrating twice of this charge distribution. Periodic boundaries are not taken into account. Reference of potential is taken to be the left side of the box. It is also possible to calculate the potential in spherical coordinates as function of r by calculating a charge distribution in spherical slices and twice integrating them. epsilon\_r is taken as 1, but 2 is more appropriate in many cases.

## **Files**

```
Trajectory: xtc trr trj gro g96 pdb cpt
 -f
            traj.xtc Input
           index.ndx Input
                                     Index file
 -n
           topol.tpr Input
                                     Run input file: tpr tpb tpa
 -s
     potential.xvq
                        Output
                                     xvgr/xmgr file
 -\circ
                                     xvgr/xmgr file
-oc
         charge.xvg Output
           field.xvg Output
                                     xvgr/xmgr file
-of
```

```
Print help info and quit
        -h bool
                        no
                              Print version info and quit
-version
             bool
                        no
                              Set the nicelevel
               int
                         19
    -nice
        -b
             time
                         0
                              First frame (ps) to read from trajectory
             time
                         0
                              Last frame (ps) to read from trajectory
        -e
       -dt.
             time
                         0
                              Only use frame when t MOD dt = first time (ps)
                              View output .xvg, .xpm, .eps and .pdb files
        -w
             bool
                        no
      -xvg enum xmgrace
                              xvg plot formatting: xmgrace, xmgr or none
                              Take the normal on the membrane in direction X, Y or Z.
        -d string
       -s1
               int
                              Calculate potential as function of boxlength, dividing the box in this num-
                              ber of slices.
                              Discard this number of first slices of box for integration
       -cb
               int
```

D.57. g\_principal 329

```
Discard this number of last slices of box for integration
         -се
                 int
                            0
                                Translate all coordinates by this distance in the direction of the box
         -tz
                real
                                Calculate spherical thingie
-spherical
                bool
                          no
                             1 Number of groups to consider
         -nq
  -correct bool
                                 Assume net zero charge of groups to improve accuracy
                          no
```

• Discarding slices for integration should not be necessary.

## D.57 g\_principal

g\_principal calculates the three principal axes of inertia for a group of atoms.

#### **Files**

```
traj.xtc Input
                                     Trajectory: xtc trr trj gro g96 pdb cpt
 -f
           topol.tpr Input
                                     Structure+mass(db): tpr tpb tpa gro g96 pdb
 -s
           index.ndx Input, Opt.
                                     Index file
          axis1.dat Output
                                     Generic data file
-a1
           axis2.dat Output
                                     Generic data file
-a2
                                     Generic data file
           axis3.dat Output
-a3
                                     Generic data file
             moi.dat Output
-om
```

## Other options

```
-h bool
                            Print help info and quit
                      no
                            Print version info and quit
-version bool
                      no
                            Set the nicelevel
    -nice
            int
                      19
                            First frame (ps) to read from trajectory
       -b time
                       0
                            Last frame (ps) to read from trajectory
       −e time
                       0
      -dt time
                       0
                            Only use frame when t MOD dt = first time (ps)
      -tu enum
                       ps Time unit: fs, ps, ns, us, ms or s
                            View output .xvg, .xpm, .eps and .pdb files
       -w bool
                      no
                            Dummy option to avoid empty array
     -foo bool
                      no
```

# D.58 g\_protonate

g\_protonate reads (a) conformation(s) and adds all missing hydrogens as defined in gmx2.ff/aminoacids.hdb. If only -s is specified, this conformation will be protonated, if also -f is specified, the conformation(s) will be read from this file, which can be either a single conformation or a trajectory.

If a .pdb file is supplied, residue names might not correspond to to the GROMACS naming conventions, in which case these residues will probably not be properly protonated.

If an index file is specified, please note that the atom numbers should correspond to the **protonated** state.

#### **Files**

```
-s topol.tpr Input Structure+mass(db): tpr tpb tpa gro g96 pdb
-f traj.xtc Input, Opt.
-n index.ndx Input, Opt.
-o protonated.xtc Output Trajectory: xtc trr trj gro g96 pdb
Trajectory: xtc trr trj gro g96 pdb
```

## Other options

```
-h bool
                             Print help info and quit
                      no
                             Print version info and quit
-version bool
                       no
                            Set the nicelevel
    -nice
             int
                        Ω
        -b time
                        0
                             First frame (ps) to read from trajectory
        -e time
                        0
                            Last frame (ps) to read from trajectory
                             Only use frame when t MOD dt = first time (ps)
      -dt time
                        0
```

• For the moment, only .pdb files are accepted to the -s flag

## D.59 g\_rama

g\_rama selects the  $\phi/\psi$  dihedral combinations from your topology file and computes these as a function of time. Using simple Unix tools such as *grep* you can select out specific residues.

### **Files**

```
-f traj.xtc Input Trajectory: xtc trr trj gro g96 pdb cpt
-s topol.tpr Input Run input file: tpr tpb tpa
-o rama.xvg Output xvgr/xmgr file
```

### Other options

```
-h bool
                            Print help info and quit
                            Print version info and quit
-version bool
                      no
    -nice
             int
                       19 Set the nicelevel
                            First frame (ps) to read from trajectory
       −b time
                       0
                            Last frame (ps) to read from trajectory
        −e time
                       0
      -dt
           time
                       Ω
                            Only use frame when t MOD dt = first time (ps)
                            View output .xvg, .xpm, .eps and .pdb files
        -w bool
                      no
     -xvg enum xmgrace xvg plot formatting: xmgrace, xmgr or none
```

# D.60 g\_rdf

The structure of liquids can be studied by either neutron or X-ray scattering. The most common way to describe liquid structure is by a radial distribution function. However, this is not easy to obtain from a scattering experiment.

g\_rdf calculates radial distribution functions in different ways. The normal method is around a (set of) particle(s), the other methods are around the center of mass of a set of particles (-com) or to the closest particle in a set (-surf). With all methods, the RDF can also be calculated around axes parallel to the z-axis with option -xy. With option -surf normalization can not be used.

The option -rdf sets the type of RDF to be computed. Default is for atoms or particles, but one can also select center of mass or geometry of molecules or residues. In all cases, only the atoms in the index groups are taken into account. For molecules and/or the center of mass option, a run input file is required. Weighting other than COM or COG can currently only be achieved by providing a run input file with different masses. Options -com and -surf also work in conjunction with -rdf.

If a run input file is supplied (-s) and -rdf is set to atom, exclusions defined in that file are taken into account when calculating the RDF. The option -cut is meant as an alternative way to avoid intramolecular peaks in the RDF plot. It is however better to supply a run input file with a higher number of exclusions.

D.61. g\_rms 331

For e.g. benzene a topology, setting nrexcl to 5 would eliminate all intramolecular contributions to the RDF. Note that all atoms in the selected groups are used, also the ones that don't have Lennard-Jones interactions.

Option -cn produces the cumulative number RDF, i.e. the average number of particles within a distance r.

To bridge the gap between theory and experiment structure factors can be computed (option -sq). The algorithm uses FFT, the grid spacing of which is determined by option -grid.

#### **Files**

```
-f
            traj.xtc Input
                                     Trajectory: xtc trr trj gro g96 pdb cpt
 -s
          topol.tpr Input, Opt.
                                     Structure+mass(db): tpr tpb tpa gro g96 pdb
          index.ndx Input, Opt.
                                     Index file
 -n
        sfactor.dat Input, Opt.
                                     Generic data file
 -d
             rdf.xvq Output, Opt. xvgr/xmgr file
 -0
-sq
              sq.xvq Output, Opt. xvgr/xmgr file
         rdf_cn.xvg Output, Opt. xvgr/xmgr file
-cn
              hq.xvg Output, Opt. xvgr/xmgr file
-ha
```

## Other options

```
-h bool
                            Print help info and quit
                      no
-version bool
                      no
                            Print version info and quit
                       19 Set the nicelevel
   -nice
        −b time
                            First frame (ps) to read from trajectory
                            Last frame (ps) to read from trajectory
        -e time
                        0
                        0
                            Only use frame when t MOD dt = first time (ps)
      -dt time
        -w bool
                      nο
                             View output .xvg, .xpm, .eps and .pdb files
                            xvg plot formatting: xmgrace, xmgr or none
     -xvq enum xmqrace
     -bin real 0.002
                            Binwidth (nm)
                            RDF with respect to the center of mass of first group
     -com bool
                      nο
                        no RDF with respect to the surface of the first group: no, mol or res
    -surf enum
                     atom RDF type: atom, mol_com, mol_cog, res_com or res_cog
     -rdf enum
                             Use periodic boundary conditions for computing distances. Without PBC
     -pbc bool
                     yes
                            the maximum range will be three times the largest box edge.
                     yes
                            Normalize for volume and density
    -norm
            bool
                             Use only the x and y components of the distance
            bool
                       no
      -xy
                             Shortest distance (nm) to be considered
     -cut
             real
                          1 Number of secondary groups to compute RDFs around a central group
              int
      -na
                             From this distance onwards the RDF is tranformed by g'(r) = 1 + [g(r)-1]
    -fade
             real
                            exp(-(r/fade-1)<sup>2</sup> to make it go to 1 smoothly. If fade is 0.0 nothing is
                             done.
                            Number of different colors in the diffraction image
 -nlevel
              int
                        0
                            Starting q (1/nm)
             real
 -startq
                            Ending q (1/nm)
    -endq
             real
                       60
                       12
                            Energy of the incoming X-ray (keV)
 -energy
             real
```

# D.61 g<sub>rms</sub>

g\_rms compares two structures by computing the root mean square deviation (RMSD), the size-independent  $\rho$  similarity parameter (rho) or the scaled  $\rho$  (rhose), see Maiorov & Crippen, Proteins 22, 273 (1995). This is selected by -what.

Each structure from a trajectory (-f) is compared to a reference structure. The reference structure is taken from the structure file (-s).

With option -mir also a comparison with the mirror image of the reference structure is calculated. This is useful as a reference for 'significant' values, see Maiorov & Crippen, Proteins 22, 273 (1995).

Option -prev produces the comparison with a previous frame the specified number of frames ago.

Option -m produces a matrix in .xpm format of comparison values of each structure in the trajectory with respect to each other structure. This file can be visualized with for instance xv and can be converted to postscript with xpm2ps.

Option -fit controls the least-squares fitting of the structures on top of each other: complete fit (rotation and translation), translation only, or no fitting at all.

Option -mw controls whether mass weighting is done or not. If you select the option (default) and supply a valid .tpr file masses will be taken from there, otherwise the masses will be deduced from the atommass.dat file in GMXLIB. This is fine for proteins, but not necessarily for other molecules. A default mass of 12.011 amu (carbon) is assigned to unknown atoms. You can check whether this happend by turning on the -debug flag and inspecting the log file.

With -f2, the 'other structures' are taken from a second trajectory, this generates a comparison matrix of one trajectory versus the other.

Option -bin does a binary dump of the comparison matrix.

Option -bm produces a matrix of average bond angle deviations analogously to the -m option. Only bonds between atoms in the comparison group are considered.

#### **Files**

```
Structure+mass(db): tpr tpb tpa gro g96 pdb
            topol.tpr Input
   -f
             traj.xtc Input
                                      Trajectory: xtc trr trj gro g96 pdb cpt
             traj.xtc Input, Opt.
                                      Trajectory: xtc trr trj gro g96 pdb cpt
  -f2
                                      Index file
            index.ndx Input, Opt.
   -n
                                      xvgr/xmgr file
             rmsd.xvg Output
   -0
 -mir rmsdmir.xvq Output, Opt. xvgr/xmgr file
            avgrp.xvg Output, Opt. xvgr/xmgr file
   -a
-dist rmsd-dist.xvg Output, Opt. xvgr/xmgr file
              rmsd.xpm Output, Opt. X PixMap compatible matrix file
   -m
              rmsd.dat Output, Opt. Generic data file
 -bin
              bond.xpm Output, Opt. X PixMap compatible matrix file
  -hm
```

```
Print help info and quit
       -h bool
                     no
                           Print version info and quit
-version bool
                     no
   -nice
            int
                      19 Set the nicelevel
       −b time
                       0
                           First frame (ps) to read from trajectory
       −e time
                       0
                           Last frame (ps) to read from trajectory
                           Only use frame when t MOD dt = first time (ps)
                       0
      -dt time
                      ps Time unit: fs, ps, ns, us, ms or s
      -tu enum
       −w bool
                           View output .xvq, .xpm, .eps and .pdb files
                     nο
                           xvg plot formatting: xmgrace, xmgr or none
     -xvg enum xmgrace
                           Structural difference measure: rmsd, rho or rhosc
   -what enum
                    rmsd
                           PBC check
     -pbc bool
                    yes
     -fit enum
              rot+trans Fit to reference structure: rot+trans, translation or none
             int
                        0 Compare with previous frame
  -split bool
                     no
                           Split graph where time is zero
   -skip
                        1 Only write every nr-th frame to matrix
             int
                        1 Only write every nr-th frame to matrix
  -skip2
             int
```

D.62. g\_rmsdist 333

```
-max
             real
                       -1
                             Maximum level in comparison matrix
                       -1
                             Minimum level in comparison matrix
     -min
             real
                       -1
                             Maximum level in bond angle matrix
    -bmax
             real
                       -1
                             Minimum level in bond angle matrix
    -bmin
             real
                             Use mass weighting for superposition
      -mw
             bool
                     yes
                        80
                             Number of levels in the matrices
-nlevels
              int
              int
                             Number of groups to compute RMS between
      -na
```

## D.62 g\_rmsdist

g\_rmsdist computes the root mean square deviation of atom distances, which has the advantage that no fit is needed like in standard RMS deviation as computed by g\_rms. The reference structure is taken from the structure file. The RMSD at time t is calculated as the RMS of the differences in distance between atom-pairs in the reference structure and the structure at time t.

g\_rmsdist can also produce matrices of the rms distances, rms distances scaled with the mean distance and the mean distances and matrices with NMR averaged distances  $(1/r^3)$  and  $1/r^6$  averaging). Finally, lists of atom pairs with  $1/r^3$  and  $1/r^6$  averaged distance below the maximum distance (-max), which will default to 0.6 in this case) can be generated, by default averaging over equivalent hydrogens (all triplets of hydrogens named \*[123]). Additionally a list of equivalent atoms can be supplied (-equiv), each line containing a set of equivalent atoms specified as residue number and name and atom name; e.g.:

```
HB* 3 SER HB1 3 SER HB2
```

Residue and atom names must exactly match those in the structure file, including case. Specifying non-sequential atoms is undefined.

### **Files**

```
-f
                traj.xtc
                            Input
                                         Trajectory: xtc trr trj gro g96 pdb cpt
     -s
               topol.tpr
                            Input
                                         Structure+mass(db): tpr tpb tpa gro g96 pdb
                            Input, Opt.
                                         Index file
     -n
               index.ndx
               equiv.dat
                            Input, Opt.
                                         Generic data file
-equiv
           distrmsd.xvg
                            Output
                                         xvgr/xmgr file
                                         X PixMap compatible matrix file
            rmsdist.xpm
                            Output, Opt.
  -rms
                            Output, Opt. X PixMap compatible matrix file
           rmsscale.xpm
  -scl
 -mean
            rmsmean.xpm
                            Output, Opt.
                                         X PixMap compatible matrix file
                            Output, Opt.
                                         X PixMap compatible matrix file
 -nmr3
                nmr3.xpm
                            Output, Opt. X PixMap compatible matrix file
 -nmr6
                nmr6.xpm
                            Output, Opt. Generic data file
                 noe.dat
  -noe
```

```
Print help info and quit
        -h
             bool
                       no
                             Print version info and quit
-version
             bool
                       no
    -nice
               int
                         19
                             Set the nicelevel
                         0
                             First frame (ps) to read from trajectory
        -b
             time
        -е
             time
                         0
                             Last frame (ps) to read from trajectory
                         0
                             Only use frame when t MOD dt = first time (ps)
             time
       -dt
        -w
             bool
                       no
                              View output .xvg, .xpm, .eps and .pdb files
                             xvg plot formatting: xmgrace, xmgr or none
     -xvg enum xmgrace
                             Discretize RMS in this number of levels
-nlevels
              int
                         40
                       -1
                             Maximum level in matrices
     -max
             real
                             Average distance over equivalent hydrogens
    -sumh
             bool
                      yes
                             Use periodic boundary conditions when computing distances
     -pbc
            bool
                      yes
```

## D.63 g<sub>rmsf</sub>

 $g_rmsf$  computes the root mean square fluctuation (RMSF, i.e. standard deviation) of atomic positions in the trajectory (supplied with -f) after (optionally) fitting to a reference frame (supplied with -s).

With option -oq the RMSF values are converted to B-factor values, which are written to a .pdb file with the coordinates, of the structure file, or of a .pdb file when -q is specified. Option -ox writes the B-factors to a file with the average coordinates.

With the option -od the root mean square deviation with respect to the reference structure is calculated.

With the option -aniso,  $g_rmsf$  will compute anisotropic temperature factors and then it will also output average coordinates and a .pdb file with ANISOU records (corresonding to the -oq or -ox option). Please note that the U values are orientation-dependent, so before comparison with experimental data you should verify that you fit to the experimental coordinates.

When a .pdb input file is passed to the program and the -aniso flag is set a correlation plot of the Uij will be created, if any anisotropic temperature factors are present in the .pdb file.

With option -dir the average MSF (3x3) matrix is diagonalized. This shows the directions in which the atoms fluctuate the most and the least.

#### **Files**

```
Trajectory: xtc trr trj gro g96 pdb cpt
  -f
             traj.xtc Input
            topol.tpr Input
                                      Structure+mass(db): tpr tpb tpa gro g96 pdb
  -s
  -n
            index.ndx Input, Opt.
                                      Index file
            eiwit.pdb Input, Opt.
                                      Protein data bank file
  -q
             bfac.pdb Output, Opt. Protein data bank file
 -oa
            xaver.pdb Output, Opt. Protein data bank file
 -ox
             rmsf.xvg Output
                                      xvgr/xmgr file
  -\circ
          rmsdev.xvg Output, Opt. xvgr/xmgr file
 -od
 -oc
          correl.xvq Output, Opt. xvgr/xmgr file
             rmsf.log Output, Opt. Log file
-dir
```

Print help info and quit

## Other options

-h bool

no

```
bool
                            Print version info and quit
-version
                      no
                       19 Set the nicelevel
   -nice
             int
        -b
            time
                        0
                            First frame (ps) to read from trajectory
        -e time
                        0
                            Last frame (ps) to read from trajectory
                            Only use frame when t MOD dt = first time (ps)
      -dt time
                        0
                            View output .xvg, .xpm, .eps and .pdb files
        −w bool
                      no
     -xvq enum xmgrace xvg plot formatting: xmgrace, xmgr or none
                            Calculate averages for each residue
     -res bool
                      no
  -aniso bool
                            Compute anisotropic termperature factors
                      no
                            Do a least squares superposition before computing RMSF. Without this
     -fit bool
                     yes
                            you must make sure that the reference structure and the trajectory match.
```

# D.64 grompp

The gromacs preprocessor reads a molecular topology file, checks the validity of the file, expands the topology from a molecular description to an atomic description. The topology file contains information about molecule types and the number of molecules, the preprocessor copies each molecule as needed. There is no limitation on the number of molecule types. Bonds and bond-angles can be converted into

D.64. grompp 335

constraints, separately for hydrogens and heavy atoms. Then a coordinate file is read and velocities can be generated from a Maxwellian distribution if requested. grompp also reads parameters for the mdrun (eg. number of MD steps, time step, cut-off), and others such as NEMD parameters, which are corrected so that the net acceleration is zero. Eventually a binary file is produced that can serve as the sole input file for the MD program.

grompp uses the atom names from the topology file. The atom names in the coordinate file (option -c) are only read to generate warnings when they do not match the atom names in the topology. Note that the atom names are irrelevant for the simulation as only the atom types are used for generating interaction parameters.

grompp uses a built-in preprocessor to resolve includes, macros, etc. The preprocessor supports the following keywords:

#ifdef VARIABLE
#ifndef VARIABLE
#else
#endif
#define VARIABLE
#undef VARIABLE
#include "filename"
#include <filename>

The functioning of these statements in your topology may be modulated by using the following two flags in your .mdp file:

```
define = -DVARIABLE1 -DVARIABLE2
include = -I/home/john/doe
```

For further information a C-programming textbook may help you out. Specifying the -pp flag will get the pre-processed topology file written out so that you can verify its contents.

When using position restraints a file with restraint coordinates can be supplied with -r, otherwise restraining will be done with respect to the conformation from the -c option. For free energy calculation the the coordinates for the B topology can be supplied with -rb, otherwise they will be equal to those of the A topology.

Starting coordinates can be read from trajectory with -t. The last frame with coordinates and velocities will be read, unless the -time option is used. Only if this information is absent will the coordinates in the -c file be used. Note that these velocities will not be used when  $gen_vel = yes$  in your .mdp file. An energy file can be supplied with -e to read Nose-Hoover and/or Parrinello-Rahman coupling variables.

grompp can be used to restart simulations (preserving continuity) by supplying just a checkpoint file with -t. However, for simply changing the number of run steps to extend a run, using tpbconv is more convenient than grompp. You then supply the old checkpoint file directly to mdrun with -cpi. If you wish to change the ensemble or things like output frequency, then supplying the checkpoint file to grompp with -t along with a new .mdp file with -f is the recommended procedure.

By default, all bonded interactions which have constant energy due to virtual site constructions will be removed. If this constant energy is not zero, this will result in a shift in the total energy. All bonded interactions can be kept by turning off -rmvsbds. Additionally, all constraints for distances which will be constant anyway because of virtual site constructions will be removed. If any constraints remain which involve virtual sites, a fatal error will result.

To verify your run input file, please take note of all warnings on the screen, and correct where necessary. Do also look at the contents of the mdout.mdp file; this contains comment lines, as well as the input that grompp has read. If in doubt, you can start grompp with the -debug option which will give you more information in a file called grompp.log (along with real debug info). You can see the contents of the run input file with the gmxdump program. gmxcheck can be used to compare the contents of two run input

files.

The -maxwarn option can be used to override warnings printed by grompp that otherwise halt output. In some cases, warnings are harmless, but usually they are not. The user is advised to carefully interpret the output messages before attempting to bypass them with this option.

#### **Files**

```
– f
           grompp.mdp Input
                                       grompp input file with MD parameters
 -ро
                                       grompp input file with MD parameters
            mdout.mdp Output
             conf.gro Input
                                       Structure file: gro g96 pdb tpr etc.
  -c
                                       Structure file: gro g96 pdb tpr etc.
             conf.gro Input, Opt.
  -r
                                       Structure file: gro g96 pdb tpr etc.
             conf.gro Input, Opt.
 -rb
  -n
            index.ndx Input, Opt.
                                       Index file
            topol.top Input
                                       Topology file
  -р
 -pp processed.top Output, Opt. Topology file
                                       Run input file: tpr tpb tpa
            topol.tpr Output
  -0
  -t
             traj.trr Input, Opt.
                                       Full precision trajectory: trr trj cpt
             ener.edr Input, Opt.
                                       Energy file
  -e
           rotref.trr In/Out, Opt. Full precision trajectory: trr trj cpt
-ref
```

### Other options

```
-h bool
                       nο
                             Print help info and quit
-version bool
                             Print version info and quit
                      nο
                         0 Set the nicelevel
   -nice
             int
                             Be loud and noisy
        −v bool
                      no
                             Take frame at or first after this time.
    -time
            real
                      -1
                             Remove constant bonded interactions with virtual sites
-rmvsbds
            bool
                     ves
                            Number of allowed warnings during input processing. Not for normal
             int
-maxwarn
                             use and may generate unstable systems
                             Set parameters for bonded interactions without defaults to zero instead of
    -zero bool
                       no
                             generating an error
  -renum bool
                             Renumber atomtypes and minimize number of atomtypes
                     ves
```

# D.65 g\_rotacf

g\_rotacf calculates the rotational correlation function for molecules. Atom triplets (i,j,k) must be given in the index file, defining two vectors ij and jk. The rotational ACF is calculated as the autocorrelation function of the vector  $n = ij \ x$  jk, i.e. the cross product of the two vectors. Since three atoms span a plane, the order of the three atoms does not matter. Optionally, by invoking the -d switch, you can calculate the rotational correlation function for linear molecules by specifying atom pairs (i,j) in the index file.

### **EXAMPLES**

```
g_rotacf -P 1 -nparm 2 -fft -n index -o rotacf-x-P1 -fa expfit-x-P1 -beginfit 2.5 -endfit 20.0
```

This will calculate the rotational correlation function using a first order Legendre polynomial of the angle of a vector defined by the index file. The correlation function will be fitted from 2.5 ps until 20.0 ps to a two-parameter exponential.

## **Files**

```
-f traj.xtc Input Trajectory: xtc trr trj gro g96 pdb cpt
-s topol.tpr Input Run input file: tpr tpb tpa
-n index.ndx Input Index file
-o rotacf.xvg Output xvgr/xmgr file
```

D.66. g\_rotmat 337

## Other options

```
-h
               bool
                               Print help info and quit
                          nο
                               Print version info and quit
  -version
               bool
                          nο
                 int
                           19
                               Set the nicelevel
      -nice
           -b
               time
                           \cap
                               First frame (ps) to read from trajectory
          -e time
                           Ω
                               Last frame (ps) to read from trajectory
                           0
                               Only use frame when t MOD dt = first time (ps)
         -dt time
                                View output .xvg, .xpm, .eps and .pdb files
           -w bool
                          no
        -xvg enum xmgrace xvg plot formatting: xmgrace, xmgr or none
                               Use index doublets (vectors) for correlation function instead of triplets
          -d bool
                         no
                               (planes)
                                Average over molecules
      -aver
               bool
                        yes
                               Length of the ACF, default is half the number of frames
   -acflen
                 int
                           -1
-normalize
               bool
                        ves
                                Normalize ACF
                               Order of Legendre polynomial for ACF (0 indicates none): 0, 1, 2 or 3
          -P enum
                            0
                               Fit function: none, exp, aexp, exp_exp, vac, exp5, exp7, exp9
     -fit.fn enum
                        none
                               Skip this many points in the output file of correlation functions
    -ncskip
                             0
 -beginfit
                real
                           0
                               Time where to begin the exponential fit of the correlation function
    -endfit
                                Time where to end the exponential fit of the correlation function, -1 is
                real
                          -1
                                until the end
```

## D.66 g\_rotmat

g\_rotmat plots the rotation matrix required for least squares fitting a conformation onto the reference conformation provided with -s. Translation is removed before fitting. The output are the three vectors that give the new directions of the x, y and z directions of the reference conformation, for example: (zx,zy,zz) is the orientation of the reference z-axis in the trajectory frame.

This tool is useful for, for instance, determining the orientation of a molecule at an interface, possibly on a trajectory produced with trjconv -fit rotxy+transxy to remove the rotation in the *x-y* plane.

Option -ref determines a reference structure for fitting, instead of using the structure from -s. The structure with the lowest sum of RMSD's to all other structures is used. Since the computational cost of this procedure grows with the square of the number of frames, the -skip option can be useful. A full fit or only a fit in the x-y plane can be performed.

Option -fitxy fits in the x-y plane before determining the rotation matrix.

### **Files**

```
-f traj.xtc Input Trajectory: xtc trr trj gro g96 pdb cpt
-s topol.tpr Input Structure+mass(db): tpr tpb tpa gro g96 pdb
-n index.ndx Input, Opt. Index file
-o rotmat.xvg Output xvgr/xmgr file
```

```
Print help info and quit
        -h
            bool
                       nο
            bool
                             Print version info and quit
-version
                       no
    -nice
              int
                        19
                             Set the nicelevel
                        \cap
                             First frame (ps) to read from trajectory
        -b
           time
        -e time
                        0
                             Last frame (ps) to read from trajectory
      -dt.
            time
                        0
                             Only use frame when t MOD dt = first time (ps)
                             View output .xvg, .xpm, .eps and .pdb files
        -w bool
                       no
     -xvq enum xmgrace xvg plot formatting: xmgrace, xmgr or none
```

```
-ref enum none Determine the optimal reference structure: none, xyz or xy
-skip int 1 Use every nr-th frame for -ref
-fitxy bool no Fit the x/y rotation before determining the rotation
-mw bool yes Use mass weighted fitting
```

## D.67 g\_saltbr

g\_saltbr plots the distance between all combination of charged groups as a function of time. The groups are combined in different ways. A minimum distance can be given (i.e. a cut-off), such that groups that are never closer than that distance will not be plotted.

Output will be in a number of fixed filenames, min-min.xvg, plus-min.xvg and plus-plus.xvg, or files for every individual ion pair if the -sep option is selected. In this case, files are named as sb-(Resname) (Resnr)-(Atomnr). There may be many such files.

### **Files**

```
-f traj.xtc Input Trajectory: xtc trr trj gro g96 pdb cpt
-s topol.tpr Input Run input file: tpr tpb tpa
```

### Other options

```
-h bool
                            Print help info and quit
                      no
                            Print version info and quit
-version bool
                      no
    -nice
            int
                      19 Set the nicelevel
                            First frame (ps) to read from trajectory
        -b time
                        0
       -e time
                            Last frame (ps) to read from trajectory
                        0
                            Only use frame when t MOD dt = first time (ps)
      -dt time
                        0
       -t real
                  1000
                            Groups that are never closer than this distance are not plotted
                            Use separate files for each interaction (may be MANY)
     -sep bool
                      no
```

## D.68 g\_sans

This is simple tool to compute SANS spectra using Debye formula It currently uses topology file (since it need to assigne element for each atom)

#### Parameters:

- -pr Computes normalized g(r) function averaged over trajectory
- -prframe Computes normalized g(r) function for each frame
- -sq Computes SANS intensity curve averaged over trajectory
- -sqframe Computes SANS intensity curve for each frame
- $-\mathtt{startq} \ Starting \ q \ value \ in \ nm$
- -endq Ending q value in nm
- -qstep Stepping in q space

Note: When using Debye direct method computational cost increases as 1/2 \* N \* (N - 1) where N is atom number in group of interest

WARNING: If sq or pr specified this tool can produce large number of files! Up to two times larger than number of frames!

D.69. g\_sas 339

```
Files
                  topol.tpr Input
                                             Run input file: tpr tpb tpa
        -.5
                   traj.xtc
                                Input
                                             Trajectory: xtc trr trj gro g96 pdb cpt
        -f
                  index.ndx
                                Input, Opt.
                                             Index file
        -n
              nsfactor.dat
                                Input, Opt.
                                             Generic data file
        -d
                      pr.xvg
                                Output
                                             xvgr/xmgr file
      -pr
                      sq.xvg
                                Output
                                             xvgr/xmgr file
      -sq
                                             xvgr/xmgr file
-prframe
               prframe.xvg
                                Output, Opt.
                                Output, Opt. xvgr/xmgr file
```

## Other options

sqframe.xvg

-sqframe

```
-h
            bool
                       no
                             Print help info and quit
-version
             bool
                       no
                             Print version info and quit
    -nice
                        19
                             Set the nicelevel
              int
                         Λ
                             First frame (ps) to read from trajectory
        -h
             time
                         0
                             Last frame (ps) to read from trajectory
        -e
             time
             time
                         0
                             Only use frame when t MOD dt = first time (ps)
      -dt
                             Time unit: fs, ps, ns, us, ms or s
      -tu enum
                        ps
     -xvg enum xmgrace
                             xvg plot formatting: xmgrace, xmgr or none
                             Mode for sans spectra calculation: direct or mc
    -mode enum
                   direct
                             Monte-Carlo coverage should be -1(default) or (0,1]
             real
                       -1
 -mcover
                             Use periodic boundary conditions for computing distances
     -pbc
             bool
                      yes
             real
                        0
                             Starting q (1/nm)
 -startq
                         2
                             Ending q (1/nm)
    -enda
             real
                    0.01
                             Stepping in q (1/nm)
             real
  -qstep
                             Random seed for Monte-Carlo
    -seed
              int
```

#### **D.69** g\_sas

q\_sas computes hydrophobic, hydrophilic and total solvent accessible surface area. See Eisenhaber F, Lijnzaad P, Argos P, Sander C, & Scharf M (1995) J. Comput. Chem. 16, 273-284. As a side effect, the Connolly surface can be generated as well in a .pdb file where the nodes are represented as atoms and the vertice connecting the nearest nodes as CONECT records. The program will ask for a group for the surface calculation and a group for the output. The calculation group should always consists of all the non-solvent atoms in the system. The output group can be the whole or part of the calculation group. The average and standard deviation of the area over the trajectory can be plotted per residue and atom as well (options -or and -oa). In combination with the latter option an .itp file can be generated (option -i) which can be used to restrain surface atoms.

By default, periodic boundary conditions are taken into account, this can be turned off using the -nopbc option.

With the -tv option the total volume and density of the molecule can be computed. Please consider whether the normal probe radius is appropriate in this case or whether you would rather use e.g. 0. It is good to keep in mind that the results for volume and density are very approximate. For example, in ice Ih, one can easily fit water molecules in the pores which would yield a volume that is too low, and surface area and density that are both too high.

#### **Files**

```
-f
           traj.xtc Input
                                     Trajectory: xtc trr trj gro g96 pdb cpt
                                     Structure+mass(db): tpr tpb tpa gro g96 pdb
-8
         topol.tpr
                       Input
           area.xvg Output
                                     xvgr/xmgr file
-0
```

```
resarea.xvg Output, Opt. xvgr/xmgr file
-or
      atomarea.xvg
                       Output, Opt. xvgr/xmgr file
-oa
                       Output, Opt. xvgr/xmgr file
-tv
         volume.xvq
      connelly.pdb
                       Output, Opt. Protein data bank file
 -q
          index.ndx Input, Opt.
                                    Index file
 -n
 - i
         surfat.itp Output, Opt. Include file for topology
```

### Other options

```
-h bool
                              Print help info and quit
                        no
-version bool
                        no
                              Print version info and quit
    -nice
              int
                         19
                              Set the nicelevel
                              First frame (ps) to read from trajectory
        −b time
                         0
        -e time
                         0
                              Last frame (ps) to read from trajectory
             time
                         0
                              Only use frame when t MOD dt = first time (ps)
       -dt
                              View output .xvg, .xpm, .eps and .pdb files
        -w
             bool
                        no
                              xvg plot formatting: xmgrace, xmgr or none
     -xvq enum xmqrace
  -probe
              real
                     0.14
                              Radius of the solvent probe (nm)
                         2.4
                              Number of dots per sphere, more dots means more accuracy
  -ndots
              int
                              The maximum charge (e, absolute value) of a hydrophobic atom
                      0.2
    -qmax
             real
-f_index
             bool
                              Determine from a group in the index file what are the hydrophobic atoms
                       no
                              rather than from the charge
-minarea
                      0.5
                              The minimum area (nm<sup>2</sup>) to count an atom as a surface atom when writ-
                              ing a position restraint file (see help)
     -pbc
             bool
                              Take periodicity into account
                      yes
                              Output the protein to the Connelly .pdb file too
    -prot
             bool
                      yes
     -dqs
              real
                         0
                              Default value for solvation free energy per area (kJ/mol/nm<sup>2</sup>)
```

# D.70 g\_select

g\_select writes out basic data about dynamic selections. It can be used for some simple analyses, or the output can be combined with output from other programs and/or external analysis programs to calculate more complex things. Any combination of the output options is possible, but note that -om only operates on the first selection. -os is the default output option if none is selected.

With -os, calculates the number of positions in each selection for each frame. With -norm, the output is between 0 and 1 and describes the fraction from the maximum number of positions (e.g., for selection 'resname RA and x < 5' the maximum number of positions is the number of atoms in RA residues). With -cfnorm, the output is divided by the fraction covered by the selection. -norm and -cfnorm can be specified independently of one another.

With  $-\circ c$ , the fraction covered by each selection is written out as a function of time.

With -oi, the selected atoms/residues/molecules are written out as a function of time. In the output, the first column contains the frame time, the second contains the number of positions, followed by the atom/residue/molecule numbers. If more than one selection is specified, the size of the second group immediately follows the last number of the first group and so on. With -dump, the frame time and the number of positions is omitted from the output. In this case, only one selection can be given.

With -on, the selected atoms are written as a index file compatible with make\_ndx and the analyzing tools. Each selection is written as a selection group and for dynamic selections a group is written for each frame.

For residue numbers, the output of -oi can be controlled with -resnr: number (default) prints the residue numbers as they appear in the input file, while index prints unique numbers assigned to the

D.71. g\_sgangle 341

residues in the order they appear in the input file, starting with 1. The former is more intuitive, but if the input contains multiple residues with the same number, the output can be less useful.

With -om, a mask is printed for the first selection as a function of time. Each line in the output corresponds to one frame, and contains either 0/1 for each atom/residue/molecule possibly selected. 1 stands for the atom/residue/molecule being selected for the current frame, 0 for not selected. With -dump, the frame time is omitted from the output.

#### **Files**

```
Trajectory: xtc trr trj gro g96 pdb cpt
 – f
            traj.xtc Input, Opt.
                        Input, Opt.
                                      Structure+mass(db): tpr tpb tpa gro g96 pdb
 -s
           topol.tpr
     selection.dat
                        Input, Opt.
                                      Generic data file
-sf
           index.ndx Input, Opt.
                                      Index file
 -n
            size.xvg Output, Opt. xvgr/xmgr file
-os
           cfrac.xvq Output, Opt. xvgr/xmgr file
-oc
           index.dat Output, Opt. Generic data file
-oi
            mask.dat Output, Opt. Generic data file
- \cap m
           index.ndx Output, Opt. Index file
-on
```

## Other options

```
Print help info and quit
       -h bool
                     nο
-version
           bool
                     nο
                          Print version info and quit
                      19 Set the nicelevel
             int
   -nice
           time
                      \Omega
                          First frame (ps) to read from trajectory
       -b
                          Last frame (ps) to read from trajectory
       -е
           time
                      0
                      0
                          Only use frame when t MOD dt = first time (ps)
      -dt time
                          xvg plot formatting: xmgrace, xmgr or none
     -xvg enum xmgrace
  -rmpbc bool
                          Make molecules whole for each frame
                   ves
                          Use periodic boundary conditions for distance calculation
     -pbc bool
                   ves
                          Selection string (use 'help' for help). Note that the whole selec-
 -select string
                          tion string will need to be quoted so that your shell will pass it in
                          as a string. Example: q_select -select '"Nearby water"
                          resname SOL and within 0.25 of group Protein'
-selrpos enum
                   atom
                          Selection reference position: atom, res_com, res_cog, mol_
                          com, mol_cog, whole_res_com, whole_res_cog, whole_-
                          mol_com, whole_mol_cog, part_res_com, part_res_cog,
                          part_mol_com, part_mol_cog, dyn_res_com, dyn_res_-
                          cog, dyn_mol_com or dyn_mol_cog
-seltype enum
                   at.om
                          Default analysis positions: atom, res_com, res_cog, mol_-
                          com, mol_cog, whole_res_com, whole_res_cog, whole_-
                          mol_com, whole_mol_cog, part_res_com, part_res_cog,
                          part mol_com, part_mol_cog, dyn_res_com, dyn_res_-
                          cog, dyn mol com or dyn mol cog
   -dump
           bool
                     no
                          Do not print the frame time (-om, -oi) or the index size (-oi)
   -norm
           bool
                     no
                          Normalize by total number of positions with -os
                          Normalize by covered fraction with -os
 -cfnorm
           bool
                     no
                          Residue number output type: number or index
  -resnr enum number
```

# D.71 g\_sgangle

Compute the angle and distance between two groups. The groups are defined by a number of atoms given in an index file and may be two or three atoms in size. If -one is set, only one group should be specified

in the index file and the angle between this group at time 0 and t will be computed. The angles calculated depend on the order in which the atoms are given. Giving, for instance, 5 6 will rotate the vector 5-6 with 180 degrees compared to giving 6 5.

If three atoms are given, the normal on the plane spanned by those three atoms will be calculated, using the formula P1P2 x P1P3. The cos of the angle is calculated, using the inproduct of the two normalized vectors.

Here is what some of the file options do:

- -oa: Angle between the two groups specified in the index file. If a group contains three atoms the normal to the plane defined by those three atoms will be used. If a group contains two atoms, the vector defined by those two atoms will be used.
- -od: Distance between two groups. Distance is taken from the center of one group to the center of the other group.
- -od1: If one plane and one vector is given, the distances for each of the atoms from the center of the plane is given separately.
- -od2: For two planes this option has no meaning.

#### **Files**

```
Trajectory: xtc trr trj gro g96 pdb cpt
  -f
             traj.xtc Input
            index.ndx Input
                                     Index file
  -n
                                     Run input file: tpr tpb tpa
  -s
           topol.tpr Input
        sg_angle.xvg Output
                                     xvgr/xmgr file
 -oa
       sg_dist.xvg Output, Opt. xvgr/xmgr file
 -od
        sq dist1.xvq Output, Opt. xvgr/xmgr file
-od1
        sq dist2.xvq Output, Opt. xvgr/xmgr file
-od2
```

### Other options

```
-h bool
                             Print help info and quit
                       no
                             Print version info and quit
-version bool
                       no
    -nice
            int
                       19 Set the nicelevel
                             First frame (ps) to read from trajectory
        -b time
                             Last frame (ps) to read from trajectory
        -e time
                        \cap
                             Only use frame when t MOD dt = first time (ps)
                        0
      -dt
            time
        -w bool
                       no
                             View output .xvg, .xpm, .eps and .pdb files
                             xvg plot formatting: xmgrace, xmgr or none
     -xvq enum xmgrace
                             Only one group compute angle between vector at time zero and time t
     -one bool
                       no
                             Use the z-axis as reference
        -z bool
                       no
```

# D.72 g\_sham

g\_sham makes multi-dimensional free-energy, enthalpy and entropy plots. g\_sham reads one or more .xvg files and analyzes data sets. The basic purpose of g\_sham is to plot Gibbs free energy landscapes (option -ls) by Bolzmann inverting multi-dimensional histograms (option -lp), but it can also make enthalpy (option -lsh) and entropy (option -lss) plots. The histograms can be made for any quantities the user supplies. A line in the input file may start with a time (see option -time) and any number of y-values may follow. Multiple sets can also be read when they are separated by & (option -n), in this case only one y-value is read from each line. All lines starting with # and @ are skipped.

Option  $\neg ge$  can be used to supply a file with free energies when the ensemble is not a Boltzmann ensemble, but needs to be biased by this free energy. One free energy value is required for each (multi-dimensional) data point in the  $\neg f$  input.

Option -ene can be used to supply a file with energies. These energies are used as a weighting function in the single histogram analysis method by Kumar et al. When temperatures are supplied (as a second column

D.72. g\_sham 343

in the file), an experimental weighting scheme is applied. In addition the vales are used for making enthalpy and entropy plots.

With option -dim, dimensions can be gives for distances. When a distance is 2- or 3-dimensional, the circumference or surface sampled by two particles increases with increasing distance. Depending on what one would like to show, one can choose to correct the histogram and free-energy for this volume effect. The probability is normalized by r and  $r^2$  for dimensions of 2 and 3, respectively. A value of -1 is used to indicate an angle in degrees between two vectors: a  $\sin(\text{angle})$  normalization will be applied. **Note** that for angles between vectors the inner-product or cosine is the natural quantity to use, as it will produce bins of the same volume.

#### **Files**

```
xvgr/xmgr file
     – f
              graph.xvg Input
                           Input, Opt.
                                        xvgr/xmgr file
              gibbs.xvg
   -ge
                                        xvgr/xmgr file
  -ene
              esham.xvq
                           Input, Opt.
 -dist
               ener.xva
                           Output, Opt.
                                        xvgr/xmgr file
-histo
              edist.xvg Output, Opt. xvgr/xmgr file
             bindex.ndx Output, Opt. Index file
  -bin
               prob.xpm Output, Opt. X PixMap compatible matrix file
   -lp
                           Output, Opt. X PixMap compatible matrix file
   -ls
              gibbs.xpm
  -lsh
          enthalpy.xpm
                           Output, Opt. X PixMap compatible matrix file
                           Output, Opt. X PixMap compatible matrix file
  -lss
            entropy.xpm
                           Output, Opt. X PixMap compatible matrix file
  -map
                 map.xpm
                           Output, Opt. Protein data bank file
  -1s3
             gibbs3.pdb
                           Input, Opt.
                                        xvgr/xmgr file
-mdata
           mapdata.xvg
                           Output, Opt. Log file
            shamlog.log
```

```
-h
                              Print help info and quit
             bool
                        n \cap
                              Print version info and quit
-version
             bool
                        no
    -nice
               int
                         19
                              Set the nicelevel
             bool
                              View output .xvg, .xpm, .eps and .pdb files
                        no
        -w
                              xvg plot formatting: xmgrace, xmgr or none
     -xvg enum xmgrace
                              Expect a time in the input
    -time
             bool
                      yes
                              First time to read from set
                        -1
        -b
                              Last time to read from set
        -e
              real
                        -1
                              Tolerance on time in appropriate units (usually ps)
    -ttol
              real
                         0
                              Read this number of sets separated by lines containing only an ampersand
        -n
              int
                           1
             bool
                              Use the derivative
        -d
                              Binwidth for the distribution
              real
                      0.1
       -hw
                              Turn off energy weighting even if energies are given
    -sham
             bool
                      yes
   -tsham
              real
                   298.15
                              Temperature for single histogram analysis
                         0
                              Minimum probability. Anything lower than this will be set to zero
    -pmin
              real
                              Dimensions for distances, used for volume correction (max 3 values, di-
     -dim vector
                     1 1 1
                              mensions > 3 will get the same value as the last)
  -ngrid vectoß2 32 32
                              Number of bins for energy landscapes (max 3 values, dimensions > 3
                              will get the same value as the last)
                              Minimum for the axes in energy landscape (see above for > 3 dimen-
    -xmin vector
                     0 0 0
                              sions)
    -xmax vector
                     1 1 1
                              Maximum for the axes in energy landscape (see above for > 3 dimen-
                              sions)
    -pmax
              real
                         0
                              Maximum probability in output, default is calculate
                         0
                              Maximum free energy in output, default is calculate
    -qmax
              real
                         0
                              Minimum enthalpy in output, default is calculate
    -emin
              real
```

```
    -emax real
    -nlevels int
    -mname string
    0 Maximum enthalpy in output, default is calculate
    Number of levels for energy landscape
    Legend label for the custom landscape
```

## D.73 g\_sigeps

g\_sigeps is a simple utility that converts C6/C12 or C6/Cn combinations to  $\sigma$  and  $\epsilon$ , or vice versa. It can also plot the potential in file. In addition, it makes an approximation of a Buckingham potential to a Lennard-Jones potential.

#### **Files**

```
-o potje.xvg Output xvgr/xmgr file
```

#### Other options

```
Print help info and quit
       -h
            bool
                     no
            bool
                           Print version info and quit
-version
                     no
                      0 Set the nicelevel
             int
   -nice
                           View output .xvg, .xpm, .eps and .pdb files
       -w
            bool
                     no
     -xvq enum xmgrace xvg plot formatting: xmgrace, xmgr or none
            real 0.001
                           C6
      -c6
            real 1e-06
                           Constant for repulsion
      -cn
                       12 Power of the repulsion term
     -pow
            int
                    0.3
     -sig
            real
                       1
     -eps
            real
            real 100000 Buckingham A
       -A
       -B
            real
                      32
                           Buckingham B
            real 0.001
                           Buckingham C
       -C
                       0
      -qi
            real
                           qi
      -qj
            real
                       0
                           qj
 -sigfac
            real
                    0.7
                           Factor in front of \sigma for starting the plot
```

# D.74 g\_sorient

g\_sorient analyzes solvent orientation around solutes. It calculates two angles between the vector from one or more reference positions to the first atom of each solvent molecule:

 $\theta_1$ : the angle with the vector from the first atom of the solvent molecule to the midpoint between atoms 2 and 3

 $\theta_2$ : the angle with the normal of the solvent plane, defined by the same three atoms, or, when the option -v23 is set, the angle with the vector between atoms 2 and 3.

The reference can be a set of atoms or the center of mass of a set of atoms. The group of solvent atoms should consist of 3 atoms per solvent molecule. Only solvent molecules between -rmin and -rmax are considered for -o and -no each frame.

```
-o: distribution of \cos{(\theta_1)} for \min \le r \le r\max.

-no: distribution of \cos{(\theta_2)} for \min \le r \le r\max.

-ro: <\cos{(\theta_1)}> and <3\cos{(^2\theta_2)}-1> as a function of the distance.

-co: the sum over all solvent molecules within distance r of \cos{(\theta_1)} and 3\cos{(^2(\theta_2)}-1) as a function of r.
```

-rc: the distribution of the solvent molecules as a function of r

D.75. g\_spatial 345

| -f | traj.xtc  | Input       | Trajectory: xtc trr trj gro g96 pdb cpt     |
|----|-----------|-------------|---------------------------------------------|
| -s | topol.tpr | Input       | Structure+mass(db): tpr tpb tpa gro g96 pdb |
| -n | index.ndx | Input, Opt. | Index file                                  |
| -0 | sori.xva  | Output      | xvgr/xmgr file                              |

-o sori.xvg Output xvgr/xmgr file
-no snor.xvg Output xvgr/xmgr file
-ro sord.xvg Output xvgr/xmgr file
-co scum.xvg Output xvgr/xmgr file

scount.xvg

Output

# -rc s

**Files** 

```
Print help info and quit
            bool
                      no
            bool
                            Print version info and quit
-version
                      no
    -nice
              int
                       19
                            Set the nicelevel
        -b
           time
                        0
                            First frame (ps) to read from trajectory
                        0
                            Last frame (ps) to read from trajectory
        -e
           time
            time
                        0
                            Only use frame when t MOD dt = first time (ps)
      -dt.
                            View output .xvg, .xpm, .eps and .pdb files
        -w
            bool
                      no
     -xvq enum xmgrace
                            xvg plot formatting: xmgrace, xmgr or none
     -com bool
                      no
                            Use the center of mass as the reference postion
                            Use the vector between atoms 2 and 3
     -v23
            bool
                      nο
                            Minimum distance (nm)
                        0
    -rmin
            real
                     0.5
                            Maximum distance (nm)
    -rmax
             real
                    0.02
                            Binwidth for the cosine
    -cbin
            real
    -rbin real
                    0.02
                            Binwidth for r (nm)
                            Check PBC for the center of mass calculation. Only necessary when your
     -pbc bool
                      nο
                            reference group consists of several molecules.
```

xvgr/xmgr file

# D.75 g\_spatial

g\_spatial calculates the spatial distribution function and outputs it in a form that can be read by VMD as Gaussian98 cube format. This was developed from template.c (GROMACS-3.3). For a system of 32,000 atoms and a 50 ns trajectory, the SDF can be generated in about 30 minutes, with most of the time dedicated to the two runs through trjconv that are required to center everything properly. This also takes a whole bunch of space (3 copies of the .xtc file). Still, the pictures are pretty and very informative when the fitted selection is properly made. 3-4 atoms in a widely mobile group (like a free amino acid in solution) works well, or select the protein backbone in a stable folded structure to get the SDF of solvent and look at the time-averaged solvation shell. It is also possible using this program to generate the SDF based on some arbitrary Cartesian coordinate. To do that, simply omit the preliminary trjconv steps.

#### **USAGE:**

1. Use make\_ndx to create a group containing the atoms around which you want the SDF

```
2. trjconv -s a.tpr -f a.xtc -o b.xtc -boxcenter tric -ur compact -pbc none 3. trjconv -s a.tpr -f b.xtc -o c.xtc -fit rot+trans
```

- 4. run g\_spatial on the .xtc output of step #3.
- 5. Load grid. cube into VMD and view as an isosurface.

**Note** that systems such as micelles will require trjconv -pbc cluster between steps 1 and 2 WARNINGS:

The SDF will be generated for a cube that contains all bins that have some non-zero occupancy. However,

the preparatory -fit rot+trans option to trjconv implies that your system will be rotating and translating in space (in order that the selected group does not). Therefore the values that are returned will only be valid for some region around your central group/coordinate that has full overlap with system volume throughout the entire translated/rotated system over the course of the trajectory. It is up to the user to ensure that this is the case.

#### BLIGS:

When the allocated memory is not large enough, a segmentation fault may occur. This is usually detected and the program is halted prior to the fault while displaying a warning message suggesting the use of the -nab (Number of Additional Bins) option. However, the program does not detect all such events. If you encounter a segmentation fault, run it again with an increased -nab value.

#### RISKY OPTIONS:

To reduce the amount of space and time required, you can output only the coords that are going to be used in the first and subsequent run through trjconv. However, be sure to set the -nab option to a sufficiently high value since memory is allocated for cube bins based on the initial coordinates and the -nab option value.

#### **Files**

```
-s topol.tpr Input Structure+mass(db): tpr tpb tpa gro g96 pdb
-f traj.xtc Input Trajectory: xtc trr trj gro g96 pdb cpt
-n index.ndx Input, Opt. Index file
```

#### Other options

```
Print help info and quit
        -h bool
                       no
                             Print version info and quit
-version
            bool
                       no
                             Set the nicelevel
    -nice
              int
        -b
            time
                         0
                             First frame (ps) to read from trajectory
             time
                         0
                             Last frame (ps) to read from trajectory
        -е
                             Only use frame when t MOD dt = first time (ps)
       -dt
             time
                         0
                             View output .xvg, .xpm, .eps and .pdb files
             bool
                       no
        -w
                             Use periodic boundary conditions for computing distances
     -pbc
             bool
                       no
                             Calculate and apply the divisor for bin occupancies based on
     -div
             bool
                      yes
                             atoms/minimal cube size. Set as TRUE for visualization and as FALSE
                             (-nodiv) to get accurate counts per frame
     -ign
              int
                         −1 Do not display this number of outer cubes (positive values may reduce
                             boundary speckles; -1 ensures outer surface is visible)
                    0.05
     -bin
             real
                             Width of the bins (nm)
                          4 Number of additional bins to ensure proper memory allocation
     -nab
```

# D.76 g\_spol

g\_spol analyzes dipoles around a solute; it is especially useful for polarizable water. A group of reference atoms, or a center of mass reference (option -com) and a group of solvent atoms is required. The program splits the group of solvent atoms into molecules. For each solvent molecule the distance to the closest atom in reference group or to the COM is determined. A cumulative distribution of these distances is plotted. For each distance between -rmin and -rmax the inner product of the distance vector and the dipole of the solvent molecule is determined. For solvent molecules with net charge (ions), the net charge of the ion is subtracted evenly from all atoms in the selection of each ion. The average of these dipole components is printed. The same is done for the polarization, where the average dipole is subtracted from the instantaneous dipole. The magnitude of the average dipole is set with the option -dip, the direction is defined by the vector from the first atom in the selected solvent group to the midpoint between the second and the third atom.

D.77. g\_tcaf 347

#### **Files**

```
-f traj.xtc Input Trajectory: xtc trr trj gro g96 pdb cpt
-s topol.tpr Input Run input file: tpr tpb tpa
-n index.ndx Input, Opt. Index file
-o scdist.xvg Output xvgr/xmgr file
```

#### Other options

```
Print help info and quit
        -h
             bool
                       no
                             Print version info and quit
-version
             bool
                       no
    -nice
              int
                        19
                             Set the nicelevel
                             First frame (ps) to read from trajectory
        -b
             time
                        0
                        0
                             Last frame (ps) to read from trajectory
        -е
            time
       -dt
             time
                         0
                             Only use frame when t MOD dt = first time (ps)
             bool
                             View output .xvg, .xpm, .eps and .pdb files
                       no
        -w
                             xvg plot formatting: xmgrace, xmgr or none
     -xvg enum xmgrace
                             Use the center of mass as the reference postion
            bool
                       nο
     -com
                             The reference atom of the solvent molecule
   -refat
              int
                         0
                             Maximum distance (nm)
    -rmin
             real
                             Maximum distance (nm)
                    0.32
    -rmax
             real
                             The average dipole (D)
     -dip
             real
                        0
      -bw
             real
                    0.01
                             The bin width
```

## D.77 g\_tcaf

g\_tcaf computes tranverse current autocorrelations. These are used to estimate the shear viscosity,  $\eta$ . For details see: Palmer, Phys. Rev. E 49 (1994) pp 359-366.

Transverse currents are calculated using the k-vectors (1,0,0) and (2,0,0) each also in the y- and z-direction, (1,1,0) and (1,-1,0) each also in the 2 other planes (these vectors are not independent) and (1,1,1) and the 3 other box diagonals (also not independent). For each k-vector the sine and cosine are used, in combination with the velocity in 2 perpendicular directions. This gives a total of 16\*2\*2=64 transverse currents. One autocorrelation is calculated fitted for each k-vector, which gives 16 TCAFs. Each of these TCAFs is fitted to  $f(t) = \exp{(-v)(\cosh{(Wv)} + 1/W\sinh{(Wv)})}, v = -t/(2\tau), W = \sqrt{1 - 4\tau\eta/\rho k^2}$ , which gives 16 values of  $\tau$  and  $\eta$ . The fit weights decay exponentially with time constant w (given with -wt) as  $\exp{(-t/w)}$ , and the TCAF and fit are calculated up to time 5\*w. The  $\eta$  values should be fitted to  $1 - a\eta(k)k^2$ , from which one can estimate the shear viscosity at k=0.

When the box is cubic, one can use the option  $-\circ c$ , which averages the TCAFs over all k-vectors with the same length. This results in more accurate TCAFs. Both the cubic TCAFs and fits are written to  $-\circ c$  The cubic  $\eta$  estimates are also written to  $-\circ c$ .

With option -mol, the transverse current is determined of molecules instead of atoms. In this case, the index group should consist of molecule numbers instead of atom numbers.

The k-dependent viscosities in the  $-\infty$  file should be fitted to  $\eta(k) = \eta_0(1 - ak^2)$  to obtain the viscosity at infinite wavelength.

**Note:** make sure you write coordinates and velocities often enough. The initial, non-exponential, part of the autocorrelation function is very important for obtaining a good fit.

```
-f traj.trr Input Full precision trajectory: trr trj cpt
-s topol.tpr Input, Opt. Structure+mass(db): tpr tpb tpa gro g96 pdb
-n index.ndx Input, Opt. Index file
```

```
transcur.xvq Output, Opt. xvgr/xmgr file
-ot
      tcaf all.xvq
                       Output
                                    xvgr/xmgr file
-oa
           tcaf.xvq
                       Output
                                    xvgr/xmgr file
 -\circ
      tcaf fit.xvq
                       Output
                                    xvgr/xmgr file
- \circ f
      tcaf cub.xvg Output, Opt. xvgr/xmgr file
-oc
         visc_k.xvg Output
                                    xvgr/xmgr file
-ov
```

#### Other options

```
Print help info and quit
          -h bool
                               Print version info and quit
  -version bool
                         no
      -nice
                int
                          19 Set the nicelevel
                               First frame (ps) to read from trajectory
                           0
          -b time
          −e time
                           0
                               Last frame (ps) to read from trajectory
         -dt time
                           0
                               Only use frame when t MOD dt = first time (ps)
                               View output .xvg, .xpm, .eps and .pdb files
          -w bool
                         nο
                               xvg plot formatting: xmgrace, xmgr or none
        -xvq enum xmqrace
                               Calculate TCAF of molecules
        -mol bool
                               Also use k=(3,0,0) and k=(4,0,0)
        -k34 bool
                         no
               real
                           5
                               Exponential decay time for the TCAF fit weights
         -wt.
                               Length of the ACF, default is half the number of frames
                           -1
   -acflen
                int
-normalize
               bool
                        yes
                               Normalize ACF
          −P enum
                               Order of Legendre polynomial for ACF (0 indicates none): 0, 1, 2 or 3
                        none Fit function: none, exp, aexp, exp_exp, vac, exp5, exp7, exp9
     -fitfn enum
                               or erffit Skip this many points in the output file of correlation functions
   -ncskip
                 int
 -beginfit
                           0
                               Time where to begin the exponential fit of the correlation function
                real
                               Time where to end the exponential fit of the correlation function, -1 is
    -endfit
                real
                         -1
                                until the end
```

# D.78 g<sub>⊥</sub>traj

g\_traj plots coordinates, velocities, forces and/or the box. With -com the coordinates, velocities and forces are calculated for the center of mass of each group. When -mol is set, the numbers in the index file are interpreted as molecule numbers and the same procedure as with -com is used for each molecule.

Option -ot plots the temperature of each group, provided velocities are present in the trajectory file. No corrections are made for constrained degrees of freedom! This implies -com.

Options -ekt and -ekr plot the translational and rotational kinetic energy of each group, provided velocities are present in the trajectory file. This implies -com.

Options -cv and -cf write the average velocities and average forces as temperature factors to a .pdb file with the average coordinates or the coordinates at -ctime. The temperature factors are scaled such that the maximum is 10. The scaling can be changed with the option -scale. To get the velocities or forces of one frame set both -b and -e to the time of desired frame. When averaging over frames you might need to use the -nojump option to obtain the correct average coordinates. If you select either of these option the average force and velocity for each atom are written to an .xvg file as well (specified with -av or -af).

Option -vd computes a velocity distribution, i.e. the norm of the vector is plotted. In addition in the same graph the kinetic energy distribution is given.

```
-f traj.xtc Input Trajectory: xtc trr trj gro g96 pdb cpt
-s topol.tpr Input Structure+mass(db): tpr tpb tpa gro g96 pdb
```

D.79. g\_tune\_pme 349

```
index.ndx Input, Opt.
                                     Index file
  -n
           coord.xvq Output, Opt. xvgr/xmgr file
 -ox
           coord.xtc Output, Opt. Trajectory: xtc trr trj gro g96 pdb cpt
-oxt
           veloc.xvq Output, Opt. xvgr/xmgr file
 -017
           force.xvg Output, Opt. xvgr/xmgr file
 - of
              box.xvg Output, Opt. xvgr/xmgr file
 -ob
             temp.xvg Output, Opt. xvgr/xmgr file
 -ot
         ektrans.xvq Output, Opt. xvgr/xmgr file
-ekt
           ekrot.xvg Output, Opt. xvgr/xmgr file
-ekr
         veldist.xvg Output, Opt. xvgr/xmgr file
 -vd
 -cv
           veloc.pdb Output, Opt. Protein data bank file
 -cf
           force.pdb Output, Opt. Protein data bank file
 -av all_veloc.xvg Output, Opt. xvgr/xmgr file
 -af all_force.xvg Output, Opt. xvgr/xmgr file
```

#### Other options

```
Print help info and quit
        -h bool
                      no
-version bool
                      nο
                            Print version info and quit
                      19 Set the nicelevel
    -nice
            int
        -b
           time
                        0
                            First frame (ps) to read from trajectory
                            Last frame (ps) to read from trajectory
        -e time
                        0
                            Only use frame when t MOD dt = first time (ps)
      -dt. time
                        ps Time unit: fs, ps, ns, us, ms or s
      -t.u enum
        -w bool
                      no
                            View output .xvg, .xpm, .eps and .pdb files
     -xvq enum xmqrace
                            xvg plot formatting: xmgrace, xmgr or none
                            Plot data for the com of each group
     -com bool
                      no
                            Make molecules whole for COM
     -pbc
            bool
                     yes
     -mol
            bool
                            Index contains molecule numbers iso atom numbers
 -nojump
            bool
                            Remove jumps of atoms across the box
                      no
                            Plot X-component
        -x
            bool
                     yes
                            Plot Y-component
        -y
            bool
                     yes
            bool
                            Plot Z-component
        -z
                     yes
             int
                         1 Number of groups to consider
      -n\alpha
                            Plot vector length
     -len bool
                      nο
      -fp bool
                      no
                            Full precision output
                            Binwidth for velocity histogram (nm/ps)
     -bin
            real
                        1
                            Use frame at this time for x in -cv and -cf instead of the average x
  -ctime
             real
                      -1
                        \cap
                            Scale factor for .pdb output, 0 is autoscale
  -scale
             real
```

# D.79 g\_tune\_pme

For a given number <code>-np</code> or <code>-ntmpi</code> of processors/threads, this program systematically times <code>mdrun</code> with various numbers of PME-only nodes and determines which setting is fastest. It will also test whether performance can be enhanced by shifting load from the reciprocal to the real space part of the Ewald sum. Simply pass your <code>.tpr</code> file to <code>g\_tune\_pme</code> together with other options for <code>mdrun</code> as needed.

Which executables are used can be set in the environment variables MPIRUN and MDRUN. If these are not present, 'mpirun' and 'mdrun' will be used as defaults. Note that for certain MPI frameworks you need to provide a machine- or hostfile. This can also be passed via the MPIRUN variable, e.g.

```
export MPIRUN="/usr/local/mpirun -machinefile hosts"
```

Please call <code>g\_tune\_pme</code> with the normal options you would pass to <code>mdrun</code> and add <code>-np</code> for the number of processors to perform the tests on, or <code>-ntmpi</code> for the number of threads. You can also add <code>-r</code> to repeat each test several times to get better statistics.

g\_tune\_pme can test various real space / reciprocal space workloads for you. With <code>-ntpr</code> you control how many extra <code>.tpr</code> files will be written with enlarged cutoffs and smaller Fourier grids respectively. Typically, the first test (number 0) will be with the settings from the input <code>.tpr</code> file; the last test (number <code>ntpr</code>) will have the Coulomb cutoff specified by <code>-rmax</code> with a somwhat smaller PME grid at the same time. In this last test, the Fourier spacing is multiplied with <code>rmax/rcoulomb</code>. The remaining <code>.tpr</code> files will have equally-spaced Coulomb radii (and Fourier spacings) between these extremes. **Note** that you can set <code>-ntpr</code> to 1 if you just seek the optimal number of PME-only nodes; in that case your input <code>.tpr</code> file will remain unchanged.

For the benchmark runs, the default of 1000 time steps should suffice for most MD systems. The dynamic load balancing needs about 100 time steps to adapt to local load imbalances, therefore the time step counters are by default reset after 100 steps. For large systems (>1M atoms), as well as for a higher accuarcy of the measurements, you should set -resetstep to a higher value. From the 'DD' load imbalance entries in the md.log output file you can tell after how many steps the load is sufficiently balanced. Example call:

```
g_tune_pme -np 64 -s protein.tpr -launch
```

After calling mdrun several times, detailed performance information is available in the output file perf.out. Note that during the benchmarks, a couple of temporary files are written (options  $-b^*$ ), these will be automatically deleted after each test.

If you want the simulation to be started automatically with the optimized parameters, use the command line option -launch.

```
Generic output file
                  perf.out Output
       -p
             bencherr.log Output
                                          Log file
     -err
                                          Run input file: tpr tpb tpa
                tuned.tpr Output
      -50
                 topol.tpr Input
                                          Run input file: tpr tpb tpa
       -s
                                          Full precision trajectory: trr trj cpt
                  traj.trr Output
       -0
                  traj.xtc Output, Opt.
                                          Compressed trajectory (portable xdr format)
       -x
                 state.cpt Input, Opt.
                                          Checkpoint file
     -cpi
                 state.cpt Output, Opt. Checkpoint file
     -сро
              confout.gro Output
                                          Structure file: gro g96 pdb etc.
       -c
                                          Energy file
       -е
                  ener.edr Output
                                          Log file
                    md.log Output
       -g
                  dhdl.xvq Output, Opt. xvgr/xmgr file
   -dhdl
  -field
                 field.xvg
                              Output, Opt.
                                          xvgr/xmgr file
  -table
                 table.xvg Input, Opt.
                                          xvgr/xmgr file
-tabletf
              tabletf.xvg Input, Opt.
                                          xvgr/xmgr file
                                          xvgr/xmgr file
               tablep.xvg Input, Opt.
 -tablep
 -tableb
                 table.xvg Input, Opt.
                                          xvgr/xmgr file
                                          Trajectory: xtc trr trj gro g96 pdb cpt
                 rerun.xtc Input, Opt.
  -rerun
                   tpi.xvg Output, Opt. xvgr/xmgr file
     -tpi
              tpidist.xvq Output, Opt.
                                          xvgr/xmgr file
   -tpid
                   sam.edi Input, Opt.
                                          ED sampling input
      -ei
                 edsam.xvg Output, Opt. xvgr/xmgr file
      -eo
                  wham.gct Input, Opt.
                                          General coupling stuff
       -j
      -jo
                   bam.gct Output, Opt. General coupling stuff
  -ffout
                   gct.xvg Output, Opt. xvgr/xmgr file
             deviatie.xvg Output, Opt. xvgr/xmgr file
 -devout
              runaver.xvg Output, Opt. xvgr/xmgr file
  -runav
```

D.79. g\_tune\_pme 351

```
pullx.xvg Output, Opt. xvgr/xmgr file
      -рх
                 pullf.xvq
                               Output, Opt. xvgr/xmgr file
      -pf
                               Output, Opt. xvgr/xmgr file
      -ro
             rotation.xvq
            rotangles.log
                               Output, Opt. Log file
      -ra
             rotslabs.log
                              Output, Opt. Log file
      -rs
            rottorque.log Output, Opt. Log file
      -rt
                                           Hessian matrix
                     nm.mtx Output, Opt.
     -mtx
                               Output, Opt.
                                           Index file
      -dn
                dipole.ndx
                 bench.trr
                               Output
                                           Full precision trajectory: trr trj cpt
      -ho
                               Output
                                           Compressed trajectory (portable xdr format)
                 bench.xtc
      -bx
    -bcpo
                 bench.cpt
                               Output
                                           Checkpoint file
      -bc
                 bench.gro
                              Output
                                           Structure file: gro g96 pdb etc.
                 bench.edr Output
                                           Energy file
      -be
                 bench.log Output
                                           Log file
      -bq
             benchedo.xvg Output, Opt. xvgr/xmgr file
     -beo
                               Output, Opt. xvgr/xmgr file
  -bdhdl benchdhdl.xvq
             benchfld.xvg
                               Output, Opt. xvgr/xmgr file
 -bfield
                               Output, Opt. xvgr/xmgr file
    -btpi
             benchtpi.xvq
  -btpid benchtpid.xvg
                               Output, Opt. xvgr/xmgr file
                               Output, Opt. General coupling stuff
     -bjo
                 bench.gct
             benchgct.xvg Output, Opt. xvgr/xmgr file
 -bffout
-bdevout
             benchdev.xvg
                              Output, Opt. xvgr/xmgr file
 -brunav
            benchrnav.xvq
                               Output, Opt. xvgr/xmgr file
              benchpx.xvq
                               Output, Opt. xvgr/xmgr file
     -bpx
     -bpf
              benchpf.xvq
                               Output, Opt. xvgr/xmgr file
                               Output, Opt. xvgr/xmgr file
     -bro
             benchrot.xvq
     -bra benchrota.log
                               Output, Opt. Log file
     -brs benchrots.log Output, Opt. Log file
     -brt benchrott.log Output, Opt. Log file
                benchn.mtx Output, Opt. Hessian matrix
    -bmtx
     -bdn
                 bench.ndx Output, Opt. Index file
  Other options
           -h
                                Print help info and quit
                bool
                          no
                               Print version info and quit
    -version
                bool
                          no
        -nice
                  int
                               Set the nicelevel
         -xvq enum xmqrace
                               xvg plot formatting: xmgrace, xmgr or none
                               Number of nodes to run the tests on (must be > 2 for separate PME
          -np
                 int
                                nodes)
  -npstring enum
                               Specify the number of processors to $MPIRUN using this string: -np,
                          -np
                                -n or none
                               Number of MPI-threads to run the tests on (turns MPI & mpirun off)
      -ntmpi
                  int
                             1
                 int
                               Repeat each test this often
            -r
                               Max fraction of PME nodes to test with
         -max
                 real
                         0.5
         -min
                real
                       0.25
                               Min fraction of PME nodes to test with
                        auto Within -min and -max, benchmark all possible values for -npme, or just
        -npme enum
                                a reasonable subset. Auto neglects -min and -max and chooses reasonable
                                values around a guess for npme derived from the .tpr: auto, all or
                               subset If \geq -1, do not vary the number of PME-only nodes, instead use this
         -fix
                 int
                                fixed value and only vary reoulomb and the PME grid spacing.
                           \cap
                                If >0, maximal recoulomb for -ntpr>1 (recoulomb upscaling results in
        -rmax
                 real
```

fourier grid downscaling)

| -rmin      | real | 0    | If >0, minimal recoulomb for -ntpr>1                                        |
|------------|------|------|-----------------------------------------------------------------------------|
| -scalevdw  | bool | yes  | Scale rvdw along with rcoulomb                                              |
| -ntpr      | int  | 0    | Number of .tpr files to benchmark. Create this many files with dif-         |
|            |      |      | ferent recoulomb scaling factors depending on -rmin and -rmax. If $< 1$ ,   |
|            |      |      | automatically choose the number of .tpr files to test                       |
| -steps     | step | 1000 | Take timings for this many steps in the benchmark runs                      |
| -resetstep | int  | 100  | Let dlb equilibrate this many steps before timings are taken (reset cycle   |
|            |      |      | counters after this many steps)                                             |
| -simsteps  | step | -1   | If non-negative, perform this many steps in the real run (overwrites nsteps |
|            |      |      | from .tpr, add .cpt steps)                                                  |
| -launch    | bool | no   | Launch the real simulation after optimization                               |
| -bench     | bool | yes  | Run the benchmarks or just create the input .tpr files?                     |
| -append    | bool | yes  | Append to previous output files when continuing from checkpoint instead     |
|            |      |      | of adding the simulation part number to all file names (for launch only)    |
| -cpnum     | bool | no   | Keep and number checkpoint files (launch only)                              |

## D.80 g\_vanhove

g\_vanhove computes the Van Hove correlation function. The Van Hove G(r,t) is the probability that a particle that is at  $r_0$  at time zero can be found at position  $r_0+r$  at time t. g\_vanhove determines G not for a vector r, but for the length of r. Thus it gives the probability that a particle moves a distance of r in time t. Jumps across the periodic boundaries are removed. Corrections are made for scaling due to isotropic or anisotropic pressure coupling.

With option -om the whole matrix can be written as a function of t and r or as a function of  $\sqrt{t}$  and r (option -sqrt).

With option -or the Van Hove function is plotted for one or more values of t. Option -nr sets the number of times, option -fr the number spacing between the times. The binwidth is set with option -rbin. The number of bins is determined automatically.

With option -ot the integral up to a certain distance (option -rt) is plotted as a function of time.

For all frames that are read the coordinates of the selected particles are stored in memory. Therefore the program may use a lot of memory. For options -om and -ot the program may be slow. This is because the calculation scales as the number of frames times -fm or -ft. Note that with the -dt option the memory usage and calculation time can be reduced.

#### **Files**

```
-f traj.xtc Input Trajectory: xtc trr trj gro g96 pdb cpt
-s topol.tpr Input Structure+mass(db): tpr tpb tpa gro g96 pdb
-n index.ndx Input, Opt. Index file
-om vanhove.xpm Output, Opt. X PixMap compatible matrix file
-or vanhove_r.xvg Output, Opt. xvgr/xmgr file
-ot vanhove_t.xvg Output, Opt. xvgr/xmgr file
```

```
Print help info and quit
        -h bool
                       no
                             Print version info and quit
-version
            bool
                       no
                             Set the nicelevel
                        19
    -nice
              int
        −b time
                        0
                             First frame (ps) to read from trajectory
        -e time
                             Last frame (ps) to read from trajectory
                        0
                             Only use frame when t MOD dt = first time (ps)
      -dt
            time
                             View output .xvg, .xpm, .eps and .pdb files
            bool
        -w
                       no
```

D.81. g\_velacc 353

```
-xvg enum xmgrace xvg plot formatting: xmgrace, xmgr or none
                             Use \sqrt{t} on the matrix axis which binspacing # in \sqrt{ps}
    -sqrt
      -fm
                          0 Number of frames in the matrix, 0 is plot all
                             Maximum r in the matrix (nm)
    -rmax
             real
                         2
                   0.01
                             Binwidth in the matrix and for -or (nm)
    -rbin
             real
                             Maximum density in the matrix, 0 is calculate (1/nm)
    -mmax
             real
                         \cap
-nlevels
                         81 Number of levels in the matrix
                          1 Number of curves for the -or output
      -nr
              int
                          0 Frame spacing for the -or output
      -fr
              int
                             Integration limit for the -ot output (nm)
      -rt
             real
       -ft.
                             Number of frames in the -ot output, 0 is plot all
```

## D.81 g\_velacc

g\_velace computes the velocity autocorrelation function. When the -m option is used, the momentum autocorrelation function is calculated.

With option -mol the velocity autocorrelation function of molecules is calculated. In this case the index group should consist of molecule numbers instead of atom numbers.

Be sure that your trajectory contains frames with velocity information (i.e. nstvout was set in your original .mdp file), and that the time interval between data collection points is much shorter than the time scale of the autocorrelation.

#### **Files**

```
-f traj.trr Input Full precision trajectory: trr trj cpt
-s topol.tpr Input, Opt. Structure+mass(db): tpr tpb tpa gro g96 pdb
-n index.ndx Input, Opt. Index file
-o vac.xvg Output xvgr/xmgr file
-os spectrum.xvg Output, Opt. xvgr/xmgr file
```

```
Print help info and quit
          -h bool
                         no
  -version bool
                         no
                               Print version info and quit
                          19 Set the nicelevel
      -nice
                 int
          -b time
                           \cap
                               First frame (ps) to read from trajectory
          -e time
                           0
                               Last frame (ps) to read from trajectory
                           0
                               Only use frame when t MOD dt = first time (ps)
         -dt time
                               View output .xvg, .xpm, .eps and .pdb files
          -w bool
                         nο
        -xvg enum xmgrace xvg plot formatting: xmgrace, xmgr or none
          -m bool
                         no
                               Calculate the momentum autocorrelation function
                               Use cm<sup>-1</sup> on X-axis instead of 1/ps for spectra.
      -recip
               bool
                        yes
       -mol bool
                         no
                               Calculate the velocity acf of molecules
                           −1 Length of the ACF, default is half the number of frames
   -acflen
                 int
-normalize bool
                               Normalize ACF
                            Order of Legendre polynomial for ACF (0 indicates none): 0, 1, 2 or 3
          −P enum
                        none Fit function: none, exp, aexp, exp_exp, vac, exp5, exp7, exp9
     -fitfn enum
                            or erffit
0 Skip this many points in the output file of correlation functions
   -ncskip
                 int
 -beginfit
                           0
                               Time where to begin the exponential fit of the correlation function
                               Time where to end the exponential fit of the correlation function, -1 is
   -endfit
                         -1
                               until the end
```

## D.82 g\_wham

This is an analysis program that implements the Weighted Histogram Analysis Method (WHAM). It is intended to analyze output files generated by umbrella sampling simulations to compute a potential of mean force (PMF).

At present, three input modes are supported.

- \* With option -it, the user provides a file which contains the file names of the umbrella simulation runinput files (.tpr files), AND, with option -ix, a file which contains file names of the pullx mdrun output files. The .tpr and pullx files must be in corresponding order, i.e. the first .tpr created the first pullx, etc.
- \* Same as the previous input mode, except that the user provides the pull force output file names (pullf.xvg) with option -if. From the pull force the position in the umbrella potential is computed. This does not work with tabulated umbrella potentials.
- \* With option -ip, the user provides file names of (gzipped) .pdo files, i.e. the GROMACS 3.3 umbrella output files. If you have some unusual reaction coordinate you may also generate your own .pdo files and feed them with the -ip option into to g\_wham. The .pdo file header must be similar to the following:

```
# UMBRELLA 3.0
# Component selection: 0 0 1
# nSkip 1
# Ref. Group 'TestAtom'
# Nr. of pull groups 2
# Group 1 'GR1' Umb. Pos. 5.0 Umb. Cons. 1000.0
# Group 2 'GR2' Umb. Pos. 2.0 Umb. Cons. 500.0
######
```

The number of pull groups, umbrella positions, force constants, and names may (of course) differ. Following the header, a time column and a data column for each pull group follows (i.e. the displacement with respect to the umbrella center). Up to four pull groups are possible per .pdo file at present.

By default, the output files are

- -○ PMF output file
- -hist Histograms output file

Always check whether the histograms sufficiently overlap.

The umbrella potential is assumed to be harmonic and the force constants are read from the .tpr or .pdo files. If a non-harmonic umbrella force was applied a tabulated potential can be provided with -tab.

#### WHAM OPTIONS

```
-bins Number of bins used in analysis
```

The data points that are used to compute the profile can be restricted with options -b, -e, and -dt. Adjust -b to ensure sufficient equilibration in each umbrella window.

With  $-\log$  (default) the profile is written in energy units, otherwise (with  $-n\log$ ) as probability. The unit can be specified with -unit. With energy output, the energy in the first bin is defined to be zero. If you want the free energy at a different position to be zero, set -zprof0 (useful with bootstrapping, see below).

For cyclic or periodic reaction coordinates (dihedral angle, channel PMF without osmotic gradient), the option <code>-cycl</code> is useful. <code>g\_wham</code> will make use of the periodicity of the system and generate a periodic

 $<sup>-\</sup>text{temp}$  Temperature in the simulations

<sup>-</sup>tol Stop iteration if profile (probability) changed less than tolerance

<sup>-</sup>auto Automatic determination of boundaries

<sup>-</sup>min, -max Boundaries of the profile

D.82. g\_wham 355

PMF. The first and the last bin of the reaction coordinate will assumed be be neighbors.

Option – sym symmetrizes the profile around z=0 before output, which may be useful for, e.g. membranes.

#### **AUTOCORRELATIONS**

With -ac,  $g\_$ wham estimates the integrated autocorrelation time (IACT)  $\tau$  for each umbrella window and weights the respective window with  $1/[1+2*\tau/dt]$ . The IACTs are written to the file defined with -oiact. In verbose mode, all autocorrelation functions (ACFs) are written to hist\_autocorr.xvg. Because the IACTs can be severely underestimated in case of limited sampling, option -acsig allows one to smooth the IACTs along the reaction coordinate with a Gaussian ( $\sigma$  provided with -acsig, see output in iact.xvg). Note that the IACTs are estimated by simple integration of the ACFs while the ACFs are larger 0.05. If you prefer to compute the IACTs by a more sophisticated (but possibly less robust) method such as fitting to a double exponential, you can compute the IACTs with  $g\_$ analyze and provide them to  $g\_$ wham with the file iact-in.dat (option -iiact), which should contain one line per input file (.pdo or pullx/f file) and one column per pull group in the respective file.

#### **ERROR ANALYSIS**

Statistical errors may be estimated with bootstrap analysis. Use it with care, otherwise the statistical error may be substantially underestimated. More background and examples for the bootstrap technique can be found in Hub, de Groot and Van der Spoel, JCTC (2010) 6: 3713-3720.

- -nBootstrap defines the number of bootstraps (use, e.g., 100). Four bootstrapping methods are supported and selected with -bs-method.
- (1) b-hist Default: complete histograms are considered as independent data points, and the bootstrap is carried out by assigning random weights to the histograms ("Bayesian bootstrap"). Note that each point along the reaction coordinate must be covered by multiple independent histograms (e.g. 10 histograms), otherwise the statistical error is underestimated.
- (2) hist Complete histograms are considered as independent data points. For each bootstrap, N histograms are randomly chosen from the N given histograms (allowing duplication, i.e. sampling with replacement). To avoid gaps without data along the reaction coordinate blocks of histograms (-histbs-block) may be defined. In that case, the given histograms are divided into blocks and only histograms within each block are mixed. Note that the histograms within each block must be representative for all possible histograms, otherwise the statistical error is underestimated.
- (3) traj The given histograms are used to generate new random trajectories, such that the generated data points are distributed according the given histograms and properly autocorrelated. The autocorrelation time (ACT) for each window must be known, so use -ac or provide the ACT with -iiact. If the ACT of all windows are identical (and known), you can also provide them with -bs-tau. Note that this method may severely underestimate the error in case of limited sampling, that is if individual histograms do not represent the complete phase space at the respective positions.
- (4) traj-gauss The same as method traj, but the trajectories are not bootstrapped from the umbrella histograms but from Gaussians with the average and width of the umbrella histograms. That method yields similar error estimates like method traj.

#### Bootstrapping output:

- -bsres Average profile and standard deviations
- -bsprof All bootstrapping profiles

With -vbs (verbose bootstrapping), the histograms of each bootstrap are written, and, with bootstrap method traj, the cumulative distribution functions of the histograms.

```
    -ixpullx-files.dat Input, Opt.
    -ixpullf-files.dat Input, Opt.
    -it tpr-files.dat Input, Opt.
    -ip pdo-files.dat Input, Opt.
    Generic data file Generic data file
    Generic data file
    Generic data file
```

```
profile.xvq Output
                                             xvgr/xmgr file
         -0
                  histo.xvg Output
                                             xvgr/xmgr file
     -hist
                    iact.xvq Output, Opt. xvgr/xmgr file
   -oiact
   -iiact
                iact-in.dat Input, Opt.
                                             Generic data file
                                Output, Opt. xvgr/xmgr file
   -bsres
              bsResult.xvq
                bsProfs.xvg Output, Opt. xvgr/xmgr file
  -bsprof
                umb-pot.dat Input, Opt.
                                             Generic data file
      -tab
   Other options
             -h bool
                                 Print help info and quit
                           no
     -version bool
                                 Print version info and quit
                           nο
                             19 Set the nicelevel
                   int
         -nice
          -xvg enum xmgrace xvg plot formatting: xmgrace, xmgr or none
          -min
                 real
                             0
                                 Minimum coordinate in profile
                                 Maximum coordinate in profile
          -max
                 real
                             0
                                 Determine min and max automatically
         -auto bool
                          yes
         -bins
                 int
                           200 Number of bins in profile
         -temp
                          298
                                 Temperature
                 real
                 real 1e-06
                                 Tolerance
          -t.ol
                                 Verbose mode
             -\Lambda
                 bool
                           no
             -b
                 real
                           50
                                 First time to analyse (ps)
                  real 1e+20
                                 Last time to analyse (ps)
             -е
                                 Analyse only every dt ps
                 real
           -dt
                             \cap
   -histonly bool
                           no
                                 Write histograms and exit
 -boundsonly
                                 Determine min and max and exit (with -auto)
                           no
          -loq
                 bool
                          yes
                                 Calculate the log of the profile before printing
                                 Energy unit in case of log output: kJ, kCal or kT
         -unit enum
                             kЈ
                                 Define profile to 0.0 at this position (with -log)
      -zprof0
                 real
                             0
         -cycl
                 bool
                           nο
                                 Create cyclic/periodic profile. Assumes min and max are the same point.
                                 Symmetrize profile around z=0
          -sym
                 bool
                           nο
                                 Calculate integrated autocorrelation times and use in wham
                           no
           -ac bool
        -acsig
                 real
                             0
                                 Smooth autocorrelation times along reaction coordinate with Gaussian of
                                 this \sigma
-ac-trestart
                                 When computing autocorrelation functions, restart computing every ...
                                 (ps)
 -nBootstrap
                   int
                                 nr of bootstraps to estimate statistical uncertainty (e.g., 200)
  -bs-method enum b-hist
                                 Bootstrap method: b-hist, hist, traj or traj-gauss
                                 Autocorrelation time (ACT) assumed for all histograms. Use option -ac
      -bs-tau
                  real
                                 if ACT is unknown.
```

# D.83 g\_wheel

-vbs bool

int

int

-bs-seed

-histbs-block

g\_wheel plots a helical wheel representation of your sequence. The input sequence is in the .dat file where the first line contains the number of residues and each consecutive line contains a residue name.

Seed for bootstrapping. (-1 = use time)

When mixing histograms only mix within blocks of -histbs-block.

Verbose bootstrapping. Print the CDFs and a histogram file for each boot-

#### Files

```
-f nnnice.dat Input Generic data file
-o plot.eps Output Encapsulated PostScript (tm) file
```

strap.

D.84. g\_x2top 357

#### Other options

```
-h
                              Print help info and quit
             bool
                        no
                              Print version info and quit
-version
             bool
                        nο
               int
                         19 Set the nicelevel
    -nice
       -r0
                           1 The first residue number in the sequence
               int
    -rot0
              real
                              Rotate around an angle initially (90 degrees makes sense)
                              Plot a title in the center of the wheel (must be shorter than 10 characters,
        -T string
                              or it will overwrite the wheel)
       -nn bool
                      yes
                              Toggle numbers
```

## D.84 g\_x2top

g\_x2top generates a primitive topology from a coordinate file. The program assumes all hydrogens are present when defining the hybridization from the atom name and the number of bonds. The program can also make an .rtp entry, which you can then add to the .rtp database.

When -param is set, equilibrium distances and angles and force constants will be printed in the topology for all interactions. The equilibrium distances and angles are taken from the input coordinates, the force constant are set with command line options. The force fields somewhat supported currently are:

G53a5 GROMOS96 53a5 Forcefield (official distribution)

oplsaa OPLS-AA/L all-atom force field (2001 aminoacid dihedrals)

The corresponding data files can be found in the library directory with name atomname2type.n2t. Check Chapter 5 of the manual for more information about file formats. By default, the force field selection is interactive, but you can use the -ff option to specify one of the short names above on the command line instead. In that case  $q_x2top$  just looks for the corresponding file.

#### Files

```
    conf.gro Input Structure file: gro g96 pdb tpr etc.
    out.top Output, Opt. Topology file
    out.rtp Output, Opt. Residue Type file used by pdb2gmx
```

```
-h bool
                              Print help info and quit
                        nο
                              Print version info and quit
-version bool
                        nο
    -nice
               int
                           0 Set the nicelevel
       -ff string oplsaa Force field for your simulation. Type "select" for interactive selection.
                              Generate verbose output in the top file.
             bool
                        no
                           3
                              Number of exclusions
  -nexcl
               int
     -H14
             bool
                              Use 3rd neighbour interactions for hydrogen atoms
                      yes
                              Generate all proper dihedrals
 -alldih
             bool
                        no
                              Remove dihedrals on the same bond as an improper
 -remdih
             bool
                        no
  -pairs
             bool
                      yes
                              Output 1-4 interactions (pairs) in topology file
                              Name of your molecule
    -name string
                        ICE
             bool
                      yes
                              Use periodic boundary conditions.
     -pbc
    -pdbq
                              Use the B-factor supplied in a .pdb file for the atomic charges
             bool
                        no
                              Print parameters in the output
   -param
             bool
                       yes
   -round
                      yes
                              Round off measured values
             bool
                    400000 Bonded force constant (kJ/mol/nm<sup>2</sup>)
       -kb
              real
                      400
                              Angle force constant (kJ/mol/rad<sup>2</sup>)
       -kt
              real
                          5
                              Dihedral angle force constant (kJ/mol/rad<sup>2</sup>)
       -kp
              real
```

- The atom type selection is primitive. Virtually no chemical knowledge is used
- Periodic boundary conditions screw up the bonding
- No improper dihedrals are generated
- The atoms to atomtype translation table is incomplete (atomname2type.n2t file in the data directory). Please extend it and send the results back to the GROMACS crew.

## D.85 g\_xrama

g\_xrama shows a Ramachandran movie, that is, it shows the Phi/Psi angles as a function of time in an X-Window.

Static Phi/Psi plots for printing can be made with g\_rama.

Some of the more common X command line options can be used:

```
-bg, -fg change colors, -font fontname, changes the font.
```

#### **Files**

```
-f traj.xtc Input Trajectory: xtc trr trj gro g96 pdb cpt
-s topol.tpr Input Run input file: tpr tpb tpa
```

#### Other options

```
Print help info and quit
        -h bool
                      no
                             Print version info and quit
-version bool
                        0 Set the nicelevel
    -nice
              int
        -b time
                        0
                            First frame (ps) to read from trajectory
                             Last frame (ps) to read from trajectory
        −e time
                        0
      -dt time
                        0
                             Only use frame when t MOD dt = first time (ps)
```

## D.86 make\_edi

make\_edi generates an essential dynamics (ED) sampling input file to be used with mdrun based on eigenvectors of a covariance matrix (g\_covar) or from a normal modes analysis (g\_nmeig). ED sampling can be used to manipulate the position along collective coordinates (eigenvectors) of (biological) macromolecules during a simulation. Particularly, it may be used to enhance the sampling efficiency of MD simulations by stimulating the system to explore new regions along these collective coordinates. A number of different algorithms are implemented to drive the system along the eigenvectors (-linfix, -linacc, -radfix, -radacc, -radcon), to keep the position along a certain (set of) coordinate(s) fixed (-linfix), or to only monitor the projections of the positions onto these coordinates (-mon).

#### References:

A. Amadei, A.B.M. Linssen, B.L. de Groot, D.M.F. van Aalten and H.J.C. Berendsen; An efficient method for sampling the essential subspace of proteins., J. Biomol. Struct. Dyn. 13:615-626 (1996)

B.L. de Groot, A. Amadei, D.M.F. van Aalten and H.J.C. Berendsen; Towards an exhaustive sampling of the configurational spaces of the two forms of the peptide hormone guanylin, J. Biomol. Struct. Dyn. 13: 741-751 (1996)

B.L. de Groot, A.Amadei, R.M. Scheek, N.A.J. van Nuland and H.J.C. Berendsen; An extended sampling of the configurational space of HPr from E. coli Proteins: Struct. Funct. Gen. 26: 314-322 (1996)

You will be prompted for one or more index groups that correspond to the eigenvectors, reference structure, target positions, etc.

D.86. make\_edi 359

- -mon: monitor projections of the coordinates onto selected eigenvectors.
- -linfix: perform fixed-step linear expansion along selected eigenvectors.
- -linacc: perform acceptance linear expansion along selected eigenvectors. (steps in the desired directions will be accepted, others will be rejected).
- -radfix: perform fixed-step radius expansion along selected eigenvectors.
- -radacc: perform acceptance radius expansion along selected eigenvectors. (steps in the desired direction will be accepted, others will be rejected). **Note:** by default the starting MD structure will be taken as origin of the first expansion cycle for radius expansion. If -ori is specified, you will be able to read in a structure file that defines an external origin.
- -radcon: perform acceptance radius contraction along selected eigenvectors towards a target structure specified with -tar.

NOTE: each eigenvector can be selected only once.

- -outfrq: frequency (in steps) of writing out projections etc. to .xvg file
- -slope: minimal slope in acceptance radius expansion. A new expansion cycle will be started if the spontaneous increase of the radius (in nm/step) is less than the value specified.
- -maxedsteps: maximum number of steps per cycle in radius expansion before a new cycle is started.

Note on the parallel implementation: since ED sampling is a 'global' thing (collective coordinates etc.), at least on the 'protein' side, ED sampling is not very parallel-friendly from an implementation point of view. Because parallel ED requires some extra communication, expect the performance to be lower as in a free MD simulation, especially on a large number of nodes and/or when the ED group contains a lot of atoms.

Please also note that if your ED group contains more than a single protein, then the .tpr file must contain the correct PBC representation of the ED group. Take a look on the initial RMSD from the reference structure, which is printed out at the start of the simulation; if this is much higher than expected, one of the ED molecules might be shifted by a box vector.

All ED-related output of mdrun (specify with -eo) is written to a .xvg file as a function of time in intervals of OUTFRQ steps.

**Note** that you can impose multiple ED constraints and flooding potentials in a single simulation (on different molecules) if several .edi files were concatenated first. The constraints are applied in the order they appear in the .edi file. Depending on what was specified in the .edi input file, the output file contains for each ED dataset

- \* the RMSD of the fitted molecule to the reference structure (for atoms involved in fitting prior to calculating the ED constraints)
- \* projections of the positions onto selected eigenvectors

#### FLOODING:

with -flood, you can specify which eigenvectors are used to compute a flooding potential, which will lead to extra forces expelling the structure out of the region described by the covariance matrix. If you switch restrain the potential is inverted and the structure is kept in that region.

The origin is normally the average structure stored in the eigvec.trr file. It can be changed with <code>-ori</code> to an arbitrary position in configuration space. With <code>-tau</code>, <code>-deltaF0</code>, and <code>-Eflnull</code> you control the flooding behaviour. Eff is the flooding strength, it is updated according to the rule of adaptive flooding. Tau is the time constant of adaptive flooding, high  $\tau$  means slow adaption (i.e. growth). DeltaF0 is the flooding strength you want to reach after tau ps of simulation. To use constant Eff set <code>-tau</code> to zero.

-alpha is a fudge parameter to control the width of the flooding potential. A value of 2 has been found to give good results for most standard cases in flooding of proteins.  $\alpha$  basically accounts for incomplete

sampling, if you sampled further the width of the ensemble would increase, this is mimicked by  $\alpha > 1$ . For restraining,  $\alpha < 1$  can give you smaller width in the restraining potential.

RESTART and FLOODING: If you want to restart a crashed flooding simulation please find the values deltaF and Efl in the output file and manually put them into the .edi file under DELTA\_F0 and EFL\_NULL.

```
Full precision trajectory: trr trj cpt
  -f
        eigenvec.trr Input
        eigenval.xvg Input, Opt.
                                       xvgr/xmgr file
-eig
                                       Structure+mass(db): tpr tpb tpa gro g96 pdb
            topol.tpr Input
  -s
            index.ndx Input, Opt.
                                       Index file
  -n
           target.gro Input, Opt.
                                       Structure file: gro g96 pdb tpr etc.
-tar
                                       Structure file: gro g96 pdb tpr etc.
           origin.gro Input, Opt.
-ori
                                       ED sampling input
               sam.edi Output
```

```
Other options
                                  Print help info and quit
            -h
                 bool
                            no
                 bool
                                  Print version info and quit
    -version
                            nο
                                  Set the nicelevel
                               0
        -nice
                   int
         -xvq enum xmgrace
                                  xvg plot formatting: xmgrace, xmgr or none
                                  Indices of eigenvectors for projections of x (e.g. 1,2-5,9) or 1-100:10
         -mon string
                                  means 1 11 21 31 ... 91
                                  Indices of eigenvectors for fixed increment linear sampling
     -linfix string
                                  Indices of eigenvectors for acceptance linear sampling
     -linacc string
     -radfix string
                                  Indices of eigenvectors for fixed increment radius expansion
     -radacc string
                                  Indices of eigenvectors for acceptance radius expansion
     -radcon string
                                  Indices of eigenvectors for acceptance radius contraction
      -flood string
                                  Indices of eigenvectors for flooding
                            100 Fregency (in steps) of writing output in .xvq file
     -outfra
                                  Minimal slope in acceptance radius expansion
       -slope
                  real
                                  Stepsizes (nm/step) for fixed increment linear sampling (put in quotes!
    -linstep string
                                  "1.0 2.3 5.1 -3.1")
                                  Directions for acceptance linear sampling - only sign counts! (put in
     -accdir string
                                  quotes! "-1 +1 -1.1")
                                  Stepsize (nm/step) for fixed increment radius expansion
                  real
    -radstep
-maxedsteps
                   int
                               0 Maximum number of steps per cycle
    -easteps
                   int
                                  Number of steps to run without any perturbations
    -deltaF0
                  real
                           150
                                  Target destabilization energy for flooding
     -deltaF
                  real
                             0
                                  Start deltaF with this parameter - default 0, nonzero values only needed
                                  for restart
                                  Coupling constant for adaption of flooding strength according to deltaF0,
                           0.1
         -tau
                  real
                                  0 = infinity i.e. constant flooding strength
    -Eflnull
                  real
                              0
                                  The starting value of the flooding strength. The flooding strength is up-
                                  dated according to the adaptive flooding scheme. For a constant flooding
                                  strength use -tau 0.
                           300
                                  T is temperature, the value is needed if you want to do flooding
            -T
                  real
                  real
                              1
                                  Scale width of gaussian flooding potential with alpha<sup>2</sup>
       -alpha
                                  Use the flooding potential with inverted sign -> effects as quasiharmonic
  -restrain bool
                            no
                                  restraining potential
                                  The eigenvectors and eigenvalues are from a Hessian matrix
   -hessian bool
                            nο
  -harmonic bool
                                  The eigenvalues are interpreted as spring constant
                                  Constant force flooding: manually set the forces for the eigenvectors se-
     -constF string
                                  lected with -flood (put in quotes! "1.0 2.3 5.1 -3.1"). No other flooding
                                  parameters are needed when specifying the forces directly.
```

D.87. make\_ndx 361

## D.87 make\_ndx

Index groups are necessary for almost every gromacs program. All these programs can generate default index groups. You ONLY have to use make\_ndx when you need SPECIAL index groups. There is a default index group for the whole system, 9 default index groups for proteins, and a default index group is generated for every other residue name.

When no index file is supplied, also make\_ndx will generate the default groups. With the index editor you can select on atom, residue and chain names and numbers. When a run input file is supplied you can also select on atom type. You can use NOT, AND and OR, you can split groups into chains, residues or atoms. You can delete and rename groups.

The atom numbering in the editor and the index file starts at 1.

#### **Files**

```
    conf.gro Input, Opt. Structure file: gro g96 pdb tpr etc.
    index.ndx Input, Opt., Midtex file
    index.ndx Output Index file
```

#### Other options

```
-h bool no Print help info and quit
-version bool no Print version info and quit
-nice int 0 Set the nicelevel
-natoms int 0 set number of atoms (default: read from coordinate or index file)
```

## D.88 mdrun

The mdrun program is the main computational chemistry engine within GROMACS. Obviously, it performs Molecular Dynamics simulations, but it can also perform Stochastic Dynamics, Energy Minimization, test particle insertion or (re)calculation of energies. Normal mode analysis is another option. In this case mdrun builds a Hessian matrix from single conformation. For usual Normal Modes-like calculations, make sure that the structure provided is properly energy-minimized. The generated matrix can be diagonalized by ginneig.

The mdrun program reads the run input file (-s) and distributes the topology over nodes if needed. mdrun produces at least four output files. A single log file (-g) is written, unless the option -seppot is used, in which case each node writes a log file. The trajectory file (-o), contains coordinates, velocities and optionally forces. The structure file (-c) contains the coordinates and velocities of the last step. The energy file (-e) contains energies, the temperature, pressure, etc, a lot of these things are also printed in the log file. Optionally coordinates can be written to a compressed trajectory file (-x).

The option -dhdl is only used when free energy calculation is turned on.

A simulation can be run in parallel using two different parallelization schemes: MPI parallelization and/or OpenMP thread parallelization. The MPI parallelization uses multiple processes when mdrun is compiled with a normal MPI library or threads when mdrun is compiled with the GROMACS built-in thread-MPI library. OpenMP threads are supported when mdrun is compiled with OpenMP. Full OpenMP support is only available with the Verlet cut-off scheme, with the (older) group scheme only PME-only processes can use OpenMP parallelization. In all cases mdrun will by default try to use all the available hardware resources. With a normal MPI library only the options <code>-ntomp</code> (with the Verlet cut-off scheme) and <code>-ntomp\_pme</code>, for PME-only processes, can be used to control the number of threads. With thread-MPI there are additional options <code>-nt</code>, which sets the total number of threads, and <code>-ntmpi</code>, which sets the number of thread-MPI threads. The number of OpenMP threads used by mdrun can also be set with

the standard environment variable, OMP\_NUM\_THREADS. The GMX\_PME\_NUM\_THREADS environment variable can be used to specify the number of threads used by the PME-only processes.

Note that combined MPI+OpenMP parallelization is in many cases slower than either on its own. However, at high parallelization, using the combination is often beneficial as it reduces the number of domains and/or the number of MPI ranks. (Less and larger domains can improve scaling, with separate PME processes fewer MPI ranks reduces communication cost.) OpenMP-only parallelization is typically faster than MPI-only parallelization on a single CPU(-die). Since we currently don't have proper hardware topology detection, mdrun compiled with thread-MPI will only automatically use OpenMP-only parallelization when you use up to 4 threads, up to 12 threads with Intel Nehalem/Westmere, or up to 16 threads with Intel Sandy Bridge or newer CPUs. Otherwise MPI-only parallelization is used (except with GPUs, see below).

To quickly test the performance of the new Verlet cut-off scheme with old .tpr files, either on CPUs or CPUs+GPUs, you can use the -testverlet option. This should not be used for production, since it can slightly modify potentials and it will remove charge groups making analysis difficult, as the .tpr file will still contain charge groups. For production simulations it is highly recommended to specify cutoff-scheme = Verlet in the .mdp file.

With GPUs (only supported with the Verlet cut-off scheme), the number of GPUs should match the number of MPI processes or MPI threads, excluding PME-only processes/threads. With thread-MPI, unless set on the command line, the number of MPI threads will automatically be set to the number of GPUs detected. To use a subset of the available GPUs, or to manually provide a mapping of GPUs to PP ranks, you can use the <code>-gpu\_id</code> option. The argument of <code>-gpu\_id</code> is a string of digits (without delimiter) representing device id-s of the GPUs to be used. For example, "02" specifies using GPUs 0 and 2 in the first and second PP ranks per compute node respectively. To select different sets of GPU-s on different nodes of a compute cluster, use the <code>GMX\_GPU\_ID</code> environment variable instead. The format for <code>GMX\_GPU\_ID</code> is identical to <code>-gpu\_id</code>, with the difference that an environment variable can have different values on different compute nodes. Multiple MPI ranks on each node can share GPUs. This is accomplished by specifying the id(s) of the GPU(s) multiple times, e.g. "0011" for four ranks sharing two GPUs in this node. This works within a single simulation, or a multi-simulation, with any form of MPI.

When using PME with separate PME nodes or with a GPU, the two major compute tasks, the non-bonded force calculation and the PME calculation run on different compute resources. If this load is not balanced, some of the resources will be idle part of time. With the Verlet cut-off scheme this load is automatically balanced when the PME load is too high (but not when it is too low). This is done by scaling the Coulomb cut-off and PME grid spacing by the same amount. In the first few hundred steps different settings are tried and the fastest is chosen for the rest of the simulation. This does not affect the accuracy of the results, but it does affect the decomposition of the Coulomb energy into particle and mesh contributions. The auto-tuning can be turned off with the option <code>-notunepme</code>.

mdrun pins (sets affinity of) threads to specific cores, when all (logical) cores on a compute node are used by mdrun, even when no multi-threading is used, as this usually results in significantly better performance. If the queuing systems or the OpenMP library pinned threads, we honor this and don't pin again, even though the layout may be sub-optimal. If you want to have mdrun override an already set thread affinity or pin threads when using less cores, use <code>-pin on</code>. With SMT (simultaneous multithreading), e.g. Intel Hyper-Threading, there are multiple logical cores per physical core. The option <code>-pinstride</code> sets the stride in logical cores for pinning consecutive threads. Without SMT, 1 is usually the best choice. With Intel Hyper-Threading 2 is best when using half or less of the logical cores, 1 otherwise. The default value of 0 do exactly that: it minimizes the threads per logical core, to optimize performance. If you want to run multiple mdrun jobs on the same physical node, you should set <code>-pinstride</code> to 1 when using all logical cores. When running multiple mdrun (or other) simulations on the same physical node, some simulations need to start pinning from a non-zero core to avoid overloading cores; with <code>-pinoffset</code> you can specify the offset in logical cores for pinning.

When mdrun is started using MPI with more than 1 process or with thread-MPI with more than 1 thread,

D.88. mdrun 363

MPI parallelization is used. By default domain decomposition is used, unless the -pd option is set, which selects particle decomposition.

With domain decomposition, the spatial decomposition can be set with option -dd. By default mdrun selects a good decomposition. The user only needs to change this when the system is very inhomogeneous. Dynamic load balancing is set with the option -dlb, which can give a significant performance improvement, especially for inhomogeneous systems. The only disadvantage of dynamic load balancing is that runs are no longer binary reproducible, but in most cases this is not important. By default the dynamic load balancing is automatically turned on when the measured performance loss due to load imbalance is 5% or more. At low parallelization these are the only important options for domain decomposition. At high parallelization the options in the next two sections could be important for increasing the performance.

When PME is used with domain decomposition, separate nodes can be assigned to do only the PME mesh calculation; this is computationally more efficient starting at about 12 nodes or even fewer when OpenMP parallelization is used. The number of PME nodes is set with option <code>-npme</code>, this can not be more than half of the nodes. By default mdrun makes a guess for the number of PME nodes when the number of nodes is larger than 16. With GPUs, PME nodes are not selected automatically, since the optimal setup depends very much on the details of the hardware. In all cases you might gain performance by optimizing <code>-npme</code>. Performance statistics on this issue are written at the end of the log file. For good load balancing at high parallelization, the PME grid x and y dimensions should be divisible by the number of PME nodes (the simulation will run correctly also when this is not the case).

This section lists all options that affect the domain decomposition.

Option -rdd can be used to set the required maximum distance for inter charge-group bonded interactions. Communication for two-body bonded interactions below the non-bonded cut-off distance always comes for free with the non-bonded communication. Atoms beyond the non-bonded cut-off are only communicated when they have missing bonded interactions; this means that the extra cost is minor and nearly indepedent of the value of -rdd. With dynamic load balancing option -rdd also sets the lower limit for the domain decomposition cell sizes. By default -rdd is determined by mdrun based on the initial coordinates. The chosen value will be a balance between interaction range and communication cost.

When inter charge-group bonded interactions are beyond the bonded cut-off distance, mdrun terminates with an error message. For pair interactions and tabulated bonds that do not generate exclusions, this check can be turned off with the option -noddcheck.

When constraints are present, option -rcon influences the cell size limit as well. Atoms connected by NC constraints, where NC is the LINCS order plus 1, should not be beyond the smallest cell size. A error message is generated when this happens and the user should change the decomposition or decrease the LINCS order and increase the number of LINCS iterations. By default mdrun estimates the minimum cell size required for P-LINCS in a conservative fashion. For high parallelization it can be useful to set the distance required for P-LINCS with the option -rcon.

The -dds option sets the minimum allowed x, y and/or z scaling of the cells with dynamic load balancing. mdrun will ensure that the cells can scale down by at least this factor. This option is used for the automated spatial decomposition (when not using -dd) as well as for determining the number of grid pulses, which in turn sets the minimum allowed cell size. Under certain circumstances the value of -dds might need to be adjusted to account for high or low spatial inhomogeneity of the system.

The option <code>-gcom</code> can be used to only do global communication every n steps. This can improve performance for highly parallel simulations where this global communication step becomes the bottleneck. For a global thermostat and/or barostat the temperature and/or pressure will also only be updated every <code>-gcom</code> steps. By default it is set to the minimum of nstcalcenergy and nstlist.

With -rerun an input trajectory can be given for which forces and energies will be (re)calculated. Neighbor searching will be performed for every frame, unless nstlist is zero (see the .mdp file).

ED (essential dynamics) sampling and/or additional flooding potentials are switched on by using the -ei

flag followed by an .edi file. The .edi file can be produced with the make\_edi tool or by using options in the essdyn menu of the WHAT IF program. mdrun produces a .xvg output file that contains projections of positions, velocities and forces onto selected eigenvectors.

When user-defined potential functions have been selected in the .mdp file the -table option is used to pass mdrun a formatted table with potential functions. The file is read from either the current directory or from the GMXLIB directory. A number of pre-formatted tables are presented in the GMXLIB dir, for 6-8, 6-9, 6-10, 6-11, 6-12 Lennard-Jones potentials with normal Coulomb. When pair interactions are present, a separate table for pair interaction functions is read using the -tablep option.

When tabulated bonded functions are present in the topology, interaction functions are read using the -tableb option. For each different tabulated interaction type the table file name is modified in a different way: before the file extension an underscore is appended, then a 'b' for bonds, an 'a' for angles or a 'd' for dihedrals and finally the table number of the interaction type.

The options -px and -pf are used for writing pull COM coordinates and forces when pulling is selected in the .mdp file.

With -multior-multidir, multiple systems can be simulated in parallel. As many input files/directories are required as the number of systems. The -multidir option takes a list of directories (one for each system) and runs in each of them, using the input/output file names, such as specified by e.g. the -s option, relative to these directories. With -multi, the system number is appended to the run input and each output filename, for instance topol.tpr becomes topol0.tpr, topol1.tpr etc. The number of nodes per system is the total number of nodes divided by the number of systems. One use of this option is for NMR refinement: when distance or orientation restraints are present these can be ensemble averaged over all the systems.

With <code>-replex</code> replica exchange is attempted every given number of steps. The number of replicas is set with the <code>-multior-multidir</code> option, described above. All run input files should use a different coupling temperature, the order of the files is not important. The random seed is set with <code>-reseed</code>. The velocities are scaled and neighbor searching is performed after every exchange.

Finally some experimental algorithms can be tested when the appropriate options have been given. Currently under investigation are: polarizability and X-ray bombardments.

The option -membed does what used to be g\_membed, i.e. embed a protein into a membrane. The data file should contain the options that where passed to g\_membed before. The -mn and -mp both apply to this as well

The option -pforce is useful when you suspect a simulation crashes due to too large forces. With this option coordinates and forces of atoms with a force larger than a certain value will be printed to stderr.

Checkpoints containing the complete state of the system are written at regular intervals (option <code>-cpt</code>) to the file <code>-cpo</code>, unless option <code>-cpt</code> is set to <code>-1</code>. The previous checkpoint is backed up to <code>state\_prev.cpt</code> to make sure that a recent state of the system is always available, even when the simulation is terminated while writing a checkpoint. With <code>-cpnum</code> all checkpoint files are kept and appended with the step number. A simulation can be continued by reading the full state from file with option <code>-cpi</code>. This option is intelligent in the way that if no checkpoint file is found, Gromacs just assumes a normal run and starts from the first step of the <code>.tpr</code> file. By default the output will be appending to the existing output files. The checkpoint file contains checksums of all output files, such that you will never loose data when some output files are modified, corrupt or removed. There are three scenarios with <code>-cpi</code>:

- \* no files with matching names are present: new output files are written
- \* all files are present with names and checksums matching those stored in the checkpoint file: files are appended
- \* otherwise no files are modified and a fatal error is generated

With -noappend new output files are opened and the simulation part number is added to all output file

D.88. mdrun 365

names. Note that in all cases the checkpoint file itself is not renamed and will be overwritten, unless its name does not match the -cpo option.

With checkpointing the output is appended to previously written output files, unless -noappend is used or none of the previous output files are present (except for the checkpoint file). The integrity of the files to be appended is verified using checksums which are stored in the checkpoint file. This ensures that output can not be mixed up or corrupted due to file appending. When only some of the previous output files are present, a fatal error is generated and no old output files are modified and no new output files are opened. The result with appending will be the same as from a single run. The contents will be binary identical, unless you use a different number of nodes or dynamic load balancing or the FFT library uses optimizations through timing.

With option -maxh a simulation is terminated and a checkpoint file is written at the first neighbor search step where the run time exceeds -maxh\*0.99 hours.

When mdrun receives a TERM signal, it will set nsteps to the current step plus one. When mdrun receives an INT signal (e.g. when ctrl+C is pressed), it will stop after the next neighbor search step (with nstlist=0 at the next step). In both cases all the usual output will be written to file. When running with MPI, a signal to one of the mdrun processes is sufficient, this signal should not be sent to mpirun or the mdrun process that is the parent of the others.

When mdrun is started with MPI, it does not run niced by default.

```
topol.tpr Input
                                          Run input file: tpr tpb tpa
       -.5
       -0
                  traj.trr
                              Output
                                          Full precision trajectory: trr trj cpt
                  traj.xtc Output, Opt.
                                          Compressed trajectory (portable xdr format)
       -x
                 state.cpt Input, Opt.
                                          Checkpoint file
     -cpi
                 state.cpt Output, Opt.
                                          Checkpoint file
     -сро
              confout.gro Output
                                          Structure file: gro g96 pdb etc.
       -c
       -е
                  ener.edr Output
                                          Energy file
                    md.log Output
                                          Log file
       -g
                  dhdl.xvg Output, Opt. xvgr/xmgr file
   -dhdl
  -field
                 field.xvg Output, Opt.
                                          xvgr/xmgr file
  -table
                 table.xvg Input, Opt.
                                          xvgr/xmgr file
                                          xvgr/xmgr file
              tabletf.xvg Input, Opt.
-tabletf
 -tablep
               tablep.xvq Input, Opt.
                                          xvgr/xmgr file
                 table.xvg Input, Opt.
                                          xvgr/xmgr file
 -tableb
                 rerun.xtc Input, Opt.
                                          Trajectory: xtc trr trj gro g96 pdb cpt
  -rerun
                                          xvgr/xmgr file
                              Output, Opt.
     -tpi
                   tpi.xvg
   -tpid
              tpidist.xvg
                              Output, Opt.
                                          xvgr/xmgr file
      -ei
                   sam.edi Input, Opt.
                                          ED sampling input
                 edsam.xvg Output, Opt. xvgr/xmgr file
      -e0
                                          General coupling stuff
                  wham.gct Input, Opt.
       -j
                   bam.gct Output, Opt. General coupling stuff
      - jo
                   gct.xvg Output, Opt. xvgr/xmgr file
  -ffout
                              Output, Opt. xvgr/xmgr file
 -devout
             deviatie.xvg
                              Output, Opt. xvgr/xmgr file
  -runav
              runaver.xvq
                              Output, Opt. xvgr/xmgr file
                 pullx.xvq
      xg-
                 pullf.xvg Output, Opt. xvgr/xmgr file
      -pf
             rotation.xvg Output, Opt. xvgr/xmgr file
      -ro
      -ra rotangles.log Output, Opt. Log file
      -rs
             rotslabs.log Output, Opt. Log file
                              Output, Opt. Log file
      -rt rottorque.log
                    nm.mtx Output, Opt. Hessian matrix
     -mtx
```

```
-dn dipole.ndx Output, Opt. Index file
-multidir rundir Input, Opt., MRMun directory
-membed membed.dat Input, Opt. Generic data file
-mp membed.top Input, Opt. Topology file
-mn membed.ndx Input, Opt. Index file
```

| Other options  |        |          |                                                                                                    |  |  |
|----------------|--------|----------|----------------------------------------------------------------------------------------------------|--|--|
| -h             | bool   | no       | Print help info and quit                                                                                  |  |  |
| -version       | bool   | no       | Print version info and quit                                                                               |  |  |
| -nice          | int    | 0        | Set the nicelevel                                                                                         |  |  |
| -deffnm        | string |          | Set the default filename for all file options                                                             |  |  |
| -xvg           | enum   | xmgrace  | xvg plot formatting: xmgrace, xmgr or none                                                                |  |  |
| -pd            | bool   | no       | Use particle decompostion                                                                                 |  |  |
| -dd            | vector | 0 0 0    | Domain decomposition grid, 0 is optimize                                                                  |  |  |
| -ddorder       | enum   |          |                                                                                                    |  |  |
|                | int    |          | DD node order: interleave, pp_pme or cartesian                                                            |  |  |
| -npme          | int    | -1       | Number of separate nodes to be used for PME, -1 is guess                                                  |  |  |
| -nt            | int    | 0        | Total number of threads to start (0 is guess)                                                             |  |  |
| -ntmpi         | int    |          | Number of thread-MPI threads to start (0 is guess)                                                        |  |  |
| -ntomp         | int    | 0        | Number of OpenMP threads per MPI process/thread to start (0 is guess)                                     |  |  |
| -ntomp_pme     | int    | 0        | Number of OpenMP threads per MPI process/thread to start (0 is -ntomp)                                    |  |  |
| -pin           |        |          | Fix threads (or processes) to specific cores: auto, on or off                                             |  |  |
| -pinoffset     | int    | 0        | The starting logical core number for pinning to cores; used to avoid pin-                                 |  |  |
|                | •4     | 0        | ning threads from different mdrun instances to the same core                                              |  |  |
| -pinstride     | int    | 0        | Pinning distance in logical cores for threads, use 0 to minimize the number of threads are physical cores |  |  |
| -gpu_id        | etrina |          | ber of threads per physical core<br>List of GPU device id-s to use, specifies the per-node PP rank to GPU |  |  |
| gpu_ru         | sumg   |          | mapping                                                                                                   |  |  |
| -ddcheck       | bool   | yes      | Check for all bonded interactions with DD                                                                 |  |  |
| -rdd           | real   | 0        | The maximum distance for bonded interactions with DD (nm), 0 is deter-                                    |  |  |
|                |        |          | mine from initial coordinates                                                                             |  |  |
| -rcon          | real   | 0        | Maximum distance for P-LINCS (nm), 0 is estimate                                                          |  |  |
| -dlb           | enum   | auto     | Dynamic load balancing (with DD): auto, no or yes                                                         |  |  |
| -dds           | real   | 0.8      | Minimum allowed dlb scaling of the DD cell size                                                           |  |  |
| -gcom          | int    | -1       | Global communication frequency                                                                            |  |  |
|                | enum   | auto     | Calculate non-bonded interactions on: auto, cpu, gpu or gpu_cpu                                           |  |  |
| -tunepme       | bool   | yes      | Optimize PME load between PP/PME nodes or GPU/CPU                                                         |  |  |
| -testverlet    | bool   | no       | Test the Verlet non-bonded scheme                                                                         |  |  |
| -A             | bool   | no       | Be loud and noisy                                                                                         |  |  |
| -compact       | bool   | yes      | Write a compact log file                                                                                  |  |  |
| -seppot        | bool   | no       | Write separate V and dVdl terms for each interaction type and node to                                     |  |  |
| nforce         | real   | -1       | the log file(s) Print all forces larger than this (kJ/mol nm)                                             |  |  |
| -pforce        |        |          | Try to avoid optimizations that affect binary reproducibility                                             |  |  |
| -reprod        | real   | no<br>15 | Checkpoint interval (minutes)                                                                             |  |  |
| -cpt<br>-cpnum |        | no       | Keep and number checkpoint files                                                                          |  |  |
| -append        |        | yes      | Append to previous output files when continuing from checkpoint instead                                   |  |  |
| append         | 0001   | yes      | of adding the simulation part number to all file names                                                    |  |  |
| -nsteps        | step   | -2.      | Run this number of steps, overrides .mdp file option                                                      |  |  |
| -maxh          |        | -1       | Terminate after 0.99 times this time (hours)                                                              |  |  |
| -multi         | int    | 0        | Do multiple simulations in parallel                                                                       |  |  |
| -replex        |        | 0        | Attempt replica exchange periodically with this period (steps)                                            |  |  |
| -1             |        |          |                                                                                                    |  |  |

D.89. mk\_angndx 367

```
Number of random exchanges to carry out each exchange interval (N<sup>3</sup>
    -nex
              int
                             is one suggestion). -nex zero or not specified gives neighbor replica ex-
                             change.
              int
                             Seed for replica exchange, -1 is generate a seed
-reseed
                             Do a simulation including the effect of an X-Ray bombardment on your
-ionize
            bool
                       no
```

#### **D.89** mk\_angndx

mk angudx makes an index file for calculation of angle distributions etc. It uses a run input file (.tpx) for the definitions of the angles, dihedrals etc.

#### Files

```
-s
               topol.tpr Input
                                          Run input file: tpr tpb tpa
     -n
               angle.ndx
                             Output
                                          Index file
Other options
                              Print help info and quit
         -h
              bool
                        no
                              Print version info and quit
 -version
              bool
                        no
                           0
                              Set the nicelevel
     -nice
                int
     -type enum
                     angle Type
                                     of
                                          angle:
                                                      angle,
                                                                 dihedral,
                                                                                improper
                              ryckaert-bellemans
                              Include angles with atoms with mass < 1.5
      -hyd
              bool
                      yes
        -hq
              real
                        -1
                              Ignore angles with atoms with mass < 1.5 and magnitude of their charge
                              less than this value
```

#### **D.90** ngmx

ngmx is the GROMACS trajectory viewer. This program reads a trajectory file, a run input file and an index file and plots a 3D structure of your molecule on your standard X Window screen. No need for a high end graphics workstation, it even works on Monochrome screens.

The following features have been implemented: 3D view, rotation, translation and scaling of your molecule(s), labels on atoms, animation of trajectories, hardcopy in PostScript format, user defined atom-filters runs on MIT-X (real X), open windows and motif, user friendly menus, option to remove periodicity, option to show computational box.

Some of the more common X command line options can be used: -bq, -fq change colors, -font fontname changes the font.

#### **Files**

-f

```
traj.xtc Input
                                            Trajectory: xtc trr trj gro g96 pdb cpt
                topol.tpr
                              Input
                                            Run input file: tpr tpb tpa
     -s
     -n
                                            Index file
                index.ndx
                              Input, Opt.
Other options
                               Print help info and quit
          -h
              bool
                         no
                               Print version info and quit
 -version
               bool
                         no
                            0 Set the nicelevel
     -nice
                int
          -b time
                           \cap
                               First frame (ps) to read from trajectory
                           0
                               Last frame (ps) to read from trajectory
          -e time
                               Only use frame when t MOD dt = first time (ps)
        -dt
              time
```

- Balls option does not work
- Some times dumps core without a good reason

## D.91 pdb2gmx

This program reads a .pdb (or .gro) file, reads some database files, adds hydrogens to the molecules and generates coordinates in GROMACS (GROMOS), or optionally .pdb, format and a topology in GROMACS format. These files can subsequently be processed to generate a run input file.

pdb2gmx will search for force fields by looking for a forcefield.itp file in subdirectories <forcefield>.ff
of the current working directory and of the GROMACS library directory as inferred from the path of the
binary or the GMXLIB environment variable. By default the forcefield selection is interactive, but you can
use the -ff option to specify one of the short names in the list on the command line instead. In that case
pdb2gmx just looks for the corresponding <forcefield>.ff directory.

After choosing a force field, all files will be read only from the corresponding force field directory. If you want to modify or add a residue types, you can copy the force field directory from the GROMACS library directory to your current working directory. If you want to add new protein residue types, you will need to modify residuetypes.dat in the library directory or copy the whole library directory to a local directory and set the environment variable GMXLIB to the name of that directory. Check Chapter 5 of the manual for more information about file formats.

Note that a .pdb file is nothing more than a file format, and it need not necessarily contain a protein structure. Every kind of molecule for which there is support in the database can be converted. If there is no support in the database, you can add it yourself.

The program has limited intelligence, it reads a number of database files, that allow it to make special bonds (Cys-Cys, Heme-His, etc.), if necessary this can be done manually. The program can prompt the user to select which kind of LYS, ASP, GLU, CYS or HIS residue is desired. For Lys the choice is between neutral (two protons on NZ) or protonated (three protons, default), for Asp and Glu unprotonated (default) or protonated, for His the proton can be either on ND1, on NE2 or on both. By default these selections are done automatically. For His, this is based on an optimal hydrogen bonding conformation. Hydrogen bonds are defined based on a simple geometric criterion, specified by the maximum hydrogen-donor-acceptor angle and donor-acceptor distance, which are set by <code>-angle</code> and <code>-dist</code> respectively.

The protonation state of N- and C-termini can be chosen interactively with the <code>-ter</code> flag. Default termini are ionized (NH3+ and COO-), respectively. Some force fields support zwitterionic forms for chains of one residue, but for polypeptides these options should NOT be selected. The AMBER force fields have unique forms for the terminal residues, and these are incompatible with the <code>-ter</code> mechanism. You need to prefix your N- or C-terminal residue names with "N" or "C" respectively to use these forms, making sure you preserve the format of the coordinate file. Alternatively, use named terminating residues (e.g. ACE, NME).

The separation of chains is not entirely trivial since the markup in user-generated PDB files frequently varies and sometimes it is desirable to merge entries across a TER record, for instance if you want a disulfide bridge or distance restraints between two protein chains or if you have a HEME group bound to a protein. In such cases multiple chains should be contained in a single moleculetype definition. To handle this, pdb2gmx uses two separate options. First, -chainsep allows you to choose when a new chemical chain should start, and termini added when applicable. This can be done based on the existence of TER records, when the chain id changes, or combinations of either or both of these. You can also do the selection fully interactively. In addition, there is a -merge option that controls how multiple chains are merged into one moleculetype, after adding all the chemical termini (or not). This can be turned off (no merging), all non-water chains can be merged into a single molecule, or the selection can be done interactively.

pdb2gmx will also check the occupancy field of the .pdb file. If any of the occupancies are not one, indicating that the atom is not resolved well in the structure, a warning message is issued. When a .pdb file does not originate from an X-ray structure determination all occupancy fields may be zero. Either way, it is up to the user to verify the correctness of the input data (read the article!).

During processing the atoms will be reordered according to GROMACS conventions. With -n an index

D.91. pdb2gmx 369

file can be generated that contains one group reordered in the same way. This allows you to convert a GROMOS trajectory and coordinate file to GROMOS. There is one limitation: reordering is done after the hydrogens are stripped from the input and before new hydrogens are added. This means that you should not use -ianh.

The .gro and .g96 file formats do not support chain identifiers. Therefore it is useful to enter a .pdb file name at the -o option when you want to convert a multi-chain .pdb file.

The option -vsite removes hydrogen and fast improper dihedral motions. Angular and out-of-plane motions can be removed by changing hydrogens into virtual sites and fixing angles, which fixes their position relative to neighboring atoms. Additionally, all atoms in the aromatic rings of the standard amino acids (i.e. PHE, TRP, TYR and HIS) can be converted into virtual sites, eliminating the fast improper dihedral fluctuations in these rings. **Note** that in this case all other hydrogen atoms are also converted to virtual sites. The mass of all atoms that are converted into virtual sites, is added to the heavy atoms.

Also slowing down of dihedral motion can be done with -heavyh done by increasing the hydrogen-mass by a factor of 4. This is also done for water hydrogens to slow down the rotational motion of water. The increase in mass of the hydrogens is subtracted from the bonded (heavy) atom so that the total mass of the system remains the same.

```
– f
          eiwit.pdb Input
                                     Structure file: gro g96 pdb tpr etc.
-0
           conf.gro Output
                                     Structure file: gro g96 pdb etc.
          topol.top Output
                                     Topology file
-p
                                     Include file for topology
          posre.itp Output
- i
          clean.ndx Output, Opt.
                                    Index file
-n
          clean.pdb Output, Opt.
                                    Structure file: gro g96 pdb etc.
-q
```

```
Other options
         -h
              bool
                               Print help info and quit
 -version
              bool
                         no
                               Print version info and quit
                           0
                              Set the nicelevel
                int
     -nice
-chainsep enum
                id_or_ter
                               Condition in PDB files when a new chain should be started (adding ter-
                               mini): id or ter, id and ter, ter, id or interactive
    -merge enum
                              Merge multiple chains into a single [moleculetype]: no, all or
        -ff string
                   select
                               Force field, interactive by default. Use -h for information.
                               Water model to use: select, none, spc, spce, tip3p, tip4p or
    -water enum
                    select
                               tip5p
    -inter
              bool
                         no
                               Set the next 8 options to interactive
              bool
                         nο
                               Interactive SS bridge selection
        -ss
                               Interactive termini selection, instead of charged (default)
       -ter bool
                         no
       -lys
              bool
                               Interactive lysine selection, instead of charged
                         no
                               Interactive arginine selection, instead of charged
       -arg
              bool
                         no
                               Interactive aspartic acid selection, instead of charged
       -asp
              bool
                         n \cap
                               Interactive glutamic acid selection, instead of charged
       -qlu
              bool
                         nο
       -qln
              bool
                               Interactive glutamine selection, instead of neutral
                         nο
                               Interactive histidine selection, instead of checking H-bonds
       -his
              bool
                        nο
                               Minimum hydrogen-donor-acceptor angle for a H-bond (degrees)
    -angle
               real
                       135
      -dist
               real
                       0.3
                               Maximum donor-acceptor distance for a H-bond (nm)
       -una
              bool
                         no
                               Select aromatic rings with united CH atoms on phenylalanine, trypto-
                               phane and tyrosine
     -ignh
              bool
                         no
                               Ignore hydrogen atoms that are in the coordinate file
 -missing
                               Continue when atoms are missing, dangerous
              bool
                         no
                               Be slightly more verbose in messages
              bool
         -\nabla
                         no
```

```
1000
                              Force constant for position restraints
  -posrefc real
                             Convert atoms to virtual sites: none, hydrogens or aromatics
     -vsite enum
                      none
                              Make hydrogen atoms heavy
   -heavyh bool
                        no
-deuterate bool
                              Change the mass of hydrogens to 2 amu
                        no
-chargegrp
              bool
                       yes
                              Use charge groups in the .rtp file
                              Use cmap torsions (if enabled in the .rtp file)
              bool
      -cmap
                       yes
                              Renumber the residues consecutively in the output
     -renum bool
                        no
                              Use .rtp entry names as residue names
   -rtpres
              bool
                        no
```

## D.92 tpbconv

tpbconv can edit run input files in four ways.

topol.tpr Input

traj.trr Input, Opt.

- 1. by modifying the number of steps in a run input file with options -extend, -until or -nsteps (nsteps=-1 means unlimited number of steps)
- **2.** (OBSOLETE) by creating a run input file for a continuation run when your simulation has crashed due to e.g. a full disk, or by making a continuation run input file. This option is obsolete, since mdrun now writes and reads checkpoint files. **Note** that a frame with coordinates and velocities is needed. When pressure and/or Nose-Hoover temperature coupling is used an energy file can be supplied to get an exact continuation of the original run.
- 3. by creating a .tpx file for a subset of your original tpx file, which is useful when you want to remove the solvent from your .tpx file, or when you want to make e.g. a pure  $C\alpha$  .tpx file. Note that you may need to use -nsteps -1 (or similar) to get this to work. WARNING: this .tpx file is not fully functional.
- **4.** by setting the charges of a specified group to zero. This is useful when doing free energy estimates using the LIE (Linear Interaction Energy) method.

Run input file: tpr tpb tpa

Full precision trajectory: trr trj cpt

```
Files
```

-8

-f

```
Energy file
                         ener.edr Input, Opt.
                       index.ndx Input, Opt.
                                                   Index file
             -n
                      tpxout.tpr Output
                                                   Run input file: tpr tpb tpa
             -0
       Other options
                 -h bool
                                       Print help info and quit
                                 no
                                       Print version info and quit
         -version bool
                                 no
                                   0 Set the nicelevel
             -nice
                       int
                                       Extend runtime by this amount (ps)
           -extend
                      real
                                  0
                                       Extend runtime until this ending time (ps)
            -until
                       real
                                   O Change the number of steps
           -nsteps
                       int
                                 -1
                                       Continue from frame at this time (ps) instead of the last frame
             -time
                       real
            -zeroq
                      bool
                                 no
                                       Set the charges of a group (from the index) to zero
                                       Require velocities from trajectory
               -vel
                      bool
                               yes
             -cont.
                      bool
                               yes
                                       For exact continuation, the constraints should not be applied before the
                                       first step
-init_fep_state
                        int
                                   0 fep state to initialize from
```

# D.93 trjcat

trjcat concatenates several input trajectory files in sorted order. In case of double time frames the one in the later file is used. By specifying -settime you will be asked for the start time of each file. The input

D.94. trjconv 371

files are taken from the command line, such that a command like trjcat -f \*.trr -o fixed.trr should do the trick. Using -cat, you can simply paste several files together without removal of frames with identical time stamps.

One important option is inferred when the output file is amongst the input files. In that case that particular file will be appended to which implies you do not need to store double the amount of data. Obviously the file to append to has to be the one with lowest starting time since one can only append at the end of a file.

If the -demux option is given, the N trajectories that are read, are written in another order as specified in the .xvg file. The .xvg file should contain something like:

```
0 0 1 2 3 4 5 2 1 0 2 3 5 4
```

Where the first number is the time, and subsequent numbers point to trajectory indices. The frames corresponding to the numbers present at the first line are collected into the output trajectory. If the number of frames in the trajectory does not match that in the .xvg file then the program tries to be smart. Beware.

#### Files

```
-f traj.xtc Input, Mult. Trajectory: xtc trr trj gro g96 pdb cpt
-o trajout.xtc Output, Mult. Trajectory: xtc trr trj gro g96 pdb
-n index.ndx Input, Opt. Index file
-demux remd.xvq Input, Opt. xvgr/xmgr file
```

#### Other options

```
-h bool
                         no
                              Print help info and quit
                              Print version info and quit
  -version bool
                         no
                          19 Set the nicelevel
      -nice
                int
                          ps Time unit: fs, ps, ns, us, ms or s
        -tu enum
       -xvq enum xmgrace xvg plot formatting: xmgrace, xmgr or none
                        -1
          -b time
                              First time to use (ps)
                        -1
                              Last time to use (ps)
          -e time
                              Only write frame when t MOD dt = first time (ps)
        -dt
              time
                          0
                           3 Precision for .xtc and .gro writing in number of decimal places
      -prec
               int
                              Read and write velocities if possible
       -vel bool
                       yes
  -settime bool
                        no
                              Change starting time interactively
                              Sort trajectory files (not frames)
      -sort
              bool
                       yes
                              Keep overlapping frames at end of trajectory
 -keeplast
              bool
                        nο
                              Overwrite overlapping frames during appending
-overwrite
              bool
                         nο
                              Do not discard double time frames
       -cat
              bool
                         nο
```

# D.94 trjconv

trjconv can convert trajectory files in many ways:

- **1.** from one format to another
- 2. select a subset of atoms
- 3. change the periodicity representation
- 4. keep multimeric molecules together
- 5. center atoms in the box
- 6. fit atoms to reference structure
- 7. reduce the number of frames
- **8.** change the timestamps of the frames (-t0 and -timestep)
- **9.** cut the trajectory in small subtrajectories according to information in an index file. This allows subsequent analysis of the subtrajectories that could, for example, be the result of a cluster analysis. Use option

-sub. This assumes that the entries in the index file are frame numbers and dumps each group in the index file to a separate trajectory file.

10. select frames within a certain range of a quantity given in an .xvg file.

The program tricat is better suited for concatenating multiple trajectory files.

Currently seven formats are supported for input and output: .xtc, .trr, .trj, .gro, .g96, .pdb and .g87. The file formats are detected from the file extension. The precision of .xtc and .gro output is taken from the input file for .xtc, .gro and .pdb, and from the -ndec option for other input formats. The precision is always taken from -ndec, when this option is set. All other formats have fixed precision. .trr and .trj output can be single or double precision, depending on the precision of the trjconv binary. Note that velocities are only supported in .trr, .trj, .gro and .g96 files.

Option -app can be used to append output to an existing trajectory file. No checks are performed to ensure integrity of the resulting combined trajectory file.

Option -sep can be used to write every frame to a separate .gro, .g96 or .pdb file. By default, all frames all written to one file. .pdb files with all frames concatenated can be viewed with rasmol -nmrpdb.

It is possible to select part of your trajectory and write it out to a new trajectory file in order to save disk space, e.g. for leaving out the water from a trajectory of a protein in water. **ALWAYS** put the original trajectory on tape! We recommend to use the portable .xtc format for your analysis to save disk space and to have portable files.

There are two options for fitting the trajectory to a reference either for essential dynamics analysis, etc. The first option is just plain fitting to a reference structure in the structure file. The second option is a progressive fit in which the first timeframe is fitted to the reference structure in the structure file to obtain and each subsequent timeframe is fitted to the previously fitted structure. This way a continuous trajectory is generated, which might not be the case when using the regular fit method, e.g. when your protein undergoes large conformational transitions.

Option -pbc sets the type of periodic boundary condition treatment:

- $\star$  mol puts the center of mass of molecules in the box, and requires a run input file to be supplied with -s.
- \* res puts the center of mass of residues in the box.
- \* atom puts all the atoms in the box.
- \* no jump checks if atoms jump across the box and then puts them back. This has the effect that all molecules will remain whole (provided they were whole in the initial conformation). **Note** that this ensures a continuous trajectory but molecules may diffuse out of the box. The starting configuration for this procedure is taken from the structure file, if one is supplied, otherwise it is the first frame.
- \* cluster clusters all the atoms in the selected index such that they are all closest to the center of mass of the cluster, which is iteratively updated. **Note** that this will only give meaningful results if you in fact have a cluster. Luckily that can be checked afterwards using a trajectory viewer. Note also that if your molecules are broken this will not work either.

The separate option -clustercenter can be used to specify an approximate center for the cluster. This is useful e.g. if you have two big vesicles, and you want to maintain their relative positions.

\* whole only makes broken molecules whole.

Option -ur sets the unit cell representation for options mol, res and atom of -pbc. All three options give different results for triclinic boxes and identical results for rectangular boxes. rect is the ordinary brick shape. tric is the triclinic unit cell. compact puts all atoms at the closest distance from the center of the box. This can be useful for visualizing e.g. truncated octahedra or rhombic dodecahedra. The center for options tric and compact is tric (see below), unless the option -boxcenter is set differently.

Option -center centers the system in the box. The user can select the group which is used to determine the geometrical center. Option -boxcenter sets the location of the center of the box for options -pbc and -center. The center options are: tric: half of the sum of the box vectors, rect: half of the box

D.94. trjconv 373

diagonal, zero: zero. Use option -pbc mol in addition to -center when you want all molecules in the box after the centering.

It is not always possible to use combinations of -pbc, -fit, -ur and -center to do exactly what you want in one call to trjconv. Consider using multiple calls, and check out the GROMACS website for suggestions.

With -dt, it is possible to reduce the number of frames in the output. This option relies on the accuracy of the times in your input trajectory, so if these are inaccurate use the -timestep option to modify the time (this can be done simultaneously). For making smooth movies, the program g\_filter can reduce the number of frames while using low-pass frequency filtering, this reduces aliasing of high frequency motions.

Using -trunc trjconv can truncate .trj in place, i.e. without copying the file. This is useful when a run has crashed during disk I/O (i.e. full disk), or when two contiguous trajectories must be concatenated without having double frames.

Option -dump can be used to extract a frame at or near one specific time from your trajectory.

Option -drop reads an .xvg file with times and values. When options -dropunder and/or -dropover are set, frames with a value below and above the value of the respective options will not be written.

## **Files**

```
– f
               traj.xtc Input
                                        Trajectory: xtc trr trj gro g96 pdb cpt
          trajout.xtc Output
                                        Trajectory: xtc trr trj gro g96 pdb
    -0
             topol.tpr Input, Opt.
                                        Structure+mass(db): tpr tpb tpa gro g96 pdb
   -s
             index.ndx Input, Opt.
                                        Index file
   -n
            frames.ndx Input, Opt.
                                        Index file
  -fr
 -sub
          cluster.ndx Input, Opt.
                                        Index file
               drop.xvg Input, Opt.
                                        xvgr/xmgr file
-drop
```

```
-h bool
                              no
                                    Print help info and quit
        -version bool
                                    Print version info and quit
                              nο
                               19 Set the nicelevel
            -nice
                      int
                -b time
                                    First frame (ps) to read from trajectory
                                0
                                    Last frame (ps) to read from trajectory
                −e time
                                \cap
              -tu enum
                                ps Time unit: fs, ps, ns, us, ms or s
                                    View output .xvg, .xpm, .eps and .pdb files
                -w bool
                              no
             -xvg enum xmgrace xvg plot formatting: xmgrace, xmgr or none
            -skip
                                 1 Only write every nr-th frame
                     int
                                    Only write frame when t MOD dt = first time (ps)
              -dt time
                                0
                                    Round measurements to nearest picosecond
           -round bool
                              nο
                    time
                              -1
                                    Dump frame nearest specified time (ps)
            -dump
                                0
                                    Starting time (ps) (default: don't change)
              -t0
                    time
                                    Change time step between input frames (ps)
      -timestep time
                                \cap
                             none PBC treatment (see help text for full description): none, mol, res,
             -pbc enum
                                    atom, nojump, cluster or whole
                                    Unit-cell representation: rect, tric or compact
              -ur enum
                             rect
                                    Center atoms in box
         -center bool
                              no
     -boxcenter enum
                             tric Center for -pbc and -center: tric, rect or zero
             -box vector
                            0 0 0
                                    Size for new cubic box (default: read from input)
                            0 0 Optional starting point for pbc cluster option
-clustercenter vector
                                    All coordinates will be translated by trans. This can advantageously be
                            0 0 0
          -trans vector
                                    combined with -pbc mol -ur compact.
          -shift vector
                            0 0 All coordinates will be shifted by framenr*shift
```

```
none Fit molecule to ref structure in the structure file: none, rot+trans,
        -fit enum
                                rotxy+transxy, translation, transxy or progressive
       -ndec
                 int
                             3 Precision for .xtc and .gro writing in number of decimal places
        -vel
               bool
                                Read and write velocities if possible
                         ves
                                Read and write forces if possible
     -force
               bool
                          no
                                Truncate input trajectory file after this time (ps)
     -trunc
               time
                          -1
                                Execute command for every output frame with the frame number as ar-
       -exec string
                                Append output
        -app
               bool
                          nο
                                Start writing new file when t MOD split = first time (ps)
               time
                           0
     -split
                                Write each frame to a separate .gro, .g96 or .pdb file
               bool
        -sep
                                If the -sep flag is set, use these many digits for the file numbers and
     -nzero
                 int
                                prepend zeros as needed
                           0
-dropunder
                real
                                Drop all frames below this value
                                Drop all frames above this value
 -dropover
                           0
                                Add conect records when writing .pdb files. Useful for visualization of
    -conect
               bool
                          nο
                                non-standard molecules, e.g. coarse grained ones
```

## D.95 trjorder

trjorder orders molecules according to the smallest distance to atoms in a reference group or on z-coordinate (with option -z). With distance ordering, it will ask for a group of reference atoms and a group of molecules. For each frame of the trajectory the selected molecules will be reordered according to the shortest distance between atom number -da in the molecule and all the atoms in the reference group. The center of mass of the molecules can be used instead of a reference atom by setting -da to 0. All atoms in the trajectory are written to the output trajectory.

trjorder can be useful for e.g. analyzing the n waters closest to a protein. In that case the reference group would be the protein and the group of molecules would consist of all the water atoms. When an index group of the first n waters is made, the ordered trajectory can be used with any Gromacs program to analyze the n closest waters.

If the output file is a .pdb file, the distance to the reference target will be stored in the B-factor field in order to color with e.g. Rasmol.

With option -nshell the number of molecules within a shell of radius -r around the reference group are printed.

#### **Files**

```
-f traj.xtc Input Trajectory: xtc trr trj gro g96 pdb cpt
-s topol.tpr Input Structure+mass(db): tpr tpb tpa gro g96 pdb
-n index.ndx Input, Opt. Index file
-o ordered.xtc Output, Opt. Trajectory: xtc trr trj gro g96 pdb
-nshell nshell.xvg Output, Opt. xvgr/xmgr file
```

```
-h bool
                            Print help info and quit
                       no
                            Print version info and quit
-version bool
                      no
                        19 Set the nicelevel
              int
    -nice
                            First frame (ps) to read from trajectory
        −b time
                        0
        -e time
                            Last frame (ps) to read from trajectory
      -dt time
                            Only use frame when t MOD dt = first time (ps)
     -xvq enum xmgrace xvg plot formatting: xmgrace, xmgr or none
```

D.96. xpm2ps 375

```
3 Number of atoms in a molecule
-na
         int
-da
                        Atom used for the distance calculation, 0 is COM
         int
                        Use the distance to the center of mass of the reference group
-com
       bool
                  nο
                        Cutoff used for the distance calculation when computing the number of
        real
                        molecules in a shell around e.g. a protein
                        Order molecules on z-coordinate
       bool
                  nο
   - 7.
```

## D.96 xpm2ps

xpm2ps makes a beautiful color plot of an XPixelMap file. Labels and axis can be displayed, when they are supplied in the correct matrix format. Matrix data may be generated by programs such as do\_dssp, g\_rms or g\_mdmat.

Parameters are set in the .m2p file optionally supplied with -di. Reasonable defaults are provided. Settings for the y-axis default to those for the x-axis. Font names have a defaulting hierarchy: titlefont -> legendfont; titlefont -> (xfont -> yfont -> ytickfont) -> xtickfont, e.g. setting titlefont sets all fonts, setting xfont sets yfont, ytickfont and xtickfont.

When no .m2p file is supplied, many settings are taken from command line options. The most important option is -size, which sets the size of the whole matrix in postscript units. This option can be overridden with the -bx and -by options (and the corresponding parameters in the .m2p file), which set the size of a single matrix element.

With -f2 a second matrix file can be supplied. Both matrix files will be read simultaneously and the upper left half of the first one (-f) is plotted together with the lower right half of the second one (-f2). The diagonal will contain values from the matrix file selected with -diag. Plotting of the diagonal values can be suppressed altogether by setting -diag to none. In this case, a new color map will be generated with a red gradient for negative numbers and a blue for positive. If the color coding and legend labels of both matrices are identical, only one legend will be displayed, else two separate legends are displayed. With -combine, an alternative operation can be selected to combine the matrices. The output range is automatically set to the actual range of the combined matrix. This can be overridden with -cmin and -cmax.

-title can be set to none to suppress the title, or to ylabel to show the title in the Y-label position (alongside the y-axis).

With the -rainbow option, dull grayscale matrices can be turned into attractive color pictures.

Merged or rainbowed matrices can be written to an XPixelMap file with the -xpm option.

#### **Files**

```
-f
                                       X PixMap compatible matrix file
             root.xpm Input
 -f2
                          Input, Opt.
                                       X PixMap compatible matrix file
            root2.xpm
 -di
                          Input, Opt., Libaput file for mat2ps
                ps.m2p
                          Output, Opt. Input file for mat2ps
 -do
               out.m2p
                          Output, Opt. Encapsulated PostScript (tm) file
             plot.eps
  -0
                          Output, Opt. X PixMap compatible matrix file
-xpm
              root.xpm
```

```
-h
            bool
                             Print help info and quit
                       no
                             Print version info and quit
-version
            bool
                       no
    -nice
              int
                          0
                             Set the nicelevel
            bool
                       no
                             View output .xvg, .xpm, .eps and .pdb files
                             Display frame, ticks, labels, title and legend
  -frame
            bool
                     yes
                            Show title at: top, once, ylabel or none
  -title enum
                       top
```

| -yonce     | bool   | no     | Show y-label only once                                            |  |
|------------|--------|--------|-------------------------------------------------------------------|--|
| -legend    | enum   | both   | Show legend: both, first, second or none                          |  |
| -diag      | enum   | first  | Diagonal: first, second or none                                   |  |
| -size      | real   | 400    | Horizontal size of the matrix in ps units                         |  |
| -bx        | real   | 0      | Element x-size, overrides -size (also y-size when -by is not set) |  |
| -by        | real   | 0      | Element y-size                                                    |  |
| -rainbow   | enum   | no     | Rainbow colors, convert white to: no, blue or red                 |  |
| -gradient  | vector | 0 0 0  | Re-scale colormap to a smooth gradient from white 1,1,1 to r,g,b  |  |
| -skip      | int    | 1      | only write out every nr-th row and column                         |  |
| -zeroline  | bool   | no     | insert line in .xpm matrix where axis label is zero               |  |
| -legoffset | int    | 0      | Skip first N colors from .xpm file for the legend                 |  |
| -combine   | enum   | halves | Combine two matrices: halves, add, sub, mult or div               |  |
| -cmin      | real   | 0      | Minimum for combination output                                    |  |
| -cmax      | real   | 0      | Maximum for combination output                                    |  |

# **Bibliography**

- [1] Bekker, H., Berendsen, H. J. C., Dijkstra, E. J., Achterop, S., van Drunen, R., van der Spoel, D., Sijbers, A., Keegstra, H., Reitsma, B., Renardus, M. K. R. Gromacs: A parallel computer for molecular dynamics simulations. In *Physics Computing* 92 (Singapore, 1993). de Groot, R. A., Nadrchal, J., eds. . World Scientific.
- [2] Berendsen, H. J. C., van der Spoel, D., van Drunen, R. GROMACS: A message-passing parallel molecular dynamics implementation. Comp. Phys. Comm. 91:43–56, 1995.
- [3] Lindahl, E., Hess, B., van der Spoel, D. GROMACS 3.0: A package for molecular simulation and trajectory analysis. J. Mol. Mod. 7:306–317, 2001.
- [4] van der Spoel, D., Lindahl, E., Hess, B., Groenhof, G., Mark, A. E., Berendsen, H. J. C. GROMACS: Fast, Flexible and Free. J. Comp. Chem. 26:1701–1718, 2005.
- [5] Hess, B., Kutzner, C., van der Spoel, D., Lindahl, E. GROMACS 4: Algorithms for Highly Efficient, Load-Balanced, and Scalable Molecular Simulation. J. Chem. Theory Comp. 4(3):435–447, 2008.
- [6] van Gunsteren, W. F., Berendsen, H. J. C. Computer simulation of molecular dynamics: Methodology, applications, and perspectives in chemistry. Angew. Chem. Int. Ed. Engl. 29:992–1023, 1990.
- [7] Fraaije, J. G. E. M. Dynamic density functional theory for microphase separation kinetics of block copolymer melts. J. Chem. Phys. 99:9202–9212, 1993.
- [8] McQuarrie, D. A. Statistical Mechanics. New York: Harper & Row. 1976.
- [9] van Gunsteren, W. F., Berendsen, H. J. C. Algorithms for macromolecular dynamics and constraint dynamics. Mol. Phys. 34:1311–1327, 1977.
- [10] van Gunsteren, W. F., Karplus, M. Effect of constraints on the dynamics of macromolecules. Macromolecules 15:1528–1544, 1982.
- [11] Darden, T., York, D., Pedersen, L. Particle mesh Ewald: An N●log(N) method for Ewald sums in large systems. J. Chem. Phys. 98:10089–10092, 1993.
- [12] Essmann, U., Perera, L., Berkowitz, M. L., Darden, T., Lee, H., Pedersen, L. G. A smooth particle mesh ewald potential. J. Chem. Phys. 103:8577–8592, 1995.

378 Bibliography

[13] Geman, S., Geman, D. Stochastic relaxation, Gibbs distributions and the Bayesian restoration of images. IEEE Trans. Patt. Anal. Mach. Int. 6:721, 1984.

- [14] Nilges, M., Clore, G. M., Gronenborn, A. M. Determination of three-dimensional structures of proteins from interproton distance data by dynamical simulated annealing from a random array of atoms. FEBS Lett. 239:129–136, 1988.
- [15] van Schaik, R. C., Berendsen, H. J. C., Torda, A. E., van Gunsteren, W. F. A structure refinement method based on molecular dynamics in 4 spatial dimensions. J. Mol. Biol. 234:751–762, 1993.
- [16] Zimmerman, K. All purpose molecular mechanics simulator and energy minimizer. J. Comp. Chem. 12:310–319, 1991.
- [17] Adams, D. J., Adams, E. M., Hills, G. J. The computer simulation of polar liquids. Mol. Phys. 38:387–400, 1979.
- [18] Bekker, H., Dijkstra, E. J., Renardus, M. K. R., Berendsen, H. J. C. An efficient, box shape independent non-bonded force and virial algorithm for molecular dynamics. Mol. Sim. 14:137–152, 1995.
- [19] Hockney, R. W., Goel, S. P., Eastwood, J. Quiet High Resolution Computer Models of a Plasma. J. Comp. Phys. 14:148–158, 1974.
- [20] Verlet., L. Computer experiments on classical fluids. I. Thermodynamical properties of Lennard-Jones molecules. Phys. Rev. 159:98–103, 1967.
- [21] Berendsen, H. J. C., van Gunsteren, W. F. Practical algorithms for dynamics simulations.
- [22] Swope, W. C., Andersen, H. C., Berens, P. H., Wilson, K. R. A computer-simulation method for the calculation of equilibrium-constants for the formation of physical clusters of molecules: Application to small water clusters. J. Chem. Phys. 76:637–649, 1982.
- [23] Tuckerman, M., Berne, B. J., Martyna, G. J. Reversible multiple time scale molecular dynamics. J. Chem. Phys. 97(3):1990–2001, 1992.
- [24] Berendsen, H. J. C., Postma, J. P. M., DiNola, A., Haak, J. R. Molecular dynamics with coupling to an external bath. J. Chem. Phys. 81:3684–3690, 1984.
- [25] Andersen, H. C. Molecular dynamics simulations at constant pressure and/or temperature. J. Chem. Phys. 72:2384, 1980.
- [26] Nosé, S. A molecular dynamics method for simulations in the canonical ensemble. Mol. Phys. 52:255–268, 1984.
- [27] Hoover, W. G. Canonical dynamics: equilibrium phase-space distributions. Phys. Rev. A 31:1695–1697, 1985.
- [28] Bussi, G., Donadio, D., Parrinello, M. Canonical sampling through velocity rescaling. J. Chem. Phys. 126:014101, 2007.

[29] Berendsen, H. J. C. Transport properties computed by linear response through weak coupling to a bath. In: Computer Simulations in Material Science. Meyer, M., Pontikis, V. eds. . Kluwer 1991 139–155.

- [30] Cooke, B., Schmidler, S. J. Preserving the Boltzmann ensemble in replica-exchange molecular dynamics. J. Chem. Phys. 129:164112, 2008.
- [31] Martyna, G. J., Klein, M. L., Tuckerman, M. E. Nosé-Hoover chains: The canonical ensemble via continuous dynamics. J. Chem. Phys. 97:2635–2643, 1992.
- [32] Martyna, G. J., Tuckerman, M. E., Tobias, D. J., Klein, M. L. Explicit reversible integrators for extended systems dynamics. Mol. Phys. 87:1117–1157, 1996.
- [33] Holian, B. L., Voter, A. F., Ravelo, R. Thermostatted molecular dynamics: How to avoid the Toda demon hidden in Nosé-Hoover dynamics. Phys. Rev. E 52(3):2338–2347, 1995.
- [34] Eastwood, M. P., Stafford, K. A., Lippert, R. A., Jensen, M. O., Maragakis, P., Predescu, C., Dror, R. O., Shaw, D. E. Equipartition and the calculation of temperature in biomolecular simulations. J. Chem. Theory Comp. ASAP:DOI: 10.1021/ct9002916, 2010.
- [35] Parrinello, M., Rahman, A. Polymorphic transitions in single crystals: A new molecular dynamics method. J. Appl. Phys. 52:7182–7190, 1981.
- [36] Nosé, S., Klein, M. L. Constant pressure molecular dynamics for molecular systems. Mol. Phys. 50:1055–1076, 1983.
- [37] Tuckerman, M. E., Alejandre, J., López-Rendón, R., Jochim, A. L., Martyna, G. J. A Liouville-operator derived measure-preserving integrator for molecular dynamics simulations in the isothermal-isobaric ensemble. J. Phys. A. 59:5629–5651, 2006.
- [38] Yu, T.-Q., Alejandre, J., Lopez-Rendon, R., Martyna, G. J., Tuckerman, M. E. Measure-preserving integrators for molecular dynamics in the isothermal-isobaric ensemble derived from the liouville operator. Chem. Phys. 370:294–305, 2010.
- [39] Dick, B. G., Overhauser, A. W. Theory of the dielectric constants of alkali halide crystals. Phys. Rev. 112:90–103, 1958.
- [40] Jordan, P. C., van Maaren, P. J., Mavri, J., van der Spoel, D., Berendsen, H. J. C. Towards phase transferable potential functions: Methodology and application to nitrogen. J. Chem. Phys. 103:2272–2285, 1995.
- [41] van Maaren, P. J., van der Spoel, D. Molecular dynamics simulations of a water with a novel shell-model potential. J. Phys. Chem. B. 105:2618–2626, 2001.
- [42] Ryckaert, J. P., Ciccotti, G., Berendsen, H. J. C. Numerical integration of the cartesian equations of motion of a system with constraints; molecular dynamics of n-alkanes. J. Comp. Phys. 23:327–341, 1977.
- [43] Miyamoto, S., Kollman, P. A. SETTLE: An analytical version of the SHAKE and RATTLE algorithms for rigid water models. J. Comp. Chem. 13:952–962, 1992.

[44] Andersen, H. C. RATTLE: A "Velocity" version of the SHAKE algorithm for molecular dynamics calculations. J. Comp. Phys. 52:24–34, 1983.

- [45] Hess, B., Bekker, H., Berendsen, H. J. C., Fraaije, J. G. E. M. LINCS: A linear constraint solver for molecular simulations. J. Comp. Chem. 18:1463–1472, 1997.
- [46] Hess, B. P-LINCS: A parallel linear constraint solver for molecular simulation. J. Chem. Theory Comp. 4:116–122, 2007.
- [47] van Gunsteren, W. F., Berendsen, H. J. C. A leap-frog algorithm for stochastic dynamics. Mol. Sim. 1:173–185, 1988.
- [48] Goga, N., Rzepiela, A. J., de Vries, A. H., Marrink, S. J., Berendsen, H. J. C. Efficient algorithms for Langevin and DPD dynamics. J. Chem. Theory Comp. 8:3637–3649, 2012.
- [49] Byrd, R. H., Lu, P., Nocedal, J. A limited memory algorithm for bound constrained optimization. SIAM J. Scientif. Statistic. Comput. 16:1190–1208, 1995.
- [50] Zhu, C., Byrd, R. H., Nocedal, J. L-BFGS-B: Algorithm 778: L-BFGS-B, FORTRAN routines for large scale bound constrained optimization. ACM Trans. Math. Softw. 23:550– 560, 1997.
- [51] Levitt, M., Sander, C., Stern, P. S. The normal modes of a protein: Native bovine pancreatic trypsin inhibitor. Int. J. Quant. Chem: Quant. Biol. Symp. 10:181–199, 1983.
- [52] Gō, N., Noguti, T., Nishikawa, T. Dynamics of a small globular protein in terms of low-frequency vibrational modes. Proc. Natl. Acad. Sci. USA 80:3696–3700, 1983.
- [53] Brooks, B., Karplus, M. Harmonic dynamics of proteins: Normal modes and fluctuations in bovine pancreatic trypsin inhibitor. Proc. Natl. Acad. Sci. USA 80:6571–6575, 1983.
- [54] Hayward, S., Gō, N. Collective variable description of native protein dynamics. Annu. Rev. Phys. Chem. 46:223–250, 1995.
- [55] Bennett, C. H. Efficient Estimation of Free Energy Differences from Monte Carlo Data. J. Comp. Phys. 22:245–268, 1976.
- [56] Shirts, M. R., Chodera, J. D. Statistically optimal analysis of multiple equilibrium simulations. J. Chem. Phys. 129:124105, 2008.
- [57] Hukushima, K., Nemoto, K. Exchange Monte Carlo Method and Application to Spin Glass Simulations. J. Phys. Soc. Jpn. 65:1604–1608, 1996.
- [58] Sugita, Y., Okamoto, Y. Replica-exchange molecular dynamics method for protein folding. Chem. Phys. Lett. 314:141–151, 1999.
- [59] Seibert, M., Patriksson, A., Hess, B., van der Spoel, D. Reproducible polypeptide folding and structure prediction using molecular dynamics simulations. J. Mol. Biol. 354:173–183, 2005.
- [60] Okabe, T., Kawata, M., Okamoto, Y., Mikami, M. Replica-exchange Monte Carlo method for the isobaric-isothermal ensemble. Chem. Phys. Lett. 335:435–439, 2001.

[61] Chodera, J. D., Shirts, M. R. Replica exchange and expanded ensemble simulations as gibbs sampling: Simple improvements for enhanced mixing. J. Chem. Phys. 135:194110, 2011.

- [62] de Groot, B. L., Amadei, A., van Aalten, D. M. F., Berendsen, H. J. C. Towards an exhaustive sampling of the configurational spaces of the two forms of the peptide hormone guanylin. J. Biomol. Str. Dyn. 13(5):741–751, 1996.
- [63] de Groot, B. L., Amadei, A., Scheek, R. M., van Nuland, N. A. J., Berendsen, H. J. C. An extended sampling of the configurational space of HPr from *E. coli*. PROTEINS: Struct. Funct. Gen. 26:314–322, 1996.
- [64] Lange, O. E., Schafer, L. V., Grubmuller, H. Flooding in GROMACS: Accelerated barrier crossings in molecular dynamics. J. Comp. Chem. 27:1693–1702, 2006.
- [65] Lyubartsev, A. P., Martsinovski, A. A., Shevkunov, S. V., Vorontsov-Velyaminov, P. N. New approach to Monte Carlo calculation of the free energy: Method of expanded ensembles. J. Chem. Phys. 96:1776–1783, 1992.
- [66] Liem, S. Y., Brown, D., Clarke, J. H. R. Molecular dynamics simulations on distributed memory machines. Comput. Phys. Commun. 67(2):261–267, 1991.
- [67] Bowers, K. J., Dror, R. O., Shaw, D. E. The midpoint method for parallelization of particle simulations. J. Chem. Phys. 124(18):184109–184109, 2006.
- [68] Qiu, D., Shenkin, P., Hollinger, F., Still, W. The GB/SA Continuum Model for Solvation. A Fast Analytical Method for the Calculation of Approximate Born Radii. J. Phys. Chem. A. 101:3005–3014, 1997.
- [69] Hawkins, D., Cramer, C., Truhlar, D. Parametrized Models of Aqueous Free Energies of Solvation Based on Pairwise Descreening of Solute Atomic Charges from a Dielectric Medium. J. Phys. Chem. 100:19824–19839, 1996.
- [70] Onufriev, A., Bashford, D., Case, D. Exploring protein native states and large-scale conformational changes with a modified Generalized Born model. PROTEINS: Struct. Funct. Gen. 55(2):383–394, 2004.
- [71] Larsson, P., Lindahl, E. A High-Performance Parallel-Generalized Born Implementation Enabled by Tabulated Interaction Rescaling. J. Comp. Chem. 31(14):2593–2600, 2010.
- [72] Schaefer, M., Bartels, C., Karplus, M. Solution conformations and thermodynamics of structured peptides: molecular dynamics simulation with an implicit solvation model. J. Mol. Biol. 284(3):835–848, 1998.
- [73] Tironi, I. G., Sperb, R., Smith, P. E., van Gunsteren, W. F. A generalized reaction field method for molecular dynamics simulations. J. Chem. Phys. 102:5451–5459, 1995.
- [74] van der Spoel, D., van Maaren, P. J. The origin of layer structure artifacts in simulations of liquid water. J. Chem. Theory Comp. 2:1–11, 2006.

[75] Berendsen, H. J. C. Electrostatic interactions. In: Computer Simulation of Biomolecular Systems. van Gunsteren, W. F., Weiner, P. K., Wilkinson, A. J. eds. . ESCOM Leiden 1993 161–181.

- [76] van Gunsteren, W. F., Billeter, S. R., Eising, A. A., Hünenberger, P. H., Krüger, P., Mark, A. E., Scott, W. R. P., Tironi, I. G. Biomolecular Simulation: The GROMOS96 manual and user guide. Zürich, Switzerland: Hochschulverlag AG an der ETH Zürich. 1996.
- [77] van Gunsteren, W. F., Berendsen, H. J. C. Gromos-87 manual. Biomos BV Nijenborgh 4, 9747 AG Groningen, The Netherlands 1987.
- [78] Morse, P. M. Diatomic molecules according to the wave mechanics. II. vibrational levels. Phys. Rev. 34:57–64, 1929.
- [79] Berendsen, H. J. C., Postma, J. P. M., van Gunsteren, W. F., Hermans, J. Interaction models for water in relation to protein hydration. In: Intermolecular Forces. Pullman, B. ed. . D. Reidel Publishing Company Dordrecht 1981 331–342.
- [80] Ferguson, D. M. Parametrization and evaluation of a flexible water model. J. Comp. Chem. 16:501–511, 1995.
- [81] Warner Jr., H. R. Kinetic theory and rheology of dilute suspensions of finitely extendible dumbbells. Ind. Eng. Chem. Fundam. 11(3):379–387, 1972.
- [82] Brooks, B. R., Bruccoleri, R. E., Olafson, B. D., States, D. J., Swaminathan, S., Karplus, M. CHARMM: a program for macromolecular energy, minimization, and dynamics calculation. J. Comp. Chem. 4:187–217, 1983.
- [83] Lawrence, C. P., Skinner, J. L. Flexible TIP4P model for molecular dynamics simulation of liquid water. Chem. Phys. Lett. 372:842–847, 2003.
- [84] Jorgensen, W. L., Tirado-Rives, J. Potential energy functions for atomic-level simulations of water and organic and biomolecular systems. Proc. Natl. Acad. Sci. USA 102:6665–6670, 2005.
- [85] Torda, A. E., Scheek, R. M., van Gunsteren, W. F. Time-dependent distance restraints in molecular dynamics simulations. Chem. Phys. Lett. 157:289–294, 1989.
- [86] Hess, B., Scheek, R. M. Orientation restraints in molecular dynamics simulations using time and ensemble averaging. J. Magn. Reson. 164:19–27, 2003.
- [87] Thole, B. T. Molecular polarizabilities with a modified dipole interaction. Chem. Phys. 59:341–345, 1981.
- [88] Lamoureux, G., Roux, B. Modeling induced polarization with classical drude oscillators: Theory and molecular dynamics simulation algorithm. J. Chem. Phys. 119:3025–3039, 2003.
- [89] Lamoureux, G., MacKerell, A. D., Roux, B. A simple polarizable model of water based on classical drude oscillators. J. Chem. Phys. 119:5185–5197, 2003.

[90] Noskov, S. Y., Lamoureux, G., Roux, B. Molecular dynamics study of hydration in ethanol-water mixtures using a polarizable force field. J. Phys. Chem. B. 109:6705–6713, 2005.

- [91] van Gunsteren, W. F., Mark, A. E. Validation of molecular dynamics simulations. J. Chem. Phys. 108:6109–6116, 1998.
- [92] Beutler, T. C., Mark, A. E., van Schaik, R. C., Greber, P. R., van Gunsteren, W. F. Avoiding singularities and numerical instabilities in free energy calculations based on molecular simulations. Chem. Phys. Lett. 222:529–539, 1994.
- [93] Pham, T. T., Shirts, M. R. Identifying low variance pathways for free energy calculations of molecular transformations in solution phase. J. Chem. Phys. 135:034114, 2011.
- [94] Pham, T. T., Shirts, M. R. Optimal pairwise and non-pairwise alchemical pathways for free energy calculations of molecular transformation in solution phase. J. Chem. Phys. 136:124120, 2012.
- [95] Jorgensen, W. L., Tirado-Rives, J. The OPLS potential functions for proteins. energy minimizations for crystals of cyclic peptides and crambin. J. Am. Chem. Soc. 110:1657–1666, 1988.
- [96] Berendsen, H. J. C., van Gunsteren, W. F. Molecular dynamics simulations: Techniques and approaches. In: Molecular Liquids-Dynamics and Interactions. et al., A. J. B. ed. NATO ASI C 135. Reidel Dordrecht, The Netherlands 1984 475–500.
- [97] Allen, M. P., Tildesley, D. J. Computer Simulations of Liquids. Oxford: Oxford Science Publications. 1987.
- [98] Ewald, P. P. Die Berechnung optischer und elektrostatischer Gitterpotentiale. Ann. Phys. 64:253–287, 1921.
- [99] Hockney, R. W., Eastwood, J. W. Computer simulation using particles. New York: McGraw-Hill. 1981.
- [100] Ballenegger, V., Cerdà, J. J., Holm, C. How to convert SPME to P3M: Influence functions and error estimates. J. Chem. Theory Comp. 8(3):936–947, 2012.
- [101] van Buuren, A. R., Marrink, S. J., Berendsen, H. J. C. A molecular dynamics study of the decane/water interface. J. Phys. Chem. 97:9206–9212, 1993.
- [102] Mark, A. E., van Helden, S. P., Smith, P. E., Janssen, L. H. M., van Gunsteren, W. F. Convergence properties of free energy calculations:  $\alpha$ -cyclodextrin complexes as a case study. J. Am. Chem. Soc. 116:6293–6302, 1994.
- [103] Jorgensen, W. L., Chandrasekhar, J., Madura, J. D., Impey, R. W., Klein, M. L. Comparison of simple potential functions for simulating liquid water. J. Chem. Phys. 79:926–935, 1983.
- [104] van Buuren, A. R., Berendsen, H. J. C. Molecular Dynamics simulation of the stability of a 22 residue alpha-helix in water and 30% trifluoroethanol. Biopolymers 33:1159–1166, 1993.

[105] Liu, H., Müller-Plathe, F., van Gunsteren, W. F. A force field for liquid dimethyl sulfoxide and liquid proporties of liquid dimethyl sulfoxide calculated using molecular dynamics simulation. J. Am. Chem. Soc. 117:4363–4366, 1995.

- [106] Oostenbrink, C., Villa, A., Mark, A. E., Van Gunsteren, W. F. A biomolecular force field based on the free enthalpy of hydration and solvation: The GROMOS force-field parameter sets 53A5 and 53A6. Journal of Computational Chemistry 25(13):1656–1676, 2004.
- [107] Cornell, W. D., Cieplak, P., Bayly, C. I., Gould, I. R., Merz, K. R. Jr., Ferguson, D. M., Spellmeyer, D. C., Fox, T., Caldwell, J. W., Kollman, P. A. A Second Generation Force Field for the Simulation of Proteins, Nucleic Acids, and Organic Molecules. J. Am. Chem. Soc. 117(19):5179–5197, 1995.
- [108] Kollman, P. A. Advances and Continuing Challenges in Achieving Realistic and Predictive Simulations of the Properties of Organic and Biological Molecules. Acc. Chem. Res. 29(10):461–469, 1996.
- [109] Wang, J., Cieplak, P., Kollman, P. A. How Well Does a Restrained Electrostatic Potential (RESP) Model Perform in Calculating Conformational Energies of Organic and Biological Molecules? J. Comp. Chem. 21(12):1049–1074, 2000.
- [110] Hornak, V., Abel, R., Okur, A., Strockbine, B., Roitberg, A., Simmerling, C. Comparison of Multiple Amber Force Fields and Development of Improved Protein Backbone Parameters. PROTEINS: Struct. Funct. Gen. 65:712–725, 2006.
- [111] Lindorff-Larsen, K., Piana, S., Palmo, K., Maragakis, P., Klepeis, J. L., Dorr, R. O., Shaw, D. E. Improved side-chain torsion potentials for the AMBER ff99SB protein force field. PROTEINS: Struct. Funct. Gen. 78:1950–1958, 2010.
- [112] Duan, Y., Wu, C., Chowdhury, S., Lee, M. C., Xiong, G., Zhang, W., Yang, R., Cieplak, P., Luo, R., Lee, T., Caldwell, J., Wang, J., Kollman, P. A Point-Charge Force Field for Molecular Mechanics Simulations of Proteins Based on Condensed-Phase Quantum Mechanical Calculations. J. Comp. Chem. 24(16):1999–2012, 2003.
- [113] García, A. E., Sanbonmatsu, K. Y.  $\alpha$ -Helical stabilization by side chain shielding of backbone hydrogen bonds. Proc. Natl. Acad. Sci. USA 99(5):2782–2787, 2002.
- [114] MacKerell, J. A. D., Feig, M., Brooks III, C. L. Extending the treatment of backbone energetics in protein force fields: limitations of gas-phase quantum mechanics in reproducing protein conformational distributions in molecular dynamics simulations. J. Comp. Chem. 25(11):1400–15, 2004.
- [115] MacKerell, A. D., Bashford, D., Bellott, Dunbrack, R. L., Evanseck, J. D., Field, M. J., Fischer, S., Gao, J., Guo, H., Ha, S., Joseph-McCarthy, D., Kuchnir, L., Kuczera, K., Lau, F. T. K., Mattos, C., Michnick, S., Ngo, T., Nguyen, D. T., Prodhom, B., Reiher, W. E., Roux, B., Schlenkrich, M., Smith, J. C., Stote, R., Straub, J., Watanabe, M., Wiorkiewicz-Kuczera, J., Yin, D., Karplus, M. All-atom empirical potential for molecular modeling and dynamics studies of proteins. J. Phys. Chem. B. 102(18):3586–3616, 1998.

[116] Feller, S. E., MacKerell, A. D. An improved empirical potential energy function for molecular simulations of phospholipids. J. Phys. Chem. B. 104(31):7510–7515, 2000.

- [117] Foloppe, N., MacKerell, A. D. All-atom empirical force field for nucleic acids: I. Parameter optimization based on small molecule and condensed phase macromolecular target data. J. Comp. Chem. 21(2):86–104, 2000.
- [118] Bjelkmar, P., Larsson, P., Cuendet, M. A., Hess, B., Lindahl, E. Implementation of the CHARMM force field in GROMACS: Analysis of protein stability effects from correction maps, virtual interaction sites, and water models. J. Chem. Theory Comp. 6:459–466, 2010.
- [119] Rühle, V., Junghans, C., Lukyanov, A., Kremer, K., Andrienko, D. Versatile Object-Oriented toolkit for Coarse-Graining applications. J. Chem. Theory Comp. 5(12):3211–3223, 2009.
- [120] Bereau, T., Wang, Z.-J., Deserno, M. Solvent-free coarse-grained model for unbiased high-resolution protein-lipid interactions. (submitted).
- [121] Wang, Z.-J., Deserno, M. A systematically coarse-grained solvent-free model for quantitative phospholipid bilayer simulations. J. Phys. Chem. B. 114(34):11207–11220, 2010.
- [122] IUPAC-IUB Commission on Biochemical Nomenclature. Abbreviations and Symbols for the Description of the Conformation of Polypeptide Chains. Tentative Rules (1969). Biochemistry 9:3471–3478, 1970.
- [123] Mahoney, M. W., Jorgensen, W. L. A five-site model for liquid water and the reproduction of the density anomaly by rigid, nonpolarizable potential functions. J. Chem. Phys. 112:8910–8922, 2000.
- [124] Ryckaert, J. P., Bellemans, A. Molecular dynamics of liquid alkanes. Far. Disc. Chem. Soc. 66:95–106, 1978.
- [125] de Loof, H., Nilsson, L., Rigler, R. Molecular dynamics simulations of galanin in aqueous and nonaqueous solution. J. Am. Chem. Soc. 114:4028–4035, 1992.
- [126] van der Spoel, D., van Buuren, A. R., Tieleman, D. P., Berendsen, H. J. C. Molecular dynamics simulations of peptides from BPTI: A closer look at amide-aromatic interactions. J. Biomol. NMR 8:229–238, 1996.
- [127] Neumann, R. M. Entropic approach to Brownian Movement. Am. J. Phys. 48:354–357, 1980.
- [128] Jarzynski, C. Nonequilibrium equality for free energy differences. Phys. Rev. Lett. 78(14):2690 2693, 1997.
- [129] O. Engin, M. S. A. Villa, Hess, B. Driving forces for adsorption of amphiphilic peptides to air-water interface. J. Phys. Chem. B.
- [130] Kutzner, C., Czub, J., Grubmüller, H. Keep it flexible: Driving macromolecular rotary motions in atomistic simulations with GROMACS. J. Chem. Theory Comp. 7:1381–1393, 2011.

[131] Feenstra, K. A., Hess, B., Berendsen, H. J. C. Improving efficiency of large time-scale molecular dynamics simulations of hydrogen-rich systems. J. Comp. Chem. 20:786–798, 1999.

- [132] Hess, B. Determining the shear viscosity of model liquids from molecular dynamics. J. Chem. Phys. 116:209–217, 2002.
- [133] Dewar, M. J. S. Development and status of MINDO/3 and MNDO. J. Mol. Struct. 100:41, 1983.
- [134] Guest, M. F., Harrison, R. J., van Lenthe, J. H., van Corler, L. C. H. Computational chemistry on the FPS-X64 scientific computers Experience on single- and multi-processor systems. Theor. Chim. Act. 71:117, 1987.
- [135] Frisch, M. J., Trucks, G. W., Schlegel, H. B., Scuseria, G. E., Robb, M. A., Cheeseman, J. R., Montgomery, J. A. Jr., Vreven, T., Kudin, K. N., Burant, J. C., Millam, J. M., Iyengar, S. S., Tomasi, J., Barone, V., Mennucci, B., Cossi, M., Scalmani, G., Rega, N., Petersson, G. A., Nakatsuji, H., Hada, M., Ehara, M., Toyota, K., Fukuda, R., Hasegawa, J., Ishida, M., Nakajima, T., Honda, Y., Kitao, O., Nakai, H., Klene, M., Li, X., Knox, J. E., Hratchian, H. P., Cross, J. B., Bakken, V., Adamo, C., Jaramillo, J., Gomperts, R., Stratmann, R. E., Yazyev, O., Austin, A. J., Cammi, R., Pomelli, C., Ochterski, J. W., Ayala, P. Y., Morokuma, K., Voth, G. A., Salvador, P., Dannenberg, J. J., Zakrzewski, V. G., Dapprich, S., Daniels, A. D., Strain, M. C., Farkas, O., Malick, D. K., Rabuck, A. D., Raghavachari, K., Foresman, J. B., Ortiz, J. V., Cui, Q., Baboul, A. G., Clifford, S., Cioslowski, J., Stefanov, B. B., Liu, G., Liashenko, A., Piskorz, P., Komaromi, I., Martin, R. L., Fox, D. J., Keith, T., Al-Laham, M. A., Peng, C. Y., Nanayakkara, A., Challacombe, M., Gill, P. M. W., Johnson, B., Chen, W., Wong, M. W., Gonzalez, C., Pople, J. A. Gaussian 03, Revision C.02. Gaussian, Inc., Wallingford, CT, 2004.
- [136] Car, R., Parrinello, M. Unified approach for molecular dynamics and density-functional theory. Phys. Rev. Lett. 55:2471–2474, 1985.
- [137] Field, M., Bash, P. A., Karplus, M. A combined quantum mechanical and molecular mechanical potential for molecular dynamics simulation. J. Comp. Chem. 11:700, 1990.
- [138] Maseras, F., Morokuma, K. IMOMM: A New Ab Initio + Molecular Mechanics Geometry Optimization Scheme of Equilibrium Structures and Transition States. J. Comp. Chem. 16:1170–1179, 1995.
- [139] Svensson, M., Humbel, S., Froes, R. D. J., Matsubara, T., Sieber, S., Morokuma, K. ONIOM a multilayered integrated MO + MM method for geometry optimizations and single point energy predictions. a test for Diels-Alder reactions and Pt(P(t-Bu)3)2 + H2 oxidative addition. J. Phys. Chem. 100:19357, 1996.
- [140] Praprotnik, M., Delle Site, L., Kremer, K. Adaptive resolution molecular-dynamics simulation: Changing the degrees of freedom on the fly. J. Chem. Phys. 123:224106, 2005.
- [141] Praprotnik, M., Delle Site, L., Kremer, K. Multiscale simulation of soft matter: From scale bridging to adaptive resolution. Annu. Rev. Phys. Chem. 59:545–571, 2008.

[142] Junghans, C., Poblete, S. A reference implementation of the adaptive resolution scheme in ESPResSo. Comp. Phys. Comm. 181:1449–1454, 2010.

- [143] Fritsch, S., Junghans, C., Kremer, K. Structure formation of toluene around c60: Implementation of the adaptive resolution scheme (adress) into gromacs. J. Chem. Theory Comp. 8:398–403, 2012.
- [144] Praprotnik, M., Poblete, S., Kremer, K. Statistical physics problems in adaptive resolution computer simulations of complex fluids. J. Stat. Phys. 145:946–966, 2011.
- [145] Delle Site, L. Some fundamental problems for an energy-conserving adaptive-resolution molecular dynamics scheme. Phys. Rev. E 76.
- [146] Poblete, S., Praprotnik, M., Kremer, K., Delle Site, L. Coupling different levels of resolution in molecular simulations. J. Chem. Phys. 132:114101, 2010.
- [147] Fritsch, S., Poblete, S., Junghans, C., Ciccottii, G., Delle Site, L., Kremer, K. Adaptive resolution molecular dynamics simulation through coupling to an internal particle reservoir. Phys. Rev. Lett. 108:170602, 2012.
- [148] van der Spoel, D., Berendsen, H. J. C. Molecular dynamics simulations of Leu-enkephalin in water and DMSO. Biophys. J. 72:2032–2041, 1997.
- [149] van der Spoel, D., van Maaren, P. J., Berendsen, H. J. C. A systematic study of water models for molecular simulation. J. Chem. Phys. 108:10220–10230, 1998.
- [150] Smith, P. E., van Gunsteren, W. F. The Viscosity of SPC and SPC/E Water. Comp. Phys. Comm. 215:315–318, 1993.
- [151] Balasubramanian, S., Mundy, C. J., Klein, M. L. Shear viscosity of polar fluids: Miolecular dynamics calculations of water. J. Chem. Phys. 105:11190–11195, 1996.
- [152] van der Spoel, D., Vogel, H. J., Berendsen, H. J. C. Molecular dynamics simulations of N-terminal peptides from a nucleotide binding protein. PROTEINS: Struct. Funct. Gen. 24:450–466, 1996.
- [153] Amadei, A., Linssen, A. B. M., Berendsen, H. J. C. Essential dynamics of proteins. PRO-TEINS: Struct. Funct. Gen. 17:412–425, 1993.
- [154] Hess, B. Convergence of sampling in protein simulations. Phys. Rev. E 65:031910, 2002.
- [155] Hess, B. Similarities between principal components of protein dynamics and random diffusion. Phys. Rev. E 62:8438–8448, 2000.
- [156] Mu, Y., Nguyen, P. H., Stock, G. Energy landscape of a small peptide revelaed by dihedral angle principal component analysis. PROTEINS: Struct. Funct. Gen. 58:45–52, 2005.
- [157] van der Spoel, D., van Maaren, P. J., Larsson, P., Timneanu, N. Thermodynamics of hydrogen bonding in hydrophilic and hydrophobic media. J. Phys. Chem. B. 110:4393–4398, 2006.
- [158] Luzar, A., Chandler, D. Hydrogen-bond kinetics in liquid water. Nature 379:55–57, 1996.

[159] Luzar, A. Resolving the hydrogen bond dynamics conundrum. J. Chem. Phys. 113:10663–10675, 2000.

- [160] Kabsch, W., Sander, C. Dictionary of protein secondary structure: Pattern recognition of hydrogen-bonded and geometrical features. Biopolymers 22:2577–2637, 1983.
- [161] Williamson, M. P., Asakura, T. Empirical comparisons of models for chemical-shift calculation in proteins. J. Magn. Reson. Ser. B 101:63–71, 1993.
- [162] Bekker, H., Berendsen, H. J. C., Dijkstra, E. J., Achterop, S., v. Drunen, R., v. d. Spoel, D., Sijbers, A., Keegstra, H., Reitsma, B., Renardus, M. K. R. Gromacs Method of Virial Calculation Using a Single Sum. In *Physics Computing 92* (Singapore, 1993). de Groot, R. A., Nadrchal, J., eds. . World Scientific.
- [163] Berendsen, H. J. C., Grigera, J. R., Straatsma, T. P. The missing term in effective pair potentials. J. Phys. Chem. 91:6269–6271, 1987.
- [164] Bekker, H. Ontwerp van een special-purpose computer voor moleculaire dynamica simulaties. Master's thesis. RuG. 1987.
- [165] van Gunsteren, W. F., Berendsen, H. J. C. Molecular dynamics of simple systems. Practicum Handleiding voor MD Practicum Nijenborgh 4, 9747 AG, Groningen, The Netherlands 1994.

| $	au_T$                     | 32           | center-of-mass              |                         |
|-----------------------------|--------------|-----------------------------|-------------------------|
| $arepsilon_r$               | 70           | pulling                     | 151                     |
| 1-4 interaction             | 80, 118      | velocity                    | 18                      |
|                             |              | charge group                | 19, 23, 24, 98, 193     |
| A                           |              | CHARMM force field          | d 110                   |
| accelerate group            | 15           | chemistry, computation      | onal                    |
| Adaptive Resolution Scheme  | 176          | see computational chemistry |                         |
| adding atom types           | 147          | choosing groups             | 228                     |
| AdResS see Adaptive Resolu- | tion Scheme  | citing                      | iv                      |
| AMBER force field           | 110          | CMAP                        | 110                     |
| Andersen thermostat         | 32           | combination rule            | 68, 117, 137            |
| angle                       |              | compressibility             | 36                      |
| restraint                   | 84           | computational chemis        | stry 1                  |
| vibration                   | 76           | conjugate gradient          | 51, 186                 |
| annealing, simulated        |              | connection                  | 120                     |
| see simulated annealing     | 9            | constant, dielectric        | see dielectric constant |
| atom                        | see particle | constraint                  | 4                       |
| type                        | 114          | algorithms                  | 45, 120, 202            |
| types, adding see adding    | g atom types | force                       | 144                     |
| autocorrelation function    | 233          | pulling                     | 152                     |
| average, ensemble see ensem | nble average | constraints                 | 25, 60                  |
|                             |              | correlation                 | 233                     |
| В                           |              | Coulomb                     | 69, 94                  |
| BAR                         | 54           | covariance analysis         | 239                     |
| Bennett's acceptance ratio  | 54           | cut-off                     | 4, 71, 98, 195, 196     |
| Berendsen pressure coupling |              | Cut-off schemes             | 19                      |
| see pressure coupling, l    | Berendsen    |                             |                         |
| see temperature coupling    | g, Berendsen | D                           |                         |
| bond stretching             | 74           | database                    |                         |
| bonded parameter            | 117          | hydrogen $\sim$             | see hydrogen database   |
| Born-Oppenheimer            | 4            | termini $\sim$              | see termini database    |
| branched polymers           | 129          | default groups              | 228                     |
| Brownian dynamics           | 50           | deform                      | 217                     |
| Buckingham potential        | 69           | degrees of freedom          | 165                     |
| building block              | 116          | dielectric constant         | 70, 195                 |
|                             |              | diffusion coefficient       | 235                     |
| C                           |              | dihedral                    | 80                      |
| center of mass group        | 15           | restraint                   | 84                      |

| improper $\sim$                      | saa improper dihadrel                     | equations of motion       | 2, 26                  |
|--------------------------------------|-------------------------------------------|---------------------------|------------------------|
|                                      | see improper dihedral see proper dihedral | equilibration             | 269                    |
| proper $\sim$ dipolar couplings      | see proper diffedial                      | •                         | 56,                    |
| dispersion                           | 67                                        | essential dynamics        | •                      |
| correction                           | 103, 196                                  | see covarian<br>Ewald     | ice allarysis          |
| distance restraint                   | 85, 208                                   |                           | 72 105 102             |
| ensemble-avera                       | ·                                         | sum particle-mesh $\sim$  | 73, 105, 193<br>73     |
|                                      | ble-averaged distance restraint           | exclusions                | 15, 97, 120, 204       |
| time-averaged                        | _                                         | Expanded Ensemble         | 13, 97, 120, 204       |
| •                                    | veraged distance restraint                | calculations              | 213                    |
| disulfide bonds                      | 129                                       | extended ensemble         | 33                     |
| do_dssp                              | 243, 254, 274                             | CATCHICCI CHSCHIDIC       | 33                     |
| do_multiprot                         | 254                                       | F                         |                        |
| do_shift                             | 245, 254                                  | FENE potential            | 76                     |
| dodecahedron                         | 13                                        | file                      | 70                     |
|                                      |                                           |                           | 183                    |
| domain decomposit double precision   |                                           | type energy $\sim$        | see energy file        |
| Drude                                | see precision, double                     | index $\sim$              | see index file         |
|                                      | · -                                       | $\log \sim$               | see log file           |
| •                                    | ee virtual interaction sites cing 59      | $topology \sim$           | see topology file      |
| dynamic load balan                   | cing 39                                   | trajectory $\sim$         | see trajectory file    |
| dynamics                             | Daniel de la contraction                  | files, GROMOS96           | see GROMOS96 files     |
| Brownian $\sim$                      | see Brownian dynamics                     | flooding                  | see GROMOS90 liles     |
| Langevin $\sim$                      | see Langevin dynamics                     | force                     | 37                     |
| mesoscopic $\sim$                    |                                           |                           | 58                     |
|                                      | copic dynamics                            | decomposition force field |                        |
|                                      | see stochastic dynamics,                  |                           | 4, 67, 107, 146        |
| see stocna                           | stic dynamics                             | organization              | 145                    |
| E                                    |                                           | force-field, coarse-gr    |                        |
| editconf                             | 275                                       | Fortran                   | 261                    |
| Einstein relation                    | 235                                       | free energy               | 50 165 200             |
| electric field                       | 217                                       | calculations              | 52, 165, 209           |
| electrostatics                       | 193                                       | interactions              | 92                     |
|                                      | 254, 277                                  | topologies                | 141                    |
| eneconv                              | 234, 211                                  |                           | see degrees of freedom |
| energy<br>file                       | 268                                       | freeze group              | 15, 42                 |
| minimization                         | 50, 188                                   | frozen atoms              | 15, 42                 |
| kinetic ~                            |                                           | G                         |                        |
| potential $\sim$                     | see kinetic energy see potential energy   | g_anadock                 | 277                    |
| energy-monitor gro                   |                                           | g_anaeig                  | 240, 278               |
| Enforced Rotation                    | up 13<br>154                              | g_analyze                 | 240, 280               |
| ensemble average                     | 134                                       | g_angle                   | 236, 282               |
|                                      | =                                         |                           |                        |
| ensemble-averaged environment variab |                                           | g_bar<br>g_bond           | 55, 283<br>235, 284    |
|                                      |                                           | •                         | 233, 284               |
| equation, Schröding                  |                                           | g_bundle                  |                        |
| see Schrod                           | linger equation                           | g_chi                     | 286                    |

| a alustor                | 254, 288                | g_rotmat 337                             |
|--------------------------|-------------------------|------------------------------------------|
| g_cluster<br>g_clustsize | 290                     | g_rotmat 337<br>g_saltbr 338             |
| g_confrms                | 290                     |                                          |
| C                        | 240, 253, 291           | 8                                        |
| g_covar                  | 292                     | g_sas 339<br>g_select 228, 230, 340      |
| g_current                |                         |                                          |
| g_density                | 245, 293<br>294         | g_sgangle 236, 237, 341                  |
| g_densmap                |                         | g_sham 342                               |
| g_densorder              | 295                     | g_sigeps 344                             |
| g_dielectric             | 296                     | g_sorient 344                            |
| g_dipoles                | 234, 254, 297           | g_spatial 345                            |
| g_disre                  | 299                     | g_spol 346                               |
| g_dist                   | 299                     | g_tcaf 347                               |
| g_dos                    | 300                     | g_traj 231, 245, 348                     |
| g_dyecoupl               | 301                     | g_tune_pme 253, 349                      |
| g_dyndom                 | 302                     | g_vanhove 352                            |
| g_enemat                 | 304                     | g_velacc 234, 353                        |
| g_energy                 | 231, 235, 254, 270, 305 | g_wham 254, 354                          |
| g_filter                 | 309                     | g_wheel 243, 356                         |
| g_gyrate                 | 237, 310                | $g_x2top$ 357                            |
| g_h2order                | 311                     | g_xrama 243, 358                         |
| g_hbond                  | 241, 311                | genbox 302                               |
| g_helix                  | 313                     | genconf 304                              |
| g_helixorient            | 314                     | Generalized Born methods 63              |
| g_hydorder               | 315                     | genion 139, 307                          |
| g_kinetics               | 316                     | genrestr 308                             |
| g_lie                    | 317                     | gmxcheck 322                             |
| g_mdmat                  | 237, 318                | gmxdump 323                              |
| $g_{\text{-}}membed$     | 318                     | GMXRC 248                                |
| g_mindist                | 237, 320                | GPUs 255                                 |
| g_morph                  | 320                     | grid search 23                           |
| g_msd                    | 235, 321                | GROMOS87 108                             |
| g_nmeig                  | 52, 253, 324            | force field 108                          |
| g_nmens                  | 52, 325                 | GROMOS96                                 |
| g_nmtraj                 | 325                     | files 109                                |
| g_order                  | 243, 326                | force field 108                          |
| g_pme_error              | 327                     | grompp 117, 118, 138, 139, 166, 254, 334 |
| g_polystat               | 327                     | group 14                                 |
| g_potential              | 245, 328                | accelerate $\sim$ see accelerate group   |
| g_principal              | 329                     | center of mass $\sim$                    |
| g_protonate              | 329                     | see center of mass group                 |
| g_rama                   | 243, 330                | charge $\sim$ see charge group,          |
| g_rdf                    | 231, 330                | see charge group                         |
| g_rms                    | 238, 331                | energy-monitor $\sim$                    |
| g_rmsdist                | 239, 333                | see energy-monitor group                 |
| g_rmsf                   | 334                     | freeze $\sim$ see freeze group,          |
| g_rotacf                 | 234, 336                | see freeze group                         |
| g <del>-</del> -         | 25 1, 550               | 2 2-2 8                                  |

|                                                                                          |                                        |                                                               | 250                |  |  |
|------------------------------------------------------------------------------------------|----------------------------------------|---------------------------------------------------------------|--------------------|--|--|
| planar $\sim$                                                                            | see planar group                       | make_edi                                                      | 358                |  |  |
| temperature-cou                                                                          | _                                      | make_ndx                                                      | 228, 361           |  |  |
| _                                                                                        | ture-coupling group                    | Martini force field 111                                       |                    |  |  |
| _                                                                                        | see XTC output group                   | mass, modified                                                | see modified mass  |  |  |
| groups                                                                                   | 139, 227                               | Maxwell-Boltzmann dis                                         | tribution 17       |  |  |
| choosing $\sim$ default $\sim$                                                           | see choosing groups see default groups | MD<br>units                                                   | 7                  |  |  |
| ueraun ~                                                                                 | see detauit groups                     |                                                               | 1                  |  |  |
| Н                                                                                        |                                        | _                                                             | non-equilibrium ~  |  |  |
| harmonic interaction                                                                     | 120                                    | see non-equilibrium MD mdrun 251–253, 361                     |                    |  |  |
| heme group                                                                               | 129                                    | mdrun-gpu                                                     | 251–253, 561       |  |  |
| Hessian                                                                                  | 52                                     | mechanics, statistical                                        | 254                |  |  |
| html manual                                                                              | 183                                    | see statistical n                                             | nechanics          |  |  |
| hydrogen database                                                                        | 125                                    | mesoscopic dynamics 2                                         |                    |  |  |
| _                                                                                        |                                        | mirror image                                                  | _                  |  |  |
| I                                                                                        |                                        | minimum image conven                                          | tion 12, 14        |  |  |
| image, nearest                                                                           | see nearest image                      |                                                               | 79                 |  |  |
| implicit solvation                                                                       | 63                                     | mk_angndx                                                     | 228, 367           |  |  |
| parameters                                                                               | 119                                    | modeling, molecular                                           | -,                 |  |  |
| improper dihedral                                                                        | 79                                     | see molecular modeling                                        |                    |  |  |
| index file                                                                               | 228                                    | modified mass                                                 | 166                |  |  |
| install                                                                                  | 247                                    | molecular modeling                                            | 1                  |  |  |
| integration timestep                                                                     | 76                                     | Morse potential                                               | 75                 |  |  |
| integrator                                                                               |                                        | motion, equations of                                          |                    |  |  |
| leap-frog ~ see leap-frog integrator                                                     |                                        | see equations of motion, see equations of motion              |                    |  |  |
| velocity Verlet ~                                                                        |                                        | multiple time step                                            | 29                 |  |  |
| interaction list                                                                         | Verlet integrator 97                   |                                                               |                    |  |  |
|                                                                                          |                                        | N                                                             |                    |  |  |
| intramolecular pair interaction 118 isothermal compressibility 36                        |                                        | nearest image                                                 | 18                 |  |  |
| isothermar compressi                                                                     | omey                                   | neighbor                                                      |                    |  |  |
| K                                                                                        |                                        | list                                                          | 18, 190            |  |  |
| kinetic energy                                                                           | 25                                     | searching                                                     | 18, 190            |  |  |
| _                                                                                        |                                        | third $\sim$                                                  | see third neighbor |  |  |
| L                                                                                        |                                        | ngmx                                                          | 230, 249, 254, 367 |  |  |
| L-BFGS                                                                                   | 51                                     | NMA                                                           | 52                 |  |  |
| Langevin dynamics                                                                        | 49, 188                                | NMR refinement                                                | 208                |  |  |
| leap-frog integrator                                                                     | 26, 185                                | non honded meanwater                                          | 85                 |  |  |
| Lennard-Jones                                                                            | 68, 94                                 | non-bonded parameter non-equilibrium MD                       | 116<br>15, 217     |  |  |
| limitations                                                                              | 3                                      | -                                                             | 52, 187            |  |  |
| LINCS                                                                                    | 46, 60, 95, 203                        | normal-mode analysis 52, 187 Nosé-Hoover temperature coupling |                    |  |  |
| list, interaction                                                                        | see interaction list                   | see temperature coupling, Nosé-Hoover                         |                    |  |  |
| load balancing, dynamic see temperature coupling, Nosé-Hoover see dynamic load balancing |                                        |                                                               |                    |  |  |
| log file                                                                                 | 189, 269                               | 0                                                             |                    |  |  |
| 105 1110                                                                                 | 107, 207                               | octahedron                                                    | 13                 |  |  |
| M                                                                                        |                                        | online manual                                                 | 183                |  |  |
|                                                                                          |                                        |                                                               |                    |  |  |

| OpenMP                          | 255            | principal component analysis |                           |
|---------------------------------|----------------|------------------------------|---------------------------|
| OPLS/AA force field             | 110            | see covariance analysis      |                           |
| options                         |                | programs by topic            | 222                       |
| standard                        | 273            | proper dihedral              | 80                        |
| orientation restraint           | 88, 209        | pulling                      | 205                       |
|                                 |                | constraint $\sim$            | see constraint pulling    |
| P                               |                | rotational $\sim$            | see enforced rotation     |
| P-LINCS                         | 60             | umbrella $\sim$              | see umbrella pulling      |
| P3M-AD                          | 107, 193       | _                            |                           |
| parabolic force                 | 72             | Q                            |                           |
| parallelization                 | 57             | QSAR                         | 1                         |
| parameter                       | 113            | quadrupole                   | 114                       |
| bonded $\sim$ see bond          | ded parameter  | quasi-Newtonian              | 186                       |
| non-bonded $\sim$               | -              | п                            |                           |
| see non-bonded paran            | neter          | <b>R</b>                     | 70.04                     |
| -                               | run parameter  | reaction field               | 70, 94                    |
| Parrinello-Rahman pressure co   | •              | reaction-field electro       |                           |
| see pressure coupling           |                | reduced units                | 9                         |
| particle                        | 113            | refinement,nmr               | 85                        |
| decomposition                   | 58             | REMD                         | 55                        |
| particle-mesh Ewald             | see PME        | removing COM moti            |                           |
| Particle-Particle Particle-Mesh |                | replica exchange             | 55                        |
|                                 | iance analysis | repulsion                    | 67                        |
| pdb2gmx 80, 83, 110, 116,       | •              | residuetypes.dat             | 122, 229                  |
| 368                             | , -,,          | restraint                    |                           |
| pencil decomposition            | 63             | angle $\sim$                 | see angle restraint       |
| performance                     | 261            | dihedral $\sim$              | see dihedral restraint    |
| periodic boundary conditions    | 11, 105, 257   | distance $\sim$              | see distance restraint    |
| planar group                    | 79             |                              | see orientation restraint |
| PLUM force field                | 111            | position $\sim$              | see position restraint    |
| PME                             | 62, 106, 193   | rhombic dodecahedro          |                           |
| Poisson solver                  | 72             | rotational pulling           |                           |
| polarizability                  | 44             | run parameter                | 185                       |
| position restraint              | 83, 185        | S                            |                           |
| potential                       | 03, 103        |                              | 44                        |
| _                               | 25             | sampling                     |                           |
| energy<br>function              | 108, 171       | Schrödinger equation         | 1 1                       |
| potentials of mean force        | 165            | search                       | والمسامية المشارعين       |
| _                               | 103            | $\operatorname{grid} \sim$   | see grid search           |
| precision double $\sim$         | 247            | simple $\sim$                | see simple search         |
|                                 | 247            |                              | see neighbor searching    |
| single $\sim$                   | 247            | SETTLE                       | 46, 120                   |
| pressure                        | 25             | SHAKE                        | 45, 95, 203               |
| pressure coupling               | 36, 199        | shear                        | 217                       |
| Berendsen ∼                     | 36             | shell                        | 92, see particle          |
| Parrinello-Rahman ∼             | 37             | model                        | 44                        |
| surface-tension $\sim$          | 38             | molecular dynar              | nics 188                  |

| simple search               | 23                     | type                      |                              |
|-----------------------------|------------------------|---------------------------|------------------------------|
| simulated annealing         | 48, 201                | atom $\sim$               | see atom type                |
| _                           | e precision, single    | file $\sim$               | see file type                |
| slow-growth methods         | 52                     |                           | • •                          |
| soft-core interactions      | 95                     | U                         |                              |
|                             | see Poisson solver     | umbrella pulling          | 152                          |
| specbond.dat                | 129                    | units                     | 7                            |
| statistical mechanics       | 2                      | Urey-Bradley bond-angl    | e vibration 78               |
| steepest descent            | 50, 186                | V                         |                              |
| stochastic dynamics         | 2, 49                  | velocity                  |                              |
| strain                      | 217                    | Verlet integrator         | 26                           |
| stretching, bond s          | ee bond stretching     | center-of-mass ~          | 20                           |
| surface-tension pressure co |                        | see center-of-m           | ass velocity                 |
| _                           | oling, surface-tension | velocity-rescaling tempe  | -                            |
| 1 1                         | <i>U</i> ,             |                           | coupling, velocity-rescaling |
| Т                           |                        | Versatile Object-oriented |                              |
| tabulated                   |                        | ž                         | cations (VOTCA) 111          |
| bonded interaction fur      | nction 82              | vibration                 |                              |
| interaction functions       | 170                    | angle $\sim$              | see angle vibration          |
| targeted MD                 | 165                    | Urey-Bradley bond-        | _                            |
| temperature                 | 25                     | see Urey-Bradle           | ey bond-angle vibration      |
| temperature coupling        | 14, 30, 198            | virial                    | 25, 98, 99, 257              |
| Nosé-Hoover                 | 33                     | virtual interaction sites | 99, 114, 166                 |
| Berendsen $\sim$            | 31                     | viscosity                 | 168, 217, 235                |
| velocity-rescaling $\sim$   | 32                     | VOTCA package             | 178                          |
| temperature-coupling grou   | ıp 14, 25, 35          | 14/                       |                              |
| termini database            | 126                    | W                         | 204                          |
| thermodynamic integration   | n 54                   | walls                     | 204<br>75                    |
| third neighbor              | 97                     | water                     | 31, 36                       |
| Thole                       | 92                     | weak coupling             | 31, 30                       |
| time lag                    | 233                    | X                         |                              |
| time-averaged distance res  | straint 86             | XDR                       | 183                          |
| timestep, integration       |                        | xmgr                      | 233, 271                     |
| see integration tir         | nestep                 | xpm2ps                    | 375                          |
| topology                    | 113                    | XTC                       | 15                           |
| file                        | 130                    | output group              | 15                           |
| tpbconv                     | 370                    |                           |                              |
| trajectory file             | 44, 189                |                           |                              |
| triclinic unit cell         | 12                     |                           |                              |
| trjcat                      | 370                    |                           |                              |
| trjconv                     | 371                    |                           |                              |
| trjorder                    | 374                    |                           |                              |
| truncated octahedron        | 11                     |                           |                              |
| twin-range                  |                        |                           |                              |
| cut-off                     | 29                     |                           |                              |